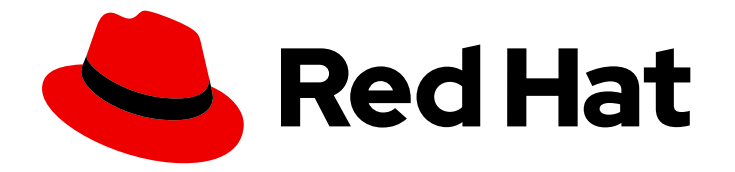

# OpenShift Container Platform 4.10

# CI/CD

OpenShift Container Platform のビルド、パイプライン、および GitOps に関する情 報

Last Updated: 2023-10-17

OpenShift Container Platform のビルド、パイプライン、および GitOps に関する情報

## 法律上の通知

Copyright © 2023 Red Hat, Inc.

The text of and illustrations in this document are licensed by Red Hat under a Creative Commons Attribution–Share Alike 3.0 Unported license ("CC-BY-SA"). An explanation of CC-BY-SA is available at

http://creativecommons.org/licenses/by-sa/3.0/

. In accordance with CC-BY-SA, if you distribute this document or an adaptation of it, you must provide the URL for the original version.

Red Hat, as the licensor of this document, waives the right to enforce, and agrees not to assert, Section 4d of CC-BY-SA to the fullest extent permitted by applicable law.

Red Hat, Red Hat Enterprise Linux, the Shadowman logo, the Red Hat logo, JBoss, OpenShift, Fedora, the Infinity logo, and RHCE are trademarks of Red Hat, Inc., registered in the United States and other countries.

Linux ® is the registered trademark of Linus Torvalds in the United States and other countries.

Java ® is a registered trademark of Oracle and/or its affiliates.

XFS ® is a trademark of Silicon Graphics International Corp. or its subsidiaries in the United States and/or other countries.

MySQL<sup>®</sup> is a registered trademark of MySQL AB in the United States, the European Union and other countries.

Node.js ® is an official trademark of Joyent. Red Hat is not formally related to or endorsed by the official Joyent Node.js open source or commercial project.

The OpenStack ® Word Mark and OpenStack logo are either registered trademarks/service marks or trademarks/service marks of the OpenStack Foundation, in the United States and other countries and are used with the OpenStack Foundation's permission. We are not affiliated with, endorsed or sponsored by the OpenStack Foundation, or the OpenStack community.

All other trademarks are the property of their respective owners.

## 概要

OpenShift Container Platform 向けの CI/CD

## 目次

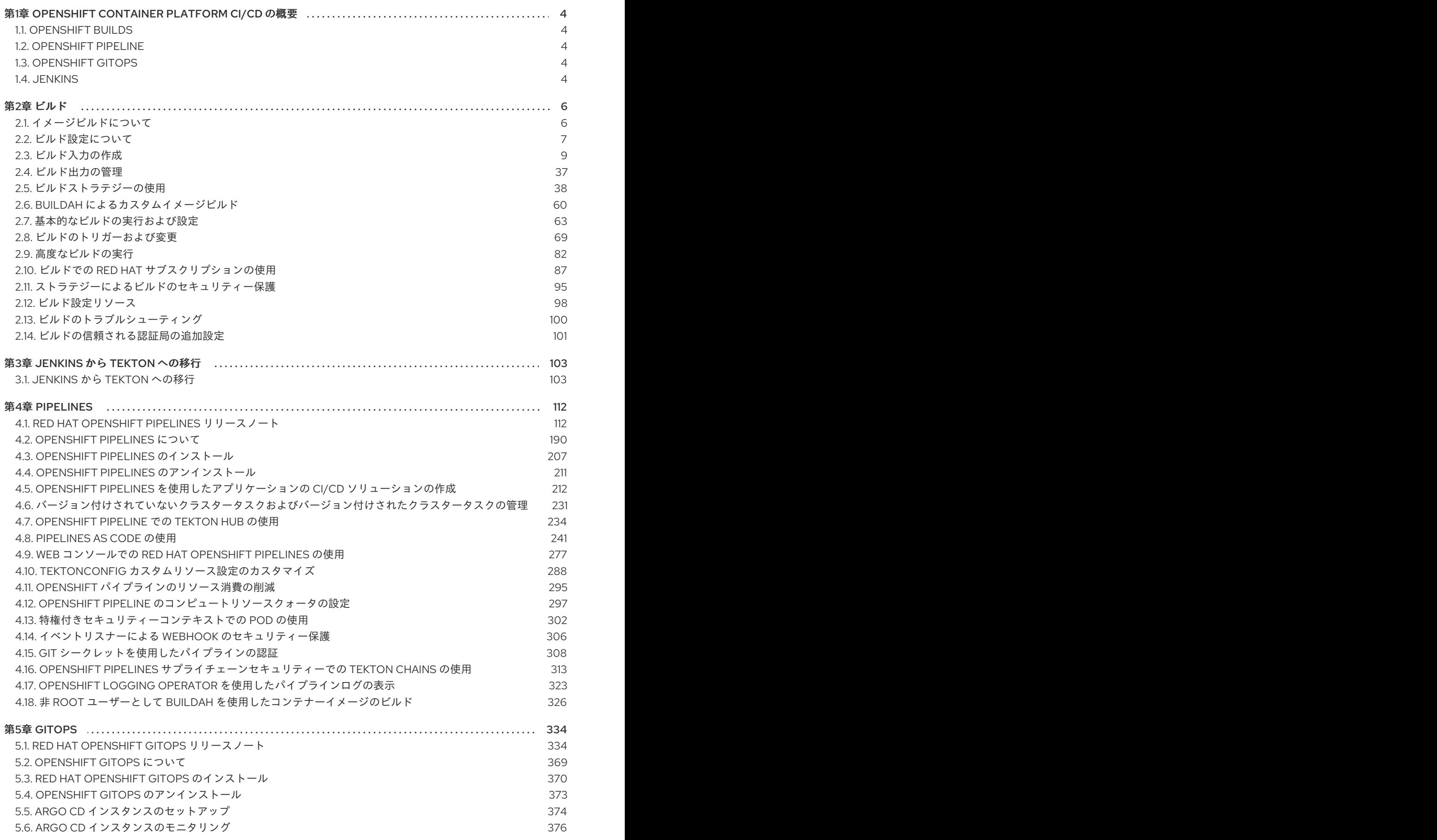

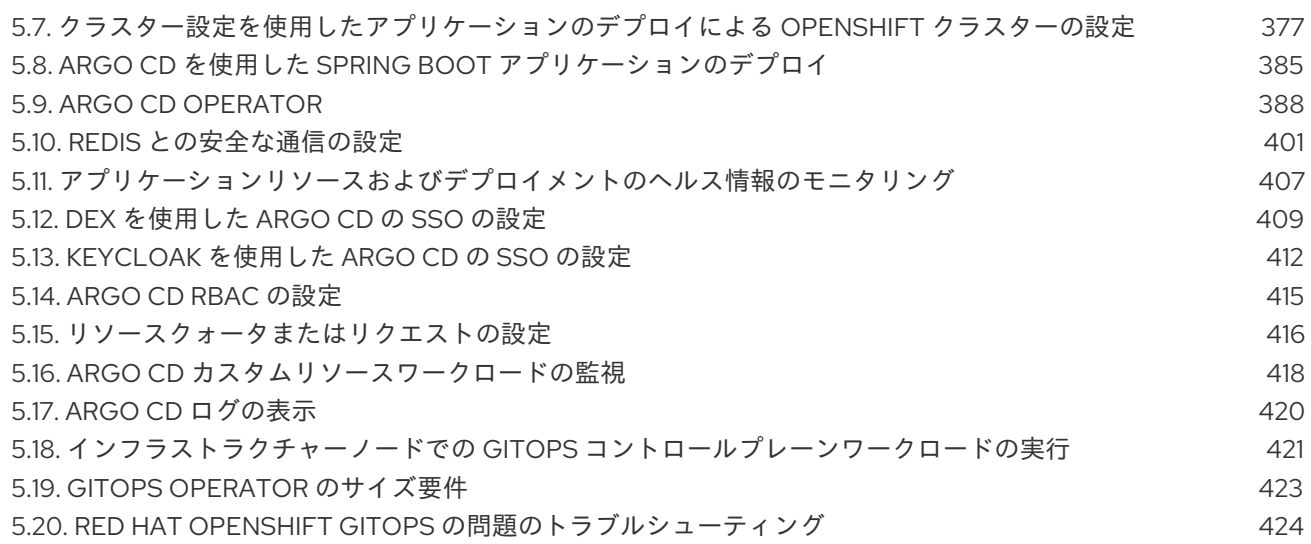

## <span id="page-7-0"></span>第1章 OPENSHIFT CONTAINER PLATFORM CI/CD の概要

OpenShift Container Platform は、開発者向けのエンタープライズ対応の Kubernetes プラットフォー ムであり、組織は継続的インテグレーション (CI) や継続的デリバリー (CD) などの DevOps プラクティ スを通じてアプリケーションデリバリープロセスを自動化できます。組織のニーズを満たすために、 OpenShift Container Platform は以下の CI/CD ソリューションを提供します。

- OpenShift Builds
- OpenShift Pipeline
- OpenShift GitOps

## <span id="page-7-1"></span>1.1. OPENSHIFT BUILDS

OpenShift Builds を使用すると、宣言型ビルドプロセスを使用してクラウドネイティブアプリを作成で きます。BuildConfig オブジェクトの作成に使用する YAML ファイルでビルドプロセスを定義できま す。この定義には、ビルドトリガー、入力パラメーター、ソースコードなどの属性が含まれます。デプ ロイされると、BuildConfig オブジェクトは通常、実行可能なイメージをビルドし、それをコンテナー イメージレジストリーにプッシュします。

OpenShift Builds は、ビルドストラテジーに対して以下の拡張可能なサポートを提供します。

- Docker ビルド
- Source-to-Image (S2I) ビルド
- カスタムビルド

詳細は[、イメージビルドについて](https://access.redhat.com/documentation/ja-jp/openshift_container_platform/4.10/html-single/cicd/#understanding-image-builds) を参照してください。

## <span id="page-7-2"></span>1.2. OPENSHIFT PIPELINE

OpenShift Pipelines は、Kubernetes ネイティブの CI/CD フレームワークを提供して、CI/CD パイプラ インの各ステップを独自のコンテナーで設計および実行します。独立して拡張し、予測可能な結果を伴 うオンデマンドパイプラインに対応できます。

詳細は、[OpenShift](https://access.redhat.com/documentation/ja-jp/openshift_container_platform/4.10/html-single/cicd/#understanding-openshift-pipelines) Pipelines について を参照してください。

## <span id="page-7-3"></span>1.3. OPENSHIFT GITOPS

OpenShift GitOps は、宣言型 GitOps エンジンとして Argo CD を使用するオペレーターです。これに より、マルチクラスター OpenShift および Kubernetes インフラストラクチャー全体で GitOps ワーク フローが可能になります。管理者は、OpenShift GitOps を使用して、クラスターおよび開発ライフサ イクル全体で Kubernetes ベースのインフラストラクチャーとアプリケーションを一貫して設定および デプロイできます。

[OpenShift](https://access.redhat.com/documentation/ja-jp/openshift_container_platform/4.10/html-single/cicd/#understanding-openshift-gitops) GitOps について を参照してください。

## <span id="page-7-4"></span>1.4. JENKINS

Jenkins は、アプリケーションとプロジェクトの構築、テスト、およびデプロイのプロセスを自動化し ます。OpenShift Developer Tools は、OpenShift Container Platform と直接統合する Jenkins イメージ を提供します。Jenkins は、Samples Operator テンプレートまたは認定 Helm チャートを使用して

OpenShift にデプロイできます。

## 第2章 ビルド

## <span id="page-9-1"></span><span id="page-9-0"></span>2.1. イメージビルドについて

## 2.1.1. ビルド

ビルドとは、入力パラメーターを結果として作成されるオブジェクトに変換するプロセスです。ほとん どの場合、このプロセスは入力パラメーターまたはソースコードを実行可能なイメージに変換するため に使用されます。**BuildConfig** オブジェクトはビルドプロセス全体の定義です。

OpenShift Container Platform は、ビルドイメージからコンテナーを作成し、それらをコンテナーイ メージレジストリーにプッシュして Kubernetes を使用します。

ビルドオブジェクトは共通の特性を共有します。これらには、ビルドの入力、ビルドプロセスの完了に ついての要件、ビルドプロセスのロギング、正常なビルドからのリリースのパブリッシュ、およびビル ドの最終ステータスのパブリッシュが含まれます。ビルドはリソースの制限を利用し、CPU 使用、メ モリー使用およびビルドまたは Pod の実行時間などのリソースの制限を指定します。

OpenShift Container Platform ビルドシステムは、ビルド API で指定される選択可能なタイプに基づく ビルドストラテジーを幅広くサポートします。利用可能なビルドストラテジーは主に 3 つあります。

- Docker ビルド
- Source-to-Image (S2I) ビルド
- カスタムビルド

デフォルトで、docker ビルドおよび S2I ビルドがサポートされます。

ビルドの作成されるオブジェクトはこれを作成するために使用されるビルダーによって異なります。 docker および S2I ビルドの場合、作成されるオブジェクトは実行可能なイメージです。カスタムビルド の場合、作成されるオブジェクトはビルダーイメージの作成者が指定するものになります。

さらに、パイプラインビルドストラテジーを使用して、高度なワークフローを実装することができま す。

- 継続的インテグレーション
- 継続的デプロイメント

## 2.1.1.1. Docker ビルド

OpenShift Container Platform は Buildah を使用して Dockerfile からコンテナーイメージをビルドしま す。Dockerfile [を使用したコンテナーイメージのビルドについての詳細は、](https://docs.docker.com/engine/reference/builder/)Dockerfile リファレンスド キュメント を参照してください。

## ヒント

**buildArgs** 配列を使用して Docker ビルド引数を設定する場合は、Dockerfile リファレンスドキュメン トの ARG および FROM [の対話方法](https://docs.docker.com/engine/reference/builder/#understand-how-arg-and-from-interact) について参照してください。

#### 2.1.1.2. Source-to-Image ビルド

Source-to-Image (S2I) は再現可能なコンテナーイメージをビルドするためのツールです。これはアプ

リケーションソースをコンテナーイメージに挿入し、新規イメージをアセンブルして実行可能なイメー ジを生成します。新規イメージはベースイメージ、ビルダーおよびビルドされたソースを組み込 み、**buildah run** コマンドで使用することができます。S2I は増分ビルドをサポートします。これは以 前にダウンロードされた依存関係や、以前にビルドされたアーティファクトなどを再利用します。

#### 2.1.1.3. カスタムビルド

カスタムビルドストラテジーにより、開発者はビルドプロセス全体を対象とする特定のビルダーイメー ジを定義できます。独自のビルダーイメージを使用することにより、ビルドプロセスをカスタマイズで きます。

カスタムビルダーイメージは、RPM またはベースイメージの構築など、ビルドプロセスのロジックに 組み込まれるプレーンなコンテナーイメージです。

カスタムビルドは高いレベルの権限で実行されるため、デフォルトではユーザーが利用することはでき ません。クラスター管理者のパーミッションを持つ信頼できるユーザーのみにカスタムビルドを実行す るためのアクセスが付与される必要があります。

### 2.1.1.4. パイプラインビルド

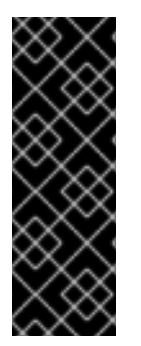

#### 重要

パイプラインビルドストラテジーは OpenShift Container Platform 4 では非推奨になり ました。同等の機能および改善機能は、Tekton をベースとする OpenShift Container Platform Pipeline にあります。

OpenShift Container Platform の Jenkins イメージは完全にサポートされており、ユー ザーは Jenkins ユーザーのドキュメントに従ってジョブで **jenkinsfile** を定義するか、こ れをソースコントロール管理システムに保存します。

開発者は、パイプラインビルドストラテジーを利用して Jenkins パイプラインプラグインで使用できる ように Jenkins パイプラインを定義することができます。このビルドについては、他のビルドタイプの 場合と同様に OpenShift Container Platform での起動、モニタリング、管理が可能です。

パイプラインワークフローは、ビルド設定に直接組み込むか、Git リポジトリーに配置してビルド設定 で参照して **jenkinsfile** で定義します。

## <span id="page-10-0"></span>2.2. ビルド設定について

以下のセクションでは、ビルド、ビルド設定の概念を定義し、利用できる主なビルドストラテジーの概 要を示します。

### 2.2.1. BuildConfig

ビルド設定は、単一のビルド定義と新規ビルドを作成するタイミングについてのトリガーセットを記述 します。ビルド設定は **BuildConfig** で定義されます。 BuildConfig は、新規インスタンスを作成するた めに API サーバーへの POST で使用可能な REST オブジェクトのことです。

ビルド設定または **BuildConfig** は、ビルドストラテジーと 1 つまたは複数のソースを特徴としていま す。ストラテジーはプロセスを決定し、ソースは入力内容を提供します。

OpenShift Container Platform を使用したアプリケーションの作成方法の選択に応じて Web コンソール または CLI のいずれを使用している場合でも、**BuildConfig** は通常自動的に作成され、いつでも編集で きます。**BuildConfig** を設定する部分や利用可能なオプションを理解しておくと、後に設定を手動で変

更する場合に役立ちます。

以下の **BuildConfig** の例では、コンテナーイメージのタグやソースコードが変更されるたびに新規ビル ドが作成されます。

## **BuildConfig**のオブジェクト定義

```
kind: BuildConfig
apiVersion: build.openshift.io/v1
metadata:
 name: "ruby-sample-build" 1
spec:
 runPolicy: "Serial" 2
 triggers: 3
  -
   type: "GitHub"
   github:
    secret: "secret101"
  - type: "Generic"
   generic:
    secret: "secret101"
  -
   type: "ImageChange"
 source: 4
  git:
   uri: "https://github.com/openshift/ruby-hello-world"
 strategy: 5
  sourceStrategy:
   from:
    kind: "ImageStreamTag"
    name: "ruby-20-centos7:latest"
 output: 6
  to:
   kind: "ImageStreamTag"
   name: "origin-ruby-sample:latest"
 postCommit: 7
   script: "bundle exec rake test"
```
<span id="page-11-6"></span><span id="page-11-5"></span><span id="page-11-4"></span><span id="page-11-3"></span>[1](#page-11-0) この仕様は、**ruby-sample-build** という名前の新規の **BuildConfig** を作成します。

[2](#page-11-1) **runPolicy** フィールドは、このビルド設定に基づいて作成されたビルドを同時に実行できるかどう かを制御します。デフォルトの値は **Serial** です。 これは新規ビルドが同時にではなく、順番に実 行されることを意味します。

- [3](#page-11-2) 新規ビルドを作成するトリガーのリストを指定できます。
- [4](#page-11-3) **source** セクションでは、ビルドのソースを定義します。ソースの種類は入力の主なソースを決定 し、**Git** (コードのリポジトリーの場所を参照)、**Dockerfile** (インラインの Dockerfile からビルド) または **Binary** (バイナリーペイロードを受け入れる) のいずれかとなっています。複数のソースを 一度に指定できます。各ソースタイプの詳細については、ビルド入力の作成を参照してください。
- [5](#page-11-4) **strategy** セクションでは、ビルドの実行に使用するビルドストラテジーを記述します。ここでは **Source**、**Docker** または **Custom** ストラテジーを指定できます。上記の例では、Source-toimage (S2I) がアプリケーションのビルドに使用する **ruby-20-centos7** コンテナーイメージを使用 します。

[6](#page-11-5) コンテナーイメージが正常にビルドされた後に、これは **output** セクションで記述されているリポ ジトリーにプッシュされます。

[7](#page-11-6) **postCommit** セクションは、オプションのビルドフック を定義します。

## <span id="page-12-0"></span>2.3. ビルド入力の作成

以下のセクションでは、ビルド入力の概要、ビルドの動作に使用するソースコンテンツを提供するため の入力の使用方法、およびビルド環境の使用およびシークレットの作成方法について説明します。

## 2.3.1. ビルド入力

ビルド入力は、ビルドが動作するために必要なソースコンテンツを提供します。以下のビルド入力を使 用して OpenShift Cotainer Platform でソースを提供します。以下に優先される順で記載します。

- インラインの Dockerfile 定義
- 既存イメージから抽出したコンテンツ
- Git リポジトリー
- バイナリー (ローカル)入力
- 入力シークレット
- 外部アーティファクト

複数の異なる入力を単一のビルドにまとめることができます。インラインの Dockerfile が優先されるた め、別の入力で指定される Dockerfile という名前の他のファイルは上書きされます。バイナリー (ロー カル) 入力および Git リポジトリーは併用できません。

入力シークレットは、ビルド時に使用される特定のリソースや認証情報をビルドで生成される最終アプ リケーションイメージで使用不可にする必要がある場合や、シークレットリソースで定義される値を使 用する必要がある場合に役立ちます。外部アーティファクトは、他のビルド入力タイプのいずれとして も利用できない別のファイルをプルする場合に使用できます。

ビルドを実行すると、以下が行われます。

- 1. 作業ディレクトリーが作成され、すべての入力内容がその作業ディレクトリーに配置されま す。たとえば、入力 Git リポジトリーのクローンはこの作業ディレクトリーに作成され、入力 イメージから指定されたファイルはターゲットのパスを使用してこの作業ディレクトリーにコ ピーされます。
- 2. ビルドプロセスによりディレクトリーが **contextDir** に変更されます (定義されている場合)。
- 3. インライン Dockerfile がある場合は、現在のディレクトリーに書き込まれます。
- 4. 現在の作業ディレクトリーにある内容が Dockerfile、カスタムビルダーのロジック、または **assemble** スクリプトが参照するビルドプロセスに提供されます。つまり、ビルドでは **contextDir** 内にない入力コンテンツは無視されます。

以下のソース定義の例には、複数の入力タイプと、入力タイプの統合方法の説明が含まれています。そ れぞれの入力タイプの定義方法に関する詳細は、各入力タイプについての個別のセクションを参照して ください。

<span id="page-13-0"></span>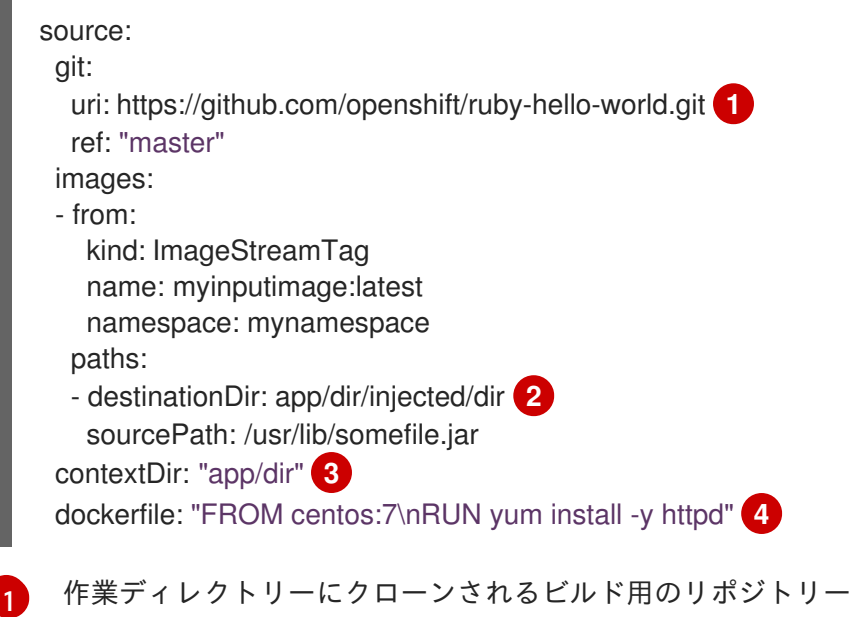

- <span id="page-13-3"></span><span id="page-13-2"></span><span id="page-13-1"></span>[2](#page-13-1) **myinputimage** の **/usr/lib/somefile.jar** は、**<workingdir>/app/dir/injected/dir** に保存されます。
- [3](#page-13-2) ビルドの作業ディレクトリーは **<original\_workingdir>/app/dir** になります。
- [4](#page-13-3) このコンテンツを含む Dockerfile は **<original\_workingdir>/app/dir** に作成され、この名前が指定 された既存ファイルは上書きされます。

## 2.3.2. Dockerfile ソース

**dockerfile** の値が指定されると、このフィールドの内容は、**dockerfile** という名前のファイルとして ディスクに書き込まれます。これは、他の入力ソースが処理された後に実行されるので、入力ソースリ ポジトリーのルートディレクトリーに Dockerfile が含まれる場合は、これはこの内容で上書きされま す。

ソースの定義は **BuildConfig** の **spec** セクションに含まれます。

<span id="page-13-4"></span>source: dockerfile: "FROM centos:7\nRUN yum install -y httpd" **1**

**dockerfile** フィールドには、ビルドされるインライン Dockerfile が含まれます。

### 関連情報

[1](#page-13-4)

● このフィールドは、通常は Dockerfile を docker ストラテジービルドに指定するために使用され ます。

2.3.3. イメージソース

追加のファイルは、イメージを使用してビルドプロセスに渡すことができます。インプットイメージは **From** および **To** イメージターゲットが定義されるのと同じ方法で参照されます。つまり、コンテナー イメージとイメージストリームタグの両方を参照できます。イメージとの関連で、1 つまたは複数のパ スのペアを指定して、ファイルまたはディレクトリーのパスを示し、イメージと宛先をコピーしてビル ドコンテキストに配置する必要があります。

ソースパスは、指定したイメージ内の絶対パスで指定してください。宛先は、相対ディレクトリーパス

でなければなりません。ビルド時に、イメージは読み込まれ、指定のファイルおよびディレクトリーは ビルドプロセスのコンテキストディレクトリーにコピーされます。これは、ソースリポジトリーのコン テンツのクローンが作成されるディレクトリーと同じです。ソースパスの末尾は **/.** であり、ディレクト リーのコンテンツがコピーされますが、ディレクトリー自体は宛先で作成されません。

イメージの入力は、**BuildConfig** の **source** の定義で指定します。

```
1
\mathcal{L}3
4
5
   1 つ以上のインプットイメージおよびファイルの配列
    コピーされるファイルが含まれるイメージへの参照
    ソース/宛先パスの配列
    ビルドプロセスで対象のファイルにアクセス可能なビルドルートへの相対パス
    参照イメージの中からコピーするファイルの場所
  source:
   git:
    uri: https://github.com/openshift/ruby-hello-world.git
    ref: "master"
   images: 1
   - from: 2
     kind: ImageStreamTag
     name: myinputimage:latest
     namespace: mynamespace
    paths: 3
    - destinationDir: injected/dir 4
     sourcePath: /usr/lib/somefile.jar 5
   - from:
     kind: ImageStreamTag
     name: myotherinputimage:latest
     namespace: myothernamespace
    pullSecret: mysecret 6
    paths:
    - destinationDir: injected/dir
     sourcePath: /usr/lib/somefile.jar
```
<span id="page-14-5"></span>[6](#page-14-5) 認証情報がインプットイメージにアクセスするのに必要な場合に提供されるオプションのシーク レット

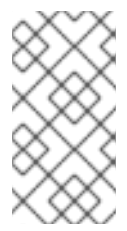

注記

クラスターが **ImageContentSourcePolicy** オブジェクトを使用してリポジトリー のミラーリングを設定する場合、ミラーリングされたレジストリーにグローバルプ ルシークレットのみを使用できます。プロジェクトにプルシークレットを追加する ことはできません。

オプションとして、インプットイメージにプルシークレットが必要な場合、プルシークレットをビルド によって使用されるサービスアカウントにリンクできます。デフォルトで、ビルドは **builder** サービス アカウントを使用します。シークレットにインプットイメージをホストするリポジトリーに一致する認 証情報が含まれる場合、プルシークレットはビルドに自動的に追加されます。プルシークレットをビル ドで使用されるサービスアカウントにリンクするには、以下を実行します。

\$ oc secrets link builder dockerhub

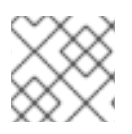

## 注記

この機能は、カスタムストラテジーを使用するビルドについてサポートされません。

## 2.3.4. Git ソース

ソースコードは、指定されている場合は指定先の場所からフェッチされます。

インラインの Dockerfile を指定する場合は、これにより Git リポジトリーの **contextDir** 内にある Dockerfile が上書きされます。

ソースの定義は **BuildConfig** の **spec** セクションに含まれます。

<span id="page-15-2"></span><span id="page-15-0"></span>source: git: **1** uri: "https://github.com/openshift/ruby-hello-world" ref: "master" contextDir: "app/dir" **2** dockerfile: "FROM openshift/ruby-22-centos7\nUSER example" **3**

- <span id="page-15-1"></span>[1](#page-15-0) **git** フィールドには、ソースコードのリモート Git リポジトリーへの URI (Uniform Resource Identifier) が含まれます。特定の Git リファレンスをチェックアウトするには、**ref** フィールドの 値を指定する必要があります。SHA1 タグまたはブランチ名は、**ref** として有効です。**ref** フィール ドのデフォルト値は **master** です。
- [2](#page-15-1) **contextDir** フィールドでは、ビルドがアプリケーションのソースコードを検索する、ソースコー ドのリポジトリー内のデフォルトの場所を上書きできます。アプリケーションがサブディレクト リーに存在する場合には、このフィールドを使用してデフォルトの場所 (root フォルダー) を上書 きすることができます。

[3](#page-15-2) オプションの **dockerfile** フィールドがある場合は、Dockerfile を含む文字列を指定してくださ い。 この文字列は、ソースリポジトリーに存在する可能性のある Dockerfile を上書きします。

**ref** フィールドにプル要求が記載されている場合には、システムは **git fetch** 操作を使用して **FETCH\_HEAD** をチェックアウトします。

**ref** の値が指定されていない場合は、OpenShift Container Platform はシャロークローン (**--depth=1**) を 実行します。この場合、デフォルトのブランチ (通常は **master**) での最新のコミットに関連するファイ ルのみがダウンロードされます。これにより、リポジトリーのダウンロード時間が短縮されます (詳細 のコミット履歴はありません)。指定リポジトリーのデフォルトのブランチで完全な **git clone** を実行す るには、**ref** をデフォルトのブランチ名に設定します (例: **main**)。

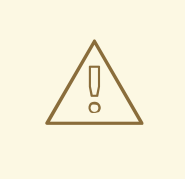

## 警告

中間者 (MITM) TLS ハイジャックまたはプロキシーされた接続の再暗号化を実行す るプロキシーを通過する Git クローンの操作は機能しません。

### 2.3.4.1. プロキシーの使用

プロキシーの使用によってのみ Git リポジトリーにアクセスできる場合は、使用するプロキシーをビル ド設定の **source** セクションで定義できます。HTTP および HTTPS プロキシーの両方を設定できま す。いずれのフィールドもオプションです。**NoProxy** フィールドで、プロキシーを実行しないドメイ ンを指定することもできます。

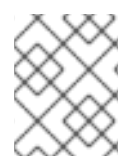

#### 注記

実際に機能させるには、ソース URI で HTTP または HTTPS プロトコルを使用する必要 があります。

source:

git: uri: "https://github.com/openshift/ruby-hello-world" ref: "master" httpProxy: http://proxy.example.com httpsProxy: https://proxy.example.com noProxy: somedomain.com, otherdomain.com

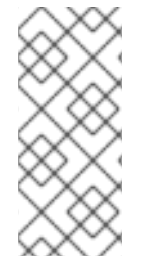

#### 注記

パイプラインストラテジーのビルドの場合には、現在 Jenkins の Git プラグインに制約 があるので、Git プラグインを使用する Git の操作では **BuildConfig** に定義された HTTP または HTTPS プロキシーは使用されません。Git プラグインは、Jenkins UI の Plugin Manager パネルで設定されたプロキシーのみを使用します。どのジョブであっても、 Jenkins 内の Git のすべての対話にはこのプロキシーが使用されます。

#### 関連情報

● Jenkins UI でのプロキシーの設定方法については、[JenkinsBehindProxy](https://wiki.jenkins-ci.org/display/JENKINS/JenkinsBehindProxy) を参照してください。

### 2.3.4.2. ソースクローンのシークレット

ビルダー Pod には、ビルドのソースとして定義された Git リポジトリーへのアクセスが必要です。ソー スクローンのシークレットは、ビルダー Pod に対し、プライベートリポジトリーや自己署名証明書ま たは信頼されていない SSL 証明書が設定されたリポジトリーなどの通常アクセスできないリポジト リーへのアクセスを提供するために使用されます。

以下は、サポートされているソースクローンのシークレット設定です。

- .gitconfig ファイル
- Basic 認証
- SSH キー認証
- 信頼されている認証局

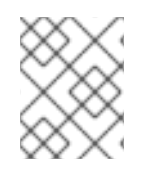

#### 注記

特定のニーズに対応するために、これらの設定の組み合わせを使用することもできま す。

## 2.3.4.2.1. ソースクローンシークレットのビルド設定への自動追加

**BuildConfig** が作成されると、OpenShift Container Platform はソースクローンのシークレット参照を 自動生成します。この動作により、追加の設定なしに、作成されるビルドが参照されるシークレットに 保存された認証情報を自動的に使用できるようになり、リモート Git リポジトリーに対する認証が可能 になります。

この機能を使用するには、Git リポジトリーの認証情報を含むシークレットが **BuildConfig** が後に作成 される namespace になければなりません。このシークレットには、接頭辞 **build.openshift.io/sourcesecret-match-uri-** で開始するアノテーション 1 つ以上含まれている必要もあります。これらの各アノ テーションの値には、以下で定義される URI (Uniform Resource Identifier) パターンを使用します。こ れは以下のように定義されます。ソースクローンのシークレット参照なしに **BuildConfig** が作成され、 Git ソースの URI がシークレットのアノテーションの URI パターンと一致する場合に、OpenShift Container Platform はそのシークレットへの参照を **BuildConfig** に自動的に挿入します。

## 前提条件

URI パターンには以下を含める必要があります。

- 有効なスキーム: **\*://**、 **git://**、**http://**、**https://** または **ssh://**
- ホスト: \*` または有効なホスト名、あるいは **\*.** が先頭に指定された IP アドレス
- パス: **/\*** または、 **/** の後に **\*** 文字などの文字がオプションで後に続きます。

上記のいずれの場合でも、**\*** 文字はワイルドカードと見なされます。

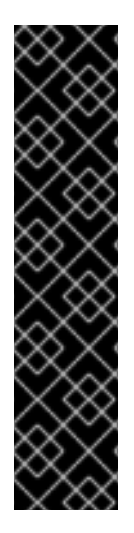

## 重要

URI パターンは、[RFC3986](https://www.ietf.org/rfc/rfc3986.txt) に準拠する Git ソースの URI と一致する必要があります。 URI パターンにユーザー名 (またはパスワード) のコンポーネントを含ないようにしてく ださい。

たとえば、Git リポジトリーの URL に **ssh://git@bitbucket.atlassian.com:7999/ATLASSIAN jira.git** を使用する場合に、ソー スのシークレットは、**ssh://bitbucket.atlassian.com:7999/\*** として指定する必要があり ます (**ssh://git@bitbucket.atlassian.com:7999/\*** ではありません)。

\$ oc annotate secret mysecret \ 'build.openshift.io/source-secret-match-uri-1=ssh://bitbucket.atlassian.com:7999/\*'

#### 手順

複数のシークレットが特定の **BuildConfig** の Git URI と一致する場合は、OpenShift Container Platform は一致する文字列が一番長いシークレットを選択します。これは、以下の例のように基本的な 上書きを許可します。

以下の部分的な例では、ソースクローンのシークレットの一部が 2 つ表示されています。 1 つ目は、 HTTPS がアクセスする **mycorp.com** ドメイン内のサーバーに一致しており、2 つ目は **mydev1.mycorp.com** および **mydev2.mycorp.com** のサーバーへのアクセスを上書きします。

kind: Secret apiVersion: v1 metadata: name: matches-all-corporate-servers-https-only annotations:

```
build.openshift.io/source-secret-match-uri-1: https://*.mycorp.com/*
data:
 ...
---
kind: Secret
apiVersion: v1
metadata:
 name: override-for-my-dev-servers-https-only
 annotations:
  build.openshift.io/source-secret-match-uri-1: https://mydev1.mycorp.com/*
  build.openshift.io/source-secret-match-uri-2: https://mydev2.mycorp.com/*
data:
 ...
```
以下のコマンドを使用して、**build.openshift.io/source-secret-match-uri-** アノテーションを既 存のシークレットに追加します。

\$ oc annotate secret mysecret \ 'build.openshift.io/source-secret-match-uri-1=https://\*.mycorp.com/\*'

## 2.3.4.2.2. ソースクローンシークレットの手動による追加

ソースクローンのシークレットは、ビルド設定に手動で追加できます。 **sourceSecret** フィールドを **BuildConfig** 内の **source** セクションに追加してから、作成したシークレットの名前に設定して実行で きます。この例では **basicsecret** です。

```
apiVersion: "v1"
kind: "BuildConfig"
metadata:
 name: "sample-build"
spec:
 output:
  to:
   kind: "ImageStreamTag"
   name: "sample-image:latest"
 source:
  git:
   uri: "https://github.com/user/app.git"
  sourceSecret:
   name: "basicsecret"
 strategy:
  sourceStrategy:
   from:
     kind: "ImageStreamTag"
     name: "python-33-centos7:latest"
```
## 手順

**oc set build-secret** コマンドを使用して、既存のビルド設定にソースクローンのシークレットを設定す ることも可能です。

● 既存のビルド設定にソースクローンシークレットを設定するには、以下のコマンドを実行しま す。

\$ oc set build-secret --source bc/sample-build basicsecret

## 2.3.4.2.3. .gitconfig ファイルからのシークレットの作成

アプリケーションのクローンが **.gitconfig** ファイルに依存する場合、そのファイルが含まれるシーク レットを作成できます。これをビルダーサービスアカウントおよび **BuildConfig** に追加します。

### 手順

**.gitconfig** ファイルからシークレットを作成するには、以下を実行します。

\$ oc create secret generic <secret\_name> --from-file=<path/to/.gitconfig>

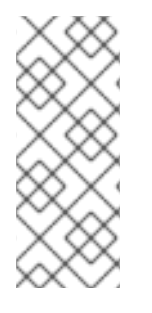

## 注記

**.gitconfig** ファイルの **http** セクションが **sslVerify=false** に設定されている場合は、SSL 検証をオフにすることができます。

[http] sslVerify=false

#### 2.3.4.2.4. セキュリティー保護された Git の .gitconfig ファイルからのシークレットの作成

Git サーバーが 2 方向の SSL、ユーザー名とパスワードでセキュリティー保護されている場合には、 ソースビルドに証明書ファイルを追加して、**.gitconfig** ファイルに証明書ファイルへの参照を追加する 必要があります。

#### 前提条件

● Git 認証情報が必要です。

## 手順

ソースビルドに証明書ファイルを追加して、**.gitconfig** ファイルに証明書ファイルへの参照を追加しま す。

- 1. **client.crt**、**cacert.crt**、および **client.key** ファイルをアプリケーションソースコードの **/var/run/secrets/openshift.io/source/** フォルダーに追加します。
- 2. サーバーの **.gitconfig** ファイルに、以下のように **[http]** セクションを追加します。

```
# cat .gitconfig
```
### 出力例

```
[user]
     name = <name>nameemail = <email>
[http]
     sslVerify = false
     sslCert = /var/run/secrets/openshift.io/source/client.crt
     sslKey = /var/run/secrets/openshift.io/source/client.key
     sslCaInfo = /var/run/secrets/openshift.io/source/cacert.crt
```
3. シークレットを作成します。

<span id="page-20-1"></span><span id="page-20-0"></span>ユーザーの Git ユーザー名 \$ oc create secret generic <secret\_name> \ --from-literal=username=<user\_name> \ **1** --from-literal=password=<password> \ **2** --from-file=.gitconfig=.gitconfig \ --from-file=client.crt=/var/run/secrets/openshift.io/source/client.crt \ --from-file=cacert.crt=/var/run/secrets/openshift.io/source/cacert.crt \ --from-file=client.key=/var/run/secrets/openshift.io/source/client.key

[1](#page-20-0)

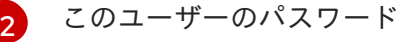

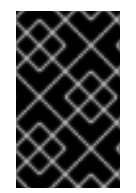

## 重要

パスワードを再度入力しなくてもよいように、ビルドに Source-to-Image (S2I) イメージ を指定するようにしてください。ただし、リポジトリーをクローンできない場合には、 ビルドをプロモートするためにユーザー名とパスワードを指定する必要があります。

## 関連情報

アプリケーションソースコードの **/var/run/secrets/openshift.io/source/** フォルダー。

2.3.4.2.5. ソースコードの基本的な認証からのシークレットの作成

Basic 認証では、SCM (software configuration management) サーバーに対して認証する場合に **- username** と **--password** の組み合わせ、またはトークンが必要です。

## 前提条件

● プライベートリポジトリーにアクセスするためのユーザー名およびパスワード。

## 手順

1. シークレットを先に作成してから、プライベートリポジトリーにアクセスするために **- username** および **--password** を使用してください。

\$ oc create secret generic <secret\_name> \ --from-literal=username=<user\_name> \ --from-literal=password=<password> \ --type=kubernetes.io/basic-auth

2. トークンで Basic 認証のシークレットを作成します。

\$ oc create secret generic <secret\_name> \ --from-literal=password=<token> \ --type=kubernetes.io/basic-auth

## 2.3.4.2.6. ソースコードの SSH キー認証からのシークレットの作成

SSH キーベースの認証では、プライベート SSH キーが必要です。

リポジトリーのキーは通常 **\$HOME/.ssh/** ディレクトリーにあり、デフォルトで **id dsa.pub**、id ecdsa.pub、id ed25519.pub、または id rsa.pub という名前が付けられています。

## 手順

1. SSH キーの認証情報を生成します。

\$ ssh-keygen -t ed25519 -C "your\_email@example.com"

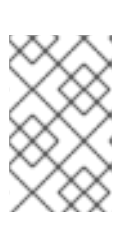

### 注記

SSH キーのパスフレーズを作成すると、OpenShift Container Platform でビルド ができなくなります。パスフレーズを求めるプロンプトが出されても、ブランク のままにします。

パブリックキーと、それに対応するプライベートキーのファイルが 2 つ作成されます (**id\_dsa**、**id\_ecdsa**、**id\_ed25519** または **id\_rsa** のいずれか)。これらが両方設定されたら、パ ブリックキーのアップロード方法についてソースコントロール管理 (SCM) システムのマニュア ルを参照してください。プライベートキーは、プライベートリポジトリーにアクセスするため に使用されます。

2. SSH キーを使用してプライベートリポジトリーにアクセスする前に、シークレットを作成しま す。

<span id="page-21-0"></span>\$ oc create secret generic <secret\_name> \ --from-file=ssh-privatekey=<path/to/ssh/private/key> \ --from-file=<path/to/known\_hosts> \ --type=kubernetes.io/ssh-auth

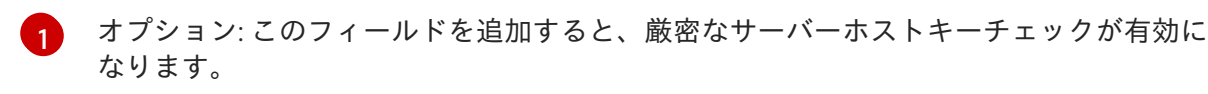

シークレットの作成中に **known\_hosts** ファイルをスキップすると、ビル ドが中間者 (MITM) 攻撃を受ける可能性があります。 

注記

警告

**know\_hosts** ファイルにソースコードのホストのエントリーが含まれていること を確認してください。

## 2.3.4.2.7. ソースコードの信頼されている認証局からのシークレットの作成

Git clone の操作時に信頼される TLS (Transport Layer Security) 認証局 (CA) のセットは OpenShift Container Platform インフラストラクチャーイメージにビルドされます。Git サーバーが自己署名の証 明書を使用するか、イメージで信頼されていない認証局によって署名された証明書を使用する場合に は、その証明書が含まれるシークレットを作成するか、TLS 検証を無効にしてください。

CA 証明書のシークレットを作成した場合に、OpenShift Container Platform はその証明書を使用し

CA 証明書のシークレットを作成した場合に、OpenShift Container Platform はその証明書を使用し て、Git clone 操作時に Git サーバーにアクセスします。存在する TLS 証明書をどれでも受け入れてし まう Git の SSL 検証の無効化に比べ、この方法を使用するとセキュリティーレベルが高くなります。

## 手順

CA 証明書ファイルでシークレットを作成します。

1. CA が中間認証局を使用する場合には、**ca.crt** ファイルにすべての CA の証明書を統合します。 以下のコマンドを入力します。

\$ cat intermediateCA.crt intermediateCA.crt rootCA.crt > ca.crt

a. シークレットを作成します。

<span id="page-22-0"></span>\$ oc create secret generic mycert --from-file=ca.crt=</path/to/file> **1**

**ca.crt** というキーの名前を使用する必要があります。

#### 2.3.4.2.8. ソースシークレットの組み合わせ

[1](#page-22-0)

特定のニーズに対応するために上記の方法を組み合わせてソースクローンのシークレットを作成するこ とができます。

#### 2.3.4.2.8.1. **.gitconfig**ファイルでの SSH ベースの認証シークレットの作成

SSH ベースの認証シークレットと **.gitconfig** ファイルなど、特定のニーズに応じてソースクローンシー クレットを作成するための複数の異なる方法を組み合わせることができます。

#### 前提条件

- SSH認証
- .gitconfig ファイル

#### 手順

**.gitconfig** ファイルを使用して SSH ベースの認証シークレットを作成するには、以下を実行し ます。

\$ oc create secret generic <secret\_name> \ --from-file=ssh-privatekey=<path/to/ssh/private/key> \ --from-file=<path/to/.gitconfig> \ --type=kubernetes.io/ssh-auth

#### 2.3.4.2.8.2. .gitconfig ファイルと CA 証明書を組み合わせるシークレットの作成

**.gitconfig** ファイルおよび認証局 (CA) 証明書を組み合わせるシークレットなど、特定のニーズに応じ てソースクローンシークレットを作成するための複数の異なる方法を組み合わせることができます。

#### 前提条件

.gitconfig ファイル

CA 証明書

## 手順

**.gitconfig** ファイルと CA 証明書を組み合わせてシークレットを作成するには、以下を実行しま す。

\$ oc create secret generic <secret\_name> \ --from-file=ca.crt=<path/to/certificate> \ --from-file=<path/to/.gitconfig>

### 2.3.4.2.8.3. CA 証明書ファイルを使用した Basic 認証のシークレットの作成

Basic 認証および CA (certificate authority) 証明書を組み合わせるシークレットなど、特定のニーズに 応じてソースクローンシークレットを作成するための複数の異なる方法を組み合わせることができま す。

## 前提条件

- Basic 認証の認証情報
- CA 証明書

## 手順

CA 証明書ファイルを使用して Basic 認証のシークレットを作成し、以下を実行します。  $\bullet$ 

\$ oc create secret generic <secret\_name> \ --from-literal=username=<user\_name> \ --from-literal=password=<password> \ --from-file=ca-cert=</path/to/file> \ --type=kubernetes.io/basic-auth

## 2.3.4.2.8.4. .gitconfig ファイルを使用した Basic 認証シークレットの作成

Basic 認証および **.gitconfig** ファイルを組み合わせるシークレットなど、特定のニーズに応じてソース クローンシークレットを作成するための複数の異なる方法を組み合わせることができます。

## 前提条件

- Basic 認証の認証情報
- **.gitconfig** ファイル

## 手順

**.gitconfig** ファイルで Basic 認証のシークレットを作成するには、以下を実行します。  $\bullet$ 

\$ oc create secret generic <secret\_name> \ --from-literal=username=<user\_name> \ --from-literal=password=<password> \ --from-file=</path/to/.gitconfig> \ --type=kubernetes.io/basic-auth

## 2.3.4.2.8.5. .gitconfig ファイルと CA 証明書を使用した Basic 認証シークレットの作成

Basic 認証、**.gitconfig** ファイルおよび CA 証明書を組み合わせるシークレットなど、特定のニーズに応 じてソースクローンシークレットを作成するための複数の異なる方法を組み合わせることができます。

#### 前提条件

- Basic 認証の認証情報
- **.gitconfig** ファイル
- CA 証明書

## 手順

**.gitconfig** ファイルと CA 証明書ファイルを合わせて Basic 認証シークレットを作成するには、 以下を実行します。

\$ oc create secret generic <secret\_name> \ --from-literal=username=<user\_name> \ --from-literal=password=<password> \ --from-file=</path/to/.gitconfig> \ --from-file=ca-cert=</path/to/file> \ --type=kubernetes.io/basic-auth

2.3.5. バイナリー (ローカル) ソース

ローカルのファイルシステムからビルダーにコンテンツをストリーミングすることは、**Binary** タイプ のビルドと呼ばれています。このビルドについての **BuildConfig.spec.source.type** の対応する値は **Binary** です。

このソースタイプは、**oc start-build** のみをベースとして使用される点で独特なタイプです。

## 注記

バイナリータイプのビルドでは、ローカルファイルシステムからコンテンツをストリー ミングする必要があります。そのため、バイナリータイプのビルドを自動的にトリガー すること (例: イメージの変更トリガーなど) はできません。これは、バイナリーファイル を提供することができないためです。同様に、Web コンソールからバイナリータイプの ビルドを起動することはできません。

バイナリービルドを使用するには、以下のオプションのいずれかを指定して **oc start-build** を呼び出し ます。

- **--from-file**: 指定したファイルのコンテンツはバイナリーストリームとしてビルダーに送信され ます。ファイルに URL を指定することもできます。次に、ビルダーはそのデータをビルドコン テキストの上に、同じ名前のファイルに保存します。
- **--from-dir** および **--from-repo**: コンテンツはアーカイブされて、バイナリーストリームとして バイナリーに送信されます。次に、ビルダーはビルドコンテキストディレクトリー内にアーカ イブのコンテンツをデプロイメントします。**--from-dir** を使用して、デプロイメントされる アーカイブに URL を指定することもできます。

**--from-archive**: 指定したアーカイブはビルダーに送信され、ビルドコンテキストディレクト

**--from-archive**: 指定したアーカイブはビルダーに送信され、ビルドコンテキストディレクト リーにデプロイメントされます。このオプションは **--from-dir** と同様に動作しますが、このオ プションの引数がディレクトリーの場合には常にアーカイブがホストに最初に作成されます。

上記のそれぞれの例では、以下のようになります。

- **BuildConfig** に **Binary** のソースタイプが定義されている場合には、これは事実上無視され、ク ライアントが送信する内容に置き換えられます。
- **BuildConfig** に **Git** のソースタイプが定義されている場合には、**Binary** と **Git** は併用できない ので、動的に無効にされます。 この場合、ビルダーに渡されるバイナリーストリームのデータ が優先されます。

ファイル名ではなく、HTTP または HTTPS スキーマを使用する URL を **--from-file** や **--from-archive** に渡すことができます。**--from-file** で URL を指定すると、ビルダーイメージのファイル名は Web サー バーが送信する **Content-Disposition** ヘッダーか、ヘッダーがない場合には URL パスの最後のコン ポーネントによって決定されます。認証形式はどれもサポートされておらず、カスタムの TLS 証明書 を使用したり、証明書の検証を無効にしたりできません。

**oc new-build --binary=true** を使用すると、バイナリービルドに関連する制約が実施されるようになり ます。作成される **BuildConfig** のソースタイプは **Binary** になります。 つまり、この **BuildConfig** のビ ルドを実行するための唯一の有効な方法は、**--from** オプションのいずれかを指定して **oc start-build** を 使用し、必須のバイナリーデータを提供する方法になります。

Dockerfile および **contextDir** のソースオプションは、バイナリービルドに関して特別な意味を持ちま す。

Dockerfile はバイナリービルドソースと合わせて使用できます。Ddockerfile を使用し、バイナリースト リームがアーカイブの場合には、そのコンテンツはアーカイブにある Dockerfile の代わりとして機能し ます。Dockerfile が **--from-file** の引数と合わせて使用されている場合には、ファイルの引数は Dockerfile となり、Dockerfile の値はバイナリーストリームの値に置き換わります。

バイナリーストリームがデプロイメントされたアーカイブのコンテンツをカプセル化する場合に は、**contextDir** フィールドの値はアーカイブ内のサブディレクトリーと見なされます。 有効な場合に は、ビルド前にビルダーがサブディレクトリーに切り替わります。

2.3.6. 入力シークレットおよび設定マップ

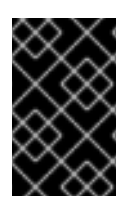

## 重要

入力シークレットおよび設定マップのコンテンツがビルドの出力コンテナーイメージに 表示されないようにするには、[Docker](https://access.redhat.com/documentation/ja-jp/openshift_container_platform/4.10/html-single/cicd/#builds-using-build-volumes_build-strategies-docker) build と [source-to-image](https://access.redhat.com/documentation/ja-jp/openshift_container_platform/4.10/html-single/cicd/#builds-using-build-volumes_build-strategies-s2i) build ストラテジーでビ ルドボリュームを使用します。

シナリオによっては、ビルド操作で、依存するリソースにアクセスするための認証情報や他の設定デー タが必要になる場合がありますが、この情報をソースコントロールに配置するのは適切ではありませ ん。この場合は、入力シークレットおよび入力設定マップを定義することができます。

たとえば、Maven を使用して Java アプリケーションをビルドする場合、プライベートキーを使用して アクセスされる Maven Central または JCenter のプライベートミラーをセットアップできます。そのプ ライベートミラーからライブラリーをダウンロードするには、以下を指定する必要があります。

- 1. ミラーの URL および接続の設定が含まれる **settings.xml** ファイル。
- 2. **~/.ssh/id\_rsa** などの、設定ファイルで参照されるプライベートキー。

セキュリティー上の理由により、認証情報はアプリケーションイメージで公開しないでください。

以下の例は Java アプリケーションについて説明していますが、**/etc/ssl/certs** ディレクトリー、API キーまたはトークン、ラインセンスファイルなどに SSL 証明書を追加する場合に同じ方法を使用でき ます。

#### 2.3.6.1. シークレットの概要

**Secret** オブジェクトタイプはパスワード、OpenShift Container Platform クライアント設定ファイ ル、**dockercfg** ファイル、プライベートソースリポジトリーの認証情報などの機密情報を保持するメカ ニズムを提供します。シークレットは機密内容を Pod から切り離します。シークレットはボリューム プラグインを使用してコンテナーにマウントすることも、システムが Pod の代わりにシークレットを 使用して各種アクションを実行することもできます。

#### YAML シークレットオブジェクト定義

<span id="page-26-1"></span><span id="page-26-0"></span>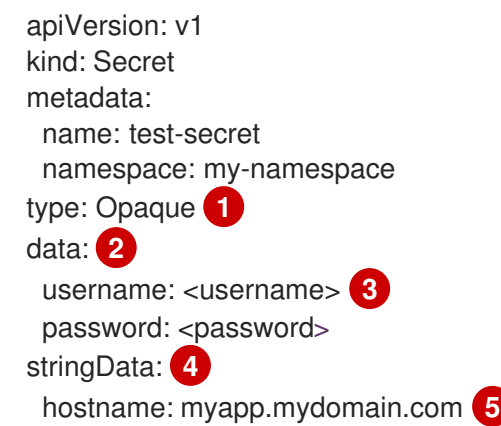

- <span id="page-26-4"></span><span id="page-26-3"></span><span id="page-26-2"></span>[1](#page-26-0) シークレットにキー名および値の構造を示しています。
- $\mathcal{D}$ **data** フィールドでキーに使用できる形式は、Kubernetes identifiers glossary の **DNS\_SUBDOMAIN** 値のガイドラインに従う必要があります。
- $\mathcal{R}$ **data** マップのキーに関連付けられる値は base64 でエンコーディングされている必要がありま す。

[4](#page-26-3) **stringData** マップのエントリーが base64 に変換され、このエントリーは自動的に **data** マップに 移動します。このフィールドは書き込み専用です。値は **data** フィールドによってのみ返されま す。

[5](#page-26-4) **stringData** マップのキーに関連付けられた値は単純なテキスト文字列で設定されます。

#### 2.3.6.1.1. シークレットのプロパティー

キーのプロパティーには以下が含まれます。

- シークレットデータはその定義とは別に参照できます。
- シークレットデータのボリュームは一時ファイルストレージ機能 (tmpfs) でサポートされ、 ノードで保存されることはありません。
- シークレットデータは namespace 内で共有できます。

#### 2.3.6.1.2. シークレットの種類

**type** フィールドの値で、シークレットのキー名と値の構造を指定します。このタイプを使用して、 シークレットオブジェクトにユーザー名とキーの配置を実行できます。検証の必要がない場合には、デ フォルト設定の **opaque** タイプを使用してください。

以下のタイプから 1 つ指定して、サーバー側で最小限の検証をトリガーし、シークレットデータに固有 のキー名が存在することを確認します。

- **kubernetes.io/service-account-token**。サービスアカウントトークンを使用します。
- **kubernetes.io/dockercfg**.必須の Docker 認証には **.dockercfg** ファイルを使用します。
- **kubernetes.io/dockerconfigjson**.必須の Docker 認証には **.docker/config.json** ファイルを使 用します。
- **kubernetes.io/basic-auth**.Basic 認証で使用します。
- **kubernetes.io/ssh-auth**.SSH キー認証で使用します。
- **kubernetes.io/tls**.TLS 認証局で使用します。

検証の必要がない場合には **type= Opaque** と指定します。これは、シークレットがキー名または値の規 則に準拠しないという意味です。**opaque** シークレットでは、任意の値を含む、体系化されていない **key:value** ペアも利用できます。

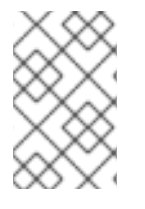

## 注記

**example.com/my-secret-type** などの他の任意のタイプを指定できます。これらのタイ プはサーバー側では実行されませんが、シークレットの作成者がその種類のキー/値の要 件に従う意図があることを示します。

#### 2.3.6.1.3. シークレットの更新

シークレットの値を変更する場合、すでに実行されている Pod で使用される値は動的に変更されませ ん。シークレットを変更するには、元の Pod を削除してから新規の Pod を作成する必要があります (同じ **PodSpec** を使用する場合があります)。

シークレットの更新は、新規コンテナーイメージのデプロイと同じワークフローで実行されま す。**kubectl rolling-update** コマンドを使用できます。

シークレットの **resourceVersion** 値は参照時に指定されません。したがって、シークレットが Pod の 起動と同じタイミングで更新される場合、Pod に使用されるシークレットのバージョンは定義されませ ん。

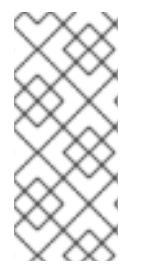

## 注記

現時点で、Pod の作成時に使用されるシークレットオブジェクトのリソースバージョン を確認することはできません。コントローラーが古い **resourceVersion** を使用して Pod を再起動できるように、Pod がこの情報を報告できるようにすることが予定されていま す。それまでは既存シークレットのデータを更新せずに別の名前で新規のシークレット を作成します。

## 2.3.6.2. シークレットの作成

シークレットに依存する Pod を作成する前に、シークレットを作成する必要があります。

シークレットの作成時に以下を実行します。

- シークレットデータでシークレットオブジェクトを作成します。
- Pod のサービスアカウントをシークレットの参照を許可するように更新します。
- シークレットを環境変数またはファイルとして使用する Pod を作成します (**secret** ボリューム を使用)。

## 手順

作成コマンドを使用して JSON または YAML ファイルのシークレットオブジェクトを作成でき  $\bullet$ ます。

\$ oc create -f <filename>

たとえば、ローカルの **.docker/config.json** ファイルからシークレットを作成できます。

\$ oc create secret generic dockerhub \ --from-file=.dockerconfigjson=<path/to/.docker/config.json> \ --type=kubernetes.io/dockerconfigjson

このコマンドにより、**dockerhub** という名前のシークレットの JSON 仕様が生成され、オブ ジェクトが作成されます。

## YAML の不透明なシークレットオブジェクトの定義

<span id="page-28-0"></span>apiVersion: v1 kind: Secret metadata: name: mysecret type: Opaque **1** data: username: <username> password: <password>

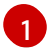

[1](#page-28-1)

[2](#page-28-2)

opaque シークレットを指定します。

## Docker 設定の JSON ファイルシークレットオブジェクトの定義

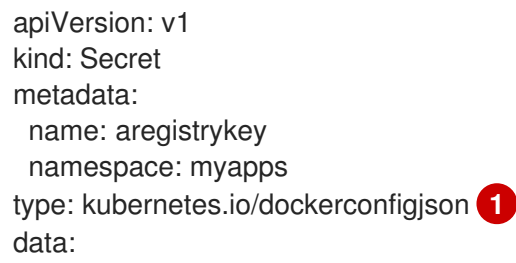

<span id="page-28-1"></span>.dockerconfigjson:bm5ubm5ubm5ubm5ubm5ubm5ubm5ubmdnZ2dnZ2dnZ2dnZ2dnZ2dnZ2cg YXV0aCBrZXlzCg== **2**

<span id="page-28-2"></span>シークレットが docker 設定の JSON ファイルを使用することを指定します。

docker 設定 JSON ファイルを base64 でエンコードした出力

## 2.3.6.3. シークレットの使用

シークレットの作成後に、Pod を作成してシークレットを参照し、ログを取得し、Pod を削除すること ができます。

### 手順

1. シークレットを参照する Pod を作成します。

\$ oc create -f <your\_yaml\_file>.yaml

2. ログを取得します。

\$ oc logs secret-example-pod

3. Pod を削除します。

\$ oc delete pod secret-example-pod

#### 関連情報

シークレットデータを含む YAML ファイルのサンプル

4 つのファイルを作成する YAML シークレット

<span id="page-29-3"></span><span id="page-29-2"></span><span id="page-29-1"></span><span id="page-29-0"></span>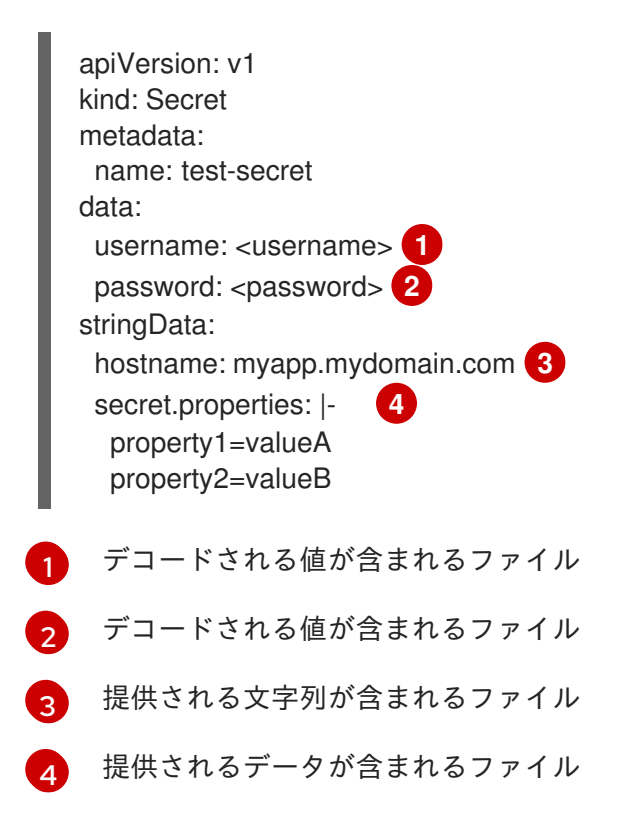

シークレットデータと共にボリュームのファイルが設定された Pod の YAML

apiVersion: v1 kind: Pod metadata: name: secret-example-pod spec: containers: - name: secret-test-container image: busybox command: ["/bin/sh", "-c", "cat /etc/secret-volume/\*"] volumeMounts: *# name must match the volume name below* - name: secret-volume mountPath: /etc/secret-volume readOnly: true volumes: - name: secret-volume secret: secretName: test-secret restartPolicy: Never

## シークレットデータと共に環境変数が設定された Pod の YAML

```
apiVersion: v1
kind: Pod
metadata:
 name: secret-example-pod
spec:
 containers:
  - name: secret-test-container
   image: busybox
   command: [ "/bin/sh", "-c", "export" ]
   env:
    - name: TEST_SECRET_USERNAME_ENV_VAR
     valueFrom:
       secretKeyRef:
        name: test-secret
        key: username
 restartPolicy: Never
```
## シークレットデータと環境変数を設定するビルド設定の YAML

```
apiVersion: build.openshift.io/v1
kind: BuildConfig
metadata:
 name: secret-example-bc
spec:
 strategy:
  sourceStrategy:
   env:
   - name: TEST_SECRET_USERNAME_ENV_VAR
    valueFrom:
     secretKeyRef:
       name: test-secret
       key: username
```
認証情報およびその他の設定データをソース管理に配置せずにビルドに提供するには、入力シークレッ

## 2.3.6.4. 入力シークレットおよび設定マップの追加

認証情報およびその他の設定データをソース管理に配置せずにビルドに提供するには、入力シークレッ トおよび入力設定マップを定義します。

シナリオによっては、ビルド操作で、依存するリソースにアクセスするための認証情報や他の設定デー タが必要になる場合があります。この情報をソース管理に配置せずに利用可能にするには、入力シーク レットおよび入力設定マップを定義します。

## 手順

既存の **BuildConfig** オブジェクトに入力シークレットおよび/または設定マップを追加するには、以下 を行います。

1. **ConfigMap** オブジェクトがない場合はこれを作成します。

\$ oc create configmap settings-myn \ --from-file=settings.xml=<path/to/settings.xml>

これにより、**settings-mvn** という名前の新しい設定マップが作成されます。これには、 **settings.xml** ファイルのプレーンテキストのコンテンツが含まれます。

## ヒント

または、以下の YAML を適用して設定マップを作成できます。

```
apiVersion: core/v1
kind: ConfigMap
metadata:
 name: settings-mvn
data:
 settings.xml: |
  <settings>
  … # Insert maven settings here
  </settings>
```
2. **Secret** オブジェクトがない場合はこれを作成します。

\$ oc create secret generic secret-mvn \ --from-file=ssh-privatekey=<path/to/.ssh/id\_rsa> --type=kubernetes.io/ssh-auth

これにより、**secret-mvn** という名前の新規シークレットが作成されます。 これには、 **id\_rsa** プライベートキーの base64 でエンコードされたコンテンツが含まれます。

## ヒント

または、以下の YAML を適用して入力シークレットを作成できます。

```
apiVersion: core/v1
kind: Secret
metadata:
 name: secret-mvn
type: kubernetes.io/ssh-auth
data:
 ssh-privatekey: |
  # Insert ssh private key, base64 encoded
```
3. 設定マップおよびシークレットを既存の **BuildConfig** オブジェクトの **source** セクションに追 加します。

source: git: uri: https://github.com/wildfly/quickstart.git contextDir: helloworld configMaps: - configMap: name: settings-mvn secrets: - secret: name: secret-mvn

シークレットおよび設定マップを新規の **BuildConfig** オブジェクトに追加するには、以下のコマンドを 実行します。

```
$ oc new-build \
  openshift/wildfly-101-centos7~https://github.com/wildfly/quickstart.git \
  --context-dir helloworld --build-secret "secret-mvn" \
  --build-config-map "settings-mvn"
```
ビルド時に、**settings.xml** および **id\_rsa** ファイルはソースコードが配置されているディレクトリーに コピーされます。OpenShift Container Platform S2I ビルダーイメージでは、これはイメージの作業 ディレクトリーで、 **Dockerfile** の **WORKDIR** の指示を使用して設定されます。別のディレクトリーを 指定するには、 **destinationDir** を定義に追加します。

```
source:
 git:
  uri: https://github.com/wildfly/quickstart.git
 contextDir: helloworld
 configMaps:
  - configMap:
     name: settings-mvn
    destinationDir: ".m2"
 secrets:
  - secret:
     name: secret-mvn
    destinationDir: ".ssh"
```
新規の **BuildConfig** オブジェクトの作成時に、宛先のディレクトリーを指定することも可能です。

\$ oc new-build \ openshift/wildfly-101-centos7~https://github.com/wildfly/quickstart.git \ --context-dir helloworld --build-secret "secret-mvn:.ssh" \ --build-config-map "settings-mvn:.m2"

いずれの場合も、**settings.xml** ファイルがビルド環境の **./.m2** ディレクトリーに追加され、**id\_rsa** キー は **./.ssh** ディレクトリーに追加されます。

## 2.3.6.5. Source-to-Image ストラテジー

**Source** ストラテジーを使用すると、定義された入力シークレットはすべて、適切な **destinationDir** に コピーされます。**destinationDir** を空にすると、シークレットはビルダーイメージの作業ディレクト リーに配置されます。

**destinationDir** が相対パスの場合に同じルールが使用されます。シークレットは、イメージの作業ディ レクトリーに相対的なパスに配置されます。**destinationDir** パスの最終ディレクトリーは、ビルダーイ メージにない場合に作成されます。**destinationDir** の先行するすべてのディレクトリーは存在している 必要があり、そうでない場合にはエラーが生じます。

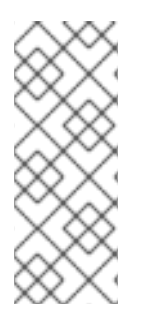

## 注記

入力シークレットは全ユーザーに書き込み権限が割り当てられた状態で追加され (**0666** のパーミッション)、**assemble** スクリプトの実行後には、サイズが 0 になるように切り 捨てられます。つまり、シークレットファイルは作成されたイメージ内に存在します が、セキュリティーの理由で空になります。

入力設定マップは、**assemble** スクリプトの実行後に切り捨てられません。

## 2.3.6.6. Docker ストラテジー

docker ストラテジーを使用すると、Dockerfile で **[ADD](https://docs.docker.com/engine/reference/builder/#add)** および **COPY** [の命令](https://docs.docker.com/engine/reference/builder/#copy) を使用してコンテナーイ メージに定義されたすべての入力シークレットを追加できます。

シークレットの **destinationDir** を指定しない場合は、ファイルは、Dockerfile が配置されているのと同 じディレクトリーにコピーされます。相対パスを **destinationDir** として指定する場合は、シークレット は、Dockerfile の場所と相対的なディレクトリーにコピーされます。これにより、ビルド時に使用する コンテキストディレクトリーの一部として、Docker ビルド操作でシークレットファイルが利用できる ようになります。

## シークレットおよび設定マップデータを参照する Dockerfile の例

FROM centos/ruby-22-centos7

USER root COPY ./secret-dir /secrets COPY ./config /

# Create a shell script that will output secrets and ConfigMaps when the image is run RUN echo '#!/bin/sh' > /input\_report.sh RUN echo '(test -f /secrets/secret1 && echo -n "secret1=" && cat /secrets/secret1)' >> /input\_report.sh RUN echo '(test -f /config && echo -n "relative-configMap=" && cat /config)' >> /input\_report.sh RUN chmod 755 /input\_report.sh

CMD ["/bin/sh", "-c", "/input\_report.sh"]

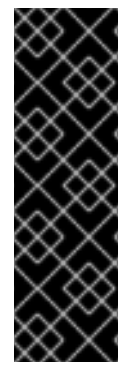

#### 重要

通常はシークレットがイメージから実行するコンテナーに置かれないように、入力シー クレットを最終的なアプリケーションイメージから削除します。ただし、シークレット は追加される階層のイメージ自体に存在します。この削除は、Dockerfile の一部として 組み込まれます。

入力シークレットおよび設定マップのコンテンツがビルド出力コンテナーイメージに表 示されないようにして、この削除プロセスを完全に回避するには、代わりに Docker ビル ドストラテジーで [ビルドボリュームを使用](https://access.redhat.com/documentation/ja-jp/openshift_container_platform/4.10/html-single/cicd/#builds-using-build-volumes_build-strategies-docker) します。

## 2.3.6.7. カスタムストラテジー

Custom ストラテジーを使用する場合、定義された入力シークレットおよび設定マップはすべ て、**/var/run/secrets/openshift.io/build** ディレクトリー内のビルダーコンテナーで入手できます。カス タムのビルドイメージは、これらのシークレットおよび設定マップを適切に使用する必要があります。 Custom ストラテジーでは、Custom ストラテジーのオプションで説明されているようにシークレット を定義できます。

既存のストラテジーのシークレットと入力シークレットには違いはありません。ただし、ビルダーイ メージはこれらを区別し、ビルドのユースケースに基づいてこれらを異なる方法で使用する場合があり ます。

入力シークレットは常に **/var/run/secrets/openshift.io/build** ディレクトリーにマウントされます。 そ うでない場合には、ビルダーが完全なビルドオブジェクトを含む **\$BUILD** 環境変数を解析できます。

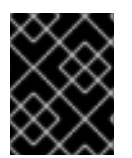

## 重要

レジストリーのプルシークレットが namespace とノードの両方に存在する場合、ビルド がデフォルトで namespace でのプルシークレットの使用に設定されます。

2.3.7. 外部アーティファクト

ソースリポジトリーにバイナリーファイルを保存することは推奨していません。そのため、ビルドプロ セス中に追加のファイル (Java **.jar** の依存関係など) をプルするビルドを定義する必要がある場合があ ります。この方法は、使用するビルドストラテジーにより異なります。

Source ビルドストラテジーの場合は、**assemble** スクリプトに適切なシェルコマンドを設定する必要が あります。

## **.s2i/bin/assemble** ファイル

#!/bin/sh APP\_VERSION=1.0 wget http://repository.example.com/app/app-\$APP\_VERSION.jar -O app.jar

#### **.s2i/bin/run** ファイル

#!/bin/sh exec java -jar app.jar

Docker ビルドストラテジーの場合は、Dockerfile を変更して、**[RUN](https://docs.docker.com/engine/reference/builder/#run)** 命令 を指定してシェルコマンドを 呼び出す必要があります。

## Dockerfile の抜粋

FROM jboss/base-jdk:8

ENV APP\_VERSION 1.0 RUN wget http://repository.example.com/app/app-\$APP\_VERSION.jar -O app.jar

EXPOSE 8080 CMD [ "java", "-jar", "app.jar" ]

実際には、ファイルの場所の環境変数を使用し、Dockerfile または **assemble** スクリプトを更新するの ではなく、**BuildConfig** で定義した環境変数で、ダウンロードする特定のファイルをカスタマイズする ことができます。

環境変数の定義には複数の方法があり、いずれかの方法を選択できます。

- .s2i/environment ファイルの使用 (ソースビルドストラテジーのみ)
- **BuildConfig での設定**
- **oc start-build --env** を使用した明示的な指定 (手動でトリガーされるビルドのみが対象)

2.3.8. プライベートレジストリーでの docker 認証情報の使用

プライベートコンテナーレジストリーの有効な認証情報を指定して、**.docker/config.json** ファイルで ビルドを提供できます。これにより、プライベートコンテナーイメージレジストリーにアウトプットイ メージをプッシュしたり、認証を必要とするプライベートコンテナーイメージレジストリーからビル ダーイメージをプルすることができます。

同じレジストリー内に、レジストリーパスに固有の認証情報を指定して、複数のリポジトリーに認証情 報を指定できます。

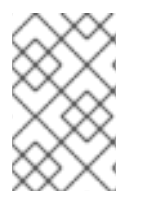

## 注記

OpenShift Container Platform コンテナーイメージレジストリーでは、OpenShift Container Platform が自動的にシークレットを生成するので、この作業は必要ありませ  $h<sub>o</sub>$ 

デフォルトでは、**.docker/config.json** ファイルはホームディレクトリーにあり、以下の形式となって います。

<span id="page-35-0"></span>auths: index.docker.io/v1/: **1** auth: "YWRfbGzhcGU6R2labnRib21ifTE=" **2** email: "user@example.com" **3** docker.io/my-namespace/my-user/my-image: **4** auth: "GzhYWRGU6R2fbclabnRgbkSp="" email: "user@example.com" docker.io/my-namespace: **5** auth: "GzhYWRGU6R2deesfrRgbkSp="" email: "user@example.com"

[1](#page-35-0) レジストリーの URL
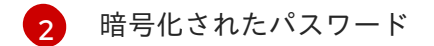

[3](#page-35-1) ログイン用のメールアドレス

[4](#page-35-2) namespace 内の特定イメージの URL および認証情報

[5](#page-35-3) レジストリー namespace の URL および認証情報

複数のコンテナーイメージレジストリーを定義するか、同じレジストリーに複数のリポジトリーを定義 することができます。または **docker login** コマンドを実行して、このファイルに認証エントリーを追 加することも可能です。ファイルが存在しない場合には作成されます。

Kubernetes では **Secret** オブジェクトが提供され、これを使用して設定とパスワードを保存することが できます。

#### 前提条件

**● .docker/config.json** ファイルが必要です。

#### 手順

1. ローカルの **.docker/config.json** ファイルからシークレットを作成します。

\$ oc create secret generic dockerhub \ --from-file=.dockerconfigjson=<path/to/.docker/config.json> \ --type=kubernetes.io/dockerconfigjson

このコマンドにより、**dockerhub** という名前のシークレットの JSON 仕様が生成され、オブ ジェクトが作成されます。

2. **pushSecret** フィールドを **BuildConfig** の **output** セクションに追加し、作成した **secret** の名 前 (上記の例では、**dockerhub**) に設定します。

spec: output: to: kind: "DockerImage" name: "private.registry.com/org/private-image:latest" pushSecret: name: "dockerhub"

**oc set build-secret** コマンドを使用して、ビルド設定にプッシュするシークレットを設定しま す。

\$ oc set build-secret --push bc/sample-build dockerhub

**pushSecret** フィールドを指定する代わりに、プッシュシークレットをビルドで使用される サービスアカウントにリンクできます。デフォルトで、ビルドは **builder** サービスアカウント を使用します。シークレットにビルドのアウトプットイメージをホストするリポジトリーに一 致する認証情報が含まれる場合、プッシュシークレットはビルドに自動的に追加されます。

3. ビルドストラテジー定義に含まれる **pullSecret** を指定して、プライベートコンテナーイメージ

\$ oc secrets link builder dockerhub

3. ビルドストラテジー定義に含まれる **pullSecret** を指定して、プライベートコンテナーイメージ レジストリーからビルダーコンテナーイメージをプルします。

```
strategy:
 sourceStrategy:
  from:
   kind: "DockerImage"
   name: "docker.io/user/private_repository"
  pullSecret:
   name: "dockerhub"
```
**oc set build-secret** コマンドを使用して、ビルド設定でプルシークレットを設定します。

\$ oc set build-secret --pull bc/sample-build dockerhub

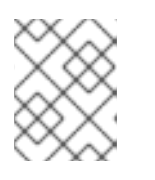

### 注記

以下の例では、ソールビルドに **pullSecret** を使用しますが、Docker とカスタム ビルドにも該当します。

**pullSecret** フィールドを指定する代わりに、プルシークレットをビルドで使用されるサービス アカウントにリンクできます。デフォルトで、ビルドは **builder** サービスアカウントを使用し ます。シークレットにビルドのインプットイメージをホストするリポジトリーに一致する認証 情報が含まれる場合、プルシークレットはビルドに自動的に追加されます。**pullSecret** フィー ルドを指定する代わりに、プルシークレットをビルドで使用されるサービスアカウントにリン クするには、以下を実行します。

\$ oc secrets link builder dockerhub

#### 注記

この機能を使用するには、**from** イメージを **BuildConfig** 仕様に指定する必要が あります。**oc new-build** または **oc new-app** で生成される Docker ストラテ ジービルドは、場合によってこれを実行しない場合があります。

#### 2.3.9. ビルド環境

Pod 環境変数と同様に、ビルドの環境変数は Downward API を使用して他のリソースや変数の参照とし て定義できます。ただし、いくつかは例外があります。

**oc set env** コマンドで、**BuildConfig** に定義した環境変数を管理することも可能です。

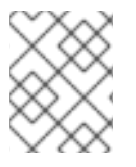

### 注記

参照はコンテナーの作成前に解決されるため、ビルド環境変数の **valueFrom** を使用した コンテナーリソースの参照はサポートされません。

#### 2.3.9.1. 環境変数としてのビルドフィールドの使用

ビルドオブジェクトの情報は、値を取得するフィールドの **JsonPath** に、**fieldPath** 環境変数のソース を設定することで挿入できます。

# 注記

Jenkins Pipeline ストラテジーは、環境変数の **valueFrom** 構文をサポートしません。

# 手順

値を取得するフィールドの **JsonPath** に、**fieldPath** 環境変数のソースを設定します。  $\bullet$ 

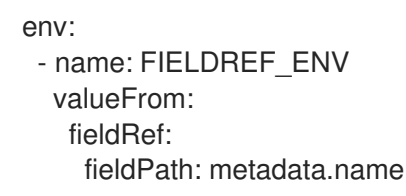

## 2.3.9.2. 環境変数としてのシークレットの使用

**valueFrom** 構文を使用して、シークレットからのキーの値を環境変数として利用できます。

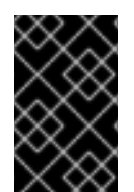

# 重要

この方法では、シークレットをビルド Pod コンソールの出力でプレーンテキストとして 表示します。これを回避するには、代わりに入力シークレットおよび設定マップを使用 します。

## 手順

シークレットを環境変数として使用するには、**valueFrom** 構文を設定します。

```
apiVersion: build.openshift.io/v1
kind: BuildConfig
metadata:
 name: secret-example-bc
spec:
 strategy:
  sourceStrategy:
   env:
   - name: MYVAL
    valueFrom:
      secretKeyRef:
       key: myval
       name: mysecret
```
### 関連情報

● [入力シークレットおよび設定マップ](https://access.redhat.com/documentation/ja-jp/openshift_container_platform/4.10/html-single/cicd/#builds-input-secrets-configmaps_creating-build-inputs)

2.3.10. サービス提供証明書のシークレット

サービスが提供する証明書のシークレットは、追加設定なしの証明書を必要とする複雑なミドルウェア アプリケーションをサポートするように設計されています。これにはノードおよびマスターの管理者 ツールで生成されるサーバー証明書と同じ設定が含まれます。

手順

サービスとの通信のセキュリティーを保護するには、クラスターが署名された提供証明書/キーペアを namespace のシークレットに生成できるようにします。

値をシークレットに使用する名前に設定し、**service.beta.openshift.io/serving-cert-secretname** アノテーションをサービスに設定します。 次に、**PodSpec** はそのシークレットをマウントできます。これが利用可能な場合、Pod が実行 されます。この証明書は内部サービス DNS 名、**<service.name>.<service.namespace>.svc** に適しています。

証明書およびキーは PEM 形式であり、それぞれ **tls.crt** および **tls.key** に保存されます。証明 書/キーのペアは有効期限に近づくと自動的に置換されます。シークレットの **service.beta.openshift.io/expiry** アノテーションで RFC3339 形式の有効期限の日付を確認し ます。

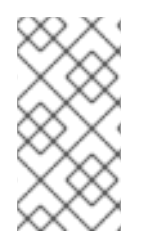

#### 注記

ほとんどの場合、サービス DNS 名 **<service.name>.<service.namespace>.svc** は外部 にルーティング可能ではありません。**<service.name>.<service.namespace>.svc** の主 な使用方法として、クラスターまたはサービス間の通信用として、 re-encrypt ルートで 使用されます。

他の Pod は Pod に自動的にマウントされる **/var/run/secrets/kubernetes.io/serviceaccount/serviceca.crt** ファイルの認証局 (CA) バンドルを使用して、クラスターで作成される証明書 (内部 DNS 名の場 合にのみ署名される) を信頼できます。

この機能の署名アルゴリズムは **x509.SHA256WithRSA** です。ローテーションを手動で実行するには、 生成されたシークレットを削除します。新規の証明書が作成されます。

2.3.11. シークレットの制限

シークレットを使用するには、Pod がシークレットを参照できる必要があります。シークレットは、以 下の 3 つの方法で Pod で使用されます。

- コンテナーの環境変数を事前に設定するために使用される。
- 1つ以上のコンテナーにマウントされるボリュームのファイルとして使用される。
- Pod のイメージをプルする際に kubelet によって使用される。

ボリュームタイプのシークレットは、ボリュームメカニズムを使用してデータをファイルとしてコンテ ナーに書き込みます。**imagePullSecrets** は、シークレットを namespace のすべての Pod に自動的に 挿入するためにサービスアカウントを使用します。

テンプレートにシークレット定義が含まれる場合、テンプレートで指定のシークレットを使用できるよ うにするには、シークレットのボリュームソースを検証し、指定されるオブジェクト参照が **Secret** タ イプのオブジェクトを実際に参照していることを確認できる必要があります。そのため、シークレット はこれに依存する Pod の作成前に作成されている必要があります。最も効果的な方法として、サービ スアカウントを使用してシークレットを自動的に挿入することができます。

シークレット API オブジェクトは namespace にあります。それらは同じ namespace の Pod によって のみ参照されます。

個々のシークレットは 1MB のサイズに制限されます。これにより、apiserver および kubelet メモリー を使い切るような大規模なシークレットの作成を防ぐことができます。ただし、小規模なシークレット であってもそれらを数多く作成するとメモリーの消費につながります。

# 2.4. ビルド出力の管理

ビルド出力の概要およびビルド出力の管理方法についての説明については、以下のセクションを使用し ます。

### 2.4.1. ビルド出力

docker または Source-to-Image (S2I) ストラテジーを使用するビルドにより、新しいコンテナーイメー ジが作成されます。このイメージは、**Build** 仕様の **output** セクションで指定されているコンテナーイ メージのレジストリーにプッシュされます。

出力の種類が **ImageStreamTag** の場合は、イメージが統合された OpenShift イメージレジストリーに プッシュされ、指定のイメージストリームにタグ付けされます。出力が **DockerImage** タイプの場合 は、出力参照の名前が docker のプッシュ仕様として使用されます。この仕様にレジストリーが含まれ る場合もありますが、レジストリーが指定されていない場合は、DockerHub にデフォルト設定されま す。ビルド仕様の出力セクションが空の場合には、ビルドの最後にイメージはプッシュされません。

### ImageStreamTag への出力

spec: output: to: kind: "ImageStreamTag" name: "sample-image:latest"

### docker のプッシュ仕様への出力

spec: output: to: kind: "DockerImage" name: "my-registry.mycompany.com:5000/myimages/myimage:tag"

# 2.4.2. アウトプットイメージの環境変数

docker および Source-to-Image (S2I) ストラテジービルドは、以下の環境変数をアウトプットイメージ に設定します。

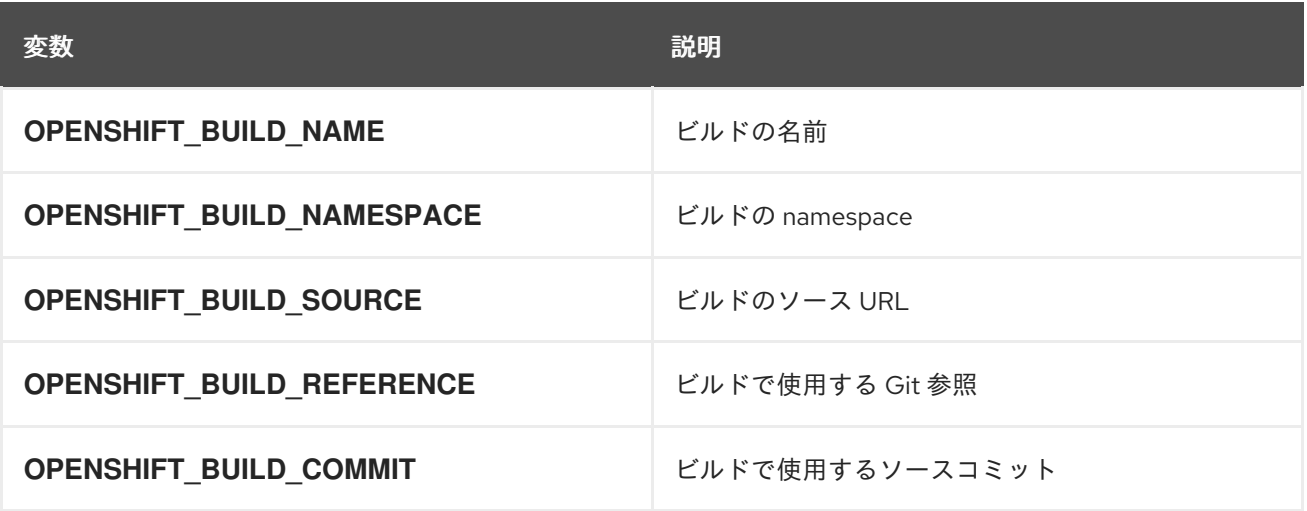

または、S2I] または docker ストラテジー オプション などになる アクセス はんしゃ アクセス はんしゃ アクセス はんしゃ アクセス はんしゃ アクセス はんしゃ アクセス はんしゃ アクセス はんしゃ アク<br>- アクセス<br>- アクセス

また、S2I] または docker ストラテジーオプションなどで設定されたユーザー定義の環境変数も、アウ トプットイメージの環境変数リストの一部になります。

# 2.4.3. アウトプットイメージのラベル

docker および Source-to-Image (S2I) ビルドは、以下のラベルをアウトプットイメージに設定します。

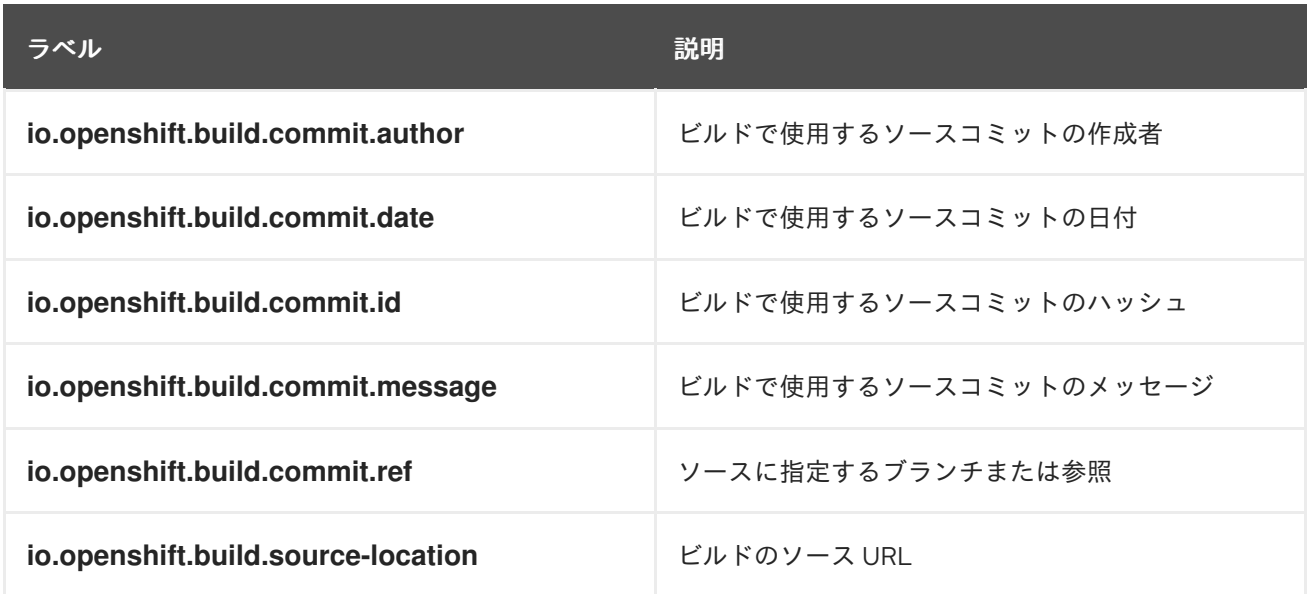

**BuildConfig.spec.output.imageLabels** フィールドを使用して、カスタムラベルのリストを指定するこ とも可能です。 このラベルは、ビルド設定の各イメージビルドに適用されます。

### ビルドイメージに適用されるカスタムラベル

spec: output: to: kind: "ImageStreamTag" name: "my-image:latest" imageLabels: - name: "vendor" value: "MyCompany" - name: "authoritative-source-url" value: "registry.mycompany.com"

# 2.5. ビルドストラテジーの使用

以下のセクションでは、主なサポートされているビルドストラテジー、およびそれらの使用方法を定義 します。

# 2.5.1. Docker ビルド

OpenShift Container Platform は Buildah を使用して Dockerfile からコンテナーイメージをビルドしま す。Dockerfile [を使用したコンテナーイメージのビルドについての詳細は、](https://docs.docker.com/engine/reference/builder/)Dockerfile リファレンスド キュメント を参照してください。

### ヒント

**buildArgs** 配列を使用して Docker ビルド引数を設定する場合は、Dockerfile リファレンスドキュメン トの ARG および FROM [の対話方法](https://docs.docker.com/engine/reference/builder/#understand-how-arg-and-from-interact) について参照してください。

#### 2.5.1.1. Dockerfile FROM イメージの置き換え

Dockerfile の **FROM** 命令は、**BuildConfig** オブジェクトの **from** に置き換えられます。Dockerfile がマ ルチステージビルドを使用する場合、最後の **FROM** 命令のイメージを置き換えます。

### 手順

Dockerfile の **FROM** 命令は、**BuildConfig** の **from** に置き換えられます。

strategy: dockerStrategy: from: kind: "ImageStreamTag" name: "debian:latest"

#### 2.5.1.2. Dockerfile パスの使用

デフォルトで、docker ビルドは、**BuildConfig.spec.source.contextDir** フィールドで指定されたコン テキストのルートに配置されている Dockerfile を使用します。

**dockerfilePath** フィールドでは、ビルドが異なるパスを使用して Dockerfile ファイルの場所 (**BuildConfig.spec.source.contextDir** フィールドへの相対パス) を特定できます。デフォルトの Dockerfile (例: **MyDockerfile**) とは異なるファイル名や、サブディレクトリーにある Dockerfile へのパ ス (例: **dockerfiles/app1/Dockerfile**) を設定できます。

### 手順

ビルドが Dockerfile を見つけるために異なるパスを使用できるように **dockerfilePath** フィールドを使 用するには、以下を設定します。

strategy: dockerStrategy: dockerfilePath: dockerfiles/app1/Dockerfile

#### 2.5.1.3. docker 環境変数の使用

環境変数を docker ビルドプロセスおよび結果として生成されるイメージで利用可能にするには、環境 変数をビルド設定の **dockerStrategy** 定義に追加できます。

ここに定義した環境変数は、Dockerfile 内で後に参照できるよう単一の **ENV** Dockerfile 命令として **FROM** 命令の直後に挿入されます。

### 手順

変数はビルド時に定義され、アウトプットイメージに残るため、そのイメージを実行するコンテナーに も存在します。

たとえば、ビルドやランタイム時にカスタムの HTTP プロキシーを定義するには以下を設定します。

dockerStrategy:

```
...
 env:
  - name: "HTTP_PROXY"
   value: "http://myproxy.net:5187/"
```
**oc set env** コマンドで、ビルド設定に定義した環境変数を管理することも可能です。

### 2.5.1.4. docker ビルド引数の追加

**buildArgs** 配列を使用して docker [ビルド引数](http://docs.docker.com/v1.7/reference/api/hub_registry_spec/#docker-registry-1-0) を設定できます。ビルド引数は、ビルドの開始時に docker に渡されます。

### ヒント

Dockerfile リファレンスドキュメントの [Understand](https://docs.docker.com/engine/reference/builder/#understand-how-arg-and-from-interact) how ARG and FROM interact を参照してくださ い。

### 手順

docker ビルドの引数を設定するには、以下のように **buildArgs** 配列にエントリーを追加します。これ は、**BuildConfig** オブジェクトの **dockerStrategy** 定義の中にあります。以下に例を示します。

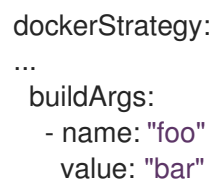

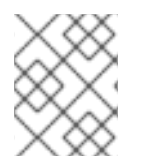

### 注記

**name** および **value** フィールドのみがサポートされます。**valueFrom** フィールドの設定 は無視されます。

### 2.5.1.5. Docker ビルドによる層の非表示

Docker ビルドは通常、Dockerfile のそれぞれの命令を表す層を作成します。**imageOptimizationPolicy** を **SkipLayers** に設定することにより、すべての命令がベースイメージ上部の単一層にマージされま す。

### 手順

**imageOptimizationPolicy** を **SkipLayers** に設定します。

strategy: dockerStrategy: imageOptimizationPolicy: SkipLayers

### 2.5.1.6. ビルドボリュームの使用

ビルドボリュームをマウントして、実行中のビルドに、アウトプットコンテナーイメージで永続化しな い情報にアクセスできます。

```
<sub>ー</sub><br>サネホリムリネリュームは、サスリートネホリムはより、レスプロセッシュをサービルシスプロセッシュには、メモリティーの設定サービルで、サメリカンドサー
```
ビルドボリュームは、ビルド時にビルド環境や設定が必要なリポジトリーの認証情報など、機密情報の みを提供します。ビルドボリュームは、データが出力コンテナーイメージに保持される [ビルド入力](https://access.redhat.com/documentation/ja-jp/openshift_container_platform/4.10/html-single/cicd/#builds-define-build-inputs_creating-build-inputs) と は異なります。

[実行中のビルドがデータを読み取るビルドボリュームのマウントポイントは機能的に](https://kubernetes.io/docs/concepts/storage/volumes/) pod volume mounts に似ています。

#### 前提条件

● [入力シークレット、設定マップ、またはその両方を](https://access.redhat.com/documentation/ja-jp/openshift_container_platform/4.10/html-single/cicd/#builds-input-secrets-configmaps_creating-build-inputs) BuildConfig オブジェクトに追加してい る。

#### 手順

**BuildConfig** オブジェクトの **dockerStrategy** 定義で、ビルドボリュームを **volumes** 配列に追 加します。以下に例を示します。

<span id="page-44-9"></span><span id="page-44-7"></span><span id="page-44-6"></span><span id="page-44-4"></span><span id="page-44-3"></span><span id="page-44-1"></span><span id="page-44-0"></span>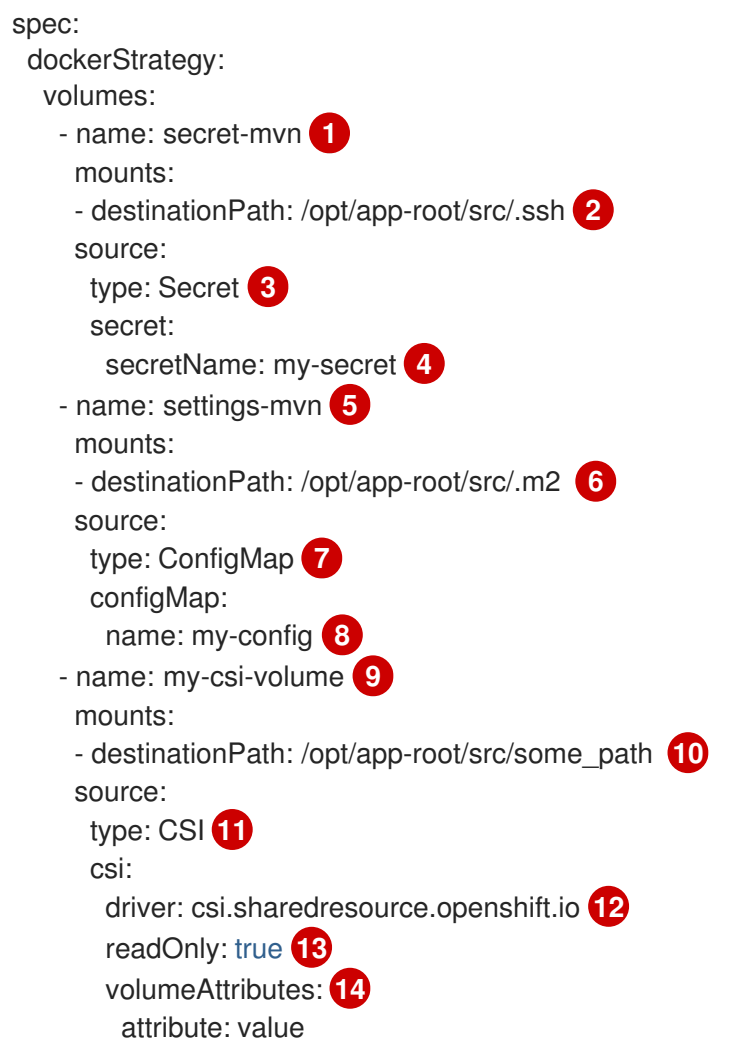

<span id="page-44-13"></span><span id="page-44-12"></span><span id="page-44-11"></span><span id="page-44-10"></span><span id="page-44-8"></span><span id="page-44-5"></span><span id="page-44-2"></span>[1](#page-44-0)[5](#page-44-1)[9](#page-44-2)必須。一意な名前

[2](#page-44-3) [6](#page-44-4) [10](#page-44-5) 必須。マウントポイントの絶対パス。**..** または **:** を含めないでください。こうすること で、ビルダーが生成した宛先パスと競合しなくなります。**/opt/app-root/src** は、多く の Red Hat S2I 対応イメージのデフォルトのホームディレクトリーです。

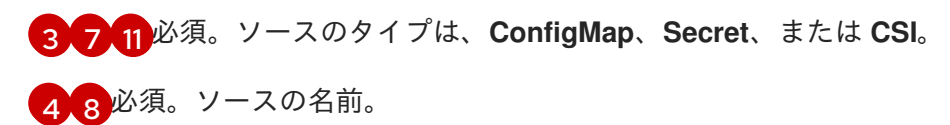

ます。

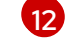

必須。一時 CSI ボリュームを提供するドライバー。

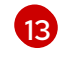

オプション: true の場合、ドライバーに読み取り専用ボリュームを提供するように指示し

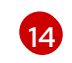

オプション: 一時 CSI ボリュームのボリューム属性。サポートされる属性キーおよび値に ついては、CSI ドライバーのドキュメントを参照してください。

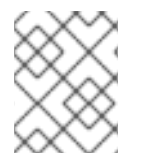

#### 注記

共有リソース CSI ドライバーは、テクノロジープレビュー機能としてサポートされてい ます。

#### 2.5.2. Source-to-Image ビルド

Source-to-Image (S2I) は再現可能なコンテナーイメージをビルドするためのツールです。これはアプ リケーションソースをコンテナーイメージに挿入し、新規イメージをアセンブルして実行可能なイメー ジを生成します。新規イメージはベースイメージ、ビルダーおよびビルドされたソースを組み込 み、**buildah run** コマンドで使用することができます。S2I は増分ビルドをサポートします。これは以 前にダウンロードされた依存関係や、以前にビルドされたアーティファクトなどを再利用します。

#### 2.5.2.1. Source-to-Image (S2I) 増分ビルドの実行

Source-to-Image (S2I) は増分ビルドを実行できます。 つまり、以前にビルドされたイメージからアー ティファクトが再利用されます。

#### 手順

増分ビルドを作成するには、ストラテジー定義に以下の変更を加えてこれを作成します。

strategy: sourceStrategy: from: kind: "ImageStreamTag" name: "incremental-image:latest" **1** incremental: true **2**

- [1](#page-45-0)
- <span id="page-45-1"></span><span id="page-45-0"></span>増分ビルドをサポートするイメージを指定します。この動作がサポートされているか判断 するには、ビルダーイメージのドキュメントを参照してください。
	- [2](#page-45-1) このフラグでは、増分ビルドを試行するかどうかを制御します。ビルダーイメージで増分 ビルドがサポートされていない場合は、ビルドは成功しますが、**save-artifacts** スクリプ トがないため、増分ビルドに失敗したというログメッセージが表示されます。

#### 関連情報

増分ビルドをサポートするビルダーイメージを作成する方法の詳細については、S2I 要件につ いて参照してください。

ビルダーイメージによって提供される **assemble**、**run**、および **save-artifacts** Source-to-Image (S2I)

2.5.2.2. Source-to-Image (S2I) ビルダーイメージスクリプトの上書き

ビルダーイメージによって提供される **assemble**、**run**、および **save-artifacts** Source-to-Image (S2I) スクリプトを上書きできます。

#### 手順

ビルダーイメージによって提供される **assemble**、**run**、および **save-artifacts** S2I スクリプトを上書き するには、以下のいずれかを実行します。

- アプリケーションのソースリポジトリーの **.s2i/bin** ディレクトリーに **assemble**、**run**、 また は **save-artifacts** スクリプトを指定します。
- ストラテジー定義の一部として、スクリプトを含むディレクトリーの URL を指定します。以下 に例を示します。

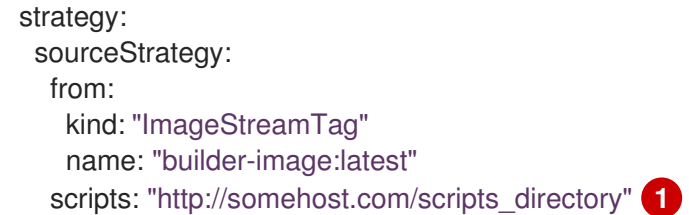

<span id="page-46-0"></span>このパスに、**run**、**assemble**、および **save-artifacts** が追加されます。一部または全スク リプトがある場合、そのスクリプトが、イメージに指定された同じ名前のスクリプトの代 わりに使用されます。

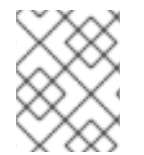

[1](#page-46-0)

#### 注記

**scripts** URL にあるファイルは、ソースリポジトリーの **.s2i/bin** にあるファイルよりも優 先されます。

#### 2.5.2.3. Source-to-Image 環境変数

ソースビルドのプロセスと生成されるイメージで環境変数を利用できるようにする方法として、2 つの 方法があります。2 種類 (環境ファイルおよび BuildConfig 環境の値の使用) あります。指定される変数 は、ビルドプロセスでアウトプットイメージに表示されます。

2.5.2.3.1. Source-to-Image 環境ファイルの使用

ソースビルドでは、ソースリポジトリーの **.s2i/environment** ファイルに指定することで、アプリケー ション内に環境の値 (1 行に 1 つ) を設定できます。このファイルに指定される環境変数は、ビルドプロ セス時にアウトプットイメージに表示されます。

ソースリポジトリーに **.s2i/environment** ファイルを渡すと、Source-to-Image (S2I) はビルド時にこの ファイルを読み取ります。これにより **assemble** スクリプトがこれらの変数を使用できるので、ビルド の動作をカスタマイズできます。

#### 手順

たとえば、ビルド中の Rails アプリケーションのアセットコンパイルを無効にするには、以下を実行し ます。

**● DISABLE ASSET COMPILATION=true を .s2i/environment** ファイルに追加します。

ビルド以外に、指定の環境変数も実行中のアプリケーション自体で利用できます。たとえば、Rails ア

ビルド以外に、指定の環境変数も実行中のアプリケーション自体で利用できます。たとえば、Rails ア プリケーションが **production** ではなく **development** モードで起動できるようにするには、以下を実 行します。

**● RAILS ENV=development を .s2i/environment** ファイルに追加します。

サポートされる環境変数の完全なリストについては、各イメージのイメージの使用についてのセクショ ンを参照してください。

#### 2.5.2.3.2. Source-to-Image ビルド設定環境の使用

環境変数をビルド設定の **sourceStrategy** 定義に追加できます。ここに定義されている環境変数 は、**assemble** スクリプトの実行時に表示され、アウトプットイメージで定義されるので、**run** スクリ プトやアプリケーションコードでも利用できるようになります。

### 手順

● たとえば、Rails アプリケーションのアセットコンパイルを無効にするには、以下を実行しま す。

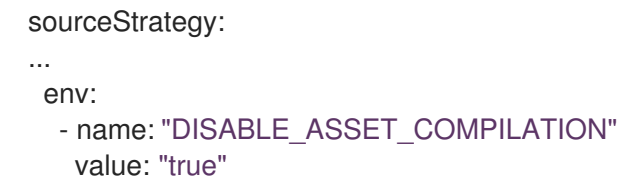

#### 関連情報

- ビルド環境のセクションでは、より詳細な説明を提供します。
- **oc set env** コマンドで、ビルド設定に定義した環境変数を管理することも可能です。

### 2.5.2.4. Source-to-Image ソースファイルを無視する

Source-to-Image (S2I) は **.s2iignore** ファイルをサポートします。これには、無視する必要のあるファ イルパターンのリストが含まれます。このファイルには、無視すべきファイルパターンのリストが含ま れます。 **.s2iignore** ファイルにあるパターンと一致する、さまざまな入力ソースで提供されるビルドの 作業ディレクトリーにあるファイルは **assemble** スクリプトでは利用できません。

### 2.5.2.5. Source-to-Image によるソースコードからのイメージの作成

Source-to-Image (S2I) は、アプリケーションのソースコードを入力として取り、アセンブルされたア プリケーションを出力として実行する新規イメージを生成するイメージを簡単に作成できるようにする フレームワークです。

再生成可能なコンテナーイメージのビルドに S2I を使用する主な利点として、開発者の使い勝手の良さ が挙げられます。ビルダーイメージの作成者は、イメージが最適な S2I パフォーマンスを実現できるよ うに、ビルドプロセスと S2I スクリプトの基本的なコンセプト 2 点を理解する必要があります。

#### 2.5.2.5.1. Source-to-Image ビルドプロセスについて

ビルドプロセスは、以下の 3 つの要素で設定されており、これら 3 つを組み合わせて最終的なコンテ ナーイメージが作成されます。

● ソース

- Source-to-Image (S2I) スクリプト
- ビルダーイメージ

S2I は、最初の **FROM** 命令として、ビルダーイメージで Dockerfile を生成します。S2I によって生成さ れる Dockerfile は Buildah に渡されます。

#### 2.5.2.5.2. Source-to-Image スクリプトの作成方法

Source-to-Image (S2I) スクリプトは、ビルダーイメージ内でスクリプトを実行できる限り、どのプロ グラム言語でも記述できます。S2I は **assemble**/**run**/**save-artifacts** スクリプトを提供する複数のオプ ションをサポートします。ビルドごとに、これらの場所はすべて、以下の順番にチェックされます。

- 1. ビルド設定に指定されるスクリプト
- 2. アプリケーションソースの **.s2i/bin** ディレクトリーにあるスクリプト
- 3. **io.openshift.s2i.scripts-url** ラベルを含むデフォルトの URL にあるスクリプト

イメージで指定した **io.openshift.s2i.scripts-url** ラベルも、ビルド設定で指定したスクリプトも、以下 の形式のいずれかを使用します。

- image:///path\_to\_scripts\_dir: S2I スクリプトが配置されているディレクトリーへのイメージ内 の絶対パス。
- file:///path to scripts dir: S2I スクリプトが配置されているディレクトリーへのホスト上の相 対パスまたは絶対パス。
- **http(s)://path\_to\_scripts\_dir**: S2I スクリプトが配置されているディレクトリーの URL。

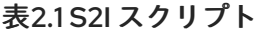

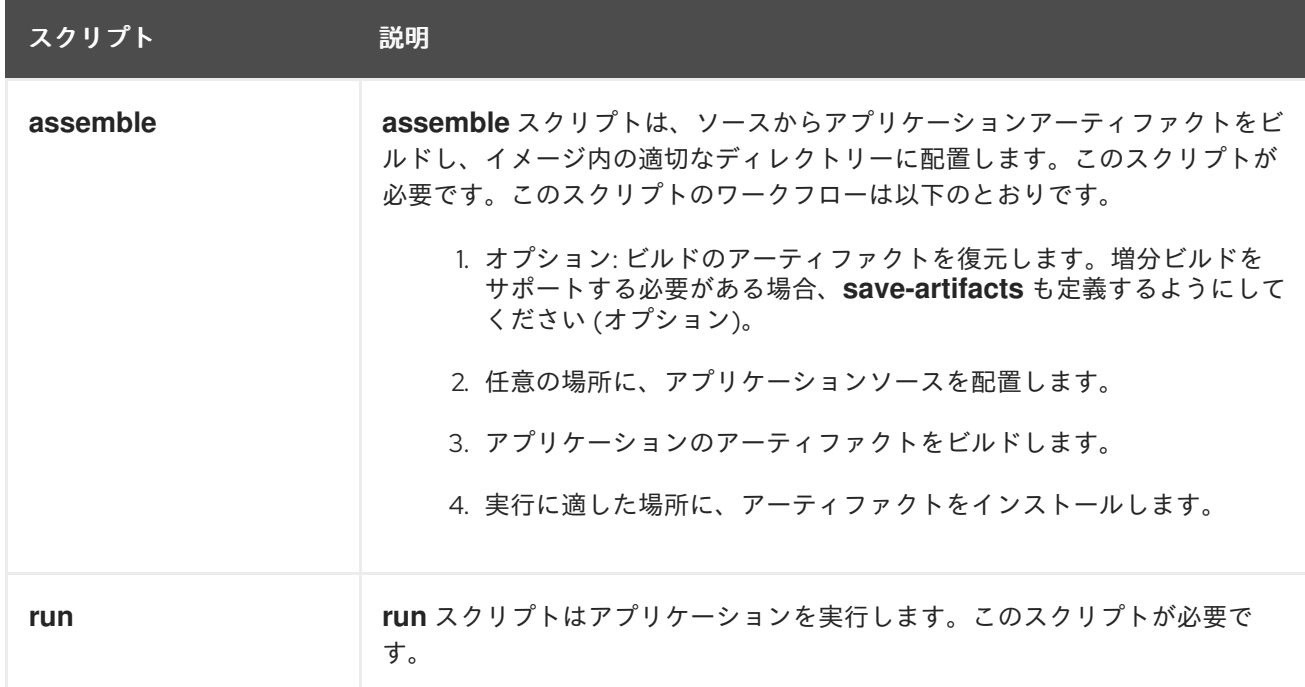

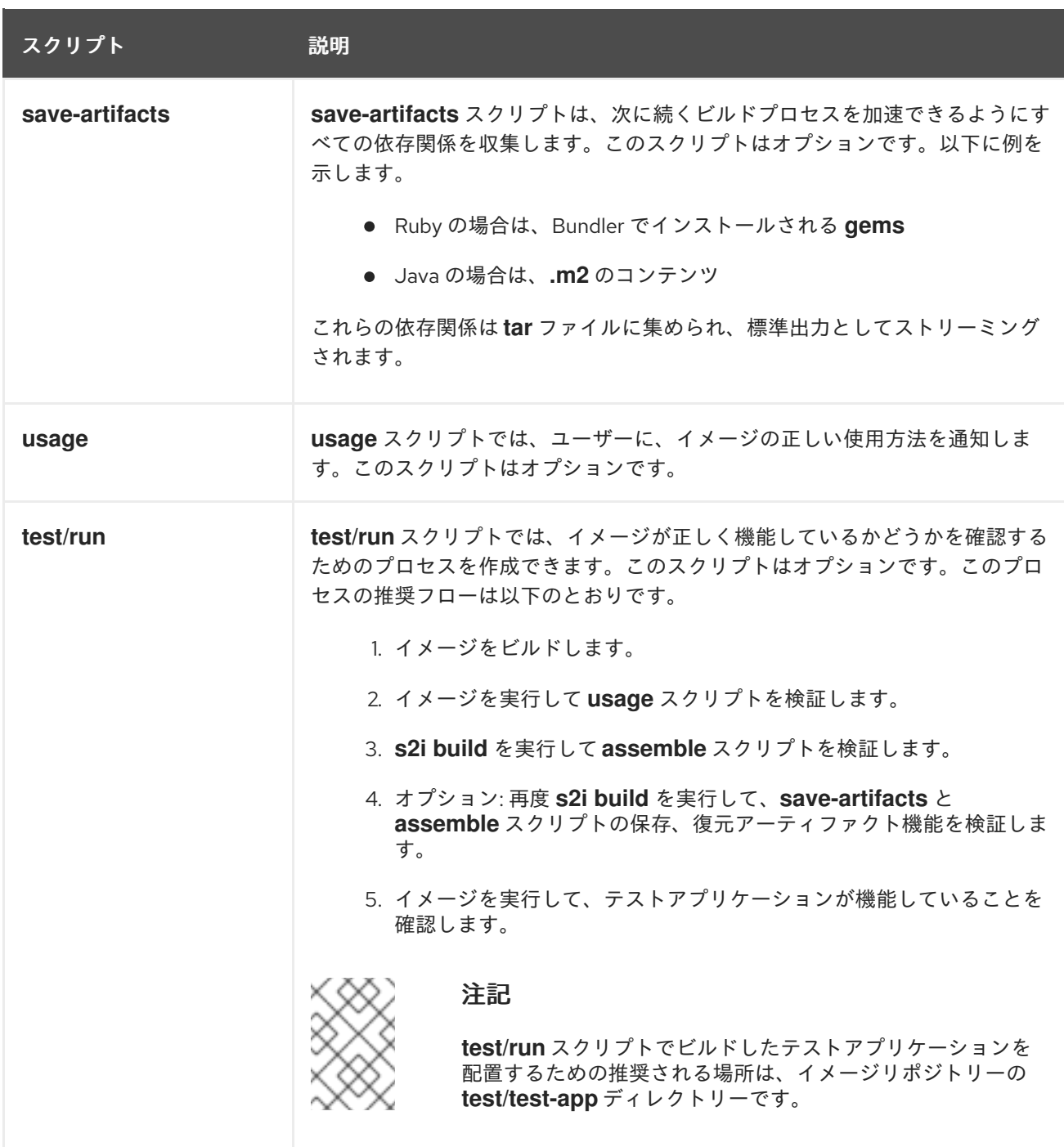

### S2I スクリプトの例

以下の S2I スクリプトの例は Bash で記述されています。それぞれの例では、**tar** の内容は **/tmp/s2i** ディレクトリーにデプロイメントされることが前提とされています。

### **assemble** スクリプト:

```
#!/bin/bash
# restore build artifacts
if [ "$(ls /tmp/s2i/artifacts/ 2>/dev/null)" ]; then
  mv /tmp/s2i/artifacts/* $HOME/.
fi
```
*# move the application source* mv /tmp/s2i/src \$HOME/src

*# build application artifacts* pushd \${HOME} make all

*# install the artifacts* make install popd

### **run** スクリプト:

#!/bin/bash

*# run the application* /opt/application/run.sh

### **save-artifacts** スクリプト:

#!/bin/bash

```
pushd ${HOME}
if [ -d deps ]; then
  # all deps contents to tar stream
  tar cf - deps
fi
popd
```
### **usage** スクリプト:

#!/bin/bash

*# inform the user how to use the image* cat <<EOF This is a S2I sample builder image, to use it, install https://github.com/openshift/source-to-image EOF

#### 関連情報

● S2I [イメージ作成のチュートリアル](https://blog.openshift.com/create-s2i-builder-image/)

#### 2.5.2.6. ビルドボリュームの使用

ビルドボリュームをマウントして、実行中のビルドに、アウトプットコンテナーイメージで永続化しな い情報にアクセスできます。

ビルドボリュームは、ビルド時にビルド環境や設定が必要なリポジトリーの認証情報など、機密情報の みを提供します。ビルドボリュームは、データが出力コンテナーイメージに保持される [ビルド入力](https://access.redhat.com/documentation/ja-jp/openshift_container_platform/4.10/html-single/cicd/#builds-define-build-inputs_creating-build-inputs) と は異なります。

[実行中のビルドがデータを読み取るビルドボリュームのマウントポイントは機能的に](https://kubernetes.io/docs/concepts/storage/volumes/) pod volume mounts に似ています。

#### 前提条件

● [入力シークレット、設定マップ、またはその両方を](https://access.redhat.com/documentation/ja-jp/openshift_container_platform/4.10/html-single/cicd/#builds-input-secrets-configmaps_creating-build-inputs) BuildConfig オブジェクトに追加してい る。

#### 手順

**BuildConfig** オブジェクトの **sourceStrategy** 定義で、ビルドボリュームを **volumes** 配列に追 加します。以下に例を示します。

<span id="page-51-9"></span><span id="page-51-7"></span><span id="page-51-6"></span><span id="page-51-4"></span><span id="page-51-3"></span><span id="page-51-1"></span><span id="page-51-0"></span>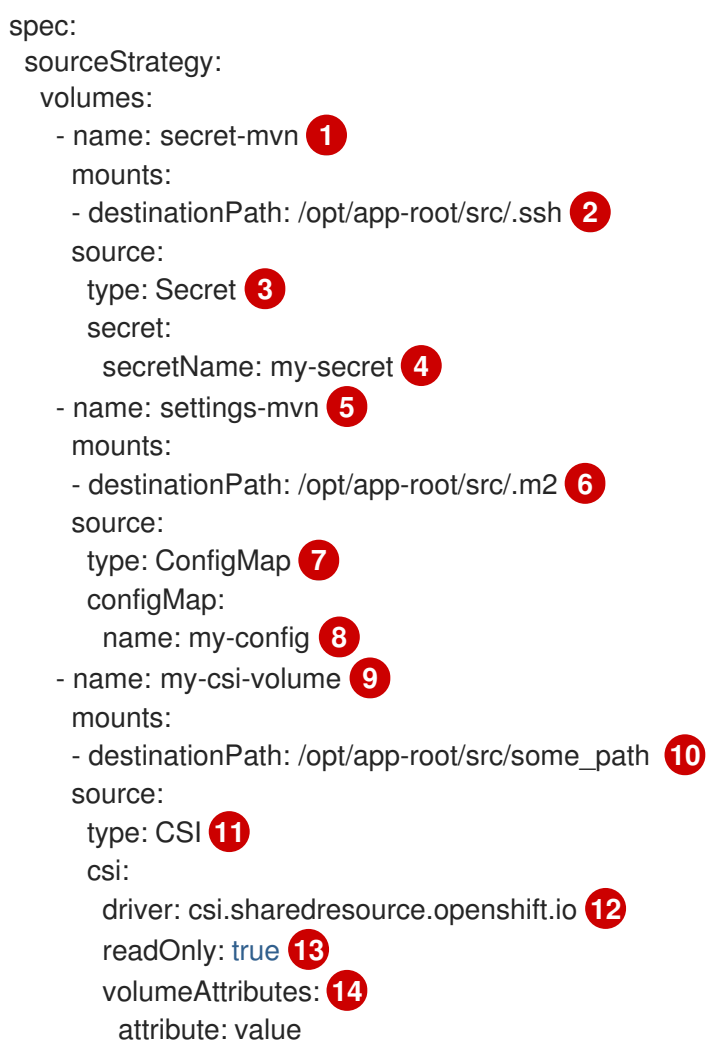

<span id="page-51-13"></span><span id="page-51-12"></span><span id="page-51-11"></span><span id="page-51-10"></span><span id="page-51-8"></span><span id="page-51-5"></span><span id="page-51-2"></span>[1](#page-51-0)[5](#page-51-1)[9](#page-51-2)必須。一意な名前

[2](#page-51-3) [6](#page-51-4) [10](#page-51-5) 必須。マウントポイントの絶対パス。**..** または **:** を含めないでください。こうすることで、ビ ルダーが生成した宛先パスと競合しなくなります。**/opt/app-root/src** は、多くの Red Hat S2I 対応イメージのデフォルトのホームディレクトリーです。

[3](#page-51-6) [7](#page-51-7) [11](#page-51-8) 必須。ソースのタイプは、**ConfigMap**、**Secret**、または **CSI**。

[4](#page-51-9)<mark>, [8](#page-51-10)</mark> 必須。ソースの名前。

- [12](#page-51-11) 必須。一時 CSI ボリュームを提供するドライバー。
- [13](#page-51-12) オプション: true の場合、ドライバーに読み取り専用ボリュームを提供するように指示します。
- [14](#page-51-13) オプション: 一時 CSI ボリュームのボリューム属性。サポートされる属性キーおよび値について は、CSI ドライバーのドキュメントを参照してください。

## 注記

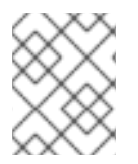

共有リソース CSI ドライバーは、テクノロジープレビュー機能としてサポートされてい ます。

#### 2.5.3. カスタムビルド

カスタムビルドストラテジーにより、開発者はビルドプロセス全体を対象とする特定のビルダーイメー ジを定義できます。独自のビルダーイメージを使用することにより、ビルドプロセスをカスタマイズで きます。

カスタムビルダーイメージは、RPM またはベースイメージの構築など、ビルドプロセスのロジックに 組み込まれるプレーンなコンテナーイメージです。

カスタムビルドは高いレベルの権限で実行されるため、デフォルトではユーザーが利用することはでき ません。クラスター管理者のパーミッションを持つ信頼できるユーザーのみにカスタムビルドを実行す るためのアクセスが付与される必要があります。

#### 2.5.3.1. カスタムビルドの FROM イメージの使用

**customStrategy.from** セクションを使用して、カスタムビルドに使用するイメージを指定できます。

#### 手順

● customStrategy.from セクションを設定するには、以下を実行します。

strategy: customStrategy: from: kind: "DockerImage" name: "openshift/sti-image-builder"

### 2.5.3.2. カスタムビルドでのシークレットの使用

すべてのビルドタイプに追加できるソースおよびイメージのシークレットのほかに、カスタムストラテ ジーを使用することにより、シークレットの任意のリストをビルダー Pod に追加できます。

#### 手順

[1](#page-52-0)

各シークレットを特定の場所にマウントするには、**strategy** YAML ファイルの **secretSource** および **mountPath** フィールドを編集します。

<span id="page-52-1"></span><span id="page-52-0"></span>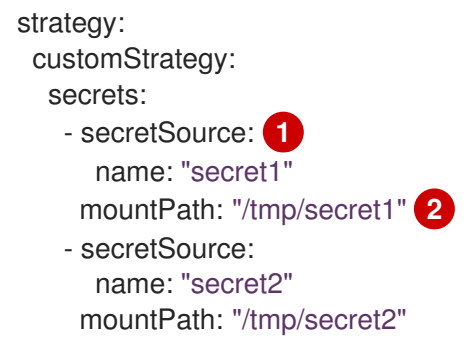

**secretSource** は、ビルドと同じ namespace にあるシークレットへの参照です。

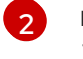

[2](#page-52-1) **mountPath** は、シークレットがマウントされる必要のあるカスタムビルダー内のパスで す。

#### 2.5.3.3. カスタムビルドの環境変数の使用

環境変数をカスタムビルドプロセスで利用可能にするには、環境変数をビルド設定の **customStrategy** 定義に追加できます。

ここに定義された環境変数は、カスタムビルドを実行する Pod に渡されます。

手順

1. ビルド時に使用されるカスタムの HTTP プロキシーを定義します。

customStrategy: ... env: - name: "HTTP\_PROXY" value: "http://myproxy.net:5187/"

2. ビルド設定で定義された環境変数を管理するには、以下のコマンドを入力します。

\$ oc set env <enter\_variables>

### 2.5.3.4. カスタムビルダーイメージの使用

OpenShift Container Platform のカスタムビルドストラテジーにより、ビルドプロセス全体を対象とす る特定のビルダーイメージを定義できます。パッケージ、JAR、WAR、インストール可能な ZIP、ベー スイメージなどの個別のアーティファクトを生成するためにビルドが必要な場合は、カスタムビルドス トラテジーを使用してカスタムビルダーイメージを使用します。

カスタムビルダーイメージは、RPM またはベースのコンテナーイメージの構築など、ビルドプロセス のロジックに組み込まれるプレーンなコンテナーイメージです。

さらに、カスタムビルダーは、単体または統合テストを実行する CI/CD フローなどの拡張ビルドプロ セスを実装できます。

#### 2.5.3.4.1. カスタムビルダーイメージ

呼び出し時に、カスタムのビルダーイメージは、ビルドの続行に必要な情報が含まれる以下の環境変数 を受け取ります。

#### 表2.2 カスタムビルダーの環境変数

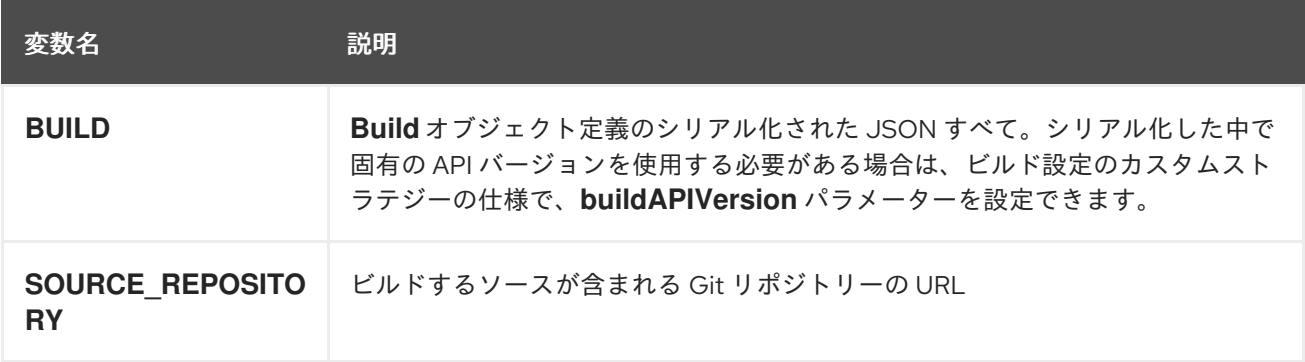

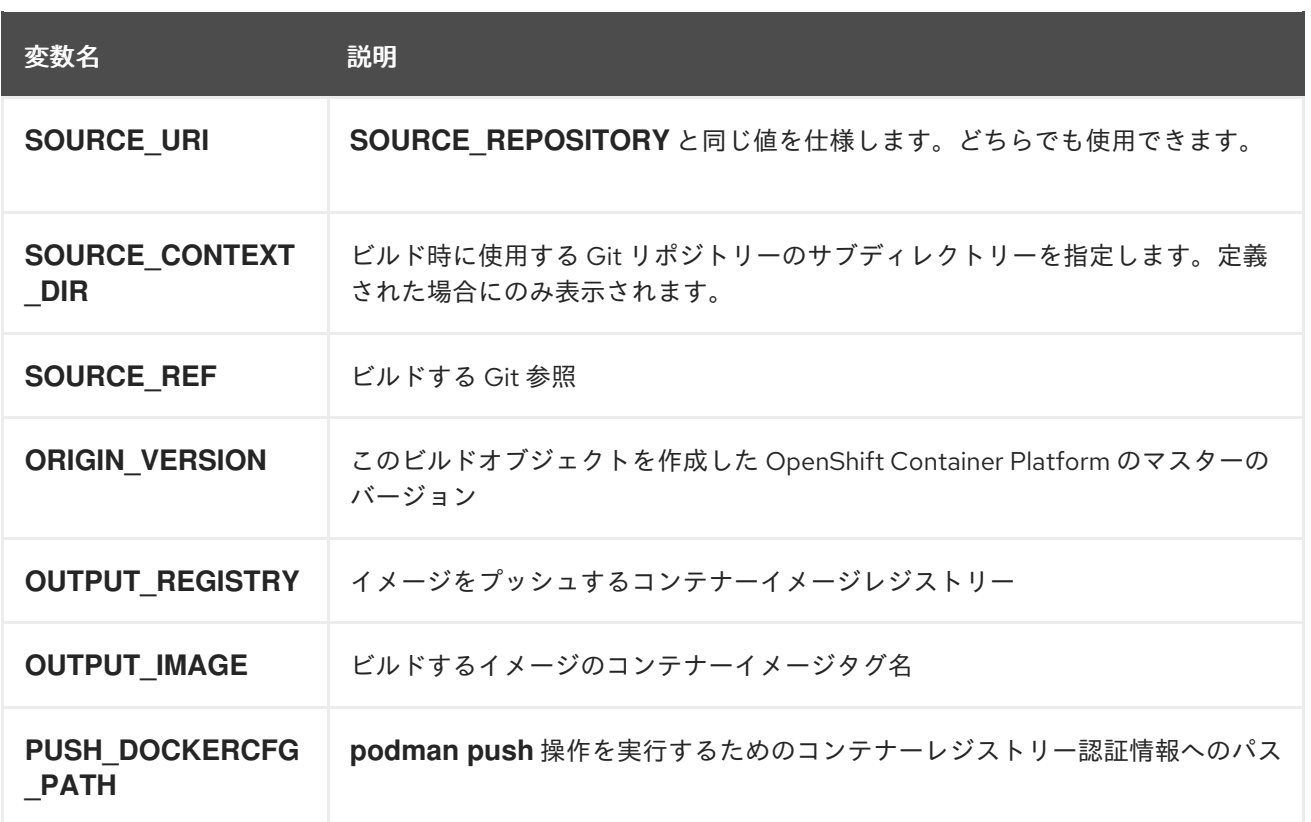

#### 2.5.3.4.2. カスタムビルダーのワークフロー

カスタムビルダーイメージの作成者は、ビルドプロセスを柔軟に定義できますが、ビルダーイメージ は、OpenShift Container Platform 内でビルドを実行するために必要な以下の手順に従う必要がありま す。

- 1. **Build** オブジェクト定義に、ビルドの入力パラメーターの必要情報をすべて含める。
- 2. ビルドプロセスを実行する。
- 3. ビルドでイメージが生成される場合には、ビルドの出力場所が定義されていれば、その場所に プッシュする。他の出力場所には環境変数を使用して渡すことができます。

### 2.5.4. パイプラインビルド

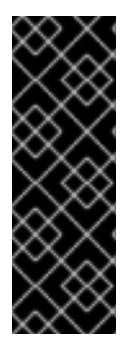

#### 重要

パイプラインビルドストラテジーは OpenShift Container Platform 4 では非推奨になり ました。同等の機能および改善機能は、Tekton をベースとする OpenShift Container Platform Pipeline にあります。

OpenShift Container Platform の Jenkins イメージは完全にサポートされており、ユー ザーは Jenkins ユーザーのドキュメントに従ってジョブで **jenkinsfile** を定義するか、こ れをソースコントロール管理システムに保存します。

開発者は、パイプラインビルドストラテジーを利用して Jenkins パイプラインプラグインで使用できる ように Jenkins パイプラインを定義することができます。このビルドについては、他のビルドタイプの 場合と同様に OpenShift Container Platform での起動、モニタリング、管理が可能です。

パイプラインワークフローは、ビルド設定に直接組み込むか、Git リポジトリーに配置してビルド設定 で参照して **jenkinsfile** で定義します。

# 2.5.4.1. OpenShift Container Platform Pipeline について

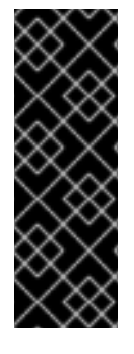

### 重要

パイプラインビルドストラテジーは OpenShift Container Platform 4 では非推奨になり ました。同等の機能および改善機能は、Tekton をベースとする OpenShift Container Platform Pipeline にあります。

OpenShift Container Platform の Jenkins イメージは完全にサポートされており、ユー ザーは Jenkins ユーザーのドキュメントに従ってジョブで **jenkinsfile** を定義するか、こ れをソースコントロール管理システムに保存します。

Pipeline により、OpenShift Container Platform でのアプリケーションのビルド、デプロイ、およびプ ロモートに対する制御が可能になります。Jenkins Pipeline ビルドストラテジー、**jenkinsfiles**、および OpenShift Container Platform のドメイン固有言語 (DSL) (Jenkins クライアントプラグインで提供され る) の組み合わせを使用することにより、すべてのシナリオにおける高度なビルド、テスト、デプロイ およびプロモート用のパイプラインを作成できます。

### OpenShift Container Platform Jenkins 同期プラグイン

OpenShift Container Platform Jenkins 同期プラグインは、ビルド設定およびビルドオブジェクトを Jenkins ジョブおよびビルドと同期し、以下を提供します。

- Jenkins での動的なジョブおよび実行の作成。
- イメージストリーム、イメージストリームタグまたは設定マップからのエージェント Pod テン プレートの動的作成。
- 環境変数の挿入。
- OpenShift Container Platform Web コンソールでのパイプラインの可視化。
- Jenkins Git プラグインとの統合。これにより、OpenShift Container Platform ビルドからの Jenkins Git プラグインにコミット情報が渡されます。
- シークレットを Jenkins 認証情報エントリーに同期。

### OpenShift Container Platform Jenkins クライアントプラグイン

OpenShift Container Platform Jenkins Client プラグインは、OpenShift Container Platform API Server との高度な対話を実現するために、読み取り可能かつ簡潔で、包括的で Fluent (流れるような) スタイ ルの Jenkins Pipeline 構文を提供することを目的とした Jenkins プラグインです。このプラグインは、 スクリプトを実行するノードで使用できる必要がある OpenShift Container Platform コマンドライン ツール (**oc**) を使用します。

OpenShift Jenkins クライアントプラグインは Jenkins マスターにインストールされ、OpenShift Container Platform DSL がアプリケーションの **jenkinsfile** 内で利用可能である必要があります。この プラグインは、OpenShift Container Platform Jenkins イメージの使用時にデフォルトでインストール され、有効にされます。

プロジェクト内で OpenShift Container Platform Pipeline を使用するには、Jenkins Pipeline ビルドス トラテジーを使用する必要があります。このストラテジーはソースリポジトリーのルートで **jenkinsfile** を使用するようにデフォルト設定されますが、以下の設定オプションも提供します。

ビルド設定内のインラインの **jenkinsfile** フィールド。

**● ソース contextDir との関連で使用する ienkinsfile の場所を参照するビルド設定内の jenkinsfilePath** フィールド。

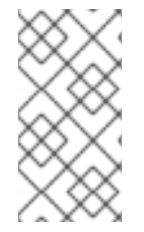

#### 注記

オプションの **jenkinsfilePath** フィールドは、ソース **contextDir** との関連で使用する ファイルの名前を指定します。**contextDir** が省略される場合、デフォルトはリポジト リーのルートに設定されます。**jenkinsfilePath** が省略される場合、デフォルトは **jenkinsfile** に設定されます。

### 2.5.4.2. パイプラインビルド用の Jenkins ファイルの提供

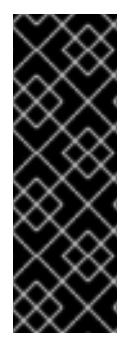

#### 重要

パイプラインビルドストラテジーは OpenShift Container Platform 4 では非推奨になり ました。同等の機能および改善機能は、Tekton をベースとする OpenShift Container Platform Pipeline にあります。

OpenShift Container Platform の Jenkins イメージは完全にサポートされており、ユー ザーは Jenkins ユーザーのドキュメントに従ってジョブで **jenkinsfile** を定義するか、こ れをソースコントロール管理システムに保存します。

**jenkinsfile** は標準的な groovy 言語構文を使用して、アプリケーションの設定、ビルド、およびデプロ イメントに対する詳細な制御を可能にします。

**jenkinsfile** は以下のいずれかの方法で指定できます。

- ソースコードリポジトリー内にあるファイルの使用。
- **jenkinsfile** フィールドを使用してビルド設定の一部として組み込む。

最初のオプションを使用する場合、**jenkinsfile** を以下の場所のいずれかでアプリケーションソースコー ドリポジトリーに組み込む必要があります。

- リポジトリーのルートにある **jenkinsfile** という名前のファイル。
- リポジトリーのソース **contextDir** のルートにある **jenkinsfile** という名前のファイル。
- ソース **contextDir** に関連して BuildConfig の **JenkinsPipelineStrategy** セクションの **jenkinsfilePath** フィールドで指定される名前のファイル (指定される場合)。 指定されない場合 は、リポジトリーのルートにデフォルト設定されます。

**jenkinsfile** は Jenkins エージェント Pod で実行されます。 ここでは OpenShift Container Platform DSL を使用する場合に OpenShift Container Platform クライアントのバイナリーを利用可能にしておく 必要があります。

#### 手順

Jenkins ファイルを指定するには、以下のいずれかを実行できます。

- ビルド設定に Jenkins ファイルを埋め込む
- Jenkins ファイルを含む Git リポジトリーへの参照をビルド設定に追加する

### 埋め込み定義

```
kind: "BuildConfig"
apiVersion: "v1"
metadata:
 name: "sample-pipeline"
spec:
 strategy:
  jenkinsPipelineStrategy:
   jenkinsfile: |-
     node('agent') {
      stage 'build'
      openshiftBuild(buildConfig: 'ruby-sample-build', showBuildLogs: 'true')
      stage 'deploy'
      openshiftDeploy(deploymentConfig: 'frontend')
     }
```
# Git リポジトリーへの参照

```
kind: "BuildConfig"
apiVersion: "v1"
metadata:
 name: "sample-pipeline"
spec:
 source:
  git:
   uri: "https://github.com/openshift/ruby-hello-world"
 strategy:
  jenkinsPipelineStrategy:
   jenkinsfilePath: some/repo/dir/filename 1
```
[1](#page-57-0) オプションの **jenkinsfilePath** フィールドは、ソース **contextDir** との関連で使用するファイルの 名前を指定します。**contextDir** が省略される場合、デフォルトはリポジトリーのルートに設定さ れます。**jenkinsfilePath** が省略される場合、デフォルトは **jenkinsfile** に設定されます。

### 2.5.4.3. Pipeline ビルドの環境変数の使用

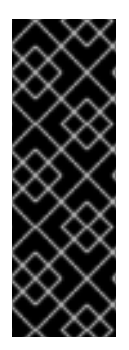

### <span id="page-57-0"></span>重要

パイプラインビルドストラテジーは OpenShift Container Platform 4 では非推奨になり ました。同等の機能および改善機能は、Tekton をベースとする OpenShift Container Platform Pipeline にあります。

OpenShift Container Platform の Jenkins イメージは完全にサポートされており、ユー ザーは Jenkins ユーザーのドキュメントに従ってジョブで **jenkinsfile** を定義するか、こ れをソースコントロール管理システムに保存します。

環境変数を Pipeline ビルドプロセスで利用可能にするには、環境変数をビルド設定の **jenkinsPipelineStrategy** 定義に追加できます。

定義した後に、環境変数はビルド設定に関連する Jenkins ジョブのパラメーターとして設定されます。

### 手順

ビルド時に使用される環境変数を定義するには、YAML ファイルを編集します。

jenkinsPipelineStrategy: ... env: - name: "FOO" value: "BAR"

**oc set env** コマンドで、ビルド設定に定義した環境変数を管理することも可能です。

#### 2.5.4.3.1. BuildConfig 環境変数と Jenkins ジョブパラメーター間のマッピング

Pipeline ストラテジーのビルド設定への変更に従い、Jenkins ジョブが作成/更新されると、ビルド設定 の環境変数は Jenkins ジョブパラメーターの定義にマッピングされます。 Jenkins ジョブパラメーター 定義のデフォルト値は、関連する環境変数の現在の値になります。

Jenkins ジョブの初回作成後に、パラメーターを Jenkins コンソールからジョブに追加できます。パラ メーター名は、ビルド設定の環境変数名とは異なります。上記の Jenkins ジョブ用にビルドを開始する と、これらのパラメーターが使用されます。

Jenkins ジョブのビルドを開始する方法により、パラメーターの設定方法が決まります。

- **oc start-build** で開始された場合には、ビルド設定の環境変数が対応するジョブインスタンスに 設定するパラメーターになります。Jenkins コンソールからパラメーターのデフォルト値に変 更を加えても無視されます。ビルド設定値が優先されます。
- **oc start-build -e** で開始する場合、**-e** オプションで指定される環境変数の値が優先されます。
	- ビルド設定にリスト表示されていない環境変数を指定する場合、それらは Jenkins ジョブ パラメーター定義として追加されます。
	- Jenkins コンソールから環境変数に対応するパラメーターに加える変更は無視されます。ビ ルド設定および **oc start-build -e** で指定する内容が優先されます。
- Jenkins コンソールで Jenkins ジョブを開始した場合には、ジョブのビルドを開始する操作の一 環として、Jenkins コンソールを使用してパラメーターの設定を制御できます。

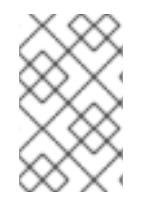

### 注記

ジョブパラメーターに関連付けられる可能性のあるすべての環境変数を、ビルド設定に 指定することが推奨されます。これにより、ディスク I/O が減り、Jenkins 処理時のパ フォーマンスが向上します。

### 2.5.4.4. Pipeline ビルドのチュートリアル

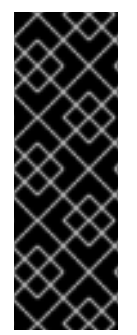

#### 重要

パイプラインビルドストラテジーは OpenShift Container Platform 4 では非推奨になり ました。同等の機能および改善機能は、Tekton をベースとする OpenShift Container Platform Pipeline にあります。

OpenShift Container Platform の Jenkins イメージは完全にサポートされており、ユー ザーは Jenkins ユーザーのドキュメントに従ってジョブで **jenkinsfile** を定義するか、こ れをソースコントロール管理システムに保存します。

以下の例では、**nodejs-mongodb.json** テンプレートを使用して **Node.js/MongoDB** アプリケーション

以下の例では、**nodejs-mongodb.json** テンプレートを使用して **Node.js/MongoDB** アプリケーション をビルドし、デプロイし、検証する OpenShift Container Platform Pipeline を作成する方法を紹介しま す。

# 手順

1. Jenkins マスターを作成するには、以下を実行します。

\$ oc project <project\_name>

**oc new-project <project\_name>** で新規プロジェクトを使用するか、作成するプロジェクトを 選択します。

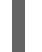

\$ oc new-app jenkins-ephemeral **1**

永続ストレージを使用する場合は、**jenkins-persistent** を代わりに使用します。

2. 以下の内容で **nodejs-sample-pipeline.yaml** という名前のファイルを作成します。

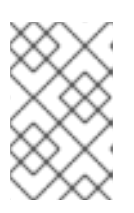

### <span id="page-59-0"></span>注記

Jenkins Pipeline ストラテジーを使用して **Node.js/MongoDB** のサンプルアプリ ケーションをビルドし、デプロイし、スケーリングする **BuildConfig** オブジェ クトを作成します。

```
kind: "BuildConfig"
apiVersion: "v1"
metadata:
 name: "nodejs-sample-pipeline"
spec:
 strategy:
  jenkinsPipelineStrategy:
   jenkinsfile: <pipeline content from below>
  type: JenkinsPipeline
```
3. **jenkinsPipelineStrategy** で **BuildConfig** オブジェクトを作成したら、インラインの **jenkinsfile** を使用して、Pipeline に指示を出します。

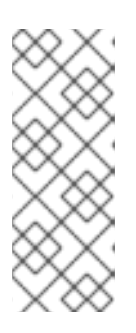

### 注記

この例では、アプリケーションに Git リポジトリーを設定しません。

以下の **jenkinsfile** の内容は、OpenShift Container Platform DSL を使用して Groovy で記述されています。ソースリポジトリーに **jenkinsfile** を追加すること が推奨される方法ですが、この例では YAML Literal Style を使用して **BuildConfig** にインラインコンテンツを追加しています。

```
def templatePath = 'https://raw.githubusercontent.com/openshift/nodejs-
ex/master/openshift/templates/nodejs-mongodb.json' 1
def templateName = 'nodejs-mongodb-example' 2
pipeline {
 agent {
  node {
```

```
label 'nodejs' 3
 }
}
options {
 timeout(time: 20, unit: 'MINUTES') 4
}
stages {
 stage('preamble') {
    steps {
      script {
         openshift.withCluster() {
           openshift.withProject() {
              echo "Using project: ${openshift.project()}"
           }
         }
      }
   }
 }
 stage('cleanup') {
  steps {
    script {
      openshift.withCluster() {
         openshift.withProject() {
          openshift.selector("all", [ template : templateName ]).delete() 5
          if (openshift.selector("secrets", templateName).exists()) { 6
           openshift.selector("secrets", templateName).delete()
          }
         }
      }
   }
  }
 }
 stage('create') {
  steps {
    script {
      openshift.withCluster() {
         openshift.withProject() {
          openshift.newApp(templatePath) 7
         }
      }
   }
  }
 }
 stage('build') {
  steps {
    script {
      openshift.withCluster() {
         openshift.withProject() {
          def builds = openshift.selector("bc", templateName).related('builds')
          timeout(5) { 8
           builds.untilEach(1) {
             return (it.object().status.phase == "Complete")
           }
          }
         }
```
<span id="page-61-2"></span><span id="page-61-1"></span><span id="page-61-0"></span>OpenShift Container Platform 4.10 CI/CD

<span id="page-61-5"></span><span id="page-61-4"></span><span id="page-61-3"></span>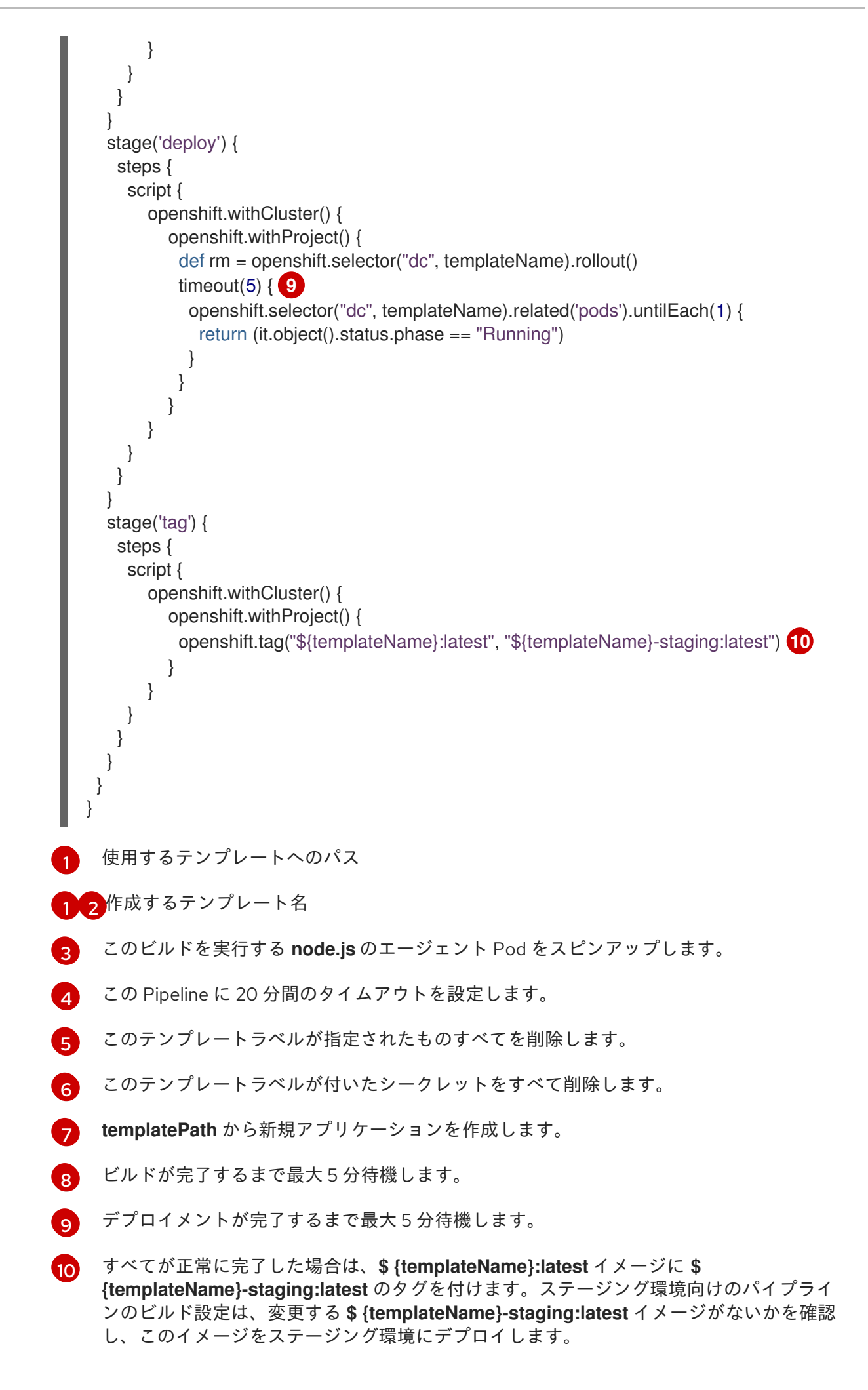

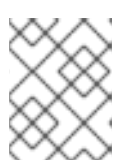

### 注記

以前の例は、宣言型のパイプラインスタイルを使用して記述されていますが、以 前のスクリプト化されたパイプラインスタイルもサポートされます。

4. OpenShift Container Platform クラスターに Pipeline **BuildConfig** を作成します。

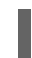

\$ oc create -f nodejs-sample-pipeline.yaml

a. 独自のファイルを作成しない場合には、以下を実行して Origin リポジトリーからサンプル を使用できます。

### \$ oc create -f

https://raw.githubusercontent.com/openshift/origin/master/examples/jenkins/pipeline/nodejssample-pipeline.yaml

5. Pipeline を起動します。

\$ oc start-build nodejs-sample-pipeline

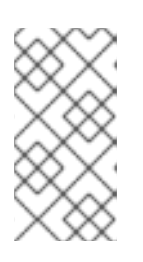

### 注記

または、OpenShift Container Platform Web コンソールで Builds → Pipeline セク ションに移動して、Start Pipelineをクリックするか、Jenkins コンソールから 作成した Pipeline に移動して、Build Now をクリックして Pipeline を起動できま す。

パイプラインが起動したら、以下のアクションがプロジェクト内で実行されるはずです。

- ジョブインスタンスが Jenkins サーバー上で作成される
- パイプラインで必要な場合には、エージェント Pod が起動される
- Pipeline がエージェント Pod で実行されるか、エージェントが必要でない場合には master で実行される
	- **template=nodejs-mongodb-example** ラベルの付いた以前に作成されたリソースは削 除されます。
	- 新規アプリケーションおよびそれに関連するすべてのリソースは、**nodejs-mongodbexample** テンプレートで作成されます。
	- ビルドは **nodejs-mongodb-example BuildConfig** を使用して起動されます。
		- Pipeline は、ビルドが完了して次のステージをトリガーするまで待機します。
	- デプロイメントは、**nodejs-mongodb-example** のデプロイメント設定を使用して開始 されます。
		- パイプラインは、デプロイメントが完了して次のステージをトリガーするまで待機 します。
	- ビルドとデプロイに成功すると、**nodejs-mongodb-example:latest** イメージが **nodejs-mongodb-example:stage** としてトリガーされます。

パイプラインで以前に要求されていた場合には、スレーブ Pod が削除される

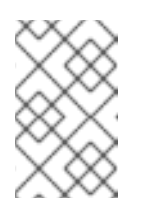

### 注記

OpenShift Container Platform Web コンソールで確認すると、最適な方法で Pipeline の実行を視覚的に把握することができます。Web コンソールにログ インして、Builds → Pipelines に移動し、Pipeline を確認します。

2.5.5. Web コンソールを使用したシークレットの追加

プライベートリポジトリーにアクセスできるように、ビルド設定にシークレットを追加することができ ます。

#### 手順

OpenShift Container Platform Web コンソールからプライベートリポジトリーにアクセスできるように ビルド設定にシークレットを追加するには、以下を実行します。

- 1. 新規の OpenShift Container Platform プロジェクトを作成します。
- 2. プライベートのソースコードリポジトリーにアクセスするための認証情報が含まれるシーク レットを作成します。
- 3. ビルド設定を作成します。
- 4. ビルド設定エディターページまたは Web コンソールの **create app from builder image** ページ で、Source Secretを設定します。
- 5. Save をクリックします。

2.5.6. プルおよびプッシュの有効化

プライベートレジストリーへのプルを実行できるようにするには、ビルド設定にプルシークレットを設 定し、プッシュします。

#### 手順

プライベートレジストリーへのプルを有効にするには、以下を実行します。

● ビルド設定にプルシークレットを設定します。

プッシュを有効にするには、以下を実行します。

● ビルド設定にプッシュシークレットを設定します。

### 2.6. BUILDAH によるカスタムイメージビルド

OpenShift Container Platform 4.10 では、docker ソケットはホストノードにはありません。これは、カ スタムビルドの mount docker socket オプションがカスタムビルドイメージ内で使用できる docker ソ ケットを提供しない可能性がゼロではないことを意味します。

イメージのビルドおよびプッシュにこの機能を必要とする場合、Buildah ツールをカスタムビルドイ メージに追加し、これを使用してカスタムビルドロジック内でイメージをビルドし、プッシュします。 以下の例は、Buildah でカスタムビルドを実行する方法を示しています。

### 注記

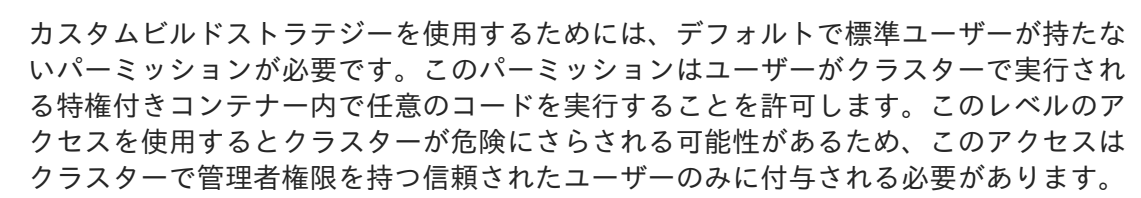

### 2.6.1. 前提条件

● [カスタムビルドパーミッションを付与する](https://access.redhat.com/documentation/ja-jp/openshift_container_platform/4.10/html-single/cicd/#securing-builds-by-strategy)方法について確認してください。

# 2.6.2. カスタムビルドアーティファクトの作成

カスタムビルドイメージとして使用する必要のあるイメージを作成する必要があります。

#### 手順

1. 空のディレクトリーからはじめ、以下の内容を含む **Dockerfile** という名前のファイルを作成し ます。

FROM registry.redhat.io/rhel8/buildah # In this example, `/tmp/build` contains the inputs that build when this # custom builder image is run. Normally the custom builder image fetches # this content from some location at build time, by using git clone as an example. ADD dockerfile.sample /tmp/input/Dockerfile ADD build.sh /usr/bin RUN chmod a+x /usr/bin/build.sh # /usr/bin/build.sh contains the actual custom build logic that will be run when # this custom builder image is run. ENTRYPOINT ["/usr/bin/build.sh"]

2. 同じディレクトリーに、**dockerfile.sample** という名前のファイルを作成します。このファイ ルはカスタムビルドイメージに組み込まれ、コンテンツビルドによって生成されるイメージを 定義します。

FROM registry.access.redhat.com/ubi8/ubi RUN touch /tmp/build

3. 同じディレクトリーに、**build.sh** という名前のファイルを作成します。このファイルには、カ スタムビルドの実行時に実行されるロジックが含まれます。

#!/bin/sh

# Note that in this case the build inputs are part of the custom builder image, but normally this # is retrieved from an external source.

cd /tmp/input

# OUTPUT\_REGISTRY and OUTPUT\_IMAGE are env variables provided by the custom # build framework

TAG="\${OUTPUT\_REGISTRY}/\${OUTPUT\_IMAGE}"

# performs the build of the new image defined by dockerfile.sample buildah --storage-driver vfs bud --isolation chroot -t \${TAG} .

# buildah requires a slight modification to the push secret provided by the service # account to use it for pushing the image cp /var/run/secrets/openshift.io/push/.dockercfg /tmp (echo "{ \"auths\": " ; cat /var/run/secrets/openshift.io/push/.dockercfg ; echo "}") > /tmp/.dockercfg

# push the new image to the target for the build buildah --storage-driver vfs push --tls-verify=false --authfile /tmp/.dockercfg \${TAG}

### 2.6.3. カスタムビルダーイメージのビルド

OpenShift Container Platform を使用してカスタムストラテジーで使用するカスタムビルダーイメージ をビルドし、プッシュすることができます。

#### 前提条件

● 新規カスタムビルダーイメージの作成に使用されるすべての入力を定義します。

#### 手順

1. カスタムビルダーイメージをビルドする **BuildConfig** オブジェクトを定義します。

\$ oc new-build --binary --strategy=docker --name custom-builder-image

2. カスタムビルドイメージを作成したディレクトリーから、ビルドを実行します。

\$ oc start-build custom-builder-image --from-dir . -F

ビルドの完了後に、新規のカスタムビルダーイメージが **custom-builder-image:latest** という 名前のイメージストリームタグのプロジェクトで利用可能になります。

### 2.6.4. カスタムビルダーイメージの使用

カスタムビルダーイメージとカスタムストラテジーを併用する **BuildConfig** オブジェクトを定義し、カ スタムビルドロジックを実行することができます。

#### 前提条件

- 新規カスタムビルダーイメージに必要なすべての入力を定義します。
- カスタムビルダーイメージをビルドします。

#### 手順

1. **buildconfig.yaml** という名前のファイルを作成します。このファイルは、プロジェクトに作成 され、実行される **BuildConfig** オブジェクトを定義します。

kind: BuildConfig apiVersion: build.openshift.io/v1 metadata: name: sample-custom-build

labels: name: sample-custom-build annotations: template.alpha.openshift.io/wait-for-ready: 'true' spec: strategy: type: Custom customStrategy: forcePull: true from: kind: ImageStreamTag name: custom-builder-image:latest namespace: <yourproject> **1** output: to: kind: ImageStreamTag name: sample-custom:latest

<span id="page-66-0"></span>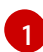

[1](#page-66-0) プロジェクト名を指定します。

2. **BuildConfig** を作成します。

\$ oc create -f buildconfig.yaml

3. **imagestream.yaml** という名前のファイルを作成します。このファイルはビルドがイメージを プッシュするイメージストリームを定義します。

kind: ImageStream apiVersion: image.openshift.io/v1 metadata: name: sample-custom spec: {}

4. imagestream を作成します。

\$ oc create -f imagestream.yaml

5. カスタムビルドを実行します。

\$ oc start-build sample-custom-build -F

ビルドが実行されると、以前にビルドされたカスタムビルダーイメージを実行する Pod が起動 します。Pod はカスタムビルダーイメージのエントリーポイントとして定義される **build.sh** ロ ジックを実行します。**build.sh** ロジックは Buildah を起動し、カスタムビルダーイメージに埋 め込まれた **dockerfile.sample** をビルドしてから、Buildah を使用して新規イメージを **sample-custom image stream** にプッシュします。

# 2.7. 基本的なビルドの実行および設定

以下のセクションでは、ビルドの開始および中止、**BuildConfigs** の編集、**BuildConfig** の削除、ビル ドの詳細の表示、およびビルドログへのアクセスを含む基本的なビルド操作についての方法を説明しま す。

# 2.7.1. ビルドの開始

現在のプロジェクトに既存のビルド設定から新規ビルドを手動で起動できます。

### 手順

手動でビルドを開始するには、以下のコマンドを入力します。

\$ oc start-build <br/> <br/> <br/>duildconfig\_name>

### 2.7.1.1. ビルドの再実行

**--from-build** フラグを使用してビルドを手動で再度実行します。

### 手順

- 手動でビルドを再実行するには、以下のコマンドを入力します。
	- \$ oc start-build --from-build=<br/>->build\_name>

### 2.7.1.2. ビルドログのストリーミング

**--follow** フラグを指定して、**stdout** のビルドのログをストリーミングします。

手順

**stdout** でビルドのログを手動でストリーミングするには、以下のコマンドを実行します。

\$ oc start-build <buildconfig\_name> --follow

### 2.7.1.3. ビルド開始時の環境変数の設定

**--env** フラグを指定して、ビルドの任意の環境変数を設定します。

手順

● 必要な環境変数を指定するには、以下のコマンドを実行します。

\$ oc start-build <buildconfig\_name> --env=<key>=<value>

### 2.7.1.4. ソースを使用したビルドの開始

Git ソースプルまたは Dockerfile に依存してビルドするのではなく、ソースを直接プッシュしてビルド を開始することも可能です。ソースには、Git または SVN の作業ディレクトリーの内容、デプロイする 事前にビルド済みのバイナリーアーティファクトのセットまたは単一ファイルのいずれかを選択できま す。これは、**start-build** コマンドに以下のオプションのいずれかを指定して実行できます。

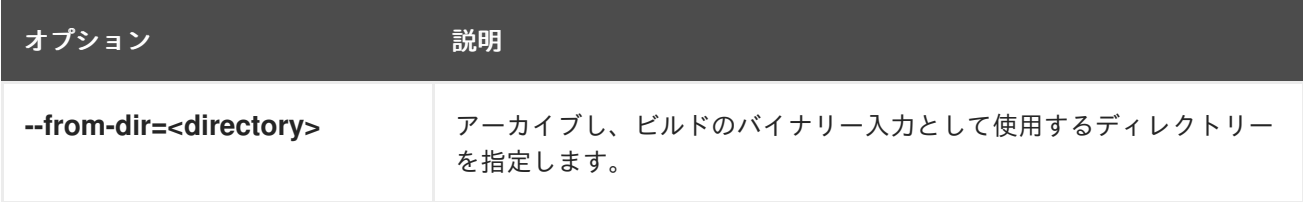

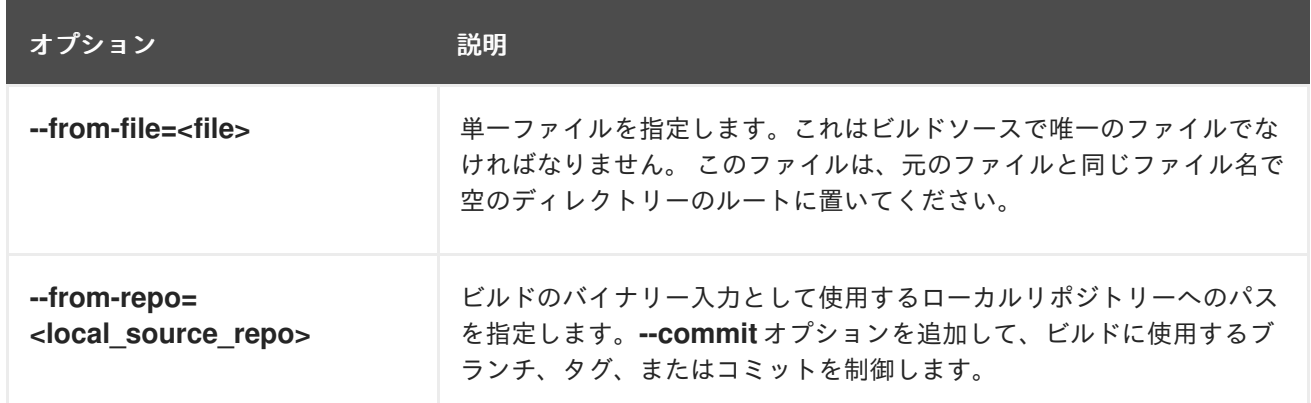

以下のオプションをビルドに直接指定した場合には、コンテンツはビルドにストリーミングされ、現在 のビルドソースの設定が上書きされます。

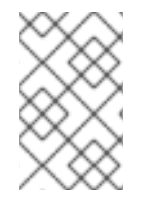

#### 注記

バイナリー入力からトリガーされたビルドは、サーバー上にソースを保存しないため、 ベースイメージの変更でビルドが再度トリガーされた場合には、ビルド設定で指定され たソースが使用されます。

手順

以下のコマンドを使用してソースからビルドを開始し、タグ **v2** からローカル Git リポジトリー の内容をアーカイブとして送信します。

\$ oc start-build hello-world --from-repo=../hello-world --commit=v2

## 2.7.2. ビルドの中止

Web コンソールまたは以下の CLI コマンドを使用して、ビルドを中止できます。

#### 手順

● 手動でビルドを取り消すには、以下のコマンドを入力します。

\$ oc cancel-build <br/> <br/> <br/> <br/> <br/>ame>

#### 2.7.2.1. 複数ビルドのキャンセル

以下の CLI コマンドを使用して複数ビルドを中止できます。

#### 手順

● 複数ビルドを手動で取り消すには、以下のコマンドを入力します。

\$ oc cancel-build <build1\_name> <build2\_name> <build3\_name>

#### 2.7.2.2. すべてのビルドのキャンセル

以下の CLI コマンドを使用し、ビルド設定からすべてのビルドを中止できます。

### 手順

● すべてのビルドを取り消すには、以下のコマンドを実行します。

```
$ oc cancel-build bc/<br/>-buildconfig_name>
```
### 2.7.2.3. 指定された状態のすべてのビルドのキャンセル

特定の状態にあるビルドをすべて取り消すことができます (例: **new** または **pending**)。この際、他の状 態のビルドは無視されます。

### 手順

● 特定の状態のすべてのビルドを取り消すには、以下のコマンドを入力します。

\$ oc cancel-build bc/<br/>-buildconfig\_name>

### 2.7.3. BuildConfig の編集

ビルド設定を編集するには、Developer パースペクティブの Builds ビューで Edit BuildConfig オプ ションを使用します。

以下のいずれかのビューを使用して **BuildConfig** を編集できます。

- Form viewを使用すると、標準のフォームフィールドおよびチェックボックスを使用して **BuildConfig** を編集できます。
- YAML ビュー を使用すると、操作を完全に制御して BuildConfig を編集できます。

データを失うことなく、Form viewと YAML view を切り替えることができます。Form ビューのデー タは YAML ビュー に転送されます (その逆も同様です)。

### 手順

- 1. Developer パースペクティブの Builds ビューで、メニュー またクリックし、Edit BuildConfig オプションを表示します。
- 2. Edit BuildConfig をクリックし、Form viewオプションを表示します。
- 3. Git セクションで、アプリケーションの作成に使用するコードベースの Git リポジトリー URL を入力します。その後、URL は検証されます。
	- オプション: Show Advanced Git Optionsをクリックし、以下のような詳細を追加しま す。
		- Git Reference: アプリケーションのビルドに使用するコードが含まれるブランチ、タ グ、またはコミットを指定します。
		- o Context Dir: アプリケーションのビルドに使用するアプリケーションのコードが含まれ るサブディレクトリーを指定します。
		- Source Secret プライベートリポジトリーからソースコードをプルするための認証情 報で Secret Nameを作成します。
- 4. Build from セクションで、ビルド元となるオプションを選択します。以下のオプションで使用 できます。
	- イメージストリームタグ は、所定のイメージストリームおよびタグのイメージを参照しま す。ビルド元およびプッシュ元の場所に指定するプロジェクト、イメージストリーム、お よびタグを入力します。
	- イメージストリームイメージ は、所定のイメージストリームのイメージとおよびイメージ 名を参照します。ビルドするイメージストリームイメージを入力します。また、プッシュ 先となるプロジェクト、イメージストリーム、およびタグも入力します。
	- Docker image: Docker イメージは Docker イメージリポジトリーを使用して参照されま す。また、プッシュ先の場所を参照するように、プロジェクト、イメージストリーム、タ グを入力する必要があります。
- 5. オプション: 環境変数 セクションでName と Value フィールドを使用して、プロジェクトに関 連付けられた環境変数を追加します。環境変数を追加するには、Add Value または Add from ConfigMap と Secret を使用します。
- 6. オプション: 以下の高度なオプションを使用してアプリケーションをさらにカスタマイズできま す。

トリガー

ビルダーイメージの変更時に新規イメージビルドをトリガーします。Add Trigger をクリッ クし、Type および Secret を選択して、トリガーを追加します。

シークレット

アプリケーションのシークレットを追加します。Add secretをクリックし、Secret および Mount point を選択して、さらにシークレットを追加します。

#### Policy

Run policyをクリックして、ビルド実行ポリシーを選択します。選択したポリシーは、ビル ド設定から作成されるビルドを実行する順番を決定します。

#### フック

Run build hooks after image is builtを選択して、ビルドの最後にコマンドを実行し、イ メージを検証します。Hook type、Command および Arguments をコマンドに追加しあ m す。

7. Save をクリックして **BuildConfig** を保存します。

#### 2.7.4. BuildConfig の削除

以下のコマンドで **BuildConfig** を削除します。

#### 手順

**BuildConfig** を削除するには、以下のコマンドを入力します。

\$ oc delete bc <BuildConfigName>

これにより、この **BuildConfig** でインスタンス化されたビルドがすべて削除されます。

**BuildConfig** を削除して、 **BuildConfig** からインスタンス化されたビルドを保持するには、以 下のコマンドの入力時に **--cascade=false** フラグを指定します。

\$ oc delete --cascade=false bc <BuildConfigName>

÷

### 2.7.5. ビルドの詳細表示

Web コンソールまたは **oc describe** CLI コマンドを使用して、ビルドの詳細を表示できます。

これにより、以下のような情報が表示されます。

- ビルドソース
- ビルドストラテジー
- 出力先
- 宛先レジストリーのイメージのダイジェスト
- ビルドの作成方法

ビルドが **Docker** または **Source** ストラテジーを使用する場合、**oc describe** 出力には、コミット ID、 作成者、コミットしたユーザー、メッセージなどのビルドに使用するソースのリビジョンの情報が含ま れます。

#### 手順

ビルドの詳細を表示するには、以下のコマンドを入力します。

\$ oc describe build <br/> <br/> <br/> <br/>ame>

### 2.7.6. ビルドログへのアクセス

Web コンソールまたは CLI を使用してビルドログにアクセスできます。

### 手順

ビルドを直接使用してログをストリーミングするには、以下のコマンドを入力します。  $\bullet$ 

\$ oc describe build <br/> <br/> <br/> <br/> <br/>ame>

### 2.7.6.1. BuildConfig ログへのアクセス

Web コンソールまたは CLI を使用して **BuildConfig** ログにアクセスできます。

### 手順

**BuildConfig** の最新ビルドのログをストリーミングするには、以下のコマンドを入力します。

\$ oc logs -f bc/<buildconfig\_name>

### 2.7.6.2. 特定バージョンのビルドについての BuildConfig ログへのアクセス

Web コンソールまたは CLI を使用して、**BuildConfig** についての特定バージョンのビルドのログにアク セスすることができます。

#### 手順
**BuildConfig** の特定バージョンのビルドのログをストリームするには、以下のコマンドを入力 します。

\$ oc logs --version=<number> bc/<br/>cbuildconfig\_name>

# 2.7.6.3. ログの冗長性の有効化

詳細の出力を有効にするには、**BuildConfig** 内の **sourceStrategy** または **dockerStrategy** の一部とし て **BUILD\_LOGLEVEL** 環境変数を指定します。

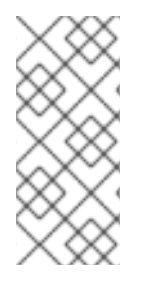

## 注記

管理者は、**env/BUILD\_LOGLEVEL** を設定して、OpenShift Container Platform インス タンス全体のデフォルトのビルドの詳細レベルを設定できます。このデフォルトは、指 定の **BuildConfig** で **BUILD\_LOGLEVEL** を指定することで上書きできます。コマンドラ インで **--build-loglevel** を **oc start-build** に渡すことで、バイナリー以外のビルドについ て優先順位の高い上書きを指定することができます。

ソースビルドで利用できるログレベルは以下のとおりです。

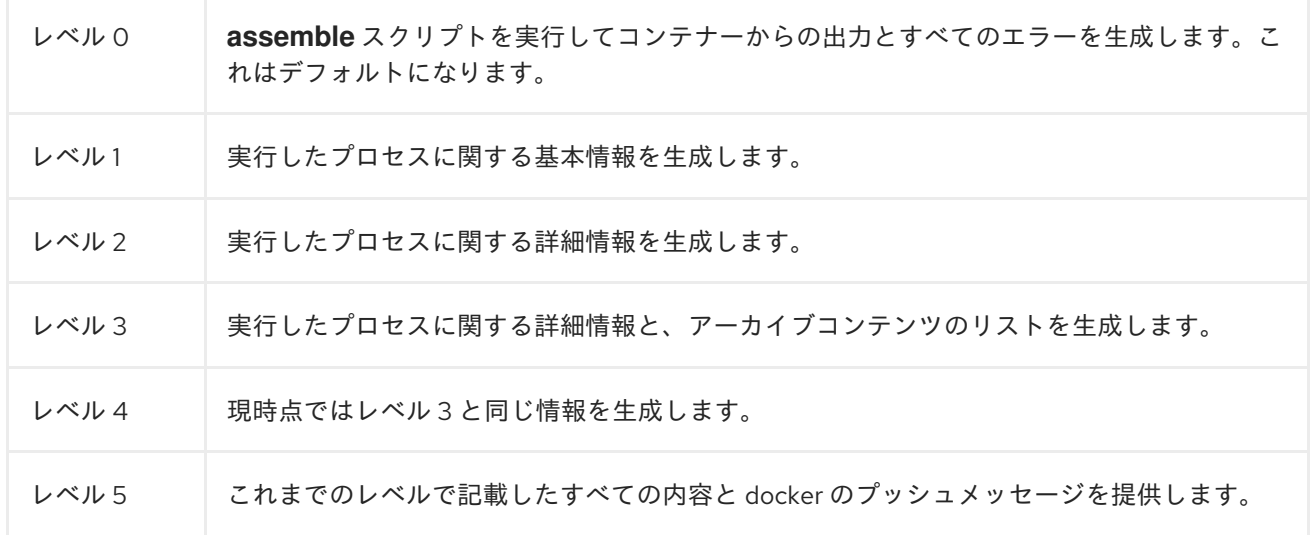

## 手順

詳細の出力を有効にするには、**BuildConfig** 内の **sourceStrategy** または **dockerStrategy** の一 部として **BUILD\_LOGLEVEL** 環境変数を渡します。

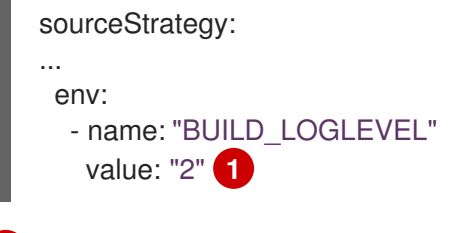

<span id="page-72-0"></span>[1](#page-72-0) この値を任意のログレベルに調整します。

# 2.8. ビルドのトリガーおよび変更

以下のセクションでは、ビルドフックを使用してビルドをトリガーし、ビルドを変更する方法について の概要を説明します。

2.8.1. ビルドトリガー

**BuildConfig** の定義時に、**BuildConfig** を実行する必要のある状況を制御するトリガーを定義できま す。以下のビルドトリガーを利用できます。

- Webhook
- イメージの変更
- 設定の変更

## 2.8.1.1. Webhook のトリガー

Webhook のトリガーにより、要求を OpenShift Container Platform API エンドポイントに送信して新 規ビルドをトリガーできます。GitHub、GitLab、Bitbucket または Generic webhook を使用してこれ らのトリガーを定義できます。

OpenShift Container Platform の Webhook は現在、Git ベースのソースコード管理システム (SCM) シ ステムのそれぞれのプッシュイベントの類似のバージョンのみをサポートしています。その他のイベン トタイプはすべて無視されます。

プッシュイベントを処理する場合に、OpenShift Container Platform コントロールプレーンホストは、 イベント内のブランチ参照が、対応の **BuildConfig** のブランチ参照と一致しているかどうを確認しま す。一致する場合には、OpenShift Container Platform ビルドの Webhook イベントに記載されている のと全く同じコミット参照がチェックアウトされます。一致しない場合には、ビルドはトリガーされま せん。

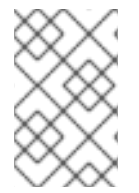

# 注記

**oc new-app** および **oc new-build** は GitHub および Generic Webhook トリガーを自動的 に作成しますが、それ以外の Webhook トリガーが必要な場合には手動で追加する必要が あります。トリガーを設定して、トリガーを手動で追加できます。

Webhook すべてに対して、**WebHookSecretKey** という名前のキーでシークレットと、Webook の呼び 出し時に提供される値を定義する必要があります。webhook の定義で、このシークレットを参照する必 要があります。このシークレットを使用することで URL が一意となり、他の URL でビルドがトリガー されないようにします。キーの値は、webhook の呼び出し時に渡されるシークレットと比較されます。

たとえば、**mysecret** という名前のシークレットを参照する GitHub webhook は以下のとおりです。

type: "GitHub" github: secretReference: name: "mysecret"

次に、シークレットは以下のように定義します。シークレットの値は base64 エンコードされており、 この値は **Secret** オブジェクトの **data** フィールドに必要である点に注意してください。

- kind: Secret apiVersion: v1 metadata: name: mysecret

creationTimestamp: data: WebHookSecretKey: c2VjcmV0dmFsdWUx

# 2.8.1.1.1. GitHub Webhook の使用

GitHub webhook は、リポジトリーの更新時に GitHub からの呼び出しを処理します。トリガーを定義 する際に、シークレットを指定する必要があります。このシークレットは、Webhook の設定時に GitHub に指定する URL に追加されます。

GitHub Webhook の定義例:

type: "GitHub" github: secretReference: name: "mysecret"

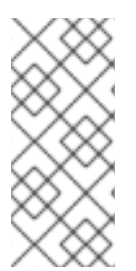

# 注記

Webhook トリガーの設定で使用されるシークレットは、GitHub UI で Webhook の設定 時に表示される **secret** フィールドとは異なります。Webhook トリガー設定で使用する シークレットは、Webhook URL を一意にして推測ができないようにし、GitHub UI の シークレットは、任意の文字列フィールドで、このフィールドを使用して本体の HMAC hex ダイジェストを作成して、**X-Hub-Signature** ヘッダーとして送信します。

**oc describe** コマンドは、ペイロード URL を GitHub Webhook URL として返します (Webhook URL の 表示を参照)。 ペイロード URL は以下のように設定されます。

# 出力例

https://<openshift\_api\_host:port>/apis/build.openshift.io/v1/namespaces/<namespace>/buildconfigs/<na me>/webhooks/<secret>/github

# 前提条件

● GitHub リポジトリーから **BuildConfia** を作成します。

# 手順

- 1. GitHub Webhook を設定するには以下を実行します。
	- a. GitHub リポジトリーから **BuildConfig** を作成した後に、以下を実行します。

\$ oc describe bc/<name-of-your-BuildConfig>

以下のように、上記のコマンドは Webhook GitHub URL を生成します。

# 出力例

<https://api.starter-us-east-

1.openshift.com:443/apis/build.openshift.io/v1/namespaces/<namespace>/buildconfigs/<na me>/webhooks/<secret>/github

- b. GitHub の Web コンソールから、この URL を GitHub にカットアンドペーストします。
- c. GitHub リポジトリーで、Settings **→** Webhooks から Add Webhook を選択します。
- d. Payload URL フィールドに、URL の出力を貼り付けます。
- e. Content Type を GitHub のデフォルト **application/x-www-form-urlencoded** から **application/json** に変更します。
- f. Add webhook をクリックします。 webhook の設定が正常に完了したことを示す GitHub のメッセージが表示されます。

これで変更を GitHub リポジトリーにプッシュする際に新しいビルドが自動的に起動し、ビ ルドに成功すると新しいデプロイメントが起動します。

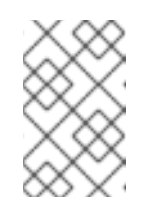

## 注記

[Gogs](https://gogs.io) は、GitHub と同じ webhook のペイロード形式をサポートします。そ のため、Gogs サーバーを使用する場合は、GitHub webhook トリガーを **BuildConfig** に定義すると、Gogs サーバー経由でもトリガーされます。

2. **payload.json** などの有効な JSON ペイロードがファイルに含まれる場合には、**curl** を使用し て webhook を手動でトリガーできます。

\$ curl -H "X-GitHub-Event: push" -H "Content-Type: application/json" -k -X POST --databinary @payload.json https://<openshift\_api\_host:port>/apis/build.openshift.io/v1/namespaces/<namespace>/buildcon gs/<name>/webhooks/<secret>/github

**-k** の引数は、API サーバーに正しく署名された証明書がない場合にのみ必要です。

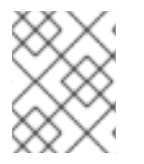

# 注記

ビルドは、GitHub Webhook イベントからの **ref** 値が、**BuildConfig** リソースの **source.git** フィールドで指定された **ref** 値と一致する場合にのみトリガーされます。

# 関連情報

• [Gogs](https://gogs.io)

# 2.8.1.1.2. GitLab Webhook の使用

GitLab Webhook は、リポジトリーの更新時の GitLab による呼び出しを処理します。GitHub トリガー では、シークレットを指定する必要があります。以下の例は、**BuildConfig** 内のトリガー定義の YAML です。

type: "GitLab" gitlab: secretReference: name: "mysecret"

**oc describe** コマンドは、ペイロード URL を GitLab Webhook URL として返します。 ペイロード URL は以下のように設定されます。

# 出力例

https://<openshift\_api\_host:port>/apis/build.openshift.io/v1/namespaces/<namespace>/buildconfigs/<na me>/webhooks/<secret>/gitlab

# 手順

- 1. GitLab Webhook を設定するには以下を実行します。
	- a. **BuildConfig** を Webhook URL を取得するように記述します。

\$ oc describe bc <name>

- b. Webhook URL をコピーします。 **<secret>** はシークレットの値に置き換えます。
- c. GitLab [の設定手順](https://docs.gitlab.com/ce/user/project/integrations/webhooks.html#webhooks) に従い、GitLab リポジトリーの設定に Webhook URL を貼り付けま す。
- 2. **payload.json** などの有効な JSON ペイロードがファイルに含まれる場合には、**curl** を使用し て webhook を手動でトリガーできます。

\$ curl -H "X-GitLab-Event: Push Hook" -H "Content-Type: application/json" -k -X POST - data-binary @payload.json https://<openshift\_api\_host:port>/apis/build.openshift.io/v1/namespaces/<namespace>/buildcon gs/<name>/webhooks/<secret>/gitlab

**-k** の引数は、API サーバーに正しく署名された証明書がない場合にのみ必要です。

# 2.8.1.1.3. Bitbucket Webhook の使用

[Bitbucket](https://confluence.atlassian.com/bitbucket/manage-webhooks-735643732.html) webhook は、リポジトリーの更新時の Bitbucket による呼び出しを処理します。これまでの トリガーと同様に、シークレットを指定する必要があります。以下の例は、**BuildConfig** 内のトリガー 定義の YAML です。

type: "Bitbucket" bitbucket: secretReference: name: "mysecret"

**oc describe** コマンドは、ペイロード URL を Bitbucket Webhook URL として返します。ペイロード URL は以下のように設定されます。

# 出力例

https://<openshift\_api\_host:port>/apis/build.openshift.io/v1/namespaces/<namespace>/buildconfigs/<na me>/webhooks/<secret>/bitbucket

# 手順

- 1. Bitbucket Webhook を設定するには以下を実行します。
	- a. 'BuildConfig' を記述して Webhook URL を取得します。

\$ oc describe bc <name>

- b. Webhook URL をコピーします。 **<secret>** はシークレットの値に置き換えます。
- c. Bitbucket [の設定手順](https://confluence.atlassian.com/bitbucket/manage-webhooks-735643732.html) に従い、Bitbucket リポジトリーの設定に Webhook URL を貼り付け ます。
- 2. **payload.json** などの有効な JSON ペイロードがファイルに含まれる場合には、**curl** を使用し て webhook を手動でトリガーできます。

\$ curl -H "X-Event-Key: repo:push" -H "Content-Type: application/json" -k -X POST --databinary @payload.json https://<openshift\_api\_host:port>/apis/build.openshift.io/v1/namespaces/<namespace>/buildcon gs/<name>/webhooks/<secret>/bitbucket

**-k** の引数は、API サーバーに正しく署名された証明書がない場合にのみ必要です。

# 2.8.1.1.4. Generic Webhook の使用

Generic Webhook は、Web 要求を実行できるシステムから呼び出されます。他の webhook と同様に、 シークレットを指定する必要があります。このシークレットは、呼び出し元がビルドをトリガーするた めに使用する必要のある URL に追加されます。このシークレットを使用することで URL が一意とな り、他の URL でビルドがトリガーされないようにします。以下の例は、**BuildConfig** 内のトリガー定 義の YAML です。

type: "Generic" generic: secretReference: name: "mysecret" allowEnv: true **1**

<span id="page-77-0"></span>**true** に設定して、Generic Webhook が環境変数で渡させるようにします。

# 手順

[1](#page-77-0)

1. 呼び出し元を設定するには、呼び出しシステムに、ビルドの Generic Webhook エンドポイント の URL を指定します。

# 出力例

https://<openshift\_api\_host:port>/apis/build.openshift.io/v1/namespaces/<namespace>/buildcon gs/<name>/webhooks/<secret>/generic

呼び出し元は、**POST** 操作として Webhook を呼び出す必要があります。

2. 手動で Webhook を呼び出すには、**curl** を使用します。

\$ curl -X POST -k https://<openshift\_api\_host:port>/apis/build.openshift.io/v1/namespaces/<namespace>/buildcon gs/<name>/webhooks/<secret>/generic

HTTP 動詞は **POST** に設定する必要があります。セキュアでない **-k** フラグを指定して、証明書 の検証を無視します。クラスターに正しく署名された証明書がある場合には、2 つ目のフラグ は必要ありません。

エンドポイントは、以下の形式で任意のペイロードを受け入れることができます。

```
git:
 uri: "<url to git repository>"
 ref: "<optional git reference>"
 commit: "<commit hash identifying a specific git commit>"
 author:
  name: "<author name>"
  email: "<author e-mail>"
 committer:
  name: "<committer name>"
  email: "<committer e-mail>"
 message: "<commit message>"
env: 1
 - name: "<variable name>"
   value: "<variable value>"
```
- <span id="page-78-0"></span>**BuildConfig** 環境変数と同様に、ここで定義されている環境変数はビルドで利用できま す。これらの変数が **BuildConfig** の環境変数と競合する場合には、これらの変数が優先さ れます。デフォルトでは、webhook 経由で渡された環境変数は無視されます。Webhook 定義の **allowEnv** フィールドを **true** に設定して、この動作を有効にします。
- 3. **curl** を使用してこのペイロードを渡すには、**payload\_file.yaml** という名前のファイルにペイ ロードを定義して実行します。

\$ curl -H "Content-Type: application/yaml" --data-binary @payload\_file.yaml -X POST -k https://<openshift\_api\_host:port>/apis/build.openshift.io/v1/namespaces/<namespace>/buildcon gs/<name>/webhooks/<secret>/generic

引数は、ヘッダーとペイロードを追加した以前の例と同じです。**-H** の引数は、ペイロードの形 式により **Content-Type** ヘッダーを **application/yaml** または **application/json** に設定しま す。**--data-binary** の引数を使用すると、**POST** 要求では、改行を削除せずにバイナリーペイ ロードを送信します。

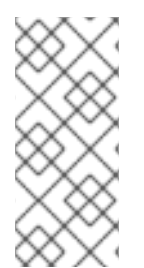

[1](#page-78-0)

## 注記

OpenShift Container Platform は、要求のペイロードが無効な場合でも (例: 無効なコン テンツタイプ、解析不可能または無効なコンテンツなど)、Generic Webhook 経由でビル ドをトリガーできます。この動作は、後方互換性を確保するために継続されています。 無効な要求ペイロードがある場合には、OpenShift Container Platform は、**HTTP 200 OK** 応答の一部として JSON 形式で警告を返します。

#### 2.8.1.1.5. Webhook URL の表示

以下のコマンドを使用して、ビルド設定に関連する webhook URL を表示できます。コマンドが Webhook URL を表示しない場合、そのビルド設定に定義される Webhook トリガーはありません。

## 手順

**BuildConfig** に関連付けられた Webhook URL を表示するには、以下を実行します。

\$ oc describe bc <name>

# 2.8.1.2. イメージ変更トリガーの使用

開発者は、ベースイメージが変更するたびにビルドを自動的に実行するように設定できます。

イメージ変更のトリガーを使用すると、アップストリームイメージで新規バージョンが利用できるよう になると、ビルドが自動的に呼び出されます。たとえば、RHEL イメージ上にビルドが設定されている 場合に、RHEL のイメージが変更された時点でビルドの実行をトリガーできます。その結果、アプリ ケーションイメージは常に最新の RHEL ベースイメージ上で実行されるようになります。

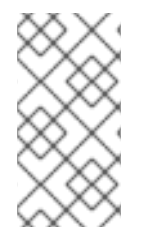

#### 注記

v1 [コンテナーレジストリー](http://docs.docker.com/v1.7/reference/api/hub_registry_spec/#docker-registry-1-0) のコンテナーイメージを参照するイメージストリームは、イ メージストリームタグが利用できるようになった時点でビルドが1度だけトリガーさ れ、後続のイメージ更新ではトリガーされません。これは、v1 コンテナーレジストリー に一意で識別可能なイメージがないためです。

#### 手順

1. トリガーするアップストリームイメージを参照するように、**ImageStream** を定義します。

kind: "ImageStream" apiVersion: "v1" metadata: name: "ruby-20-centos7"

この定義では、イメージストリームが **<system-registry>/<namespace>/ruby-20-centos7** に 配置されているコンテナーイメージリポジトリーに紐付けられます。**<system-registry>** は、 OpenShift Container Platform で実行する名前が **docker-registry** のサービスとして定義されま す。

2. イメージストリームがビルドのベースイメージの場合には、ビルドストラテジーの **from** フィールドを設定して、**ImageStream** を参照します。

strategy: sourceStrategy: from: kind: "ImageStreamTag" name: "ruby-20-centos7:latest"

上記の例では、**sourceStrategy** の定義は、この namespace 内に配置されている **ruby-20 centos7** という名前のイメージストリームの **latest** タグを使用します。

3. **ImageStreams** を参照する 1 つまたは複数のトリガーでビルドを定義します。

<span id="page-79-1"></span><span id="page-79-0"></span>type: "ImageChange" **1** imageChange: {} type: "ImageChange" **2** imageChange: from: kind: "ImageStreamTag" name: "custom-image:latest"

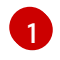

ビルドストラテジーの **from** フィールドに定義されたように **ImageStream** および **Tag** を 監視するイメージ変更トリガー。ここの **imageChange** オブジェクトは空でなければなり

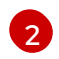

任意のイメージストリームを監視するイメージ変更トリガー。この例に含まれる **imageChange** の部分には **from** フィールドを追加して、監視する **ImageStreamTag** を参 照させる必要があります。

ストラテジーイメージストリームにイメージ変更トリガーを使用する場合は、生成されたビルドに不変 な docker タグが付けられ、そのタグに対応する最新のイメージを参照させます。この新規イメージ参 照は、ビルド用に実行するときに、ストラテジーにより使用されます。

ストラテジーイメージストリームを参照しない、他のイメージ変更トリガーの場合は、新規ビルドが開 始されますが、一意のイメージ参照で、ビルドストラテジーは更新されません。

この例には、ストラテジーについてのイメージ変更トリガーがあるので、結果として生成されるビルド は以下のようになります。

strategy: sourceStrategy: from: kind: "DockerImage" name: "172.30.17.3:5001/mynamespace/ruby-20-centos7:<immutableid>"

これにより、トリガーされたビルドは、リポジトリーにプッシュされたばかりの新しいイメージを使用 して、ビルドが同じ入力内容でいつでも再実行できるようにします。

参照されるイメージストリームで複数の変更を可能にするためにイメージ変更トリガーを一時停止して からビルドを開始できます。また、ビルドがすぐにトリガーされるのを防ぐために、最初に **ImageChangeTrigger** を **BuildConfig** に追加する際に、**paused** 属性を true に設定することもできま す。

type: "ImageChange" imageChange: from: kind: "ImageStreamTag" name: "custom-image:latest" paused: true

カスタムビルドの場合、すべての **Strategy** タイプにイメージフィールドを設定するだけでな く、**OPENSHIFT\_CUSTOM\_BUILD\_BASE\_IMAGE** の環境変数もチェックされます。この環境変数が 存在しない場合は、不変のイメージ参照で作成されます。存在する場合には、この不変のイメージ参照 で更新されます。

ビルドが Webhook トリガーまたは手動の要求でトリガーされた場合に、作成されるビルド は、**Strategy** が参照する **ImageStream** から解決する **<immutableid>** を使用します。これにより、簡 単に再現できるように、一貫性のあるイメージタグを使用してビルドが実行されるようになります。

#### 関連情報

● v1 [コンテナーレジストリー](http://docs.docker.com/v1.7/reference/api/hub_registry_spec/#docker-registry-1-0)

2.8.1.3. ビルドのイメージ変更トリガーの識別

開発者は、イメージ変更トリガーがある場合は、どのイメージの変更が最後のビルドを開始したかを特 定できます。これは、ビルドのデバッグやトラブルシューティングに役立ちます。

# **BuildConfig** の例

```
apiVersion: build.openshift.io/v1
kind: BuildConfig
metadata:
 name: bc-ict-example
 namespace: bc-ict-example-namespace
spec:
# ...
 triggers:
 - imageChange:
   from:
    kind: ImageStreamTag
    name: input:latest
    namespace: bc-ict-example-namespace
 - imageChange:
   from:
    kind: ImageStreamTag
    name: input2:latest
    namespace: bc-ict-example-namespace
  type: ImageChange
status:
 imageChangeTriggers:
 - from:
   name: input:latest
   namespace: bc-ict-example-namespace
  lastTriggerTime: "2021-06-30T13:47:53Z"
  lastTriggeredImageID: image-registry.openshift-image-registry.svc:5000/bc-ict-example-
namespace/input@sha256:0f88ffbeb9d25525720bfa3524cb1bf0908b7f791057cf1acfae917b11266a69
 - from:
   name: input2:latest
   namespace: bc-ict-example-namespace
  lastTriggeredImageID: image-registry.openshift-image-registry.svc:5000/bc-ict-example-
namespace/input2@sha256:0f88ffbeb9d25525720bfa3524cb2ce0908b7f791057cf1acfae917b11266a6
9
```
lastVersion: 1

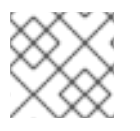

# 注記

この例では、イメージ変更トリガーに関係のない要素を省略します。

# 前提条件

● 複数のイメージ変更トリガーを設定している。これらのトリガーは1つまたは複数のビルドが トリガーされています。

手順

1. **buildConfig.status.imageChangeTriggers** で、最新のタイムスタンプを持つ **lastTriggerTime** を特定します。

This **ImageChangeTriggerStatus**

Then you use the `name` and `namespace` from that build to find the corresponding image change trigger in `buildConfig.spec.triggers`.

2. **imageChangeTriggers** でタイムスタンプを比較して最新のものを特定します。

# イメージ変更のトリガー

ビルド設定で、**buildConfig.spec.triggers** はビルドトリガーポリシー (**BuildTriggerPolicy**) の配列で す。

各 **BuildTriggerPolicy** には **type** フィールドと、ポインターフィールドのセットがあります。各ポイン ターフィールドは、**type** フィールドに許可される値の 1 つに対応します。そのた め、**BuildTriggerPolicy** を 1 つのポインターフィールドのみに設定できます。

イメージ変更のトリガーの場合、**type** の値は **ImageChange** です。次に、**imageChange** フィールド は、以下のフィールドを持つ **ImageChangeTrigger** オブジェクトへのポインターです。

- **lastTriggeredImageID**: このフィールドは例では提供されず、OpenShift Container Platform 4.8 で非推奨となり、今後のリリースでは無視されます。これには、最後のビルドがこの **BuildConfig** からトリガーされた際に **ImageStreamTag** の解決されたイメージ参照が含まれま す。
- **paused**: このフィールドは、この例では示されていませんが、この特定のイメージ変更トリ ガーを一時的に無効にするのに使用できます。
- **from**: このフィールドを使用して、このイメージ変更トリガーを駆動する **ImageStreamTag** を 参照します。このタイプは、コア Kubernetes タイプである **OwnerReference** です。

**from** フィールドには、注意フィールド **kind** があります。イメージ変更トリガーの場合、サポートされ る値は **ImageStreamTag** のみです。 **namespace**: このフィールドを使用して **ImageStreamTag** の namespace を指定します。\*\* **name**: このフィールドを使用して **ImageStreamTag** を指定します。

# イメージ変更のトリガーのステータス

ビルド設定で、**buildConfig.status.imageChangeTriggers** は **ImageChangeTriggerStatus** 要素の配 列です。それぞれの **ImageChangeTriggerStatus** 要素には、前述の例に示されている **from**、**lastTriggeredImageID**、および **lastTriggerTime** 要素が含まれます。

最新の **lastTriggerTime** を持つ **ImageChangeTriggerStatus** は、最新のビルドをトリガーしまし た。**name** および **namespace** を使用して、ビルドをトリガーした **buildConfig.spec.triggers** でイ メージ変更トリガーを特定します。

**lastTriggerTime** は最新のタイムスタンプ記号で、最後のビルドの **ImageChangeTriggerStatus** を示し ます。この **ImageChangeTriggerStatus** には、ビルドをトリガーした **buildConfig.spec.triggers** のイ メージ変更トリガーと同じ **name** および **namespace** があります。

# 関連情報

● v1 [コンテナーレジストリー](http://docs.docker.com/v1.7/reference/api/hub_registry_spec/#docker-registry-1-0)

2.8.1.4. 設定変更のトリガー

設定変更トリガーにより、新規の **BuildConfig** が作成されるとすぐに、ビルドが自動的に起動されま す。

以下の例は、**BuildConfig** 内のトリガー定義の YAML です。

# type: "ConfigChange"

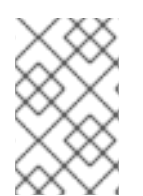

# 注記

設定変更のトリガーは新しい **BuildConfig** が作成された場合のみ機能します。今後のリ リースでは、設定変更トリガーは、**BuildConfig** が更新されるたびにビルドを起動でき るようになります。

## 2.8.1.4.1. トリガーの手動設定

トリガーは、**oc set triggers** を使用してビルド設定に対して追加/削除できます。

## 手順

ビルド設定に GitHub Webhook トリガーを設定するには、以下を使用します。

\$ oc set triggers bc <name> --from-github

イメージ変更トリガーを設定するには、以下を使用します。

\$ oc set triggers bc <name> --from-image='<image>'

トリガーを削除するには **--remove** を追加します。

\$ oc set triggers bc <name> --from-bitbucket --remove

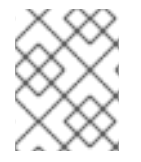

# 注記

Webhook トリガーがすでに存在する場合には、トリガーをもう一度追加すると、 Webhook のシークレットが再生成されます。

詳細情報は、以下を実行してヘルプドキュメントを参照してください。

\$ oc set triggers --help

2.8.2. ビルドフック

ビルドフックを使用すると、ビルドプロセスに動作を挿入できます。

**BuildConfig** オブジェクトの **postCommit** フィールドにより、ビルドアウトプットイメージを実行する 一時的なコンテナー内でコマンドが実行されます。イメージの最後の層がコミットされた直後、かつイ メージがレジストリーにプッシュされる前に、フックが実行されます。

現在の作業ディレクトリーは、イメージの **WORKDIR** に設定され、コンテナーイメージのデフォルト の作業ディレクトリーになります。多くのイメージでは、ここにソースコードが配置されます。

ゼロ以外の終了コードが返された場合、一時コンテナーの起動に失敗した場合には、フックが失敗しま す。フックが失敗すると、ビルドに失敗とマークされ、このイメージはレジストリーにプッシュされま せん。失敗の理由は、ビルドログを参照して検証できます。

ビルドフックは、ビルドが完了とマークされ、イメージがレジストリーに公開される前に、単体テスト を実行してイメージを検証するために使用できます。すべてのテストに合格し、テストランナーにより 終了コード **0** が返されると、ビルドは成功とマークされます。テストに失敗すると、ビルドは失敗と マークされます。すべての場合に、ビルドログにはテストランナーの出力が含まれるので、失敗したテ ストを特定するのに使用できます。

**postCommit** フックは、テストの実行だけでなく、他のコマンドにも使用できます。一時的なコンテ ナーで実行されるので、フックによる変更は永続されず、フックの実行は最終的なイメージには影響が ありません。この動作はさまざまな用途がありますが、これにより、テストの依存関係がインストー ル、使用されて、自動的に破棄され、最終イメージには残らないようにすることができます。

#### 2.8.2.1. コミット後のビルドフックの設定

ビルド後のフックを設定する方法は複数あります。以下の例に出てくるすべての形式は同等で、**bundle exec rake test --verbose** を実行します。

#### 手順

● シェルスクリプト:

postCommit: script: "bundle exec rake test --verbose"

**script** の値は、**/bin/sh -ic** で実行するシェルスクリプトです。上記のように単体テストを実行 する場合など、シェルスクリプトがビルドフックの実行に適している場合に、これを使用しま す。たとえば、上記のユニットテストを実行する場合などです。イメージのエントリーポイン トを制御するか、イメージに **/bin/sh** がない場合は、**command** および/または **args** を使用し ます。

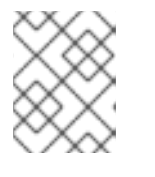

## 注記

CentOS や RHEL イメージでの作業を改善するために、追加で **-i** フラグが導入 されましたが、今後のリリースで削除される可能性があります。

イメージエントリーポイントとしてのコマンド:

postCommit: command: ["/bin/bash", "-c", "bundle exec rake test --verbose"]

この形式では **command** は実行するコマンドで、[Dockerfile](https://docs.docker.com/engine/reference/builder/#entrypoint) 参照 に記載されている、実行形式 のイメージエントリーポイントを上書きします。Command は、イメージに **/bin/sh** がない、ま たはシェルを使用しない場合に必要です。他の場合は、**script** を使用することが便利な方法に なります。

● 引数のあるコマンド:

postCommit: command: ["bundle", "exec", "rake", "test"] args: ["--verbose"]

この形式は **command** に引数を追加するのと同じです。

# 注記

**script** と **command** を同時に指定すると、無効なビルドフックが作成されてしまいま す。

# 2.8.2.2. CLI を使用したコミット後のビルドフックの設定

**oc set build-hook** コマンドを使用して、ビルド設定のビルドフックを設定することができます。

# 手順

1. コミット後のビルドフックとしてコマンドを設定します。

\$ oc set build-hook bc/mybc \ --post-commit \ --command \ -- bundle exec rake test --verbose

2. コミット後のビルドフックとしてスクリプトを設定します。

```
$ oc set build-hook bc/mybc --post-commit --script="bundle exec rake test --verbose"
```
# 2.9. 高度なビルドの実行

以下のセクションでは、ビルドリソースおよび最長期間の設定、ビルドのノードへの割り当て、チェー ンビルド、ビルドのプルーニング、およびビルド実行ポリシーなどの高度なビルド操作について説明し ます。

2.9.1. ビルドリソースの設定

デフォルトでは、ビルドは、メモリーや CPU など、バインドされていないリソースを使用して Pod に より完了されます。これらのリソースは制限できます。

# 手順

リソースの使用を制限する方法は 2 つあります。

- プロジェクトのデフォルトコンテナー制限でリソース制限を指定して、リソースを制限しま す。
- リソースの制限をビルド設定の一部として指定し、リソースの使用を制限します。\*\* 以下の例 では、**resources**、 **cpu**、および **memory** パラメーターはそれぞれオプションです。

<span id="page-85-1"></span><span id="page-85-0"></span>apiVersion: "v1" kind: "BuildConfig" metadata: name: "sample-build" spec: resources: limits: cpu: "100m" **1** memory: "256Mi" **2** [1](#page-85-0) **cpu** は CPU のユニットで、**100m** は 0.1 CPU ユニット (100 \* 1e-3) を表します。

[2](#page-85-1) **memory** はバイト単位です。**256Mi** は 268435456 バイトを表します (256 \* 2 ^ 20)。

ただし、クォータがプロジェクトに定義されている場合には、以下の 2 つの項目のいずれかが 必要です。

明示的な **requests** で設定した **resources** セクション:

<span id="page-86-0"></span>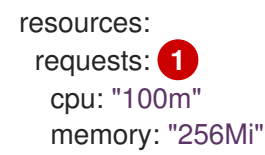

- [1](#page-86-0) **requests** オブジェクトは、クォータ内のリソースリストに対応するリソースリストを 含みます。
- プロジェクトに定義される制限範囲。 **LimitRange** オブジェクトからのデフォルト値がビ ルドプロセス時に作成される Pod に適用されます。 適用されない場合は、クォータ基準を満たさないために失敗したというメッセージが出さ れ、ビルド Pod の作成は失敗します。

2.9.2. 最長期間の設定

**BuildConfig** オブジェクトの定義時に、**completionDeadlineSeconds** フィールドを設定して最長期間 を定義できます。このフィールドは秒単位で指定し、デフォルトでは設定されません。設定されていな い場合は、最長期間は有効ではありません。

最長期間はビルドの Pod がシステムにスケジュールされた時点から計算され、ビルダーイメージをプ ルするのに必要な時間など、ジョブが有効である期間を定義します。指定したタイムアウトに達する と、ジョブは OpenShift Container Platform により終了されます。

#### 手順

最長期間を設定するには、**BuildConfig** に **completionDeadlineSeconds** を指定します。以下 の例は **BuildConfig** の一部で、**completionDeadlineSeconds** フィールドを 30 分に指定して います。

spec: completionDeadlineSeconds: 1800

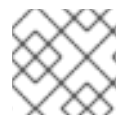

#### 注記

この設定は、パイプラインストラテジーオプションではサポートされていません。

## 2.9.3. 特定のノードへのビルドの割り当て

ビルドは、ビルド設定の **nodeSelector** フィールドにラベルを指定して、特定のノード上で実行するよ うにターゲットを設定できます。**nodeSelector** の値は、ビルド Pod のスケジュール時の **Node** ラベル に一致するキー/値のペアに指定してください。

**nodeSelector** の値は、クラスター全体のデフォルトでも制御でき、値を上書きできます。ビルド設定 で **nodeSelector** のキー/値ペアが定義されておらず、 **nodeSelector:{}** が明示的に空になるように定 義されていない場合にのみ、デフォルト値が適用されます。値を上書きすると、キーごとにビルド設定 の値が置き換えられます。

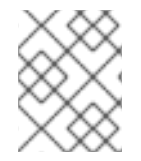

# 注記

指定の **NodeSelector** がこれらのラベルが指定されているノードに一致しない場合に は、ビルドは **Pending** の状態が無限に続きます。

手順

以下のように、**BuildConfig** の **nodeSelector** フィールドにラベルを割り当て、特定のー度で 実行されるビルドを割り当てます。

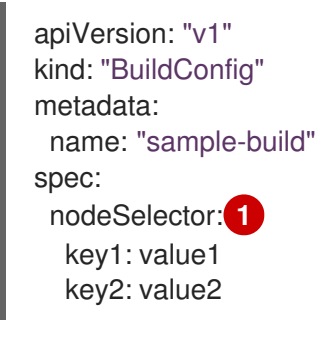

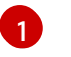

<span id="page-87-0"></span>このビルド設定に関連するビルドは、**key1=value2** と **key2=value2** ラベルが指定された ノードでのみ実行されます。

# 2.9.4. チェーンビルド

コンパイル言語 (Go、C、C++、Java など) の場合には、アプリケーションイメージにコンパイルに必 要な依存関係を追加すると、イメージのサイズが増加したり、悪用される可能性のある脆弱性が発生し たりする可能性があります。

これらの問題を回避するには、2つのビルドをチェーンでつなげることができます。1つ目のビルドで コンパイルしたアーティファクトを作成し、2 つ目のビルドで、アーティファクトを実行する別のイ メージにそのアーティファクトを配置します。

以下の例では、Source-to-Image (S2I) ビルドが docker ビルドに組み合わされ、別のランタイムイメー ジに配置されるアーティファクトがコンパイルされます。

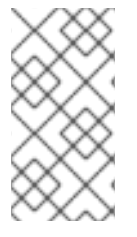

注記

この例では、S2I ビルドと docker ビルドをチェーンでつないでいますが、1 つ目のビル ドは、必要なアーティファクトを含むイメージを生成するストラテジーを使用し、2 つ 目のビルドは、イメージからの入力コンテンツを使用できるストラテジーを使用できま す。

最初のビルドは、アプリケーションソースを取得して、**WAR** ファイルを含むイメージを作成します。 このイメージは、**artifact-image** イメージストリームにプッシュされます。アウトプットアーティファ クトのパスは、使用する S2I ビルダーの **assemble** スクリプトにより異なります。この場 合、**/wildfly/standalone/deployments/ROOT.war** に出力されます。

apiVersion: build.openshift.io/v1

```
1
2 つ目のビルドは、1 つ目のビルドからのアウトプットイメージ内にある WAR ファイルへのパスが指定
されているイメージソースを使用します。インライン dockerfile は、 WAR ファイルをランタイムイ
メージにコピーします。
    from は、docker ビルドに、以前のビルドのターゲットであった artifact-image イメージストリー
  kind: BuildConfig
  metadata:
   name: artifact-build
  spec:
   output:
    to:
     kind: ImageStreamTag
     name: artifact-image:latest
   source:
    git:
     uri: https://github.com/openshift/openshift-jee-sample.git
     ref: "master"
   strategy:
    sourceStrategy:
     from:
      kind: ImageStreamTag
      name: wildfly:10.1
      namespace: openshift
  apiVersion: build.openshift.io/v1
  kind: BuildConfig
  metadata:
   name: image-build
  spec:
   output:
    to:
     kind: ImageStreamTag
     name: image-build:latest
   source:
    dockerfile: |-
     FROM jee-runtime:latest
     COPY ROOT.war /deployments/ROOT.war
    images:
    - from: 1
      kind: ImageStreamTag
      name: artifact-image:latest
     paths: 2
     - sourcePath: /wildfly/standalone/deployments/ROOT.war
      destinationDir: "."
   strategy:
    dockerStrategy:
     from: 3
      kind: ImageStreamTag
      name: jee-runtime:latest
   triggers:
   - imageChange: {}
    type: ImageChange
```
<span id="page-88-2"></span><span id="page-88-1"></span><span id="page-88-0"></span>ムからのイメージの出力を追加する必要があることを指定します。

[2](#page-88-1) **paths** は、現在の docker ビルドに追加するターゲットイメージからのパスを指定します。

[3](#page-88-2) ランタイムのイメージは、docker ビルドのソースイメージとして使用します。

この設定の結果、2 番目のビルドのアウトプットイメージに、**WAR** ファイルの作成に必要なビルド ツールを含める必要がなくなります。また、この 2 番目のビルドにはイメージ変更のトリガーが含まれ ているので、1 番目のビルドがバイナリーアーティファクトで新規イメージを実行して作成するたび に、2 番目のビルドが自動的に、そのアーティファクトを含むランタイムイメージを生成するためにト リガーされます。そのため、どちらのビルドも、ステージが 2 つある単一ビルドのように振る舞いま す。

2.9.5. ビルドのプルーニング

デフォルトで、ライフサイクルを完了したビルドは無制限に保持されます。保持される以前のビルドの 数を制限することができます。

#### 手順

1. **successfulBuildsHistoryLimit** または **failedBuildsHistoryLimit** の正の値を **BuildConfig** に指 定して、保持される以前のビルドの数を制限します。 以下は例になります。

apiVersion: "v1" kind: "BuildConfig" metadata: name: "sample-build" spec: successfulBuildsHistoryLimit: 2 failedBuildsHistoryLimit: 2 **2**

<span id="page-89-1"></span><span id="page-89-0"></span>**successfulBuildsHistoryLimit** は、**completed** のステータスのビルドを最大 2 つまで保 持します。

[2](#page-89-1)

[1](#page-89-0)

**failedBuildsHistoryLimit** はステータスが **failed**、**cancelled** または **error** のビルドを最大 2 つまで保持します。

- 2. 以下の動作のいずれかを実行して、ビルドのプルーニングをトリガーします。
	- ビルド設定が更新された場合
	- ビルドがそのライフサイクルを完了するのを待機します。

ビルドは、作成時のタイムスタンプで分類され、一番古いビルドが先にプルーニングされます。

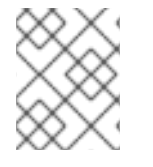

#### 注記

管理者は、'oc adm' オブジェクトプルーニングコマンドを使用して、ビルドを手動でプ ルーニングできます。

2.9.6. ビルド実行ポリシー

ビルド実行ポリシーでは、ビルド設定から作成されるビルドを実行する順番を記述します。これに は、**Build** の **spec** セクションにある **runPolicy** フィールドの値を変更してください。

既存のビルド設定の **runPolicy** 値を変更することも可能です。以下を実行します。

- **Parallel** から **Serial** や **SerialLatestOnly** に変更して、この設定から新規ビルドをトリガーする と、新しいビルドは並列ビルドすべてが完了するまで待機します。 これは、順次ビルドは、一 度に 1 つしか実行できないためです。
- **Serial** を **SerialLatestOnly** に変更して、新規ビルドをトリガーすると、現在実行中のビルドと 直近で作成されたビルド以外には、キューにある既存のビルドがすべてキャンセルされます。 最新のビルドが次に実行されます。

# 2.10. ビルドでの RED HAT サブスクリプションの使用

以下のセクションを使用して、OpenShift Container Platform でエンタイトルメントが適用されたビル ドを実行します。

2.10.1. Red Hat Universal Base Image へのイメージストリームタグの作成

ビルド内で Red Hat サブスクリプションを使用するには、Universal Base Image (UBI) を参照するイ メージストリームを作成します。

UBI をクラスター内のすべてのプロジェクトで利用可能にするには、イメージストリームタグを **openshift** namespace に追加します。それ以外の場合は、これを 特定のプロジェクトで 利用可能にす るには、イメージストリームタグをそのプロジェクトに追加します。

このようにイメージストリームタグを使用すると、他のユーザーにプルシークレットを公開せずに、イ ンストールプルシークレットの **registry.redhat.io** 認証情報に基づいて UBI へのアクセスを付与するこ とができます。これは、各開発者が各プロジェクトで **registry.redhat.io** 認証情報を使用してプルシー クレットをインストールすることが必要になる場合よりも便利です。

# 手順

**openshift** namespace で **ImageStreamTag** を作成し、これを開発者に対してすべてのプロ ジェクトで利用可能にするには、以下を実行します。

\$ oc tag --source=docker registry.redhat.io/ubi8/ubi:latest ubi:latest -n openshift

## ヒント

または、以下の YAML を適用して **openshift** namespace に **ImageStreamTag** を作成できま す。

```
apiVersion: image.openshift.io/v1
kind: ImageStream
metadata:
 name: ubi
 namespace: openshift
spec:
 tags:
 - from:
   kind: DockerImage
   name: registry.redhat.io/ubi8/ubi:latest
  name: latest
  referencePolicy:
   type: Source
```
単一プロジェクトで **ImageStreamTag** を作成するには、以下を実行します。

\$ oc tag --source=docker registry.redhat.io/ubi8/ubi:latest ubi:latest

# ヒント

または、以下の YAML を適用して単一のプロジェクトに **ImageStreamTag** を作成できます。

apiVersion: image.openshift.io/v1 kind: ImageStream metadata: name: ubi spec: tags: - from: kind: DockerImage name: registry.redhat.io/ubi8/ubi:latest name: latest referencePolicy: type: Source

2.10.2. ビルドシークレットとしてのサブスクリプションエンタイトルメントの追加

Red Hat サブスクリプションを使用してコンテンツをインストールするビルドには、ビルドシークレッ トとしてエンタイトルメントキーを含める必要があります。

# 前提条件

サブスクリプションを使用して Red Hat エンタイトルメントにアクセスできる。エンタイトルメント シークレットは Insights Operator によって自動的に作成されます。

# ヒント

Red Hat Enterprise Linux (RHEL) 7 を使用してエンタイトルメントビルドを実行する場合、**yum** コマン ドを実行する前に、Dockerfile に次の手順を含める必要があります。

RUN rm /etc/rhsm-host

# 手順

1. etc-pki-entitlement シークレットをビルド設定の Docker ストラテジーでビルドボリュームと して追加します。

```
strategy:
 dockerStrategy:
  from:
   kind: ImageStreamTag
   name: ubi:latest
  volumes:
  - name: etc-pki-entitlement
   mounts:
   - destinationPath: /etc/pki/entitlement
   source:
```
type: Secret secret: secretName: etc-pki-entitlement

# 2.10.3. Subscription Manager を使用したビルドの実行

# 2.10.3.1. Subscription Manager を使用した Docker ビルド

Docker ストラテジービルドは Subscription Manager を使用してサブスクリプションコンテンツをイン ストールできます。

# 前提条件

エンタイトルメントキーは、ビルドストラテジーのボリュームとして追加する必要があります。

# 手順

以下を Dockerfile の例として使用し、Subscription Manager でコンテンツをインストールします。

FROM registry.redhat.io/ubi8/ubi:latest RUN dnf search kernel-devel --showduplicates && \ dnf install -y kernel-devel

# 2.10.4. Red Hat Satellite サブスクリプションを使用したビルドの実行

# 2.10.4.1. Red Hat Satellite 設定のビルドへの追加

Red Hat Satellite を使用してコンテンツをインストールするビルドは、Satellite リポジトリーからコン テンツを取得するための適切な設定を提供する必要があります。

# 前提条件

● Satellite インスタンスからコンテンツをダウンロードするために、**yum** 互換リポジトリー設定 ファイルを提供するか、これを作成する必要があります。

# サンプルリポジトリーの設定

[test-<name>] name=test-<number> baseurl = https://satellite.../content/dist/rhel/server/7/7Server/x86\_64/os enabled=1 gpgcheck=0 sslverify=0 sslclientkey = /etc/pki/entitlement/...-key.pem sslclientcert = /etc/pki/entitlement/....pem

# 手順

1. Satellite リポジトリーの設定ファイルを含む **ConfigMap** を作成します。

\$ oc create configmap yum-repos-d --from-file /path/to/satellite.repo

2. Satellite United Statellite United Statellite United Statellite United Statellite United Statellite United<br>- Satellite United Statellite United Statellite United Statellite United Statellite United Statellite United S<br>-

2. Satellite リポジトリー設定およびエンタイトルメントキーをビルドボリュームとして追加しま す。

```
strategy:
 dockerStrategy:
  from:
   kind: ImageStreamTag
   name: ubi:latest
  volumes:
  - name: yum-repos-d
   mounts:
   - destinationPath: /etc/yum.repos.d
   source:
    type: ConfigMap
    configMap:
      name: yum-repos-d
  - name: etc-pki-entitlement
   mounts:
   - destinationPath: /etc/pki/entitlement
   source:
    type: Secret
     secret:
      secretName: etc-pki-entitlement
```
# 2.10.4.2. Red Hat Satellite サブスクリプションを使用した Docker ビルド

Docker ストラテジービルドは、Red Hat Satellite リポジトリーを使用してサブスクリプションコンテ ンツをインストールできます。

# 前提条件

 $\bullet$ エンタイトルメントキーと Satellite リポジトリー設定がビルドボリュームとして追加してお く。

# 手順

以下のサンプル Dockerfile を使用して、Satellite を使用してコンテンツをインストールします。

FROM registry.redhat.io/ubi8/ubi:latest RUN dnf search kernel-devel --showduplicates && \ dnf install -y kernel-devel

## 関連情報

● Red Hat Satellite [サブスクリプションと使用する証明書でビルドを使用する方法](https://access.redhat.com/solutions/5847331)

2.10.5. SharedSecret オブジェクトを使用したエンタイトルメントが適用されたビルド の実行

別の namespace の**Secret**オブジェクトからの RHEL エンタイトルメントを安全に使用する 1 つの namespace で、ビルドを設定および実行できます。

**Build**オブジェクトと同じ namespace にサブスクリプションクレデンシャルを使用して**Secret**オブジェ クトを作成することにより、OpenShift Builds から RHEL エンタイトルメントに引き続きアクセスでき ます。ただし、OpenShift Container Platform 4.10 以降では、OpenShift Container Platform システム

namespace の 1 つにあ る**Secret** オブジェクトから、クレデンシャルと証明書にアクセスできるように なりました。**Secret** オブジェクトを参照する **SharedSecret** カスタムリソース (CR) インスタンスの CSI ボリュームマウントを使用して、エンタイトルメントのあるビルドを実行します。

この手順は、新しく導入された共有リソース CSI ドライバー機能に依存しています。この機能を使用し て、OpenShift Container Platform Builds で CSI ボリュームマウントを宣言できます。これは、 OpenShift Container Platform Insights Operator にも依存しています。

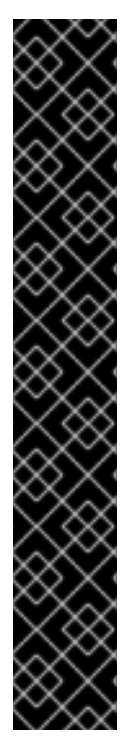

# 重要

共有リソース CSI ドライバーとビルド CSI ボリュームはどちらもテクノロジープレ ビュー機能であり、実稼働環境でのサービスレベルアグリーメント (SLA) ではサポート されていないため、機能的に完全ではない可能性があります。Red Hat は実稼働環境で これらを使用することを推奨していません。テクノロジープレビュー機能は、最新の製 品機能をいち早く提供して、開発段階で機能のテストを行いフィードバックを提供して いただくことを目的としています。

Red Hat [のテクノロジープレビュー機能のサポート範囲に関する詳細は、テクノロジー](https://access.redhat.com/support/offerings/techpreview/) プレビュー機能のサポート範囲 を参照してください。

共有リソース CSI ドライバーおよびビルド CSI ボリューム機能も、現在のテクノロジー プレビュー機能のサブセットである **TechPreviewNoUpgrade** 機能セットに属していま す。テストクラスターで **TechPreviewNoUpgrade** 機能セットを有効にできます。この 場合、実稼働クラスターで機能を無効にしたまま、完全にテストできます。この機能 セットを有効にすると元に戻すことができなくなり、マイナーバージョン更新ができな くなります。この機能セットは、実稼働クラスターでは推奨されません。以下の関連情 報セクションの "Enabling Technology Preview features using feature gates" を参照して ください。

# 前提条件

- 機能ゲートを使用して、**TechPreviewNoUpgrade** 機能セットを有効にしている。
- Insights Operator がサブスクリプションクレデンシャルを格納する **Secret** オブジェクトを参 照する **SharedSecret** カスタムリソース (CR) インスタンスがある。
- 次のアクションを実行するためのパーミッションがある。
	- ビルド設定を作成し、ビルドを開始します。
	- **oc get sharedsecrets**コマンドを入力し、空でないリストを取得して、使用可能 な**SharedSecret** CR インスタンスを見つけます。
	- namespace で使用可能な **builder** サービスアカウントが、指定された **SharedSecret** CR インスタンスの使用を許可されているかどうかを確認します。つまり、**oc adm policy who-can use <identifier of specific SharedSecret>** を使用して、namespace の**builder**サービスアカウントが一覧表示されているかどうかを確認できます。

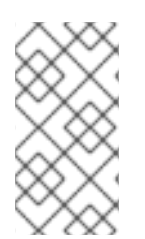

# 注記

このリストの最後の 2 つの前提条件のいずれも満たされない場合は、必要なロールベー スアクセス制御 (RBAC) を自身で確立するか、誰かに依頼して確立します。これによ り、**SharedSecret** CR インスタンスを検出し、サービスアカウントを有効にして **SharedSecret** CR インスタンスを使用できるようになります。

# 手順

1. YAML コンテンツで**oc apply**を使用して、**SharedSecret** CR インスタンスを使用するための **builder** サービスアカウント RBAC 権限を付与します。

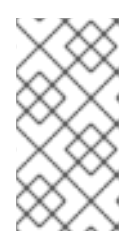

注記

現在、 **kubectl**と**oc**には、**use** 動詞を Pod セキュリティーを中心としたロール に制限する特別な場合のロジックがハードコーディングされています。したがっ て、**oc create role …** を使用して、**SharedSecret** CR インスタンスの使用に必 要なロールを作成することはできません。

# YAML **Role** オブジェクト定義を使用した **oc apply -f** コマンドの例

```
$ oc apply -f - <<EOF
apiVersion: rbac.authorization.k8s.io/v1
kind: Role
metadata:
 name: shared-resource-my-share
 namespace: my-namespace
rules:
 - apiGroups:
   - sharedresource.openshift.io
  resources:
   - sharedsecrets
  resourceNames:
   - my-share
  verbs:
   - use
EOF
```
2. **oc** コマンドを使用して、ロールに関連付けられた **RoleBinding** を作成します。

# **oc create rolebinding** コマンドの例

\$ oc create rolebinding shared-resource-my-share --role=shared-resource-my-share - serviceaccount=my-namespace:builder

3. RHEL エンタイトルメントにアクセスする **BuildConfig** オブジェクトを作成します。

# YAML **BuildConfig**オブジェクト定義の例

```
apiVersion: build.openshift.io/v1
kind: BuildConfig
metadata:
 name: my-csi-bc
 namespace: my-csi-app-namespace
spec:
 runPolicy: Serial
 source:
  dockerfile: |
   FROM registry.redhat.io/ubi8/ubi:latest
   RUN ls -la /etc/pki/entitlement
   RUN rm /etc/rhsm-host
```
RUN yum repolist --disablerepo=\* RUN subscription-manager repos --enable rhocp-4.9-for-rhel-8-x86\_64-rpms RUN yum -y update RUN yum install -y openshift-clients.x86\_64 strategy: type: Docker dockerStrategy: volumes: - mounts: - destinationPath: "/etc/pki/entitlement" name: my-csi-shared-secret source: csi: driver: csi.sharedresource.openshift.io readOnly: true volumeAttributes: sharedSecret: my-share-bc type: CSI

4. **BuildConfig** オブジェクトからビルドを開始し、**oc** コマンドでログを追跡します。

# oc start-build コマンドの例

\$ oc start-build my-csi-bc -F

# 例2.1 oc start-build コマンドからの出力例

# 注記

次の出力の一部のセクションは **…** に置き換えられました。

build.build.openshift.io/my-csi-bc-1 started Caching blobs under "/var/cache/blobs".

Pulling image registry.redhat.io/ubi8/ubi:latest ... Trying to pull registry.redhat.io/ubi8/ubi:latest... Getting image source signatures Copying blob sha256:5dcbdc60ea6b60326f98e2b49d6ebcb7771df4b70c6297ddf2d7dede6692df6e Copying blob sha256:8671113e1c57d3106acaef2383f9bbfe1c45a26eacb03ec82786a494e15956c3 Copying config sha256:b81e86a2cb9a001916dc4697d7ed4777a60f757f0b8dcc2c4d8df42f2f7edb3a Writing manifest to image destination Storing signatures Adding transient rw bind mount for /run/secrets/rhsm STEP 1/9: FROM registry.redhat.io/ubi8/ubi:latest STEP 2/9: RUN ls -la /etc/pki/entitlement total 360 drwxrwxrwt. 2 root root 80 Feb 3 20:28 . drwxr-xr-x. 10 root root 154 Jan 27 15:53 .. -rw-r--r--. 1 root root 3243 Feb 3 20:28 entitlement-key.pem -rw-r--r--. 1 root root 362540 Feb 3 20:28 entitlement.pem time="2022-02-03T20:28:32Z" level=warning msg="Adding metacopy option, configured

globally" --> 1ef7c6d8c1a STEP 3/9: RUN rm /etc/rhsm-host time="2022-02-03T20:28:33Z" level=warning msg="Adding metacopy option, configured globally" --> b1c61f88b39 STEP 4/9: RUN yum repolist --disablerepo=\* Updating Subscription Management repositories. ... --> b067f1d63eb STEP 5/9: RUN subscription-manager repos --enable rhocp-4.9-for-rhel-8-x86\_64-rpms Repository 'rhocp-4.9-for-rhel-8-x86\_64-rpms' is enabled for this system. time="2022-02-03T20:28:40Z" level=warning msg="Adding metacopy option, configured globally" --> 03927607ebd STEP 6/9: RUN yum -y update Updating Subscription Management repositories. ... Upgraded: systemd-239-51.el8\_5.3.x86\_64 systemd-libs-239-51.el8\_5.3.x86\_64 systemd-pam-239-51.el8\_5.3.x86\_64 Installed: diffutils-3.6-6.el8.x86\_64 libxkbcommon-0.9.1-1.el8.x86\_64 xkeyboard-config-2.28-1.el8.noarch Complete! time="2022-02-03T20:29:05Z" level=warning msg="Adding metacopy option, configured globally" --> db57e92ff63 STEP 7/9: RUN yum install -y openshift-clients.x86\_64 Updating Subscription Management repositories. ... Installed: bash-completion-1:2.7-5.el8.noarch libpkgconf-1.4.2-1.el8.x86\_64 openshift-clients-4.9.0-202201211735.p0.g3f16530.assembly.stream.el8.x86\_64 pkgconf-1.4.2-1.el8.x86\_64 pkgconf-m4-1.4.2-1.el8.noarch pkgconf-pkg-config-1.4.2-1.el8.x86\_64 Complete! time="2022-02-03T20:29:19Z" level=warning msg="Adding metacopy option, configured globally" --> 609507b059e STEP 8/9: ENV "OPENSHIFT\_BUILD\_NAME"="my-csi-bc-1" "OPENSHIFT\_BUILD\_NAMESPACE"="my-csi-app-namespace" --> cab2da3efc4 STEP 9/9: LABEL "io.openshift.build.name"="my-csi-bc-1" "io.openshift.build.namespace"="my-csi-app-namespace"

COMMIT temp.builder.openshift.io/my-csi-app-namespace/my-csi-bc-1:edfe12ca --> 821b582320b

Successfully tagged temp.builder.openshift.io/my-csi-app-namespace/my-csi-bc-1:edfe12ca

821b582320b41f1d7bab4001395133f86fa9cc99cc0b2b64c5a53f2b6750db91 Build complete, no image push requested

# 2.10.6. 関連情報

- Insights Operator [を使用した単純なコンテンツアクセス証明書のインポート](https://access.redhat.com/documentation/ja-jp/openshift_container_platform/4.10/html-single/support/#insights-operator-simple-access)
- [機能ゲートの使用による各種機能の有効化](https://access.redhat.com/documentation/ja-jp/openshift_container_platform/4.10/html-single/nodes/#nodes-cluster-enabling)
- [イメージストリームの管理](https://access.redhat.com/documentation/ja-jp/openshift_container_platform/4.10/html-single/images/#image-streams-managing)
- [ビルドストラテジー](https://access.redhat.com/documentation/ja-jp/openshift_container_platform/4.10/html-single/cicd/#build-strategies)

# 2.11. ストラテジーによるビルドのセキュリティー保護

OpenShift Container Platform のビルドは特権付きコンテナーで実行されます。使用されるビルドスト ラテジーに応じて、権限がある場合は、ビルドを実行してクラスターおよびホストノードでの自らの パーミッションをエスカレートすることができます。セキュリティー対策として、ビルドを実行できる ユーザーおよびそれらのビルドに使用されるストラテジーを制限します。カスタムビルドは特権付きコ ンテナー内で任意のコードを実行できるためにソースビルドより安全性が低くなります。そのためデ フォルトで無効にされます。Dockerfile 処理ロジックにある脆弱性により、権限がホストノードで付与 される可能性があるため、docker ビルドパーミッションを付与する際には注意してください。

デフォルトで、ビルドを作成できるすべてのユーザーには docker および Source-to-Image (S2I) ビルド ストラテジーを使用するためにパーミッションが付与されます。クラスター管理者権限を持つユーザー は、ビルドストラテジーをユーザーにぐローバルに制限する方法についてのセクションで言及されてい るようにカスタムビルドストラテジーを有効にできます。

許可ポリシーを使用して、どのユーザーがどのビルドストラテジーを使用してビルドできるかについて 制限することができます。各ビルドストラテジーには、対応するビルドサブリソースがあります。スト ラテジーを使用してビルド作成するには、ユーザーにビルドを作成するパーミッションおよびビルドス トラテジーのサブリソースで作成するパーミッションがなければなりません。ビルドストラテジーのサ ブリソースでの create パーミッションを付与するデフォルトロールが提供されます。

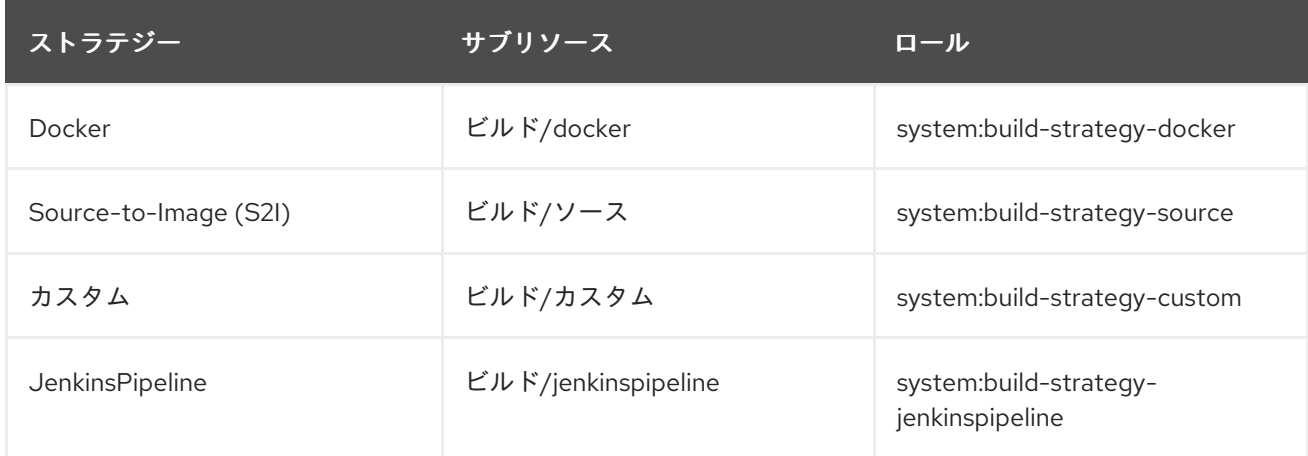

## 表2.3 ビルドストラテジーのサブリソースおよびロール

# 2.11.1. ビルドストラテジーへのアクセスのグローバルな無効化

特定のビルドストラテジーへのアクセスをグローバルに禁止するには、クラスター管理者の権限を持つ ユーザーとしてログインし、**system:authenticated** グループから対応するロールを削除し、アノテー ション **rbac.authorization.kubernetes.io/autoupdate: "false"** を適用してそれらを API の再起動間で の変更から保護します。以下の例では、docker ビルドストラテジーを無効にする方法を示します。

# 手順

1. **rbac.authorization.kubernetes.io/autoupdate** アノテーションを適用します。

\$ oc edit clusterrolebinding system:build-strategy-docker-binding

# 出力例

<span id="page-99-0"></span>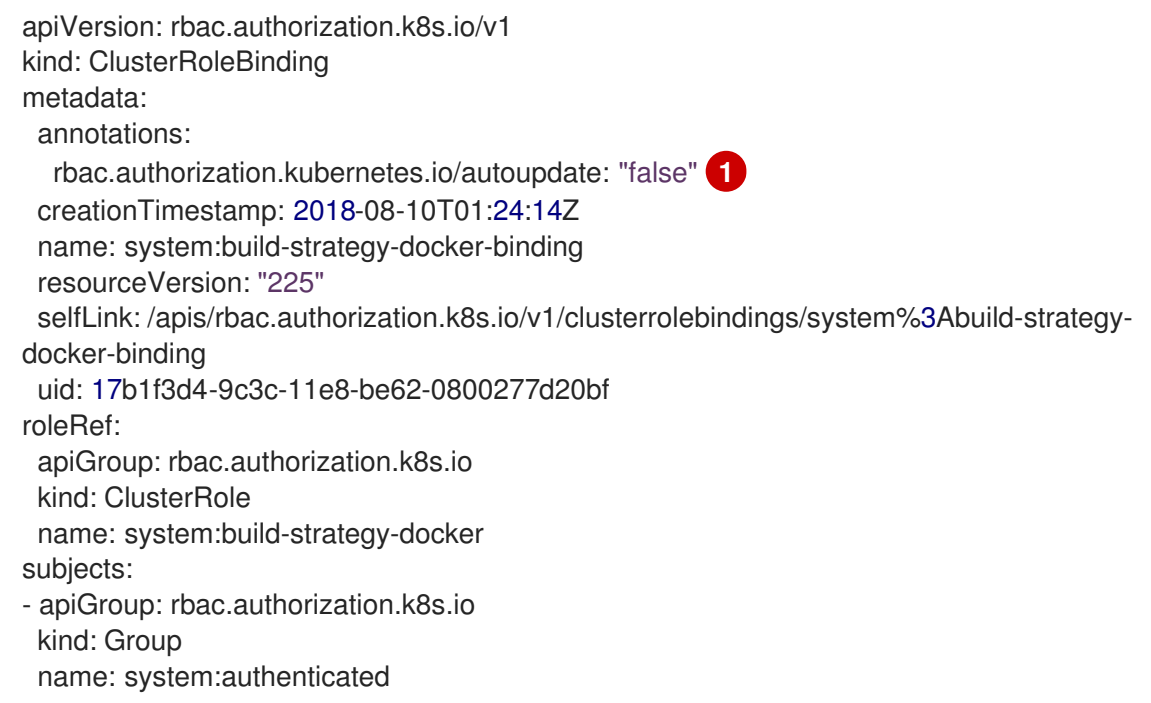

**rbac.authorization.kubernetes.io/autoupdate** アノテーションの値を **"false"** に変更しま す。

2. ロールを削除します。

[1](#page-99-0)

\$ oc adm policy remove-cluster-role-from-group system:build-strategy-docker system:authenticated

3. ビルドストラテジーのサブリソースもこれらのロールから削除されることを確認します。

\$ oc edit clusterrole admin

\$ oc edit clusterrole edit

- 4. ロールごとに、無効にするストラテジーのリソースに対応するサブリソースを指定します。
	- a. admin の docker ビルドストラテジーの無効化

<span id="page-100-0"></span>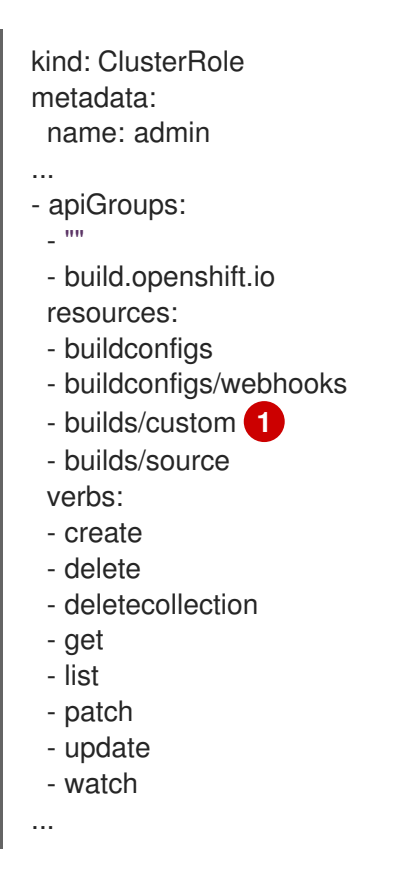

[1](#page-100-0) **builds/custom** と **builds/source** を追加しして、admin ロールが割り当てられたユー ザーに対して docker ビルドをグローバルに無効にします。

2.11.2. ユーザーへのビルドストラテジーのグルーバルな制限

一連の特定ユーザーのみが特定のストラテジーでビルドを作成できます。

# 前提条件

● ビルドストラテジーへのグローバルアクセスを無効にします。

# 手順

● ビルドストラテジーに対応するロールを特定ユーザーに割り当てます。たとえ ば、**system:build-strategy-docker** クラスターロールをユーザー **devuser** に追加するには、以 下を実行します。

\$ oc adm policy add-cluster-role-to-user system:build-strategy-docker devuser

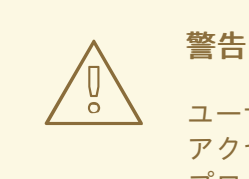

ユーザーに対して **builds/docker** サブリソースへのクラスターレベルでの アクセスを付与することは、そのユーザーがビルドを作成できるすべての プロジェクトにおいて、docker ストラテジーを使用してビルドを作成でき ることを意味します。

# 2.11.3. プロジェクト内でのユーザーへのビルドストラテジーの制限

ユーザーにビルドストラテジーをグローバルに付与するのと同様に、プロジェクト内の特定ユーザーの セットのみが特定ストラテジーでビルドを作成することを許可できます。

## 前提条件

● ビルドストラテジーへのグローバルアクセスを無効にします。

# 手順

● ビルドストラテジーに対応するロールをプロジェクト内の特定ユーザーに付与します。たとえ ば、プロジェクト **devproject** 内の **system:build-strategy-docker** ロールをユーザー **devuser** に追加するには、以下を実行します。

\$ oc adm policy add-role-to-user system:build-strategy-docker devuser -n devproject

# 2.12. ビルド設定リソース

以下の手順でビルドを設定します。

2.12.1. ビルドコントローラー設定パラメーター

**build.config.openshift.io/cluster** リソースは以下の設定パラメーターを提供します。

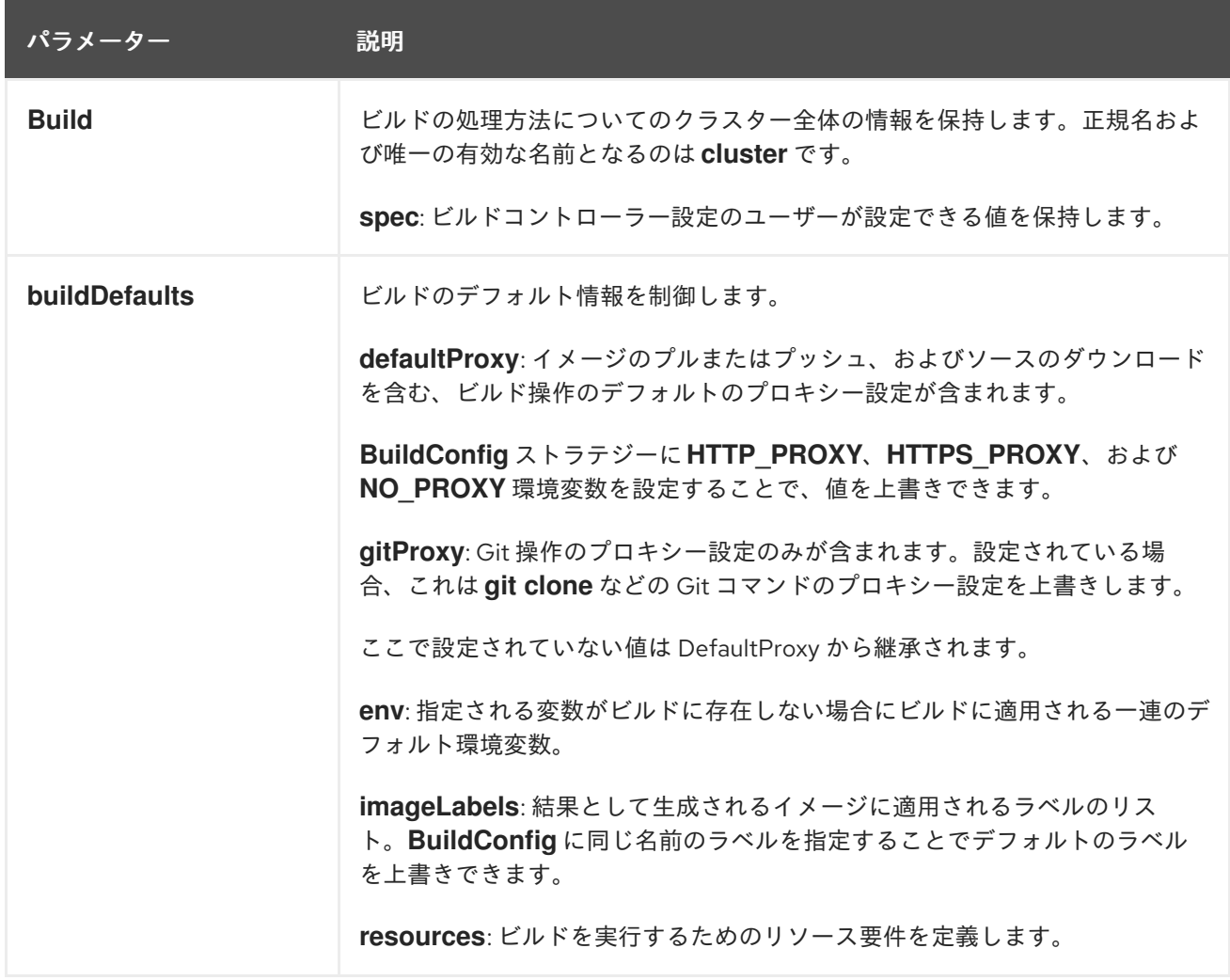

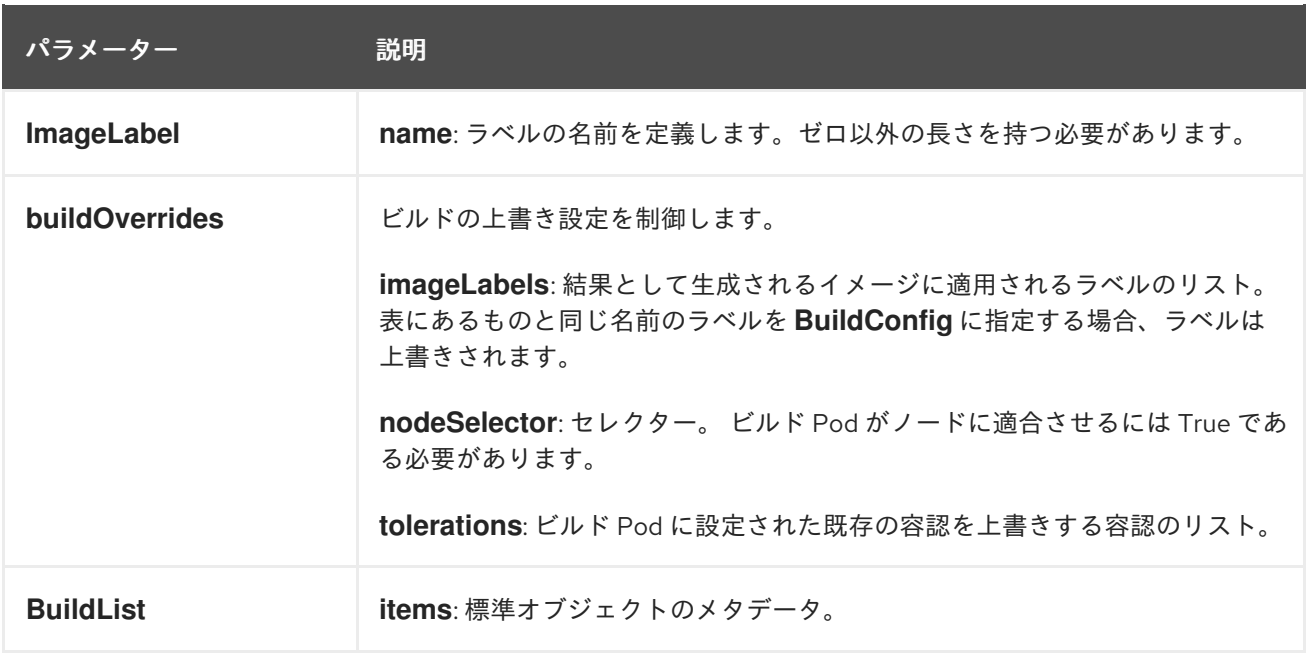

# 2.12.2. ビルド設定の設定

**build.config.openshift.io/cluster** リソースを編集してビルドの設定を行うことができます。

# 手順

- **build.config.openshift.io/cluster** リソースを編集します。
	- \$ oc edit build.config.openshift.io/cluster

以下は、**build.config.openshift.io/cluster** リソースの例になります。

```
apiVersion: config.openshift.io/v1
kind: Build 1
metadata:
 annotations:
  release.openshift.io/create-only: "true"
 creationTimestamp: "2019-05-17T13:44:26Z"
 generation: 2
 name: cluster
 resourceVersion: "107233"
 selfLink: /apis/config.openshift.io/v1/builds/cluster
 uid: e2e9cc14-78a9-11e9-b92b-06d6c7da38dc
spec:
 buildDefaults: 2
  defaultProxy: 3
   httpProxy: http://proxy.com
   httpsProxy: https://proxy.com
   noProxy: internal.com
  env: 4
  - name: envkey
   value: envvalue
  gitProxy: 5
   httpProxy: http://gitproxy.com
   httpsProxy: https://gitproxy.com
```
<span id="page-103-9"></span><span id="page-103-8"></span><span id="page-103-7"></span><span id="page-103-6"></span><span id="page-103-5"></span><span id="page-103-4"></span><span id="page-103-3"></span><span id="page-103-2"></span><span id="page-103-1"></span><span id="page-103-0"></span>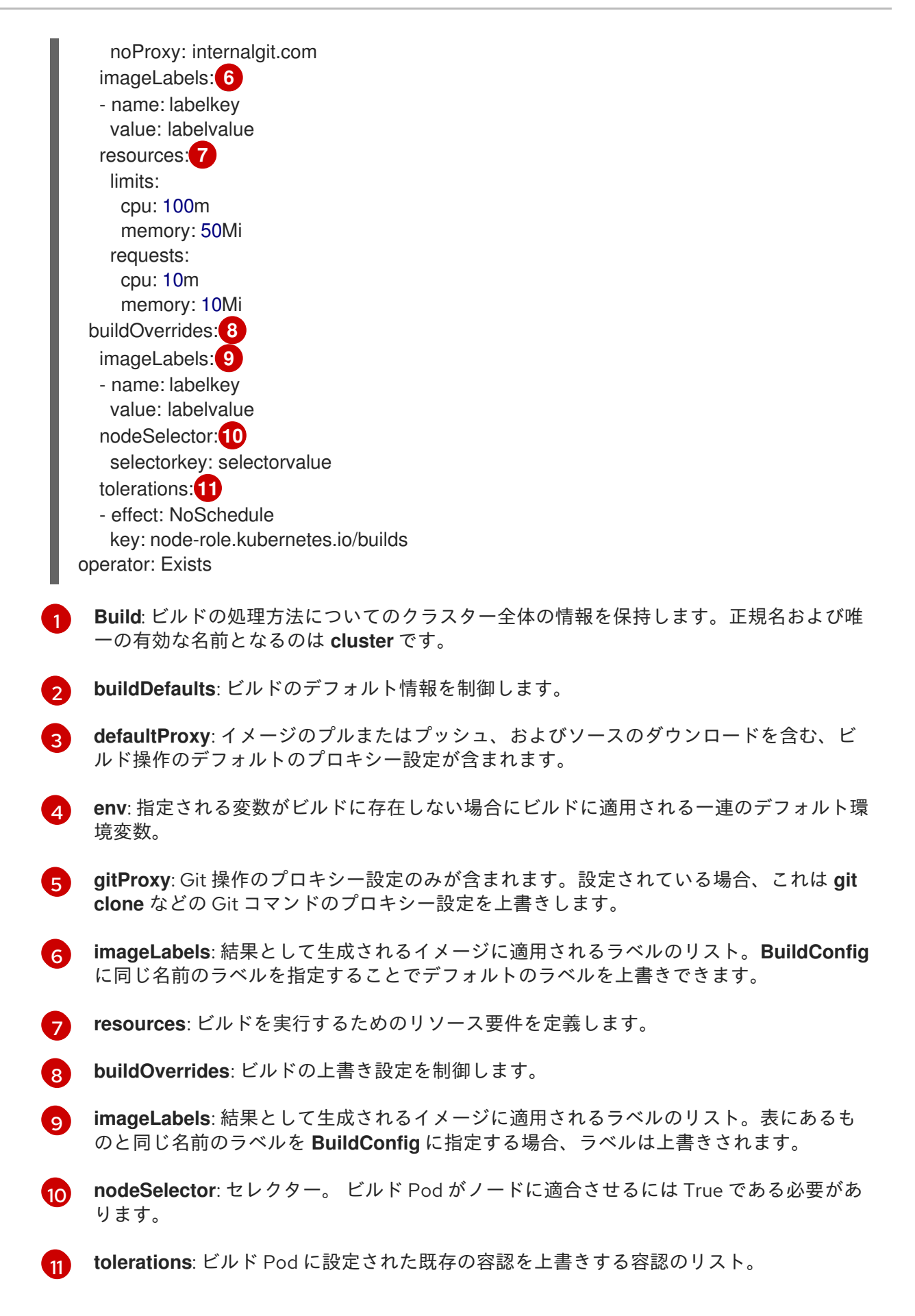

# 2.13. ビルドのトラブルシューティング

ビルドの問題をトラブルシューティングするために、以下を使用します。

2.13.1. リソースへのアクセスのための拒否の解決

リソースへのアクセス要求が拒否される場合:

## 問題

ビルドが以下のエラーで失敗します。

requested access to the resource is denied

## 解決策

プロジェクトに設定されているイメージのクォータのいずれかの上限を超えています。現在の クォータを確認して、適用されている制限数と、使用中のストレージを確認してください。

\$ oc describe quota

## 2.13.2. サービス証明書の生成に失敗

リソースへのアクセス要求が拒否される場合:

#### 問題

サービス証明書の生成は以下を出して失敗します (サービスの **service.beta.openshift.io/servingcert-generation-error** アノテーションには以下が含まれます)。

#### 出力例

secret/ssl-key references serviceUID 62ad25ca-d703-11e6-9d6f-0e9c0057b608, which does not match 77b6dd80-d716-11e6-9d6f-0e9c0057b60

#### 解決策

証明書を生成したサービスがすでに存在しないか、サービスに異なる **serviceUID** があります。古い シークレットを削除し、サービスのアノテーション (**service.beta.openshift.io/serving-certgeneration-error** および **service.beta.openshift.io/serving-cert-generation-error-num**) をクリア して証明書の再生成を強制的に実行する必要があります。

\$ oc delete secret <secret\_name>

\$ oc annotate service <service\_name> service.beta.openshift.io/serving-cert-generation-error-

\$ oc annotate service <service\_name> service.beta.openshift.io/serving-cert-generation-error-num-

# 注記

アノテーションを削除するコマンドでは、削除するアノテーション名の後に **-** を付けま す。

# 2.14. ビルドの信頼される認証局の追加設定

以下のセクションを参照して、イメージレジストリーからイメージをプルする際に追加の認証局 (CA) がビルドによって信頼されるように設定します。

この手順を実行するには、クラスター管理者で **ConfigMap** を作成し、追加の CA を **ConfigMap** の キーとして追加する必要があります。

- ConfigMap は openshift-config namespace で作成される必要があります。
- **domain** は **ConfigMap** のキーであり、**value** は PEM エンコード証明書です。
	- それぞれの CA はドメインに関連付けられている必要があります。ドメインの形式は **hostname[..port]** です。
- **ConfigMap** 名は、**image.config.openshift.io/cluster** クラスタースコープ設定リソースの **spec.additionalTrustedCA** フィールドに設定される必要があります。

2.14.1. クラスターへの認証局の追加

以下の手順でイメージのプッシュおよびプル時に使用する認証局 (CA) をクラスターに追加することが できます。

## 前提条件

- クラスター管理者の権限がある。
- **●** レジストリーの公開証明書 (通常は、/etc/docker/certs.d/ ディレクトリーにある **hostname/ca.crt** ファイル)。

#### 手順

1. 自己署名証明書を使用するレジストリーの信頼される証明書が含まれる **ConfigMap** を **openshift-config** namespace に作成します。それぞれの CA ファイルで、**ConfigMap** のキー が **hostname[..port]** 形式のレジストリーのホスト名であることを確認します。

\$ oc create configmap registry-cas -n openshift-config \ --from-file=myregistry.corp.com..5000=/etc/docker/certs.d/myregistry.corp.com:5000/ca.crt \ --from-file=otherregistry.com=/etc/docker/certs.d/otherregistry.com/ca.crt

2. クラスターイメージの設定を更新します。

\$ oc patch image.config.openshift.io/cluster --patch '{"spec":{"additionalTrustedCA": {"name":"registry-cas"}}}' --type=merge

# 2.14.2. 関連情報

- [ConfigMap](https://kubernetes.io/docs/tasks/configure-pod-container/configure-pod-configmap/#create-a-configmap) の作成
- [シークレットおよび](https://kubectl.docs.kubernetes.io/guides/config_management/secrets_configmaps/) **ConfigMap**
- [カスタム](https://access.redhat.com/documentation/ja-jp/openshift_container_platform/4.10/html-single/networking/#configuring-a-custom-pki) PKI の設定

# 第3章 JENKINS から TEKTON への移行

# 3.1. JENKINS から TEKTON への移行

Jenkins と Tekton は、アプリケーションとプロジェクトのビルド、テスト、デプロイのプロセスを自 動化するために使用されます。ただし、Tekton は、Kubernetes および OpenShift Container Platform とシームレスに動作するクラウドネイティブの CI/CD ソリューションです。本書は、Jenkins CI/CD ワークフローを Tekton に移行するのに役立ちます。

# 3.1.1. Jenkins と Tekton の概念の比較

本セクションでは、Jenkins と Tekton で使用される基本的な用語の概要を説明し、同等の用語を比較 します。

# 3.1.1.1. Jenkins の用語

Jenkins は、共有ライブラリーおよびプラグインを使用して拡張可能な宣言型およびスクリプト化され たパイプラインを提供します。Jenkins における基本的な用語は以下のとおりです。

- パイプライン: [Groovy](https://groovy-lang.org/) 構文を使用してアプリケーションをビルドし、テストし、デプロイする プロセスをすべて自動化します。
- ノード: スクリプト化されたパイプラインのオーケストレーションまたは実行できるマシン。
- ステージ: パイプラインで実行されるタスクの概念的に異なるサブセット。プラグインまたは ユーザーインターフェイスは、このブロックを使用してタスクの状態または進捗を表示しま す。
- ステップ: コマンドまたはスクリプトを使用して、実行する正確なアクションを指定する単一タ スク。

# 3.1.1.2. Tekton の用語

Tekton は宣言型パイプラインに [YAML](https://yaml.org/) 構文を使用し、タスクで設定されます。Tekton の基本的な用語 は以下のとおりです。

- パイプライン: 一連のタスク、並行したタスク、またはその両方。
- タスク: コマンド、バイナリー、またはスクリプトとしてのステップシーケンス。
- PipelineRun:1つ以上のタスクを使用したパイプラインの実行。
- TaskRun: 1つ以上のステップを使用したタスクの実行。

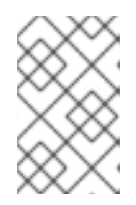

## 注記

パラメーターやワークスペースなどの入力のセットを使用して PipelineRun また は TaskRun を開始し、実行結果を出力およびアーティファクトのセットで開始 できます。

- ワークスペース: Tekton では、ワークスペースは以下の目的に対応する概念的なブロックで す。
	- 入力、出力、およびビルドアーティファクトのストレージ。
- タスク間でデータを共有する一般的な領域。
- シークレットに保持される認証情報のマウントポイント、設定マップに保持される設定、 および組織が共有される共通のツール。

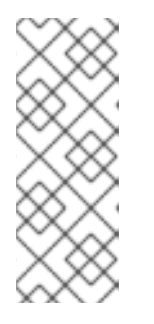

# 注記

Jenkins には、Tekton ワークスペースに直接相当するものはありません。コン トロールノードは、クローン作成したコードリポジトリー、ビルド履歴、および アーティファクトを格納するため、ワークスペースと考えることができます。 ジョブが別のノードに割り当てられると、クローンされたコードと生成された アーティファクトがそのノードに保存されますが、ビルド履歴はコントロール ノードによって維持されます。

# 3.1.1.3. 概念のマッピング

Jenkins と Tekton のビルディングブロックは同等ではなく、比較は技術的に正確なマッピングを提供 しません。Jenkins と Tekton の次の用語と概念は、一般的に相関しています。

## 表3.1 Jenkins と Tekton: 基本的な比較

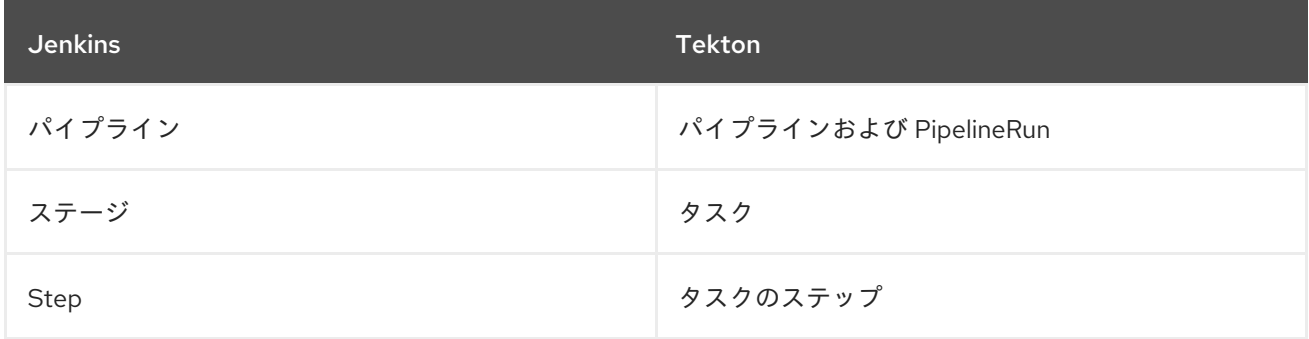

# 3.1.2. サンプルパイプラインの Jenkins から Tekton への移行

このセクションでは、Jenkins および Tekton でのパイプラインの例と同じ例を紹介します。これによ り、ビルド、テスト、およびパイプラインを Jenkins から Tekton に移行するのに役立ちます。

# 3.1.2.1. Jenkins パイプライン

Groovy で書かれた Jenkins パイプラインについて、ビルド、テスト、およびデプロイについて見てみ ましょう。

```
pipeline {
  agent any
  stages {
    stage('Build') {
       steps {
         sh 'make'
       }
    }
    stage('Test'){
       steps {
         sh 'make check'
         junit 'reports/**/*.xml'
       }
    }
```
```
stage('Deploy') {
       steps {
          sh 'make publish'
       }
    }
 }
}
```
# 3.1.2.2. Tekton パイプライン

Tekton では、Jenkins Pipeline の同等の例は 3 つのタスクで設定されており、それぞれは YAML 構文 を使用して宣言的に記述できます。

### **build** タスクの例

```
apiVersion: tekton.dev/v1beta1
kind: Task
metadata:
 name: myproject-build
spec:
workspaces:
- name: source
 steps:
 - image: my-ci-image
  command: ["make"]
  workingDir: $(workspaces.source.path)
```
### **test** タスクの例

```
apiVersion: tekton.dev/v1beta1
kind: Task
metadata:
 name: myproject-test
spec:
workspaces:
- name: source
steps:
- image: my-ci-image
  command: ["make check"]
  workingDir: $(workspaces.source.path)
 - image: junit-report-image
  script: |
   #!/usr/bin/env bash
   junit-report reports/**/*.xml
  workingDir: $(workspaces.source.path)
```
### **deploy** タスクの例

```
apiVersion: tekton.dev/v1beta1
kind: Task
metadata:
 name: myprojectd-deploy
spec:
 workspaces:
```
- name: source steps: - image: my-deploy-image command: ["make deploy"] workingDir: \$(workspaces.source.path)

3 つのタスクを順次組み合わせ、Tekton パイプラインを形成できます。

# 例: ビルド、テスト、およびデプロイメント用の Tekton パイプライン

apiVersion: tekton.dev/v1beta1 kind: Pipeline metadata: name: myproject-pipeline spec: workspaces: - name: shared-dir tasks: - name: build taskRef: name: myproject-build workspaces: - name: source workspace: shared-dir - name: test taskRef: name: myproject-test workspaces: - name: source workspace: shared-dir - name: deploy taskRef: name: myproject-deploy workspaces: - name: source workspace: shared-dir

# 3.1.3. Jenkins プラグインから Tekton Hub タスクへの移行

[プラグイン](https://plugins.jenkinsci.org) を使用して、Jenkins の機能を拡張することができます。Tekton で同様の拡張性を実現す るには、[Tekton](https://hub.tekton.dev) Hub から利用可能なタスクのいずれかを使用します。

たとえば、Jenkins の git [プラグイン](https://plugins.jenkins.io/git/) に対応する Tekton Hub で利用可能な [git-clone](https://hub.tekton.dev/tekton/task/git-clone) タスクについて考 えてみましょう。

### 例: Tekton Hub からの **git-clone** タスク

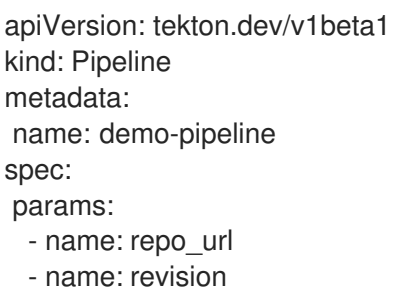

```
workspaces:
 - name: source
tasks:
 - name: fetch-from-git
  taskRef:
   name: git-clone
  params:
   - name: url
    value: $(params.repo_url)
   - name: revision
    value: $(params.revision)
  workspaces:
  - name: output
   workspace: source
```
# 3.1.4. カスタムタスクおよびスクリプトを使用した Tekton 機能の拡張

Tekton では、Tekton Hub で適切なタスクが見つからない場合、またはタスクをより細かく制御する必 要がある場合は、カスタムタスクとスクリプトを作成して Tekton の機能を拡張できます。

# 例: **maven test**コマンドを実行するカスタムタスク

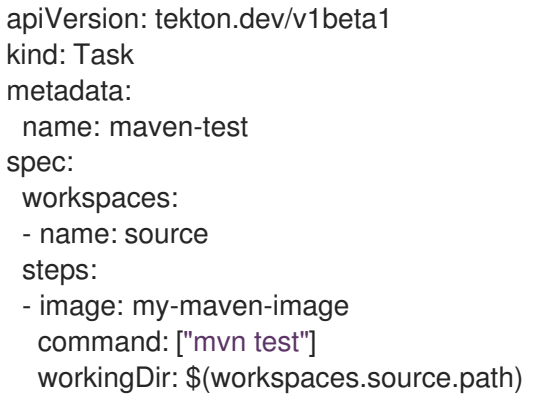

# 例: パスを指定してカスタムシェルスクリプトを実行します。

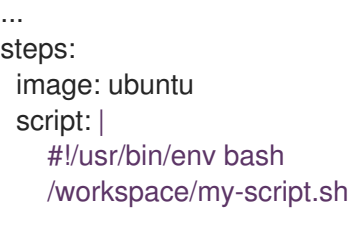

#### ...

# 例: YAML ファイルにカスタム Python スクリプトの実行

... steps: image: python script: | #!/usr/bin/env python3 print("hello from python!") ...

# 3.1.5. Jenkins および Tekton 実行モデルの比較

Jenkins と Tekton は同様の機能を提供しますが、アーキテクチャーと実行で異なります。このセク ションでは、2 つの実行モデルを簡単に比較します。

### 表3.2 Jenkins および Tekton での実行モデルの比較

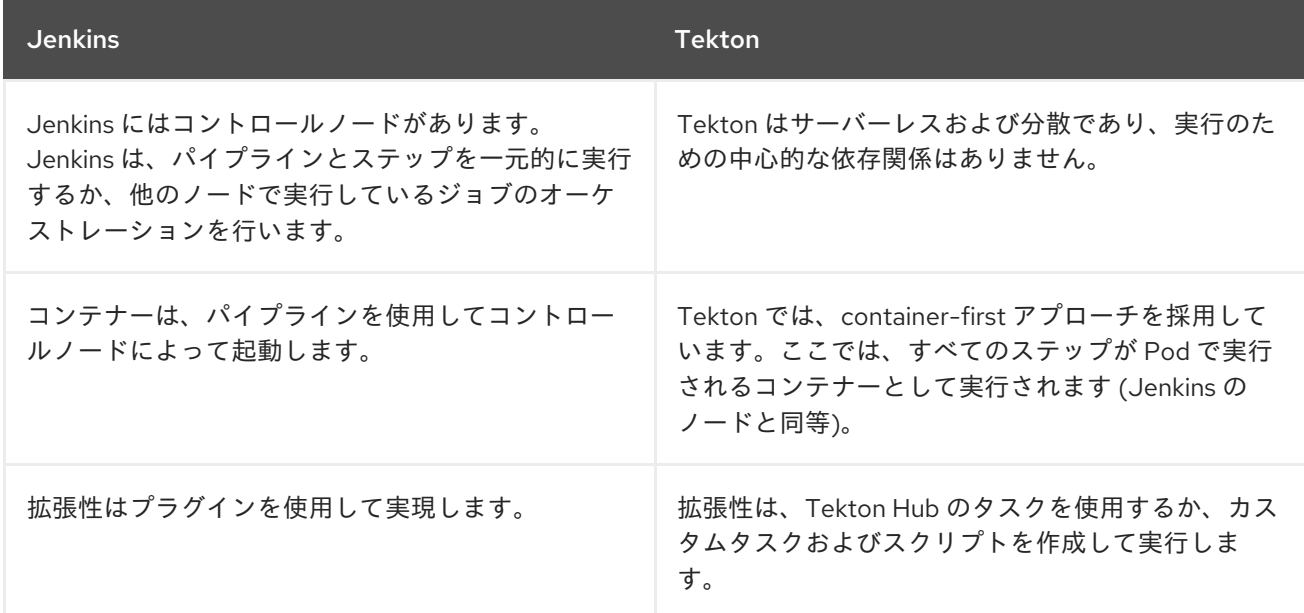

# 3.1.6. 一般的な使用例の例

Jenkins と Tekton はどちらも、次のような一般的な CI/CD ユースケース向けの機能を提供します。

- Maven を使用したイメージのコンパイル、ビルド、およびデプロイ
- プラグインを使用してコア機能の拡張
- 共有可能なライブラリーおよびカスタムスクリプトの再利用

# 3.1.6.1. Jenkins と Tekton で Maven パイプラインの実行

Jenkins ワークフローと Tekton ワークフローの両方で Maven を使用して、イメージのコンパイル、ビ ルド、およびデプロイを行うことができます。既存の Jenkins ワークフローを Tekton にマッピングす るには、次の例を検討してください。

例: Jenkins の maven を使用して、イメージをコンパイルおよびビルドし、OpenShift にデプ ロイします

#!/usr/bin/groovy node('maven') { stage 'Checkout' checkout scm stage 'Build' sh 'cd helloworld && mvn clean' sh 'cd helloworld && mvn compile' stage 'Run Unit Tests' sh 'cd helloworld && mvn test'

stage 'Package' sh 'cd helloworld && mvn package'

stage 'Archive artifact' sh 'mkdir -p artifacts/deployments && cp helloworld/target/\*.war artifacts/deployments' archive 'helloworld/target/\*.war'

stage 'Create Image' sh 'oc login https://kubernetes.default -u admin -p admin --insecure-skip-tls-verify=true' sh 'oc new-project helloworldproject' sh 'oc project helloworldproject' sh 'oc process -f helloworld/jboss-eap70-binary-build.json | oc create -f -' sh 'oc start-build eap-helloworld-app --from-dir=artifacts/'

stage 'Deploy' sh 'oc new-app helloworld/jboss-eap70-deploy.json' }

# 例: イメージをコンパイルしてビルドし、Tekton の maven を使用して OpenShift にデプロイ します。

apiVersion: tekton.dev/v1beta1 kind: Pipeline metadata: name: maven-pipeline spec: workspaces: - name: shared-workspace - name: maven-settings - name: kubeconfig-dir optional: true params: - name: repo-url - name: revision - name: context-path tasks: - name: fetch-repo taskRef: name: git-clone workspaces: - name: output workspace: shared-workspace params: - name: url value: "\$(params.repo-url)" - name: subdirectory value: "" - name: deleteExisting value: "true" - name: revision value: \$(params.revision) - name: mvn-build taskRef: name: maven runAfter:

- fetch-repo workspaces: - name: source workspace: shared-workspace - name: maven-settings workspace: maven-settings params: - name: CONTEXT\_DIR value: "\$(params.context-path)" - name: GOALS value: ["-DskipTests", "clean", "compile"] - name: mvn-tests taskRef: name: maven runAfter: - mvn-build workspaces: - name: source workspace: shared-workspace - name: maven-settings workspace: maven-settings params: - name: CONTEXT\_DIR value: "\$(params.context-path)" - name: GOALS value: ["test"] - name: mvn-package taskRef: name: maven runAfter: - mvn-tests workspaces: - name: source workspace: shared-workspace - name: maven-settings workspace: maven-settings params: - name: CONTEXT\_DIR value: "\$(params.context-path)" - name: GOALS value: ["package"] - name: create-image-and-deploy taskRef: name: openshift-client runAfter: - mvn-package workspaces: - name: manifest-dir workspace: shared-workspace - name: kubeconfig-dir workspace: kubeconfig-dir params: - name: SCRIPT value: | cd "\$(params.context-path)" mkdir -p ./artifacts/deployments && cp ./target/\*.war ./artifacts/deployments oc new-project helloworldproject oc project helloworldproject oc process -f jboss-eap70-binary-build.json | oc create -f oc start-build eap-helloworld-app --from-dir=artifacts/ oc new-app jboss-eap70-deploy.json

### 3.1.6.2. プラグインを使用した Jenkins と Tekton のコア機能の拡張

Jenkins には、その広範なユーザーベースによって長年にわたって開発された多数のプラグインの大規 模なエコシステムという利点があります。Jenkins [プラグインインデックス](https://plugins.jenkins.io/) でプラグインを検索および 参照できます。

Tekton には、コミュニティーおよびエンタープライズユーザーによって開発および提供された多数の タスクもあります。再利用可能な Tekton タスクの公開されているカタログは、[Tekton](https://hub.tekton.dev/) Hub で利用でき ます。

さらに、Tekton は、Jenkins エコシステムのプラグインの多くをコア機能に組み込んでいます。たとえ ば、承認は Jenkins と Tekton の両方で重要な機能です。Jenkins は ロールベースの Authorization Strategy [プラグインを使用して認可を保証しますが、](https://plugins.jenkins.io/role-strategy/)Tekton は OpenShift の組み込みロールベースア クセス制御システムを使用します。

### 3.1.6.3. Jenkins および Tekton での再利用可能なコードの共有

Jenkins [共有ライブラリー](https://www.jenkins.io/doc/book/pipeline/shared-libraries/) は、Jenkins パイプラインの一部に再利用可能なコードを提供します。ライ ブラリーは、[Jenkinsfiles](https://www.jenkins.io/doc/book/pipeline/jenkinsfile/) 間で共有され、コードの繰り返しなしに、高度にモジュール化されたパイプ ラインを作成します。

Tekton には Jenkins 共有ライブラリーの直接の機能は存在しませんが、カスタムタスクやスクリプト と組み合わせて [Tekton](https://hub.tekton.dev/) Hub のタスクを使用して同様のワークフローを実行できます。

### 3.1.7. 関連情報

● [ロールベースのアクセス制御](https://access.redhat.com/documentation/ja-jp/openshift_container_platform/4.10/html-single/authentication_and_authorization/#using-rbac)

# 第4章 PIPELINES

# 4.1. RED HAT OPENSHIFT PIPELINES リリースノート

Red Hat OpenShift Pipelines は、以下を提供する Tekton プロジェクトをベースとするクラウドネイ ティブの CI/CD エクスペリエンスです。

- 標準の Kubernetes ネイティブパイプライン定義 (CRD)
- CI サーバー管理のオーバーヘッドのないサーバーレスのパイプライン。
- S2l、Buildah、JIB、Kaniko などの Kubernetes ツールを使用してイメージをビルドするための 拡張性。
- Kubernetes ディストリビューションでの移植性。
- パイプラインと対話するための強力な CLI。
- OpenShift Container Platform Web コンソールの Developer パースペクティブと統合された ユーザーエクスペリエンス。

Red Hat OpenShift Pipelines の概要は、[Understanding](https://access.redhat.com/documentation/ja-jp/openshift_container_platform/4.10/html-single/cicd/#understanding-openshift-pipelines) OpenShift Pipelines を参照してください。

### 4.1.1. 互換性およびサポート表

現在、今回のリリースに含まれる機能には [テクノロジープレビュー](https://access.redhat.com/support/offerings/techpreview) のものがあります。これらの実験 的機能は、実稼働環境での使用を目的としていません。

以下の表では、機能は以下のステータスでマークされています。

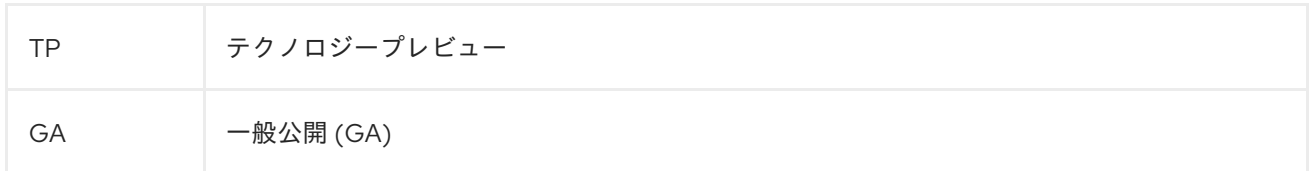

#### 表4.1 互換性およびサポート表

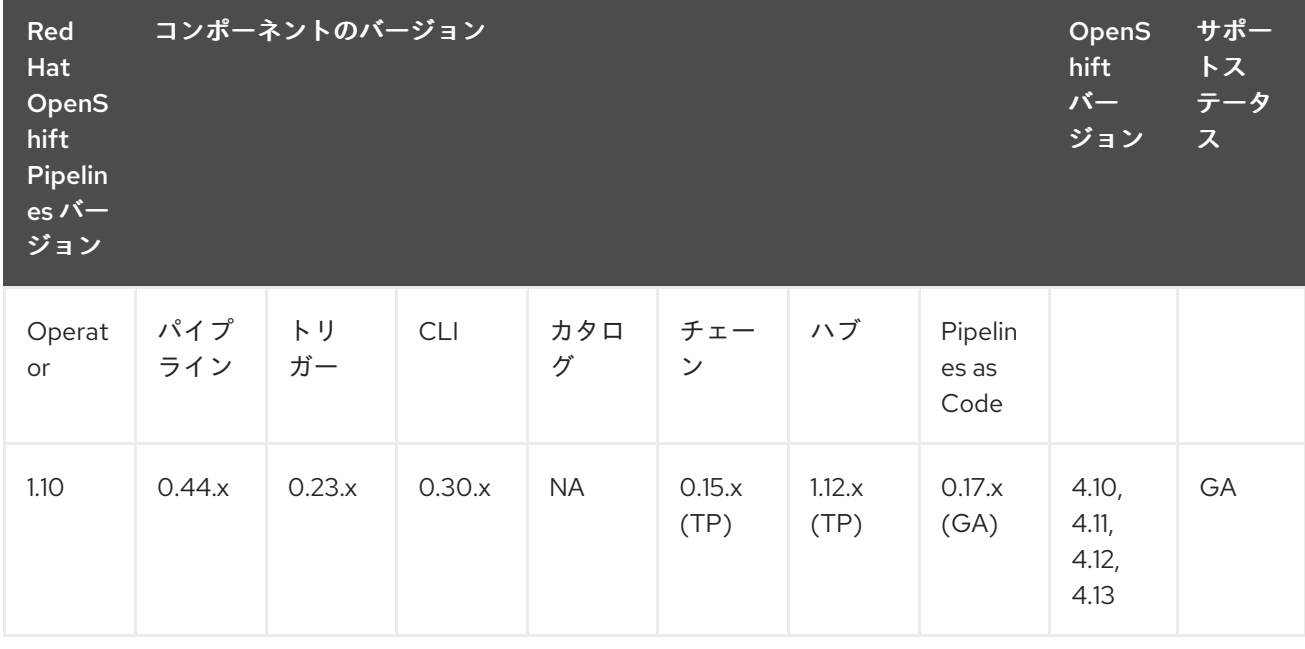

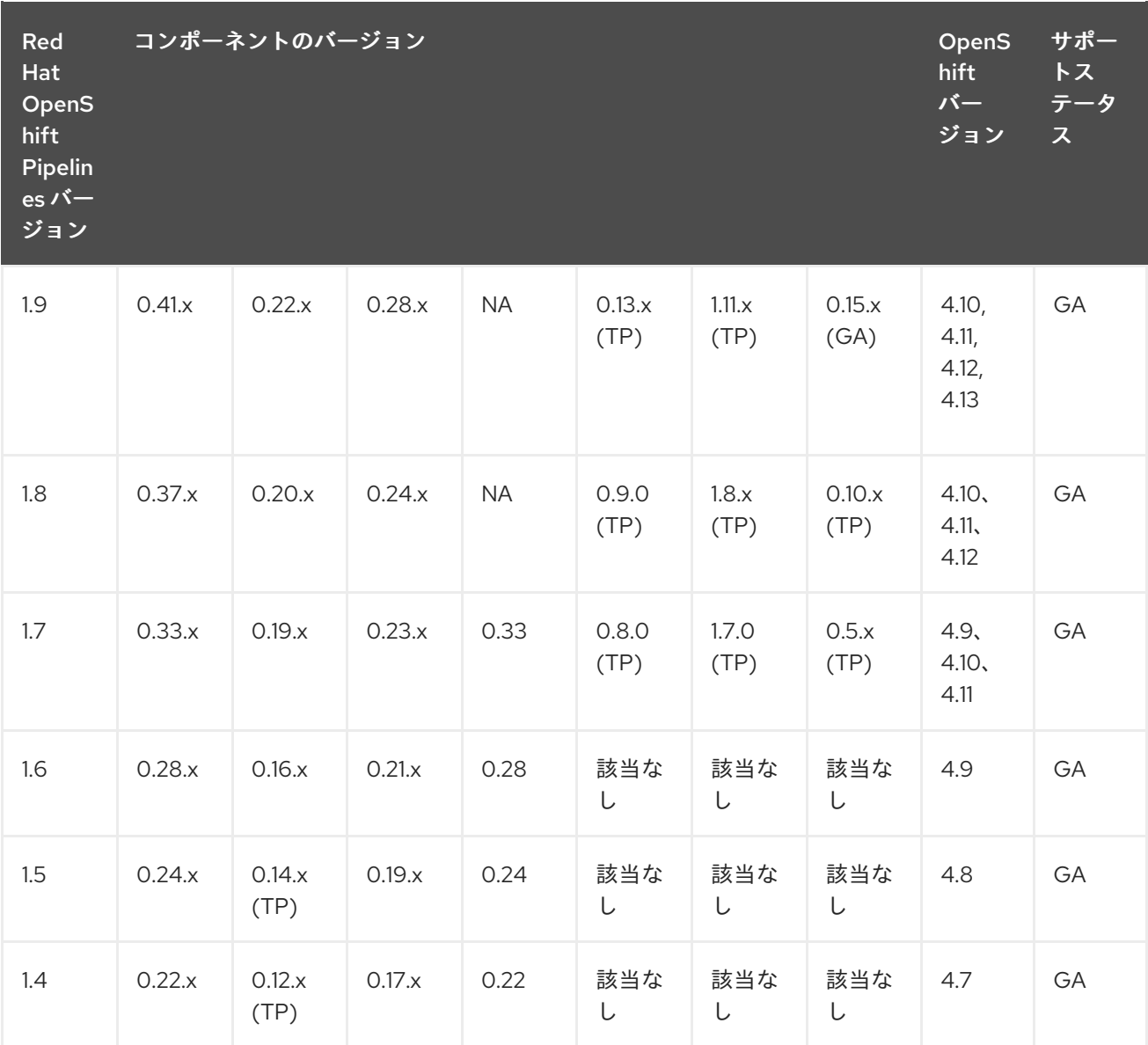

さらに、ARM ハードウェアでの Red Hat OpenShift Pipeline [の実行のサポートは、テクノロジープレ](https://access.redhat.com/support/offerings/techpreview) ビュー機能 としてご利用いただけます。

質問やフィードバックについては、製品チームに [pipelines-interest@redhat.com](mailto:pipelines-interest@redhat.com) 宛のメールを送信して ください。

# 4.1.2. 多様性を受け入れるオープンソースの強化

Red Hat では、コード、ドキュメント、Web プロパティーにおける配慮に欠ける用語の置き換えに取り 組んでいます。まずは、マスター (master)、スレーブ (slave)、ブラックリスト (blacklist)、ホワイトリ スト (whitelist) の 4 つの用語の置き換えから始めます。この取り組みは膨大な作業を要するため、今後 [の複数のリリースで段階的に用語の置き換えを実施して参ります。詳細は、](https://www.redhat.com/en/blog/making-open-source-more-inclusive-eradicating-problematic-language)Red Hat CTO である Chris Wright のメッセージ をご覧ください。

# 4.1.3. Red Hat OpenShift Pipelines General Availability 1.10 のリリースノート

今回の更新により、Red Hat OpenShift Pipelines General Availability (GA) 1.10 が OpenShift Container Platform 4.11、4.12、および 4.13 で利用できるようになりました。

### 4.1.3.1. 新機能

以下では、修正および安定性の面での改善点に加え、OpenShift Pipelines 1.10 の主な新機能について説 明します。

#### 4.1.3.1.1. Pipelines

- 今回の更新により、**PipelineRun** または **TaskRun** Pod テンプレートで環境変数を指定して、 タスクまたはステップで設定されている変数を上書きまたは追加できるようになりました。ま た、デフォルトの Pod テンプレートで環境変数を指定して、それらの変数をすべての **PipelineRuns** および **TaskRuns** に対してグローバルに使用することもできます。今回の更新 では、Pod テンプレートからの伝播中に環境変数をフィルター処理する、 **obhibited-envs** とい う名前の新しいデフォルト設定も追加されています。
- 今回の更新により、パイプラインのカスタムタスクがデフォルトで有効になります。

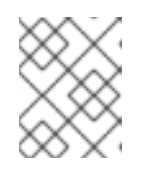

#### 注記

この更新を無効にするには、**feature-flags** config カスタムリソースで **enablecustom-tasks** フラグを **false** に設定します。

- この更新プログラムは、カスタムタスクの **v1beta1.CustomRun** API バージョンをサポートし ます。
- 今回の更新により、カスタム実行を作成するための **PipelineRun** reconcilerのサポートが追加 されました。たとえば、**custom-task-version** 機能フラグがデフォルト値の **v1alpha1** ではな く **v1beta1** に設定されている場合、**PipelineRuns** から作成されたカスタム **TaskRun** は**v1alpha1.Run** の代わりに **v1beta1.CustomRun** API バージョンを使用できるようになりま した。

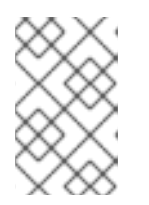

### 注記

**v1beta1.CustomRun** 要求に応答するには 、**\*v1alpha1.Run** ではなく **\*v1beta1.CustomRun** API バージョンをリッスンするようにカスタムタスクコ ントローラーを更新する必要があります。

この更新により、新しい **retries** フィールドが **v1beta1.TaskRun** および **v1.TaskRun** 仕様に追 加されます。

4.1.3.1.2. トリガー

- 今回の更新により、トリガーは、**v1beta1** API バージョンの **CustomRun** オブジェクトと共 に、**v1** API バージョンの **Pipelines**、**Tasks**、**PipelineRuns**、および **TaskRuns** オブジェクト の作成をサポートします。
- 今回の更新により、GitHub Interceptor は、所有者または所有者による設定可能なコメントで 呼び出されない限り、プルリクエストトリガーの実行をブロックします。

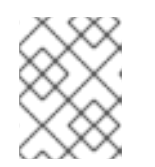

# 注記

この更新を有効または無効にするには、GitHub Interceptor 設定ファイルで **githubOwners** パラメーターの値を **true** または **false** に設定します。

● 今回の更新により、GitHub Interceptor は、プッシュおよびプルリクエストイベント用に変更 されたすべてのファイルのコンマ区切りのリストを追加できるようになりました。変更された ファイルのリストは、最上位の拡張フィールドのイベントペイロードの **changed\_files** がプロ パティーに追加されます。

**● 今回の更新により、TLS の MinVersion が tls.VersionTLS12 に変更され、Federal Information** Processing Standards (FIPS) モードが有効になっている場合に OpenShift Container Platform でトリガーが実行されるようになります。

4.1.3.1.3. CLI

- **今回の更新で、Task、ClusterTask または Pipeline** が開始時に Container Storage Interface (CSI) ファイルをワークスペースとして渡すためのサポートが追加されました。
- この更新により、タスク、パイプライン、パイプライン実行、およびタスク実行リソースに関 連付けられたすべての CLI コマンドに **v1** API サポートが追加されます。Tekton CLI は、これ らのリソースの **v1beta1** と **v1** API の両方で動作します。
- **今回の更新で、start コマンドと describe コマンドにオブジェクトタイプパラメーターのサ** ポートが追加されました。

#### 4.1.3.1.4. Operator

- 今回の更新により、オプションのパイプラインプロパティーに **default-forbidden-env** パラ メーターが追加されました。パラメーターには、Pod テンプレートを介して提供された場合に 伝播されるべきではない、禁止された環境変数が含まれています。
- この更新により、Tekton Hub UI でのカスタムロゴのサポートが追加されます。カスタムロゴ を追加するには、**customLogo** パラメーターの値を、Tekton Hub CR の base64 でエンコード されたロゴの URI に設定します。
- この更新により、git-clone タスクのバージョン番号が 0.9 に増加します。

#### 4.1.3.1.5. Tekton Chains

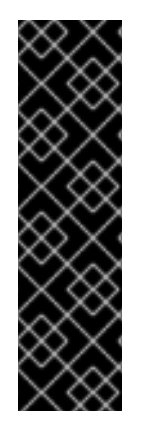

### 重要

Tekton Chains はテクノロジープレビュー機能のみです。テクノロジープレビュー機能 は、Red Hat 製品のサービスレベルアグリーメント (SLA) の対象外であり、機能的に完 全ではないことがあります。Red Hat は、実稼働環境でこれらを使用することを推奨し ていません。テクノロジープレビュー機能は、最新の製品機能をいち早く提供して、開 発段階で機能のテストを行いフィードバックを提供していただくことを目的としていま す。

Red Hat [のテクノロジープレビュー機能のサポート範囲に関する詳細は、テクノロジー](https://access.redhat.com/support/offerings/techpreview/) プレビュー機能のサポート範囲 を参照してください。

- 今回の更新により、**PipelineRun** および **TaskRun** 設定証明にアノテーションとラベルが追加 されました。
- この更新により、**slsa/v1** という名前の新しい形式が追加されます。これは、**in-toto** 形式で要 求したときに生成されるものと同じ来歴を生成します。
- 今回の更新により、Sigstore 機能が実験的機能から除外されました。
- 今回の更新により、**predicate.materials** 関数に、**TaskRun** オブジェクトのすべてのステップ とサイドカーからのイメージ URI とダイジェスト情報が含まれるようになりました。

#### 4.1.3.1.6. Tekton Hub

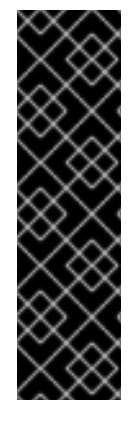

# 重要

Tekton Hub はテクノロジープレビュー機能としてのみ提供されます。テクノロジープレ ビュー機能は、Red Hat 製品サービスレベルアグリーメント (SLA) の対象外であり、機 能的に完全ではないことがあります。Red Hat は、実稼働環境でこれらを使用すること を推奨していません。テクノロジープレビュー機能は、最新の製品機能をいち早く提供 して、開発段階で機能のテストを行いフィードバックを提供していただくことを目的と しています。

Red Hat [のテクノロジープレビュー機能のサポート範囲に関する詳細は、テクノロジー](https://access.redhat.com/support/offerings/techpreview/) プレビュー機能のサポート範囲 を参照してください。

- この更新は、クラスターでの **v1** API バージョンの Tekton リソースのインストール、アップグ レード、またはダウングレードをサポートします。
- この更新では、UI の Tekton Hub ロゴの代わりにカスタムロゴを追加できます。
- 今回の更新では、アーティファクトハブからリソースを取得してクラスターにインストールす る **--type** アーティファクト フラグを追加することで、**tkn** ハブインストール コマンドの機能を 拡張します。
- 今回の更新により、Artifact Hub からクラスターにインストールされるリソースにラベルとし てサポート層、カタログ、および組織情報が追加されます。

#### 4.1.3.1.7. Pipelines as Code

- この更新により、着信 Webhook のサポートが強化されます。OpenShift Container Platform ク ラスターにインストールされた GitHub アプリケーションの場合、受信 Webhook に **git\_provider** 仕様を提供する必要はありません。代わりに、Pipelines as Code がシークレット を検出し、それを着信 Webhook に使用します。
- 今回の更新により、同じトークンを使用して、GitHub 上の同じホストからデフォルト以外のブ ランチでリモートタスクを取得できるようになりました。
- 今回の更新により、Pipelines as Code は Tekton **v1** テンプレートをサポートします。**v1** および **v1beta1** テンプレートを使用できます。これは、Pipelines as Code が PR 生成のために読み取 るものです。PR はクラスターで **v1** として作成されます。
- この更新の前は、OpenShift コンソール UI は、OpenShift namespace でランタイムテンプレー トが見つからない場合、ハードコーディングされたパイプライン実行テンプレートをフォール バックテンプレートとして使用していました。**Pipelines-as-Code** config map のこの更新によ り、使用するコンソール用に、**pipelines-as-code-template-default** という名前の新しいデ フォルトのパイプライン実行テンプレートが提供されます。
- 今回の更新により、Pipelines as Code は Tekton Pipelines 0.44.0 最小ステータスをサポートし ます。
- **今回の更新により、Pipelines as Code は Tekton v1 API をサポートします。これは、Pipelines** as Code が Tekton v0.44 以降と互換性を持つようになったことを意味します。
- 今回の更新により、OpenShift のコンソールと k8s の Tekton ダッシュボードの設定に加えて、 カスタムコンソールダッシュボードを設定できるようになりました。
- **今回の**更新により、Pipelines as Code は tkn pac create repo コマンドを使用して開始された GitHub アプリケーションのインストールを検出し、グローバルにインストールされている場合 は GitHub Webhook を必要としません。
- この更新の前は、**PipelineRun** にアタッチされたタスクではなく **PipelineRun** の実行でエラー が発生した場合、Pipelines as Code は失敗を適切に報告しませんでした。今回の更新により、 コードとしてのパイプラインは、**PipelineRun** を作成できなかった場合に GitHub チェックで エラーを適切に報告します。
- 今回の更新により、Pipelines as Code には、PipelineRun が実行される現在実行中の namespace にデプロイメントされる **target\_namespace** 変数が含まれています。
- 今回の更新により、Pipelines as Code を使用すると、CLI ブートストラップ GitHub アプリケー ションで GitHub エンタープライズの質問をバイパスできます。
- 今回の更新により、Pipelines as Code はリポジトリー CR が見つからない場合にエラーを報告 しなくなりました。
- 今回の更新により、Pipelines as Code は、同じ名前の複数のパイプライン実行が見つかった場 合にエラーを報告します。

### 4.1.3.2. 互換性を失わせる変更点

- 今回の更新により、以前のバージョンの **tkn** コマンドは Red Hat OpenShift Pipelines 1.10 と互 換性がなくなりました。
- この更新により、Tekton CLI から Cluster および CloudEvent パイプラインリソースのサポー トが削除されます。**tkn pipelineresource create** コマンドを使用してパイプラインリソースを 作成することはできません。また、パイプラインリソースは、タスク、クラスタータスク、ま たはパイプラインの **start** コマンドでサポートされなくなりました。
- **この更新により、Tekton Chains から来歴フォーマットとしての tekton が削除されます。**

### 4.1.3.3. 非推奨および削除された機能

- Red Hat OpenShift Pipelines 1.10 では、ClusterTask コマンドが非推奨になり、将来のリリー スで削除される予定です。**tkn task create** コマンドも、この更新で非推奨になりました。
- Red Hat OpenShift Pipelines 1.10 では、**v1** API がパイプラインリソースをサポートしていない ため、**tkn task start** コマンドで使用されたフラグ **-i** および **-o** は非推奨になりました。
- Red Hat OpenShift Pipelines 1.10 では、**v1** API がパイプラインリソースをサポートしていない ため、**tkn pipeline start** コマンドで使用されたフラグ **-r** は非推奨になりました。
- **●** Red Hat OpenShift Pipelines 1.10 の更新では、**openshiftDefaultEmbeddedStatus** パラメー ターが **full** 埋め込みステータスと **min** 埋め込みステータスの **both** に設定されます。デフォル トの埋め込みステータスを変更するフラグも非推奨であり、削除されます。さらに、パイプラ インのデフォルトの埋め込みステータスは、将来のリリースで **minimal** に変更される予定で す。

### 4.1.3.4. 既知の問題

- この更新には、以下の下位互換性のない変更が含まれています。
	- **PipelineResources** クラスターの削除
	- **PipelineResources** クラウドイベントの削除

● クラスターのアップグレード後にパイプラインメトリック機能が動作しない場合は、回避策と して次のコマンドを実行します。

\$ oc get tektoninstallersets.operator.tekton.dev | awk '/pipeline-main-static/ {print \$1}' | xargs oc delete tektoninstallersets

● 今回の更新により、Crunchy PostgreSQL などの外部データベースの使用は、IBM Power、IBM Z、および {linuxoneProductName} ではサポートされなくなりました。代わりに、デフォルト の Tekton Hub データベースを使用してください。

#### 4.1.3.5. 修正された問題

- この更新の前は、**opc pac** コマンドはヘルプを表示する代わりにランタイムエラーを生成して いました。今回の更新により、**opc pac** コマンドがヘルプメッセージを表示するように修正さ れました。
- この更新の前は、**tkn pac create repo** コマンドを実行するには、リポジトリーを作成するため の webhook の詳細が必要でした。今回の更新により、GitHub アプリケーションがインストー ルされている場合、**tkn-pac create repo** コマンドは Webhook を設定しません。
- この更新の前は、Tekton Pipelines で PipelineRun リソースの作成に問題があった場合、 Pipelines as Code はパイプライン実行の作成エラーを報告しませんでした。たとえば、パイプ ラインの実行に存在しないタスクは、ステータスを表示しません。今回の更新により、 Pipelines as Code は、欠落しているタスクとともに Tekton Pipelines からの適切なエラーメッ セージを表示します。
- この更新プログラムは、認証が成功した後の UI ページのリダイレクトを修正します。これで、 Tekton Hub にログインしようとしたのと同じページにリダイレクトされます。
- 今回の更新では、クラスタータスク、個々のタスク、およびパイプラインに対して、これらの フラグ **--all-namespaces** および **--output=yaml** を使用した **list** コマンドが修正されました。
- 今回の更新により、repo.spec.url URL の末尾にあるスラッシュが削除され、GitHub からの URL と一致するようになりました。
- この更新の前は、**marshalJSON** 関数はオブジェクトのリストをマーシャリングしませんでし た。今回の更新で、**marshalJSON** 関数はオブジェクトのリストをマーシャリングします。
- 今回の更新により、Pipelines as Code を使用すると、CLI ブートストラップ GitHub アプリケー ションで GitHub エンタープライズの質問をバイパスできます。
- この更新により、リポジトリーに 100 人を超えるユーザーがいる場合の GitHub コラボレー ターチェックが修正されます。
- 今回の更新により、タスクまたはパイプラインの sign および verify コマンドは、kubernetes 設定ファイルなしで機能するようになりました。
- 今回の更新により、namespace でプルーナーがスキップされた場合、Tekton Operator は残り のプルーナー cron ジョブをクリーンアップします。
- この更新の前に、API **ConfigMap** オブジェクトは、カタログ更新間隔のユーザー設定値で更新 されませんでした。この更新により、Tekon Hub CR の **CATALOG\_REFRESH\_INTERVAL** API が修正されます。
- この更新プログラムは、**EmbeddedStatus** 関数フラグを変更するときの **PipelineRunStatus** の調整を修正します。この更新により、次のパラメーターがリセットされます。
- **status.runs** および **status.taskruns** パラメーターを最小の **EmbeddedStatus** で **nil** に設 定
- **full EmbeddedStatus** で **status.childReferences** パラメーターを **nil** に
- 今回の更新で、ResolutionRequest CRD に変換設定が追加されました。この更新によ り、**v1alpha1.ResolutionRequest** リクエストから **v1beta1.ResolutionRequest** リクエストへ の変換が適切に設定されます。
- この更新プログラムは、パイプラインタスクに関連付けられている重複したワークスペースを チェックします。
- この更新により、コードでリゾルバーを有効にするためのデフォルト値が修正されます。
- この更新プログラムは、リゾルバーを使用した **TaskRef** および **PipelineRef** 名の変換を修正し ます。

#### 4.1.3.6. Red Hat OpenShift Pipelines General Availability 1.10.1 のリリースノート

今回の更新により、Red Hat OpenShift Pipelines General Availability (GA) 1.10.1 が OpenShift Container Platform 4.11、4.12、および 4.13 で利用できるようになりました。

#### 4.1.3.6.1. Pipelines as Code の修正された問題

- この更新の前は、ペイロードからのソースブランチ情報に refs/heads/ が含まれていたが、 ユーザーが設定したターゲットブランチにブランチ名 **main** のみが CEL 式に含まれていた場 合、プッシュリクエストは失敗していました。今回の更新により、ベースブランチまたはター ゲットブランチのペイロードに **refs/heads/** がある場合、Pipelines as Code はプッシュリクエ ストを渡し、パイプラインをトリガーします。
- この更新の前は、**PipelineRun** オブジェクトを作成できなかった場合、Tekton コントローラー から受け取ったエラーがユーザーに報告されませんでした。今回の更新により、Pipelines as Code はエラーメッセージを GitHub インターフェイスに報告し、ユーザーがエラーをトラブル シューティングできるようにします。Pipelines as Code は、パイプラインの実行中に発生した エラーも報告します。
- 今回の更新により、Pipelines as Code は、インフラストラクチャーの問題により OpenShift Container Platform クラスターでシークレットを作成できなかった場合に、シークレットを GitHub のチェックインターフェイスにエコーしません。
- 今回の更新により、使用されなくなった非推奨の API が Red Hat OpenShift Pipelines から削除 されます。

#### 4.1.3.7. Red Hat OpenShift Pipelines General Availability 1.10.2 のリリースノート

今回の更新により、Red Hat OpenShift Pipelines General Availability (GA) 1.10.2 が OpenShift Container Platform 4.11、4.12、および 4.13 で利用できるようになりました。

#### 4.1.3.7.1. 修正された問題

この更新前は、Tekton Operator の問題により、ユーザーは **enable-api-fields** フラグの値を **beta** に設 定できませんでした。今回の更新でこの問題が修正されています。**TektonConfig** CR で、**enable-apifields** フラグの値を **beta** に設定できるようになりました。

### 4.1.3.8. Red Hat OpenShift Pipelines General Availability 1.10.3 のリリースノート

今回の更新により、Red Hat OpenShift Pipelines General Availability (GA) 1.10.3 が OpenShift Container Platform 4.11、4.12、および 4.13 で利用できるようになりました。

#### 4.1.3.8.1. 修正された問題

この更新前は、Tekton Operator はカスタマイズのためのパフォーマンス設定フィールドを公開してい ませんでした。この更新により、クラスター管理者は、ニーズに基づいて **TektonConfig** CR の次のパ フォーマンス設定フィールドをカスタマイズできます。

- **disable-ha**
- **buckets**
- **kube-api-qps**
- **kube-api-burst**
- **threads-per-controller**

### 4.1.3.9. Red Hat OpenShift Pipelines General Availability 1.10.4 のリリースノート

今回の更新により、Red Hat OpenShift Pipelines General Availability (GA) 1.10.4 が OpenShift Container Platform 4.11、4.12、および 4.13 で利用できるようになりました。

#### 4.1.3.9.1. 修正された問題

- この更新により、パイプライン実行における **PipelineRef** フィールドのバンドルリゾルバー変 換の問題が修正されます。現在、変換機能は、変換後に **kind** フィールドの値を **Pipeline** に設 定します。
- この更新前は、**pipelinerun.timeouts** フィールドは **timeouts.pipeline** 値にリセットさ れ、**timeouts.tasks** 値と **timeouts.finally** 値は無視されました。この更新により問題が修正さ れ、**PipelineRun** リソースの正しいデフォルトのタイムアウト値が設定されます。
- この更新前は、コントローラーのログに不要なデータが含まれていました。今回の更新でこの 問題が修正されています。

### 4.1.3.10. Red Hat OpenShift Pipelines General Availability 1.10.5 のリリースノート

今回の更新により、Red Hat OpenShift Pipelines General Availability (GA) 1.10.5 が OpenShift Container Platform 4.11、4.12、4.13 に加え、4.10 でも利用できるようになりました。

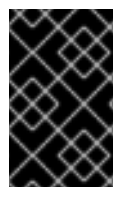

### 重要

Red Hat OpenShift Pipelines 1.10.5 は、OpenShift Container Platform 4.10、4.11、4.12、 および 4.13 の **pipelines-1.10** チャネルでのみ使用できます。OpenShift Container Platform バージョンの **latest** チャネルでは利用できません。

#### 4.1.3.10.1. 修正された問題

この更新が行われる前は、**oc** および **tkn** コマンドを使用しても、大規模なパイプライン実行が リストされたり、削除されませんでした。この更新では、この問題の原因となっていた巨大な アノテーションを圧縮することで、この問題を軽減します。圧縮後もパイプラインの実行が大 きすぎる場合は、同じエラーが再発することに注意してください。

この更新より前は、**pipelineRun.spec.taskRunSpecs.podTemplate** オブジェクトで指定され た Pod テンプレートのみがパイプライン実行の対象となります。この更新によ

り、**pipelineRun.spec.podTemplate** オブジェクトで指定された Pod テンプレートも考慮さ れ、**pipelineRun.spec.taskRunSpecs.podTemplate** オブジェクトで指定されたテンプレート とマージされます。

#### 4.1.4. Red Hat OpenShift Pipelines General Availability 1.9 のリリースノート

今回の更新により、Red Hat OpenShift Pipelines General Availability (GA) 1.9 が OpenShift Container Platform 4.11、4.12、および 4.13 で利用できるようになりました。

#### 4.1.4.1. 新機能

以下では、修正および安定性の面での改善点に加え、OpenShift Pipelines 1.9 の主な新機能について説 明します。

#### 4.1.4.1.1. Pipelines

- 今回の更新により、パイプラインパラメーターと結果を配列とオブジェクトディクショナリー 形式で指定できるようになりました。
- この更新により、Container Storage Interface (CSI) およびワークスペースの projected ボ リュームがサポートされます。
- 今回の更新により、パイプラインステップを定義するときに **stdoutConfig** および **stderrConfig** パラメーターを指定できるようになりました。これらのパラメーターを定義する と、ステップに関連付けられた標準出力と標準エラーをローカルファイルにキャプチャーする のに役立ちます。
- 今回の更新により、**steps.onError** イベントハンドラーに **\$(params.CONTINUE)** などの変数を 追加できるようになりました。
- 今回の更新により、PipelineResults 定義で finally タスクからの出力を使用できるようになり ました。たとえば **\$(finally.<pipelinetask-name>.result.<result-name>)** で は、**<pipelinetask-name>** はパイプラインタスク名を表し、**<result-name>** は結果名を表しま す。
- この更新では、タスク実行のタスクレベルのリソース要件をサポートがされます。
- 今回の更新により、名前に基づいて、パイプラインと定義されたタスクの間で共有されるパラ メーターを再作成する必要がなくなりました。この更新は、開発者プレビュー機能の一部で す。
- この更新により、組み込みの git、クラスター、バンドル、およびハブリゾルバーなどのリモー ト解決のサポートが追加されます。

4.1.4.1.2. トリガー

- 今回の更新では、**NamespacedInterceptor** を定義する **Interceptor** CRD が追加されまし た。**NamespacedInterceptor** は、トリガー内のインターセプター参照の **kind** セクションまた は **EventListener** 仕様で使用できます。
- この更新により CloudEvents が有効になります。
- 今回の更新により、トリガーを定義するときに Webhook ポート番号を設定できるようになり ました。
- **今回の更新では、トリガー eventID を使用した TriggerBinding への入力がサポートされるよ** うになりました。
- **この更新では、ClusterInterceptor** サーバーの証明書の検証とローテーションがサポートされ ています。
	- トリガーは、コアインターセプターの証明書を検証し、証明書の有効期限が切れると新し い証明書を **ClusterInterceptor** にローテーションします。

4.1.4.1.3. CLI

- 今回の更新では、describe コマンドでのアノテーションの表示がサポートされています。
- **今回の更新では、pr describe コマンドでのパイプライン、タスク、およびタイムアウトの表示** がサポートされています。
- **今回の更新では、pipeline start** コマンドでパイプライン、タスク、およびタイムアウトを提供 するフラグが追加されました。
- 今回の更新では、タスクとパイプラインの describe コマンドで、オプションまたは必須のワー クスペースの存在を表示できるようになりました。
- 今回の更新では、タイムスタンプ付きのログを表示するための **timestamps** フラグが追加され ました。
- 今回の更新では、**PipelineRun** に関連付けられた **TaskRun** の削除を無視する新しいフラグ **- ignore-running-pipelinerun** が追加されました。
- 今回の更新では、実験的なコマンドのサポートが追加されました。今回の更新では、試験的な サブコマンドである **sign** と **verify** も **tkn** CLI ツールに追加されました。
- 今回の更新では、ファイルを生成せずに Z シェル (Zsh) 補完機能を使用できるようになりまし た。
- 今回の更新では、**opc** という新しい CLI ツールが導入されました。今後のリリースで、**tkn** CLI ツールが **opc** に置き換えられることが予想されます。

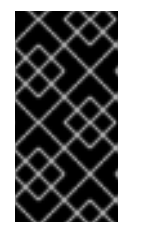

#### 重要

- 新しい CLI ツール **opc** はテクノロジープレビュー機能です。
- **opc** は **tkn** の代替となり、Red Hat OpenShift Pipelines 固有の追加機能を備 えていますが、それらは必ずしも **tkn** に適合するとは限りません。

#### 4.1.4.1.4. Operator

今回の更新により、Pipelines as Code がデフォルトでインストールされます。**-p** フラグを使用 して、Pipelines as Code を無効にすることができます。

\$ oc patch tektonconfig config --type="merge" -p '{"spec": {"platforms": {"openshift": {"pipelinesAsCode": {"enable": false}}}}}'

- 今回の更新により、TektonConfig CRD で Pipelines as Code 設定の変更も可能になりました。
- 今回の更新により、開発者パースペクティブを無効にした場合に Operator が開発者コンソール 関連のカスタムリソースをインストールしなくなりました。

**● 今回の更新には、Bitbucket Server および Bitbucket Cloud の ClusterTriggerBinding サポー** トが含まれており、クラスター全体で **TriggerBinding** を再利用するのに役立ちます。

4.1.4.1.5. リゾルバー

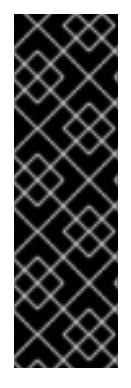

### 重要

リゾルバーはテクノロジープレビュー機能です。テクノロジープレビュー機能は、Red Hat 製品のサービスレベルアグリーメント (SLA) の対象外であり、機能的に完全ではな いことがあります。Red Hat は、実稼働環境でこれらを使用することを推奨していませ ん。テクノロジープレビュー機能は、最新の製品機能をいち早く提供して、開発段階で 機能のテストを行いフィードバックを提供していただくことを目的としています。

Red Hat [のテクノロジープレビュー機能のサポート範囲に関する詳細は、テクノロジー](https://access.redhat.com/support/offerings/techpreview/) プレビュー機能のサポート範囲 を参照してください。

**● 今回の更新により、TektonConfig** CRD でパイプラインリゾルバーを設定できるようになりま した。パイプラインリゾルバー **enable-bundles-resolver**、**enable-cluster-resolver**、**enablegit-resolver**、**enable-hub-resolver** を、有効または無効にできます。

apiVersion: operator.tekton.dev/v1alpha1 kind: TektonConfig metadata: name: config spec: pipeline: enable-bundles-resolver: true enable-cluster-resolver: true enable-git-resolver: true enable-hub-resolver: true ...

**TektonConfig** でリゾルバー固有の設定も指定できます。たとえば、次のフィールドを **mapstringstring** 形式で定義して、個々のリゾルバーを設定できます。

apiVersion: operator.tekton.dev/v1alpha1 kind: TektonConfig metadata: name: config spec: pipeline: bundles-resolver-config: default-service-account: pipelines cluster-resolver-config: default-namespace: test git-resolver-config: server-url: localhost.com hub-resolver-config: default-tekton-hub-catalog: tekton ...

#### 4.1.4.1.6. Tekton Chains

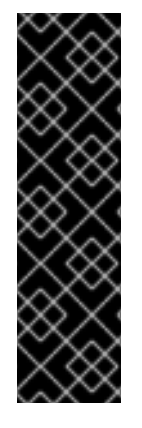

# 重要

Tekton Chains はテクノロジープレビュー機能のみです。テクノロジープレビュー機能 は、Red Hat 製品のサービスレベルアグリーメント (SLA) の対象外であり、機能的に完 全ではないことがあります。Red Hat は、実稼働環境でこれらを使用することを推奨し ていません。テクノロジープレビュー機能は、最新の製品機能をいち早く提供して、開 発段階で機能のテストを行いフィードバックを提供していただくことを目的としていま す。

Red Hat [のテクノロジープレビュー機能のサポート範囲に関する詳細は、テクノロジー](https://access.redhat.com/support/offerings/techpreview/) プレビュー機能のサポート範囲 を参照してください。

- この更新の前は、Open Container Initiative (OCI) イメージのみが in-toto 出所エージェントの **TaskRun** の出力としてサポートされていました。この更新では、**ARTIFACT\_URI** および **ARTIFACT\_DIGEST** の接尾辞を使用して、出所メタデータが出力として追加されます。
- この更新の前は、**TaskRun** 構成証明のみがサポートされていました。この更新で は、**PipelineRun** 構成証明のサポートも追加されます。
- この更新では、Pod テンプレートから imgPullSecret パラメーターを取得するための Tekton Chains のサポートが追加されます。この更新により、サービスアカウントを変更せずに、各パ イプライン実行またはタスク実行に基づいてリポジトリー認証を設定できます。

4.1.4.1.7. Tekton Hub

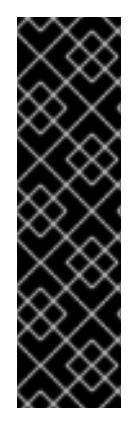

# 重要

Tekton Hub はテクノロジープレビュー機能としてのみ提供されます。テクノロジープレ ビュー機能は、Red Hat 製品サービスレベルアグリーメント (SLA) の対象外であり、機 能的に完全ではないことがあります。Red Hat は、実稼働環境でこれらを使用すること を推奨していません。テクノロジープレビュー機能は、最新の製品機能をいち早く提供 して、開発段階で機能のテストを行いフィードバックを提供していただくことを目的と しています。

Red Hat [のテクノロジープレビュー機能のサポート範囲に関する詳細は、テクノロジー](https://access.redhat.com/support/offerings/techpreview/) プレビュー機能のサポート範囲 を参照してください。

- この更新では、管理者は、デフォルトの Tekton Hub データベースを使用する代わりに、 Crunchy PostgreSQL などの外部データベースを Tekton Hub で 使用できるようになりまし た。この更新は、次のアクションを実行するのに役立ちます。
	- Tekton Hub で使用する外部データベースの座標指定。
	- Operator によってデプロイされたデフォルトの Tekton Hub データベースの無効化。
- この更新では、外部 Git リポジトリーから **config.yaml** の依存関係が削除され、完全な設定 データが API **ConfigMap** に移動されます。この更新は、管理者が次のアクションを実行するの に役立ちます。
	- Tekton Hub カスタムリソースへの、カテゴリー、カタログ、スコープ、defaultScopes な どの設定データの追加。
	- クラスター上の Tekton Hub 設定データの変更。すべての変更は、Operator をアップグ レードしても保持されます。
	- Tekton Hub のカタログリストの更新。

Tekton Hub のカテゴリーの変更。

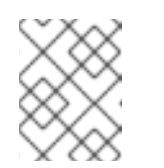

注記

設定データを追加しない場合は、Tekton Hub 設定用の API **ConfigMap** のデ フォルトデータを使用できます。

- 4.1.4.1.8. Pipelines as Code
	- この更新では、**Repository** CRD で同時実行制限のサポートが追加され、一度にリポジトリー で実行される **PipelineRuns** の最大数が定義できます。プルリクエストまたはプッシュイベン トからの **PipelineRun** は、アルファベット順にキューに入れられます。
	- この更新では、リポジトリーの最新パイプライン実行のログを表示するための新しいコマンド **tkn pac logs** が追加されます。
	- この更新では、GitHub および GitLab へのプッシュリクエストとプルリクエストのファイルパ スにおける高度なイベントマッチングがサポートされています。たとえば、**docs** ディレクト リー内のマークダウンファイルのパスが変更された場合にのみ、Common Expression Language (CEL) を使用してパイプラインを実行できます。

... annotations: pipelinesascode.tekton.dev/on-cel-expression: | event == "pull\_request" && "docs/\*.md".pathChanged()

- **今回の更新により、アノテーションを使用して、pipelineRef: オブジェクトでリモートパイプ** ラインを参照できるようになります。
- 今回の更新により、Pipelines as Code を使用して新しい GitHub リポジトリーを自動設定でき るようになります。これにより、namespace が設定され、GitHub リポジトリーの **Repository** CRD が作成されます。
- 今回の更新により、Pipelines as Code は、プロバイダー情報を使用して PipelineRuns のメト リクスを生成します。
- この更新では、**tkn-pac** プラグインに次の機能拡張が提供されます。
	- 実行中のパイプラインを正しく検出します。
	- 障害完了時間がない場合に期間表示を修正します。
	- エラースニペットを表示し、**tkn-pac describe** コマンドのエラー正規表現パターンを強調 表示します。
	- **use-real-time** スイッチを **tkn-pac ls** および **tkn-pac describe** コマンドに追加します。
	- **tkn-pac** ログのドキュメントをインポートします。
	- **tkn-pac ls** および **tkn-pac describe** コマンドで、**pipelineruntimeout** を失敗として表示し ます。
	- **--target-pipelinerun** オプションを使用して、特定のパイプライン実行の失敗を表示しま す。

べーの<br>ベースをサイトリングのバージョン管理シュティブ(VCS) コメリカル・バーダー トメリット<br>-

- 今回の更新により、バージョン管理システム (VCS) コメントまたは GitHub チェックの小さな スニペットの形式で、パイプライン実行のエラーを表示できます。
- 今回の更新により、Pipelines as Code は、タスクが単純な形式である場合にオプションでタス ク内のエラーを検出し、それらのタスクを GitHub のアノテーションとして追加できます。こ の更新は、開発者プレビュー機能の一部です。
- この更新では、次の新しいコマンドが追加されます。
	- **tkn-pac webhook add**: プロジェクトリポジトリー設定に Webhook を追加し、リポジト リーを更新せずに、既存の **k8s Secret** オブジェクトの **webhook.secret** キーを更新しま す。
	- **tkn-pac webhook update-token**: リポジトリーを更新せずに、既存の **k8s Secret** オブジェ クトのプロバイダートークンを更新します。
- この更新により、**tkn-pac create repo** コマンドの機能が強化されます。このコマンドは、 GitHub、GitLab、および BitbucketCloud の Webhook を作成および設定し、リポジトリーを作 成します。
- この更新により、**tkn-pac describe** コマンドは 50 件の最新イベントが順に表示されます。
- この更新では、**tkn-pac logs** コマンドに **--last** オプションが追加されます。
- この更新により、tkn-pac resolve コマンドは、ファイルテンプレートで git\_auth\_secret を検 出すると、トークンの入力を求めます。
- この更新により、Pipelines as Code はシークレットをログスニペットから非表示にして、 GitHub インターフェイスでシークレットが公開されるのを回避します。
- この更新により、qit auth secret に対して自動的に生成されるシークレットは、PipelineRun による所有者参照になります。シークレットは、パイプライン実行の実行後ではな く、**PipelineRun** で消去されます。
- この更新により、/cancel コメントを使用したパイプライン実行のキャンセルがサポートされま す。
- この更新の前は、GitHub アプリのトークンスコープが定義されておらず、すべてのリポジト リーインストールでトークンが使用されていました。この更新により、次のパラメーターを使 用して、GitHub アプリトークンの範囲をターゲットリポジトリーに設定できます。
	- **secret-github-app-token-scoped**: アプリのインストールがアクセスできるすべてのリポジ トリーではなく、ターゲットリポジトリーにアプリトークンのスコープを設定します。
	- **secret-github-app-scope-extra-repos**: 追加の所有者またはリポジトリーを使用して、アプ リトークンのスコープをカスタマイズします。
- この更新により、GitLab でホストされている独自の Git リポジトリーで Pipelines as Code を使 用できるようになります。
- この更新により、namespace の kubernetes イベント形式でパイプライン実行の詳細にアクセ スできるようになります。その詳細は、admin namespace へのアクセスを必要とせずにパイプ ラインエラーをトラブルシューティングするのに役立ちます。
- この更新により、Git プロバイダーを使用した Pipelines as Code での URL 認証がサポートされ ます。

この更新により、**pipelines-as-code** config map の設定を使用して、ハブカタログの名前を設

- この**史新により、pipelines-as-code** config map の設定を使用して、ハフカタログの名前を設 定できるようになります。
- この更新により、**max-keep-run** パラメーターの上限とデフォルトの制限を設定できるように なります。
- 今回の更新では、Pipelines as Code にカスタム Secure Sockets Layer (SSL) 証明書を挿入し、 カスタム証明書を使用してプロバイダーインスタンスに接続する方法を説明したドキュメント が追加されます。
- この更新により、**PipelineRun** リソース定義にログ URL がアノテーションとして含まれるよう になります。たとえば、**tkn-pac describe** コマンドは、**PipelineRun** を記述するときにログリ ンクを表示します。
- 今回の更新により、**tkn-pac** ログに **PipelineRun** 名ではなくリポジトリー名が表示されるよう になります。

### 4.1.4.2. 互換性を失わせる変更点

- **今回の更新では、Conditions** カスタムリソース定義 (CRD) タイプが削除されました。代わり に **WhenExpressions** を使用します。
- 今回の更新では、Pipeline、PipelineRun、Task、Clustertask、TaskRun などの **tekton.dev/v1alpha1** API パイプラインリソースのサポートが削除されました。
- 今回の更新では、**tkn-pac setup** コマンドが削除されました。代わりに、**tkn-pac webhook add** コマンドを使用して、Webhook を既存の Git リポジトリーに再度追加します。また、 **tknpac webhook update-token** コマンドを使用して、Git リポジトリー内の既存のシークレット オブジェクトの個人プロバイダーアクセストークンを更新します。
- 今回の更新により、デフォルト設定でパイプラインを実行する namespace は、**podsecurity.kubernetes.io/enforce:privileged** ラベルをワークロードに適用しません。

#### 4.1.4.3. 非推奨および削除された機能

- Red Hat OpenShift Pipelines 1.9.0 リリースでは、ClusterTasks が非推奨となり、今後のリ リースで削除される予定です。代わりに、**Cluster Resolver** を使用できます。
- Red Hat OpenShift Pipelines 1.9.0 リリースでは、単一の **EventListener** 仕様で triggers と **namespaceSelector** フィールドを使用することは推奨されておらず、今後のリリースで削除さ れる予定です。これらのフィールドは、異なる **EventListener** 仕様では正常に使用できます。
- Red Hat OpenShift Pipelines 1.9.0 リリースでは、**tkn pipelinerun describe** コマンドは **PipelineRun** リソースのタイムアウトを表示しません。
- Red Hat OpenShift Pipelines 1.9.0 リリースでは、PipelineResource カスタムリソース (CR) が 非推奨になりました。**PipelineResource** CR はテクノロジープレビュー機能であ り、**tekton.dev/v1alpha1** API の一部でした。
- Red Hat OpenShift Pipelines 1.9.0 リリースでは、クラスタータスクからのカスタムイメージパ ラメーターは非推奨になりました。代わりとして、クラスタータスクをコピーして、その中で カスタムイメージを使用できます。

Red Hat OpenShift Pipelines Operator ときかけると、<br>- <mark>chains-secret</mark>ines operator <br>- chains-secreting intervention<br>- chains-secreting intervention<br>- chains-secreting intervention<br>- chains-secreting intervention<br>- chains-secret

#### 4.1.4.4. 既知の問題

- Red Hat OpenShift Pipelines Operator をアンインストールすると、**chains-secret** および **chains-config** config map が削除されます。これらにはユーザーデータが含まれているため、 削除せずに保持する必要があります。
- Windows でコマンドの **tkn pac** セットを実行すると、**Command finished with error: not supported by Windows.** のエラーメッセージが表示される場合があります。 回避策: **NO\_COLOR** 環境変数を **true** に設定します。
- **tkn pac resolve** コマンドがテンプレート化されたパラメーター値を使用して機能する場 合、**tkn pac resolve -f <filename> | oc create -f** コマンドを実行しても、想定どおりの結果が 得られない場合があります。 回避策: この問題を軽減するには、**tkn pac resolve -f <filename> -o tempfile.yaml** コマンドを 実行して **tkn pac resolve** の出力を一時ファイルに保存してから、**oc create -f tempfile.yaml** コマンドを実行します。例: **tkn pac resolve -f <filename> -o /tmp/pull-requestresolved.yaml && oc create -f /tmp/pull-request-resolved.yaml**。

### 4.1.4.5. 修正された問題

- この更新の前は、空の配列を置き換えた後、元の配列は中のパラメーターを無効にして空の文 字列を返していました。今回の更新により、この問題は解決され、元の配列は空として返され ます。
- この更新の前は、パイプライン実行のサービスアカウントに重複するシークレットが存在する と、タスク Pod の作成に失敗していました。今回の更新により、この問題が解決され、サービ スアカウントに重複するシークレットが存在する場合でもタスク Pod は正常に作成されるよう になりました。
- この更新の前は、TaskRun の **spec.StatusMessage** フィールドを見ても、**TaskRun** がユー ザーによってキャンセルされたのか、その一部である **PipelineRun** によってキャンセルされた のかを区別できませんでした。今回の更新により、この問題は解決され、ユーザーは TaskRun の **spec.StatusMessage** フィールドを見て、**TaskRun** のステータスを区別できるようになり ました。
- この更新の前は、無効なオブジェクトの古いバージョンを削除すると、webhook の検証が削除 されていました。今回の更新で、この問題は解決されました。
- 今回の更新の前は、**timeouts.pipeline** パラメーターを **0** に設定すると、**timeouts.tasks** パラ メーターまたは **timeouts.finally** パラメーターを設定できませんでした。今回の更新で問題が 解決されました。これで、**timeouts.pipeline** パラメーター値を設定するときに、 `timeouts.tasks` パラメーターまたは **timeouts.finally** パラメーターのいずれかの値を設定で きます。以下に例を示します。

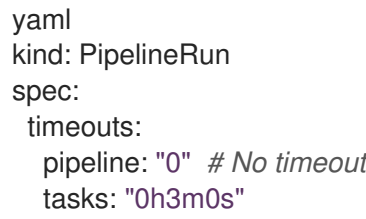

- この更新の前は、別のツールが PipelineRun または TaskRun のラベルまたはアノテーションを 更新すると、競合状態が発生する可能性がありました。今回の更新により、この問題は解決さ れ、ラベルまたはアノテーションを結合できるようになりました。
- この更新の前は、ログキーにパイプラインコントローラーと同じキーはありませんでした。今 回の更新により、この問題は解決され、パイプラインコントローラーのログストリームと一致 するようにログキーが更新されました。ログのキーは、ts から timestamp、level から

severity、message から msg に変更されました。

- この更新の前は、PipelineRun が不明ステータスで削除された場合、エラーメッセージは生成さ れませんでした。今回の更新により、この問題は解決され、エラーメッセージが生成されるよ うになります。
- この更新の前は、list や push などのバンドルコマンドにアクセスするには、kubeconfig ファ イルを使用する必要がありました。今回の更新により、この問題は解決され、**kubeconfig** ファ イルはバンドルコマンドにアクセスする必要がなくなりました。
- この更新の前は、TaskRun の削除中に親の PipelineRun が実行されていた場合、TaskRun が削 除されていました。今回の更新により、この問題は解決され、親 PipelineRun が実行されてい ても TaskRuns は削除されなくなりました。
- この更新の前は、ユーザーがパイプラインコントローラーで許可されているよりも多くのオブ ジェクトを含むバンドルのビルドを試みた場合、Tekton CLI はエラーメッセージを表示しませ んでした。今回の更新により、この問題は解決され、ユーザーがパイプラインコントローラー で許可されている制限を超える数のオブジェクトを含むバンドルを構築しようとすると、 Tekton CLI にエラーメッセージが表示されるようになります。
- この更新の前は、クラスターから namespace が削除されても、operator は **ClusterInterceptor ClusterRoleBinding** サブジェクトから namespace を削除しませんでし た。今回の更新により、この問題は解決され、operator は **ClusterInterceptor ClusterRoleBinding** サブジェクトから namespace を削除するようになります。
- この更新の前は、デフォルトの Red Hat OpenShift Pipelines Operator インストール で、**pipelines-scc-rolebinding security context constraint** (SCC) ロールバインディングリ ソースがクラスターに残りました。今回の更新により、デフォルトの Red Hat OpenShift Pipelines Operator インストールで、**pipelines-scc-rolebinding security context constraint** (SCC) ロールバインディングリソースがクラスターから削除されるようになります。
- **この更新の前は、Pipelines as Code は Pipelines as Code ConfigMap オブジェクトから更新さ** れた値を取得しませんでした。今回の更新により、この問題は修正され、Pipelines as Code **ConfigMap** オブジェクトが新しい変更を検索するようになります。
- この更新の前は、Pipelines as Code コントローラーは **tekton.dev/pipeline** ラベルが更新され るのを待たずに **checkrun id** ラベルを追加して、競合状態を引き起こしていました。今回の更 新により、Pipelines as Code コントローラーは **tekton.dev/pipeline** ラベルが更新されるのを 待ってから **checkrun id** ラベルを追加するようになりました。これは、競合状態の回避に役立 ちます。
- この更新の前は、git リポジトリーに **PipelineRun** がすでに存在する場合、**tkn-pac create repo** コマンドはそれをオーバーライドしませんでした。今回の更新では **tkn-pac create** コマ ンドが修正され、git リポジトリーに **PipelineRun** が存在する場合はそれをオーバーライドす るようになり、問題は解決されました。
- この更新の前は、**tkn pac describe** コマンドはすべてのメッセージの理由を表示しませんでし た。今回の更新により、この問題は修正され、**tkn pac describe** コマンドはすべてのメッセー ジの理由を表示するようになります。
- この更新の前は、アノテーションのユーザーが **refs/head/rel-\*** などの正規表現形式を使用して 値を指定した場合、プルリクエストは失敗していました。ベースブランチに **refs/heads** がない ため、プルリクエストは失敗していました。今回の更新では接頭辞が追加され、一致するかど うかもチェックされます。これで問題が解決し、プルリクエストが成功するようになります。

4.1.4.6. Red Hat OpenShift Pipelines General Availability 1.9.1 のリリースノート

今回の更新により、Red Hat OpenShift Pipelines General Availability (GA) 1.9.1 が OpenShift Container Platform 4.11、4.12、および 4.13 で利用できるようになりました。

# 4.1.4.7. 修正された問題

- この更新の前は、**tkn pac repo list** コマンドは Microsoft Windows で実行できませんでした。 今回の更新で問題が修正され、Microsoft Windows で **tkn pac repo list** コマンドを実行できる ようになりました。
- この更新の前は、Pipelines as Code ウォッチャーは設定変更イベントをすべて受信するわけで はありませんでした。今回の更新により、Pipelines as Code ウォッチャーが更新され、 Pipelines as Code ウォッチャーが設定変更イベントを見逃さなくなりました。
- この更新の前は、Pipelines as Code によって作成された **TaskRuns** や **PipelineRuns** などの Pod は、クラスター内のユーザーによって公開されたカスタム証明書にアクセスできませんで した。今回の更新で問題が修正され、クラスター内で **TaskRuns** または **PipelineRuns** Pod か らカスタム証明書にアクセスできるようになりました。
- この更新の前は、FIPS が有効になっているクラスターで、**Trigger** リソースで使用される **tekton-triggers-core-interceptors** コアインターセプターは、Pipelines Operator がバージョン 1.9 にアップグレードされた後に機能しませんでした。今回の更新で問題が解決されました。現 在、OpenShift はすべてのコンポーネントに MInTLS 1.2 を使用しています。その結果、**tektontriggers-core-interceptors** コアインターセプターが TLS バージョン 1.2 に更新され、その機能 は正確に実行されるようになりました。
- この更新の前は、内部 OpenShift イメージレジストリーでパイプライン実行を使用する場合、 パイプライン実行定義でイメージへの URL をハードコーディングする必要がありました。以下 に例を示します。

... - name: IMAGE\_NAME value: 'image-registry.openshift-imageregistry.svc:5000/<test\_namespace>/<test\_pipelinerun>' ...

Pipelines as Code のコンテキストでパイプライン実行を使用する場合、ハードコーディングさ れた値により、異なるクラスターおよび namespace でパイプライン実行定義をしようできませ んでした。

今回の更新により、namespace とパイプライン実行名の値をハードコーディングする代わりに 動的テンプレート変数を使用して、パイプライン実行定義を一般化できます。以下に例を示し ます。

... - name: IMAGE\_NAME value: 'image-registry.openshift-image-registry.svc:5000/{{ target\_namespace }}/\$(context.pipelineRun.name)' ...

● この更新の前は、Pipelines as Code は同じ GitHub トークンを使用して、デフォルトの GitHub ブランチの同じホストでのみ使用可能なリモートタスクを取得していました。今回の更新で問 題が解決されました。Pipelines as Code は同じ GitHub トークンを使用して、任意の GitHub ブ ランチからリモートタスクを取得するようになりました。

#### 4.1.4.8. 既知の問題

Tekton Hub CR で使用される Hub API **ConfigMap** オブジェクト内のフィールドである CATALOG REFRESH INTERVAL の値が、ユーザーが指定したカスタム値で更新されませ ん。 回避策: なし。問題 [SRVKP-2854](https://issues.redhat.com/browse/SRVKP-2854) を確認してください。

### 4.1.4.9. 互換性を失わせる変更点

● 今回の更新で、OpenShift Container Platform のアップグレードを妨げる OLM のご設定の問題 が発生しました。この問題は今後のリリースで修正される予定です。

### 4.1.4.10. Red Hat OpenShift Pipelines General Availability 1.9.2 のリリースノート

今回の更新により、Red Hat OpenShift Pipelines General Availability (GA) 1.9.2 が OpenShift Container Platform 4.11、4.12、および 4.13 で利用できるようになりました。

### 4.1.4.11. 修正された問題

この更新前は、リリースの以前のバージョンで OLM の誤設定の問題が発生しており、 OpenShift Container Platform のアップグレードが妨げられていました。今回の更新により、 この誤設定の問題が修正されました。

### 4.1.4.12. Red Hat OpenShift Pipelines General Availability 1.9.3 のリリースノート

今回の更新により、Red Hat OpenShift Pipelines General Availability (GA) 1.9.3 が OpenShift Container Platform 4.11、4.12、4.13 に加え、4.10 でも利用できるようになりました。

### 4.1.4.13. 修正された問題

- 今回の更新により、大規模パイプラインのパフォーマンスの問題が修正されました。これによ り、CPU 使用率は 61%、メモリー使用率は 44% 削減されました。
- この更新前は、**when** 式が原因でタスクが実行されない場合、パイプラインの実行は失敗して いました。今回の更新により、パイプライン結果でスキップされたタスクの結果が検証されな いようにすることで問題を修正しました。現在は、パイプラインの結果は出力されず、結果の 欠落を原因とするパイプライン実行の失敗は発生しません。
- **今回の更新により、pipelineref.bundle を v1beta1** API のバンドルリゾルバーに変換する動作 が修正されました。現在は変換機能により、変換後に **kind** フィールドの値が **Pipeline** に設定 されます。
- この更新前は、Pipelines Operator の問題により、ユーザーは spec.pipeline.enable-api-fields フィールドの値を **beta** に設定できませんでした。今回の更新でこの問題が修正されています。 現在は、**TektonConfig** カスタムリソースで値を **alpha**、**stable**、**beta** に設定できます。
- この更新前は、Pipelines as Code はクラスターエラーが原因でシークレットを作成できなかっ た場合、GitHub チェック実行でパブリックな一時トークンが表示されていました。今回の更新 でこの問題が修正されています。現在は、シークレットの作成に失敗しても、GitHub チェック インターフェイスにトークンは表示されません。

### 4.1.4.14. 既知の問題

● 現在、OpenShift Container Platform Web コンソールでのパイプライン実行の stop オプション に関する既知の問題があります。Actions ドロップダウンリストの stop オプションが期待どお りに機能せず、パイプラインの実行がキャンセルされません。

現在、カスタムリソース定義の変換の失敗が原因で発生する、Pipelines バージョン 1.9.x への アップグレードに関する既知の問題があります。 回避策: Pipelines バージョン 1.9.x にアップグレードする前に、Red Hat カスタマーポータルの [solution](https://access.redhat.com/solutions/6999996) に記載されている手順を実行してください。

# 4.1.5. Red Hat OpenShift Pipelines General Availability 1.8 のリリースノート

今回の更新により、Red Hat OpenShift Pipelines General Availability (GA) 1.8 が OpenShift Container Platform 4.10、4.11、および 4.12 で利用できるようになりました。

### 4.1.5.1. 新機能

以下では、修正および安定性の面での改善点に加え、OpenShift Pipelines 1.8 の主な新機能について説 明します。

#### 4.1.5.1.1. Pipelines

今回の更新により、ARM ハードウェアで実行されている OpenShift Container Platform クラス ターで Red Hat OpenShift Pipelines GA 1.8 以降を実行できるようになりました。これに は、**ClusterTask** リソースと **tkn** CLI ツールのサポートが含まれます。

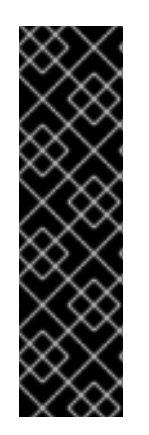

### 重要

ARM ハードウェアでの Red Hat OpenShift Pipelines の実行は、テクノロジープレ ビュー機能のみです。テクノロジープレビュー機能は、Red Hat 製品のサービスレベル アグリーメント (SLA) の対象外であり、機能的に完全ではないことがあります。Red Hat は、実稼働環境でこれらを使用することを推奨していません。テクノロジープレ ビュー機能は、最新の製品機能をいち早く提供して、開発段階で機能のテストを行い フィードバックを提供していただくことを目的としています。

Red Hat [のテクノロジープレビュー機能のサポート範囲に関する詳細は、テクノロジー](https://access.redhat.com/support/offerings/techpreview/) プレビュー機能のサポート範囲 を参照してください。

- この更新では、**TaskRun** リソースの **Step** および **Sidecar** オーバーライドが実装されていま す。
- この更新により、**PipelineRun** ステータス内に最小限の **TaskRun** および **Run** ステータスが追 加されます。 この機能を有効にするには、**TektonConfig** カスタムリソース定義の パイプライン セクション で、**enable-api-fields** フィールドを **alpha** に設定する必要があります。
- 今回の更新により、パイプライン実行機能の正常な終了がアルファ機能から安定した機能に昇 格されました。その結果、以前に廃止された **PipelineRunCancelled** ステータスは引き続き廃 止され、将来のリリースで削除される予定です。 この機能はデフォルトで使用できるため、**TektonConfig** カスタムリソース定義で **pipeline.enable-api-fields** フィールドを **alpha** に設定する必要がなくなりました。
- 今回の更新により、ワークスペースの名前を使用してパイプラインタスクのワークスペースを 指定できるようになりました。この変更により、**Pipeline** および **PipelineTask** リソースのペ アに共有ワークスペースを指定できるようになりました。ワークスペースを明示的にマップす ることもできます。 この機能を有効にするには、**TektonConfig** カスタムリソース定義の パイプライン セクション で、**enable-api-fields** フィールドを **alpha** に設定する必要があります。
- 今回の更新により、埋め込み仕様のパラメーターが変更なしに伝播されるようになりました。
- **今回の更新により、アノテーションとラベルを使用して、PipelineRun** リソースによって参照 される **Task** リソースの必要なメタデータを指定できるようになりました。これにより、実行 コンテキストに依存する **Task** メタデータは、パイプライン実行時に利用できます。
- この更新により、**params** と **results** の値にオブジェクトまたはディクショナリータイプのサ ポートが追加されました。この変更は後方互換性に影響し、以前のクライアントを新しい Red Hat OpenShift Pipelines バージョンで使用するなど、前方互換性を損なう場合があります。こ の更新により、**ArrayOrStruct** 構造が変更されます。これは、Go 言語 API をライブラリーとし て使用するプロジェクトに影響します。
- この更新により、**SkippingReason** 値が **PipelineRun** ステータスフィールドの **SkippedTasks** フィールドに追加され、特定の PipelineTask がスキップされた理由をユーザーが知ることがで きるようになりました。
- この更新プログラムは、**Task** オブジェクトから結果を発行するために **array** 型を使用できるア ルファ機能をサポートします。結果の型は **string** から **ArrayOrString** に変更されています。た とえば、タスクはタイプを指定してアレイの結果を生成できます。

```
kind: Task
apiVersion: tekton.dev/v1beta1
metadata:
 name: write-array
 annotations:
  description: |
   A simple task that writes array
spec:
 results:
  - name: array-results
    type: array
   description: The array results
...
```
さらに、タスクスクリプトを実行して、結果をアレイで入力できます。

\$ echo -n "[\"hello\",\"world\"]" | tee \$(results.array-results.path)

この機能を有効にするには、**TektonConfig** カスタムリソース定義の パイプライン セクション で、**enable-api-fields** フィールドを **alpha** に設定する必要があります。

この機能は進行中であり、TEP-0076 の一部です。

#### 4.1.5.1.2. トリガー

- この更新により、**EventListener** 仕様の **TriggerGroups** フィールドがアルファ機能から安定し た機能に移行します。このフィールドを使用すると、トリガーのグループを選択および実行す る前にインターセプターのセットを指定できます。 この機能はデフォルトで使用できるため、**TektonConfig** カスタムリソース定義で **pipeline.enable-api-fields** フィールドを **alpha** に設定する必要がなくなりました。
- 今回の更新により、**Trigger** リソースは、HTTPS を使用して **ClusterInterceptor** サーバーを実 行することにより、エンドツーエンドの安全な接続をサポートします。

4.1.5.1.3. CLI

- **今回の**更新では、**tkn taskrun export** コマンドを使用して、フイノタスクの実行をクラスター から YAML ファイルにエクスポートできます。これを使用して、タスクの実行を別のクラス ターにインポートできます。
- 今回の更新により、**tkn pipeline start** コマンドに **-o name** フラグを追加して、開始直後にパ イプライン実行の名前を出力できるようになりました。
- 今回の更新により、利用可能なプラグインのリストが **tkn --help** コマンドの出力に追加されま した。
- **今回の更新により、パイプラインの実行またはタスクの実行を削除する際に、--keep フラグと --keep-since** フラグの両方を一緒に使用できるようになりました。
- 今回の更新により、非推奨の **PipelineRunCancelled** 値ではなく、**spec.status** フィールドの 値として **Canceled** を使用できるようになりました。

4.1.5.1.4. Operator

- 今回の更新により、管理者はローカルの Tekton Hub インスタンスを設定して、デフォルト データベースではなくカスタムデータベースを使用できるようになりました。
- 今回の更新では、クラスター管理者としてローカルの Tekton Hub インスタンスを有効にする と、データベースが定期的に更新され、カタログの変更が Tekton Hub Web コンソールに表示 されるようになります。更新の間隔は調整できます。 以前は、カタログ内のタスクとパイプラインをデータベースに追加するために、そのタスクを 手動で実行するか、cron ジョブをセットアップして実行していました。
- 今回の更新で、最小限の設定で Tekton Hub インスタンスをインストールし、実行できるよう になりました。これにより、チームと連携して、必要な追加カスタマイズを決定できます。
- 今回の更新で、GIT SSL CAINFO が git-clone タスクに追加され、セキュアなリポジトリーを クローンできるようになりました。

4.1.5.1.5. Tekton Chains

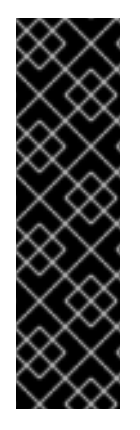

# 重要

Tekton Chains はテクノロジープレビュー機能のみです。テクノロジープレビュー機能 は、Red Hat 製品のサービスレベルアグリーメント (SLA) の対象外であり、機能的に完 全ではないことがあります。Red Hat は、実稼働環境でこれらを使用することを推奨し ていません。テクノロジープレビュー機能は、最新の製品機能をいち早く提供して、開 発段階で機能のテストを行いフィードバックを提供していただくことを目的としていま す。

Red Hat [のテクノロジープレビュー機能のサポート範囲に関する詳細は、テクノロジー](https://access.redhat.com/support/offerings/techpreview/) プレビュー機能のサポート範囲 を参照してください。

- 今回の更新により、静的トークンではなく OIDC を使用して Vault にログインすることができ ます。この変更により、Spire は OIDC 認証情報を生成し、信頼されるワークロードのみが vault にログインできます。また、Vault アドレスを環境変数として挿入するのではなく、設定 値として渡すこともできます。
- Red Hat OpenShift Pipelines Operator を使用してインストールした場合、設定マップの直接更 新はサポートされないため、**openshift-pipelines** namespace の Tekton チェーンの **chainconfig** 設定マップは、Red Hat OpenShift Pipelines Operator のアップグレード後に自動的に デフォルトにリセットされます。ただし、今回の更新により、**TektonChain** カスタムリソース

を使用して Tekton Chains を設定できるようになりました。この機能により、アップグレード 中に上書きされる **chain-config** 設定マップとは異なり、アップグレード後も設定を維持できま す。

#### 4.1.5.1.6. Tekton Hub

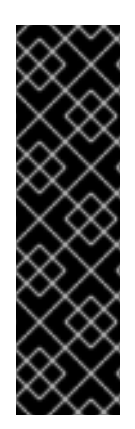

### 重要

Tekton Hub はテクノロジープレビュー機能としてのみ提供されます。テクノロジープレ ビュー機能は、Red Hat 製品サービスレベルアグリーメント (SLA) の対象外であり、機 能的に完全ではないことがあります。Red Hat は、実稼働環境でこれらを使用すること を推奨していません。テクノロジープレビュー機能は、最新の製品機能をいち早く提供 して、開発段階で機能のテストを行いフィードバックを提供していただくことを目的と しています。

Red Hat [のテクノロジープレビュー機能のサポート範囲に関する詳細は、テクノロジー](https://access.redhat.com/support/offerings/techpreview/) プレビュー機能のサポート範囲 を参照してください。

● 今回の更新により、Operator を使用して Tekton Hub の新しいインスタンスをインストールす ると、Tekton Hub ログインがデフォルトで無効になります。ログインおよび評価機能を有効に するには、Tekton Hub のインストール時に Hub API シークレットを作成する必要がありま す。

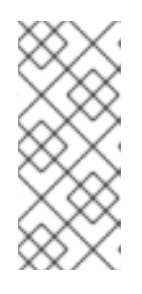

#### 注記

Red Hat OpenShift Pipelines 1.7 では Tekton Hub ログインがデフォルトで有効 になっているため、Operator をアップグレードすると、Red Hat OpenShift Pipelines 1.8 ではログインがデフォルトで有効になります。このログインを無効 にするには、OpenShift Pipelines 1.7.x -→ 1.8.x [からアップグレードした後の](https://access.redhat.com/articles/6973040) Tekton Hub ログインの無効化 を参照してください。

今回の更新により、管理者はローカルの Tekton Hub インスタンスを設定して、デフォルト データベースではなくカスタム PostgreSQL 13 データベースを使用できるようになりました。 これを行うには、**tekton-hub-db** という名前の **Secret** リソースを作成します。以下に例を示し ます。

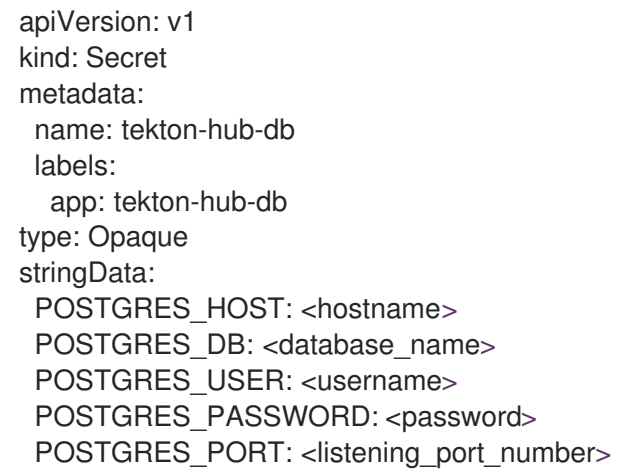

● 今回の更新により、カタログからデータベースにリソースを追加するために Tekton Hub Web コンソールにログインする必要がなくなりました。現在、これらのリソースは、Tekton Hub API が初めて実行を開始したときに自動的に追加されます。

この更新プログラムは、カタログ更新 API ジョブを呼び出すことにより、30 分ごとにカタログ を自動的に更新します。この間隔は user-configurable です。

#### 4.1.5.1.7. Pipelines as Code

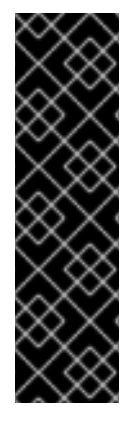

# 重要

コードとしてのパイプライン (PAC) は、テクノロジープレビュー機能のみです。テクノ ロジープレビュー機能は、Red Hat 製品のサービスレベルアグリーメント (SLA) の対象 外であり、機能的に完全ではないことがあります。Red Hat は、実稼働環境でこれらを 使用することを推奨していません。テクノロジープレビュー機能は、最新の製品機能を いち早く提供して、開発段階で機能のテストを行いフィードバックを提供していただく ことを目的としています。

Red Hat [のテクノロジープレビュー機能のサポート範囲に関する詳細は、テクノロジー](https://access.redhat.com/support/offerings/techpreview/) プレビュー機能のサポート範囲 を参照してください。

- 今回の更新により、開発者は、重複したリポジトリーを Pipelines as Code run に追加しようと すると、**tkn-pac** CLI ツールから通知を受け取ります。**tkn pac create repository** を入力する 場合、各リポジトリーには一意の URL が必要です。この通知は、ハイジャックエクスプロイト の防止にも役立ちます。
- 今回の更新により、開発者は新しい **tkn-pac setup cli** コマンドを使用して、Webhook メカニ ズムを使用して Git リポジトリーを Pipelines as Code に追加できるようになりました。このよ うに、GitHub アプリを使用できない場合でも、Pipelines as Code を使用できます。この機能に は、GitHub、GitLab、BitBucket のリポジトリーのサポートが含まれます。
- 今回の更新により、Pipelines as Code は、次のような機能を備えた GitLab 統合をサポートし ます。
	- プロジェクトまたはグループの ACL (アクセス制御リスト)
	- 許可されたユーザーからの **/OK-to-test** サポート
	- **/retest** サポート。
- 今回の更新により、Common Expression Language (CEL) を使用して高度なパイプラインフィ ルタリングを実行できます。CEL では、**PipelineRun** リソースのアノテーションを使用して、 パイプラインの実行をさまざまな Git プロバイダーイベントと一致させることができます。以 下に例を示します。

... annotations: pipelinesascode.tekton.dev/on-cel-expression: | event == "pull\_request" && target\_branch == "main" && source\_branch == "wip"

- **以前は、開発者は、プルリクエストなどの Git イベントごとに .tekton ディレクトリーで 1つの** パイプラインしか実行できませんでした。今回の更新により、**.tekton** ディレクトリーに複数の パイプラインを実行できるようになりました。Web コンソールは、実行のステータスとレポー トを表示します。パイプラインは並行して動作し、Git プロバイダーインターフェイスに報告し ます。
- **今回の更新により、プルリクエストで /test または /retest にコメントすることで、パイプライ** ンの実行をテストまたは再テストできるようになりました。名前でパイプライン実行を指定す ることもできます。たとえば、**/test <pipelinerun\_name>** または **/retest <pipelinerun-name>**

を入力できます。

**● 今回の更新により、新しい tkn-pac delete repository コマンドを使用して、リポジトリーカス** タムリソースとそれに関連付けられたシークレットを削除できるようになりました。

#### 4.1.5.2. 互換性を失わせる変更点

**● この更新により、TaskRun および PipelineRun リソースのデフォルトのメトリックレベルが** 次の値に変更されます。

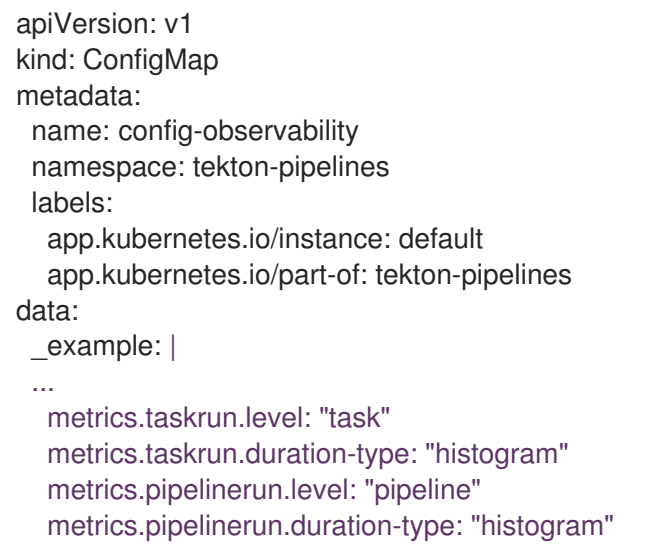

- **今回の更新により、アノテーションまたはラベルが Pipeline および PipelineRun リソースの** 両方にある場合、**Run** タイプの値が優先されます。アノテーションまたはラベルが **Task** およ び **TaskRun** リソースにある場合も同様です。
- Red Hat OpenShift Pipelines 1.8 では、以前に非推奨の **PipelineRun.Spec.ServiceAccountNames** フィールドが削除されました。代わりに **PipelineRun.Spec.TaskRunSpecs** フィールドを使用してください。
- Red Hat OpenShift Pipelines 1.8 では、以前に非推奨の **TaskRun.Status.ResourceResults.ResourceRef** フィールドが削除されました。代わりに **TaskRun.Status.ResourceResults.ResourceName** フィールドを使用してください。
- Red Hat OpenShift Pipelines 1.8 では、以前に非推奨となった **Conditions** リソースタイプが削 除されました。**Conditions** リソースを、これが含まれる **Pipeline** リソース定義から削除しま す。代わりに **PipelineRun** 定義で **when** 式を使用してください。
- **●** Tekton Chains では、tekton-provenance 形式は本リリースで削除されました。代わり に、**TektonChain** カスタムリソースで **"artifacts.taskrun.format": "in-toto"** を設定して、**intoto** 形式を使用します。
- Pipeline が Code 0.5.x として同梱される Red Hat OpenShift Pipelines 1.7.x。現在の更新には、 Pipeline が Code 0.10.x として同梱されます。この変更により、新規コントローラーの **openshift-pipelines** namespace に新規ルートが作成されます。このルートは、Pipeline を Code として使用する GitHub Apps または Webhook で更新する必要があります。ルートを取 得するには、以下のコマンドを使用します。

\$ oc get route -n openshift-pipelines pipelines-as-code-controller \ --template='https://{{ .spec.host }}'

- **今回の更新で、コードとしてのパイプラインは、Repository カスタムリソース定義 (CRD) の** デフォルトの秘密鍵の名前を変更します。CRD で、**token** を **provider.token** に置き換 え、**secret** を **webhook.secret** に置き換えます。
- 今回の更新で、Pipelines as Code は、特別なテンプレート変数を、プライベートリポジトリー の複数のパイプライン実行をサポートするものに置き換えます。パイプラインの実行 で、**secret: pac-git-basic-auth-{{repo\_owner}}-{{repo\_name}}** を **secret: {{ git\_auth\_secret }}** に置き換えます。
- 今回の更新により、コードとしての Pipeline が **tkn-pac** CLI ツールで以下のコマンドを更新す るようになりました。
	- **tkn pac repository create** を **tkn pac create repository** に置き換えます。
	- **tkn pac repository delete** を **tkn pac delete repository** に置き換えます。
	- **tkn pac repository list** を **tkn pac list** に置き換えます。

### 4.1.5.3. 非推奨および削除された機能

● OpenShift Container Platform 4.11 以降、Red Hat OpenShift Pipelines Operator をインストー ルおよびアップグレードするための **preview** および **stable** チャネルは削除されています。 Operator をインストールしてアップグレードするには、適切な **pipelines-<version>** チャネ ル、または最新の安定バージョンの **latest** チャネルを使用します。たとえば、Pipelines Operator バージョン **1.8.x** をインストールするには、**pipelines-1.8** チャネルを使用します。

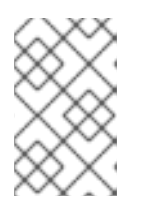

### 注記

OpenShift Container Platform 4.10 以前のバージョンでは、**preview** および **stable** チャンネルを使用して Operator をインストールおよびアップグレードで きます。

● Red Hat OpenShift Pipelines GA 1.6 で廃止された tekton.dev/v1alpha1 API バージョンのサ ポートは、今後の Red Hat OpenShift Pipelines GA 1.9 リリースで削除される予定です。 この変更は、**TaskRun**、**PipelineRun**、**Task**、**Pipeline**、および同様の **tekton.dev/v1alpha1** [リソースを含むパイプラインコンポーネントに影響します。別の方法として、](https://tekton.dev/docs/pipelines/migrating-v1alpha1-to-v1beta1/) Migrating From Tekton v1alpha1 to Tekton v1beta1 で説明されているように、既存のリソースを **apiVersion: tekton.dev/v1beta1** を使用するように更新します。

**tekton.dev/v1alpha1** API バージョンのバグ修正とサポートは、現在の GA 1.8 ライフサイクル の終了までのみ提供されます。

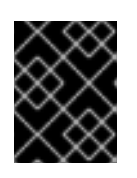

# 重要

Tekton Operator の場合、**operator.tekton.dev/v1alpha1** API バージョンは 非 推奨ではありません。この値を変更する必要はありません。

- Red Hat OpenShift Pipelines 1.8 では、**PipelineResource** カスタムリソース (CR) が利用可能 ですが、サポートされなくなりました。**PipelineResource** CR は Tech Preview 機能であ り、**tekton.dev/v1alpha1** API の一部であり、廃止予定であり、今後の Red Hat OpenShift Pipelines GA 1.9 リリースで削除される予定でした。
- Red Hat OpenShift Pipelines 1.8 では、**Condition** カスタムリソース (CR) が削除されていま す。**Condition** CR は **tekton.dev/v1alpha1** API の一部でしたが、これは非推奨であり、今後の Red Hat OpenShift Pipelines GA 1.9 リリースで削除される予定です。
- Red Hat OpenShift Pipelines 1.8 では、**gsutil** の **gcr.io** イメージが削除されました。この削除 により、このイメージに依存する **Pipeline** リソースを含むクラスターが壊れる可能性がありま す。バグ修正とサポートは、Red Hat OpenShift Pipelines 1.7 ライフサイクルが終了するまでの み提供されます。
- Red Hat OpenShift Pipelines 1.8 では、**PipelineRun.Status.TaskRuns** および **PipelineRun.Status.Runs** フィールドは非推奨となり、将来のリリースで削除される予定で す。TEP-0100: PipelineRuns [に埋め込まれた](https://github.com/tektoncd/community/blob/main/teps/0100-embedded-taskruns-and-runs-status-in-pipelineruns.md) TaskRuns と Runs Status を参照してください。
- Red Hat OpenShift Pipelines 1.8 では、pipelineRunCancelled 状態は非推奨となり、今後のリ リースで削除される予定です。**PipelineRun** オブジェクトの正常な終了は、アルファ機能から [安定した機能にプロモートされるようになりました。](https://github.com/tektoncd/community/blob/main/teps/0058-graceful-pipeline-run-termination.md)(TEP-0058: パイプライン実行の正常な 終了 を参照してください。) 別の方法として、**Cancelled** 状態を使用できます。これは **pipelineRunCancelled** 状態を置き換えます。 **Pipeline** および **Task** リソースを変更する必要はありません。パイプラインの実行をキャンセ ルするツールがある場合は、次のリリースでツールを更新する必要があります。この変更は、 CLI、IDE 拡張機能などのツールにも影響を与え、新しい **PipelineRun** ステータスをサポート するようにします。

この機能はデフォルトで使用できるため、**TektonConfig** カスタムリソース定義で **pipeline.enable-api-fields** フィールドを **alpha** に設定する必要がなくなりました。

- Red Hat OpenShift Pipelines 1.8 では、PipelineRun の timeout フィールドが非推奨になりま した。代わりに、**PipelineRun.Timeouts** フィールドを使用してください。これは現在、アル ファ機能から安定した機能に昇格しています。 この機能はデフォルトで使用できるため、**TektonConfig** カスタムリソース定義で **pipeline.enable-api-fields** フィールドを **alpha** に設定する必要がなくなりました。
- Red Hat OpenShift Pipelines 1.8 では、**init** コンテナーは **LimitRange** オブジェクトのデフォル トのリクエスト計算から省略されています。

#### 4.1.5.4. 既知の問題

**s2i-nodejs** パイプラインは、**nodejs:14-ubi8-minimal** イメージストリームを使用して、 source-to-image (S2I) ビルドを実行できません。そのイメージストリームを使用すると **error building at STEP "RUN /usr/libexec/s2i/assemble": exit status 127** メッセージが生成されま す。

回避策: **nodejs:14-ubi8-minimal** イメージストリームではなく、**nodejs:14-ubi8** を使用しま す。

Maven および Jib Maven クラスタータスクを実行する場合には、デフォルトのコンテナーイ メージは Intel(x86) アーキテクチャーでのみサポートされます。したがって、タスクは ARM、 IBM Power Systems (ppc64le)、IBM Z、および LinuxONE (s390x) クラスターで失敗します。 回避策: **MAVEN\_IMAGE** パラメーター値を **maven:3.6.3-adoptopenjdk-11** に設定して、カス タムイメージを指定します。

ヒント

**tkn hub** を使用して、ARM、IBM Power Systems (ppc64le)、IBM Z、および LinuxONE (s390x) に Tekton カタログに基づくタスクをインストールする前に、これらのプラットフォー ムでタスクを実行できるかどうかを確認してください。**ppc64le** および **s390x** がタスク情報の Platforms セクションに一覧表示されているかどうかを確認するには、**tkn hub info task <name>** コマンドを実行します。

ARM、IBM Power Systems、IBM Z、および LinuxONE では、**s2i-dotnet** クラスタータスクは

- ARM、IBM Power Systems、IBM Z、および LinuxONE では、**s2i-dotnet** クラスタータスクは サポートされていません。
- 暗黙的なパラメーターマッピングは、最上位の **Pipeline** または **PipelineRun** 定義から **taskRef** タスクにパラメーターを誤って渡します。マッピングは、トップレベルのリソースからインラ イン **taskSpec** 仕様のタスクにのみ行う必要があります。この問題は、**TektonConfig** カスタム リソース定義の **pipeline** セクションで **enable-api-fields** フィールドを **alpha** に設定すること により、この機能が有効になっているクラスターにのみ影響します。

### 4.1.5.5. 修正された問題

- この更新の前は、Web コンソールの開発者ビューでのパイプライン実行のメトリックは不完全 で古くなっていました。今回の更新で問題が修正され、指標が正しくなりました。
- この更新の前は、パイプラインに失敗した2つの並列タスクがあり、そのうちの1つが **retries=2** であった場合、最後のタスクは実行されず、パイプラインはタイムアウトして実行に 失敗しました。たとえば、**pipelines-operator-subscription** タスクが次のエラーメッセージで 断続的に失敗しました。**Unable to connect to the server: EOF**。今回の更新で、最終タスクが 常に実行されるように問題が修正されました。
- この更新の前は、タスクの実行が失敗したためにパイプラインの実行が停止した場合、他のタ スクの実行が再試行を完了しない可能性がありました。その結果、**finally** タスクがスケジュー ルされず、パイプラインがハングしました。 今回の更新で問題が解決されました。**TaskRuns** および **Run** オブジェクトは、パイプラインの実行が停止したときに (正常な停止によっても) 再試行できるため、パイプラインの実行を完了できます。
- この更新により、**TaskRun** オブジェクトが存在する namespace に 1 つ以上の **LimitRange** オ ブジェクトが存在する場合のリソース要件の計算方法が変更されます。スケジューラー は、**step** コンテナーを考慮し、**LimitRange** オブジェクトからの要求を因数分解するときに、 サイドカーコンテナーなどの他のすべてのアプリコンテナーを除外するようになりました。
- この更新の前は、特定の条件下で、フラグパッケージが二重ダッシュフラグターミネータ **--** の 直後のサブコマンドを誤って解析する場合がありました。その場合、実際のコマンドではな く、エントリーポイントサブコマンドが実行されました。今回の更新では、このフラグ解析の 問題が修正され、エントリーポイントが正しいコマンドを実行できるようになりました。
- この更新の前は、イメージのプルが失敗した場合、またはそのプルステータスが不完全であっ た場合、コントローラーが複数のパニックを生成する可能性がありました。この更新で は、**status.TaskSpec** 値ではなく **step.ImageID** 値をチェックすることで問題が修正されてい ます。
- この更新の前は、スケジュールされていないカスタムタスクを含むパイプラインの実行をキャ ンセルすると、**PipelineRunCouldntCancel** エラーが発生していました。今回の更新でこの問 題が修正されています。エラーを生成することなく、スケジュールされていないカスタムタス クを含むパイプラインの実行をキャンセルできます。
- この更新の前は、**\$params["<NAME>"]** または **\$params['<NAME>']** の **<NAME>** にドット文字 (**.**) が含まれている場合、ドットの右側の名前のどの部分も含まれていませんでした。たとえ ば、**\$params["org.ipsum.lorem"]** から、**org** のみが抽出されました。 今回の更新で問題が修正され、**\$params** が完全な値を取得するようになりました。たとえ ば、**\$params["org.ipsum.lorem"]** と **\$params['org.ipsum.lorem']** は有効で、**<NAME>** の値 全体である **org.ipsum.lorem** が抽出されます。

**<NAME>** が一重引用符または二重引用符で囲まれていない場合にも、エラーが出力されます。 たとえば、**\$params.org.ipsum.lorem** は有効ではなく、検証エラーが発生します。

ペ<del>ロの実装</del>により、■コンターセパートレ<del>ルクスタムインターセプターをサポートした</del>!!<br>-
- 今回の**更新により、Trigger** リソースはカスタムインターセフターをサポートし、カスタムイ ンターセプターサービスのポートが **ClusterInterceptor** 定義ファイルのポートと同じになるよ うにします。
- この更新の前は、Tekton Chains および Operator コンポーネントの **tkn version** コマンドが正 しく機能しませんでした。今回の更新で問題が修正され、コマンドが正しく機能し、それらの コンポーネントのバージョン情報が返されるようになりました。
- この更新の前に、**tkn pr delete --ignore-running** コマンドを実行し、パイプラインの実行に **status.condition** 値がない場合、**tkn** CLI ツールは null-pointer エラー (NPE) を生成しました。 今回の更新で問題が修正され、CLI ツールがエラーを生成し、実行中のパイプライン実行を正 しく無視するようになりました。
- この更新の前に、**tkn pr delete --keep <value>** または **tkn tr delete --keep <value>** コマンド を使用し、パイプラインの実行またはタスクの実行の数が値よりも少ない場合、コマンドは予 想通りのエラー。今回の更新で問題が修正され、これらの条件下でコマンドが正しくエラーを 返すようになりました。
- この更新の前に、**-p** または **-t** フラグと **--ignore-running** フラグを指定して **tkn pr delete** また は **tkn tr delete** コマンドを使用した場合、コマンドは実行中または保留中のリソースを誤って 削除しました。今回の更新で問題が修正され、これらのコマンドが実行中または保留中のリ ソースを正しく無視するようになりました。
- 今回の更新により、TektonChain カスタムリソースを使用して Tekton Chains を設定できるよ うになりました。この機能により、アップグレード中に上書きされる **chain-config** 設定マップ とは異なり、アップグレード後も設定を維持できます。
- 今回の更新により、**buildah** および **s2i** クラスタータスクを除き、**ClusterTask** リソースはデ フォルトで root として実行されなくなりました。
- 今回の更新前は、最初の引数として **init** を使用し、その後に 2 つ以上の引数を使用すると、 Red Hat OpenShift Pipelines 1.7.1 でのタスクが失敗していました。今回の更新により、フラグ が正しく解析され、タスクが正常に実行されるようになりました。
- 今回の更新以前は、無効なロールバインディングにより、OpenShift Container Platform 4.9 お よび 4.10 への Red Hat OpenShift Pipelines Operator のインストールは、以下のエラーメッ セージと共に失敗していました。

error updating rolebinding openshift-operators-prometheus-k8s-read-binding: RoleBinding.rbac.authorization.k8s.io "openshift-operators-prometheus-k8s-read-binding" is invalid: roleRef: Invalid value: rbac.RoleRef{APIGroup:"rbac.authorization.k8s.io", Kind:"Role", Name:"openshift-operator-read"}: cannot change roleRef

今回の更新で問題が修正され、障害が発生しなくなりました。

- 以前は、Red Hat OpenShift Pipelines Operator をアップグレードすると **pipeline** サービスア カウントが再作成され、サービスアカウントにリンクされたシークレットが失われていまし た。今回の更新でこの問題が修正されています。アップグレード中に、Operator は **pipeline** サービスアカウントを再作成しなくなりました。その結果、**pipeline** サービスアカウントにア タッチされたシークレットはアップグレード後も保持され、リソース (タスクとパイプライン) は引き続き正しく機能します。
- **今回の更新により、TektonConfig カスタムリソース (CR) でインフラストラクチャーノード設** 定が設定されている場合、Pipelines as Code Pod はインフラストラクチャーノードで実行され ます。
- 以前は、リソースプルーナーを使用して、各 namespace Operator が個別のコンテナーで実行 されるコマンドを作成していました。この設計は、namespaces の数が多いクラスターで大量 のリソースを消費しました。たとえば、1 つのコマンドを実行するために、1000 個の namespace を持つクラスターは、Pod 内に 1000 個のコンテナーを生成しました。 今回の更新でこの問題が修正されています。すべてのコマンドがループ内の 1 つのコンテナー で実行されるように、namespace ベースの設定をジョブに渡します。
- Tekton Chains では、signing-secrets と呼ばれるシークレットを定義して、タスクとイメージ の署名に使用されるキーを保持する必要があります。ただし、この更新の前に、Red Hat OpenShift Pipelines Operator を更新すると、このシークレットがリセットまたは上書きされ、 キーが失われました。今回の更新でこの問題が修正されています。これで、Operator を介して Tekton Chains をインストールした後にシークレットが設定された場合、シークレットは保持 され、アップグレードによって上書きされなくなりました。
- 今回の更新以前は、すべての S2I ビルドタスクが以下の様なエラーメッセージと共に失敗して いました。

Error: error writing "0 0 4294967295\n" to /proc/22/uid\_map: write /proc/22/uid\_map: operation not permitted time="2022-03-04T09:47:57Z" level=error msg="error writing \"0 0 4294967295\\n\" to /proc/22/uid\_map: write /proc/22/uid\_map: operation not permitted" time="2022-03-04T09:47:57Z" level=error msg="(unable to determine exit status)"

今回の更新により、**pipelines-scc** セキュリティーコンテキスト制約 (SCC) は、**Buildah** およ び **S2I** クラスタータスクに必要な **SETFCAP** 機能と互換性が確保されています。その結 果、**Buildah** および **S2I** ビルドタスクを正常に実行できます。

さまざまな言語やフレームワークで書かれたアプリケーションに対して **Buildah** クラスタータ スクおよび **S2I** ビルドタスクを正常に実行するには、**build** や **push** などの適切な **steps** オブ ジェクトに以下のスニペットを追加します。

securityContext: capabilities: add: ["SETFCAP"]

- 今回の更新前は、Red Hat OpenShift Pipelines Operator のインストールに予想以上に時間がか かりました。この更新プログラムは、インストールプロセスを高速化するために一部の設定を 最適化します。
- 今回の更新により、Buildah および S2I クラスタータスクの手順が以前のバージョンよりも少な くなりました。一部のステップは 1 つのステップに結合されているため、**ResourceQuota** およ び **LimitRange** オブジェクトでより適切に機能し、必要以上のリソースを必要としません。
- この更新により、クラスタータスクの Buildah、**tkn** CLI ツール、および **skopeo** CLI ツールの バージョンがアップグレードされます。
- 今回の更新前は、いずれかの namespace が **Terminating** 状態の場合、RBAC リソースの作成 時に Operator が失敗していました。今回の更新により、Operator は **Terminating** 状態の namespace を無視し、RBAC リソースを作成します。
- この更新の前は、予想どおり、prune cronjobs の Pod がインフラストラクチャーノードでスケ ジュールされていませんでした。代わりに、それらはワーカーノードでスケジュールされてい るか、まったくスケジュールされていませんでした。今回の更新により、**TektonConfig** カス タムリソース (CR) で設定されている場合、これらのタイプの Pod をインフラストラクチャー ノードでスケジュールできるようになりました。

# 4.1.5.6. Red Hat OpenShift Pipelines General Availability (GA) 1.8.1 のリリースノート

今回の更新により、Red Hat OpenShift Pipelines General Availability (GA) 1.8.1 が OpenShift Container Platform 4.10、4.11、および 4.12 で利用できるようになりました。

#### 4.1.5.6.1. 既知の問題

- デフォルトでは、セキュリティーを強化するために、コンテナーのアクセス権が制限されてい ます。制限付きのアクセス許可は、Red Hat OpenShift Pipelines Operator のすべてのコント ローラー Pod と、一部のクラスタータスクに適用されます。アクセス権が制限されているた め、特定の設定では **git-clone** クラスタータスクが失敗します。 回避策: なし。問題 [SRVKP-2634](https://issues.redhat.com/browse/SRVKP-2634) を確認してください。
- **インストーラーセットが失敗した状態の場合、TektonConfig カスタムリソースのステータス** が **False** ではなく **True** として誤表示されます。

# 例: 失敗したインストーラセット

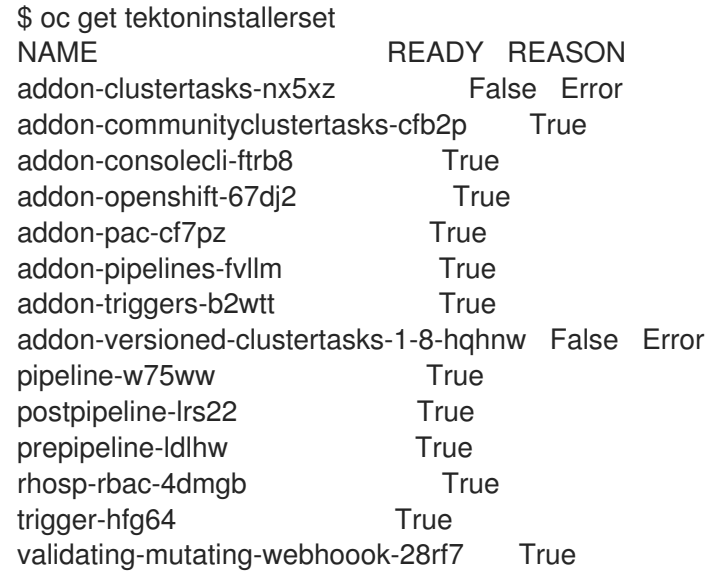

### 例: 正しくない **TektonConfig** ステータス

\$ oc get tektonconfig config NAME VERSION READY REASON config 1.8.1 True

#### 4.1.5.6.2. 修正された問題

- この更新まで、プルーナーは実行中のパイプラインのタスク実行を削除し、警告 **some tasks were indicated completed without ancestors being done** を表示していました。今回の更新 により、プルーナーは、実行中のパイプラインの一部であるタスク実行を保持します。
- この更新まで、**pipeline-1.8** が Red Hat OpenShift Pipelines Operator 1.8.x をインストールする ためのデフォルトのチャネルでした。今回の更新により、**latest** がデフォルトのチャネルにな りました。
- この更新まで、コードとしてのパイプラインのコントローラー Pod は、ユーザーによって公開 された証明書にアクセスできませんでした。今回の更新により、コードとしてのパイプライン は、自己署名証明書またはカスタム証明書によって保護されたルートと Git リポジトリーにア クセスできるようになりました。
- この更新まで、Red Hat OpenShift Pipelines 1.7.2 から 1.8.0 にアップグレードすると、タスク が RBAC エラーで失敗していました。今回の更新により、タスクは RBAC エラーなしで正常に 実行されます。
- この更新まで、**tkn** CLI ツールを使用して、**array** 型の **result** オブジェクトを含むタスク実行と パイプライン実行を削除できませんでした。今回の更新により、**tkn** CLI ツールを使用し て、**array** 型の **result** オブジェクトを含むタスク実行とパイプライン実行を削除できます。
- **この更新まで、パイプライン仕様に array 型の ENV\_VARS パラメーターを持つタスクが含ま** れていた場合、パイプラインの実行は **invalid input params for task func-buildpacks: param types don't match the user-specified type: [ENV\_VARS]** エラーで失敗していました。今回 の更新により、そのようなパイプラインおよびタスク仕様でのパイプライン実行は失敗しなく なりました。
- この更新まで、クラスター管理者は、コンテナーレジストリーにアクセスするための **Buildah** クラスタータスクに **config.json** ファイルを提供できませんでした。今回の更新により、クラ スター管理者は、**dockerconfig** ワークスペースを使用して、**Buildah** クラスタータスクに **config.json** ファイルを提供できるようになりました。

# 4.1.5.7. Red Hat OpenShift Pipelines General Availability (GA) 1.8.2 のリリースノート

今回の更新により、Red Hat OpenShift Pipelines General Availability (GA) 1.8.2 が OpenShift Container Platform 4.10、4.11、および 4.12 で利用できるようになりました。

### 4.1.5.7.1. 修正された問題

この更新の前は、SSH キーを使用してリポジトリーのクローンを作成すると、**git-clone** タス クが失敗していました。今回の更新により、**git-init** タスクでの root 以外のユーザーのロールが 削除され、SSH プログラムは **\$HOME/.ssh/** ディレクトリーで正しいキーを検索します。

# 4.1.6. Red Hat OpenShift Pipelines General Availability 1.7 のリリースノート

Red Hat OpenShift Pipelines General Availability (GA) 1.7 が OpenShift Container Platform 4.9、4.10、 および 4.11 で利用可能になりました。

### 4.1.6.1. 新機能

以下では、修正および安定性の面での改善点に加え、OpenShift Pipelines 1.7 の主な新機能について説 明します。

#### 4.1.6.1.1. Pipelines

● 今回の更新では、pipelines-<version> が Red Hat OpenShift Pipelines Operator をインストー ルするためのデフォルトのチャネルです。たとえば、Pipelines Operator バージョン **1.7** をイン ストールするためのデフォルトのチャネルは **pipelines-1.7** です。クラスター管理者は、**latest** チャネルを使用して、Operator の最新の安定バージョンをインストールすることもできます。

ユーザー namespace でコマンドを実行すると、コンテナーは **root** (ユーザー ID **0**) として実行

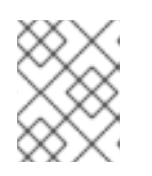

#### 注記

**preview** チャネルと **stable** チャネルは廃止され、将来のリリースで削除される 予定です。

- ユーザー namespace でコマンドを実行すると、コンテナーは **root** (ユーザー ID **0**) として実行 されますが、ホストに対するユーザー特権があります。この更新では、ユーザー namespace で pod を実行するには、[CRI-O](https://cri-o.io/) が期待するアノテーションを渡す必要があります。
	- すべてのユーザーにこれらのアノテーションを追加するには、**oc edit clustertask buildah** コマンドを実行し、**buildah** クラスタータスクを編集します。
	- 特定の namespace にアノテーションを追加するには、クラスタータスクをタスクとしてそ の namespace にエクスポートします。
- この更新の前は、特定の条件が満たされない場合、**when** 式は **Task** オブジェクトとその依存タ スクをスキップしていました。今回の更新により、**when** 式のスコープを設定して、従属タス クではなく、**Task** オブジェクトのみを保護できるようになりました。この更新を有効にするに は、**TektonConfig** CRD で **scope-when-expressions-to-task** フラグを **true** に設定します。

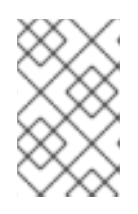

#### 注記

**scope-when-expressions-to-task** フラグは非推奨であり、将来のリリースで削 除される予定です。パイプラインのベストプラクティスとして、保護された **Task** のみを対象とする式の **when** に使用します。

- この更新では、タスク内のワークスペースの **subPath** フィールドで変数置換を使用できます。
- 今回の更新では、一重引用符または二重引用符を含む角かっこ表記を使用して、パラメーター と結果を参照できます。この更新以前は、ドット表記しか使用できませんでした。たとえば、 次は同等になりました。
	- **\$(param.myparam)**、**\$(param['myparam'])**、および **\$(param["myparam"])**。 一重引用符または二重引用符を使用して、**"."** などの問題のある文字を含むパラメーター名 を囲むことができます。たとえば、**\$(param['my.param'])** と **\$(param["my.param"])**。
- この更新により、**enable-api-fields** フラグを有効にせずに、タスク定義にステップの **onError** パラメーターを含めることができます。

4.1.6.1.2. トリガー

- この更新により、feature-flag-triggers 設定マップに新しいフィールド labels-exclusion**pattern** が追加されました。このフィールドの値を正規表現 (regex) パターンに設定できます。 コントローラーは、正規表現パターンに一致するラベルを、イベントリスナーからイベントリ スナー用に作成されたリソースへの伝播から除外します。
- この更新により、**TriggerGroups** フィールドが **EventListener** 仕様に追加されました。この フィールドを使用すると、トリガーのグループを選択して実行する前に実行するインターセプ ターのセットを指定できます。この機能を有効にするには、**TektonConfig** カスタムリソース 定義の パイプライン セクションで、**enable-api-fields** フィールドを **alpha** に設定する必要が あります。
- **この更新により、Trigger リソースは、TriggerTemplate** テンプレートによって定義されたカ スタム実行をサポートします。
- この更新により、トリガーは **EventListener** Pod からの Kubernetes イベントの生成をサポー トします。
- この更新により、次のオブジェクトのカウントメトリックが使用可能になります: **ClusterInteceptor**、**EventListener**、**TriggerTemplate**、**ClusterTriggerBinding**、および **TriggerBinding**。
- この更新により、**ServicePort** 仕様が Kubernetes リソースに追加されます。この仕様を使用し て、イベントリスナーサービスを公開するポートを変更できます。デフォルトのポートは **8080** です。
- この更新では、**EventListener** 仕様の **targetURI** フィールドを使用して、トリガー処理中にク ラウドイベントを送信できます。この機能を有効にするには、**TektonConfig** カスタムリソー ス定義の パイプライン セクションで、**enable-api-fields** フィールドを **alpha** に設定する必要 があります。
- この更新により、**tekton-triggers-eventlistener-roles** オブジェクトには、既存の **create** 動詞 に加えて、**patch** 動詞が含まれるようになりました。
- この更新により、**securityContext.runAsUser** パラメーターがイベントリスナーのデプロイメ ントから削除されます。

4.1.6.1.3. CLI

- この更新では、**tkn [pipeline | pipelinerun] export** コマンドは、パイプラインまたはパイプラ イン実行を YAML ファイルとしてエクスポートします。以下に例を示します。
	- **openshift-pipelines** namespace に **test\_pipeline** という名前のパイプラインをエクスポー トします。

\$ tkn pipeline export test\_pipeline -n openshift-pipelines

**openshift-pipelines** namespace に **test\_pipeline\_run** という名前のパイプラインランをエ クスポートします。

\$ tkn pipelinerun export test pipeline run -n openshift-pipelines

- この更新により、**--grace** オプションが **tkn pipelinerun cancel** に追加されます。**--grace** オプ ションを使用して、パイプラインの実行を強制的に終了するのではなく、適切に終了します。 この機能を有効にするには、**TektonConfig** カスタムリソース定義の パイプライン セクション で、**enable-api-fields** フィールドを **alpha** に設定する必要があります。
- この更新により、Operator バージョンと Chains バージョンが **tkn version** コマンドの出力に 追加されます。

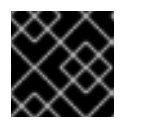

#### 重要

Tekton Chains はテクノロジープレビュー機能です。

- この更新により、パイプラインの実行をキャンセルすると、**tkn pipelinerun describe** コマン ドはキャンセルされたすべてのタスクの実行を表示します。この修正以前は、1 つのタスク実行 のみが表示されていました。
- この更新により、**tkn [t | p | ct] start** コマンドのスキップを **--skip-optional-workspace** フラグ で実行したときに、オプションのワークスペースの要求仕様を省略できるようになりました。 インタラクティブモードで実行している場合はスキップすることもできます。
- この更新では、**tkn chains** コマンドを使用して Tekton Chains を管理できます。**--chainsnamespace** オプションを使用し Tekton Chains をインストールする namespace を指定するこ ともできます。

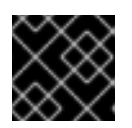

### 重要

Tekton Chains はテクノロジープレビュー機能です。

### 4.1.6.1.4. Operator

● この更新では、Red Hat OpenShift Pipelines Operator を使用して、Tekton Hub および Tekton Chains をインストールおよびデプロイできます。

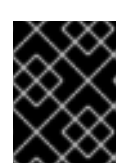

# 重要

Tekton Chains とクラスターへの Tekton Hub のデプロイメントは、テクノロ ジープレビュー機能です。

この更新により、アドオンオプションとして Pipelines as Code (PAC) を見つけて使用できるよ うになります。

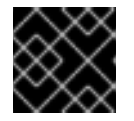

# 重要

Pipelines as Code は、テクノロジープレビュー機能です。

この更新により、**communityClusterTasks** パラメーターを **false** に設定することにより、コ  $\bullet$ ミュニティークラスタータスクのインストールを無効にできるようになりました。以下に例を 示します。

```
...
spec:
 profile: all
 targetNamespace: openshift-pipelines
 addon:
  params:
  - name: clusterTasks
   value: "true"
  - name: pipelineTemplates
   value: "true"
  - name: communityClusterTasks
   value: "false"
```
- ...
- この更新では、**TektonConfig** カスタムリソースの **enable-devconsole-integration** フラグを  $\bullet$ **false** に設定することで、Tekton Hub と Developer パースペクティブの統合を無効にできま す。以下に例を示します。

```
...
hub:
 params:
  - name: enable-devconsole-integration
    value: "true"
...
```
- 今回の更新により、**operator-config.yaml** 設定マップにより、**tkn version** コマンドの出力で Operator バージョンを表示できるようになります。
- この更新により、**argocd-task-sync-and-wait** タスクのバージョンが **v0.2** に変更されます。
- この **TektonConfig**CRD の更新により、**oc get tektonconfig** コマンドは OPerator のバージョ ンを表示します。
- この更新により、サービスモニターがトリガーメトリックに追加されます。

#### 4.1.6.1.5. ハブ

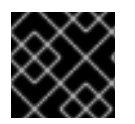

# 重要

Tekton Hub をクラスターにデプロイすることは、テクノロジープレビュー機能です。

Tekton Hub は、CI/CD ワークフローの再利用可能なタスクとパイプラインを検出、検索、および共有 するのに役立ちます。Tekton Hub のパブリックインスタンスは、[hub.tekton.dev](https://hub.tekton.dev/) で利用できます。

Red Hat OpenShift Pipelines 1.7 を確認しながら、クラスター管理者は Tekton Hub のカスタムインスタ ンスをエンタープライズクラスターにインストールしてデプロイすることもできます。組織に固有の再 利用可能なタスクとパイプラインを使用してカタログをキュレートできます。

### 4.1.6.1.6. チェーン

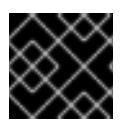

# 重要

Tekton Chains はテクノロジープレビュー機能です。

Tekton Chains は、Kubernetes カスタムリソース定義 (CRD) コントローラーです。これを使用して、 Red Hat OpenShift Pipelines を使用して作成されたタスクおよびパイプラインのサプライチェーンセ キュリティーを管理できます。

デフォルトでは、Tekton Chains は OpenShift Container Platform クラスターで実行されるタスクをモ ニターします。Chains は、完了したタスク実行のスナップショットを取得し、それらを1つ以上の標準 ペイロード形式に変換し、すべてのアーティファクトに署名して保存します。

Tekton Chains は、次の機能をサポートしています。

- **暗号化キータイプと cosign などのサービスを使用して、タスク実行、タスク実行結果、およ** び OCI レジストリーイメージに署名できます。
- **in-toto** などの認証形式を使用できます。
- OCIリポジトリーをストレージバックエンドとして使用して、署名と署名されたアーティファ クトを安全に保存できます。

#### 4.1.6.1.7. Pipelines as Code (PAC)

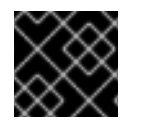

#### 重要

Pipelines as Code は、テクノロジープレビュー機能です。

Pipelines as Code を使用すると、クラスター管理者と必要な権限を持つユーザーは、パイプラインテン プレートをソースコード Git リポジトリーの一部として定義できます。設定された Git リポジトリーの ソースコードプッシュまたはプルリクエストによってトリガーされると、この機能はパイプラインを実 行し、ステータスを報告します。

Pipelines as Code は、次の機能をサポートしています。

- プルリクエストのステータス。プルリクエストを反復処理する場合、プルリクエストのステー タスと制御は Git リポジトリーをホストしているプラットフォームで実行されます。
- GitHub は API をチェックして、再チェックを含むパイプライン実行のステータスを設定しま す。
- GitHub のプルリクエストとコミットイベント。
- **/retest** などのコメントでリクエストアクションをプルします。
- Git イベントのフィルタリング、およびイベントごとの個別のパイプライン。
- ローカルタスク、Tekton Hub、およびリモート URL のパイプラインでの自動タスク解決。
- 設定を取得するための GitHub blobs およびオブジェクト API の使用。
- GitHub 組織を介して、または Prow スタイルの **OWNER** ファイルを使用したアクセス制御リ スト (ACL)。
- **tkn** CLI ツール用の **tkn pac** プラグイン。これを使用して Pipelines as Code リポジトリーと ブートストラップを管理できます。
- GitHub アプリケーション、GitHub Webhook、Bitbucket Server、および Bitbucket Cloud のサ ポート。

4.1.6.2. 非推奨の機能

- 重大な変更: この更新により、**TektonConfig** カスタムリソース (CR) から **disable-workingdirectory-overwrite** および **disable-home-env-overwrite** フィールドが削除されます。その結 果、**TektonConfig** CR は **\$HOME** 環境変数と **workingDir** パラメーターを自動的に設定しなく なりました。タスク カスタムリソース定義 (CRD) の **env** および **workingDir** フィールドを使用 して、引き続き **\$HOME** 環境変数と **workingDir** パラメーターを設定できます。
- **Conditions** カスタムリソース定義 (CRD) タイプは非推奨であり、将来のリリースで削除され る予定です。代わりに、推奨される **When** 式を使用してください。
- 重大な変更: **EventListener** と **TriggerBinding** の値を指定しない場合、**Triggers** リソースはテ ンプレートを検証し、エラーを生成します。

# 4.1.6.3. 既知の問題

● Maven および Jib Maven クラスタータスクを実行する場合には、デフォルトのコンテナーイ メージは Intel(x86) アーキテクチャーでのみサポートされます。したがって、タスクは ARM、 IBM Power Systems (ppc64le)、IBM Z、および LinuxONE (s390x) クラスターで失敗します。 回避策として、**MAVEN\_IMAGE** パラメーターの値を **maven:3.6.3-adoptopenjdk-11** に設定す ると、カスタムイメージを指定できます。

#### ヒント

**tkn hub** を使用して、ARM、IBM Power Systems (ppc64le)、IBM Z、および LinuxONE (s390x) に Tekton カタログに基づくタスクをインストールする前に、これらのプラットフォー ムでタスクを実行できるかどうかを確認してください。**ppc64le** および **s390x** がタスク情報の Platforms セクションに一覧表示されているかどうかを確認するには、**tkn hub info task <name>** コマンドを実行します。

- IBM Power Systems、IBM Z、および LinuxONE では、**s2i-dotnet** クラスタータスクはサポー トされません。
- **nodejs:14-ubi8-minimal** イメージストリームを使用すると、以下のエラーが生成されるため、 使用できません。

STEP 7: RUN /usr/libexec/s2i/assemble /bin/sh: /usr/libexec/s2i/assemble: No such file or directory subprocess exited with status 127 subprocess exited with status 127 error building at STEP "RUN /usr/libexec/s2i/assemble": exit status 127 time="2021-11-04T13:05:26Z" level=error msg="exit status 127"

暗黙的なパラメーターマッピングは、最上位の **Pipeline** または **PipelineRun** 定義から **taskRef** タスクにパラメーターを誤って渡します。マッピングは、トップレベルのリソースからインラ イン **taskSpec** 仕様のタスクにのみ行う必要があります。この問題は、**TektonConfig** カスタム リソース定義の **pipeline** セクションで **enable-api-fields** フィールドを **alpha** に設定すること により、この機能が有効になっているクラスターにのみ影響します。

### 4.1.6.4. 修正された問題

- 今回の更新では、labels や annotations などのメタデータが Pipeline オブジェクト定義と **PipelineRun** オブジェクト定義の両方に存在する場合、**PipelineRun** タイプの値が優先されま す。**Task** オブジェクトと **TaskRun** オブジェクトで同様の動作が見られます。
- この更新では、**timeouts.tasks** フィールドまたは **timeouts.finally** フィールドが **0** に設定され ている場合、**timeouts.pipeline** も **0** に設定されます。
- この更新により、シバンを使用しないスクリプトから **-x** セットフラグが削除されました。この 修正により、スクリプト実行による潜在的なデータ漏洩が減少します。
- この更新により、Git クレデンシャルのユーザー名に存在するバックスラッシュ文字 は、**.gitconfig** ファイルの追加のバックスラッシュでエスケープされます。
- この更新により、**EventListener** オブジェクトの **finalizer** プロパティーは、ロギングおよび設 定マップのクリーンアップに必要なくなりました。
- この更新により、イベントリスナーサーバーに関連付けられているデフォルトの HTTP クライ アントが削除され、カスタム HTTP クライアントが追加されます。その結果、タイムアウトが 改善されました。
- この更新により、トリガークラスターのロールが所有者の参照で機能するようになりました。
- この更新では、複数のインターセプターが拡張機能を返す場合、イベントリスナーの競合状態 は発生しません。
- この更新により、**tkn pr delete** コマンドは、**ignore-running** フラグで実行されているパイプラ インを削除しません。
- この更新では、アドオンパラメーターを変更しても、Operator Pod は再起動し続けません。
- この更新により、サブスクリプションおよび設定カスタムリソースで設定されていない場 合、**tkn serve** CLI Pod はインフラノードでスケジュールされます。
- この更新では、指定されたバージョンのクラスタータスクはアップグレード中に削除されませ ん。

# 4.1.6.5. Red Hat OpenShift Pipelines General Availability 1.7.1 のリリースノート

Red Hat OpenShift Pipelines General Availability (GA) 1.7.1 が OpenShift Container Platform 4.9、 4.10、および 4.11 で利用可能になりました。

#### 4.1.6.5.1. 修正された問題

- 今回の更新以前は、Red Hat OpenShift Pipelines Operator をアップグレードすると、Tekton Hub に関連付けられたデータベースのデータが削除され、新規データベースがインストールさ れていました。今回の更新により、Operator のアップグレードでデータが保存されるようにな りました。
- 今回の更新以前は、クラスター管理者のみが OpenShift Container Platform コンソールでパイ プラインメトリックにアクセスできていました。今回の更新により、他のクラスターロールを 持つユーザーもパイプラインメトリックにアクセスできるようになりました。
- 今回の更新以前は、大量の終了メッセージを生成するタスクが含まれるパイプラインの場合、 パイプラインの実行に失敗しました。Pod 内のすべてのコンテナーの終了メッセージの合計サ イズは 12 KB を超えることができないために、パイプライン実行が失敗しました。今回の更新 により、同じイメージを使用する **place-tools** および **step-init** 初期化コンテナーがマージさ れ、各タスクの Pod で実行されているコンテナーの数が減りました。このソリューションによ り、タスクの Pod で実行されているコンテナーの数を最小限にすることにより、パイプライン 実行に失敗する可能性を減らすことができます。ただし、終了メッセージの最大許容サイズの 制限は削除されません。
- 今回の更新以前は、Tekton Hub Web コンソールからリソースの URL に直接アクセスしようと すると、Nginx **404** エラーが発生しました。今回の更新で、Tekton Hub Web コンソールイメー ジは、Tekton Hub Web コンソールから直接リソースの URL にアクセスできるように修正され ました。
- 今回の更新以前は、namespace ごとにリソースプルーナージョブがリソースのプルーニング用 に別個のコンテナーを作成していました。今回の更新により、リソースプルーナージョブはす べての namespace のコマンドを1つのコンテナーのループとして実行するようになりました。

### 4.1.6.6. Red Hat OpenShift Pipelines General Availability 1.7.2 のリリースノート

Red Hat OpenShift Pipelines General Availability (GA) 1.7.2 が OpenShift Container Platform 4.9、 4.10、およびそれ以降のバージョンで利用可能になりました。

#### 4.1.6.6.1. 既知の問題

● **openshift-pipelines** namespace の Tekton Chains の **chains-config** 設定マップは、Red Hat OpenShift Pipelines Operator のアップグレード後に自動的にデフォルト値にリセットされま す。現在、この問題に対する回避策はありません。

#### 4.1.6.6.2. 修正された問題

- 今回の更新以前は、最初の引数として init を使用し、その後に2つまたはそれ以上の引数を指 定した場合、Pipeline 1.7.1 のタスクは失敗していました。今回の更新により、フラグが正しく解 析され、タスクが正常に実行されるようになりました。
- 今回の更新以前は、無効なロールバインディングにより、OpenShift Container Platform 4.9 お よび 4.10 への Red Hat OpenShift Pipelines Operator のインストールは、以下のエラーメッ セージと共に失敗していました。

error updating rolebinding openshift-operators-prometheus-k8s-read-binding:

RoleBinding.rbac.authorization.k8s.io "openshift-operators-prometheus-k8s-read-binding" is invalid: roleRef: Invalid value: rbac.RoleRef{APIGroup:"rbac.authorization.k8s.io", Kind:"Role", Name:"openshift-operator-read"}: cannot change roleRef

今回の更新により、Red Hat OpenShift Pipelines Operator は個別のロールバインディング namespace でインストールし、他の Operator のインストールとの競合を回避するようになり ました。

今回の更新以前は、Operator をアップグレードすると、Tekton Chains の **signing-secrets** シークレットキーがデフォルト値にリセットされていました。今回の更新により、カスタム シークレットキーは Operator のアップグレード後も永続するようになりました。

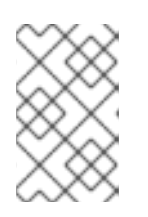

# 注記

Red Hat OpenShift Pipelines 1.7.2 へのアップグレードにより、キーがリセット されます。ただし、それ以降のリリースにアップグレードすると、キーは永続化 される予定です。

今回の更新以前は、すべての S2I ビルドタスクが以下の様なエラーメッセージと共に失敗して いました。

Error: error writing "0 0 4294967295\n" to /proc/22/uid\_map: write /proc/22/uid\_map: operation not permitted time="2022-03-04T09:47:57Z" level=error msg="error writing \"0 0 4294967295\\n\" to /proc/22/uid\_map: write /proc/22/uid\_map: operation not permitted" time="2022-03-04T09:47:57Z" level=error msg="(unable to determine exit status)"

今回の更新により、**pipelines-scc** セキュリティーコンテキスト制約 (SCC) は、**Buildah** およ び **S2I** クラスタータスクに必要な **SETFCAP** 機能と互換性が確保されています。その結 果、**Buildah** および **S2I** ビルドタスクを正常に実行できます。

さまざまな言語やフレームワークで書かれたアプリケーションに対して **Buildah** クラスタータ スクおよび **S2I** ビルドタスクを正常に実行するには、**build** や **push** などの適切な **steps** オブ ジェクトに以下のスニペットを追加します。

securityContext: capabilities: add: ["SETFCAP"]

# 4.1.6.7. Red Hat OpenShift Pipelines General Availability 1.7.3 のリリースノート

Red Hat OpenShift Pipelines General Availability (GA) 1.7.3 が OpenShift Container Platform 4.9、 4.10、および 4.11 で利用可能になりました。

### 4.1.6.7.1. 修正された問題

- 今回の更新前は、いずれかの namespace が **Terminating** 状態の場合、RBAC リソースの作成 時に Operator が失敗していました。今回の更新により、Operator は **Terminating** 状態の namespace を無視し、RBAC リソースを作成します。
- 以前は、Red Hat OpenShift Pipelines Operator をアップグレードすると **pipeline** サービスア カウントが再作成され、サービスアカウントにリンクされたシークレットが失われていまし た。今回の更新でこの問題が修正されています。アップグレード中に、Operator は **pipeline**

サービスアカウントを再作成しなくなりました。その結果、**pipeline** サービスアカウントにア タッチされたシークレットはアップグレード後も保持され、リソース (タスクとパイプライン) は引き続き正しく機能します。

### 4.1.7. Red Hat OpenShift Pipelines General Availability (GA) 1.6 のリリースノート

Red Hat OpenShift Pipelines General Availability (GA) 1.6 が OpenShift Container Platform 4.9 で利用 可能になりました。

### 4.1.7.1. 新機能

以下では、修正および安定性の面での改善点に加え、OpenShift Pipelines 1.6 の主な新機能について説 明します。

- 今回の更新により **--output <string>** を使用して、YAML または JSON 形式の文字列を返すよ うにパイプラインまたはタスクの **start** コマンドを設定できるようになりました。ここで は、**<string>** は **yaml** または **json** に置き換えます。**--output** オプションを指定しない と、**start** コマンドは人間による解読はしやすくなりますが、他のプログラムによる解析が難し いメッセージを返します。継続的インテグレーション (CI) 環境では、YAML または JSON 形式 の文字列を返す機能は便利です。たとえば、リソースの作成後に **yq** または **jq** を使用して、リ ソースに関する YAML または JSON 形式のメッセージを解析し、**showlog** オプションを使用 せずにそのリソースが終了するまで待機します。
- 今回の更新により、Podman の auth.json 認証ファイルを使用してレジストリーに対して認証 できるようになりました。たとえば、**tkn bundle push** を使用して、Docker CLI ではなく Podman を使用してリモートレジストリーにプッシュできます。
- 今回の更新により、**tkn [taskrun | pipelinerun] delete --all** コマンドを使用すると、新規の **- keep-since <minutes>** オプションを使用して、指定した期間よりも後の実行を保持できま す。たとえば、5 分未満の実行を維持するには、**tkn [taskrun | pipelinerun] delete -all --keepsince 5** を入力します。
- 今回の更新により、タスク実行またはパイプライン実行を削除する際に、**--parent-resource** と **--keep-since** オプションを同時に使用できるようになりました。たとえば、**tkn pipelinerun delete --pipeline pipelinename --keep-since 5** コマンドは、親リソースの名前が **pipelinename** で、その経過時間が 5 分以下であるパイプラインの実行を保持します。**tkn tr delete -t <taskname> --keep-since 5** および **tkn tr delete --clustertask <taskname> --keepsince 5** コマンドはタスク実行と同様に機能します。
- 今回の更新により、v1beta1 リソースと連携するトリガーリソースのサポートが追加されまし た。
- 今回の更新により、**ignore-running** オプションが **tkn pipelinerun delete** および **tkn taskrun delete** コマンドに追加されています。
- 今回の更新により、**create** サブコマンドが **tkn task** と **tkn clustertask** コマンドに追加されま した。
- 今回の更新により、tkn pipelinerun delete --all コマンドを使用すると、新規の --label **<string>** オプションを使用して、ラベルでパイプライン実行をフィルターできるようになりま した。オプションで、**--label** オプションに **=** と **==** を等価演算子として、または **!=** を不等価演 算子として指定して使用できます。たとえば、**tkn pipelinerun delete --all --label asdf** および **tkn pipelinerun delete --all --label==asdf** コマンドはどちらも、**asdf** ラベルが割り当てられた すべてのパイプライン実行を削除します。
- 今回の更新では、設定マップからインストールされた Tekton コンポーネントのバーションを取 得するか、設定マップがない場合はデプロイメントコントローラーから取得できるようになり ました。
- 今回の更新では、機能フラグを設定し、デフォルト値をそれぞれ設定するために **feature-flags** と **config-defaults** 設定マップをサポートするようになりました。
- 今回の更新では、新しいメトリクス **eventlistener event count** が追加され、**EventListener** リソースが受信するイベントをカウントできるようになりました。
- 今回の更新では、**v1beta1** Go API タイプが追加されました。今回の更新では、トリガーが **v1beta1** API バージョンをサポートするようになりました。 現在のリリースでは、**v1alpha1** 機能が非推奨となり、今後のリリースで削除されます。代わり に **v1beta1** 機能の使用を開始します。
- 現在のリリースでは、リソースの自動実行がデフォルトで有効になっています。さらに、以下 の新規アノテーションを使用して、namespace ごとにタスク実行およびパイプライン実行を自 動実行するように設定できます。
	- **operator.tekton.dev/prune.schedule**: このアノテーションの値が **TektonConfig** カスタム リソース定義で指定された値と異なる場合には、その namespace に新規の cron ジョブが 作成されます。
	- **operator.tekton.dev/prune.skip**: **true** に設定されている場合、設定先の namespace はプ ルーニングされません。
	- **operator.tekton.dev/prune.resources**: このアノテーションではリソースのコンマ区切り のリストを使用できます。パイプライン実行などの単一リソースをプルーニングするに は、このアノテーションを **pipelinerun** に設定します。task run や pipeline run などの複数 のリソースをプルーニングするには、このアノテーションを **"taskrun, pipelinerun"** に設 定します。
	- **operator.tekton.dev/prune.keep**: このアノテーションを使用して、プルーニングなしでリ ソースを保持します。
	- **operator.tekton.dev/prune.keep-since**: このアノテーションを使用して、経過時間をもと にリソースを保持します。このアノテーションの値は、リソースの経過時間 (分単位) と等 しくなければなりません。たとえば、6 日以上前に作成されたリソースを保持するに は、**keep-since** を **7200** に設定します。

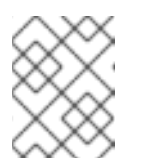

注記

**keep** および **keep-since** アノテーションは同時に使用できません。リソース には、どちらか1つだけを使用する必要があります。

- **operator.tekton.dev/prune.strategy**: このアノテーションの値を **keep** または **keep-since** のいずれかに設定します。
- **管理者はクラスター全体に対する pipeline サービスアカウントの作成を無効にし、紐付けされ** た SCC (**anyuid** と非常に似ている) の悪用による権限昇格を防ぎます。
- **TektonConfig** カスタムリソース (CR) および、TektonPipeline と TektonTriggers などの個々 のコンポーネントの CR を使用して、機能フラグおよびコンポーネントを設定できるようにな りました。この詳細レベルは、個々のコンポーネントの Tekton OCI バンドルなどのアルファ機 能のカスタマイズおよびテストに役立ちます。

**PipelineRun** リソースのオプションの **Timeouts** フィールドを設定できるようになりました。

- **PipelineRun** リソースのオプションの **Timeouts** フィールドを設定できるようになりました。 たとえば、パイプライン実行、各タスク実行、および **finally** タスクに個別にタイムアウトを設 定できます。
- **TaskRun** リソースで生成される Pod を使用して、Pod の **activeDeadlineSeconds** フィールド が設定されるようになりました。これにより、OpenShift はこの値を終了として考慮でき、 Pod に具体的にスコープを指定した **ResourceQuota** オブジェクトを使用できます。
- configmaps を使用して、タスク実行、パイプライン実行、タスク、およびパイプラインのメト リックタグまたはラベルタイプを削除できます。さらに、ヒストグラム、ゲージ、最終値な ど、測定期間に、さまざまな種類のメトリックを設定できます。
- Tekton は **Min**、**Max**、**Default** および **DefaultRequest** フィールドを考慮して **LimitRange** オ ブジェクトを完全にサポートするため、一貫性をもたせて Pod への要求および制限を定義でき ます。
- 以下のアルファ機能が導入されました。
	- パイプライン実行は、以前の動作のように、すべてのタスク実行を直接停止するのではな く、**finally** タスクの実行後に停止できるようになりました。今回の更新により、以下の **spec.status** 値が追加されました。
		- StoppedRunFinal は、完了後、現在実行中のタスクを停止し、finally タスクを実行し ます。
		- CancelledRun は、実行中のタスクをすぐにキャンセルしてから、finally タスクを実 行します。
		- Cancelled は、PipelineRunCancelled ステータスで提供される以前の動作を保持しま す。

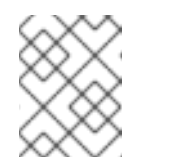

注記

非推奨となった **PipelineRunCancelled** ステータスは **v1** バージョンで 削除され、**Cancelled** ステータスに置き換えられます。

- **oc debug** コマンドを使用して、タスク実行をデバッグモードに配置できるようになりまし た。これにより、実行を一時停止し、Pod で特定の手順を検査できるようになりました。
- ステップの **onError** フィールドを **continue** に設定すると、ステップの終了コードが記録 され、後続のステップに渡されます。ただし、タスク実行は失敗しないので、タスクの残 りのステップの実行は継続されます。既存の動作を維持するには、**onError** フィールドの 値を **stopAndFail** に設定します。
- タスクは、実際に使用されているよりも多くのパラメーターを受け入れるようになりまし た。アルファ機能フラグを有効にすると、パラメーターは暗黙的にインライン仕様に伝播 できます。たとえば、インラインのタスクは、タスクの各パラメーターを明示的に定義せ ずに、親パイプライン実行のパラメーターにアクセスできます。
- アルファ機能のフラグを有効にすると、**when** 式の条件が、直接関連付けられたタスクにの み適用され、タスクに依存することはありません。**When** 式を関連タスクとその依存に適 用するには、式を依存タスクごとに個別に関連付ける必要があります。今後、これが Tekton の新規 API バージョンの **When** 式のデフォルト動作になることに注意してくださ い。今回の更新が優先され、既存のデフォルト動作は非推奨になりました。
- 現在のリリースでは、**nodeSelector** および **tolerations** の値を **TektonConfig** カスタムリソー ス (CR) に指定することで、ノードの選択を設定できます。Operator はこれらの値を、作成す るすべてのデプロイメントに追加します。
	- Operator のコントローラーおよび Webhook デプロイメントのノード選択を設定するに は、Operator のインストール後に **Subscription** CR の仕様で **config.nodeSelector** および **config.tolerations** フィールドを編集します。
	- OpenShift Pipelines の残りのコントロールプレーン Pod をインフラストラクチャーノード にデプロイするには、**nodeSelector** および **tolerations** フィールドで **TektonConfig** CR を更新します。その後、変更は Operator で作成されるすべての Pod に適用されます。

### 4.1.7.2. 非推奨の機能

- CLI 0.21.0 では、**clustertask**、**task**、**taskrun**、**pipeline**、および **pipelinerun** コマンドに対す るすべての **v1alpha1** リソースのサポートが非推奨になりました。クラスターローダーが非推 奨になり、今後のリリースで削除されます。
- Tekton Triggers v0.16.0 では、重複する **status** ラベルは **EventListener** リソースのメトリック から削除されます。

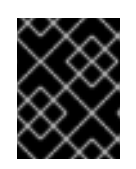

### 重要

重大な変更:**status** ラベルは **eventlistener\_http\_duration\_seconds\_\*** メトリッ クから削除されました。**status** ラベルに基づくクエリーを削除します。

- 現在のリリースでは、**v1alpha1** 機能が非推奨となり、今後のリリースで削除されます。代わり に、今回の更新では、**v1beta1** Go API タイプの使用を開始できるようになりました。トリガー が **v1beta1** API バージョンをサポートするようになりました。
- **現在のリリースでは、EventListener リソースはトリガーの終了処理前に応答を送信します。**

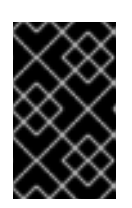

# 重要

重大な変更: 今回の変更により、**EventListener** リソースがリソースの作成時に **201 Created** ステータスコードに応答しなくなります。代わりに **202 Accepted** 応答コードで応答します。

今回のリリースで、**podTemplate** フィールドが **EventListener** リソースから削除されます。

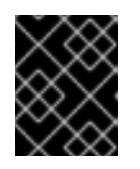

#### 重要

重大な変更: [#1100](https://github.com/tektoncd/triggers/pull/1100) の一部として非推奨となった **podTemplate** フィールドが削除 されました。

今回のリリースで、非推奨の **replicas** フィールドが **EventListener** リソースの仕様から削除さ れます。

### 重要

重大な変更: 非推奨の **replicas** フィールドが削除されました。

Red Hat OpenShift Pipelines 1.6 では、**HOME="/tekton/home"** および

Red Hat OpenShift Pipelines 1.6 では、**HOME="/tekton/home"** および **workingDir="/workspace"** の値が **Step** オブジェクトの仕様から削除されます。 代わりに、Red Hat OpenShift Pipelines は、**Step** オブジェクトを実行するコンテナーで定義さ れる値に **HOME** および **workingDir** を設定します。これらの値は、**Step** オブジェクトの仕様 で上書きできます。

以前の動作を使用するには、**TektonConfig** CR の **disable-working-directory-overwrite** フィールドおよび **disable-home-env-overwrite** フィールドを **false** に変更します。

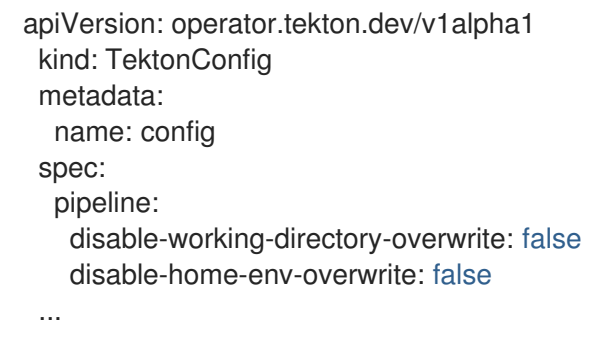

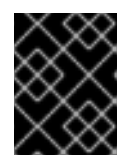

# 重要

**TektonConfig** CR の **disable-working-directory-overwrite** と **disable-homeenv-overwrite** フィールドは非推奨となり、今後のリリースで削除されます。

### 4.1.7.3. 既知の問題

- Maven および Jib Maven クラスタータスクを実行する場合には、デフォルトのコンテナーイ メージは Intel(x86) アーキテクチャーでのみサポートされます。したがって、IBM Power Systems(ppc64le)、IBM Z、および LinuxONE(s390x) クラスターではタスクに失敗します。回 避策として、**MAVEN\_IMAGE** パラメーターの値を **maven:3.6.3-adoptopenjdk-11** に設定する と、カスタムイメージを指定できます。
- IBM Power Systems、IBM Z、および LinuxONE では、**s2i-dotnet** クラスタータスクはサポー トされません。
- **tkn hub** を使用して IBM Power Systems(ppc64le)、IBM Z、および LinuxONE(s390x) の Tekton Catalog をもとにタスクをインストールする前に、タスクがこれらのプラットフォーム で実行できるかどうかを確認します。**ppc64le** および **s390x** がタスク情報の Platforms セク ションにリスト表示されているかどうかを確認するには、**tkn hub info task <name>** コマンド を実行します。
- **nodejs:14-ubi8-minimal** イメージストリームを使用すると、以下のエラーが生成されるため、 使用できません。

IBM Power Systems、IBM Z、および LinuxONE では、**tkn hub** コマンドはサポート対象外にな

STEP 7: RUN /usr/libexec/s2i/assemble /bin/sh: /usr/libexec/s2i/assemble: No such file or directory subprocess exited with status 127 subprocess exited with status 127 error building at STEP "RUN /usr/libexec/s2i/assemble": exit status 127 time="2021-11-04T13:05:26Z" level=error msg="exit status 127"

### 4.1.7.4. 修正された問題

- IBM Power Systems、IBM Z、および LinuxONE では、tkn hub コマンドはサポート対象外にな りました。
- この更新以前は、ユーザーが **tkn** コマンドの実行後にターミナルを利用できず、再試行 が指定 された場合でもパイプライン実行が行われていました。タスク実行またはパイプライン実行の タイムアウトの指定には影響がありません。今回の更新で問題が修正され、コマンド実行後に ターミナルが利用できるようになります。
- 今回の更新以前は、tkn pipelinerun delete --all を実行すると、すべてのリソースが削除されま した。今回の更新で、実行中の状態のリソースが削除されなくなりました。
- 今回の更新以前は、**tkn version --component=<component>** コマンドを使用しても、コン ポーネントのバージョンが返されませんでした。今回の更新でこの問題が修正され、このコマ ンドを使用すると、コンポーネントのバージョンを返すようになりました。
- 今回の更新以前は、**tkn pr logs** コマンドを使用すると、パイプラインの出力ログでタスクの順 番が間違って表示されていました。今回の更新で問題は解決され、完了した **PipelineRun** のロ グで、**TaskRun** 実行順序を適切に表示するようになりました。
- 今回の更新以前は、実行中のパイプラインの仕様を編集すると、パイプライン実行が完了時に 停止できなくなる可能性がありました。今回の更新では、定義を 1 度だけフェッチし、検証用 にステータスに保存されている仕様を使用して問題を修正しています。今回の変更によ り、**PipelineRun** または **TaskRun** が実行中の **Pipeline** または **Task** を参照する場合に競合状 態に陥る確率が削減されます。
- **when** 式値に、**[\$(params.arrayParam[\*])]** などの配列パラメーター参照を指定できるようにな りました。
- 4.1.7.5. Red Hat OpenShift Pipelines General Availability 1.6.1 のリリースノート

### 4.1.7.5.1. 既知の問題

● 古いバージョンから Red Hat OpenShift Pipelines 1.6.1 にアップグレードした後に、Pipeline は、Tekton リソース (タスクおよびパイプライン) で操作 (作成/削除/適用) を実行できない一 貫性のない状態になる可能性があります。たとえば、リソースの削除中に、以下のエラーが発 生する可能性があります。

Error from server (InternalError): Internal error occurred: failed calling webhook "validation.webhook.pipeline.tekton.dev": Post "https://tekton-pipelines-webhook.openshiftpipelines.svc:443/resource-validation?timeout=10s": service "tekton-pipelines-webhook" not found.

### 4.1.7.5.2. 修正された問題

- Red Hat OpenShift Pipelines によって設定される SSL CERT DIR 環境変数 (/tekton-custom**certs**) は、以下のデフォルトのシステムディレクトリーを証明書ファイルで上書きしません。
	- **/etc/pki/tls/certs**
	- **/etc/ssl/certs**
	- **/system/etc/security/cacerts**
- Horizontal Pod Autoscaler は、Red Hat OpenShift Pipelines Operator によって制御されるデプ ロイメントのレプリカ数を管理できます。このリリース以降、エンドユーザーまたはクラス ター上のエージェントによってカウントが変更された場合、Red Hat OpenShift Pipelines

Operator はそれによって管理されるデプロイメントのレプリカカウントをリセットしません。 ただし、Red Hat OpenShift Pipelines Operator のアップグレード時にレプリカはリセットされ ます。

**tkn** CLI を提供する Pod は、ノードセレクターおよび **TektonConfig** カスタムリソースで指定 される容認制限に基づいて、ノードにスケジュールされるようになりました。

### 4.1.7.6. Red Hat OpenShift Pipelines General Availability 1.6.2 のリリースノート

### 4.1.7.6.1. 既知の問題

新規プロジェクトの作成時に、**pipeline** サービスアカウントの作成が遅延し、既存のクラス タータスクおよびパイプラインテンプレートの削除に 10 分以上かかります。

### 4.1.7.6.2. 修正された問題

- 今回の更新以前は、古いバージョンから Red Hat OpenShift Pipelines 1.6.1 にアップグレードし た後に、Tekton インストーラーセットの複数のインスタンスがパイプライン用に作成されまし た。今回の更新では、Operator により、アップグレード後に **TektonInstallerSet** の各タイプの インスタンスが1つだけ存在するようになりました。
- 今回の更新以前は、Operator のすべてのリコンサイラーはコンポーネントバージョンを使用し て、古いバージョンから Red Hat OpenShift Pipelines 1.6.1 へのアップグレード時にリソース再 作成を決定していました。その結果、アップグレード時にコンポーネントのバージョンが変更 されなかったリソースは再作成されませんでした。今回の更新により、Operator はコンポーネ ントのバージョンではなく Operator バージョンを使用して、アップグレード時にリソースの再 作成を決定するようになりました。
- この更新の前は、アップグレード後にパイプライン Webhook サービスがクラスターにありま せんでした。これは、設定マップのアップグレードのデッドロックが原因でした。今回の更新 により、設定マップがクラスターにない場合に Webhook 検証を無効にするメカニズムが追加 されました。その結果、パイプライン Webhook サービスはアップグレード後もクラスターで 永続化します。
- 今回の更新以前は、namespace への設定変更後に自動プルーニングの cron ジョブは再作成さ れていました。今回の更新により、namespace に関連するアノテーションが変更された場合の み、自動プルーニングの Cron ジョブは再作成されるようになりました。
- Tekton Pipelines のアップストリームバージョンは **v0.28.3** に改訂され、以下の修正が加えられ ました。
	- **PipelineRun** または **TaskRun** オブジェクトを修正し、ラベルまたはアノテーションの伝搬 を許可します。
	- 暗黙的なパラメーターの場合:
		- PipelineSpec パラメーターを TaskRefs オブジェクトに適用しないでください。
		- **Pipeline** オブジェクトの暗黙的なパラメーター動作を無効にします。

### 4.1.7.7. Red Hat OpenShift Pipelines General Availability 1.6.3 のリリースノート

#### 4.1.7.7.1. 修正された問題

● 今回の更新以前は、Red Hat OpenShift Pipelines Operator は Pipeline および Trigger などのコ

ンポーネントから Pod セキュリティーポリシーをインストールしていました。ただし、コン ポーネントの一部として同梱される Pod セキュリティーポリシーは、以前のリリースで非推奨 となりました。今回の更新により、Operator はコンポーネントから Pod セキュリティーポリ シーをインストールするのを止めました。その結果、以下のアップグレードパスが影響を受け ます。

- Pipelines 1.6.1 または 1.6.2 から Pipelines 1.6.3 にアップグレードすると、Pipelines および Triggers コンポーネントからのものを含め Pod セキュリティーポリシーが削除されます。
- Pipelines 1.5.x から 1.6.3 へのアップグレードでは、コンポーネントからインストールされる Pod セキュリティーポリシーは保持されます。クラスター管理者は、それらを手動で削除 できます。

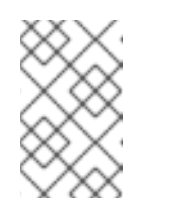

注記

今後のリリースにアップグレードすると、Red Hat OpenShift Pipelines Operator は古くなったすべての Pod セキュリティーポリシーを自動的に削 除します。

- 今回の更新以前は、クラスター管理者のみが OpenShift Container Platform コンソールでパイ プラインメトリックにアクセスできていました。今回の更新により、他のクラスターロールを 持つユーザーもパイプラインメトリックにアクセスできるようになりました。
- 今回の更新以前は、Pipelines Operator でのロールベースアクセス制御 (RBAC) の問題により、 コンポーネントのアップグレードまたはインストールに問題が生じていました。今回の更新に より、各種の Red Hat OpenShift Pipelines コンポーネントをインストールする際の信頼性およ び一貫性が向上しました。
- 今回の更新以前は、**TektonConfig** CR で **clusterTasks** および **pipelineTemplates** フィールド を **false** に設定すると、クラスタータスクおよびパイプラインテンプレートの削除が遅くなり ました。この更新により、クラスタータスクやパイプラインテンプレートなどの Tekton リソー スのライフサイクル管理の速度が改善されました。

4.1.7.8. Red Hat OpenShift Pipelines General Availability (GA) 1.6.4 のリリースノート

### 4.1.7.8.1. 既知の問題

- Red Hat OpenShift Pipelines 1.5.2 から 1.6.4 にアップグレードした後、イベントリスナールー トにアクセスすると **503** エラーが返されます。 回避策: YAML ファイルで、イベントリスナーのルートのターゲットポートを変更します。
	- 1. 関連する namespace のルート名を抽出します。

\$ oc get route -n <namespace>

2. ルートを編集して、**targetPort** フィールドの値を変更します。

\$ oc edit route -n <namespace> <el-route\_name>

例: 既存のイベントリスナールート

... spec: host: el-event-listener-q8c3w5-test-upgrade1.apps.ve49aws.aws.ospqa.com

port: targetPort: 8000 to: kind: Service name: el-event-listener-q8c3w5 weight: 100 wildcardPolicy: None ...

例: 変更されたイベントリスナールート

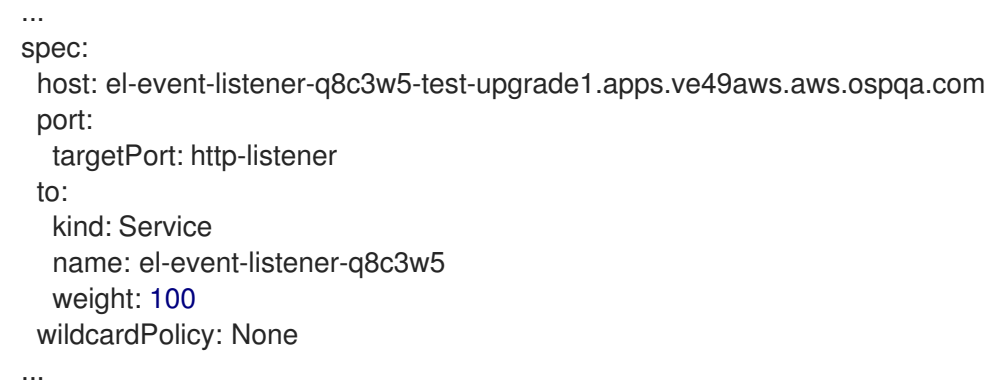

### 4.1.7.8.2. 修正された問題

- **今回の更新前は、いずれかの namespace が Terminating 状態の場合、RBAC リソースの作成** 時に Operator が失敗していました。今回の更新により、Operator は **Terminating** 状態の namespace を無視し、RBAC リソースを作成します。
- この更新の前は、関連する Tekton コントローラーのリリースバージョンを指定するアノテー ションがないため、タスクの実行が失敗するか、再起動されました。今回の更新により、適切 な注釈の組み込みが自動化され、タスクは失敗や再起動なしで実行されます。

# 4.1.8. Red Hat OpenShift Pipelines General Availability (GA) 1.5 のリリースノート

Red Hat OpenShift Pipelines General Availability (GA) 1.5 が OpenShift Container Platform 4.8 で利用 可能になりました。

# 4.1.8.1. 互換性およびサポート表

現在、今回のリリースに含まれる機能には [テクノロジープレビュー](https://access.redhat.com/support/offerings/techpreview) のものがあります。これらの実験 的機能は、実稼働環境での使用を目的としていません。

以下の表では、機能は以下のステータスでマークされています。

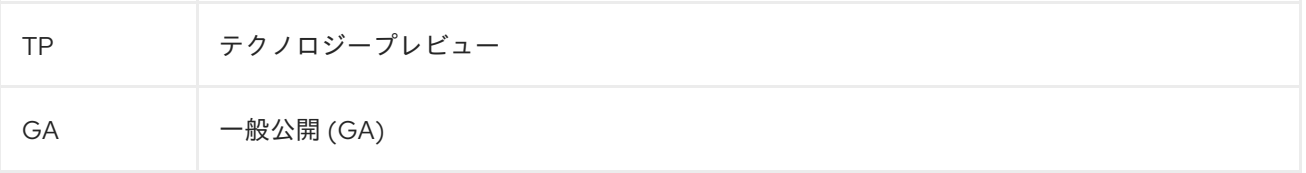

これらの機能に関しては、Red Hat カスタマーポータルの以下のサポート範囲を参照してください。

### 表4.2 互換性およびサポート表

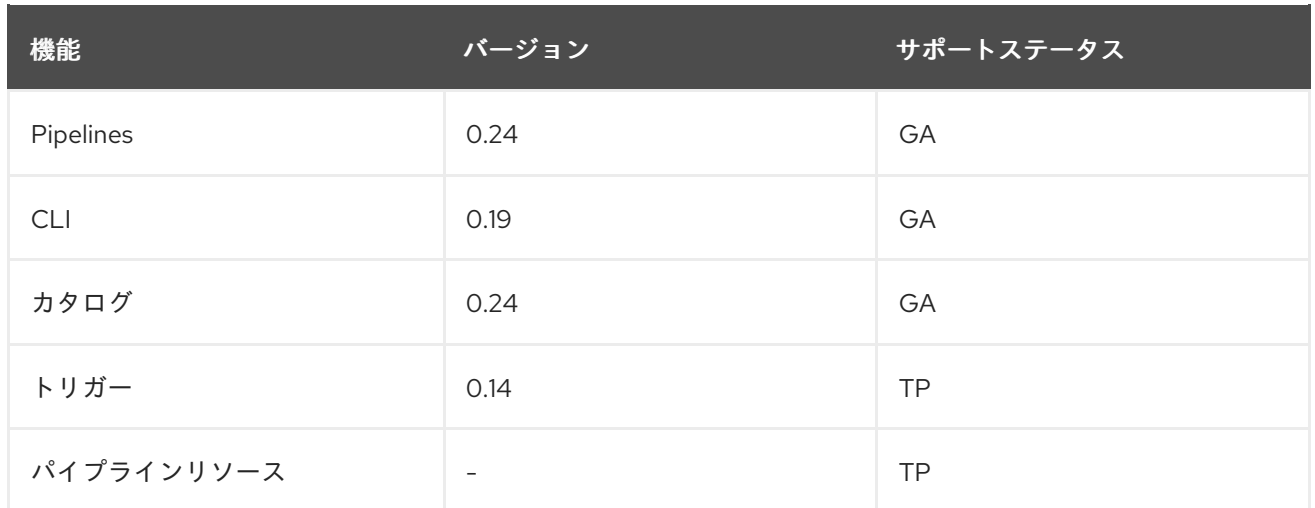

質問やフィードバックについては、製品チームに [pipelines-interest@redhat.com](mailto:pipelines-interest@redhat.com) 宛のメールを送信して ください。

### 4.1.8.2. 新機能

以下では、修正および安定性の面での改善点に加え、OpenShift Pipelines 1.5 の主な新機能について説 明します。

● パイプライン実行およびタスク実行は、ターゲット namespace の cron ジョブによって自動的 にプルーニングされます。cron ジョブは **IMAGE\_JOB\_PRUNER\_TKN** 環境変数の値を使用し て **tkn image** の値を取得します。今回の機能拡張により、以下のフィールドが **TektonConfig** カスタムリソースに導入されるようになりました。

```
...
pruner:
 resources:
  - pipelinerun
  - taskrun
 schedule: "*/5 * * * *" # cron schedule
 keep: 2 # delete all keeping n
...
```
OpenShift Container Platform で、Tekton Add-ons コンポーネントのインストールをカスタマ イズするには、**TektonConig** カスタムリソースの新規パラメーター **clusterTasks** および **pipelinesTemplates** の値を変更します。

```
apiVersion: operator.tekton.dev/v1alpha1
kind: TektonConfig
metadata:
 name: config
spec:
 profile: all
 targetNamespace: openshift-pipelines
 addon:
  params:
  - name: clusterTasks
   value: "true"
  - name: pipelineTemplates
   value: "true"
...
```
カスタマイズは、**TektonConfig** を使用してアドオンを作成するか、Tekton Add-ons を使用し て直接アドオンを作成する場合に許可されます。ただし、パラメーターが渡されない場合、コ ントローラーはデフォルト値でパラメーターを追加します。

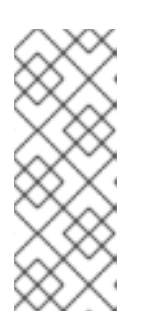

#### 注記

- アドオンが **TektonConfig** カスタムリソースを使用して作成され、**Addon** カスタムリソースでパラメーター値を変更すると、**TektonConfig** カスタム リソースの値が変更を上書きします。
- **pipelinesTemplates** パラメーターの値は、**clusterTasks** パラメーターの値 が **true** の場合のみ **true** に設定できます。
- **enableMetrics** パラメーターが **TektonConfig** カスタムリソースに追加されます。これを使用 して、OpenShift Container Platform の Tekton Pipeline の一部であるサービスモニターを無効 にすることができます。

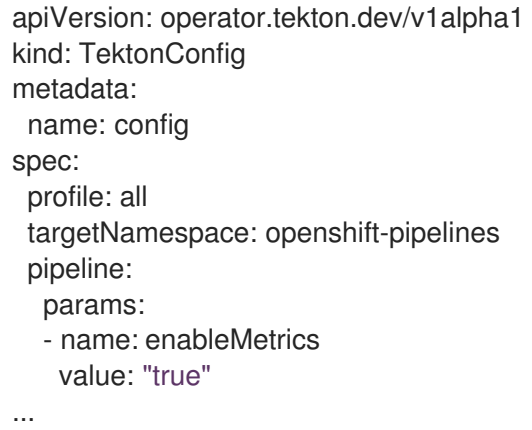

- プロセスレベルでメトリックをキャプチャーする EventListener OpenCensus メトリックが追 加されました。
- トリガーにはラベルセレクターが追加され、ラベルを使用してイベントリスナーのトリガーを 設定できるようになりました。
- **インターセプターを登録する ClusterInterceptor カスタムリソース定義が追加され、プラグイ** ンできる新しい **Interceptor** タイプを登録できるようになりました。さらに、以下の関連する 変更が行われます。
	- トリガー仕様では、**ref** フィールドが含まれる新しい API を使用してインターセプターを設 定し、クラスターインターセプターを参照できます。さらに、**params** フィールドを使用し て、処理用のインターセプターに渡すパラメーターを追加することができます。
	- バンドルされたインターセプター CEL、GitHub、GitLab、および BitBucket が移行されま した。新しい **ClusterInterceptor** カスタムリソース定義を使用して実装されます。
	- コアインターセプターは新しい形式に移行され、古い構文を使用して作成された新しいト リガーは自動的に新しい **ref** または **params** ベースの構文に切り替わります。
- ログの表示中にタスクまたはステップの名前の接頭辞を無効にするには、**log** コマンドに **- prefix** オプションを使用します。
- 特定のコンポーネントのバージョンを表示するには、**tkn version** コマンドで新しい **- component** フラグを使用します。
- **tkn hub check-upgrade** コマンドが追加され、他のコマンドはパイプラインのバージョンに基 づいて変更されます。さらに、カタログ名は **search** コマンドの出力に表示されます。
- 任意のワークスペースのサポートは **start** コマンドに追加されます。
- プラグインが **plugins** ディレクトリーに存在しない場合は、現在のパスで検索されます。
- **tkn start [task | clustertask | pipeline]** コマンドは、対話的に開始し、デフォルトパラメー ターが指定されている場合でも **params** 値の入力を求めます。対話式プロンプトを停止するに は、コマンドの呼び出し時に **--use-param-defaults** フラグを渡します。以下に例を示します。

\$ tkn pipeline start build-and-deploy \ -w name=sharedworkspace,volumeClaimTemplateFile=https://raw.githubusercontent.com/openshift/pipelinestutorial/pipelines-1.10/01\_pipeline/03\_persistent\_volume\_claim.yaml \ -p deployment-name=pipelines-vote-api \ -p git-url=https://github.com/openshift/pipelines-vote-api.git \ -p IMAGE=image-registry.openshift-image-registry.svc:5000/pipelines-tutorial/pipelinesvote-api \ --use-param-defaults

- **version** フィールドは **tkn task describe** コマンドに追加されます。
- **TriggerTemplate**、**TriggerBinding**、**ClusterTriggerBinding**、**Eventlistener** などのリソース を自動的に選択するオプションのいずれか 1 つが存在する場合は、**describe** コマンドに追加さ れます。
- **tkn pr describe** コマンドでは、省略されたタスクのセクションが追加されます。
- **tkn clustertask logs** のサポートが追加されました。
- **config.yaml** からの YAML マージおよび変数は削除されます。さらに、**release.yaml** ファイル は、**kustomize** や **ytt** などのツールでより簡単に消費されるようになりました。
- ドット文字(".")を含むリソース名のサポートが追加されました。
- **PodTemplate** 仕様の **hostAliases** 配列が、ホスト名解決の Pod レベルの上書きに追加されま す。これには、**/etc/hosts** ファイルを変更します。
- タスクのアグリゲート実行ステータスにアクセスするために、変数 **\$(tasks.status)** が導入され ました。
- Windows のエントリーポイントバイナリービルドが追加されます。

#### 4.1.8.3. 非推奨の機能

**when** 式では、PascalCase で記述されたフィールドのサポートが削除されます。**when** 式は、 小文字で記述されたフィールドのみをサポートします。

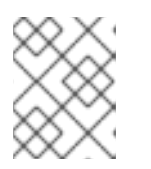

#### 注記

Tekton Pipelines **v0.16** (Operator **v1.2.x**) の **when** 式のあるパイプラインを適用 している場合は、これを再度適用する必要があります。

● Red Hat OpenShift Pipelines Operator を v1.5 にアップグレードする場合、openshift-client

および **openshift-client-v-1-5-0** クラスタータスクには **SCRIPT** パラメーターがあります。た だし、**ARGS** パラメーターおよび **git** リソースは **openshift-client** クラスタータスクの仕様か ら削除されます。これは重大な変更であり、**ClusterTask** リソースの **name** フィールドに特定 のバージョンのないクラスタータスクがシームレスにアップグレードされます。 パイプラインの実行が中断しないようにするには、アップグレード後に **SCRIPT** パラメーター を使用します。これは、**ARGS** パラメーターで以前に指定された値がクラスタータスクの **SCRIPT** パラメーターに移動するためです。以下に例を示します。

- ... - name: deploy params: - name: SCRIPT value: oc rollout status <deployment-name> runAfter: - build taskRef: kind: ClusterTask name: openshift-client ...
- Red Hat OpenShift Pipelines Operator **v1.4** から v1.5 にアップグレードする場合 は、**TektonConfig** カスタムリソースがインストールされるプロファイル名が変更になりまし た。

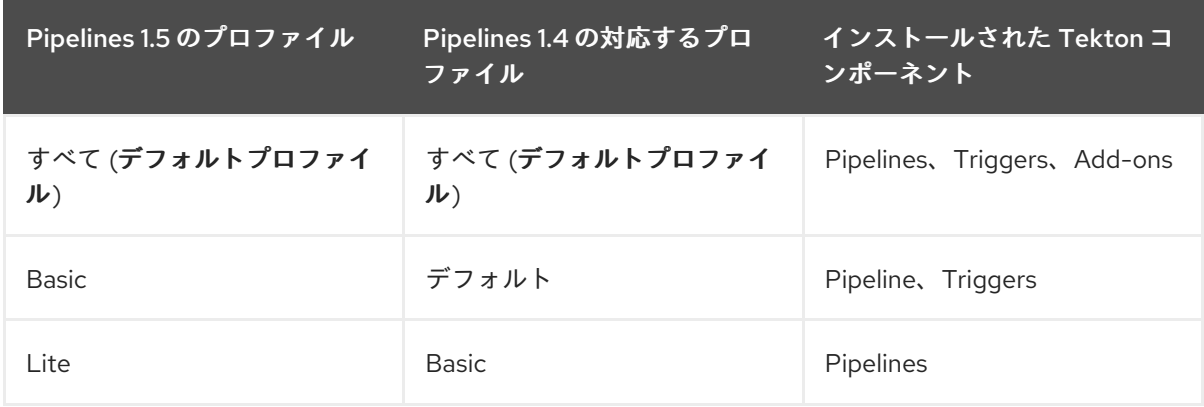

# 表4.3 **TektonConfig** カスタムリソースのプロファイル

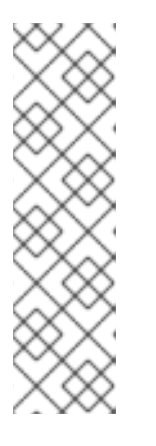

### 注記

**TektonConfig** カスタムリソースの **config** インスタンスで **profile: all** を使用し た場合は、リソース仕様を変更する必要はありません。

ただし、インストールされた Operator がアップグレード前に Default または Basic プロファイルのいずれかにある場合は、アップグレード後に **TektonConfig** カスタムリソースの **config** インスタンスを編集する必要があり ます。たとえば、アップグレードの前に設定が **profile: basic** の場合は、 Pipeline 1.5 へのアップグレード後にこれが **profile: lite** であることを確認しま す。

**disable-home-env-overwrite** フィールドおよび **disable-working-dir-overwrite** フィールドは 非推奨となり、今後のリリースで削除されます。本リリースでは、後方互換性のために、これ らのフラグのデフォルト値が **true** に設定されます。

注記

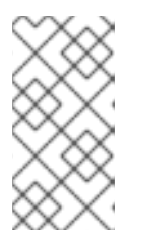

次回のリリース (Red Hat OpenShift Pipelines 1.6) では、**HOME** 環境変数は自動 的に **/tekton/home** に設定されず、デフォルトの作業ディレクトリーはタスク実 行の **/workspace** に設定されていません。これらのデフォルトは、この手順のイ メージの Dockerfile で設定されているすべての値と競合します。

- **ServiceType** フィールドおよび **podTemplate** フィールドは **EventListener** 仕様から削除され ます。
- コントローラーサービスアカウントは、namespace のリスト表示および監視に対してクラス ター全体のパーミッションを要求しなくなりました。
- **EventListener** リソースのステータスには、**Ready** という新規条件があります。

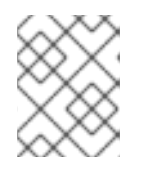

注記

今後、**EventListener** リソースの他のステータス条件は非推奨となり、**Ready** ステータス条件が優先されます。

- **EventListener** 応答の **eventListener** フィールドおよび **namespace** フィールドは非推奨にな りました。代わりに **eventListenerUID** フィールドを使用してください。
- **replicas** フィールドは **EventListener** 仕様から非推奨になります。その代わり に、**spec.replicas** フィールドは **KubernetesResource** 仕様の **spec.resources.kubernetesResource.replicas** に移動されます。

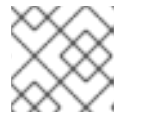

注記

**replicas** フィールドは今後のリリースで削除されます。

- コアインターセプターの設定における古い方法は非推奨になりました。ただし、今後のリリー スで削除されるまでこれらの作業は継続されます。代わりに、**Trigger** リソースのインターセ プターが新しい **ref** および **params** ベースの構文を使用して設定されるようになりました。作 成されるデフォルトの Webhook は、新規トリガーの古い構文の使用を新規構文に自動的に切 り替えます。
- **ClusterRoleBinding** リソースに非推奨の **rbac.authorization.k8s.io/v1beta1** ではなく **rbac.authorization.k8s.io/v1** を使用します。
- クラスターロールでは、**serviceaccounts**、**secrets**、**configmaps**、**limitranges** などのリソー スへのクラスター全体の書き込みアクセスが削除されます。さら に、**deployments**、**statefulsets**、**deployment/finalizers** などのリソースにクラスター全体の アクセスが削除されます。
- **caching.internal.knative.dev** グループの **image** カスタムリソース定義は Tekton により使用 されず、本リリースで除外されます。

# 4.1.8.4. 既知の問題

● [git-cli](https://github.com/tektoncd/catalog/tree/main/task/git-cli/0.1) クラスタータスクは、[alpine/git](https://github.com/tektoncd/catalog/blob/68e44c629c9ee287393681030ed391d2c2e856cd/task/git-cli/0.1/git-cli.yaml#L32) ベースイメージから構築されます。これは、/**root** が ユーザーのホームディレクトリーであると想定します。ただし、これは **git-cli** クラスタータス クに明示的に設定されません。

Tekton では、特に基本のサイトのポームには、ディレクトリーは、ポームディレクトリーは、ポームディレクトリーは、ポームディレクトリーはタスクなどのおよび<br>-<br>-

Tekton では、特に指定がない場合は、デフォルトのホームディレクトリーはタスクのすべての 手順で **/tekton/home** で上書きされます。ベースイメージの **\$HOME** 環境変数を上書きする と、**git-cli** クラスタータスクが失敗します。

この問題は、今後のリリースで修正される予定です。Red Hat OpenShift Pipelines 1.5 以前の バージョンでは、以下の回避策のいずれかを使用 して、**git-cli** クラスタータスクの失敗を防ぐ ことができます。

- この手順で **\$HOME** 環境変数を設定します。これにより、上書きされないようにします。
	- 1. [オプション] Operator を使用して Red Hat OpenShift Pipeline をインストールしてい る場合は、**git-cli** クラスタータスクを別のタスクにクローンします。このアプローチに より、Operator はクラスタータスクに加えられた変更を上書きしないようにします。
	- 2. **oc edit clustertasks git-cli** コマンドを実行します。
	- 3. 予想される **HOME** 環境変数をステップの YAML に追加します。

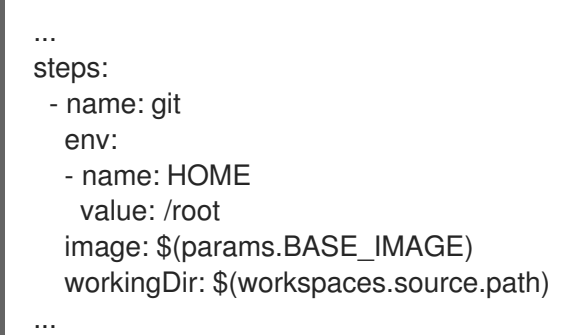

警告

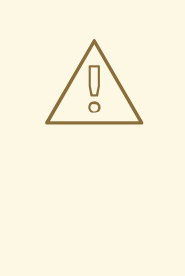

オペレーターがインストールした Red Hat OpenShift Pipelines の 場合、**HOME** 環境変数を変更する前に **git-cli** クラスタータスクを 別のタスクに複製しないと、Operator の調整中に変更が上書きさ れます。

- **feature-flags** 設定マップで **HOME** 環境変数の上書きを無効にします。
	- 1. **oc edit -n openshift-pipelines configmap feature-flags** コマンドを実行します。
	- 2. **disable-home-env-overwrite** フラグの値を **true** に設定します。

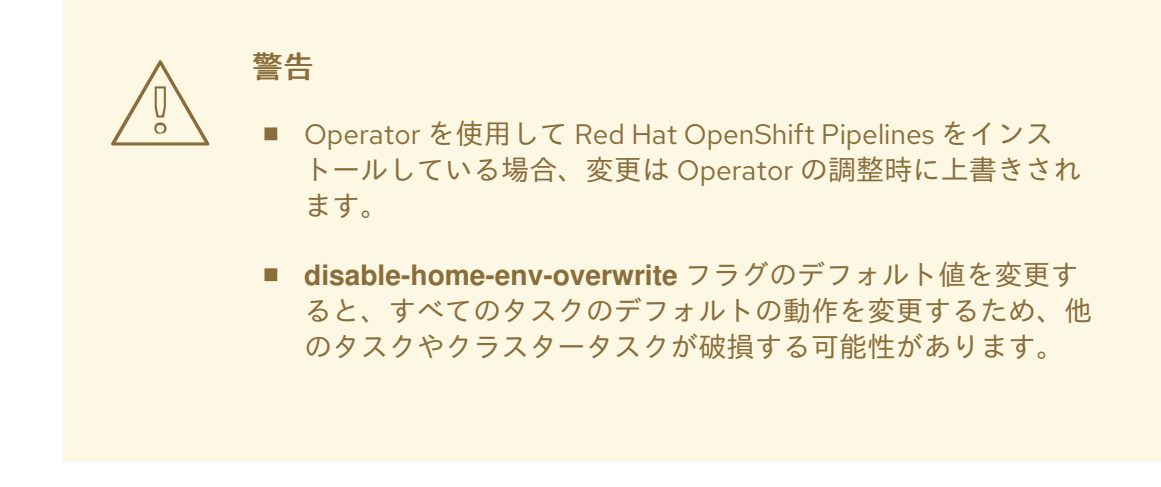

- パイプラインのデフォルトサービスアカウントが使用される場合に **HOME** 環境変数の上書 きを行うため、**git-cli** クラスタータスクに別のサービスアカウントを使用します。
	- 1. 新規のサービスアカウントを作成します。
	- 2. 作成したサービスアカウントに Git シークレットをリンクします。
	- 3. タスクまたはパイプラインの実行中にサービスアカウントを使用します。
- IBM Power Systems、IBM Z、および LinuxONE では、**s2i-dotnet** クラスタータスクと **tkn hub** コマンドはサポートされません。
- Maven および Jib Maven クラスタータスクを実行する場合には、デフォルトのコンテナーイ メージは Intel(x86) アーキテクチャーでのみサポートされます。したがって、IBM Power Systems(ppc64le)、IBM Z、および LinuxONE(s390x) クラスターではタスクに失敗します。回 避策として、**MAVEN\_IMAGE** パラメーターの値を **maven:3.6.3-adoptopenjdk-11** に設定する と、カスタムイメージを指定できます。

### 4.1.8.5. 修正された問題

- **dag** タスクの **when** 式は、他のタスクの実行ステータス (**\$(tasks.<pipelineTask>.status)**) に アクセスするコンテキスト変数を指定できません。
- **PipelineRun** リソースがすぐに削除されてから再作成される状況で、**volumeClaimTemplate** PVC を削除することにより作成される競合状態を回避するのに役立つため、所有者名の代わり に所有者 UID を使用します。
- root 以外のユーザーによってトリガーされる **build-base** イメージの **pullrequest-init** に新しい Dockerfile が追加されます。
- パイプラインまたはタスクが **-f** オプションで実行され、その定義の **param** に **type** が定義され ていない場合は、パイプラインまたはタスク実行が失敗する代わりに検証エラーが生成されま す。
- **tkn start [task | pipeline | clustertask]** コマンドの場合は、**--workspace** フラグの説明に一貫 性が保たれました。
- パラメーターを解析する際に、空の配列が発生すると、対応する対話的なヘルプが空の文字列 として表示されるようになりました。

# 4.1.9. Red Hat OpenShift Pipelines General Availability (GA) 1.4 のリリースノート

Red Hat OpenShift Pipelines General Availability (GA) 1.4 が OpenShift Container Platform 4.7 で利用 可能になりました。

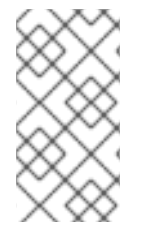

# 注記

stable および preview Operator チャネルのほかに、Red Hat OpenShift Pipelines Operator 1.4.0 には ocp-4.6、ocp-4.5、および ocp-4.4 の非推奨チャネルが同梱されま す。これらの非推奨チャネルおよびそれらのサポートは、Red Hat OpenShift Pipelines の以下のリリースで削除されます。

### 4.1.9.1. 互換性およびサポート表

現在、今回のリリースに含まれる機能には [テクノロジープレビュー](https://access.redhat.com/support/offerings/techpreview) のものがあります。これらの実験 的機能は、実稼働環境での使用を目的としていません。

以下の表では、機能は以下のステータスでマークされています。

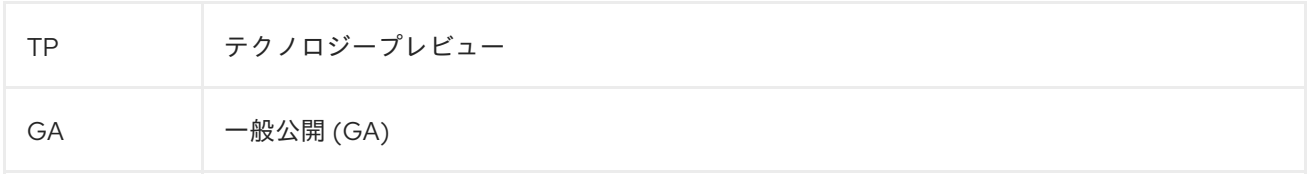

これらの機能に関しては、Red Hat カスタマーポータルの以下のサポート範囲を参照してください。

### 表4.4 互換性およびサポート表

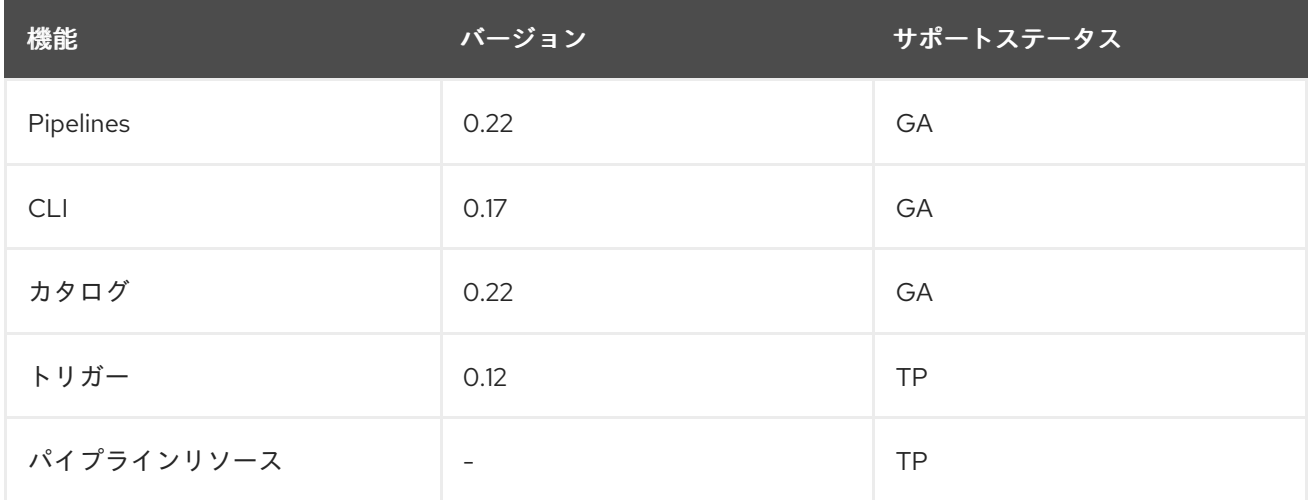

質問やフィードバックについては、製品チームに [pipelines-interest@redhat.com](mailto:pipelines-interest@redhat.com) 宛のメールを送信して ください。

#### 4.1.9.2. 新機能

以下のセクションでは、修正および安定性の面での改善点に加え、OpenShift Pipelines 1.4 の主な新機 能について説明します。

- カスタムタスクには、以下の機能強化が含まれます。
	- パイプラインの結果として、カスタムタスクで生成される結果を参照できるようになりま した。
- カスタムタスクはワークスペース、サービスアカウント、および Pod テンプレートを使用 して、より複雑なカスタムタスクをビルドできるようになりました。
- **finally** タスクには、以下の機能強化が含まれます。
	- **when** 式は 最後 のタスクでサポートされます。これにより、効率的に保護された実行が可 能になり、タスクの再利用性が向上します。
	- **finally** タスクは、同じパイプライン内のタスクの結果を使用するように設定できます。

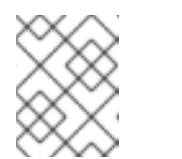

注記

**when** 式および **finally** タスクのサポートは OpenShift Container Platform 4.7 Web コンソールでは利用できません。

- **dockercfg** または **dockerconfigjson** タイプの複数のシークレットのサポートがランタイム時 に認証用に追加されました。
- git-clone タスクでスパースチェックをサポートする機能が追加されました。これにより、ロー カルコピーとしてリポジトリーのサブセットのみをクローンすることができ、これはクローン 作成したリポジトリーのサイズを制限するのに便利です。
- 実際に起動せずに、パイプライン実行を保留中の状態で作成できます。負荷が大きいクラス ターでは、これにより、Operator はパイプライン実行の開始時間を制御することができます。
- **●** コントローラー用に SYSTEM NAMESPACE 環境変数を手動で設定していることを確認しま す。これは以前はデフォルトで設定されていました。
- root 以外のユーザーがパイプラインのビルドベースイメージに追加され、**git-init** がリポジト リーのクローンを root 以外のユーザーとして作成できるようになりました。
- パイプライン実行の開始前に解決されたリソース間で依存関係を検証するサポートが追加され ています。パイプラインのすべての結果変数は有効でなければならず、パイプラインからのオ プションのワークスペースは、パイプライン実行の開始に使用することが予想されているタス クにのみ渡すことができます。
- コントローラーおよび Webhook は root 以外のグループとして実行され、それらの必要以上の 機能は削除され、よりセキュアになりました。
- **tkn pr logs** コマンドを使用して、再試行されたタスク実行のログストリームを表示できます。
- **tkn tr delete** コマンドで **--clustertask** オプションを使用して、特定のクラスタータスクに関連 付けられたすべてのタスク実行を削除できます。
- **EventListener** リソースでの Knative サービスのサポートは、新規の **customResource** フィー ルドを導入して追加されます。
- イベントペイロードが JSON 形式を使用しない場合にエラーメッセージが表示されます。
- GitLab、BitBucket、GitHub などのソース制御インターセプターは、新規の **InterceptorRequest** または **InterceptorResponse** を使用できるようになりました。
- 新しい CEL 関数の **marshalJSON** が実装され、JSON オブジェクトまたは配列を文字列にエン コードできます。
- CEL およびソース制御コアインターセプターを提供する HTTP ハンドラーが追加されました。 これは、**tekton-pipelines** namespace にデプロイされる単一の HTTP サーバーに 4 つのコアイ

ンターセプターをパッケージ化します。**EventListener** オブジェクトは、HTTP サーバー経由 でイベントをインターセプターに転送します。それぞれのインターセプターは異なるパスで利 用できます。たとえば、CEL インターセプターは **/cel** パスで利用できます。

**pipelines-scc** SCC (Security Context Constraint) は、パイプラインのデフォルト **pipeline** サービスアカウントで使用されます。この新規サービスアカウントは **anyuid** と似ています が、OpenShift Container Platform 4.7 の SCC について YAML に定義されるように若干の違い があります。

fsGroup: type: MustRunAs

### 4.1.9.3. 非推奨の機能

- パイプラインリソースストレージの **build-gcs** サブタイプ、および **gcs-fetcher** イメージは、 サポートされていません。
- クラスタータスクの **taskRun** フィールドで、**tekton.dev/task** ラベルが削除されます。
- Webhook の場合、フィールド **admissionReviewVersions** に対応する値 **v1beta1** は削除され ます。
- ビルドおよびデプロイ用の **creds-init** ヘルパーイメージが削除されます。
- トリガー仕様およびバインディングでは、**template.ref** が優先されるため、非推奨フィールド の **template.name** が削除されます。**ref** フィールドを使用するには、**eventListener** のすべて の定義を更新する必要があります。

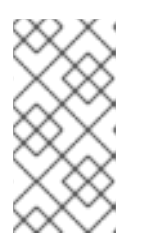

### 注記

**template.name** フィールドが利用できないため、Pipelines 1.3.x 以前のバージョ ンから Pipelines 1.4.0 へのアップグレードにより、イベントリスナーが破損しま す。このような場合には、Pipelines 1.4.1 を使用して、復元された **template.name** フィールドを利用します。

- **EventListener** カスタムリソース/オブジェクトの場合、**Resource** が優先されるため に、**PodTemplate** および **ServiceType** フィールドは非推奨になりました。
- 非推奨の仕様スタイルの埋め込みバインディングは削除されています。
- **spec** フィールドは **triggerSpecBinding** から削除されています。
- イベント ID 表現は、5 文字のランダムな文字列から UUID に変更されています。

### 4.1.9.4. 既知の問題

- Developer パースペクティブでは、Pipeline メトリックおよびトリガー機能は OpenShift Container Platform 4.7.6 以降のバージョンでのみ利用できます。
- IBM Power Systems、IBM Z、および LinuxONE では、**tkn hub** コマンドはサポートされませ ん。
- IBM Power Systems (ppc64le)、IBM Z、および LinuxONE (s390x) クラスターで Maven およ び Jib Maven クラスタータスクを実行する場合、**MAVEN\_IMAGE** パラメーターの値を **maven:3.6.3-adoptopenjdk-11** に設定します。

● トリガーは、トリガーバインディングに以下の設定がある場合は、JSON 形式の正しくない処 理によって生じるエラーを出力します。

params: - name: github\_json value: \$(body)

この問題を解決するには、以下を実行します。

- トリガー v0.11.0 以降を使用している場合、**marshalJSON** 関数を使用して JSON オブジェ クトまたは配列を取得し、そのオブジェクトまたは配列の JSON エンコーディングを文字 列として返します。
- 古いバージョンのトリガーを使用している場合は、以下のアノテーションをトリガーテン プレートに追加します。

annotations: triggers.tekton.dev/old-escape-quotes: "true"

● Pipelines 1.3.x から 1.4.x にアップグレードする際に、ルートを再作成する必要があります。

### 4.1.9.5. 修正された問題

- 以前のバージョンでは、**tekton.dev/task** ラベルがクラスタータスクのタスク実行から削除さ れ、**tekton.dev/clusterTask** ラベル が導入されました。この変更により生じる問題は 、 **clustertask describe** および **delete** コマンドを修正して解決されています。さらに、タスクの **lastrun** 機能は変更され、古いバージョンのパイプラインでタスクとクラスタータスクの両方の タスク実行に適用される **tekton.dev/task** ラベルの問題を修正できるになりました。
- 対話的な **tkn pipeline start pipelinename** を実行する場合、**PipelineResource** が対話的に作 成されます。**tkn p start** コマンドは、リソースのステータスが **nil** ではない場合にリソースの ステータスを出力します。
- 以前のバージョンでは、**tekton.dev/task=name** ラベルは、クラスタータスクから作成される タスク実行から削除されました。今回の修正により、**--last** フラグの指定される **tkn clustertask start** コマンドが変更され、作成されたタスク実行で **tekton.dev/task=name** ラベ ルの有無がチェックされるようになりました。
- タスクがインラインのタスク仕様を使用する場合、対応するタスク実行は **tkn pipeline describe** コマンドの実行時にパイプラインに組み込まれ、タスク名は埋め込まれた状態で返さ れます。
- **tkn version** コマンドは、設定された **kubeConfiguration namespace** やクラスターへのアク セスなしに、インストールされた Tekton CLI ツールのバージョンを表示するように修正されて います。
- 引数が予期せずに使用されるか、複数の引数が使用される場合、**tkn completion** コマンドでエ ラーが発生します。
- 以前のバージョンでは、パイプライン仕様でネスト化された **finally** タスクのあるパイプライン 実行は、**v1alpha1** バージョンに変換され、**v1beta1** バージョンに戻されると、それらの **finally** タスクを失うことがあります。変換中に発生するこのエラーは修正され、潜在的データ 損失を防ぐことができます。**finally** タスクがパイプライン仕様でネスト化されたパイプライン 実行はシリアライズされ、アルファバージョンに保存されてデシリアライズは後に実行される ようになりました。
- 以前のバージョンでは、サービスアカウントで **secrets** フィールドに **{}** があると、Pod の生成 でエラーが発生しました。空のシークレット名を持つ GET 要求がエラーがリソース名が空では ないことを示すエラーを返すため、タスク実行は **CouldntGetTask** で失敗しました。この問題 は、**kubeclient** GET 要求で空のシークレット名を使用しないことで解決されています。
- **v1beta1** API バージョンのあるパイプラインは、**finally** タスクを失うことなく、**v1alpha1** バー ジョンと共に要求できるようになりました。返される **v1alpha1** バージョンを適用すると、リ ソースが **v1beta1** として保存され、**finally** セクションがその元の状態に戻ります。
- **以前のバージョンでは、コントローラーの selfLink フィールドが設定されていないと、** Kubernetes v1.20 クラスターでエラーが発生しました。一時的な修正として、**CloudEvent** ソースフィールドは、自動設定される **selfLink** フィールドの値なしに現在のソース URI に一致 する値に設定されます。
- 以前のバージョンでは、**gcr.io** などのドットの付いたシークレット名により、タスク実行の作 成が失敗しました。これは、シークレット名がボリュームマウント名の一部として内部で使用 されるために生じました。ボリュームマウント名は RFC1123 DNS ラベルに準拠し、名前の一部 として使用されるドットを許可しません。この問題は、ドットをダッシュに置き換えることで 解決し、これにより名前の読み取りが可能になりました。
- コンテキスト変数は、**finally** タスクで検証されるようになりました。
- 以前のバージョンでは、タスク実行リコンサイラーが渡され、作成した Pod の名前を含む直前 のステータス更新を持たないタスク実行があると、タスク実行リコンサイラーはタスク実行に 関連付けられた Pod をリスト表示しました。タスク実行リコンサイラーは、Pod を検索するた めに、Pod に伝播されるタスク実行のラベルを使用しました。タスク実行の実行中にこれらの ラベルを変更すると、コードが既存の Pod を見つけることができませんでした。その結果、重 複した Pod が作成されました。この問題は、Pod の検索時に **tekton.dev/taskRun** の Tekton で制御されるラベルのみを使用するようにタスク実行リコンサイラーを変更することで修正さ れています。
- 以前のバージョンでは、パイプラインがオプションのワークスペースを受け入れ、これをパイ プラインタスクに渡すと、パイプライン実行リコンサイラーは、ワークスペースが提供されて おらず、欠落しているワークスペースのバインディングがオプションのワークスペースについ て有効な場合でも、エラーを出して停止しました。この問題は、オプションのワークスペース が指定されていない場合でも、パイプライン実行リコンサイラーがタスク実行の作成に失敗し ないようにすることで修正されています。
- ステップのステータスの並び順は、ステップコンテナーの順序と一致します。
- 以前のバージョンでは、Pod で **CreateContainerConfigError** の理由が出されると、タスク実 行のステータスは **unknown** に設定されました。これは、タスクおよびパイプラインが Pod が タイムアウトするまで実行されることを意味しました。この問題は、Pod で **CreateContainerConfigError** の理由が出される際にタスクを失敗 (failed) として設定できるよ うにタスク実行ステータスを **false** に設定することで解決されています。
- 以前のバージョンでは、パイプライン実行の完了後に、パイプラインの結果は最初の調整で解 決されました。これにより解決が失敗し、パイプライン実行の **Succeeded** 状態が上書きされ る可能性がありました。その結果、最終のステータス情報が失われ、パイプライン実行の状態 を監視するすべてのサービスに混乱を生じさせる可能性がありました。この問題は、パイプラ イン実行が **Succeeded** または **True** 状態になる際に、パイプラインの結果の解決を調整の最後 に移行することにで解決されました。
- 実行ステータス変数が検証されるようになりました。これにより、実行ステータスにアクセス するためのコンテキスト変数の検証中に、タスク結果が検証されることを防ぐことができま す。
- 以前のバージョンでは、無効な変数を含むパイプラインの結果は、変数のリテラル式はそのま まの状態でパイプライン実行に追加されます。そのため、結果が正しく設定されているかどう かを評価することは容易ではありませんでした。この問題は、失敗したタスク実行を参照する パイプライン実行結果でフィルタリングすることで解決されています。無効な変数を含むパイ プラインの結果は、パイプライン実行によって出されなくなりました。
- **tkn eventlistener describe** コマンドは、テンプレートなしでクラッシュを回避できるように修 正されています。また、トリガーの参照に関する情報も表示します。
- **template.name** が利用できないため、Pipelines 1.3.x 以前のバージョンから Pipelines 1.4.0 への アップグレードにより、イベントリスナーが破損します。Pipelines 1.4.1 では、トリガーでイベ ントリスナーが破損しないように、**template.name** が復元されています。
- Pipelines 1.4.1 では、**ConsoleQuickStart** カスタムリソースが OpenShift Container Platform 4.7 の機能および動作に合わせて更新されました。

# 4.1.10. Red Hat OpenShift Pipelines テクノロジープレビュー 1.3 のリリースノート

# 4.1.10.1. 新機能

Red Hat OpenShift Pipelines テクノロジープレビュー (TP) 1.3 が OpenShift Container Platform 4.7 で 利用可能になりました。Red Hat OpenShift Pipelines TP 1.3 が以下をサポートするように更新されてい ます。

- **•** Tekton Pipelines 0.19.0
- Tekton **tkn** CLI 0.15.0
- Tekton Triggers 0.10.2
- Tekton Catalog 0.19.0 をベースとするクラスタータスク
- OpenShift Container Platform 4.7 での IBM Power Systems
- OpenShift Container Platform 4.7 での IBM Z および LinuxONE

以下のセクションでは、修正および安定性の面での改善点に加え、OpenShift Pipelines 1.3 の主な新機 能について説明します。

### 4.1.10.1.1. Pipelines

- S2I や Buildah タスクなどのイメージをビルドするタスクが、イメージの SHA を含むビルドさ れたイメージの URL を生成するようになりました。
- **Condition** カスタムリソース定義 (CRD) が非推奨となっているため、カスタムタスクを参照す るパイプラインタスクの条件は許可されません。
- **spec.steps[].imagePullPolicy** および **spec.sidecar[].imagePullPolicy** フィールドの **Task** CRD に変数の拡張が追加されました。
- **disable-creds-init** feature-flag を **true** に設定すると、Tekton のビルトイン認証情報メカニズ ムを無効にすることができます。
- 解決済みの When 式は、**PipelineRun** 設定の **Status** フィールドの **Skipped Tasks** および **Task Runs** セクションにリスト表示されるようになりました。
- **git init** コマンドが、再帰的なサブモジュールのクローンを作成できるようになりました。
- **Task** CR の作成者は、**Task** 仕様のステップのタイムアウトを指定できるようになりました。
- エントリーポイントイメージを **distroless/static:nonroot** イメージにベースとして作成し、 ベースイメージに存在する **cp** コマンドを使用せずに、これを宛先にコピーするモードを許可 できるようになりました。
- Git SSH シークレットの既知のホストの省略を許可しないように、設定フラグ **require-git-sshsecret-known-hosts** を使用できるようになりました。フラグ値が **true** に設定されている場合 には、Git SSH シークレットに **known\_host** フィールドを含める必要があります。フラグのデ フォルト値は **false** です。
- オプションのワークスペースの概念が導入されました。タスクまたはパイプラインはワークス ペースオプションを宣言し、その存在に基づいて動作を条件的に変更する可能性があります。 タスク実行またはパイプライン実行により、そのワークスペースが省略され、タスクまたはパ イプラインの動作が変更される可能性があります。デフォルトのタスク実行ワークスペース は、省略されたオプションのワークスペースの代わりに追加されることはありません。
- Tekton の認証情報の初期化により、SSH 以外の URL で使用する SSH 認証情報が検出されるほ か、Git パイプラインリソースでは SSH URL で使用する http 認証情報が検出され、Step コン テナーで警告がログに記録されるようになりました。
- タスク実行コントローラーは、Pod テンプレートで指定されたアフィニティーがアフィニ ティーアシスタントによって上書きされる場合に警告イベントを生成します。
- タスク実行リコンサイラーは、タスク実行が完了すると生成されるクラウドイベントのメト リックを記録するようになりました。これには再試行が含まれます。

4.1.10.1.2. Pipelines CLI

- **--no-headers flag** のサポートが、次のコマンドに追加されました: **tkn condition list**、**tkn triggerbinding list**、**tkn eventlistener list**、**tkn clustertask list**、**tkn clustertriggerbinding list**
- 併用した場合、**--last** または **--use** オプションは、**--prefix-name** および **--timeout** オプション を上書きします。
- **tkn eventlistener logs** コマンドが追加され、**EventListener** ログが表示されるようになりまし た。
- **tekton hub** コマンドは **tkn** CLI に統合されるようになりました。
- **--nocolour** オプションは **--no-color** に変更されました。
- **--all-namespaces** フラグは、次のコマンドに追加されました: **tkn triggertemplate list**、**tkn condition list**、**tkn triggerbinding list**、**tkn eventlistener list**

4.1.10.1.3. トリガー

- **EventListener** テンプレートでリソース情報を指定できるようになりました。
- すべてのトリガーリソースの **get** 動詞に加えて、**EventListener** サービスアカウントに **list** お よび **watch** 動詞が設定されることが必須になりました。これにより、**Listers** を使用して **EventListener**、 **Trigger**、**TriggerBinding**、**TriggerTemplate**、および

**ClusterTriggerBinding** リソースからデータを取得することができます。この機能を使用し て、複数のインフォーマーを指定するのではなく **Sink** オブジェクトを作成し、API サーバーを 直接呼び出すことができます。

- イミュータブルな入力イベント本体をサポートする新たな **Interceptor** インターフェイスが追 加されました。インターセプターはデータまたはフィールドを新しい **extensions** フィールド に追加できるようになり、入力本体を変更できなくなったことでイミュータブルとなりまし た。CEL インターセプターはこの新たな **Interceptor** インターフェイスを使用します。
- **namespaceSelector** フィールドは **EventListener** リソースに追加されます。これを使用し て、**EventListener** リソースがイベント処理用に **Trigger** オブジェクトを取得できる namespace を指定します。**namespaceSelector** フィールドを使用するには、**EventListener** のサービスアカウントにクラスターロールが必要です。
- トリガー **EventListener** リソースは、**eventlistener** Pod へのエンドツーエンドのセキュアな 接続をサポートするようになりました。
- **"** を **\"** に置き換えることで、**TriggerTemplates** リソースのエスケープパラメーター動作が削除 されました。
- **Kubernetes リソースをサポートする新規 <b>resources** フィールドは、EventListener 仕様の一 部として導入されます。
- ASCII 文字列の大文字と小文字へのサポートが含まれる CEL インターセプターの新機能が追加 されました。
- **TriggerBinding** リソースは、トリガーの **name** および **value** フィールドを使用するか、イベ ントリスナーを使用して埋め込むことができます。
- **PodSecurityPolicy** 設定は、制限された環境で実行されるように更新されます。これにより、 コンテナーは root 以外のユーザーとして実行する必要があります。さらに、Pod セキュリ ティーポリシーを使用するためのロールベースのアクセス制御は、クラスタースコープから namespace スコープに移行されます。これにより、トリガーは namespace に関連しない他の Pod セキュリティーポリシーを使用することができません。
- 埋め込みトリガーテンプレートのサポートが追加されました。**name** フィールドを使用して埋 め込みテンプレートを参照するか、**spec** フィールド内にテンプレートを埋め込むことができま す。

#### 4.1.10.2. 非推奨の機能

- **PipelineResources** CRD を使用する Pipeline テンプレートは非推奨となり、今後のリリースで 削除されます。
- **template.ref** フィールドが優先されるため、**template.name** フィールドは非推奨となり、今後 のリリースで削除されます。
- **--check** コマンドの短縮形である **-c** が削除されました。さらに、グローバル **tkn** フラグが **version** コマンドに追加されます。

#### 4.1.10.3. 既知の問題

● CEL オーバーレイは、受信イベント本体を変更する代わりに、フィールドを新しい最上位の **extensions** 関数に追加します。**TriggerBinding** リソースは、**\$(extensions.<key>)** 構文を使 用して、この新しい **extensions** 関数内の値にアクセスできます。**\$(body.<overlay-key>)** の代 わりに **\$(extensions.<key>)** 構文を使用するようにバインディングを更新します。
- **"** を **\"** に置き換えることで、エスケープパラメーター動作が削除されました。古いエスケープ パラメーターの動作を保持する必要がある場合は、**tekton.dev/old-escape-quotes: true"** アノ テーションを **TriggerTemplate** 仕様に追加します。
- **TriggerBinding** リソースは、トリガーまたはイベントリスナー内の **name** および **value** フィールドを使用して組み込みことができます。ただし、単一のバインディングに **name** およ び **ref** フィールドの両方を指定することはできません。**ref** フィールドを使用して **TriggerBinding** リソースおよび埋め込みバインディングの **name** フィールドを参照します。
- インターセプターは、EventListener リソースの namespace 外で secret の参照を試行するこ とはできません。シークレットを `EventListener` の namespace に含める必要があります。
- Trigger 0.9.0 以降では、本体またはヘッダーベースの TriggerBinding パラメーターが見つか らないか、イベントペイロードで形式が正しくない場合に、エラーを表示する代わりにデフォ ルト値が使用されます。
- JSON アノテーションを修正するには、Tekton および Pipelines 0.16.x を使用して **WhenExpression** オブジェクトで作成されたタスクおよびパイプラインを再適用する必要があ ります。
- パイプラインがオプションのワークスペースを受け入れ、これをタスクに付与すると、ワーク スペースが指定されていない場合はパイプライン実行が停止します。
- 非接続環境で Buildah クラスタータスクを使用するには、Dockerfile が内部イメージストリーム をベースイメージとして使用していることを確認してから、これを S2I クラスタータスクと同 じ方法で使用します。

### 4.1.10.4. 修正された問題

- CEL インターセプターによって追加された拡張機能は、イベント本体内に **Extensions** フィー ルドを追加して Webhook インターセプターに渡されます。
- **●** ログリーダーのアクティビティータイムアウトは、LogOptions フィールドを使用して設定で きるようになりました。ただし、10 秒のタイムアウトのデフォルト動作は保持されます。
- **log** コマンドは、タスク実行またはパイプライン実行が完了したときに **--follow** フラグを無視 し、ライブログではなく利用可能なログを読み取ります。
- 以下の Tekton リソースへの参照: **EventListener**、**TriggerBinding**、**ClusterTriggerBinding**、**Condition**、および **TriggerTemplate** は、**tkn** コマンドのすべてのユーザーに表示されるメッセージで標準化さ れ、一貫性を保つようになりました。
- 以前は、--use-taskrun <canceled-task-run-name>、--use-pipelinerun <canceled-pipeline**run-name>** または **--last** フラグを使用してキャンセルされたタスク実行またはパイプライン実 行を開始した場合、新規の実行はキャンセルされました。このバグは修正されています。
- **tkn pr desc** コマンドが強化され、パイプラインが各種の状態で実行された場合に失敗しなくな りました。
- **--task** オプションで **tkn tr delete** コマンドを使用してタスク実行を削除し、クラスタータスク が同じ名前で存在する場合、クラスタータスクのタスク実行も削除されます。回避策とし て、**TaskRefKind** フィールドを使用して、タスク実行をフィルタリングします。
- **tkn triggertemplate describe** コマンドは、出力内の **apiVersion** 値の一部のみを表示します。 たとえば、**triggers.tekton.dev/v1alpha1** ではなく、**triggers.tekton.dev** のみが表示されまし た。このバグは修正されています。
- 特定の条件下で Webhook はリースの取得に失敗し、正常に機能しません。このバグは修正さ れています。
- v0.16.3 で作成した When 式を持つパイプラインは、v0.17.1 以降で実行できるようになりまし た。アップグレード後に、アノテーションの最初の大文字と小文字の両方がサポートされるよ うになったため、以前のバージョンで作成されたパイプライン定義を再適用する必要はありま せん。
- デフォルトでは、leader-election-ha フィールドが高可用性に対して有効にされるようになり ました。コントローラーフラグ **disable-ha** を **true** に設定すると、高可用性サポートが無効に なります。
- 重複したクラウドイベントに関する問題が修正されています。クラウドイベントは、条件が状 態、理由、またはメッセージを変更する場合にのみ送信されるようになりました。
- **サービスアカウント名が PipelineRun または TaskRun** 仕様にない場合、コントローラーは **config-defaults** 設定マップからサービスアカウント名を使用します。サービスアカウント名が **config-defaults** 設定マップにもない場合、コントローラーはこれを仕様で **default** に設定する ようになりました。
- アフィニティーアシスタントとの互換性の検証は、同じ永続ボリューム要求 (PVC) が複数の ワークスペースに使用される場合にサポートされるようになりましたが、サブパスは異なりま す。

# 4.1.11. Red Hat OpenShift Pipelines テクノロジープレビュー 1.2 のリリースノート

## 4.1.11.1. 新機能

Red Hat OpenShift Pipelines テクノロジープレビュー (TP) 1.2 が OpenShift Container Platform 4.6 で 利用可能になりました。Red Hat OpenShift Pipelines TP 1.2 が以下をサポートするように更新されてい ます。

- Tekton Pipelines 0.16.3
- Tekton **tkn** CLI 0.13.1
- Tekton Triggers 0.8.1
- Tekton Catalog 0.16 をベースとするクラスタータスク
- OpenShift Container Platform 4.6 での IBM Power Systems
- OpenShift Container Platform 4.6 での IBM Z および LinuxONE

以下では、修正および安定性の面での改善点に加え、OpenShift Pipelines 1.2 の主な新機能について説 明します。

## 4.1.11.1.1. Pipelines

● Red Hat OpenShift Pipelines のリリースでは、非接続インストールのサポートが追加されまし た。

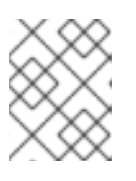

## 注記

制限された環境でのインストールは現時点で、IBM Power Systems、IBM Z、お よび LinuxONE ではサポートされていません。

- **conditions** リソースの代わりに **when** フィールドを使用して、特定の条件が満たされる場合に のみタスクを実行できるようになりました。**WhenExpression** の主なコンポーネントは **Input**、 **Operator**、および **Values** です。すべての When 式が **True** に評価されると、タスクが 実行されます。When 式のいずれかが **False** に評価されると、タスクはスキップされます。
- ステップのステータスは、タスクの実行がキャンセルまたはタイムアウトすると更新されるよ うになりました。
- **git-init** が使用するベースイメージをビルドするために、Git Large File Storage (LFS) のサポー トが利用できるようになりました。
- **taskSpec** フィールドを使用して、タスクがパイプラインに組み込まれる際に、ラベルやアノ テーションなどのメタデータを指定できるようになりました。
- クラウドイベントがパイプラインの実行でサポートされるようになりました。**backoff** を使用 した再試行が、クラウドイベントパイプラインリソースによって送信されるクラウドイベント に対して有効になりました。
- **Task** リソースが宣言するものの、**TaskRun** リソースが明示的に指定しないワークスペースの デフォルトの **Workspace** 設定を設定できるようになりました。
- サポートは、PipelineRun namespace および TaskRun namespace の namespace 変数の補間 に利用できます。
- **TaskRun** オブジェクトの検証が追加され、**TaskRun** リソースが Affinity Assistant に関連付け られる際に複数の永続ボリューム要求 (PVC) ワークスペースが使用されていないことを確認す るようになりました。複数の永続ボリューム要求 (PVC) ワークスペースが使用されていると、 タスクの実行は **TaskRunValidationFailed** の状態で失敗します。デフォルトで、Affinity Assistant は Red Hat OpenShift Pipelines で無効にされているため、これを使用できるように 有効にする必要があります。

4.1.11.1.2. Pipelines CLI

- **tkn task describe**、**tkn taskrun describe**、**tkn clustertask describe**、**tkn pipeline describe**、および **tkn pipelinerun describe** コマンドが以下を実行するようになりました。
	- **Task**、**TaskRun**、**ClusterTask**、**Pipeline** および **PipelineRun** リソースのいずれかが 1 つ しかない場合、それぞれを自動的に選択します。
	- 出力に **Task**、**TaskRun**、**ClusterTask**、**Pipeline** および **PipelineRun** リソースの結果を それぞれ表示します。
	- 出力に **Task**、**TaskRun**、**ClusterTask**、**Pipeline** および **PipelineRun** リソースで宣言さ れたワークスペースをそれぞれ表示します。
- **tkn clustertask start** コマンドに **--prefix-name** オプションを指定して、タスク実行の名前に 接頭辞を指定できるようになりました。
- インタラクティブモードのサポートが **tkn clustertask start** コマンドに提供されるようになり ました。
- **TaskRun** および **PipelineRun** オブジェクトのローカルまたはリモートファイル定義を使用し て、パイプラインでサポートされる **PodTemplate** プロパティーを指定できるようになりまし た。
- **--use-params-defaults** オプションを **tkn clustertask start** コマンドに指定して、**ClusterTask** 設定に設定したデフォルト値を使用して、タスク実行を作成できるようになりました。

**tkn pipeline start** コマンドの **--use-param-defaults** フラグで、デフォルトの値が一部のパラ メーターに指定されていない場合に対話モードをプロンプトで表示するようになりました。

## 4.1.11.1.3. トリガー

- YAML 文字列を文字列のマップに解析するために、**parseYAML** という名前の Common Expression Language (CEL) 関数が追加されました。
- 式を評価する際や、評価環境を作成するためにフック本体を解析する際に、CEL 式の解析を行 うエラーメッセージの詳細度が上がりました。
- ブール値とマップが CEL オーバーレイメカニズムで式の値として使用されている場合に、それ らをマーシャリングするためのサポートが利用できるようになりました。
- 以下のフィールドが **EventListener** オブジェクトに追加されました。
	- **replicas** フィールドは、YAML ファイルのレプリカ数を指定して、イベントリスナーが複 数の Pod を実行できるようにします。
	- **NodeSelector** フィールドでは、**EventListener** オブジェクトがイベントリスナー Pod を 特定のノードにスケジュールできるようにします。
- **Webhook インターセプターは EventListener-Request-URL** ヘッダーを解析し、イベントリス ナーによって処理される元のリクエスト URL からパラメーターを抽出できるようになりまし た。
- イベントリスナーからのアノテーションがデプロイメント、サービス、およびその他の Pod に 伝播できるようになりました。サービスまたはデプロイメントのカスタムアノテーションは上 書きされるため、イベントリスナーアノテーションに追加して伝播できるようにする必要があ ります。
- **EventListener** 仕様のレプリカの適切な検証が、ユーザーが **spec.replicas** 値を **negative** また は **zero** として指定する場合に利用できるようになりました。
- **TriggerCRD** オブジェクトを、**TriggerRef** フィールドを使用して参照として **EventListener** 仕 様内に指定し、**TriggerCRD** オブジェクトを別個に作成してから、これを **EventListener** 仕様 内でバインドできるようになりました。
- **TriggerCRD** オブジェクトの検証およびデフォルト値が利用可能になりした。

## 4.1.11.2. 非推奨の機能

- **\$(params)** パラメーターは **triggertemplate** リソースから削除され、**\$(tt.params)** に置き換え られ、これにより **resourcetemplate** と **triggertemplate** パラメーター間の混乱が生じなくな ります。
- オプションの **EventListenerTrigger** ベースの認証レベルの **ServiceAccount** 参照が **ServiceAccountName** 文字列へのオブジェクト参照から変更されました。これによ り、**ServiceAccount** 参照が **EventListenerTrigger** オブジェクトと同じ namespace に置かれ るようになりました。
- **Conditions** カスタムリソース定義 (CRD) は非推奨となり、代わりに **WhenExpressions** CRD が使用されます。
- **PipelineRun.Spec.ServiceAccountNames** オブジェクトは非推奨とな り、**PipelineRun.Spec.TaskRunSpec[].ServiceAccountName** オブジェクトによって置き換 えられます。

### 4.1.11.3. 既知の問題

- Red Hat OpenShift Pipelines のリリースでは、非接続インストールのサポートが追加されまし た。ただし、クラスタータスクで使用される一部のイメージは、非接続クラスターで動作する ようにミラーリングする必要があります。
- **openshift** namespace のパイプラインは、Red Hat OpenShift Pipelines Operator のアンインス トール後に削除されません。**oc delete pipelines -n openshift --all** コマンドを使用してパイプ ラインを削除します。
- Red Hat OpenShift Pipelines Operator をアンインストールしても、イベントリスナーは削除さ れません。

回避策として、**EventListener** および **Pod** CRD を削除するには、以下を実行します。

1. **EventListener** オブジェクトを **foregroundDeletion** ファイナライザーで編集します。

\$ oc patch el/<eventlistener\_name> -p '{"metadata":{"finalizers":["foregroundDeletion"]}}' --type=merge

以下に例を示します。

\$ oc patch el/github-listener-interceptor -p '{"metadata":{"finalizers": ["foregroundDeletion"]}}' --type=merge

2. **EventListener** CRD を削除します。

\$ oc patch crd/eventlisteners.triggers.tekton.dev -p '{"metadata":{"finalizers":[]}}' - type=merge

IBM Power Systems (ppc64le) または IBM Z (s390x) クラスターでコマンド仕様なしにマルチ アーキテクチャーコンテナーイメージタスクを実行すると、**TaskRun** リソースは以下のエラー を出して失敗します。

Error executing command: fork/exec /bin/bash: exec format error

回避策として、アーキテクチャー固有のコンテナーイメージを使用するか、正しいアーキテク チャーを参照する sha256 ダイジェストを指定します。sha256 ダイジェストを取得するには、 以下を実行します。

\$ skopeo inspect --raw <image\_name>| jq '.manifests[] | select(.platform.architecture == " <architecture>") | .digest'

#### 4.1.11.4. 修正された問題

- CEL フィルター、Webhook バリデーターのオーバーレイ、およびインターセプターの式を確 認するための簡単な構文検証が追加されました。
- Trigger は、基礎となるデプロイメントおよびサービスオブジェクトに設定されたアノテーショ ンを上書きしなくなりました。
- 以前のバージョンでは、イベントリスナーはイベントの受け入れを停止しました。今回の修正 により、この問題を解決するために **EventListener** シンクの 120 秒のアイドルタイムアウトが 追加されました。
- 以前のバージョンでは、**Failed(Canceled)** 状態でパイプラインの実行を取り消すと、成功の メッセージが表示されました。これは、代わりにエラーが表示されるように修正されました。
- **tkn eventlistener list** コマンドがリスト表示されたイベントリスナーのステータスを提供する ようになり、利用可能なイベントリスナーを簡単に特定できるようになりました。
- トリガーがインストールされていない場合や、リソースが見つからない場合に、**triggers list** および **triggers describe** コマンドについて一貫性のあるエラーメッセージが表示されるように なりました。
- 以前のバージョンでは、多くのアイドル接続がクラウドイベントの配信時に増大しました。こ の問題を修正するために、**DisableKeepAlives: true** パラメーターが **cloudeventclient** 設定に 追加されました。新規の接続がすべてのクラウドイベントに設定されます。
- 以前のバージョンでは、特定のタイプの認証情報が指定されていない場合であっても、**credsinit** コードが空のファイルをディスクに書き込みました。今回の修正により、**creds-init** コード が変更され、正しくアノテーションが付けられたシークレットから実際にマウントされた認証 情報のみのファイルを書き込むようになりました。

# 4.1.12. Red Hat OpenShift Pipelines テクノロジープレビュー 1.1 のリリースノート

## 4.1.12.1. 新機能

Red Hat OpenShift Pipelines テクノロジープレビュー (TP) 1.1 が OpenShift Container Platform 4.5 で 利用可能になりました。Red Hat OpenShift Pipelines TP 1.1 が以下をサポートするように更新されてい ます。

- Tekton Pipelines 0.14.3
- **•** Tekton **tkn** CLL0.11.0
- Tekton Triggers 0.6.1
- Tekton Catalog 0.14 をベースとするクラスタータスク

以下では、修正および安定性の面での改善点に加え、OpenShift Pipelines 1.1 の主な新機能について説明 します。

## 4.1.12.1.1. Pipelines

- ワークスペースをパイプラインリソースの代わりに使用できるようになりました。パイプライ ンリソースはデバッグが容易ではなく、スコープの制限があり、タスクの再利用を可能にしな いため、OpenShift Pipelines ではワークスペースを使用することが推奨されます。ワークス ペースの詳細は、OpenShift Pipelines のセクションを参照してください。
- ボリューム要求テンプレートのワークスペースのサポートが追加されました。
	- パイプライン実行およびタスク実行のボリューム要求テンプレートがワークスペースのボ リュームソースとして追加できるようになりました。次に、tekton-controller はパイプラ インのすべてのタスク実行の PVC として表示されるテンプレートを使用して永続ボリュー ム要求 (PVC) を作成します。したがって、複数のタスクにまたがるワークスペースをバイ ンドするたびに PVC 設定を定義する必要はありません。
	- ボリューム要求テンプレートがボリュームソースとして使用される場合の PVC の名前検索 のサポートが、変数の置換を使用して利用できるようになりました。
- 監査を強化するサポート:
	- **PipelineRun.Status** フィールドには、パイプラインのすべてのタスク実行のステータス と、パイプライン実行の進捗をモニターするためにパイプライン実行をインスタンス化す る際に使用するパイプライン仕様が含まれるようになりました。
	- Pipeline の結果が Pipeline 仕様および **PipelineRun** ステータスに追加されました。
	- **TaskRun.Status** フィールドには、**TaskRun** リソースのインスタンス化に使用される実際 のタスク仕様が含まれるようになりました。
- デフォルトパラメーターを各種の状態に適用するサポート。
- クラスタータスクを参照して作成されるタスク実行は、**tekton.dev/task** ラベルではなく **tekton.dev/clusterTask** ラベルを追加するようになりました。
- kube config writer は、kubeconfig-creator タスクでパイプラインリソースタイプクラスターの 置き換えを有効にするために **ClientKeyData** および **ClientCertificateData** 設定をリソース構造 に追加できるようになりました。
- **feature-flags** および **config-defaults** 設定マップの名前はカスタマイズ可能になりました。
- タスク実行で使用される Pod テンプレートのホストネットワークのサポートが追加されまし た。
- Affinity Assistant が、ワークスペースボリュームを共有するタスク実行のノードのアフィニ ティーをサポートするようになりました。デフォルトで、これは OpenShift Pipelines で無効に されます。
- Pod テンプレートは、Pod の起動時にコンテナーイメージのプルを許可するためにコンテナー ランタイムが使用するシークレットを特定するために **imagePullSecrets** を指定するように更 新されました。
- コントローラーがタスク実行の更新に失敗した場合にタスク実行コントローラーから警告イベ ントを出すためのサポート。
- アプリケーションまたはコンポーネントに属するリソースを特定するために、すべてのリソー スに標準または推奨される k8s ラベルが追加されました。
- **Entrypoint** プロセスがシグナルについて通知されるようになり、これらのシグナルは **Entrypoint** プロセスの専用の PID グループを使用して伝播されるようになりました。
- Pod テンプレートはタスク実行仕様を使用してランタイム時にタスクレベルで設定できるよう になりました。
- Kubernetes イベントを生成するサポート。
	- コントローラーは、追加のタスク実行ライフサイクルイベント (**taskrun started** および **taskrun running**) のイベントを生成するようになりました。
	- パイプライン実行コントローラーは、パイプラインの起動時に毎回イベントを生成するよ うになりました。
- デフォルトの Kubernetes イベントのほかに、タスク実行のクラウドイベントのサポートが利用 可能になりました。コントローラーは、クラウドイベントとして create、started、および failed などのタスク実行イベントを送信するように設定できます。

パイプライン実行およびタスク実行の場合に適切な名前を参照するための **\$context.**

- パイプライン実行およびタスク実行の場合に適切な名前を参照するための **\$context. <taskRun|pipeline|pipelineRun>.name** 変数を使用するサポート。
- パイプライン実行パラメーターの検証が、パイプラインで必要なすべてのパラメーターがパイ プライン実行によって提供できるようにするために利用可能になりました。これにより、パイ プライン実行は必要なパラメーターに加えて追加のパラメーターを指定することもできます。
- パイプライン YAML ファイルの **finally** フィールドを使用して、すべてのタスクが正常に終了 するか、パイプラインのタスクの失敗後、パイプラインが終了する前に常に実行されるパイプ ライン内でタスクを指定できるようになりました。
- **git-clone** クラスタータスクが利用できるようになりました。

4.1.12.1.2. Pipelines CLI

- 組み込まれた Trigger バインディングのサポートが、**tkn evenlistener describe** コマンドで利 用できるようになりました。
- 正しくないサブコマンドが使用される場合にサブコマンドを推奨し、提案するためのサポー ト。
- **tkn task describe** コマンドは、1つのタスクのみがパイプラインに存在する場合にタスクを自 動的に選択できるようになりました。
- **--use-param-defaults** フラグを **tkn task start** コマンドに指定することにより、デフォルトの パラメーター値を使用してタスクを起動できるようになりました。
- **--workspace** オプションを **tkn pipeline start** または **tkn task start** コマンドで使用して、パイ プライン実行またはタスク実行のボリューム要求テンプレートを指定できるようになりまし た。
- **tkn pipelinerun logs** コマンドに、**finally** セクションにリスト表示される最終タスクのログが 表示されるようになりました。
- インタラクティブモードのサポートが、以下の **tkn** リソース向けに **tkn task start** コマンドお よび **describe** サブコマンドに追加されました: **pipeline**、 **pipelinerun**、**task**、**taskrun**、**clustertask** および **pipelineresource**。
- **tkn version コマンドで、クラスターにインストールされているトリガー のバージョンが表示** されるようになりました。
- **tkn pipeline describe** コマンドで、パイプラインで使用されるタスクに指定されたパラメー ター値およびタイムアウトが表示されるようになりました。
- 最近のパイプライン実行またはタスク実行をそれぞれ記述できるように、**tkn pipelinerun describe** および **tkn taskrun describe** コマンドの **--last** オプションのサポートが追加されまし た。
- **tkn pipeline describe** コマンドに、パイプラインのタスクに適用される各種の状態が表示され るようになりました。
- **--no-headers** および **--all-namespaces** フラグを **tkn resource list** コマンドで使用できるよう になりました。

4.1.12.1.3. トリガー

● 以下の Common Expression Language (CEL) 機能が利用できるようになりました。

- **parseURL**: URL の一部を解析し、抽出します。
- **parseJSON**: **deployment** webhook の **payload** フィールドの文字列に埋め込まれた JSON 値タイプを解析します。
- Bitbucket からの Webhook の新規インターセプターが追加されました。
- イベントリスナーは、**kubectl get** コマンドでリスト表示される際の追加フィールドとして **Address URL** および **Available status** を表示します。
- トリガーテンプレートパラメーターは、**\$(params.<paramName>)** ではなく **\$(tt.params. <paramName>)** 構文を使用するようになり、トリガーテンプレートとリソーステンプレートパ ラメーター間で生じる混乱が軽減されました。
- **EventListener** CRD に **tolerations** を追加し、セキュリティーや管理上の問題によりすべての ノードにテイントのマークが付けられる場合でもイベントリスナーが同じ設定でデプロイされ るようにできるようになりました。
- イベントリスナー Deployment の Readiness Probe を **URL/live** に追加できるようになりまし た。
- **イベントリスナートリガーでの TriggerBinding 仕様の埋め込みのサポート。**
- Trigger リソースに推奨される **app.kubernetes.io** ラベルでアノテーションが付けられるように なりました。

#### 4.1.12.2. 非推奨の機能

本リリースでは、以下の項目が非推奨になりました。

- **clustertask** コマンドおよび **clustertriggerbinding** コマンドを含む、クラスター全体のすべて のコマンドの **--namespace** または **-n** フラグが非推奨になりました。これは今後のリリースで 削除されます。
- **ref** フィールドが優先されるため、イベントリスナー内の **triggers.bindings** の **name** フィール ドは非推奨となり、今後のリリースで削除されます。
- **\$(tt.params)** が優先されるため、**\$(params)** を使用したトリガーテンプレートの変数の補間が 非推奨となり、これにより、パイプライン変数の補間構文に関連した混乱が軽減されまし た。**\$(params.<paramName>)** 構文は今後のリリースで削除されます。
- tekton.dev/task ラベルはクラスタータスクで非推奨になりました。
- **TaskRun.Status.ResourceResults.ResourceRef** フィールドは非推奨となり、今後削除され ます。
- **tkn pipeline create**、 **tkn task create**、および **tkn resource create -f** サブコマンドが削除され ました。
- namespace の検証が tkn コマンドから削除されました。
- **tkn ct start** コマンドのデフォルトタイムアウトの **1h** および **-t** フラグが削除されました。
- **s2i** クラスタータスクが非推奨になりました。

#### 4.1.12.3. 既知の問題

- 各種の状態はワークスペースには対応しません。
- **--workspace** オプションとおよびインタラクティブモードは **tkn clustertask start** コマンドで はサポートされていません。
- **\$(params.<paramName>)** 構文の後方互換性のサポートにより、トリガーテンプレートがパイ プライン固有のパラメーターで強制的に使用されます。 トリガー webhook がトリガーパラ メーターとパイプラインパラメーターを区別できないためです。
- **●** Pipeline メトリックは、tekton taskrun count および **tekton\_taskrun\_duration\_seconds\_count** の promQL を実行する際に正しくない値を報告し ます。
- パイプライン実行およびタスク実行は、存在しない PVC 名がワークスペースに指定されている 場合でも、それぞれ **Running** および **Running(Pending)** の状態のままになります。

### 4.1.12.4. 修正された問題

- 以前のバージョンでは、タスクおよびクラスタータスクの名前が同じ場合、**tkn task delete <name> --trs** コマンドは、タスクとクラスタータスクの両方を削除しました。今回の修正によ り、コマンドはタスク **<name>** で作成されるタスク実行のみを削除するようになりました。
- 以前のバージョンでは、**tkn pr delete -p <name> --keep 2** コマンドは、**--keep** フラグと共に 使用する場合に **-p** フラグを無視し、最新の 2 つのパイプライン実行を除きすべてのパイプライ ン実行を削除しました。今回の修正により、コマンドは最新の 2 つのパイプライン実行を除 き、パイプライン **<name>** で作成されるパイプライン実行のみを削除するようになりました。
- **tkn triggertemplate describe** 出力には、YAML 形式ではなくテーブル形式でリソーステンプ レートが表示されるようになりました。
- 以前のバージョンでは、buildah クラスタータスクは、新規ユーザーがコンテナーに追加され ると失敗していました。今回の修正により、この問題は解決されています。

## 4.1.13. Red Hat OpenShift Pipelines テクノロジープレビュー 1.0 のリリースノート

#### 4.1.13.1. 新機能

Red Hat OpenShift Pipelines テクノロジープレビュー (TP) 1.0 が OpenShift Container Platform 4.4 で 利用可能になりました。Red Hat OpenShift Pipelines TP 1.0 が以下をサポートするように更新されてい ます。

- Tekton Pipelines 0.11.3
- Tekton **tkn** CLI 0.9.0
- Tekton Triggers 0.4.0
- Tekton Catalog 0.11 をベースとするクラスタータスク

以下では、修正および安定性の面での改善点に加え、OpenShift Pipelines 1.0 の主な新機能について説 明します。

#### 4.1.13.1.1. Pipelines

● v1beta1 API バージョンのサポート。

- 改善された制限範囲のサポート。以前のバージョンでは、制限範囲はタスク実行およびパイプ ライン実行に対してのみ指定されていました。制限範囲を明示的に指定する必要がなくなりま した。namespace 間で最小の制限範囲が使用されます。
- タスク結果およびタスクパラメーターを使用してタスク間でデータを共有するためのサポー ト。
- パイプラインは、HOME 環境変数および各ステップの作業ディレクトリーを上書きしないよう に設定できるようになりました。
- タスクステップと同様に、**sidecars** がスクリプトモードをサポートするようになりました。
- **タスク実行 podTemplate** リソースに別のスケジューラーの名前を指定できるようになりまし た。
- Star Array Notation を使用した変数置換のサポート。
- Tekton コントローラーは、個別の namespace を監視するように設定できるようになりまし た。
- パイプライン、タスク、クラスタータスク、リソース、および状態 (condition) の仕様に新規の 説明フィールドが追加されました。
- Git パイプラインリソースへのプロキシーパラメーターの追加。

4.1.13.1.2. Pipelines CLI

- **describe** サブコマンドが以下の **tkn** リソースについて追加されまし た。**EventListener**、**Condition**、**TriggerTemplate**、**ClusterTask**、および **TriggerSBinding**。
- **v1beta1** についてのサポートが、**v1alpha1** の後方互換性と共に以下のコマンドに追加されまし た。**ClusterTask**、**Task**、 **Pipeline**、**PipelineRun**、および **TaskRun**。
- 以下のコマンドは、**--all-namespaces** フラグオプションを使用してすべての namespace から の出力をリスト表示できるようになりました。これらは、**tkn task list**、**tkn pipeline list**、**tkn taskrun list**、**tkn pipelinerun list** です。 これらのコマンドの出力は、**--no-headers** フラグオプションを使用してヘッダーなしで情報を 表示するように強化されています。
- **--use-param-defaults** フラグを **tkn pipelines start** コマンドに指定することにより、デフォル トのパラメーター値を使用してパイプラインを起動できるようになりました。
- ワークスペースのサポートが **tkn pipeline start** および **tkn task start** コマンドに追加されるよ うになりました。
- 新規の **clustertriggerbinding** コマンドが以下のサブコマンドと共に追加されまし た。**describe**、**delete**、および **list**。
- ローカルまたはリモートの **yaml** ファイルを使用してパイプラインの実行を直接開始できるよ うになりました。
- **describe** サブコマンドには、強化され、詳細化した出力が表示されるようになりまし た。**description**、**timeout**、 **param description**、および **sidecar status** などの新規フィール ドの追加により、コマンドの出力に特定の **tkn** リソースについてのより詳細な情報が提供され るようになりました。

● tkn task log コマンドには、1つのタスクが namespace に存在する場合にログが直接表示され るようになりました。

## 4.1.13.1.3. トリガー

- Trigger は v1alpha1 および v1beta1 の両方のパイプラインリソースを作成できるようになりま した。
- 新規 Common Expression Language (CEL) インターセプター機能 **compareSecret** のサポー ト。この機能は、文字列と CEL 式のシークレットを安全な方法で比較します。
- イベントリスナーのトリガーレベルでの認証および認可のサポート。

## 4.1.13.2. 非推奨の機能

本リリースでは、以下の項目が非推奨になりました。

- 環境変数 **\$HOME**、および **Steps** 仕様の変数 **workingDir** が非推奨となり、今後のリリースで 変更される可能性があります。現時点で **Step** コンテナーでは、**HOME** および **workingDir** 変 数が **/tekton/home** および **/workspace** 変数にそれぞれ上書きされます。 今後のリリースでは、これらの 2 つのフィールドは変更されず、コンテナーイメージおよび **Task** YAML で定義される値に設定されます。本リリースでは、**disable-home-env-overwrite** および **disable-working-directory-overwrite** フラグを使用して、**HOME** および **workingDir** 変 数の上書きを無効にします。
- 以下のコマンドは非推奨となり、今後のリリースで削除される可能性があります。**tkn pipeline create**、 **tkn task create**。
- **tkn resource create** コマンドの **-f** フラグは非推奨になりました。これは今後のリリースで削除 される可能性があります。
- **tkn clustertask create** コマンドの **-t** フラグおよび **--timeout** フラグ (秒単位の形式) は非推奨 になりました。期間タイムアウトの形式のみがサポートされるようになりました (例: **1h30s**)。 これらの非推奨のフラグは今後のリリースで削除される可能性があります。

#### 4.1.13.3. 既知の問題

- 以前のバージョンの Red Hat OpenShift Pipelines からアップグレードする場合は、既存のデプ ロイメントを削除してから Red Hat OpenShift Pipelines バージョン 1.0 にアップグレードする 必要があります。既存のデプロイメントを削除するには、まずカスタムリソースを削除してか ら Red Hat OpenShift Pipelines Operator をアンインストールする必要があります。詳細は、 Red Hat OpenShift Pipelines のアンインストールについてのセクションを参照してください。
- 同じ **v1alpha1** タスクを複数回送信すると、エラーが発生します。**v1alpha1** タスクの再送信時 に、**oc apply** ではなく **oc replace** コマンドを使用します。
- **buildah** クラスタータスクは、新規ユーザーがコンテナーに追加されると機能しません。 Operator がインストールされると、**buildah** クラスタータスクの **--storage-driver** フラグが指 定されていないため、フラグはデフォルト値に設定されます。これにより、ストレージドライ バーが正しく設定されなくなることがあります。新規ユーザーが追加されると、storage-driver が間違っている場合に、**buildah** クラスタータスクが以下のエラーを出して失敗します。

useradd: /etc/passwd.8: lock file already used useradd: cannot lock /etc/passwd; try again later. 回避策として、**buildah-task.yaml** ファイルで **--storage-driver** フラグの値を **overlay** に手動 で設定します。

1. **cluster-admin** としてクラスターにログインします。

\$ oc login -u <login> -p <password> https://openshift.example.com:6443

2. **oc edit** コマンドを使用して **buildah** クラスタータスクを編集します。

\$ oc edit clustertask buildah

**buildah** clustertask YAML ファイルの現行バージョンが **EDITOR** 環境変数で設定されたエ ディターで開かれます。

3. **Steps** フィールドで、以下の **command** フィールドを見つけます。

command: ['buildah', 'bud', '--format=\$(params.FORMAT)', '--tlsverify=\$(params.TLSVERIFY)', '--layers', '-f', '\$(params.DOCKERFILE)', '-t', '\$(resources.outputs.image.url)', '\$(params.CONTEXT)']

4. **command** フィールドを以下に置き換えます。

command: ['buildah', '--storage-driver=overlay', 'bud', '--format=\$(params.FORMAT)', '- tls-verify=\$(params.TLSVERIFY)', '--no-cache', '-f', '\$(params.DOCKERFILE)', '-t', '\$(params.IMAGE)', '\$(params.CONTEXT)']

5. ファイルを保存して終了します。

または、Pipelines → Cluster Tasks → buildah に移動して、**buildah** クラスタータスク YAML ファイルを Web コンソール上で直接変更することもできます。Actions メニューから Edit Cluster Task を選択し、直前の手順のように **command** フィールドを置き換えます。

## 4.1.13.4. 修正された問題

- 以前のリリースでは、**DeploymentConfig** タスクは、イメージのビルドがすでに進行中であっ ても新規デプロイメントビルドをトリガーしていました。これにより、パイプラインのデプロ イメントが失敗していました。今回の修正により、**deploy task** コマンドが **oc rollout status** コマンドに置き換えられ、進行中のデプロイメントが終了するまで待機するようになりまし た。
- APP NAME パラメーターのサポートがパイプラインテンプレートに追加されました。
- 以前のバージョンでは、Java S2I のパイプラインテンプレートはレジストリーでイメージを検 索できませんでした。今回の修正により、イメージはユーザーによって提供される IMAGE NAME パラメーターの代わりに既存イメージのパイプラインリソースを使用して検索 されるようになりました。
- OpenShift Pipelines イメージはすべて、Red Hat Universal Base Images (UBI) をベースにして います。
- 以前のバージョンでは、パイプラインが **tekton-pipelines** 以外の namespace にインストール されている場合、**tkn version** コマンドはパイプラインのバージョンを **unknown** と表示してい ました。今回の修正により、**tkn version** コマンドにより、正しいパイプラインのバージョンが すべての namespace で表示されるようになりました。
- **-c** フラグは **tkn version** コマンドでサポートされなくなりました。
- 管理者以外のユーザーがクラスタートリガーバインディングをリスト表示できるようになりま した。
- イベントリスナーの **CompareSecret** 機能が、CEL インターセプターについて修正されまし た。
- タスクおよびクラスタータスクの **list**、**describe**、および **start** サブコマンドは、タスクおよび クラスタータスクが同じ名前を持つ場合に出力に正常に表示されるようになりました。
- 以前のバージョンでは、OpenShift Pipelines Operator は特権付き SCC (Security Context Constraints) を変更していました。これにより、クラスターのアップグレード時にエラーが発 生しました。このエラーは修正されています。
- **tekton-pipelines** namespace では、設定マップを使用して、すべてのタスク実行およびパイプ ライン実行のタイムアウトが **default-timeout-minutes** フィールドの値に設定されるようにな りました。
- 以前のバージョンでは、Web コンソールのパイプラインセクションは管理者以外のユーザーに は表示されませんでした。この問題は解決されています。

# 4.2. OPENSHIFT PIPELINES について

Red Hat OpenShift Pipelines は、Kubernetes リソースをベースとしたクラウドネイティブの継続的イ ンテグレーションおよび継続的デリバリー (CI/CD) ソリューションです。これは Tekton ビルディング ブロックを使用し、基礎となる実装の詳細を抽象化することで、複数のプラットフォームでのデプロイ メントを自動化します。Tekton では、Kubernetes ディストリビューション間で移植可能な CI/CD パイ プラインを定義するための標準のカスタムリソース定義 (CRD) が多数導入されています。

# 4.2.1. 主な特長

- Red Hat OpenShift Pipelines は、分離されたコンテナーで必要なすべての依存関係と共にパイ プラインを実行するサーバーレスの CI/CD システムです。
- Red Hat OpenShift Pipelines は、マイクロサービスベースのアーキテクチャーで機能する分散 型チーム向けに設計されています。
- Red Hat OpenShift Pipelines は、拡張および既存の Kubernetes ツールとの統合を容易にする 標準の CI/CD パイプライン定義を使用し、オンデマンドのスケーリングを可能にします。
- Red Hat OpenShift Pipelines を使用して、Kubernetes プラットフォーム全体で移植可能な S2I (Source-to-Image)、Buildah、Buildpacks、および Kaniko などの Kubernetes ツールを使用し てイメージをビルドできます。
- OpenShift Container Platform Developer Web コンソール Developer パースペクティブを使用 して、Tekton リソースの作成、パイプライン実行のログの表示、OpenShift Container Platform namespace でのパイプラインの管理を実行できます。

Task は Pipeline のビルディングブロックであり、順次実行されるステップで設定されます。これは基

# 4.2.2. OpenShift Pipelines の概念

本書では、パイプラインの各種概念を詳述します。

# 4.2.2.1. タスク

Task は Pipeline のビルディングブロックであり、順次実行されるステップで設定されます。これは基 本的に入出力の機能です。Task は個別に実行することも、パイプラインの一部として実行することも できます。これらは再利用可能であり、複数の Pipeline で使用することができます。

Step は、イメージのビルドなど、Task によって順次実行され、特定の目的を達成するための一連のコ マンドです。各タスクは Pod として実行され、各ステップは同じ Pod 内のコンテナーとして実行され ます。Step は同じ Pod 内で実行されるため、ファイル、設定マップ、およびシークレットをキャッ シュするために同じボリュームにアクセスできます。

```
以下の例は、apply-manifests Task を示しています。
```
<span id="page-194-3"></span><span id="page-194-2"></span><span id="page-194-1"></span><span id="page-194-0"></span>[1](#page-194-0) [2](#page-194-1) [3](#page-194-2)  $\mathbf{A}$ Task API バージョン **v1beta1**。 Kubernetes オブジェクトのタイプ **Task**。 この Task の一意の名前。 Task のパラメーターおよび Step と、Task によって使用される Workspace のリスト。 apiVersion: tekton.dev/v1beta1 **1** kind: Task **2** metadata: name: apply-manifests **3** spec: **4** workspaces: - name: source params: - name: manifest\_dir description: The directory in source that contains yaml manifests type: string default: "k8s" steps: - name: apply image: image-registry.openshift-image-registry.svc:5000/openshift/cli:latest workingDir: /workspace/source command: ["/bin/bash", "-c"] args: - | echo Applying manifests in \$(params.manifest\_dir) directory oc apply -f \$(params.manifest\_dir) echo -----------------------------------

この Task は Pod を起動し、指定されたコマンドを実行するために指定されたイメージを使用して Pod 内のコンテナーを実行されます。

# 注記

Pipelines 1.6 以降、この手順の YAML ファイルから、以下のデフォルト設定が削除され ます。

- **HOME** 環境変数が **/tekton/home** ディレクトリーにデフォルト設定されない
- **workingDir** フィールドがデフォルトで **/workspace** ディレクトリーにない

代わりに、この手順のコンテナーは **HOME** 環境変数と **workingDir** フィールドを定義し ます。ただし、この手順の YAML ファイルにカスタム値を指定すると、デフォルト値を 上書きできます。

一時的な措置として、古い Pipelines バージョンとの後方互換性を維持するため に、**TektonConfig** カスタムリソース定義の以下のフィールドを **false** に設定できます。

spec: pipeline: disable-working-directory-overwrite: false disable-home-env-overwrite: false

# 4.2.2.2. when 式

when 式で、パイプライン内のタスクの実行の条件を設定して、タスク実行を保護します。これには、 特定の条件が満たされる場合にのみタスクを実行できるようにします。when 式は、パイプライン YAML ファイルの **finally** フィールドを使用して指定される最終タスクセットでもサポートされます。

when 式の主要なコンポーネントは、以下のとおりです。

- input: パラメーター、タスクの結果、実行ステータスなどの静的入力または変数を指定しま す。有効な入力を入力する必要があります。有効な入力を入力しない場合は、デフォルトで空 の文字列に設定されます。
- **operator**: **values** セットへの入力の関係を指定します。operator の値として **in** または **notin** を 入力します。
- **values**: 文字列値の配列を指定します。ワークスペースに、パラメーター、結果、バインドされ たステータスなどの静的値や変数の空でない配列を入力します。

宣言された when 式が、タスクの実行前に評価されます。when 式の値が **True** の場合は、タスクが実行 します。when 式の値が **False** の場合、タスクはスキップします。

さまざまなユースケースで when 式を使用できます。たとえば、次のいずれかです。

- 以前のタスクの結果は期待どおりに実行される。
- Git リポジトリーのファイルが以前のコミットで変更になる。
- イメージがレジストリーに存在する。
- 任意のワークスペースが利用可能である。

以下の例は、パイプライン実行の when 式を示しています。パイプライン実行は、次の基準が満たされ た場合にのみ **create-file** タスクを実行します。**path** パラメーターが **README.md** です。ま た、**check-file** タスクから生じる **exists** が **yes** の場合に限り、**echo-file-exists** タスクが実行します。

apiVersion: tekton.dev/v1beta1 kind: PipelineRun **1** metadata: generateName: guarded-prspec: serviceAccountName: 'pipeline' pipelineSpec: params: - name: path type: string description: The path of the file to be created workspaces: - name: source description: | This workspace is shared among all the pipeline tasks to read/write common resources tasks: - name: create-file **2** when: - input: "\$(params.path)" operator: in values: ["README.md"] workspaces: - name: source workspace: source taskSpec: workspaces: - name: source description: The workspace to create the readme file in steps: - name: write-new-stuff image: ubuntu script: 'touch \$(workspaces.source.path)/README.md' - name: check-file params: - name: path value: "\$(params.path)" workspaces: - name: source workspace: source runAfter: - create-file taskSpec: params: - name: path workspaces: - name: source description: The workspace to check for the file results: - name: exists description: indicates whether the file exists or is missing steps: - name: check-file image: alpine script: | if test -f \$(workspaces.source.path)/\$(params.path); then printf yes | tee /tekton/results/exists

<span id="page-197-4"></span><span id="page-197-3"></span><span id="page-197-2"></span><span id="page-197-1"></span><span id="page-197-0"></span>else printf no | tee /tekton/results/exists fi - name: echo-file-exists when: **3** - input: "\$(tasks.check-file.results.exists)" operator: in values: ["yes"] taskSpec: steps: - name: echo image: ubuntu script: 'echo file exists' ... - name: task-should-be-skipped-1 when: **4** - input: "\$(params.path)" operator: notin values: ["README.md"] taskSpec: steps: - name: echo image: ubuntu script: exit 1 ... finally: - name: finally-task-should-be-executed when: **5** - input: "\$(tasks.echo-file-exists.status)" operator: in values: ["Succeeded"] - input: "\$(tasks.status)" operator: in values: ["Succeeded"] - input: "\$(tasks.check-file.results.exists)" operator: in values: ["yes"] - input: "\$(params.path)" operator: in values: ["README.md"] taskSpec: steps: - name: echo image: ubuntu script: 'echo finally done' params: - name: path value: README.md workspaces: - name: source volumeClaimTemplate: spec: accessModes: - ReadWriteOnce resources: requests:

storage: 16Mi

- [1](#page-197-0) Kubernetes オブジェクトのタイプを指定します。この例では、**PipelineRun** です。
- $\mathcal{D}$ **create-file** タスクが Pipeline で使用されます。
- $\mathbf{a}$ **check-file** タスクから生じた **exists** が **yes** になった場合に限り、**echo-file-exists** タスクを実行す るのに指定する **when** 式。
- [4](#page-197-3) **path** パラメーターが **README.md** の場合に限り、**task-should-be-skipped-1** タスクをスキップ することを指定する **when** 式。
- [5](#page-197-4) **echo-file-exists** タスクの実行ステータス、およびタスクステータスが **Succeeded** で、**check-file** タスクから生じる **exists** が **yes** になり、**path** パラメーターが **README.md** となる場合に限 り、**finally-task-should-be-executed** タスクを実行するのに指定する **when** 式。

OpenShift Container Platform Web コンソールの Pipeline Run detailsページには、以下のようにタス クと When 式が表示されます。

- すべての基準が満たされています。タスクと、ひし形で表される when 式の記号は緑色です。
- いずれかの基準が満たされていません。タスクはスキップされます。スキップされたタスクと when 式記号は灰色になります。
- 満たされていない基準はありません。タスクはスキップされます。スキップされたタスクと when 式記号は灰色になります。
- タスクの実行が失敗する: 失敗したタスクと when 式の記号が赤で表示されます。

#### 4.2.2.3. 最後のタスク

**finally** のタスクは、パイプライン YAML ファイルの **finally** フィールドを使用して指定される最終タス クのセットです。**finally** タスクは、パイプライン実行が正常に実行されるかどうかに関係なく、パイプ ライン内でタスクを常に実行します。**finally** のタスクは、対応するパイプラインが終了する前に、すべ てのパイプラインの実行後に並行して実行されます。

同じパイプライン内のタスクの結果を使用するように、**finally** タスクを設定できます。このアプローチ では、この最終タスクが実行される順序は変更されません。これは、最終以外のタスクすべての実行後 に他の最終タスクと並行して実行されます。

以下の例は、**clone-cleanup-workspace** パイプラインのコードスニペットを示しています。このコー ドは、リポジトリーを共有ワークスペースにクローンし、ワークスペースをクリーンアップします。パ イプラインタスクの実行後に、パイプライン YAML ファイルの **finally** セクションで指定される **cleanup** タスクがワークスペースをクリーンアップします。

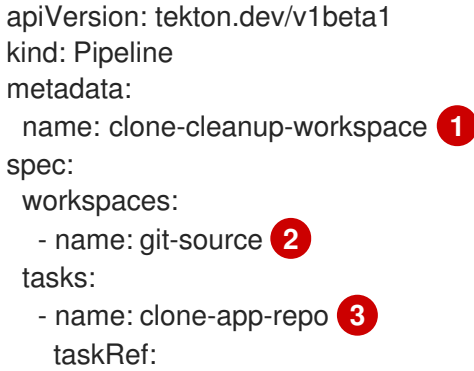

```
Pipeline の一意の名前。
   name: git-clone-from-catalog
  params:
   - name: url
    value: https://github.com/tektoncd/community.git
   - name: subdirectory
    value: application
  workspaces:
   - name: output
    workspace: git-source
finally:
 - name: cleanup 4
  taskRef: 5
   name: cleanup-workspace
  workspaces: 6
   - name: source
    workspace: git-source
 - name: check-git-commit
  params: 7
   - name: commit
    value: $(tasks.clone-app-repo.results.commit)
  taskSpec: 8
   params:
    - name: commit
   steps:
    - name: check-commit-initialized
      image: alpine
      script: |
       if [[ ! $(params.commit) ]]; then
        exit 1
       fi
```
- [2](#page-199-1) git リポジトリーのクローンが作成される共有ワークスペース。
- [3](#page-199-2) アプリケーションリポジトリーを共有ワークスペースにクローンするタスク。
- [4](#page-199-3) 共有ワークスペースをクリーンアップするタスク。
- [5](#page-199-4) TaskRun で実行されるタスクへの参照。
- [6](#page-199-5) 入力を受信し、出力を提供するために Pipeline の Task がランタイム時に必要とする共有ストレー ジボリュームを宣言します。
- [7](#page-199-6) タスクに必要なパラメーターのリスト。パラメーターに暗黙的なデフォルト値がない場合は、その 値を明示的に設定する必要があります。
- [8](#page-199-7) 埋め込まれたタスク定義。

# 4.2.2.4. TaskRun

TaskRun は、クラスター上の特定の入出力、および実行パラメーターで実行するために Task をインス タンス化します。これは独自に起動することも、パイプラインの各 Task の PipelineRun の一部として 起動すこともできます。

<span id="page-199-7"></span><span id="page-199-6"></span>[1](#page-199-0)

Task はコンテナーイメージを実行する 1 つ以上の Step で設定され、各コンテナーイメージは特定のビ ルド作業を実行します。TaskRun は、すべての Step が正常に実行されるか、失敗が発生するまで、指 定された順序で Task の Step を実行します。TaskRun は、Pipeline の各 Task について PipelineRun に よって自動的に作成されます。

以下の例は、関連する入力パラメーターで **apply-manifests** Task を実行する TaskRun を示していま す。

- <span id="page-200-4"></span><span id="page-200-3"></span><span id="page-200-2"></span><span id="page-200-1"></span><span id="page-200-0"></span>apiVersion: tekton.dev/v1beta1 **1** kind: TaskRun **2** metadata: name: apply-manifests-taskrun **3** spec: **4** serviceAccountName: pipeline taskRef: **5** kind: Task name: apply-manifests workspaces: **6** - name: source persistentVolumeClaim: claimName: source-pvc
- <span id="page-200-5"></span>[1](#page-200-0) TaskRun API バージョン **v1beta1**
- $\mathcal{L}$ Kubernetes オブジェクトのタイプを指定します。この例では、**TaskRun** です。
- [3](#page-200-2) この TaskRun を識別する一意の名前。
- [4](#page-200-3) TaskRun の定義。この TaskRun には、Task と必要な Workspace を指定します。
- [5](#page-200-4) この TaskRun に使用される Task 参照の名前。この TaskRun は Task **apply-manifests** Task を実行 します。
- [6](#page-200-5) TaskRun によって使用される Workspace。

## 4.2.2.5. パイプライン

Pipeline は、特定の実行順序で編成される **Task** リソースのコレクションです。これらは、アプリケー ションのビルド、デプロイメント、およびデリバリーを自動化する複雑なワークフローを構築するため に実行されます。1 つ以上のタスクを含むパイプラインを使用して、アプリケーションの CI/CD ワーク フローを定義できます。

**Pipeline** 定義は、多くのフィールドまたは属性で設定され、Pipeline が特定の目的を達成することを可 能にします。各 **Pipeline** リソース定義には、特定の入力を取り込み、特定の出力を生成する **Task** が少 なくとも 1 つ含まれる必要があります。パイプライン定義には、アプリケーション要件に応じて Conditions、Workspaces、 Parameters、または Resources をオプションで含めることもできます。

以下の例は、**buildah ClusterTask** を使用して Git リポジトリーからアプリケーションイメージをビル ドする **build-and-deploy** パイプラインを示しています。

apiVersion: tekton.dev/v1beta1 **1** kind: Pipeline **2** metadata: name: build-and-deploy **3**

<span id="page-201-7"></span><span id="page-201-6"></span><span id="page-201-5"></span><span id="page-201-4"></span><span id="page-201-3"></span><span id="page-201-2"></span><span id="page-201-1"></span><span id="page-201-0"></span>spec: **4** workspaces: **5** - name: shared-workspace params: **6** - name: deployment-name type: string description: name of the deployment to be patched - name: git-url type: string description: url of the git repo for the code of deployment - name: git-revision type: string description: revision to be used from repo of the code for deployment default: "pipelines-1.10" - name: IMAGE type: string description: image to be built from the code tasks: **7** - name: fetch-repository taskRef: name: git-clone kind: ClusterTask workspaces: - name: output workspace: shared-workspace params: - name: url value: \$(params.git-url) - name: subdirectory value: "" - name: deleteExisting value: "true" - name: revision value: \$(params.git-revision) - name: build-image **8** taskRef: name: buildah kind: ClusterTask params: - name: TLSVERIFY value: "false" - name: IMAGE value: \$(params.IMAGE) workspaces: - name: source workspace: shared-workspace runAfter: - fetch-repository - name: apply-manifests **9** taskRef: name: apply-manifests workspaces: - name: source workspace: shared-workspace runAfter: **10**

<span id="page-202-1"></span><span id="page-202-0"></span>[1](#page-201-0) [2](#page-201-1) [3](#page-201-2) [4](#page-201-3) [5](#page-201-4) [6](#page-201-5) [7](#page-201-6) [8](#page-201-7) [9](#page-202-0) Pipeline API バージョン **v1beta1**。 Kubernetes オブジェクトのタイプを指定します。この例では、**Pipeline** です。 この Pipeline の一意の名前。 Pipeline の定義および構造を指定します。 Pipeline のすべての Task で使用される Workspace。 Pipeline のすべての Task で使用されるパラメーター。 Pipeline で使用される Task のリストを指定します。 Task **build-image**: **buildah** ClusterTask を使用して、所定の Git リポジトリーからアプリケーショ ンイメージをビルドします。 Task **apply-manifests**: 同じ名前のユーザー定義 Task を使用します。 - build-image - name: update-deployment taskRef: name: update-deployment workspaces: - name: source workspace: shared-workspace params: - name: deployment value: \$(params.deployment-name) - name: IMAGE value: \$(params.IMAGE) runAfter: - apply-manifests

[10](#page-202-1) Task が Pipeline で実行されるシーケンスを指定します。この例では、**apply-manifests** Task は **build-image** Task の完了後にのみ実行されます。

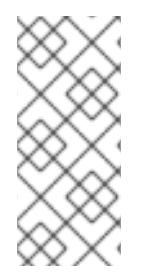

# 注記

Red Hat OpenShift Pipelines Operator は Buildah クラスタータスクをインストールし、 イメージのビルドおよびプッシュを実行するのに十分なパーミッションを割り当て て、パイプライン サービスアカウントを作成します。Buildah クラスタータスクは、 パーミッションが不十分な別のサービスアカウントに関連付けられていると失敗する可 能性があります。

# 4.2.2.6. PipelineRun

**PipelineRun** は、パイプライン、ワークスペース、認証情報、および CI/CD ワークフローを実行する シナリオ固有のパラメーター値のセットをバインドするリソースタイプです。

pipeline run は、Pipeline の実行中のインスタンスです。これは、クラスター上の特定の入力、出力、 および実行パラメーターで実行される Pipeline をインスタンス化します。また、パイプライン実行に、 タスクごとのタスク実行も作成します。

パイプラインは、完了するか、タスクが失敗するまでタスクを順次実行します。**status** フィールドは、

パイプラインは、完了するか、タスクが失敗するまでタスクを順次実行します。**status** フィールドは、 監視および監査のために、Task run ごとの進捗を追跡し、保存します。

以下の例は、関連するリソースおよびパラメーターで **build-and-deploy** Pipeline を実行しています。

```
1
\mathcal{L}3
4
5
6
    Pipeline Run の API バージョン v1beta1。
    Kubernetes オブジェクトのタイプ。この例では、PipelineRun です。
    この Pipeline Run を識別する一意の名前。
    実行する Pipeline の名前。この例では、build-and-deploy です。
    Pipeline の実行に必要なパラメーターのリスト。
    Pipeline Run で使用する Workspace。
   apiVersion: tekton.dev/v1beta1 1
   kind: PipelineRun 2
   metadata:
    name: build-deploy-api-pipelinerun 3
   spec:
    pipelineRef:
     name: build-and-deploy 4
    params: 5
    - name: deployment-name
     value: vote-api
    - name: git-url
     value: https://github.com/openshift-pipelines/vote-api.git
    - name: IMAGE
     value: image-registry.openshift-image-registry.svc:5000/pipelines-tutorial/vote-api
    workspaces: 6
    - name: shared-workspace
     volumeClaimTemplate:
      spec:
       accessModes:
        - ReadWriteOnce
       resources:
        requests:
         storage: 500Mi
```
#### 関連情報

● git [シークレットを使用したパイプラインの認証](https://access.redhat.com/documentation/ja-jp/openshift_container_platform/4.10/html-single/cicd/#authenticating-pipelines-using-git-secret)

# 4.2.2.7. Workspaces

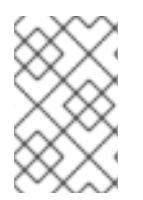

# 注記

PipelineResource はデバッグが容易ではなく、スコープの制限があり、Task を再利用可 能にしないため、OpenShift Pipelines では PipelineResource の代わりに Workspace を 使用することが推奨されます。

Workspace は、入力を受信し、出力を提供するために Pipeline の Task がランタイム時に必要とする共 有ストレージボリュームを宣言します。Workspace では、ボリュームの実際の場所を指定する代わり に、ランタイム時に必要となるファイルシステムまたはファイルシステムの一部を宣言できます。Task または Pipeline は Workspace を宣言し、ボリュームの特定の場所の詳細を指定する必要があります。 その後、これは TaskRun または PipelineRun の Workspace にマウントされます。ランタイムストレー ジボリュームからボリューム宣言を分離することで、Task を再利用可能かつ柔軟にし、ユーザー環境 から切り離すことができます。

Workspace を使用すると、以下が可能になります。

- Task の入力および出力の保存
- Task 間でのデータの共有
- Secret に保持される認証情報のマウントポイントとして使用
- ConfigMap に保持される設定のマウントポイントとして使用
- 組織が共有する共通ツールのマウントポイントとして使用
- ジョブを高速化するビルドアーティファクトのキャッシュの作成

以下を使用して、TaskRun または PipelineRun で Workspace を指定できます。

- 読み取り専用 ConfigMap または Secret
- 他の Task と共有される既存の PersistentVolumeClaim
- 指定された VolumeClaimTemplate からの PersistentVolumeClaim
- TaskRun の完了時に破棄される emptyDir

以下の例は、Pipeline で定義される、**build-image** および **apply-manifests** Task の **shared-workspace** Workspace を宣言する **build-and-deploy** Pipeline のコードスニペットを示しています。

```
apiVersion: tekton.dev/v1beta1
kind: Pipeline
metadata:
 name: build-and-deploy
spec:
 workspaces: 1
 - name: shared-workspace
 params:
...
 tasks: 2
 - name: build-image
  taskRef:
   name: buildah
   kind: ClusterTask
  params:
  - name: TLSVERIFY
   value: "false"
  - name: IMAGE
   value: $(params.IMAGE)
  workspaces: 3
  - name: source 4
```
<span id="page-205-3"></span><span id="page-205-2"></span><span id="page-205-1"></span><span id="page-205-0"></span>[1](#page-204-0) [2](#page-204-1) [3](#page-205-0) [4](#page-205-1) [5](#page-205-2)  $\sigma$ Pipeline で定義される Task 間で共有される Workspace のリスト。Pipeline は、必要な数の Workspace を定義できます。この例では、**shared-workspace** という名前の 1 つの Workspace の みが宣言されます。 Pipeline で使用される Task の定義。このスニペットは、共通の Workspace を共有する **buildimage** および **apply-manifests** の 2 つの Task を定義します。 **build-image** Task で使用される Workspace のリスト。Task 定義には、必要な数の Workspace を 含めることができます。ただし、Task が最大 1 つの書き込み可能な Workspace を使用することが 推奨されます。 Task で使用される Workspace を一意に識別する名前。この Task は、**source** という名前の 1 つの Workspace を使用します。 Task によって使用される Pipeline Workspace の名前。Workspace **source** は Pipeline Workspace の **shared-workspace** を使用することに注意してください。 **apply-manifests** Task で使用される Workspace のリスト。この Task は、 **build-image** Task と **source** Workspace を共有することに注意してください。 Workspace はタスクがデータを共有する際に使用でき、これにより、パイプラインの各タスクが実行時 に必要となる 1 つまたは複数のボリュームを指定することができます。永続ボリューム要求 (PVC) を作 成するか、永続ボリューム要求 (PVC) を作成するボリューム要求テンプレートを指定できます。 以下の **build-deploy-api-pipelinerun** PipelineRun のコードスニペットは、**build-and-deploy** Pipeline で使用される **shared-workspace** Workspace のストレージボリュームを定義するための永続ボリュー ム要求 (PVC) を作成するために永続ボリュームテンプレートを使用します。 workspace: shared-workspace **5** runAfter: - fetch-repository - name: apply-manifests taskRef: name: apply-manifests workspaces: **6** - name: source workspace: shared-workspace runAfter: - build-image ... apiVersion: tekton.dev/v1beta1 kind: PipelineRun metadata: name: build-deploy-api-pipelinerun

```
spec:
```
pipelineRef:

name: build-and-deploy

params:

...

workspaces: **1** - name: shared-workspace **2** volumeClaimTemplate: **3** spec:

<span id="page-206-2"></span><span id="page-206-1"></span><span id="page-206-0"></span>accessModes: - ReadWriteOnce resources: requests: storage: 500Mi

- [1](#page-206-0) PipelineRun にボリュームバインディングを提供する Pipeline Workspace のリストを指定します。
- [2](#page-206-1) ボリュームが提供されている Pipeline の Workspace の名前。
- $\mathcal{R}$ ワークスペースのストレージボリュームを定義するために永続ボリューム要求 (PVC) を作成する ボリューム要求テンプレートを指定します。

#### 4.2.2.8. トリガー

Trigger をパイプラインと併用して、Kubernetes リソースで CI/CD 実行全体を定義する本格的な CI/CD システムを作成します。Trigger は、Git プルリクエストなどの外部イベントをキャプチャー し、それらのイベントを処理して情報の主要な部分を抽出します。このイベントデータを事前に定義さ れたパラメーターのセットにマップすると、Kubernetes リソースを作成およびデプロイし、パイプラ インをインスタンス化できる一連のタスクがトリガーされます。

たとえば、アプリケーションの Red Hat OpenShift Pipelines を使用して CI/CD ワークフローを定義し ます。アプリケーションリポジトリーで新たな変更を有効にするには、パイプラインを開始する必要が あります。トリガーは変更イベントをキャプチャーし、処理することにより、また新規イメージを最新 の変更でデプロイするパイプライン実行をトリガーして、このプロセスを自動化します。

Trigger は、再利用可能で分離した自律型 CI/CD システムを設定するように連携する以下の主なリソー スで設定されています。

**TriggerBinding** リソースは、イベントペイロードからフィールドを抽出し、それらをパラメー ターとして保存します。 以下の例は、**TriggerBinding** リソースのコードスニペットを示しています。これは、受信イベ ントペイロードから Git リポジトリー情報を抽出します。

<span id="page-206-6"></span><span id="page-206-5"></span><span id="page-206-4"></span><span id="page-206-3"></span>[1](#page-206-3)  $\overline{2}$  $\overline{2}$  $\overline{2}$ [3](#page-206-5) [4](#page-206-6) **TriggerBinding** リソースの API バージョン。この例では、**v1beta1** です。 Kubernetes オブジェクトのタイプを指定します。この例では、**TriggerBinding** です。 この **TriggerBinding** を識別する一意の名前。 受信イベントペイロードから抽出され、 **TriggerTemplate** に渡されるパラメーターのリス apiVersion: triggers.tekton.dev/v1beta1 **1** kind: TriggerBinding **2** metadata: name: vote-app **3** spec: params: **4** - name: git-repo-url value: \$(body.repository.url) - name: git-repo-name value: \$(body.repository.name) - name: git-revision value: \$(body.head\_commit.id)

<span id="page-207-4"></span><span id="page-207-3"></span><span id="page-207-2"></span><span id="page-207-1"></span><span id="page-207-0"></span>[1](#page-207-0) **● TriggerTemplate** リソースは、リソースの作成方法の標準として機能します。これ は、**TriggerBinding** リソースからのパラメーター化されたデータが使用される方法を指定しま す。トリガーテンプレートは、トリガーバインディングから入力を受信し、新規パイプライン リソースの作成および新規パイプライン実行の開始につながる一連のアクションを実行しま す。 以下の例は、**TriggerTemplate** リソースのコードスニペットを示しています。これは、作成し た **TriggerBinding** リソースから受信される Git リポジトリー情報を使用してパイプライン実行 を作成します。 **TriggerTemplate** リソースの API バージョン。この例では、**v1beta1** です。 apiVersion: triggers.tekton.dev/v1beta1 **1** kind: TriggerTemplate **2** metadata: name: vote-app **3** spec: params: **4** - name: git-repo-url description: The git repository url - name: git-revision description: The git revision default: pipelines-1.10 - name: git-repo-name description: The name of the deployment to be created / patched resourcetemplates: **5** - apiVersion: tekton.dev/v1beta1 kind: PipelineRun metadata: name: build-deploy-\$(tt.params.git-repo-name)-\$(uid) spec: serviceAccountName: pipeline pipelineRef: name: build-and-deploy params: - name: deployment-name value: \$(tt.params.git-repo-name) - name: git-url value: \$(tt.params.git-repo-url) - name: git-revision value: \$(tt.params.git-revision) - name: IMAGE value: image-registry.openshift-image-registry.svc:5000/pipelinestutorial/\$(tt.params.git-repo-name) workspaces: - name: shared-workspace volumeClaimTemplate: spec: accessModes: - ReadWriteOnce resources: requests: storage: 500Mi

Kubernetes オブジェクトのタイプを指定します。この例では、**TriggerTemplate** です。

[2](#page-207-1)

[3](#page-207-2) **TriggerTemplate** リソースを識別するための一意の名前。

[4](#page-207-3)

**TriggerBinding** リソースによって提供されるパラメーター。

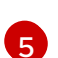

[2](#page-208-1)

**TriggerBinding** または **EventListener** リソースを使用して受信されるパラメーターを使 用してリソースを作成する必要がある方法を指定するテンプレートの一覧。

**Trigger** リソースは、**TriggerBinding** リソースおよび **TriggerTemplate** リソースと、オプショ ンで **interceptors** イベントプロセッサーを組み合わせます。 インターセプターは、**TriggerBinding** リソースの前に実行される特定プラットフォームのすべ てのイベントを処理します。インターセプターを使用して、ペイロードのフィルタリング、イ ベントの検証、トリガー条件の定義およびテスト、および他の有用な処理を実装できます。イ ンターセプターは、イベント検証にシークレットを使用します。イベントデータがインターセ プターを通過したら、ペイロードデータをトリガーバインディングに渡す前にトリガーに移動 します。インターセプターを使用して、**EventListener** 仕様で参照される関連付けられたトリ ガーの動作を変更することもできます。

以下の例は、**TriggerBinding** および **TriggerTemplate** リソースを接続する **vote-trigger** とい う名前の **Trigger** リソースのコードスニペットと、**interceptors** イベントプロセッサーを示し ています。

<span id="page-208-5"></span><span id="page-208-4"></span><span id="page-208-3"></span><span id="page-208-2"></span><span id="page-208-1"></span><span id="page-208-0"></span>[1](#page-208-0) **Trigger** リソースの API バージョン。この例では、**v1beta1** です。 apiVersion: triggers.tekton.dev/v1beta1 **1** kind: Trigger **2** metadata: name: vote-trigger **3** spec: serviceAccountName: pipeline **4** interceptors: - ref: name: "github" **5** params: **6** - name: "secretRef" value: secretName: github-secret secretKey: secretToken - name: "eventTypes" value: ["push"] bindings: - ref: vote-app **7** template: **8** ref: vote-app -- apiVersion: v1 kind: Secret **9** metadata: name: github-secret type: Opaque stringData: secretToken: "1234567"

<span id="page-208-8"></span><span id="page-208-7"></span><span id="page-208-6"></span>Kubernetes オブジェクトのタイプを指定します。この例では、**Trigger** です。

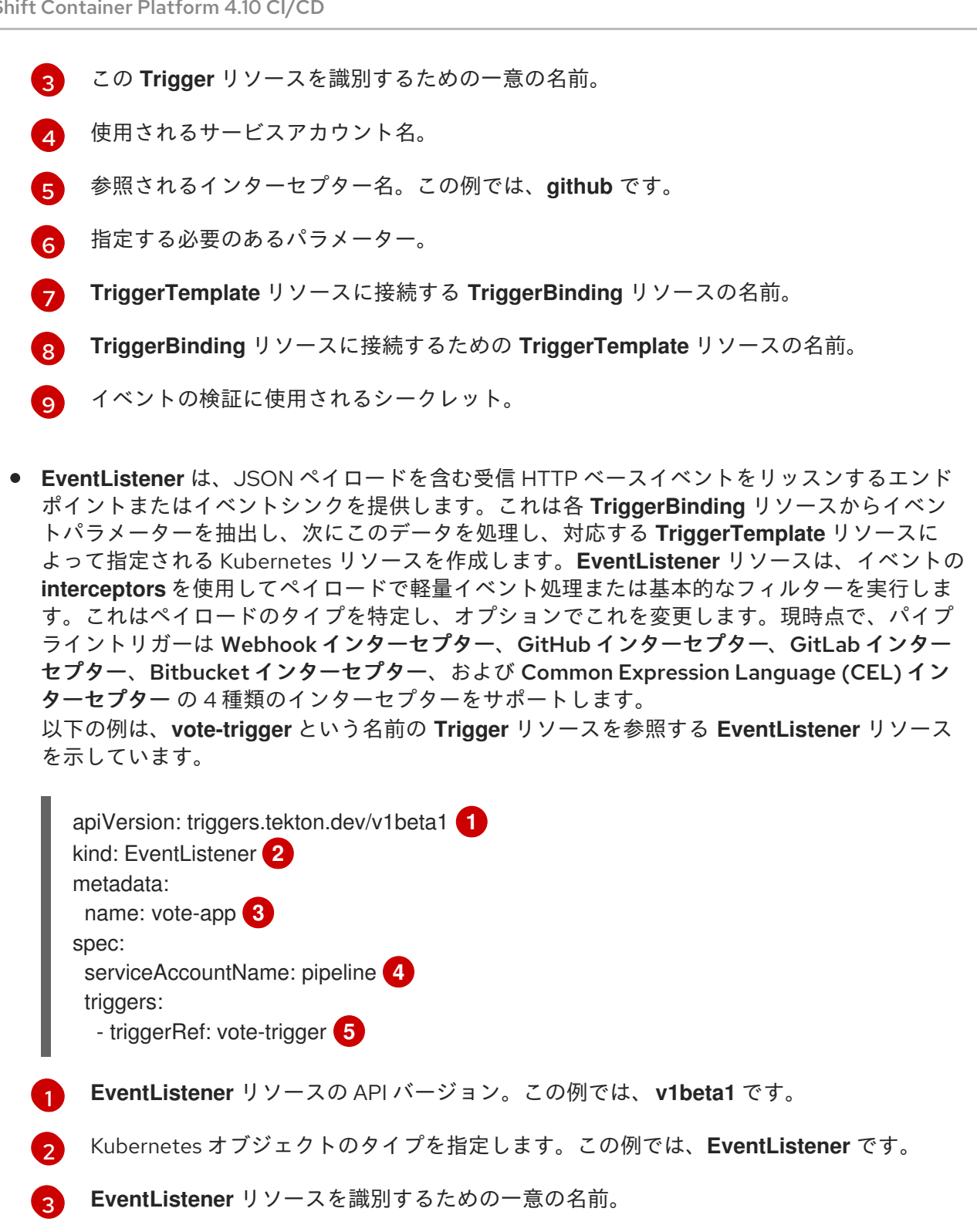

- <span id="page-209-4"></span><span id="page-209-3"></span><span id="page-209-2"></span><span id="page-209-1"></span><span id="page-209-0"></span>[4](#page-209-3) 使用されるサービスアカウント名。
- [5](#page-209-4) **EventListener** リソースによって参照される **Trigger** リソースの名前。

# 4.2.3. 関連情報

- パイプラインのインストールについての詳細は、Installing [OpenShift](https://access.redhat.com/documentation/ja-jp/openshift_container_platform/4.10/html-single/cicd/#installing-pipelines) Pipelines を参照してくだ さい。
- カスタムの CI/CD [ソリューションの作成についての詳細は、](https://access.redhat.com/documentation/ja-jp/openshift_container_platform/4.10/html-single/cicd/#creating-applications-with-cicd-pipelines)Creating applications with CI/CD Pipelines を参照してください。
- re-encrypt TLS 終端の詳細は[、再暗号化終端](https://docs.openshift.com/container-platform/3.11/architecture/networking/routes.html#re-encryption-termination) を参照してください。

セキュリティー保護されたルートの詳細は、[Secured](https://access.redhat.com/documentation/ja-jp/openshift_container_platform/4.10/html-single/networking/#secured-routes) routes セクションを参照してください。

# 4.3. OPENSHIFT PIPELINES のインストール

以下では、クラスター管理者を対象に、Red Hat OpenShift Pipelines Operator の OpenShift Container Platform クラスターへのインストールプロセスについて説明します。

## 前提条件

- **cluster-admin** パーミッションを持つアカウントを使用して OpenShift Container Platform ク ラスターにアクセスできる。
- **oc** CLI がインストールされている。
- [OpenShift](https://access.redhat.com/documentation/ja-jp/openshift_container_platform/4.10/html-single/cli_tools/#installing-tkn) Pipelines (**tkn**) CLI がローカルシステムにインストールされている。

# 4.3.1. Web コンソールでの Red Hat OpenShift Pipelines Operator のインストール

OpenShift Container Platform OperatorHub にリスト表示されている Operator を使用して Red Hat OpenShift Pipelines をインストールできます。Red Hat OpenShift Pipelines Operator をインストール する際に、パイプラインの設定に必要なカスタムリソース (CR) が Operator と共に自動的にインストー ルされます。

デフォルトの Operator カスタムリソース定義 (CRD) の **config.operator.tekton.dev** が **tektonconfigs.operator.tekton.dev** に置き換えられました。さらに Operator は、個別に管理される OpenShift Pipelines コンポーネントに追加の CRD (**tektonpipelines.operator.tekton.dev**、**tektontriggers.operator.tekton.dev** および **tektonaddons.operator.tekton.dev**) を提供します。

OpenShift Pipelines がクラスターにすでにインストールされている場合、既存のインストールはシーム レスにアップグレードされます。Operator は必要に応じて、クラスターの **config.operator.tekton.dev** のインスタンスを **tektonconfigs.operator.tekton.dev** のインスタンスと、その他の CRD の追加オブ ジェクトに置き換えます。

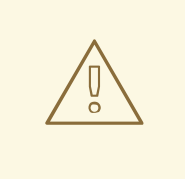

警告

既存のインストールを手動で変更した場合 (**resource name - cluster** フィールドに 変更を加えて **config.operator.tekton.dev** CRD インスタンスのターゲット namespace を変更する場合など)、アップグレードパスはスムーズではありませ ん。このような場合は、インストールをアンインストールし、Red Hat OpenShift Pipelines Operator を再インストールするワークフローが推奨されます。

Red Hat OpenShift Pipelines Operator は、**TektonConfig** CR の一部としてプロファイルを指定して、 インストールするコンポーネントを選択するオプションを提供するようになりました。**TektonConfig** CR は Operator のインストール時に自動的にインストールされます。サポートされるプロファイルは以 下のとおりです。

- Lite: これは Tekton パイプラインのみをインストールします。
- Basic: これは Tekton パイプラインと Tekton トリガーをインストールします。

**● All: これは TektonConfig** CR のインストール時に使用されるデフォルトプロファイルです。こ のプロファイルは、Tekton Pipelines、Tekton Triggers、Tekton Addons (**ClusterTasks**、**ClusterTriggerBindings**、**ConsoleCLIDownload**、**ConsoleQuickStart** およ び **ConsoleYAMLSample** リソースを含む) のすべてをインストールします。

# 手順

- 1. Web コンソールの Administrator パースペクティブで、Operators → OperatorHub に移動し ます。
- 2. Filter by keyword ボックスを使用して、カタログで **Red Hat OpenShift Pipelines** Operator を検索します。Red Hat OpenShift Pipelines Operator タイルをクリックします。
- 3. Red Hat OpenShift Pipelines Operator ページで Operator についての簡単な説明を参照してく ださい。Install をクリックします。
- 4. Install Operator ページで以下を行います。
	- a. Installation Modeで All namespaces on the cluster (default)を選択します。このモード は、デフォルトの **openshift-operators** namespace に Operator をインストールします。 これにより、Operator はクラスター内のすべての namespace を監視し、これらの namespace に対して利用可能になります。
	- b. Approval Strategy で Automatic を選択します。これにより、Operator への今後のアップ グレードは Operator Lifecycle Manager (OLM) によって自動的に処理されます。Manual 承認ストラテジーを選択すると、OLM は更新要求を作成します。クラスター管理者は、 Operator を新規バージョンに更新できるように OLM 更新要求を手動で承認する必要があ ります。
	- c. Update Channelを選択します。
		- **pipelines-<version>** チャネルは、Red Hat OpenShift Pipelines Operator をインス トールするためのデフォルトのチャネルです。たとえば、Red Hat OpenShift Pipelines Operator バージョン **1.7** をインストールするためのデフォルトのチャネルは **pipelines-1.7** です。
		- **latest** チャネルにより、Red Hat OpenShift Pipelines Operator の最新の安定バージョ ンをインストールできます。

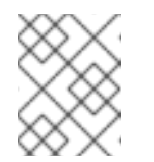

## 注記

**preview** チャネルと **stable** チャネルは廃止され、将来のリリースで削除 される予定です。

5. Install をクリックします。Operator が Installed Operators ページにリスト表示されます。

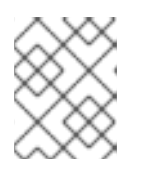

## 注記

Operator は **openshift-operators** namespace に自動的にインストールされま す。

6. Status が Succeeded Up to date に設定され、Red Hat OpenShift Pipelines Operator のイン ストールが正常に行われたことを確認します。

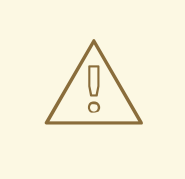

他のコンポーネントのインストールが進行中の場合でも、成功ステータス が Succeeded Up to dateとして表示される場合があります。したがっ て、ターミナルで手動でインストールを確認することが重要です。

7. Red Hat OpenShift Pipelines Operator のすべてのコンポーネントが正常にインストールされた ことを確認します。ターミナルでクラスターにログインし、次のコマンドを実行します。

\$ oc get tektonconfig config

警告

# 出力例

NAME VERSION READY REASON config 1.9.2 True

READY 条件が True の場合、Operator とそのコンポーネントは正常にインストールされてい ます。

さらに、次のコマンドを実行して、コンポーネントのバージョンを確認します。

\$ oc get tektonpipeline,tektontrigger,tektonaddon,pac

# 出力例

NAME VERSION READY REASON tektonpipeline.operator.tekton.dev/pipeline v0.41.1 True NAME VERSION READY REASON tektontrigger.operator.tekton.dev/trigger v0.22.2 True NAME VERSION READY REASON tektonaddon.operator.tekton.dev/addon 1.9.2 True NAME VERSION READY REASON openshiftpipelinesascode.operator.tekton.dev/pipelines-as-code v0.15.5 True

## 4.3.2. CLI を使用した OpenShift Pipelines Operator のインストール

CLI を使用して OperatorHub から Red Hat OpenShift Pipelines Operator をインストールできます。

#### 手順

1. Subscription オブジェクトの YAML ファイルを作成し、namespace を Red Hat OpenShift Pipelines Operator にサブスクライブします (例: **sub.yaml**)。

# Subscription の例

apiVersion: operators.coreos.com/v1alpha1 kind: Subscription metadata:

name: openshift-pipelines-operator namespace: openshift-operators spec:

<span id="page-213-0"></span>channel: <channel name> **1**

<span id="page-213-2"></span><span id="page-213-1"></span>name: openshift-pipelines-operator-rh **2** source: redhat-operators **3**

<span id="page-213-3"></span>sourceNamespace: openshift-marketplace **4**

Operator のチャネル名。デフォルトチャネルは **pipelines-<version>** です。たとえば、 Red Hat OpenShift Pipelines Operator バージョン **1.7** のデフォルトチャネルは **pipelines-1.7** です。**latest** チャネルにより、Red Hat OpenShift Pipelines Operator の最新の stable バージョンがインストール可能になります。

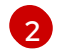

[4](#page-213-3)

[1](#page-213-0)

サブスクライブする Operator の名前。

 $\mathbf{R}$ Operator を提供する CatalogSource の名前。

CatalogSource の namespace。デフォルトの OperatorHub CatalogSource には **openshift-marketplace** を使用します。

2. Subscription オブジェクトを作成します。

\$ oc apply -f sub.yaml

これで Red Hat OpenShift Pipelines Operator がデフォルトのターゲット namespace **openshift-operators** にインストールされました。

# 4.3.3. 制限された環境での Red Hat OpenShift Pipelines Operator

Red Hat OpenShift Pipelines Operator は、ネットワークが制限された環境でのパイプラインのインス トールに対するサポートを有効にします。

Operator は、**cluster** プロキシーオブジェクトに基づいて tekton-controllers によって作成される Pod のコンテナーにプロキシー環境変数を設定するプロキシー Webhook をインストールします。また、プ ロキシー環境変数を **TektonPipelines**、**TektonTriggers**、**Controllers**、**Webhooks**、および **Operator Proxy Webhook** リソースに設定します。

デフォルトで、プロキシー Webhook は **openshift-pipelines** namespace に対して無効にされます。他 の namespace に対してこれを無効にするには、**operator.tekton.dev/disable-proxy: true** ラベルを **namespace** オブジェクトに追加します。

# 4.3.4. 関連情報

- Operator の OpenShift Container Platform [へのインストール方法については、](https://access.redhat.com/documentation/ja-jp/openshift_container_platform/4.10/html-single/operators/#olm-adding-operators-to-a-cluster)adding Operators to a cluster セクションを参照してください。
- Red Hat OpenShift Pipelines Operator を使用して Tekton Chains をインストールするに は、Using Tekton Chains for Red Hat [OpenShift](https://access.redhat.com/documentation/ja-jp/openshift_container_platform/4.10/html-single/cicd/#using-tekton-chains-for-openshift-pipelines-supply-chain-security) Pipelines supply chain security を参照してくだ さい。
- クラスター内の Tekton Hub [をインストールしてデプロイするには、](https://access.redhat.com/documentation/ja-jp/openshift_container_platform/4.10/html-single/cicd/#using-tekton-hub-with-openshift-pipelines)Red Hat OpenShift Pipeline での Tekton Hub の使用 を参照してください。
- 制限された環境でパイプラインを使用する方法についての詳細は、以下を参照してください。
- [制限された環境でパイプラインを実行するためのイメージのミラーリング](https://access.redhat.com/documentation/ja-jp/openshift_container_platform/4.10/html-single/cicd/#op-mirroring-images-to-run-pipelines-in-restricted-environment_creating-applications-with-cicd-pipelines)
- [制限されたクラスターの](https://access.redhat.com/documentation/ja-jp/openshift_container_platform/4.10/html-single/images/#samples-operator-restricted-network-install) Samples Operator の設定
- [ミラーリングされたレジストリーでのクラスターの作成](https://access.redhat.com/documentation/ja-jp/openshift_container_platform/4.10/html-single/installing/#installation-about-mirror-registry_installing-mirroring-installation-images)

# 4.4. OPENSHIFT PIPELINES のアンインストール

クラスター管理者は、以下のステップを実行することにより、Red Hat OpenShift Pipelines Operator をアンインストールできます。

- 1. Red Hat OpenShift Pipelines Operator のインストール時にデフォルトで追加されたカスタムリ ソース (CR) を削除します。
- 2. Operator に依存する Tekton Hub などのオプションコンポーネントの CR を削除します。

#### 注意

オプションコンポーネントの CR を削除せずに Operator をアンインストールした場合、後で削 除できません。

3. Red Hat OpenShift Pipelines Operator をアンインストールします。

Operator のみをアンインストールしても、Operator のインストール時にデフォルトで作成される Red Hat OpenShift Pipelines コンポーネントは削除されません。

4.4.1. Red Hat OpenShift Pipelines コンポーネントおよびカスタムリソースの削除

Red Hat OpenShift Pipelines Operator のインストール時にデフォルトで作成されるカスタムリソース (CR) を削除します。

## 手順

- 1. Web コンソールの Administrator パースペクティブで、Administration → Custom Resource Definition に移動します。
- 2. Filter by name ボックスに **config.operator.tekton.dev** を入力し、 Red Hat OpenShift Pipelines Operator CR を検索します。
- 3. CRD Configをクリックし、Custom Resource Definition Detailsページを表示します。
- 4. Actions ドロップダウンメニューをクリックし、Delete Custom Resource Definitionを選択し ます。

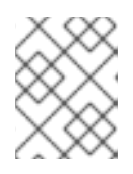

#### 注記

CR を削除すると Red Hat OpenShift Pipelines コンポーネントが削除され、クラ スター上のすべての Task および Pipeline が失われます。

5. Delete をクリックし、CR の削除を確認します。

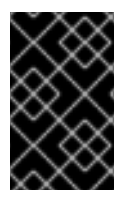

# 重要

Operator をアンインストールする前に、この手順を繰り返して Tekton Hub などのオプ ションコンポーネントの CR を見つけ、削除します。オプションコンポーネントの CR を削除せずに Operator をアンインストールした場合、後で削除できません。

# 4.4.2. Red Hat OpenShift Pipelines Operator のアンインストール

Web コンソールの Administrator パースペクティブを使用して、Red Hat OpenShift Pipelines Operator をアンインストールできます。

# 手順

- 1. Operators → OperatorHub ページから、Filter by keyword ボックスを使用して Red Hat OpenShift Pipelines Operator を検索します。
- 2. Red Hat OpenShift Pipelines Operator タイルをクリックします。Operator タイルは、 Operator がインストールされていることを示します。
- 3. Red Hat OpenShift Pipelines Operator の説明ページで、Uninstall をクリックします。

### 関連情報

● Operator の OpenShift Container Platform [でのアンインストール方法は、クラスターからの](https://access.redhat.com/documentation/ja-jp/openshift_container_platform/4.10/html-single/operators/#olm-deleting-operators-from-a-cluster) Operator の削除 セクションを参照してください。

4.5. OPENSHIFT PIPELINES を使用したアプリケーションの CI/CD ソ リューションの作成

Red Hat OpenShift Pipelines を使用すると、カスタマイズされた CI/CD ソリューションを作成して、 アプリケーションをビルドし、テストし、デプロイできます。

アプリケーション向けの本格的なセルフサービス型の CI/CD パイプラインを作成するには、以下のタ スクを実行する必要があります。

- カスタムタスクを作成するか、既存の再利用可能なタスクをインストールします。
- アプリケーションの配信パイプラインを作成し、定義します。
- 以下の方法のいずれかを使用して、パイプライン実行のためにワークスペースに接続されてい るストレージボリュームまたはファイルシステムを提供します。
	- 永続ボリューム要求 (PVC) を作成するボリューム要求テンプレートを指定します。
	- 永続ボリューム要求 (PVC) を指定します。
- **PipelineRun** オブジェクトを作成し、Pipeline をインスタンス化し、これを起動します。
- トリガーを追加し、ソースリポジトリーのイベントを取得します。

このセクションでは、**pipelines-tutorial** の例を使用して前述のタスクについて説明します。この例で は、以下で設定される単純なアプリケーションを使用します。

**pipelines-vote-ui** Git リポジトリーにソースコードがあるフロントエンドインターフェイス (**[pipelines-vote-ui](https://github.com/openshift/pipelines-vote-ui/tree/pipelines-1.10)**)。
- **pipelines-vote-api** Git リポジトリーにソースコードがあるバックエンドインターフェイス (**[pipelines-vote-api](https://github.com/openshift/pipelines-vote-api/tree/pipelines-1.10)**)。
- **[pipelines-tutorial](https://github.com/openshift/pipelines-tutorial/tree/pipelines-1.10)** Git リポジトリーにある **apply-manifests** および **update-deployment** タス ク。

## 4.5.1. 前提条件

- OpenShift Container Platform クラスターにアクセスできる。
- OpenShift OperatorHub に一覧表示されている Red Hat OpenShift Pipelines Operator を使用 して [OpenShift](https://access.redhat.com/documentation/ja-jp/openshift_container_platform/4.10/html-single/cicd/#installing-pipelines) Pipelines をインストールしている。インストールの完了後にクラスター全体に 適用できる。
- [OpenShift](https://access.redhat.com/documentation/ja-jp/openshift_container_platform/4.10/html-single/cli_tools/#installing-tkn) Pipelines CLI をインストールしている。
- GitHub ID を使用してフロントエンドの [pipelines-vote-ui](https://github.com/openshift/pipelines-vote-ui/tree/pipelines-1.10) およびバックエンドの pipelines**vote-api** Git [リポジトリーをフォークしており、これらのリポジトリーに管理者権限でアクセ](https://github.com/openshift/pipelines-vote-api/tree/pipelines-1.10) スできる。
- オプション: [pipelines-tutorial](https://github.com/openshift/pipelines-tutorial/tree/pipelines-1.10) Git リポジトリーのクローンを作成している。

4.5.2. プロジェクトの作成およびパイプラインのサービスアカウントの確認

#### 手順

1. OpenShift Container Platform クラスターにログインします。

\$ oc login -u <login> -p <password> https://openshift.example.com:6443

2. サンプルアプリケーションのプロジェクトを作成します。このサンプルワークフローで は、**pipelines-tutorial** プロジェクトを作成します。

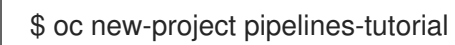

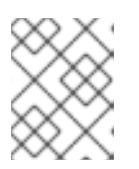

#### 注記

別の名前でプロジェクトを作成する場合は、サンプルで使用されているリソース URL をプロジェクト名で更新してください。

3. **pipeline** サービスアカウントを表示します。

Red Hat OpenShift Pipelines Operator は、イメージのビルドおよびプッシュを実行するのに十 分なパーミッションを持つ **pipeline** という名前のサービスアカウントを追加し、設定します。 このサービスアカウントは **PipelineRun** オブジェクトによって使用されます。

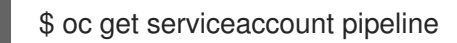

# 4.5.3. パイプラインタスクの作成

#### 手順

1. **pipelines-tutorial** リポジトリーから **apply-manifests** および **update-deployment** タスクリ ソースをインストールします。これには、パイプラインの再利用可能なタスクのリストが含ま れます。

\$ oc create -f https://raw.githubusercontent.com/openshift/pipelines-tutorial/pipelines-1.10/01 pipeline/01 apply manifest task.yaml \$ oc create -f https://raw.githubusercontent.com/openshift/pipelines-tutorial/pipelines-1.10/01 pipeline/02 update deployment task.yaml

2. **tkn task list** コマンドを使用して、作成したタスクをリスト表示します。

\$ tkn task list

出力では、**apply-manifests** および **update-deployment** タスクリソースが作成されていること を検証します。

NAME DESCRIPTION AGE apply-manifests 1 minute ago update-deployment 48 seconds ago

3. **tkn clustertasks list** コマンドを使用して、**buildah** および **s2i-python-3** などの Operator でイ ンストールされた追加のクラスタータスクをリスト表示します。

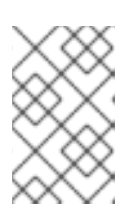

#### 注記

制限された環境で **buildah** クラスタータスクを使用するには、Dockerfile が内部 イメージストリームをベースイメージとして使用していることを確認する必要が あります。

\$ tkn clustertasks list

出力には、Operator でインストールされた **ClusterTask** リソースが一覧表示されます。

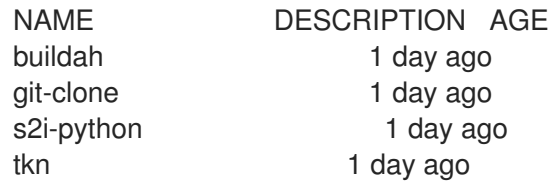

#### 関連情報

● [バージョン付けされていないクラスタータスクおよびバージョン付けされたクラスタータスク](https://access.redhat.com/documentation/ja-jp/openshift_container_platform/4.10/html-single/cicd/#managing-nonversioned-and-versioned-cluster-tasks) の管理

4.5.4. パイプラインのアセンブル

パイプラインは CI/CD フローを表し、実行するタスクによって定義されます。これは、複数のアプリ ケーションや環境で汎用的かつ再利用可能になるように設計されています。

パイプラインは、**from** および **runAfter** パラメーターを使用してタスクが相互に対話する方法および実 行順序を指定します。これは **workspaces** フィールドを使用して、パイプラインの各タスクの実行中に 必要な1つ以上のボリュームを指定します。

このセクションでは、GitHub からアプリケーションのソースコードを取り、これを OpenShift Container Platform にビルドし、デプロイするパイプラインを作成します。

パイプラインは、バックエンドアプリケーションの **vote-api** およびフロントエンドアプリケーション **vote-ui** について以下のタスクを実行します。

- git-url および git-revision パラメーターを参照して、Git リポジトリーからアプリケーションの ソースコードのクローンを作成します。
- **buildah** クラスタータスクを使用してコンテナーイメージをビルドします。
- **image** パラメーターを参照して、イメージを OpenShift イメージレジストリーにプッシュしま す。
- **apply-manifests** および **update-deployment** タスクを使用して新規イメージを OpenShift Container Platform にデプロイします。

#### 手順

1. 以下のサンプルのパイプライン YAML ファイルの内容をコピーし、保存します。

apiVersion: tekton.dev/v1beta1 kind: Pipeline metadata: name: build-and-deploy spec: workspaces: - name: shared-workspace params: - name: deployment-name type: string description: name of the deployment to be patched - name: git-url type: string description: url of the git repo for the code of deployment - name: git-revision type: string description: revision to be used from repo of the code for deployment default: "pipelines-1.10" - name: IMAGE type: string description: image to be built from the code tasks: - name: fetch-repository taskRef: name: git-clone kind: ClusterTask workspaces: - name: output workspace: shared-workspace params: - name: url value: \$(params.git-url) - name: subdirectory value: "" - name: deleteExisting

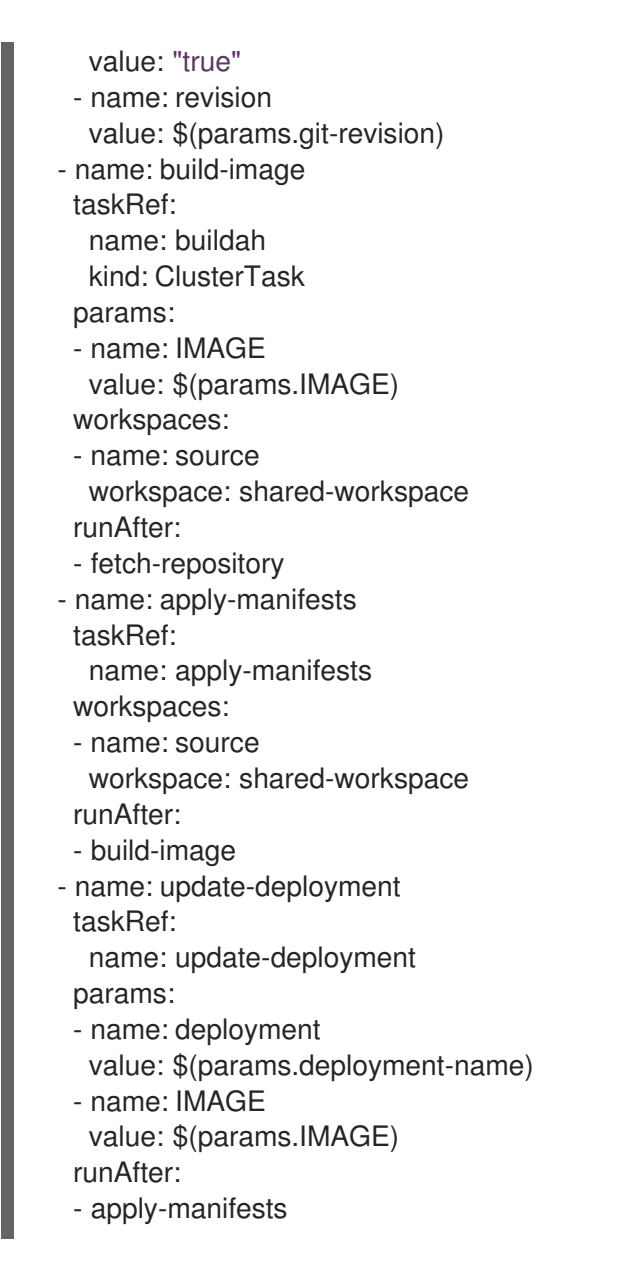

パイプライン定義は、Git ソースリポジトリーおよびイメージレジストリーの詳細を抽象化しま す。これらの詳細は、パイプラインのトリガーおよび実行時に **params** として追加されます。

\$ oc create -f <pipeline-yaml-file-name.yaml>

または、Git リポジトリーから YAML ファイルを直接実行することもできます。

\$ oc create -f https://raw.githubusercontent.com/openshift/pipelines-tutorial/pipelines-1.10/01\_pipeline/04\_pipeline.yaml

3. **tkn pipeline list** コマンドを使用して、パイプラインがアプリケーションに追加されていること を確認します。

\$ tkn pipeline list

この出力では、**build-and-deploy** パイプラインが作成されていることを検証します。

NAME AGE LAST RUN STARTED DURATION STATUS build-and-deploy 1 minute ago --- --- --- --- ---

<sup>2.</sup> パイプラインを作成します。

4.5.5. 制限された環境でパイプラインを実行するためのイメージのミラーリング

OpenShift Pipelines を非接続のクラスターまたは制限された環境でプロビジョニングされたクラスター で実行するには、制限されたネットワークに Samples Operator が設定されているか、クラスター管理 者がミラーリングされたレジストリーでクラスターを作成しているか確認する必要があります。

以下の手順では、**pipelines-tutorial** の例を使用して、ミラーリングされたレジストリーを持つクラス ターを使用して、制限された環境でアプリケーションのパイプラインを作成します。**pipelines-tutorial** の例が制限された環境で機能することを確認するには、フロントエンドインターフェイス (**pipelinesvote-ui**)、バックエンドインターフェイス (**pipelines-vote-api**) および **cli** のミラーレジストリーからそ れぞれのビルダーイメージをミラーリングする必要があります。

#### 手順

- 1. フロントエンドインターフェイス (**pipelines-vote-ui**) のミラーレジストリーからビルダーイ メージをミラーリングします。
	- a. 必要なイメージタグがインポートされていないことを確認します。

\$ oc describe imagestream python -n openshift

#### 出力例

Name: python Namespace: openshift [...] 3.8-ubi8 (latest) tagged from registry.redhat.io/ubi8/python-38:latest prefer registry pullthrough when referencing this tag

Build and run Python 3.8 applications on UBI 8. For more information about using this builder image, including OpenShift considerations, see https://github.com/sclorg/s2ipython-container/blob/master/3.8/README.md.

Tags: builder, python Supports: python:3.8, python Example Repo: https://github.com/sclorg/django-ex.git

[...]

b. サポートされるイメージタグをプライベートレジストリーに対してミラーリングします。

\$ oc image mirror registry.redhat.io/ubi8/python-38:latest <mirror-registry>: <port>/ubi8/python-38

c. イメージをインポートします。

\$ oc tag <mirror-registry>:<port>/ubi8/python-38 python:latest --scheduled -n openshift

イメージを定期的に再インポートする必要があります。**--scheduled** フラグは、イメージ の自動再インポートを有効にします。

d. 指定されたタグを持つイメージがインポートされていることを確認します。

\$ oc describe imagestream python -n openshift

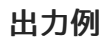

Name: python Namespace: openshift [...] latest updates automatically from registry <mirror-registry>:<port>/ubi8/python-38 \* <mirror-registry>:<port>/ubi8/python-38@sha256:3ee3c2e70251e75bfeac25c0c33356add9cc4abcbc9c51d858f39e4dc29c5f58

- 2. バックエンドインターフェイス (**pipelines-vote-api**) のミラーレジストリーからビルダーイ メージをミラーリングします。
	- a. 必要なイメージタグがインポートされていないことを確認します。

\$ oc describe imagestream golang -n openshift

## 出力例

[...]

```
Name: golang
Namespace: openshift
[...]
1.14.7-ubi8 (latest)
 tagged from registry.redhat.io/ubi8/go-toolset:1.14.7
  prefer registry pullthrough when referencing this tag
```
Build and run Go applications on UBI 8. For more information about using this builder image, including OpenShift considerations, see https://github.com/sclorg/golangcontainer/blob/master/README.md.

Tags: builder, golang, go Supports: golang Example Repo: https://github.com/sclorg/golang-ex.git

```
[...]
```
b. サポートされるイメージタグをプライベートレジストリーに対してミラーリングします。

\$ oc image mirror registry.redhat.io/ubi8/go-toolset:1.14.7 <mirror-registry>: <port>/ubi8/go-toolset

c. イメージをインポートします。

\$ oc tag <mirror-registry>:<port>/ubi8/go-toolset golang:latest --scheduled -n openshift

イメージを定期的に再インポートする必要があります。**--scheduled** フラグは、イメージ の自動再インポートを有効にします。

d. 指定されたタグを持つイメージがインポートされていることを確認します。

\$ oc describe imagestream golang -n openshift

出力例

```
Name: golang
Namespace: openshift
[...]
latest
 updates automatically from registry <mirror-registry>:<port>/ubi8/go-toolset
 * <mirror-registry>:<port>/ubi8/go-
toolset@sha256:59a74d581df3a2bd63ab55f7ac106677694bf612a1fe9e7e3e1487f55c421
b37
[...]
```
- 3. **cli** のミラーレジストリーからビルダーイメージをミラーリングします。
	- a. 必要なイメージタグがインポートされていないことを確認します。

\$ oc describe imagestream cli -n openshift

出力例

Name: cli Namespace: openshift [...]

latest

updates automatically from registry quay.io/openshift-release-dev/ocp-v4.0-artdev@sha256:65c68e8c22487375c4c6ce6f18ed5485915f2bf612e41fef6d41cbfcdb143551

\* quay.io/openshift-release-dev/ocp-v4.0-artdev@sha256:65c68e8c22487375c4c6ce6f18ed5485915f2bf612e41fef6d41cbfcdb143551

[...]

b. サポートされるイメージタグをプライベートレジストリーに対してミラーリングします。

\$ oc image mirror quay.io/openshift-release-dev/ocp-v4.0-artdev@sha256:65c68e8c22487375c4c6ce6f18ed5485915f2bf612e41fef6d41cbfcdb143551 <mirror-registry>:<port>/openshift-release-dev/ocp-v4.0-art-dev:latest

```
c. イメージをインポートします。
```
\$ oc tag <mirror-registry>:<port>/openshift-release-dev/ocp-v4.0-art-dev cli:latest -scheduled -n openshift

イメージを定期的に再インポートする必要があります。**--scheduled** フラグは、イメージ の自動再インポートを有効にします。

d. 指定されたタグを持つイメージがインポートされていることを確認します。

\$ oc describe imagestream cli -n openshift

出力例

Name: cli Namespace: openshift [...] latest updates automatically from registry <mirror-registry>:<port>/openshift-release-dev/ocpv4.0-art-dev \* <mirror-registry>:<port>/openshift-release-dev/ocp-v4.0-artdev@sha256:65c68e8c22487375c4c6ce6f18ed5485915f2bf612e41fef6d41cbfcdb143551

[...]

### 関連情報

- [制限されたクラスターの](https://access.redhat.com/documentation/ja-jp/openshift_container_platform/4.10/html-single/images/#samples-operator-restricted-network-install) Samples Operator の設定
- [ミラーリングされたレジストリーでのクラスターの作成](https://access.redhat.com/documentation/ja-jp/openshift_container_platform/4.10/html-single/installing/#installation-about-mirror-registry_installing-mirroring-installation-images)

## 4.5.6. パイプラインの実行

**PipelineRun** リソースはパイプラインを開始し、これを特定の呼び出しに使用する必要のある Git およ びイメージリソースに関連付けます。これは、パイプラインの各タスクについて **TaskRun** を自動的に 作成し、開始します。

### 手順

1. バックエンドアプリケーションのパイプラインを起動します。

\$ tkn pipeline start build-and-deploy \ -w name=sharedworkspace,volumeClaimTemplateFile=https://raw.githubusercontent.com/openshift/pipelinestutorial/pipelines-1.10/01\_pipeline/03\_persistent\_volume\_claim.yaml \ -p deployment-name=pipelines-vote-api \ -p git-url=https://github.com/openshift/pipelines-vote-api.git \ -p IMAGE='image-registry.openshift-imageregistry.svc:5000/\$(context.pipelineRun.namespace)/pipelines-vote-api' \ --use-param-defaults

直前のコマンドは、パイプライン実行の永続ボリューム要求 (PVC) を作成するボリューム要求 テンプレートを使用します。

2. パイプライン実行の進捗を追跡するには、以下のコマンドを入力します。

\$ tkn pipelinerun logs <pipelinerun\_id> -f

上記のコマンドの <pipelinerun\_id> は、直前のコマンドの出力で返された **PipelineRun** の ID で す。

3. フロントエンドアプリケーションのパイプラインを起動します。

\$ tkn pipeline start build-and-deploy \ -w name=sharedworkspace,volumeClaimTemplateFile=https://raw.githubusercontent.com/openshift/pipelinestutorial/pipelines-1.10/01\_pipeline/03\_persistent\_volume\_claim.yaml \ -p deployment-name=pipelines-vote-ui \ -p git-url=https://github.com/openshift/pipelines-vote-ui.git \ -p IMAGE='image-registry.openshift-imageregistry.svc:5000/\$(context.pipelineRun.namespace)/pipelines-vote-ui' \ --use-param-defaults

4. パイプライン実行の進捗を追跡するには、以下のコマンドを入力します。

\$ tkn pipelinerun logs <pipelinerun\_id> -f

上記のコマンドの <pipelinerun\_id> は、直前のコマンドの出力で返された **PipelineRun** の ID で す。

5. 数分後に、**tkn pipelinerun list** コマンドを使用して、すべてのパイプライン実行をリスト表示 してパイプラインが正常に実行されたことを確認します。

\$ tkn pipelinerun list

出力には、パイプライン実行がリスト表示されます。

NAME STARTED DURATION STATUS build-and-deploy-run-xy7rw 1 hour ago 2 minutes Succeeded build-and-deploy-run-z2rz8 1 hour ago 19 minutes Succeeded

6. アプリケーションルートを取得します。

\$ oc get route pipelines-vote-ui --template='http://{{.spec.host}}'

上記のコマンドの出力に留意してください。このルートを使用してアプリケーションにアクセ スできます。

7. 直前のパイプラインのパイプラインリソースおよびサービスアカウントを使用して最後のパイ プライン実行を再実行するには、以下を実行します。

\$ tkn pipeline start build-and-deploy --last

#### 関連情報

● git [シークレットを使用したパイプラインの認証](https://access.redhat.com/documentation/ja-jp/openshift_container_platform/4.10/html-single/cicd/#authenticating-pipelines-using-git-secret)

# 4.5.7. トリガーのパイプラインへの追加

トリガーは、パイプラインがプッシュイベントやプル要求などの外部の GitHub イベントに応答できる ようにします。アプリケーションのパイプラインをアセンブルし、起動した後 に、**TriggerBinding**、**TriggerTemplate**、**Trigger**、および **EventListener** リソースを追加して GitHub イベントを取得します。

## 手順

1. 以下のサンプル **TriggerBinding** YAML ファイルの内容をコピーし、これを保存します。

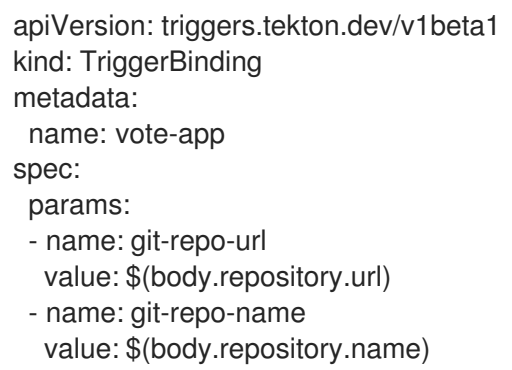

- name: git-revision
- value: \$(body.head\_commit.id)
- 2. **TriggerBinding** リソースを作成します。

\$ oc create -f <triggerbinding-yaml-file-name.yaml>

または、**TriggerBinding** リソースを **pipelines-tutorial** Git リポジトリーから直接作成できま す。

\$ oc create -f https://raw.githubusercontent.com/openshift/pipelines-tutorial/pipelines-1.10/03\_triggers/01\_binding.yaml

3. 以下のサンプル **TriggerTemplate** YAML ファイルの内容をコピーし、これを保存します。

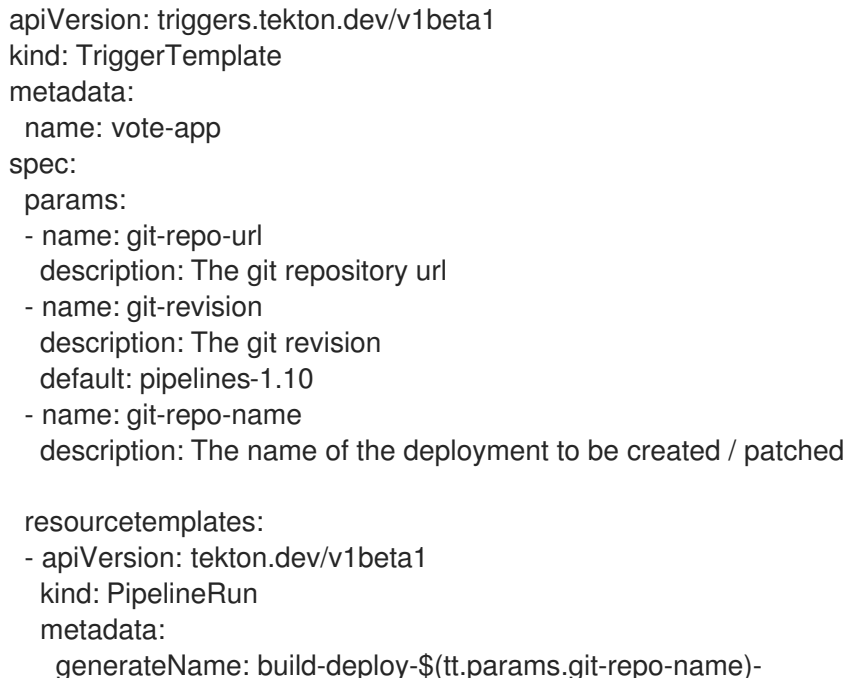

spec: serviceAccountName: pipeline pipelineRef: name: build-and-deploy params: - name: deployment-name value: \$(tt.params.git-repo-name) - name: git-url value: \$(tt.params.git-repo-url) - name: git-revision value: \$(tt.params.git-revision) - name: IMAGE value: image-registry.openshift-imageregistry.svc:5000/\$(context.pipelineRun.namespace)/\$(tt.params.git-repo-name) workspaces: - name: shared-workspace volumeClaimTemplate: spec: accessModes: - ReadWriteOnce resources: requests: storage: 500Mi

テンプレートは、ワークスペースのストレージボリュームを定義するための永続ボリューム要 求 (PVC) を作成するためのボリューム要求テンプレートを指定します。そのため、データスト レージを提供するために永続ボリューム要求 (PVC) を作成する必要はありません。

4. **TriggerTemplate** リソースを作成します。

\$ oc create -f <triggertemplate-yaml-file-name.yaml>

または、**TriggerTemplate** リソースを **pipelines-tutorial** Git リポジトリーから直接作成できま す。

\$ oc create -f https://raw.githubusercontent.com/openshift/pipelines-tutorial/pipelines-1.10/03\_triggers/02\_template.yaml

5. 以下のサンプルの **Trigger** YAML ファイルの内容をコピーし、保存します。

```
apiVersion: triggers.tekton.dev/v1beta1
kind: Trigger
metadata:
 name: vote-trigger
spec:
 serviceAccountName: pipeline
 bindings:
  - ref: vote-app
 template:
  ref: vote-app
```
6. **Trigger** リソースを作成します。

\$ oc create -f <trigger-yaml-file-name.yaml>

または、**Trigger** リソースを **pipelines-tutorial** Git リポジトリーから直接作成できます。

\$ oc create -f https://raw.githubusercontent.com/openshift/pipelines-tutorial/pipelines-1.10/03\_triggers/03\_trigger.yaml

7. 以下のサンプル **EventListener** YAML ファイルの内容をコピーし、これを保存します。

apiVersion: triggers.tekton.dev/v1beta1 kind: EventListener metadata: name: vote-app spec: serviceAccountName: pipeline triggers: - triggerRef: vote-trigger

または、トリガーカスタムリソースを定義していない場合は、トリガーの名前を参照する代わ りに、バインディングおよびテンプレート仕様を **EventListener** YAML ファイルに追加しま す。

```
apiVersion: triggers.tekton.dev/v1beta1
kind: EventListener
metadata:
 name: vote-app
spec:
 serviceAccountName: pipeline
 triggers:
 - bindings:
  - ref: vote-app
  template:
   ref: vote-app
```
- 8. 以下のコマンドを実行して **EventListener** リソースを作成します。
	- セキュアな HTTPS 接続を使用して **EventListener** リソースを作成するには、以下を実行 します。
		- a. ラベルを追加して、**Eventlistener** リソースへのセキュアな HTTPS 接続を有効にしま す。

\$ oc label namespace <ns-name> operator.tekton.dev/enable-annotation=enabled

b. **EventListener** リソースを作成します。

\$ oc create -f <eventlistener-yaml-file-name.yaml>

または、**EvenListener** リソースを **pipelines-tutorial** Git リポジトリーから直接作成で きます。

\$ oc create -f https://raw.githubusercontent.com/openshift/pipelines-tutorial/pipelines-1.10/03\_triggers/04\_event\_listener.yaml

c. re-encrypt TLS 終端でルートを作成します。

\$ oc create route reencrypt --service=<svc-name> --cert=tls.crt --key=tls.key --cacert=ca.crt --hostname=<hostname>

または、re-encrypt TLS 終端 YAML ファイルを作成して、セキュアなルートを作成で きます。

#### セキュアなルートの re-encrypt TLS 終端 YAML の例

<span id="page-228-1"></span><span id="page-228-0"></span>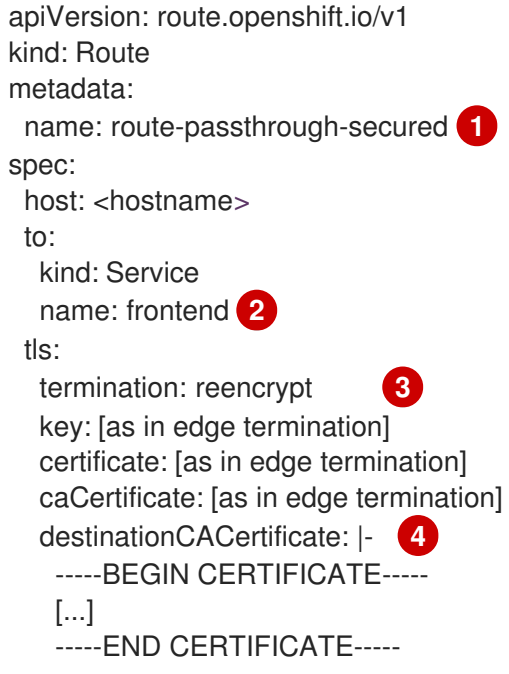

<span id="page-228-3"></span><span id="page-228-2"></span>[1](#page-228-0)<mark>, [2](#page-228-1)</mark> オブジェクトの名前で、63 文字に制限されます。

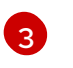

- **termination** フィールドは **reencrypt** に設定されます。これは、必要な唯一の **tls** フィールドです。
- [4](#page-228-3) 再暗号化に必要です。**destinationCACertificate** は CA 証明書を指定してエンド ポイントの証明書を検証し、ルーターから宛先 Pod への接続のセキュリティーを 保護します。サービスがサービス署名証明書を使用する場合または、管理者がデ フォルトの CA 証明書をルーターに指定し、サービスにその CA により署名され た証明書がある場合には、このフィールドは省略可能です。

他のオプションについては、**oc create route reencrypt --help** を参照してください。

- 非セキュアな HTTP 接続を使用して EventListener リソースを作成するには、以下を実行 します。
	- a. **EventListener** リソースを作成します。
	- b. **EventListener** サービスを OpenShift Container Platform ルートとして公開し、これを アクセス可能にします。

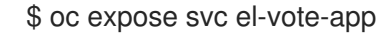

4.5.8. 複数の namespace を提供するようにイベントリスナーを設定する

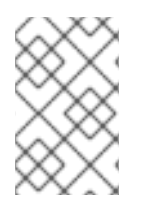

# 注記

基本的な CI/CD パイプラインを作成する必要がある場合は、このセクションをスキップ できます。ただし、デプロイメント戦略に複数の namespace が含まれる場合は、複数の namespace を提供するようにイベントリスナーを設定できます。

**EvenListener** オブジェクトの再利用性を高めるために、クラスター管理者は、複数の namespace に サービスを提供するマルチテナントイベントリスナーとして、これらのオブジェクトを設定およびデプ ロイできます。

# 手順

- 1. イベントリスナーのクラスター全体のフェッチ権限を設定します。
	- a. **ClusterRoleBinding** オブジェクトおよび**EventListener** オブジェクトで使用するサービス アカウント名を設定します。たとえば、**el-sa**。

## **ServiceAccount.yaml** の例

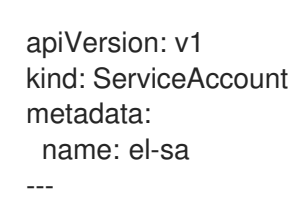

b. **ClusterRole.yaml** ファイルの **rules** セクションで、クラスター全体で機能するように、す べてのイベントリスナーデプロイメントに適切な権限を設定します。

## **ClusterRole.yaml** の例

kind: ClusterRole apiVersion: rbac.authorization.k8s.io/v1 metadata: name: el-sel-clusterrole rules: - apiGroups: ["triggers.tekton.dev"] resources: ["eventlisteners", "clustertriggerbindings", "clusterinterceptors", "triggerbindings", "triggertemplates", "triggers"] verbs: ["get", "list", "watch"] - apiGroups: [""] resources: ["configmaps", "secrets"] verbs: ["get", "list", "watch"] - apiGroups: [""] resources: ["serviceaccounts"] verbs: ["impersonate"] ...

c. 適切なサービスアカウント名とクラスターロール名を使用して、クラスターロールバイン ディングを設定します。

## **ClusterRoleBinding.yaml** の例

apiVersion: rbac.authorization.k8s.io/v1 kind: ClusterRoleBinding

metadata: name: el-mul-clusterrolebinding subjects: - kind: ServiceAccount name: el-sa namespace: default roleRef: apiGroup: rbac.authorization.k8s.io kind: ClusterRole name: el-sel-clusterrole ...

2. イベントリスナーの**spec**パラメーターに、サービスアカウント名 (**el-sa** など) を追加しま す。**namespaceSelector**パラメーターに、イベントリスナーがサービスを提供する namespace の名前を入力します。

### **EventListener.yaml** の例

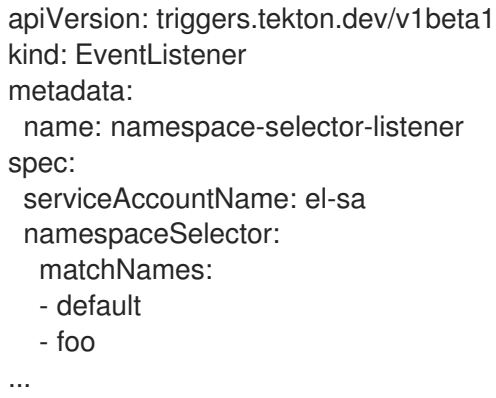

3. 必要な権限を持つサービスアカウントを作成します (例: **foo-trigger-sa**)。トリガーをロールバ インドするために使用します。

### **ServiceAccount.yaml** の例

apiVersion: v1 kind: ServiceAccount metadata: name: foo-trigger-sa namespace: foo

#### **RoleBinding.yaml** の例

...

apiVersion: rbac.authorization.k8s.io/v1 kind: RoleBinding metadata: name: triggercr-rolebinding namespace: foo subjects: - kind: ServiceAccount name: foo-trigger-sa namespace: foo roleRef:

apiGroup: rbac.authorization.k8s.io kind: ClusterRole name: tekton-triggers-eventlistener-roles ...

4. 適切なトリガーテンプレート、トリガーバインディング、およびサービスアカウント名を使用 してトリガーを作成します。

### **Trigger.yaml** の例

```
apiVersion: triggers.tekton.dev/v1beta1
kind: Trigger
metadata:
 name: trigger
 namespace: foo
spec:
 serviceAccountName: foo-trigger-sa
 interceptors:
  - ref:
    name: "github"
   params:
    - name: "secretRef"
      value:
       secretName: github-secret
       secretKey: secretToken
    - name: "eventTypes"
      value: ["push"]
 bindings:
  - ref: vote-app
 template:
  ref: vote-app
...
```
# 4.5.9. Webhook の作成

Webhook は、設定されたイベントがリポジトリーで発生するたびにイベントリスナーよって受信され る HTTP POST メッセージです。その後、イベントペイロードはトリガーバインディングにマップさ れ、トリガーテンプレートによって処理されます。トリガーテンプレートは最終的に 1 つ以上のパイプ ライン実行を開始し、Kubernetes リソースの作成およびデプロイメントを実行します。

このセクションでは、フォークされた Git リポジトリー **pipelines-vote-ui** および **pipelines-vote-api** で Webhook URL を設定します。この URL は、一般に公開されている **EventListener** サービスルート を参照します。

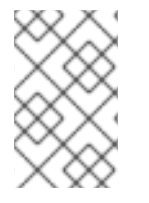

### 注記

Webhook を追加するには、リポジトリーへの管理者権限が必要です。リポジトリーへの 管理者アクセスがない場合は、Webhook を追加できるようにシステム管理者に問い合わ せてください。

## 手順

- 1. Webhook URL を取得します。
	- セキュアな HTTPS 接続の場合:

\$ echo "URL: \$(oc get route el-vote-app --template='https://{{.spec.host}}')"

● HTTP (非セキュアな) 接続の場合:

\$ echo "URL: \$(oc get route el-vote-app --template='http://{{.spec.host}}')"

出力で取得した URL をメモします。

- 2. フロントエンドリポジトリーで Webhook を手動で設定します。
	- a. フロントエンド Git リポジトリー **pipelines-vote-ui** をブラウザーで開きます。
	- b. Settings → Webhooks → Add Webhook をクリックします。
	- c. Webhooks/Add Webhook ページで以下を実行します。
		- i. 手順 1 の Webhook URL を Payload URL フィールドに入力します。
		- ii. Content type について application/json を選択します。
		- iii. シークレットを Secret フィールドに指定します。
		- iv. Just the push eventが選択されていることを確認します。
		- v. Active を選択します。
		- vi. Add Webhook をクリックします。
- 3. バックエンドリポジトリー **pipelines-vote-api** について手順 2 を繰り返します。

4.5.10. パイプライン実行のトリガー

**push** イベントが Git リポジトリーで実行されるたびに、設定された Webhook はイベントペイロードを 公開される **EventListener** サービスルートに送信します。アプリケーションの **EventListener** サービ スはペイロードを処理し、これを関連する **TriggerBinding** および **TriggerTemplate** リソースのペアに 渡します。**TriggerBinding** リソースはパラメーターを抽出し、**TriggerTemplate** リソースはこれらの パラメーターを使用して、リソースの作成方法を指定します。これにより、アプリケーションが再ビル ドされ、再デプロイされる可能性があります。

このセクションでは、空のコミットをフロントエンドの **pipelines-vote-ui** リポジトリーにプッシュ し、パイプライン実行をトリガーします。

#### 手順

1. ターミナルから、フォークした Git リポジトリー **pipelines-vote-ui** のクローンを作成します。

\$ git clone git@github.com:<your GitHub ID>/pipelines-vote-ui.git -b pipelines-1.10

2. 空のコミットをプッシュします。

\$ git commit -m "empty-commit" --allow-empty && git push origin pipelines-1.10

3. パイプライン実行がトリガーされたかどうかを確認します。

\$ tkn pipelinerun list

新規のパイプライン実行が開始されたことに注意してください。

4.5.11. ユーザー定義プロジェクトでの Triggers のイベントリスナーのモニタリングの 有効化

クラスター管理者は、イベントリスナーごとにサービスモニターを作成し、ユーザー定義のプロジェク トで **Triggers** サービスのイベントリスナーメトリックを収集し、OpenShift Container Platform Web コンソールでそれらを表示することができます。HTTP リクエストを受信すると、**Triggers** サービスの イベントリスナーは 3 つのメトリック

(**eventlistener\_http\_duration\_seconds**、**eventlistener\_event\_count**、および **eventlistener\_triggered\_resources**) を返します。

#### 前提条件

- OpenShift Container Platform Web コンソールにログインしている。
- Red Hat OpenShift Pipelines Operator がインストールされている。
- ユーザー定義プロジェクトのモニタリングを有効にしている。

#### 手順

1. イベントリスナーごとに、サービスモニターを作成します。たとえば、**test** namespace の **github-listener** イベントリスナーのメトリックを表示するには、以下のサービスモニターを作 成します。

```
apiVersion: monitoring.coreos.com/v1
kind: ServiceMonitor
metadata:
 labels:
  app.kubernetes.io/managed-by: EventListener
  app.kubernetes.io/part-of: Triggers
  eventlistener: github-listener
 annotations:
  networkoperator.openshift.io/ignore-errors: ""
 name: el-monitor
 namespace: test
spec:
 endpoints:
  - interval: 10s
   port: http-metrics
 jobLabel: name
 namespaceSelector:
  matchNames:
   - test
 selector:
  matchLabels:
   app.kubernetes.io/managed-by: EventListener
    app.kubernetes.io/part-of: Triggers
   eventlistener: github-listener
...
```
2. リクエストをイベントリスナーに送信して、サービスモニターをテストします。たとえば、空 のコミットをプッシュします。

\$ git commit -m "empty-commit" --allow-empty && git push origin main

- 3. OpenShift Container Platform Web コンソールで、Administrator → Observe → Metrics の順 に移動します。
- 4. メトリックを表示するには、名前で検索します。たとえば、**github-listener** イベントリスナー の **eventlistener\_http\_resources** メトリックの詳細を表示するに は、**eventlistener\_http\_resources** のキーワードを使用して検索します。

#### 関連情報

● [ユーザー定義プロジェクトのモニタリングの有効化](https://access.redhat.com/documentation/ja-jp/openshift_container_platform/4.10/html-single/monitoring/#enabling-monitoring-for-user-defined-projects)

## 4.5.12. 関連情報

- Pipelines as Code とアプリケーションソースコードを同一レポジトリーに格納するに は、[Pipelines](https://access.redhat.com/documentation/ja-jp/openshift_container_platform/4.10/html-single/cicd/#using-pipelines-as-code) as Code の使用 を参照してください。
- Developer [パースペクティブのパイプラインの詳細は、](https://access.redhat.com/documentation/ja-jp/openshift_container_platform/4.10/html-single/cicd/#working-with-pipelines-web-console)Web コンソールでのパイプラインの使 用 セクションを参照してください。
- SCC (Security Context [Constraints](https://access.redhat.com/documentation/ja-jp/openshift_container_platform/4.10/html-single/authentication_and_authorization/#managing-pod-security-policies)) の詳細は、Managing Security Context Constraints セク ションを参照してください。
- 再利用可能なタスクの追加の例については、[OpenShift](https://github.com/openshift/pipelines-catalog) Catalog リポジトリーを参照してくださ い。さらに、Tekton プロジェクトで Tekton Catalog を参照することもできます。
- 再利用可能なタスクとパイプライン用に Tekton Hub のカスタムインスタンスをインストール してデプロイするには、Red Hat [OpenShift](https://access.redhat.com/documentation/ja-jp/openshift_container_platform/4.10/html-single/cicd/#using-tekton-hub-with-openshift-pipelines) Pipeline での Tekton Hub の使用 を参照してくだ さい。
- re-encrypt TLS 終端の詳細は[、再暗号化終端](https://docs.openshift.com/container-platform/3.11/architecture/networking/routes.html#re-encryption-termination) を参照してください。
- セキュリティー保護されたルートの詳細は、[Secured](https://access.redhat.com/documentation/ja-jp/openshift_container_platform/4.10/html-single/networking/#secured-routes) routes セクションを参照してください。

4.6. バージョン付けされていないクラスタータスクおよびバージョン付け されたクラスタータスクの管理

クラスター管理者は、Red Hat OpenShift Pipelines Operator をインストールすると、バージョン付け されたクラスタータスク(VCT) およびバージョン付けされていないクラスタータスク (NVCT) として知 られるそれぞれのデフォルトクラスタータスクのバリアントが作成されます。たとえば、Red Hat OpenShift Pipelines Operator v1.7 をインストールすると、**buildah-1-7-0** VCT および **buildah** NVCT が 作成されます。

NVCT と VCT の両方は、**params**、**workspaces**、および **steps** など、同じメタデータ、動作、仕様を 持ちます。ただし、それらを無効にするか、Operator をアップグレードすると、動作が異なります。

4.6.1. バージョン付けされていないクラスタータスクとバージョン付けされたクラス タータスクの違い

バージョン付けされていないクラスタータスクとバージョン付けされたクラスタータスクでは、命名規 則が異なります。また、Red Hat OpenShift Pipelines Operator はそれらを異なる方法でアップグレー ドします。

表4.5 バージョン付けされていないクラスタータスクとバージョン付けされたクラスタータスクの違い

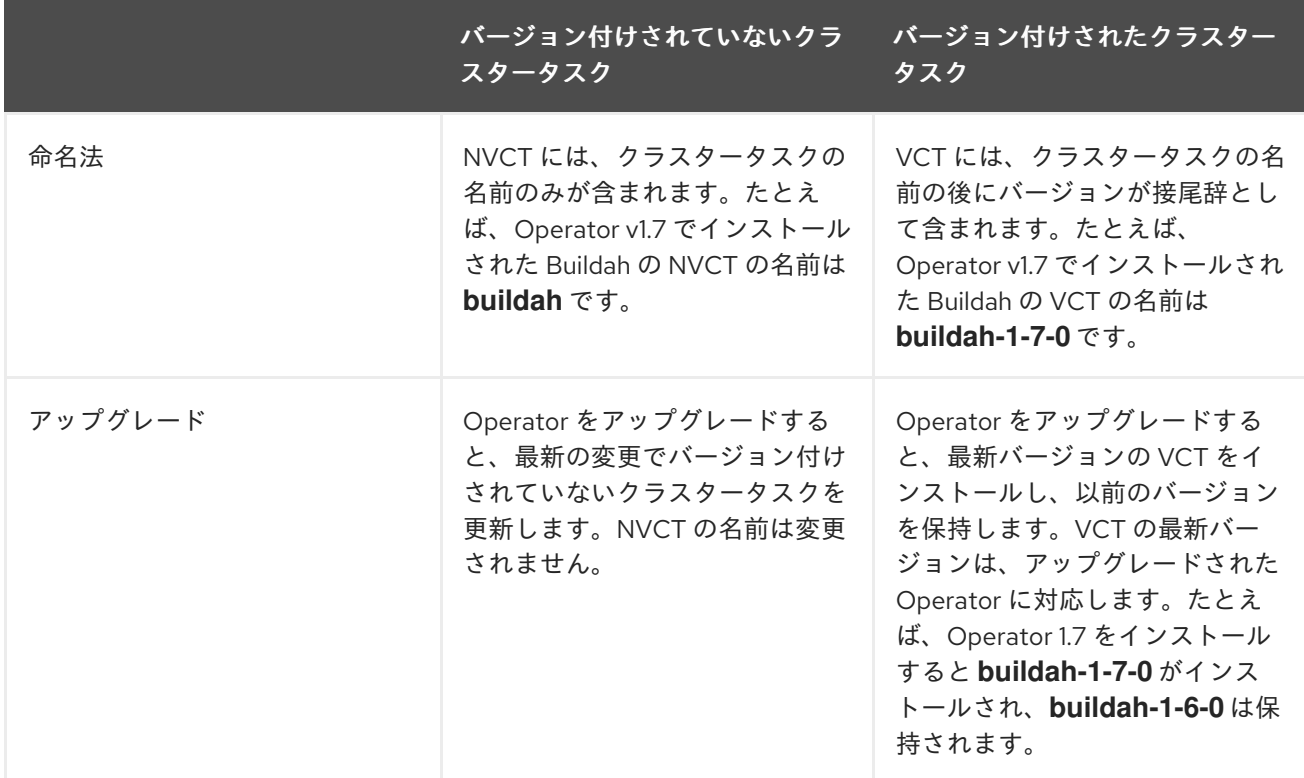

4.6.2. バージョン付けされていないクラスタータスクとバージョン付けされたクラス タータスクの長所と短所

バージョン付けされていないクラスタータスクまたはバージョン付けされたクラスタータスクを実稼働 環境で標準として導入する前に、クラスター管理者はその長所と短所を検討する場合があります。

## 表4.6 バージョン付けされていないクラスタータスクとバージョン付けされたクラスタータスクの長所 と短所

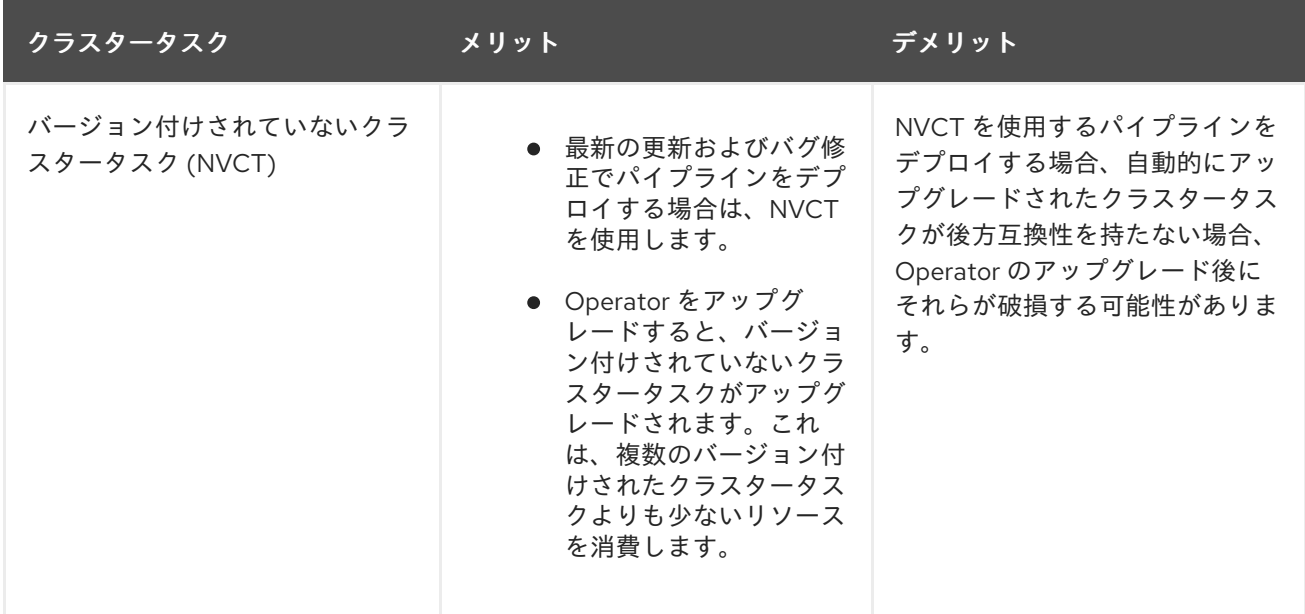

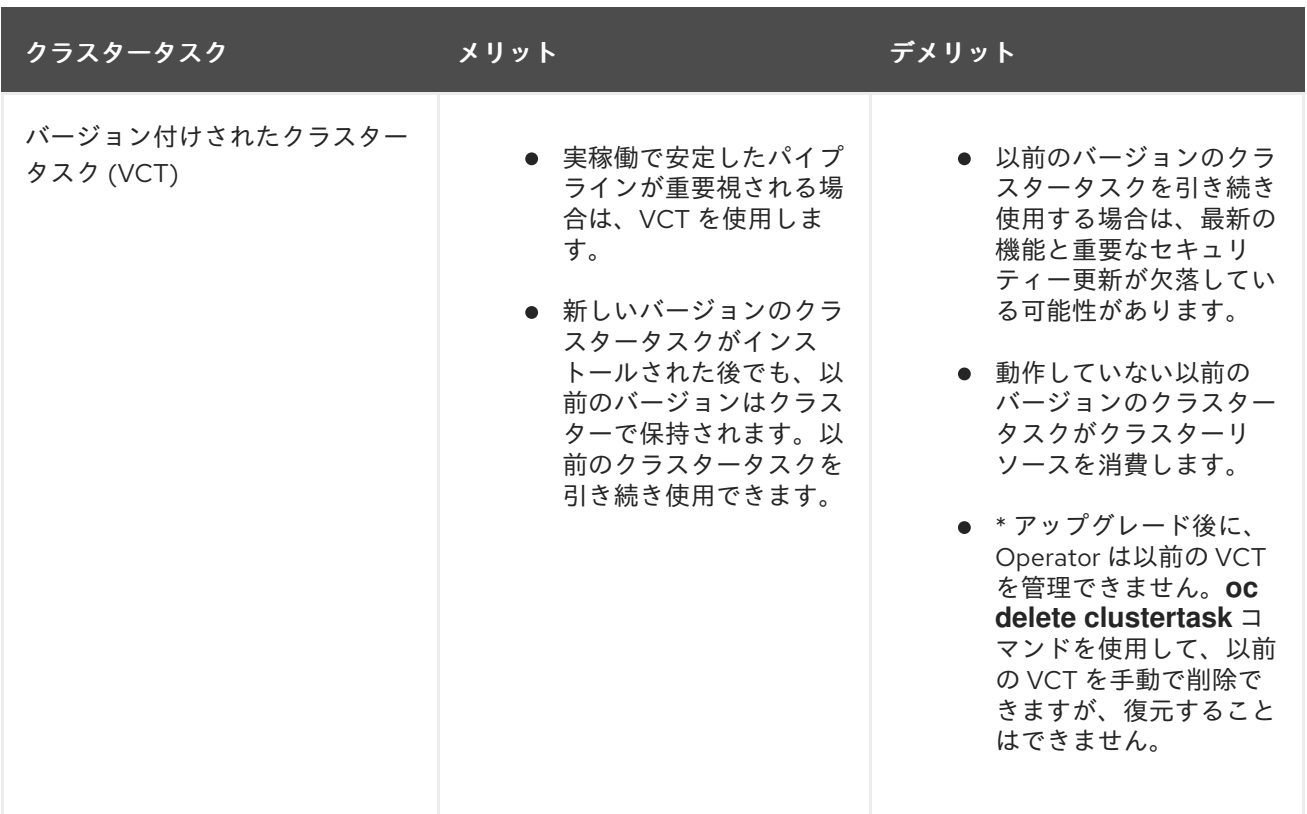

4.6.3. バージョン付けされていないクラスタータスクとバージョン付けされたクラス タータスクの無効化

クラスター管理者は、Pipeline Operator がインストールしたクラスタータスクを無効にできます。

### 手順

1. バージョン付けされていないクラスタータスクおよび最新のバージョン付けされたクラスター タスクをすべて削除するには、**TektonConfig** カスタムリソース定義 (CRD) を編集 し、**spec.addon.params** の **clusterTasks** パラメーターを **false** に設定します。

クラ*スタータスクを*無料にすると、Operator はずべてのバージョン付けされていないクラスター<br>-<br>-

#### **TektonConfig** CR の例

apiVersion: operator.tekton.dev/v1alpha1 kind: TektonConfig metadata: name: config spec: params: - name: createRbacResource value: "false" profile: all targetNamespace: openshift-pipelines addon: params: - name: clusterTasks value: "false" ...

クラスタータスクを無効にすると、Operator はすべてのバージョン付けされていないクラス タータスクおよび最新バージョンのバージョン付けされたクラスタータスクだけをクラスター から削除します。

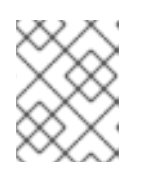

#### 注記

クラスタータスクを再度有効にすると、バージョン付けされていないクラスター タスクがインストールされます。

- 2. オプション: バージョン付けされたクラスタータスクの以前のバージョンを削除するには、以下 のいずれかの方法を使用します。
	- a. 以前のバージョン付けされたクラスタータスクを個別に削除するには、**oc delete clustertask** コマンドの後にバージョン付けされたクラスタータスクの名前を使用します。 以下に例を示します。

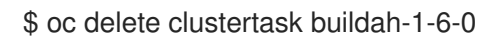

b. 以前のバージョンの Operator によって作成されたバージョン付けされたクラスタータスク をすべて削除するには、対応するインストーラーセットを削除できます。以下に例を示し ます。

\$ oc delete tektoninstallerset versioned-clustertask-1-6-k98as

## 注意

古いバージョン付けされたクラスタータスクを削除する場合は、これを復元できません。 Operator の現行バージョンが作成したバージョン付けされたクラスタータスクおよびバー ジョン付けされていないクラスタータスクのみを復元できます。

# 4.7. OPENSHIFT PIPELINE での TEKTON HUB の使用

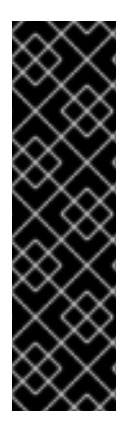

## 重要

Tekton Hub はテクノロジープレビュー機能としてのみ提供されます。テクノロジープレ ビュー機能は、Red Hat 製品サービスレベルアグリーメント (SLA) の対象外であり、機 能的に完全ではないことがあります。Red Hat は、実稼働環境でこれらを使用すること を推奨していません。テクノロジープレビュー機能は、最新の製品機能をいち早く提供 して、開発段階で機能のテストを行いフィードバックを提供していただくことを目的と しています。

Red Hat [のテクノロジープレビュー機能のサポート範囲に関する詳細は、テクノロジー](https://access.redhat.com/support/offerings/techpreview/) プレビュー機能のサポート範囲 を参照してください。

Tekton Hub は、CI/CD ワークフローの再利用可能なタスクとパイプラインを検出、検索、および共有 するのに役立ちます。Tekton Hub のパブリックインスタンスは、[hub.tekton.dev](https://hub.tekton.dev/) で利用できます。ク ラスター管理者は、エンタープライズで使用するために Tekton Hub のカスタムインスタンスをインス トールしてデプロイすることもできます。

4.7.1. OpenShift Container Platform クラスターへの Tekton Hub のインストールとデ プロイ

Tekton Hub はオプションのコンポーネントです。クラスター管理者は、**TektonConfig** カスタムリソー ス (CR) を使用してこれをインストールできません。Tekton Hub をインストールおよび管理するに は、**TektonHub** CR を使用します。

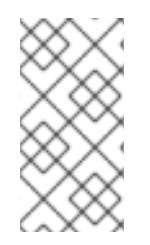

## 注記

Github Enterprise または Gitlab Enterprise を使用している場合は、エンタープライズ サーバーと同じネットワークに Tekton Hub をインストールしてデプロイします。たとえ ば、エンタープライズサーバーが VPN の背後で実行されている場合は、同じく VPN の 背後にあるクラスターに Tekton Hub をデプロイします。

#### 前提条件

Red Hat OpenShift Pipelines Operator が、クラスターのデフォルトの **openshift-pipelines** namespace にインストールされている。

#### 手順

- 1. [Tekton](https://github.com/tektoncd/hub) Hub リポジトリーのフォークを作成します。
- 2. フォークされたリポジトリーのクローンを作成します。
- 3. **config.yaml** ファイルを更新して、次のスコープを持つ少なくとも 1 人のユーザーを含めます。
	- **agent:create** スコープを持つユーザーで、カタログに変更があった場合に、一定間隔後に Tekton Hub データベースを更新する cron ジョブを設定できます。
	- Tekton Hub のデータベース内のカタログとすべてのリソースを更新できる **catalog:refresh** スコープを持つユーザー。
	- **追加のスコープを取得できる config:refresh スコープを持つユーザー。**

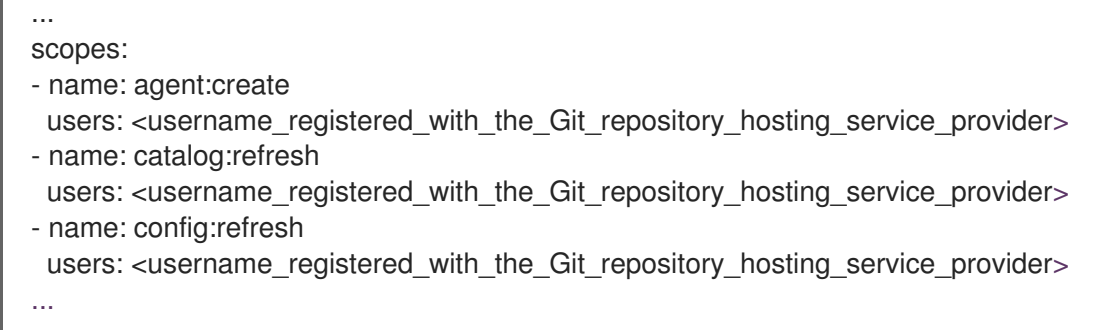

サポートされているサービスプロバイダーは、GitHub、GitLab、および BitBucket です。

- 4. Git リポジトリーホスティングプロバイダーを使用して OAuth アプリケーションを作成し、ク ライアント ID とクライアントシークレットをメモします。
	- GitHub OAuth アプリケーションの場合、**Homepage URL** と **Authorization callback URL** を **<auth-route>** として設定します。
	- GitLab OAuth アプリケーションの場合、**REDIRECT\_URI** を **<authroute>/auth/gitlab/callback** として設定します。
	- BitBucket OAuth アプリケーションの場合、**Callback URL** を **<auth-route>** として設定し ます。
- 5. Tekton Hub API シークレットの **<tekton\_hub\_repository>/config/02-api/20-api-secret.yaml** ファイルの次のフィールドを編集します。
	- GH CLIENT ID: Git リポジトリーホスティングサービスプロバイダーで作成された OAuth アプリケーションのクライアント ID。
	- GH CLIENT SECRET: Git リポジトリーホスティングサービスプロバイダーで作成された OAuth アプリケーションのクライアントシークレット。
	- GHE URL: GitHub Enterprise を使用して認証している場合は、GitHub Enterprise URL。こ のフィールドの値としてカタログへの URL を指定しないでください。
	- **GL\_CLIENT\_ID**: GitLab OAuth アプリケーションからのクライアント ID。
	- **GL\_CLIENT\_SECRET**: GitLab OAuth アプリケーションからのクライアントシークレッ ト。
	- **GLE URL**: GitLab Enterprise を使用して認証している場合は、GitLab Enterprise URL。こ のフィールドの値としてカタログへの URL を指定しないでください。
	- **BB\_CLIENT\_ID**: BitBucket OAuth アプリケーションからのクライアント ID。
	- **BB\_CLIENT\_SECRET**: BitBucket OAuth アプリケーションからのクライアントシークレッ ト。
	- **JWT SIGNING KEY**: ユーザー用に作成された JSON Web Token (JWT) に署名するために 使用される長いランダムな文字列。
	- ACCESS JWT EXPIRES IN: アクセストークンの有効期限が切れるまでの制限時間を追加 します。たとえば、**1m**、ここで **m** は分を示します。サポートされている時間の単位は、 秒 (**s**)、分 (**m**)、時間 (**h**)、日 (**d**)、および週 (**w**) です。
	- REFRESH JWT EXPIRES IN: 更新トークンの有効期限が切れるまでの制限時間を追加し ます。たとえば、**1m**、ここで **m** は分を示します。サポートされている時間の単位は、秒 (**s**)、分 (**m**)、時間 (**h**)、日 (**d**)、および週 (**w**) です。トークンの更新に設定された有効期限 が、トークンアクセスに設定された有効期限よりも長いことを確認してください。
	- **AUTH BASE URL: OAuth アプリケーションのルート URL。**

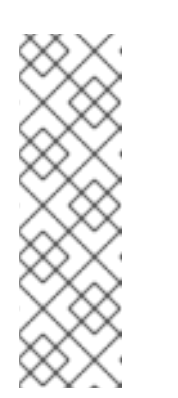

#### 注記

- サポートされている Git リポジトリーホスティングサービスプロバイ ダーのいずれかについて、クライアント ID とクライアントシークレット に関連するフィールドを使用します。
- Git リポジトリーホスティングサービスプロバイダーに登録されたアカ ウントクレデンシャルにより、**catalog: refresh** スコープを使用する ユーザーは、すべてのカタログリソースを認証してデータベースにロー ドできます。
- 6. 変更をコミットして、フォークされたリポジトリーにプッシュします。
- 7. **TektonHub** CR が次の例のようになっていることを確認します。

apiVersion: operator.tekton.dev/v1alpha1 kind: TektonHub

<span id="page-240-1"></span><span id="page-240-0"></span>[1](#page-240-0) [2](#page-240-1) [1](#page-240-2) Tekton Hub をインストールする必要がある namespace。デフォルトは **openshiftpipelines** です。 フォークされたリポジトリーの **config.yaml** ファイルの URL に置き換えます。 8. Tekton Hub をインストールします。 **TektonConfig** CR のファイル名またはパス。 9. インストールのステータスを確認します。 metadata: name: hub spec: targetNamespace: openshift-pipelines **1** api: hubConfigUrl: https://raw.githubusercontent.com/tektoncd/hub/main/config.yaml \$ oc apply -f TektonHub.yaml **1** \$ oc get tektonhub.operator.tekton.dev NAME VERSION READY REASON APIURL UIURL

<span id="page-240-2"></span>hub v1.7.2 True https://api.route.url/ https://ui.route.url/

## 4.7.1.1. Tekton Hub でカタログを手動で更新する

OpenShift Container Platform クラスターに Tekton Hub をインストールしてデプロイすると、 Postgres データベースもインストールされます。最初、データベースは空です。カタログで使用可能な タスクとパイプラインをデータベースに追加するには、クラスター管理者はカタログを更新する必要が あります。

## 前提条件

● <tekton hub repository>/config/ ディレクトリーにいることを確認してください。

## 手順

1. Tekton Hub UI で、Login -→ Sign In With GitHubをクリックします。

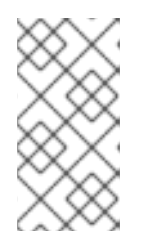

注記

GitHub は、公開されている [Tekton](https://hub.tekton.dev/) Hub UI の例として使用されています。クラ スターへのカスタムインストールの場合、クライアント ID とクライアントシー クレットを提供したすべての Git リポジトリーホスティングサービスプロバイ ダーがリスト表示されます。

- 2. ホームページで、ユーザープロファイルをクリックし、トークンをコピーします。
- 3. カタログ更新 API を呼び出します。
	- 特定の名前でカタログを更新するには、次のコマンドを実行します。

<span id="page-241-1"></span><span id="page-241-0"></span>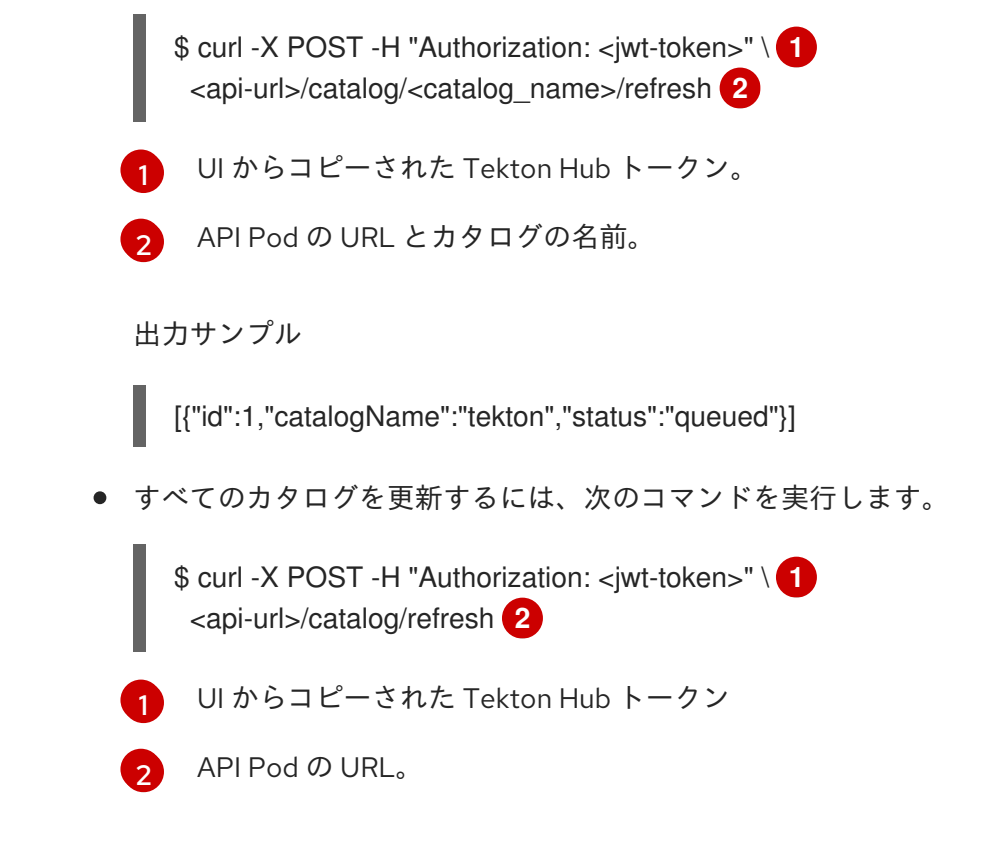

<span id="page-241-3"></span><span id="page-241-2"></span>4. ブラウザーでページを更新します。

## 4.7.1.2. オプション: Tekton Hub でカタログを更新するための cron ジョブの設定

クラスター管理者は、オプションで cron ジョブを設定して、一定の間隔の後にデータベースを更新 し、カタログの変更が Tekton Hub Web コンソールに表示されるようにすることができます。

注記

リソースがカタログに追加または更新された場合、カタログを更新すると、これらの変 更が Tekton Hub UI に表示されます。ただし、リソースがカタログから削除された場 合、カタログを更新してもデータベースからリソースは削除されません。Tekton Hub UI は、削除されたリソースを引き続き表示します。

### 前提条件

- <project\_root>/config/ ディレクトリーにいることを確認します。ここで、<project\_root> は、複製された Tekton Hub リポジトリーの最上位ディレクトリーです。
- カタログを更新するスコープを持つ JSON Web トークン (JWT) トークンがあることを確認し ます。

## 手順

1. 長期間使用するためのエージェントベースの JWT トークンを作成します。

<span id="page-241-4"></span>\$ curl -X PUT --header "Content-Type: application/json" \ -H "Authorization: <access-token>" \ **1** --data '{"name":"catalog-refresh-agent","scopes": ["catalog:refresh"]}' \ <api-route>/system/user/agent

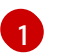

[1](#page-242-0)

JWT トークン。

必要なスコープを持つエージェントトークンは、**{"token":"<agent\_jwt\_token>"}** 形式で返さ れます。返されたトークンをメモし、カタログ更新 cron ジョブ用に保存します。

2. **05-catalog-refresh-cj/50-catalog-refresh-secret.yaml** ファイルを編集して、**HUB\_TOKEN** パ ラメーターを前の手順で返された **<agent\_jwt\_token>** に設定します。

apiVersion: v1 kind: Secret metadata: name: catalog-refresh type: Opaque stringData: HUB\_TOKEN: <hub\_token> **1**

- <span id="page-242-0"></span>前の手順で返された **<agent\_jwt\_token>**。
- 3. 変更した YAML ファイルを適用します。

\$ oc apply -f 05-catalog-refresh-cj/ -n openshift-pipelines.

4. オプション: デフォルトでは、cron ジョブは 30 分ごとに実行するように設定されています。間 隔を変更するには、**05-catalog-refresh-cj/51-catalog-refresh-cronjob.yaml** ファイルの **schedule** パラメーターの値を変更します。

apiVersion: batch/v1 kind: CronJob metadata: name: catalog-refresh labels: app: tekton-hub-api spec: schedule: "\*/30 \* \* \* \*" ...

4.7.1.3. オプション: Tekton Hub に設定に新しいユーザーを追加する

#### 手順

1. 目的のスコープに応じて、クラスター管理者は **config.yaml** ファイルに新しいユーザーを追加 できます。

<span id="page-242-1"></span>... scopes: - name: agent:create users: [<username\_1>, <username\_2>] **1** - name: catalog:refresh users: [<username\_3>, <username\_4>] - name: config:refresh users: [<username\_5>, <username\_6>]

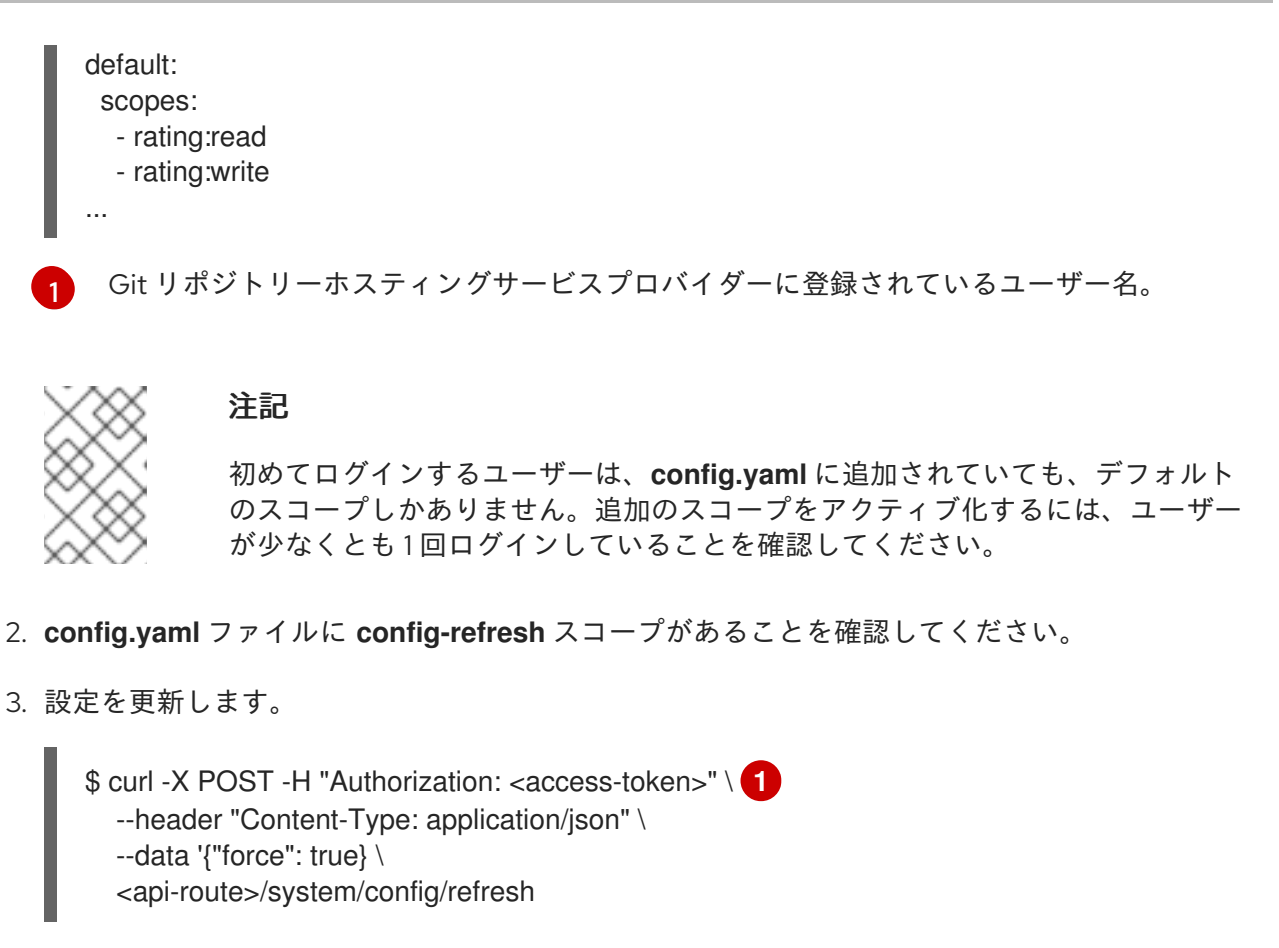

```
JWT トークン。
```
# 4.7.2. 開発者パースペクティブから Tekton Hub をオプトアウトする

クラスター管理者は、OpenShift Container Platform クラスターの Developer パースペクティブの Pipeline builderページで、タスクやパイプラインなどの Tekton Hub リソースの表示をオプトアウトで きます。

## 前提条件

[1](#page-243-0)

Red Hat OpenShift Pipelines Operator がクラスターにインストールされており、**oc** コマンド ラインツールが使用可能であることを確認します。

## 手順

● Developer パースペクティブで Tekton Hub リソースを表示することを選択するに は、**TektonConfig** カスタムリソース (CR) の **enable-devconsole-integration** フィールドの値 を **false** に設定します。

```
apiVersion: operator.tekton.dev/v1alpha1
 kind: TektonConfig
 metadata:
  name: config
 spec:
  targetNamespace: openshift-pipelines
  ...
  hub:
   params:
```
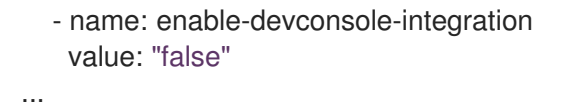

デフォルトでは、**TektonConfig** CR には **enable-devconsole-integration** フィールドが含まれ ておらず、Red Hat OpenShift Pipelines Operator は値が **true** であると想定します。

## 4.7.3. 関連情報

- [Tekton](https://github.com/tektoncd/hub) Hub の GitHub リポジトリー。
- OpenShift Pipelines [のインストール](https://access.redhat.com/documentation/ja-jp/openshift_container_platform/4.10/html-single/cicd/#installing-pipelines)
- Red Hat OpenShift Pipelines [リリースノート](https://access.redhat.com/documentation/ja-jp/openshift_container_platform/4.10/html-single/cicd/#op-release-notes)

# 4.8. PIPELINES AS CODE の使用

Pipelines as Code を使用すると、クラスター管理者と必要な権限を持つユーザーは、パイプラインテン プレートをソースコード Git リポジトリーの一部として定義できます。設定された Git リポジトリーの ソースコードプッシュまたはプルリクエストによってトリガーされると、この機能はパイプラインを実 行し、ステータスを報告します。

## 4.8.1. 主な特長

Pipelines as Code は、次の機能をサポートしています。

- プルリクエストのステータスおよび Git リポジトリーをホストするプラットフォームの制御。
- GitHub は API を確認し、パイプライン実行のステータスを設定します (再チェックを含む)。
- GitHub のプルリクエストとコミットイベント。
- **/retest** などのコメントでリクエストアクションをプルします。
- Git イベントのフィルタリング、およびイベントごとの個別のパイプライン。
- ローカルタスク、Tekton Hub、およびリモート URL を含むパイプラインの自動タスク解決。
- GitHub blob およびオブジェクト API を使用した設定の取得。
- GitHub 組織を介して、または Prow スタイルの OWNER ファイルを使用したアクセス制御リ スト (ACL)。
- ブートストラップおよび Pipelines as Code リポジトリーを管理するための **tkn pac** CLI プラグ イン。
- GitHub App、GitHub Webhook、Bitbucket Server、および Bitbucket Cloud のサポート。

### 4.8.2. OpenShift Container Platform への Pipelines as Code のインストール

Pipelines as Code は、Red Hat OpenShift Pipelines Operator のインストール時にデフォルトでインス トールされます。Pipelines 1.7 以降のバージョンを使用している場合は、Pipelines as Code を手動でイ ンストールする手順を省略します。

Operator を使用して Pipelines as Code のデフォルトインストールを無効にするには、**TektonConfig** カスタムリソースで **enable** パラメーターの値を **false** に設定します。

... spec: platforms: openshift: pipelinesAsCode: enable: false settings: application-name: Pipelines as Code CI auto-configure-new-github-repo: "false" bitbucket-cloud-check-source-ip: "true" hub-catalog-name: tekton hub-url: https://api.hub.tekton.dev/v1 remote-tasks: "true" secret-auto-create: "true" ...

必要に応じて、以下のコマンドを実行できます。

\$ oc patch tektonconfig config --type="merge" -p '{"spec": {"platforms": {"openshift": {"pipelinesAsCode": {"enable": false}}}}}'

Red Hat OpenShift Pipelines Operator を使用して Pipelines as Code のデフォルトインストールを有効 にするには、**TektonConfig** カスタムリソースで **enable** パラメーターの値を **true** に設定します。

```
...
spec:
  addon:
    enablePipelinesAsCode: false
...
```
必要に応じて、以下のコマンドを実行できます。

\$ oc patch tektonconfig config --type="merge" -p '{"spec": {"platforms": {"openshift": {"pipelinesAsCode": {"enable": true}}}}}'

# 4.8.3. Pipelines as Code CLI のインストール

クラスター管理者は、ローカルマシンで、またはテスト用のコンテナーとして **tkn-pac** および **opc** CLI ツールを使用できます。**tkn pac** および **opc** CLI ツールは、Red Hat OpenShift Pipelines の **tkn** CLI を インストールすると自動的にインストールされます。

サポート対象プラットフォーム用の **tkn pac** および **opc** バージョン **1.9.1** バイナリーをインストールで きます。

- $\bullet$  Linux (x86 64, amd64)
- Linux on IBM Z and [LinuxONE](https://mirror.openshift.com/pub/openshift-v4/clients/pipeline/0.23.1/tkn-pac-linux-s390x-0.23.1.tar.gz) (s390x)
- Linux on IBM Power Systems [\(ppc64le\)](https://mirror.openshift.com/pub/openshift-v4/clients/pipeline/0.23.1/tkn-pac-linux-ppc64le-0.23.1.tar.gz)
- $•$  [Mac](https://mirror.openshift.com/pub/openshift-v4/clients/pipeline/0.23.1/tkn-pac-macos-amd64-0.23.1.tar.gz)

[Windows](https://mirror.openshift.com/pub/openshift-v4/clients/pipeline/0.23.1/tkn-pac-windows-amd64-0.23.1.zip)

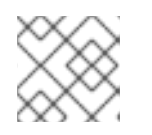

バイナリーは **tkn** バージョン **0.23.1** と互換性があります。

4.8.4. サービスプロバイダーをホストする Git リポジトリーでの Pipelines as Code の 使用

Pipelines as Code をインストールした後に、クラスター管理者はサービスプロバイダーをホストする Git リポジトリーを設定できます。現在、以下のサービスがサポートされています。

● GitHub アプリケーション

注記

- GitHub Webhook
- GitLab
- Bitbucket Server
- Bitbucket Cloud

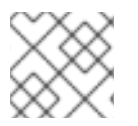

## 注記

GitHub アプリケーションは、Pipelines as Code での使用に推奨されるサービスです。

## 4.8.5. GitHub アプリケーションでの Pipelines as Code の使用

GitHub アプリケーションは Red Hat OpenShift Pipeline とのインテグレーションポイントとして機能 し、Git ベースのワークフローのメリットを OpenShift Pipelines にもたらします。クラスター管理者 は、すべてのクラスターユーザーに単一の GitHub アプリケーションを設定できます。GitHub アプリ ケーションが Pipelines as Code と連携するには、GitHub アプリケーションの Webhook が GitHub イ ベントをリッスンする Pipelines as Code イベントリスナールート (または受信エンドポイント) をポイ ントするようにします。

### 4.8.5.1. GitHub アプリケーションの設定

クラスター管理者は、以下のコマンドを実行して GitHub アプリケーションを作成できます。

\$ tkn pac bootstrap github-app

**tkn pac** CLI プラグインがインストールされていない場合は、GitHub アプリケーションを手動で作成で きます。

### 手順

Pipelines as Code 用に GitHub アプリケーションを手動で作成および設定するには、以下の手順を実行 します。

- 1. GitHub アカウントにサインインします。
- 2. Settings → Developer settings → GitHub Appsに移動し、New GitHub Appをクリックしま す。
- 3. GitHub App フォームに以下の情報を入力します。
- GitHub Application Name: **OpenShift Pipelines**
- Homepage URL: OpenShift Console の URL
- Webhook URL: Pipelines as Code ルートまたは受信 URLこれは、コマンド **echo [https://\\$\(oc](https:) get route -n openshift-pipelines pipelines-as-code-controller -o jsonpath='{.spec.host}')** を実行して見つけることができます。
- Webhook secret: 任意のシークレット。コマンド **openssl rand -hex 20** を実行してシーク レットを生成することができます。
- 4. 以下の リポジトリーのパーミッション を選択します。
	- チェック: 読み取り/書き込み
	- コンテンツ: 読み取り**/**書き込み
	- **問題: 読み取り/書き込み**
	- メタデータ: 読み取り専用
	- プルリクエスト: 読み取り**/**書き込み
- 5. 以下の組織のパーミッションを選択します。
	- メンバー: 読み取り専用
	- プラン:読み取り専用
- 6. 以下の ユーザーパーミッション を選択します。
	- コミットコメント
	- 問題のコメント
	- プルリクエスト
	- プルリクエストのレビュー
	- プルリクエストのレビューコメント
	- プッシュ
- 7. Create GitHub Appをクリックします。
- 8. 新たに作成された GitHub App の Details ページで、上部に表示される App ID を書き留めま す。
- 9. Private keysセクションで、Generate Private keyをクリックして GitHub アプリケーション の秘密鍵を自動的に生成およびダウンロードします。今後の参照や使用のために秘密鍵を安全 に保管します。

#### 4.8.5.2. GitHub アプリケーションにアクセスするための Pipelines as Code の設定

新たに作成された GitHub アプリケーションにアクセスするために Pipelines as Code を設定するには、 以下のコマンドを実行します。

<span id="page-248-1"></span><span id="page-248-0"></span>\$ oc -n openshift-pipelines create secret generic pipelines-as-code-secret \ --from-literal github-private-key="\$(cat <PATH\_PRIVATE\_KEY>)" \ **1** --from-literal github-application-id="<APP\_ID>" \ **2** --from-literal webhook.secret="<WEBHOOK\_SECRET>" **3**

- [1](#page-248-0) GitHub アプリケーションの設定時にダウンロードした秘密鍵へのパス。
- [2](#page-248-1) GitHub アプリケーションの App ID。
- [3](#page-248-2) GitHub アプリケーションの作成時に提供された Webhook シークレット。

# <span id="page-248-2"></span>注記

GitHub Enterprise から設定されたヘッダーを検出し、それを GitHub Enterprise API 承認 URL に使用することで、Pipelines as Code は自動的に GitHub Enterprise と連携しま す。

## 4.8.5.3. 管理者パースペクティブでの GitHub アプリケーションの作成

クラスター管理者は、OpenShift Container Platform クラスターで GitHub アプリケーションを Pipelines as Code を使用するように設定できます。この設定により、ビルドのデプロイに必要な一連の タスクを実行できます。

## 前提条件

Operator Hub から Red Hat OpenShift Pipelines **pipelines-1.10** Operator をインストールしている。

### 手順

- 1. 管理者パースペクティブで、ナビゲーションペインを使用して Pipelines に移動します。
- 2. Pipelines ページで GitHub アプリのセットアップ をクリックします。
- 3. GitHub のアプリケーション名を入力します。例: **pipelines-ci-clustername-testui**
- 4. Setup をクリックします。
- 5. ブラウザーでプロンプトが表示されたら、Git パスワードを入力します。
- 6. Create GitHub App for <username> をクリックします。ここで、**<username>** は GitHub ユーザー名です。

### 検証

GitHub App の作成に成功すると、OpenShift Container Platform Web コンソールが開き、アプリケー ションの詳細を表示します。

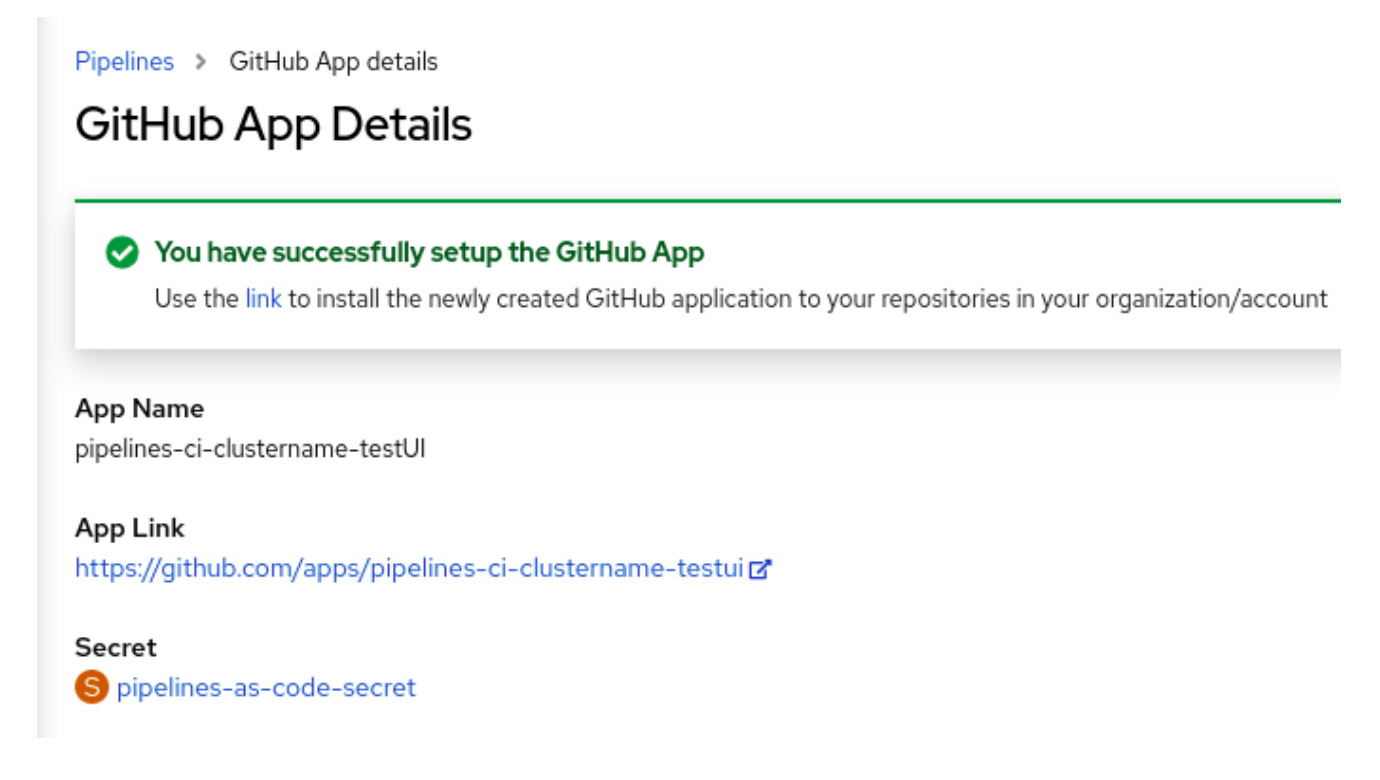

GitHub App の詳細は、**openShift-pipelines** namespace にシークレットとして保存されます。

GitHub アプリケーションに関連付けられている名前、リンク、シークレットなどの詳細を表示するに は、パイプライン に移動し、GitHub アプリの表示 をクリックします。

## 4.8.6. GitHub Webhook での Pipelines as Code の使用

GitHub アプリケーションを作成できない場合は、リポジトリーで GitHub Webhook で Pipelines as Code を使用します。ただし、GitHub Webhook で Pipelines as Code を使用しても、GitHub Check Runs API にはアクセスできません。タスクのステータスはプル要求のコメントとして追加さ れ、Checks タブでは利用できません。

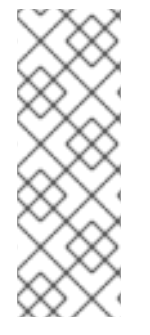

## 注記

GitHub Webhook を使用した Pipelines as Code は、**/retest** や **/ok-to-test** などの GitOps コメントには対応していません。継続的インテグレーション (CI) を再開するには、リポ ジトリーへの新しいコミットを作成します。たとえば、変更を加えずに新しいコミット を作成するには、次のコマンドを使用できます。

\$ git --amend -a --no-edit && git push --force-with-lease <origin> <branchname>

#### 前提条件

- Pipelines as Code がクラスターにインストールされている。
- 承認用に GitHub で個人アクセストークンを作成する。
	- セキュアで粒度の細かいトークンを生成するには、そのスコープを特定のリポジトリーに 制限し、以下のパーミッションを付与します。

表4.7 粒度の細かいトークンのパーミッション

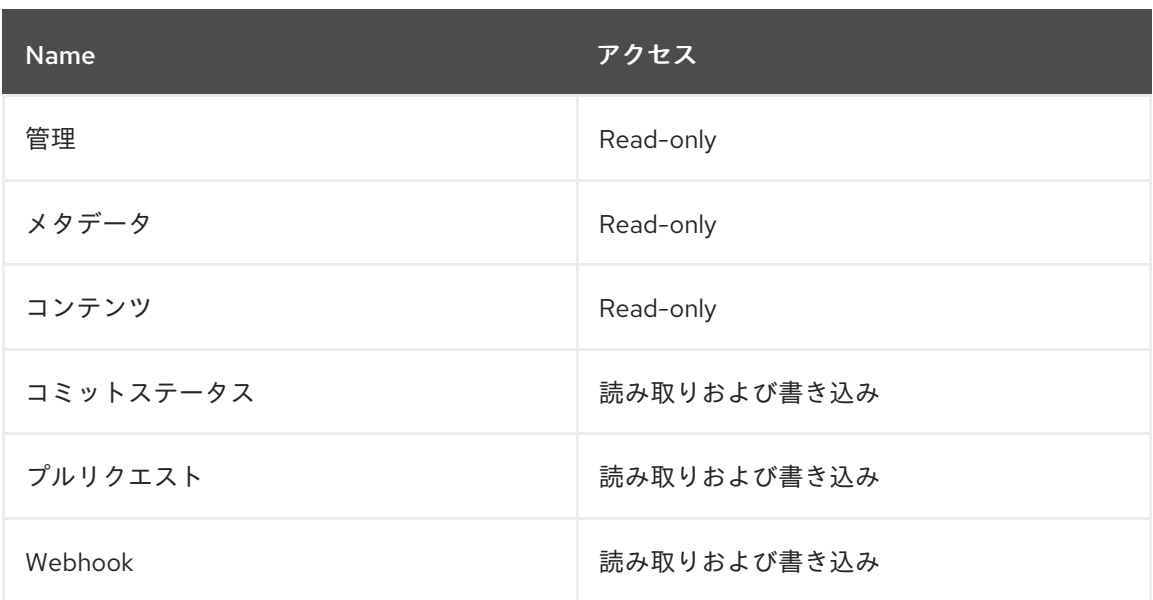

**● クラシックトークンを使用するには、パブリックリポジトリーのスコープを public\_repo** に設定し、プライベートリポジトリーのスコープを **repo** に設定します。さらに、トークン の有効期限を短くして、別の場所でトークンを書き留めておきます。

注記

**tkn pac** CLI を使用して Webhook を設定する必要がある場合 は、**admin:repo\_hook** スコープを追加します。

#### 手順

- 1. Webhook を設定し、リポジトリー カスタムリソース (CR) を作成します。
	- tkn pac CLI ツールを使用して webhook を設定し、リポジトリー CR を 自動的に 作成する には、次のコマンドを使用します。

\$ tkn pac create repo

### 対話型出力の例

? Enter the Git repository url (default: https://github.com/owner/repo):

? Please enter the namespace where the pipeline should run (default: repo-pipelines):

! Namespace repo-pipelines is not found

- ? Would you like me to create the namespace repo-pipelines? Yes
- ✓ Repository owner-repo has been created in repo-pipelines namespace
- ✓ Setting up GitHub Webhook for Repository https://github.com/owner/repo

I have detected a controller url: https://pipelines-as-code-controller-openshiftpipelines.apps.example.com

? Do you want me to use it? Yes

? Please enter the secret to configure the webhook for payload validation (default: sJNwdmTifHTs): sJNwdmTifHTs

i You now need to create a GitHub personal access token, please checkout the docs at https://docs.github.com/en/authentication/keeping-your-account-and-data-

secure/creating-a-personal-access-token for the required scopes ? Please enter the GitHub access token: \*\*\*\*\*\*\*\*\*\*\*

✓ Webhook has been created on repository owner/repo

Webhook Secret owner-repo has been created in the repo-pipelines namespace.

Repository CR owner-repo has been updated with webhook secret in the repo-pipelines namespace

i Directory .tekton has been created.

- $\checkmark$  We have detected your repository using the programming language Go.
- $\vee$  A basic template has been created in

/home/Go/src/github.com/owner/repo/.tekton/pipelinerun.yaml, feel free to customize it.

- Webhook を設定して **Repository** CR を 手動 で作成するには、以下の手順を実行します。
	- i. OpenShift クラスターで、Pipelines as Code コントローラーの公開 URL を抽出しま す。

\$ echo https://\$(oc get route -n pipelines-as-code pipelines-as-code-controller -o jsonpath='{.spec.host}')

- ii. GitHub リポジトリーまたは組織で、以下の手順を実行します。
	- A. Settings -> Webhooks に移動し、Add webhook をクリックします。
	- B. Payload URL を Pipelines as Code コントローラーのパブリック URL に設定しま す。
	- C. コンテンツタイプを application/json として選択します。
	- D. Webhook シークレットを追加し、別の場所に書き留めます。**openssl** がローカル マシンにインストールされた状態で、ランダムなシークレットを生成します。

\$ openssl rand -hex 20

- E. Let me select individual eventsをクリックし、Commit comments、Issue comments、Pull request、および Pushes のイベントを選択します。
- F. Add webhook をクリックします。
- iii. OpenShift クラスターで、個人アクセストークンおよび Webhook シークレットを使用 して **Secret** オブジェクトを作成します。

\$ oc -n target-namespace create secret generic github-webhook-config \ --from-literal provider.token="<GITHUB\_PERSONAL\_ACCESS\_TOKEN>" \ --from-literal webhook.secret="<WEBHOOK\_SECRET>"

iv. **Repository** CR を作成します。

### 例: **Repository** CR

apiVersion: "pipelinesascode.tekton.dev/v1alpha1" kind: Repository metadata: name: my-repo namespace: target-namespace spec: url: "https://github.com/owner/repo" git\_provider: secret: name: "github-webhook-config"
key: "provider.token" *# Set this if you have a different key in your secret* webhook\_secret: name: "github-webhook-config" key: "webhook.secret" *# Set this if you have a different key for your secret*

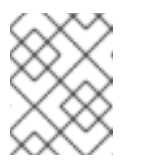

#### 注記

Pipelines as Code は、OpenShift **Secret** オブジェクトと **Repository** CR が同じ namespace にあることを前提としています。

- 2. オプション: 既存の **Repository** CR の場合、複数の GitHub Webhook シークレットを追加する か、削除されたシークレットの代わりを提供します。
	- a. **tkn pac** CLI ツールを使用して Webhook を追加します。

## 例: **tkn pac** CLI を使用した追加の Webhook

\$ tkn pac webhook add -n repo-pipelines

## 対話型出力の例

✓ Setting up GitHub Webhook for Repository https://github.com/owner/repo I have detected a controller url: https://pipelines-as-code-controller-openshiftpipelines.apps.example.com

? Do you want me to use it? Yes

? Please enter the secret to configure the webhook for payload validation (default: AeHdHTJVfAeH): AeHdHTJVfAeH

✓ Webhook has been created on repository owner/repo

Secret owner-repo has been updated with webhook secert in the repo-pipelines namespace.

- b. 既存の OpenShift **Secret** オブジェクトの **webhook.secret** キーを更新します。
- 3. オプション: 既存の **Repository** CR の場合は、パーソナルアクセストークンを更新します。
	- **tkn pac** CLI ツールを使用してパーソナルアクセストークンを更新します。

例: **tkn pac** CLI を使用したパーソナルアクセストークンの更新

\$ tkn pac webhook update-token -n repo-pipelines

#### 対話型出力の例

? Please enter your personal access token: \*\*\*\*\*\*\*\*\*\*\*\*\*\*\*\*\*\*\*\*\*\*\*\*\*\*\*\*\*\*\*\*\*\*\*\*\*\*\*\* Secret owner-repo has been updated with new personal access token in the repopipelines namespace.

■ または、Repository CR を変更してパーソナルアクセストークンを更新します。

i. **Repository** CR でシークレットの名前を見つけます。

... spec:

- git\_provider: secret: name: "github-webhook-config" ...
- ii. **oc patch** コマンドを使用して、**\$target\_namespace** namespace の **\$NEW\_TOKEN** の 値を更新します。

\$ oc -n \$target\_namespace patch secret github-webhook-config -p "{\"data\": {\"provider.token\": \"\$(echo -n \$NEW\_TOKEN|base64 -w0)\"}}"

#### 関連情報

- GitHub Webhook [documentation](https://docs.github.com/en/developers/webhooks-and-events/webhooks/creating-webhooks) on GitHub
- GitHub Check Runs [documentation](https://docs.github.com/en/rest/guides/getting-started-with-the-checks-api) on GitHub
- [Creating](https://docs.github.com/en/authentication/keeping-your-account-and-data-secure/creating-a-personal-access-token) a personal access token on GitHub
- Classic tokens with pre-filled [permissions](https://github.com/settings/tokens/new?description=pipelines-as-code-token&scopes=repo)

## 4.8.7. GitLab での Pipelines as Code の使用

組織またはプロジェクトが優先プラットフォームとして GitLab を使用する場合は、GitLab の Webhook を使用してリポジトリーの Pipelines as Code を使用できます。

#### 前提条件

- Pipelines as Code がクラスターにインストールされている。
- 承認には、GitLab のプロジェクトまたは組織のマネージャーとしてパーソナルアクセストーク ンを生成します。

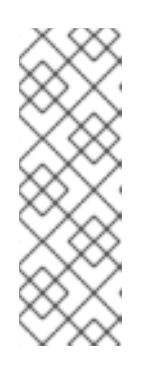

## 注記

- **tkn pac** CLI を使用して Webhook を設定する必要がある場合 は、**admin:repo\_hook** スコープをトークンに追加します。
- 特定のプロジェクトを対象とするトークンを使用しても、フォークされたリ ポジトリーから送信されたマージリクエスト (MR) に API でのアクセスはで きません。このような場合、Pipelines as Code はパイプラインの結果を MR のコメントとして表示します。

## 手順

- 1. Webhook を設定し、リポジトリー カスタムリソース (CR) を作成します。
	- **tkn pac** CLI ツールを使用して webhook を設定し、リポジトリー CR を 自動的に 作成する には、次のコマンドを使用します。

\$ tkn pac create repo

対話型出力の例

? Enter the Git repository url (default: https://gitlab.com/owner/repo):

? Please enter the namespace where the pipeline should run (default: repo-pipelines):

! Namespace repo-pipelines is not found

? Would you like me to create the namespace repo-pipelines? Yes

✓ Repository repositories-project has been created in repo-pipelines namespace

✓ Setting up GitLab Webhook for Repository https://gitlab.com/owner/repo

? Please enter the project ID for the repository you want to be configured,

project ID refers to an unique ID (e.g. 34405323) shown at the top of your GitLab project : 17103

I have detected a controller url: https://pipelines-as-code-controller-openshiftpipelines.apps.example.com

? Do you want me to use it? Yes

? Please enter the secret to configure the webhook for payload validation (default: lFjHIEcaGFlF): lFjHIEcaGFlF

i You now need to create a GitLab personal access token with `api` scope

i Go to this URL to generate one https://gitlab.com/-/profile/personal\_access\_tokens, see https://is.gd/rOEo9B for documentation

? Please enter the GitLab access token: \*\*\*\*\*\*\*\*\*\*\*\*\*\*\*

? Please enter your GitLab API URL:: https://gitlab.com

✓ Webhook has been created on your repository

Webhook Secret repositories-project has been created in the repo-pipelines namespace.

Repository CR repositories-project has been updated with webhook secret in the repopipelines namespace

i Directory .tekton has been created.

✓ A basic template has been created in

/home/Go/src/gitlab.com/repositories/project/.tekton/pipelinerun.yaml, feel free to customize it.

- Webhook を設定して **Repository** CR を 手動 で作成するには、以下の手順を実行します。
	- i. OpenShift クラスターで、Pipelines as Code コントローラーの公開 URL を抽出しま す。

\$ echo https://\$(oc get route -n pipelines-as-code pipelines-as-code-controller -o jsonpath='{.spec.host}')

ii. GitLab プロジェクトで、以下の手順を実行します。

A. 左側のサイドバーを使用して Settings -> Webhooks に移動します。

- B. URL を Pipelines as Code コントローラーのパブリック URL に設定します。
- C. Webhook シークレットを追加し、別の場所に書き留めます。**openssl** がローカル マシンにインストールされた状態で、ランダムなシークレットを生成します。

\$ openssl rand -hex 20

- D. Let me select individual events をクリックし、Commit comments、Issue comments、Pull request、および Pushes のイベントを選択します。
- E. Save Changes をクリックします。
- iii. OpenShift クラスターで、個人アクセストークンおよび Webhook シークレットを使用 して **Secret** オブジェクトを作成します。

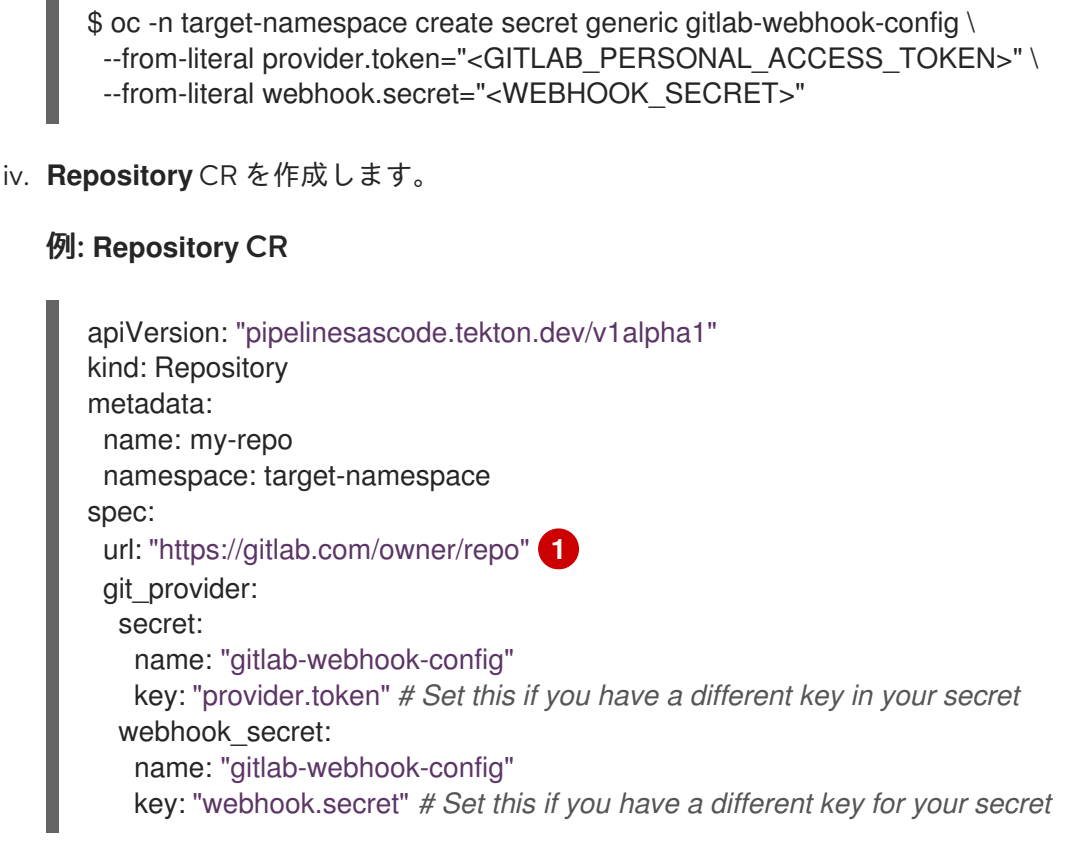

<span id="page-255-0"></span>現時点で、Pipelines as Code では GitLab のプライベートインスタンスは自動検出 されません。このような場合には、**git\_provider.url** 仕様の下に API URL を指定 します。通常、**git\_provider.url** 仕様を使用して API URL を手動で上書きできま す。

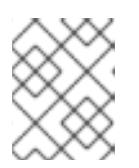

[1](#page-255-0)

# 注記

- Pipelines as Code は、OpenShift **Secret** オブジェクトと **Repository** CR が 同じ namespace にあることを前提としています。
- 2. オプション: 既存の **Repository** CR の場合、複数の GitLab Webhook シークレットを追加する か、削除されたシークレットの代わりを提供します。
	- a. **tkn pac** CLI ツールを使用して Webhook を追加します。

例: **tkn pac** CLI を使用した Webhook の追加

\$ tkn pac webhook add -n repo-pipelines

## 対話型出力の例

✓ Setting up GitLab Webhook for Repository https://gitlab.com/owner/repo I have detected a controller url: https://pipelines-as-code-controller-openshiftpipelines.apps.example.com

? Do you want me to use it? Yes

? Please enter the secret to configure the webhook for payload validation (default: AeHdHTJVfAeH): AeHdHTJVfAeH

✓ Webhook has been created on repository owner/repo Secret owner-repo has been updated with webhook secert in the repo-pipelines namespace.

- b. 既存の OpenShift **Secret** オブジェクトの **webhook.secret** キーを更新します。
- 3. オプション: 既存の **Repository** CR の場合は、パーソナルアクセストークンを更新します。
	- **tkn pac** CLI ツールを使用してパーソナルアクセストークンを更新します。

例: **tkn pac** CLI を使用したパーソナルアクセストークンの更新

\$ tkn pac webhook update-token -n repo-pipelines

## 対話型出力の例

? Please enter your personal access token: \*\*\*\*\*\*\*\*\*\*\*\*\*\*\*\*\*\*\*\*\*\*\*\*\*\*\*\*\*\*\*\*\*\*\*\*\*\*\*\* Secret owner-repo has been updated with new personal access token in the repopipelines namespace.

- または、**Repository** CR を変更してパーソナルアクセストークンを更新します。
	- i. **Repository** CR でシークレットの名前を見つけます。

```
...
spec:
 git_provider:
  secret:
    name: "gitlab-webhook-config"
...
```
ii. **oc patch** コマンドを使用して、**\$target\_namespace** namespace の **\$NEW\_TOKEN** の 値を更新します。

\$ oc -n \$target\_namespace patch secret gitlab-webhook-config -p "{\"data\": {\"provider.token\": \"\$(echo -n \$NEW\_TOKEN|base64 -w0)\"}}"

#### 関連情報

GitLab Webhook [documentation](https://docs.gitlab.com/ee/user/profile/personal_access_tokens.html) on GitLab

## 4.8.8. Bitbucket Cloud での Pipelines as Code の使用

組織またはプロジェクトが優先プラットフォームとして Bitbucket Cloud を使用する場合、Bitbucket Cloud の Webhook を使用してリポジトリーに Pipelines as Code を使用できます。

#### 前提条件

- Pipelines as Code がクラスターにインストールされている。
- Bitbucket Cloud でアプリのパスワードを作成する。
	- 以下のボックスをチェックして、適切なパーミッションをトークンに追加します。
- アカウント: メール、読み取り
- ワークスペースのメンバーシップ: 読み取り、書き込み
- プロジェクト: 読み取り、書き込み
- 問題: 読み取り、書き込み
- プルリクエスト: 読み取り、書き込み  $\circ$

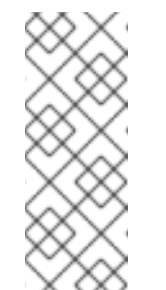

注記

- **tkn pac** CLI を使用して Webhook を設定する必要がある場合 は、**Webhooks**:**Read** と **Write** パーミッションをトークンに追加し ます。
- 生成されたら、パスワードまたはトークンのコピーを別の場所に保 存します。

## 手順

- 1. Webhook を設定し、**Repository** CR を作成します。
	- **tkn pac** CLI ツールを使用して webhook を設定し、リポジトリー CR を 自動的に 作成する には、次のコマンドを使用します。

\$ tkn pac create repo

## 対話型出力の例

- ? Enter the Git repository url (default: https://bitbucket.org/workspace/repo):
- ? Please enter the namespace where the pipeline should run (default: repo-pipelines):

! Namespace repo-pipelines is not found

- ? Would you like me to create the namespace repo-pipelines? Yes
- ✓ Repository workspace-repo has been created in repo-pipelines namespace
- ✓ Setting up Bitbucket Webhook for Repository https://bitbucket.org/workspace/repo
- ? Please enter your bitbucket cloud username: <username>

i You now need to create a Bitbucket Cloud app password, please checkout the docs at https://is.gd/fqMHiJ for the required permissions

? Please enter the Bitbucket Cloud app password: \*\*\*\*\*\*\*\*\*\*\*\*\*\*

I have detected a controller url: https://pipelines-as-code-controller-openshiftpipelines.apps.example.com

? Do you want me to use it? Yes

✓ Webhook has been created on repository workspace/repo

Webhook Secret workspace-repo has been created in the repo-pipelines namespace. Repository CR workspace-repo has been updated with webhook secret in the repopipelines namespace

i Directory .tekton has been created.

✓ A basic template has been created in

/home/Go/src/bitbucket/repo/.tekton/pipelinerun.yaml, feel free to customize it.

- Webhook を設定して **Repository** CR を 手動 で作成するには、以下の手順を実行します。
	- i. OpenShift クラスターで、Pipelines as Code コントローラーの公開 URL を抽出しま す。

\$ echo https://\$(oc get route -n pipelines-as-code pipelines-as-code-controller -o jsonpath='{.spec.host}')

- ii. Bitbucket Cloud で、以下の手順を実行します。
	- A. Bitbucket Cloud リポジトリーの左側のナビゲーションペインを使用して Repository settings -> Webhooks に移動し、Add webhook をクリックします。
	- B. Title を設定します。たとえば、Pipelines as Code です。
	- C. URL を Pipelines as Code コントローラーのパブリック URL に設定します。
	- D. Repository: Push、Pull Request: Created、Pull Request: Updated、および Pull Request: Comment created のイベントを選択します。
	- E. Save をクリックします。
- iii. OpenShift クラスターで、ターゲット namespace に app パスワードを使用して **Secret** オブジェクトを作成します。

\$ oc -n target-namespace create secret generic bitbucket-cloud-token \ --from-literal provider.token="<BITBUCKET\_APP\_PASSWORD>"

- iv. **Repository** CR を作成します。
	- 例: **Repository** CR

[1](#page-258-0)

 $\mathcal{D}$ 

```
apiVersion: "pipelinesascode.tekton.dev/v1alpha1"
kind: Repository
metadata:
 name: my-repo
 namespace: target-namespace
spec:
 url: "https://bitbucket.com/workspace/repo"
 branch: "main"
 git_provider:
  user: "<BITBUCKET_USERNAME>" 1
  secret:
   name: "bitbucket-cloud-token" 2
   key: "provider.token" # Set this if you have a different key in your secret
```
<span id="page-258-1"></span><span id="page-258-0"></span>所有者ファイルの **ACCOUNT\_ID** からしかユーザーの参照はできません。

Pipelines as Code は、**git\_provider.secret** 仕様で参照され、**Repository** CR が同 じ namespace にあることを前提としています。

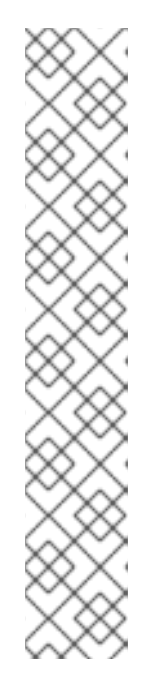

## 注記

- **tkn pac create** および **tkn pac bootstrap** コマンドは Bitbucket Cloud では サポートされていません。
- Bitbucket Cloud では Webhook シークレットはサポートされません。ペイ ロードを保護し、CI のハイジャックを防止するために、Pipelines as Code は Bitbucket Cloud IP アドレスのリストをフェッチし、Webhook の受信が それらの IP アドレスからのみ行われるようにします。
	- デフォルトの動作を無効にするには、**pipelines-as-code** namespace の Pipelines as Code config map で **bitbucket-cloud-check-source-ip** キー を **false** に設定します。
	- 追加の安全な IP アドレスまたはネットワークを許可するに は、**pipelines-as-code** namespace の Pipelines as Code config map の **bitbucket-cloud-additional-source-ip** キーにコンマ区切りの値として 追加します。
- 2. オプション: 既存の **Repository** CR の場合は、複数の Bitbucket Cloud Webhook シークレット を追加するか、削除されたシークレットの代わりに指定します。
	- a. **tkn pac** CLI ツールを使用して Webhook を追加します。

# 例: **tkn pac** CLI を使用した Webhook の追加

\$ tkn pac webhook add -n repo-pipelines

# 対話型出力の例

✓ Setting up Bitbucket Webhook for Repository https://bitbucket.org/workspace/repo

? Please enter your bitbucket cloud username: <username>

I have detected a controller url: https://pipelines-as-code-controller-openshiftpipelines.apps.example.com

- ? Do you want me to use it? Yes
- ✓ Webhook has been created on repository workspace/repo

Secret workspace-repo has been updated with webhook secret in the repo-pipelines namespace.

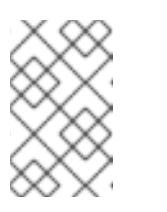

## 注記

**-n <namespace>** オプションを **tkn pac webhook add** コマンドで使用する のは、**Repository** CR がデフォルト以外の namespace に存在する場合のみ です。

- b. 既存の OpenShift **Secret** オブジェクトの **webhook.secret** キーを更新します。
- 3. オプション: 既存の **Repository** CR の場合は、パーソナルアクセストークンを更新します。
	- tkn pac CLI ツールを使用してパーソナルアクセストークンを更新します。

例: **tkn pac** CLI を使用したパーソナルアクセストークンの更新

\$ tkn pac webhook update-token -n repo-pipelines

## 対話型出力の例

? Please enter your personal access token: \*\*\*\*\*\*\*\*\*\*\*\*\*\*\*\*\*\*\*\*\*\*\*\*\*\*\*\*\*\*\*\*\*\*\*\*\*\*\*\* Secret owner-repo has been updated with new personal access token in the repopipelines namespace.

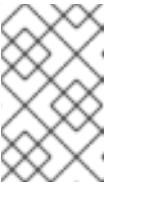

#### 注記

**-n <namespace>** オプションを **tkn pac webhook update-token** コマンド で使用するのは、**Repository** CR がデフォルト以外の namespace に存在す る場合のみです。

- または、Repository CR を変更してパーソナルアクセストークンを更新します。
	- i. **Repository** CR でシークレットの名前を見つけます。

... spec: git\_provider: user: "<BITBUCKET\_USERNAME>" secret: name: "bitbucket-cloud-token" key: "provider.token" ...

ii. **oc patch** コマンドを使用して、**\$target\_namespace** namespace の **\$password** の値 を更新します。

\$ oc -n \$target\_namespace patch secret bitbucket-cloud-token -p "{\"data\": {\"provider.token\": \"\$(echo -n \$NEW\_TOKEN|base64 -w0)\"}}"

## 関連情報

- Creating app password on [Bitbucket](https://support.atlassian.com/bitbucket-cloud/docs/app-passwords/) Cloud
- **[Introducing](https://developer.atlassian.com/cloud/bitbucket/bitbucket-api-changes-gdpr/#introducing-atlassian-account-id-and-nicknames) Altassian Account ID and Nicknames**

## 4.8.9. Bitbucket サーバーでの Pipelines as Code の使用

組織またはプロジェクトが優先プラットフォームとして Bitbucket Server を使用する場合は、 Bitbucket Server の Webhook でリポジトリーの Pipelines as Code を使用できます。

## 前提条件

- Pipelines as Code がクラスターにインストールされている。
- Bitbucket Server でプロジェクトのマネージャーとしてパーソナルアクセストークンを生成 し、そのコピーを別の場所に保存します。

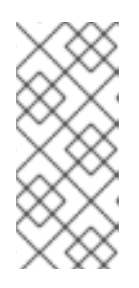

注記

- **トークンには、PROJECT ADMIN および REPOSITORY ADMIN 権限が必** 要です。
- トークンには、プルリクエストでフォークされたリポジトリーへのアクセス が必要です。

# 手順

1. OpenShift クラスターで、Pipelines as Code コントローラーの公開 URL を抽出します。

\$ echo https://\$(oc get route -n pipelines-as-code pipelines-as-code-controller -o jsonpath='{.spec.host}')

- 2. Bitbucket Server で、以下の手順を実行します。
	- a. Bitbucket Data Center リポジトリーの左側のナビゲーションペインを使用して Repository settings -> Webhooks に移動し、Add webhook をクリックします。
	- b. Title を設定します。たとえば、Pipelines as Code です。
	- c. URL を Pipelines as Code コントローラーのパブリック URL に設定します。
	- d. Webhook シークレットを追加し、そのコピーを別の場所に保存します。**openssl** をローカ ルマシンにインストールしている場合は、以下のコマンドを使用してランダムなシーク レットを生成します。

\$ openssl rand -hex 20

- e. 以下のイベントを選択します。
	- **•** Repository: Push
	- Repository: Modified
	- Pull Request: Opened
	- Pull Request: Source branch updated
	- Pull Request: Comment added
- f. Save をクリックします。
- 3. OpenShift クラスターで、ターゲット namespace に app パスワードを使用して **Secret** オブ ジェクトを作成します。

\$ oc -n target-namespace create secret generic bitbucket-server-webhook-config \ --from-literal provider.token="<PERSONAL\_TOKEN>" \ --from-literal webhook.secret="<WEBHOOK\_SECRET>"

4. **Repository** CR を作成します。

例: **Repository** CR

---

<span id="page-262-2"></span><span id="page-262-1"></span><span id="page-262-0"></span>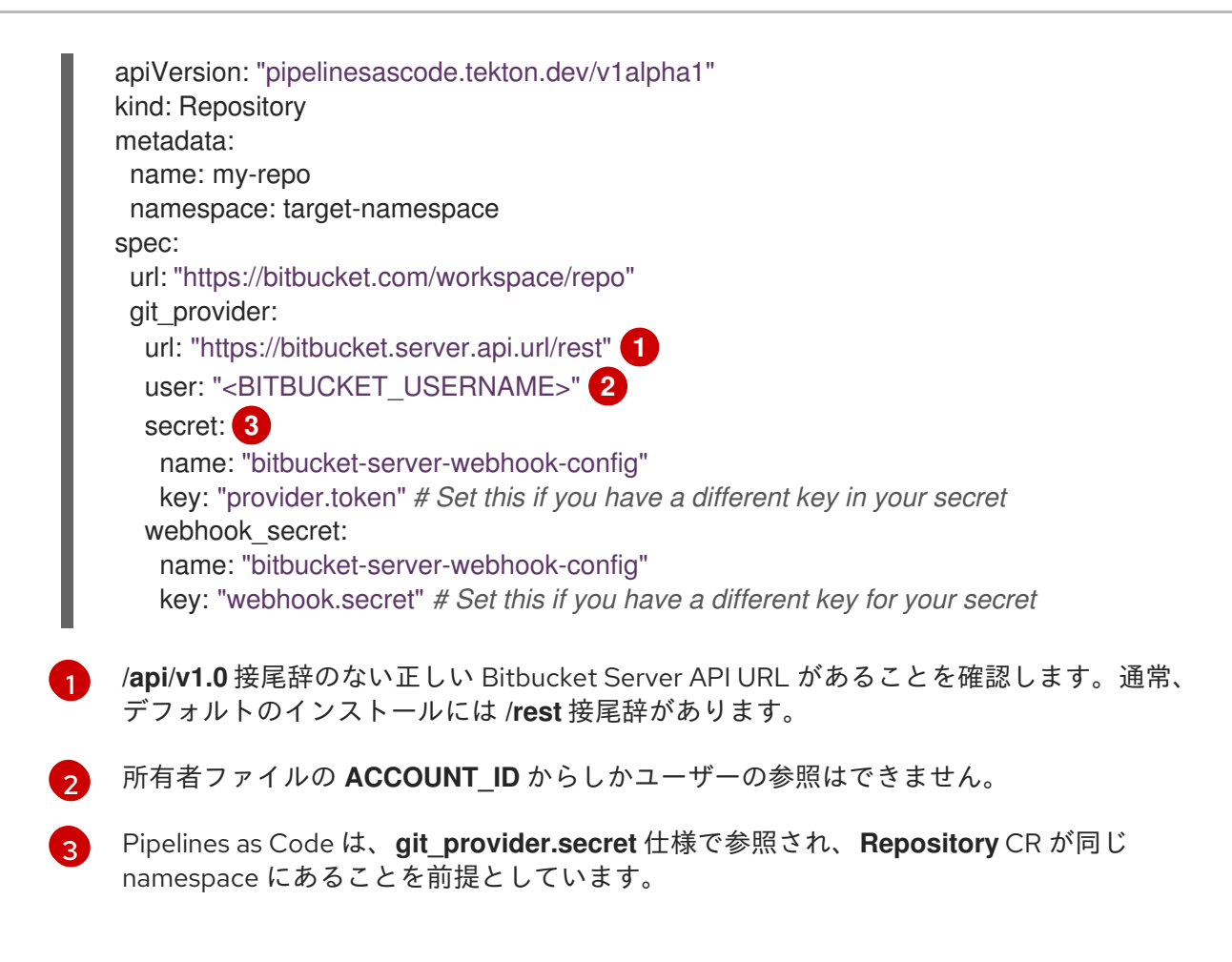

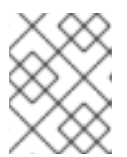

# 注記

**tkn pac create** および **tkn pac bootstrap** コマンドは Bitbucket サーバーではサ ポートされません。

## 関連情報

- Creating personal tokens on [Bitbucket](https://confluence.atlassian.com/bitbucketserver/personal-access-tokens-939515499.html) Server
- **•** Creating [webhooks](https://support.atlassian.com/bitbucket-cloud/docs/manage-webhooks/#Create-webhooks) on Bitbucket server

4.8.10. Pipelines as Code とカスタム証明書のインターフェイス

プライベートに署名またはカスタム証明書を使用してアクセス可能な Git リポジトリーで Pipelines as Code を設定するには、証明書を Pipelines as Code に公開できます。

## 手順

● Red Hat OpenShift Pipelines Operator を使用して Pipelines as Code をインストールしている 場合、**Proxy** オブジェクトを使用してカスタム証明書をクラスターに追加できます。Operator は、Pipelines as Code を含むすべての Red Hat OpenShift Pipelines コンポーネントおよびワー クロードの証明書を公開します。

## 関連情報

● [クラスター全体のプロキシーの有効化](https://access.redhat.com/documentation/ja-jp/openshift_container_platform/4.10/html-single/networking/#nw-proxy-configure-object)

4.8.11. Pipelines as Code での **Repository** CRD の使用

**Repository** カスタムリソース (CR) には、次の主要な機能があります。

- URL からのイベントの処理について Pipelines as Code に通知します。
- Pipeline 実行の namespace について Pipelines as Code に通知します。
- Webhook メソッドを使用する場合、Git プロバイダープラットフォームに必要な API シーク レット、ユーザー名、または API URL を参照します。
- リポジトリーの最後のパイプライン実行ステータスを指定します。

**tkn pac** CLI またはその他の代替方法を使用して、ターゲット namespace 内に **Repository** CR を作成 できます。以下に例を示します。

<span id="page-263-0"></span>cat <<EOF|kubectl create -n my-pipeline-ci -f- **1** apiVersion: "pipelinesascode.tekton.dev/v1alpha1" kind: Repository metadata: name: project-repository spec: url: "https://github.com/<repository>/<project>" EOF

**my-pipeline-ci** はターゲット namespace です。

**<https://github.com/<repository>/<project>>** などの URL からイベントが発生すると、Pipelines as Code はその URL とマッチさせ、**<repository>/<project>** リポジトリーのコンテンツのチェックアウト を開始し、パイプラインを実行して **.tekton/** ディレクトリーのコンテンツとマッチさせます。

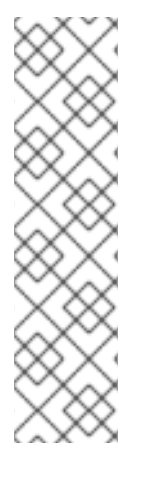

[1](#page-263-0)

## 注記

- ソースコードリポジトリーに関連付けられたパイプラインが実行されるのと同じ namespace に **Repository** CRD を作成する必要があります。これは別の namespace をターゲットにすることはできません。
- 複数のリポジトリー CRD が同じイベントとマッチする場合には、Pipelines as Code は最も古いもののみを処理します。特定の namespace と同じにする必要 がある場合は、**pipelinesascode.tekton.dev/target-namespace: " <mynamespace>"** アノテーションを追加します。このような明示的なターゲ ティングにより、悪意のあるアクターがアクセス権のない namespace でパイプ ラインの実行を防ぎます。

## 4.8.11.1. **Repository** CRD での同時実行制限の設定

**Repository** CRD の **concurrency\_limit** 仕様を使用して、リポジトリーに対して同時に実行されるパイ プライン実行の最大数を定義できます。

イベントに一致する複数のパイプラインが実行される場合、パイプラインは、イベントの開始に一致す

... spec: concurrency limit: <number> ...

イベントに一致する複数のパイプラインが実行される場合、パイプラインは、イベントの開始に一致す るアルファベット順に実行されます。

たとえば、**.tekton** ディレクトリーに 3 つのパイプラインが実行され、リポジトリー設定に concurrency limit が 1 のプルリクエストを作成する場合、すべてのパイプライン実行はアルファベッ ト順に実行されます。常に 1 つのパイプライン実行のみが running 状態にあり、残りはキューに入れら れます。

## 4.8.12. Pipelines as Code リゾルバーの使用

Pipelines as Code リゾルバーは、実行中のパイプライン実行が他のパイプライン実行と競合しないよう にします。

パイプラインとパイプライン実行を分割するには、ファイルを **.tekton/** ディレクトリーまたはそのサブ ディレクトリーに保存します。

Pipelines as Code が、**.tekton/** ディレクトリーにある YAML ファイル内のタスクまたはパイプラインへ の参照を使用してパイプライン実行を監視すると、Pipelines as Code は、参照されたタスクを自動的に 解決して、**PipelineRun** オブジェクトに埋め込まれた仕様と合わせて単一のパイプラインを実行しま す。

Pipelines as Code が **Pipeline** または **PipelineSpec** 定義で参照されるタスクを解決できない場合に、実 行はクラスターに適用される前に失敗します。Git プロバイダープラットフォームと、**Repository** CR が置かれているターゲット namespace のイベント内で問題を確認できます。

リゾルバーは、以下のタイプのタスクを監視する場合に解決を省略します。

- クラスタータスクへの参照。
- タスクまたはパイプラインバンドル。
- API バージョンに tekton.dev/ 接頭辞のないカスタムタスク。

リゾルバーは、そのようなタスクを変換せずにそのまま使用します。

プルリクエストに送信する前にパイプライン実行をローカルでテストするには、**tkn pac resolve** コマ ンドを使用します。

リモートパイプラインおよびタスクを参照することもできます。

## 4.8.12.1. Pipelines as Code でのリモートタスクアノテーションの使用

Pipelines as Code は、パイプライン実行でアノテーションを使用してリモートタスクまたはパイプライ ンの取得をサポートします。パイプライン実行、または **PipelineRun** または **PipelineSpec** オブジェク トのパイプラインでリモートタスクを参照する場合に、Pipelines as Code リゾルバーにはこれが自動的 に含まれます。リモートタスクのフェッチまたは解析中にエラーが発生した場合、Pipelines as Code は タスクの処理を停止します。

リモートタスクを含めるには、以下のアノテーションの例を参照してください。

#### Tekton Hub でのリモートタスクの参照

● Tekton Hub で単一のリモートタスクを参照します。

<span id="page-265-0"></span>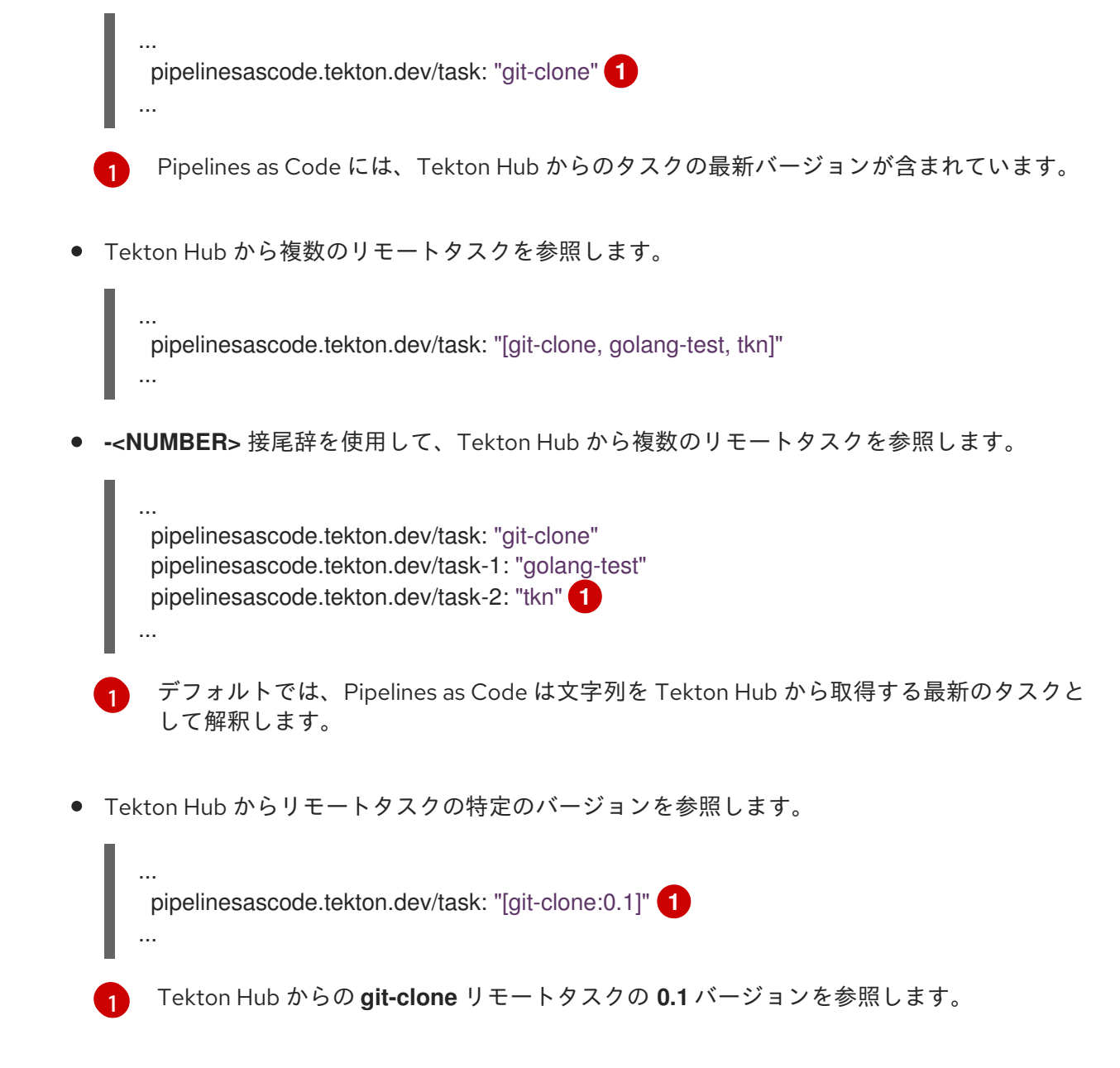

## <span id="page-265-2"></span><span id="page-265-1"></span>URL を使用するリモートタスク

<span id="page-265-3"></span>... pipelinesascode.tekton.dev/task: "<https://remote.url/task.yaml>" **1** ...

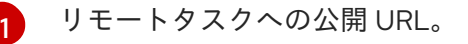

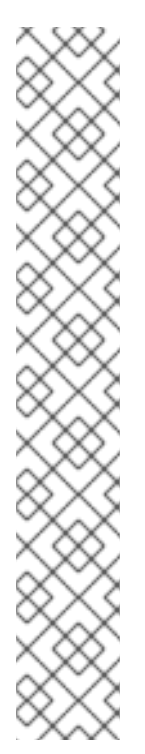

注記

● GitHub とリモートタスクの URL を使用して Repository CRD と同じホス トを使用する場合、Pipelines as Code は GitHub トークンを使用し、 GitHub API を使用して URL を取得します。 たとえば、**<https://github.com/<organization>/<repository>>** のようなリポ ジトリー URL があり、リモート HTTP URL が **[https://github.com/<organization>/<repository>/blob/<mainbranch>/<p](https://github.com/<organization>/<repository>/blob/<mainbranch>/<path>/<file>) ath>/<file>** のような GitHub ブロブを参照している場合に、Pipelines as Code は、GitHub アプリトークンを使用して、そのプライベートリポジト リーからタスク定義ファイルをフェッチします。

パブリック GitHub リポジトリーで作業する場合、Pipelines as Code は **[https://raw.githubusercontent.com/<organization>/<repository>/<main](https://raw.githubusercontent.com/<organization>/<repository>/<mainbranch>/<path>/<file>) branch>/<path>/<file>** などの GitHub の raw URL と同様に機能します。

● GitHub アプリケーショントークンは、リポジトリーが置かれている所有者 または組織に対してスコープが設定されます。GitHub Webhook メソッド を使用すると、個人トークンが許可されている任意の組織のプライベート またはパブリックリポジトリーを取得できます。

## リポジトリー内の YAML ファイルからのタスク参照

<span id="page-266-0"></span>... pipelinesascode.tekton.dev/task: "<share/tasks/git-clone.yaml>" **1** ...

タスク定義を含むローカルファイルへの相対パス。

## 4.8.12.2. Pipelines as Code でのリモートパイプラインアノテーションの使用

リモートパイプラインアノテーションを使用すると、複数のリポジトリーでパイプライン定義を共有で きます。

<span id="page-266-1"></span>pipelinesascode.tekton.dev/pipeline: "<https://git.provider/raw/pipeline.yaml>" **1**

[1](#page-266-1) リモートパイプライン定義への URL。同じリポジトリー内のファイルの場所を指定することもで きます。

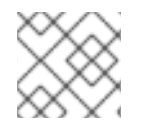

...

...

[1](#page-266-0)

# 注記

アノテーションを使用してパイプライン定義を1つだけ参照できます。

## 4.8.13. Pipelines as Code を使用したパイプライン実行の作成

Pipelines as Code を使用してパイプラインを実行するには、リポジトリーの **.tekton/** ディレクトリーに パイプライン定義またはテンプレートを YAML ファイルとして作成します。リモート URL を使用して 他のリポジトリー内の YAML ファイルを参照できますが、パイプラインの実行は、**.tekton/** ディレクト リーを含むリポジトリー内のイベントによってのみトリガーされます。

Pipelines as Code リゾルバーは、パイプラインの実行をすべてのタスクと共に、外部依存関係のない単 一のパイプラインの実行としてバンドルします。

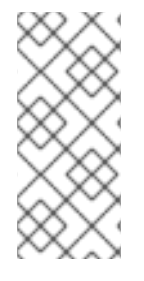

# 注記

- Pipeline の場合、spec または分離された Pipeline オブジェクトと共に少なくと も1つのパイプライン実行を使用します。
- タスクの場合、パイプライン内にタスク仕様を埋め込むか、Task オブジェクト として個別に定義します。

## コミットと URL のパラメーター化

{{<var>}} 形式の動的でデプロイメント可能な変数を使用して、コミットと URL のパラメーターを指定 できます。現在、以下の変数を使用できます。

- {{repo\_owner}}: リポジトリーの所有者。
- **●** {{repo\_name}}: リポジトリー名。
- {{repo\_url}}: リポジトリーの完全な URL。
- **{{revision}}**: コミットの完全 SHA リビジョン。
- **{{sender}}**: コミットの送信者のユーザー名またはアカウント ID。
- {{source branch}}: イベントが発生したブランチ名。
- {{target branch}}: イベントが対象とするブランチ名。プッシュイベントの場合、これは **source branch** と同じです。
- **{{pull\_request\_number}}**: **pull\_request** イベントタイプに対してのみ定義されたプルまたは マージリクエスト番号。
- {{git\_auth\_secret}}: プライベートリポジトリーをチェックアウトするための Git プロバイダー のトークンで自動的に生成されるシークレット名。

## イベントのパイプライン実行へのマッチング

パイプライン実行の特別なアノテーションを使用して、異なる Git プロバイダーイベントを各パイプラ インに一致させることができます。イベントトガッチする複数のパイプライン実行がある場合に、 Pipelines as Code はそれらを並行して実行し、パイプライン実行の終了直後に結果を Git プロバイダー に Post します。

# プルイベントのパイプライン実行へのマッチング

次の例を使用して、**main** ブランチを対象とする **pull\_request** イベントと、**pipeline-pr-main** パイプラ インをマッチさせることができます。

<span id="page-267-0"></span>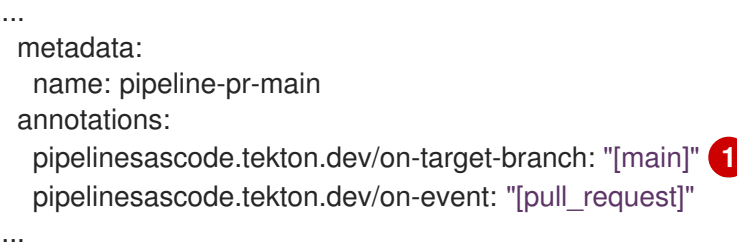

[1](#page-267-0)

[1](#page-268-0)

- コンマ区切りのエントリーを追加して、複数のブランチを指定できます。たとえば、**"[main, release-nightly]"** です。さらに、以下を指定できます。
	- **refs/heads/main** などのブランチへの完全な参照
	- refs/heads/<sup>\*</sup>などのパターンマッチングを含む qlob
	- **refs/tags/1.\\*** などのタグ

# プッシュイベントのパイプライン実行とのマッチング

次の例を使用して、**pipeline-push-on-main** パイプラインを **refs/heads/main** ブランチを対象とする プッシュ イベントとマッチさせることができます。

<span id="page-268-0"></span>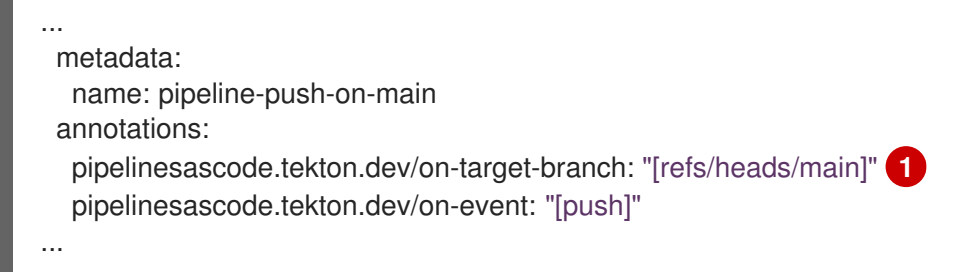

コンマ区切りのエントリーを追加することで、複数のブランチを指定できます。たとえば、**" [main, release-nightly]"** です。さらに、以下を指定できます。

- refs/heads/main などのブランチへの完全な参照
- **refs/heads**/ \*などのパターンマッチングを含む qlob
- **refs/tags/1.\\*** などのタグ

## 高度なイベントマッチング

コードとしてのパイプラインは、高度なイベントマッチングのための Common Expression Language (CEL) ベースのフィルタリングの使用をサポートします。パイプラインの実行に

**pipelinesascode.tekton.dev/on-cel-expression** アノテーションがある場合に、Pipelines as Code は CEL 式を使用し、**on-target-branch** アノテーションをスキップします。単純な オンターゲットブラン チ アノテーションマッチングと比較して、CEL 式では複雑なフィルタリングと否定が可能です。

Pipelines as Code で CEL ベースのフィルタリングを使用するには、次のアノテーションの例を検討し てください。

● main ブランチを対象とし、wip ブランチからの pull request イベントを一致させるには、次 のようにします。

... pipelinesascode.tekton.dev/on-cel-expression: | event == "pull\_request" && target\_branch == "main" && source\_branch == "wip" ...

パスが変更された場合にのみパイプラインを実行するには、glob パターンで **.pathChanged** 接 尾辞関数を使用できます。

... pipelinesascode.tekton.dev/on-cel-expression: |

<span id="page-269-0"></span>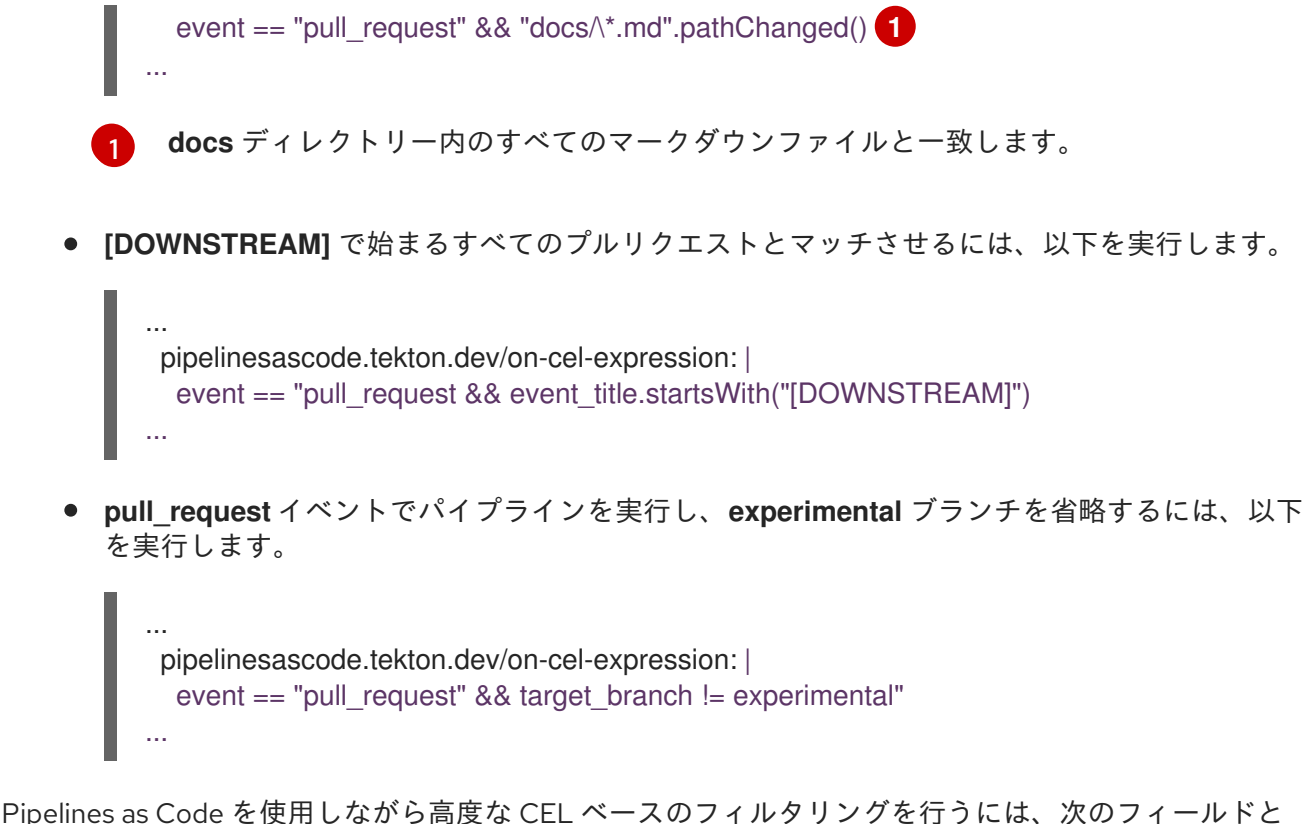

接尾辞関数を使用できます。

- **event**: **push** または **pull\_request** イベント。
- target branch: ターゲットブランチ。
- source branch: 元の pull request イベントのブランチ。push イベントの場合 は、**target\_branch** と同じです。
- **event\_title**: **push** イベントのコミットタイトルや、**pull\_request** イベントのプルまたはマージ リクエストのタイトルなど、イベントのタイトルとマッチします。現在、サポートされている プロバイダーは GitHub、Gitlab、および Bitbucket Cloud のみです。
- **.pathChanged**: 文字列への接尾辞関数です。文字列は、パスが変更されたかどうかを確認する パスの glob にすることができます。現在、GitHub と Gitlab のみがプロバイダーとしてサポー トされています。

## Github API 操作への一時的な GitHub App トークンの使用

GitHub API にアクセスするための Pipelines as Code によって生成された一時的なインストールトーク ンを使用できます。トークン値は **git-provider-token** キーのプライベートリポジトリー用に生成された 一時的な **{{git\_auth\_secret}}** 動的変数に格納されます。

たとえば、プル要求にコメントを追加するには、Pipelines as Code アノテーションを使用して Tekton Hub からの **github-add-comment** タスクを使用できます。

... pipelinesascode.tekton.dev/task: "github-add-comment" ...

その後、タスクをパイプライン実行定義の **tasks** セクションまたは **finally** タスクに追加できます。

[...]

<span id="page-270-0"></span>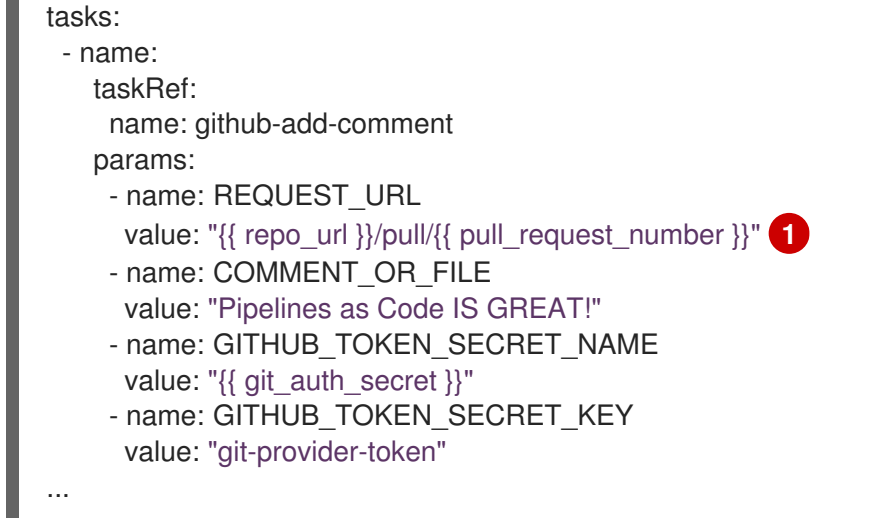

動的変数を使用すると、任意のリポジトリーからのプルリクエストに対して、このスニペットテン プレートを再利用できます。

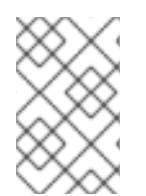

## 注記

GitHub アプリでは、生成されたインストールトークンは 8 時間利用可能で、クラスター で別の設定を行わない限り、イベントの発生元のリポジトリーにスコープが設定されま す。

## 関連情報

**•** CEL language [specification](https://github.com/google/cel-spec/blob/master/doc/langdef.md)

## 4.8.14. Pipelines as Code を使用したパイプライン実行

デフォルト設定では、Pipelines as Code は、プルリクエストやプッシュなどの指定されたイベントがリ ポジトリーで発生したときに、リポジトリーのデフォルトブランチの **.tekton/** ディレクトリーで実行さ れるすべてのパイプラインを実行します。たとえば、デフォルトのブランチで実行されるパイプライン に、アノテーション **pipelinesascode.tekton.dev/on-event: "[pull\_request]"** がある場合に、これはプ ル要求イベントが発生するたびに実行されます。

プルリクエストまたはマージリクエストが発生した場合、プルリクエストの作成者が次の条件を満たし ている場合、Pipelines as Code はデフォルトブランチ以外のブランチからもパイプラインを実行しま す。

- 作成者はリポジトリーの所有者です。
- 作成者は、リポジトリーのコラボレーターです。
- 作成者はリポジトリーの組織のパブリックメンバーです。
- プルリクエストの作成者は、リポジトリーの GitHub 設定で定義されているように、**main** ブラ ンチのリポジトリールートにある **OWNER** ファイルに一覧表示されます。また、プルリクエス トの作成者は、**approvers** または **reviewers** セクションに追加されます。たとえば、作成者が **approvers** セクションにリストされている場合、その作成者が発行したプルリクエストによっ てパイプラインの実行が開始されます。

... approvers:

- approved ...

プル要求の作成者は、要件を満たす別のユーザーがプル要求で **/ok-to-test** をコメントして、パイプラ イン実行を開始できます。

# パイプライン実行

パイプラインの実行は常に、イベントを生成したリポジトリーに関連付けられた **Repository** CRD の namespace で実行されます。

**tkn pac** CLI ツールを使用して、パイプライン実行を確認できます。

● 最後のパイプライン実行を追跡するには、以下の例を使用します。

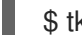

[1](#page-271-0)

<span id="page-271-0"></span>\$ tkn pac logs -n <my-pipeline-ci> -L **1** 

**my-pipeline-ci** は **Repository** CRD の namespace です。

● 任意のパイプライン実行を対話的に行うには、以下の例を使用します。

\$ tkn pac logs -n <my-pipeline-ci> **1**

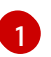

<span id="page-271-1"></span>**my-pipeline-ci** は **Repository** CRD の namespace です。最後のパイプライン実行以外の パイプライン実行を表示する必要がある場合は、**tkn pac logs** コマンドを使用して、リポ ジトリーにアタッチされた **PipelineRun** を選択できます。

GitHub アプリケーションで Pipelines as Code を設定している場合に、Pipelines as Code は GitHub ア プリケーションの Checks タブで URL を Post します。URL をクリックし、パイプラインの実行をたど ることができます。

## パイプライン実行の再起動

ブランチへの新しいコミットの送信やプルリクエストの発行など、イベントなしでパイプラインの実行 を再開できます。GitHub アプリで、Checks タブに移動し、Re-run をクリックします。

プルまたはマージ要求をターゲットにする場合は、プル要求内で以下のコメントを使用して、すべてま たは特定のパイプライン実行を再起動します。

- **/retest** コメントは、すべてのパイプラインの実行を再開します。
- **/retest <pipelinerun-name>** コメントは、特定のパイプラインの実行を再開します。
- **/cancel** コメントは、すべてのパイプライン実行をキャンセルします。
- **/cancel <pipelinerun-name>** コメントは、特定のパイプラインの実行をキャンセルします。

コメントの結果は、GitHub アプリケーションの Checks タブに表示されます。

## 4.8.15. Pipelines as Code を使用したパイプライン実行ステータスの監視

コンテキストおよびサポートされるツールに応じて、パイプライン実行のステータスをさまざまな方法 で監視できます。

GitHub アプリケーションのステータス

パイプラインの実行が完了すると、チェック タブにステータスが追加され、パイプラインの各タスクに かかった時間に関する情報少しと、**tkn pipelinerun describe** コマンドの出力が表示されます。

## ログエラーのスニペット

コードとしてのパイプラインシクスクのクスクの1つでエラーを検出すると、最初に失敗したタ スクのタスク内訳の最後の 3 行で設定される小さなスニペットが表示されます。

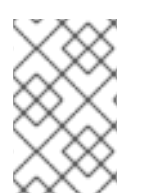

## 注記

Pipelines as Code は、パイプラインの実行を調べて秘密の値を隠し文字に置き換えるこ とで、シークレットの漏洩を回避します。ただし、Pipelines as Code は、ワークスペー スおよび envFrom ソースからのシークレットを非表示にできません。

## ログエラースニペットのアノテーション

Pipelines as Code config map で、**error-detection-from-container-logs** パラメーターを **true** に設定す ると、Pipelines as Code はコンテナーログからエラーを検出し、エラーが発生したプルリクエストにア ノテーションとして追加します。

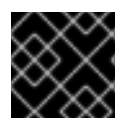

## 重要

この機能はテクノロジープレビューです。

現在、Pipelines as Code は、エラーが次の形式の **makefile** または **grep** 出力のように見える単純な ケースのみをサポートしています。

<filename>:<line>:<column>: <error message>

**error-detection-simple-regexp** フィールドを使用して、エラーの検出に使用される正規表現をカスタ マイズできます。正規表現は名前付きグループを使用して、マッチングを柔軟に指定できるようになり ます。マッチングに必要なグループは filename、line、および error です。デフォルトの正規表現の Pipelines as Code config map を表示できます。

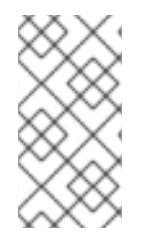

## 注記

デフォルトでは、コードとしての Pipelines はコンテナーログの最後の 50 行のみをス キャンします。**error-detection-max-number-of-lines** フィールドでこの値を増やす か、**-1** を設定して行数を無制限にすることができます。ただし、このような設定では、 ウォッチャーのメモリー使用量が増加する可能性があります。

## Webhook のステータス

Webhook の場合、イベントがプルリクエストの場合、ステータスはプルまたはマージリクエストのコ メントとして追加されます。

## 失敗

namespace が **Repository** CRD に一致する場合に、Pipelines as Code は namespace 内の Kubernetes イベントにその失敗ログメッセージを出力します。

## Repository CRD に関連付けられたステータス

パイプライン実行の最後の 5 つのステータスメッセージは、**Repository** カスタムリソース内に保存さ れます。

\$ oc get repo -n <pipelines-as-code-ci>

NAME URL NAMESPACE SUCCEEDED REASON STARTTIME COMPLETIONTIME pipelines-as-code-ci https://github.com/openshift-pipelines/pipelines-as-code pipelines-as-code-ci True Succeeded 59m 56m

**tkn pac describe** コマンドを使用すると、リポジトリーおよびそのメタデータに関連付けられた実行の ステータスを抽出できます。

#### 通知

Pipelines as Code は通知を管理しません。通知が必要な場合は、パイプラインの 最後 の機能を使用し ます。

#### 関連情報

- An example task to send Slack [messages](https://github.com/chmouel/tekton-slack-task-status) on success or failure
- An example of a pipeline run with **finally** tasks [triggered](https://github.com/openshift-pipelines/pipelines-as-code/blob/7b41cc3f769af40a84b7ead41c6f037637e95070/.tekton/push.yaml) on push events

## 4.8.16. Pipelines as Code でのプライベートリポジトリーの使用

Pipelines as Code は、ユーザートークンを使用してターゲット namespace でシークレットを作成また は更新することで、プライベートリポジトリーをサポートします。Tekton Hub からの **git-clone** タスク は、ユーザートークンを使用してプライベートリポジトリーのクローンを作成します。

コードとしてのパイプラインは、ターゲット namespace で新しいパイプライン実行を作成するたび に、**pac-gitauth-<REPOSITORY\_OWNER>-<REPOSITORY\_NAME>-<RANDOM\_STRING>** 形式で シークレットを作成または更新します。

パイプライン実行およびパイプライン定義の **basic-auth** ワークスペースでシークレットを参照する必 要があり、これは、**git-clone** タスクに渡されます。

```
...
workspace:
- name: basic-auth
  secret:
   secretName: "{{ git_auth_secret }}"
...
```
パイプラインでは、**git-clone** タスクの再使用に **basic-auth** ワークスペースを参照できます。

```
...
workspaces:
 - name basic-auth
params:
  - name: repo_url
  - name: revision
...
tasks:
 workspaces:
  - name: basic-auth
   workspace: basic-auth
 ...
```
<span id="page-274-0"></span>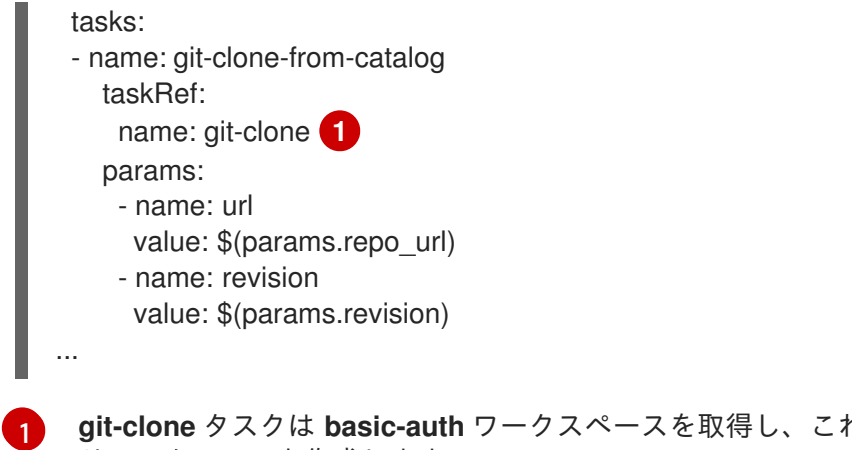

**git-clone** タスクは **basic-auth** ワークスペースを取得し、これを使用してプライベートリポジト リーのクローンを作成します。

Pipelines as Code config map で必要に応じて、**secret-auto-create** フラグを **false** または **true** の値に 設定することで、この設定を変更できます。

## 関連情報

An example of the **git-clone** task used for cloning private [repositories](https://github.com/openshift-pipelines/pipelines-as-code/blob/main/test/testdata/pipelinerun_git_clone_private.yaml)

4.8.17. Pipelines as Code を使用したパイプライン実行のクリーンアップ

ユーザー namespace には多数のパイプラインの実行があります。**max-keep-runs** アノテーションを設 定することで、イベントに一致するパイプライン実行を限られた数だけ保持するように Pipelines as Code を設定できます。以下に例を示します。

<span id="page-274-1"></span>pipelinesascode.tekton.dev/max-keep-runs: "<max\_number>" **1**

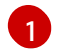

...

...

Pipelines as Code は、正常な実行の終了直後にクリーンアップを開始し、アノテーションを使用 して設定されたパイプライン実行の最大数のみを保持します。

## 注記

- コードとしてのパイプラインは、実行中のパイプラインのクリーニングを スキップしますが、ステータスが不明のパイプラインの実行をクリーン アップします。
- Pipelines as Code は、失敗したプルリクエストのクリーニングをスキップ します。

## 4.8.18. Pipelines as Code での受信 Webhook の使用

受信 Webhook URL と共有シークレットを使用して、リポジトリーでパイプラインの実行を開始できま す。

受信 Webhook を使用するには、**Repository** CRD の **spec** セクション内に以下を指定します。

● Pipelines as Code が一致する受信 Webhook URL。

● Git プロバイダーおよびユーザートークン。現時点で、Pipelines as Code は github、gitlab、 および **bitbucket-cloud** をサポートします。

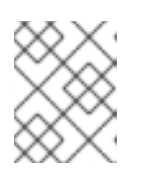

## 注記

GitHub アプリケーションのコンテキストで受信 Webhook URL を使用する場合 は、トークンを指定する必要があります。

受信 Webhook URL のターゲットブランチおよびシークレット。

## 例: 受信 **Webhook** のあるリポジトリー CRD

apiVersion: "pipelinesascode.tekton.dev/v1alpha1" kind: Repository metadata: name: repo namespace: ns spec: url: "https://github.com/owner/repo" git\_provider: type: github secret: name: "owner-token" incoming: - targets: - main secret: name: repo-incoming-secret type: webhook-url

## 例: 受信 **Webhook** のリポジトリーンのシークレット

apiVersion: v1 kind: Secret metadata: name: repo-incoming-secret namespace: ns type: Opaque stringData: secret: <very-secure-shared-secret>

Git リポジトリーの **.tekton** ディレクトリーにあるパイプライン実行をトリガーするには、以下のコマ ンドを使用します。

\$ curl -X POST 'https://control.pac.url/incoming?secret=very-secure-sharedsecret&repository=repo&branch=main&pipelinerun=target\_pipelinerun'

Pipelines as Code は受信 URL を照合し、それを **push** イベントとして扱います。ただし、Pipelines as Code は、このコマンドによってトリガーされたパイプライン実行のステータスを報告しません。

レポートまたは通知を取得するには、**finally** タスクを使用してこれをパイプラインに直接追加します。 または、**tkn pac** CLI ツールを使用して **Repository** CRD を検査できます。

# 4.8.19. Pipelines as Code 設定のカスタマイズ

クラスター管理者は **pipelines-as-code** namespace の **pipelines-as-code** 設定マップを使用して以下 のパラメーターを設定し、Pipelines as Code をカスタマイズすることができます。

# 表4.8 Pipelines as Code 設定のカスタマイズ

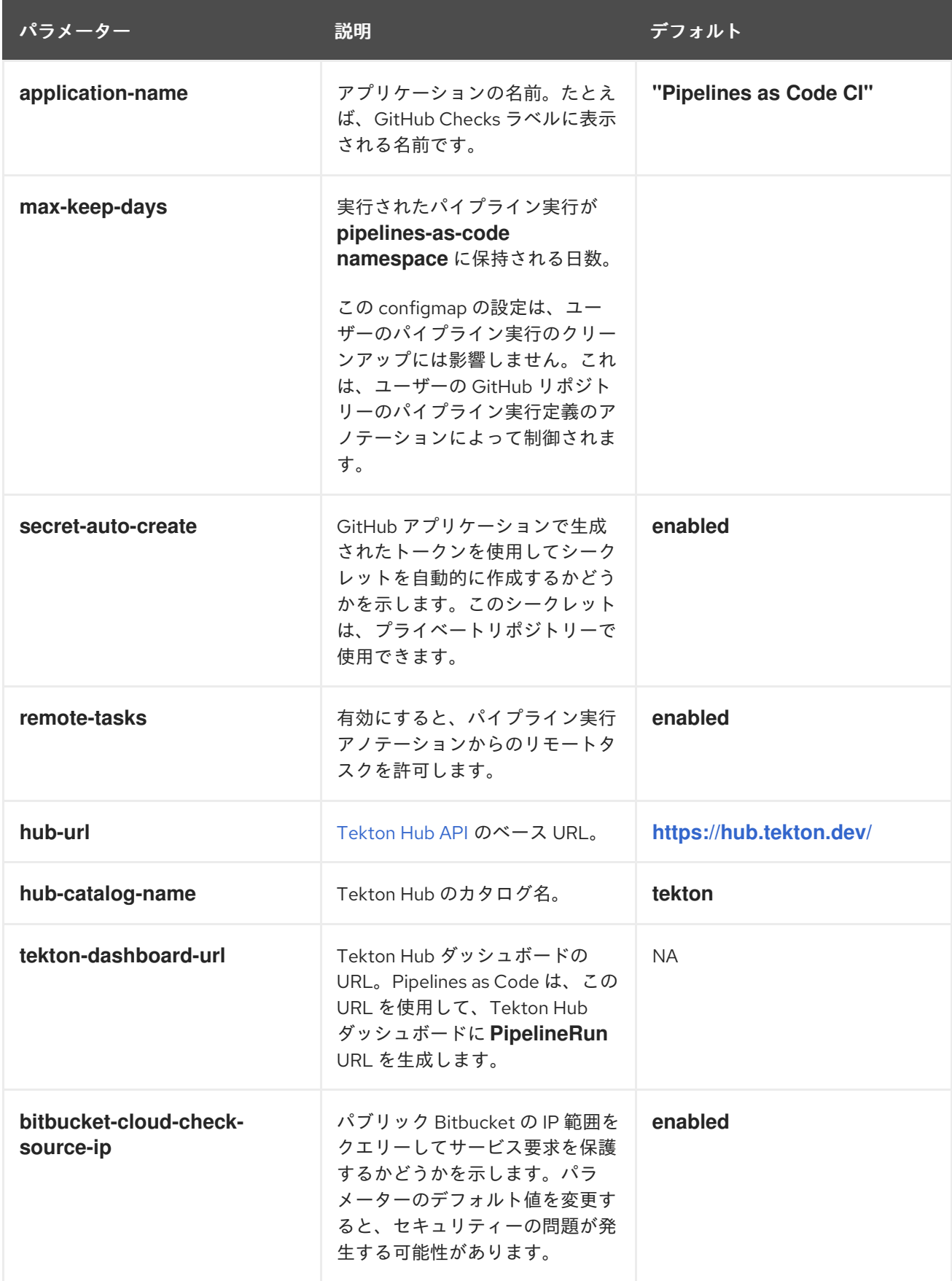

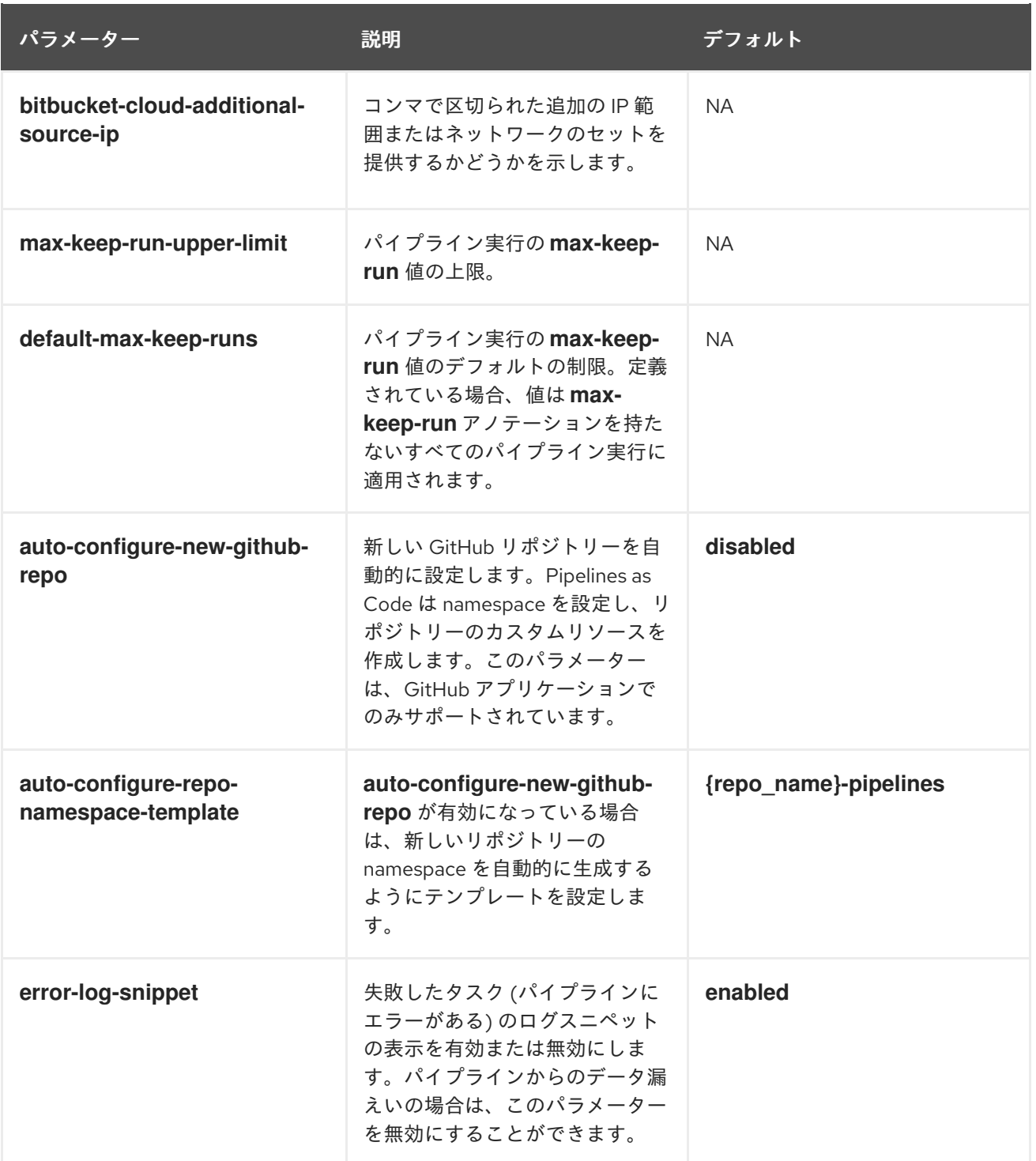

# 4.8.20. Pipelines as Code のコマンドリファレンス

**tkn pac** CLI ツールは、以下の機能を提供します。

- ブートストラップ Pipelines as Code のインストールおよび設定。
- 新規 Pipelines as Code リポジトリーの作成。
- すべての Pipeline as Code リポジトリーをリスト表示。
- Pipeline as Code リポジトリーおよび関連付けられた実行の記述。
- 使用を開始するための単純なパイプライン実行の生成。

● Pipelines as Code によって実行されたかのようにパイプラインの実行を解決。

#### ヒント

アプリケーションのソースコードが含まれる Git リポジトリーに変更を加える必要がないように、テス トおよび実験用に機能に対応するコマンドを使用することができます。

## 4.8.20.1. 基本的な構文

\$ tkn pac [command or options] [arguments]

## 4.8.20.2. グローバルオプション

\$ tkn pac --help

#### 4.8.20.3. ユーティリティーコマンド

#### 4.8.20.3.1. bootstrap

#### 表4.9 ブートストラップ Pipelines as Code のインストールおよび設定

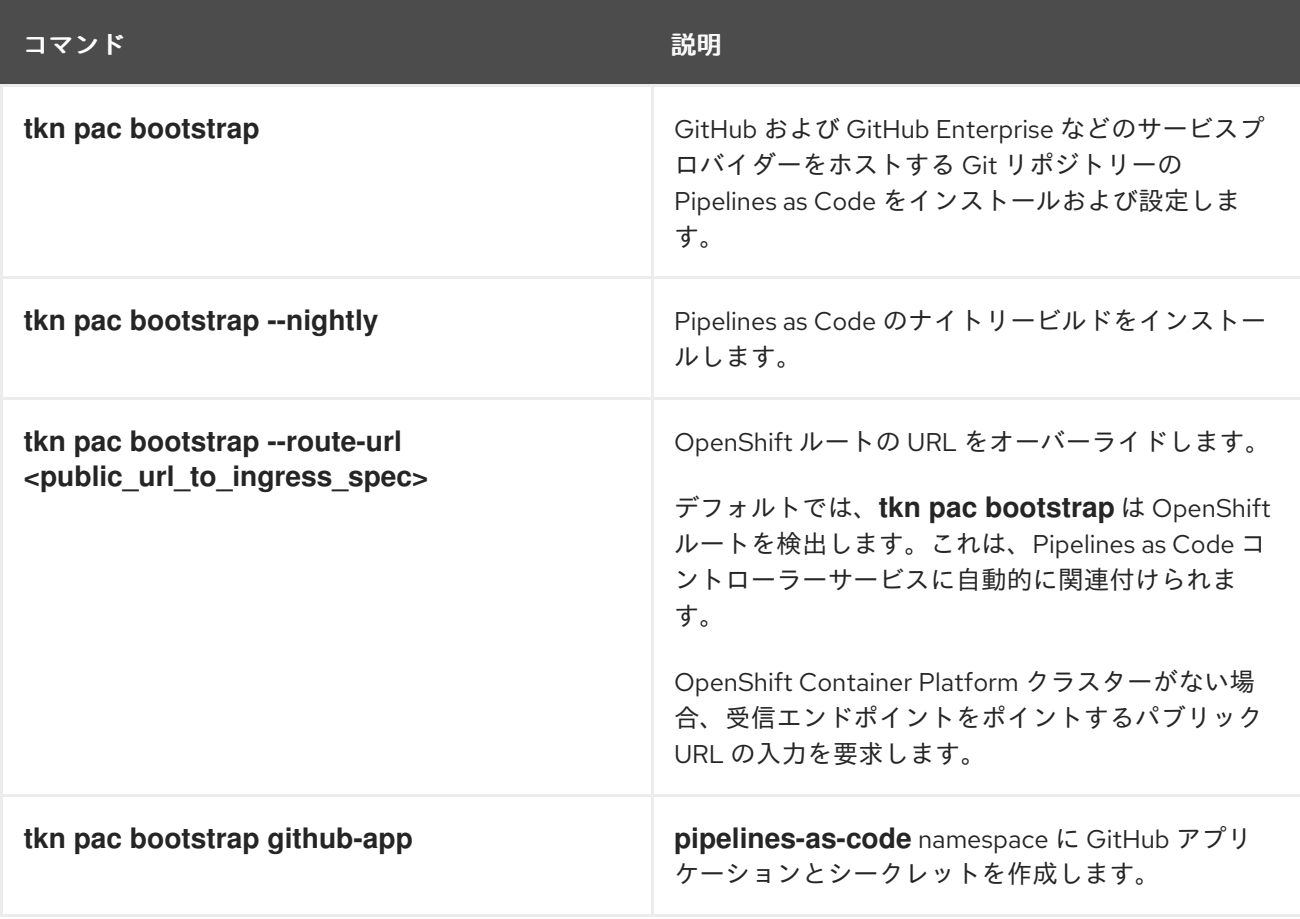

#### 4.8.20.3.2. repository

表4.10 Pipelines as Code リポジトリーの管理

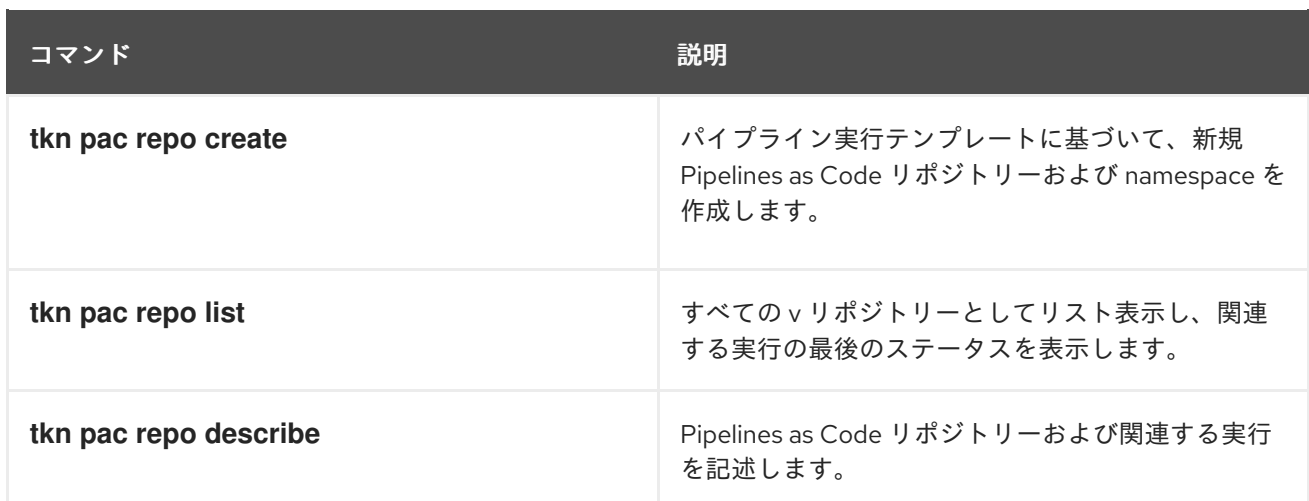

# 4.8.20.3.3. generate

## 表4.11 Pipelines as Code を使用したパイプライン実行の生成

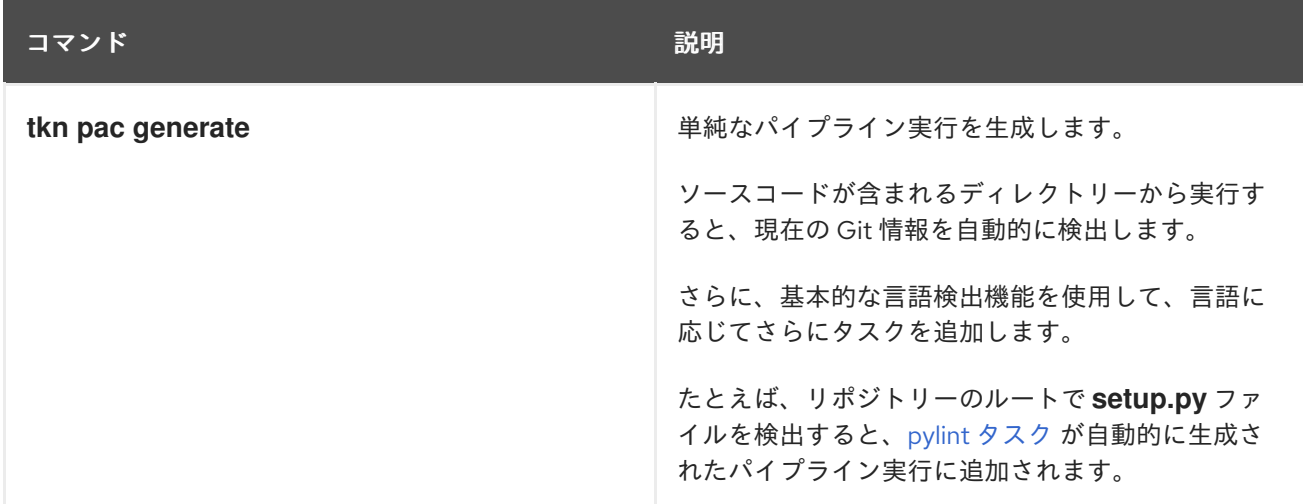

## 4.8.20.3.4. resolve

# 表4.12 Pipelines as Code を使用したパイプライン実行の解決および実行

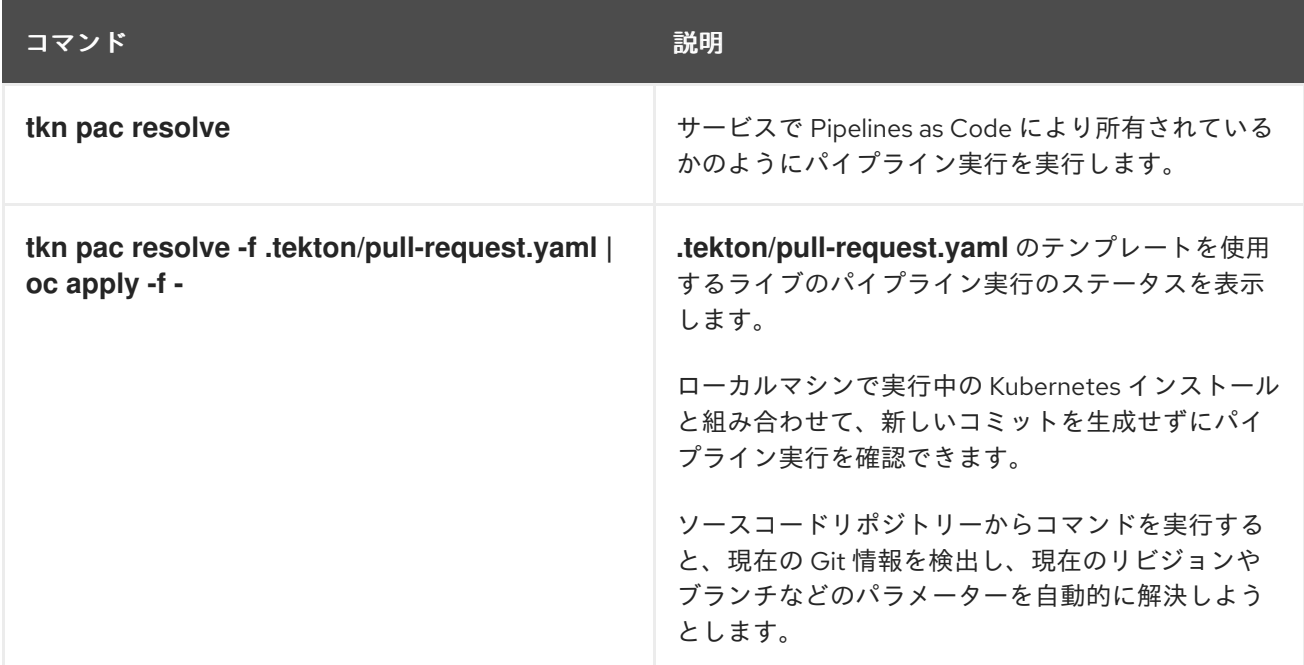

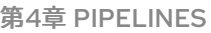

コマンド しょうしょう しゅうしょう こうしょう こうこう 説明

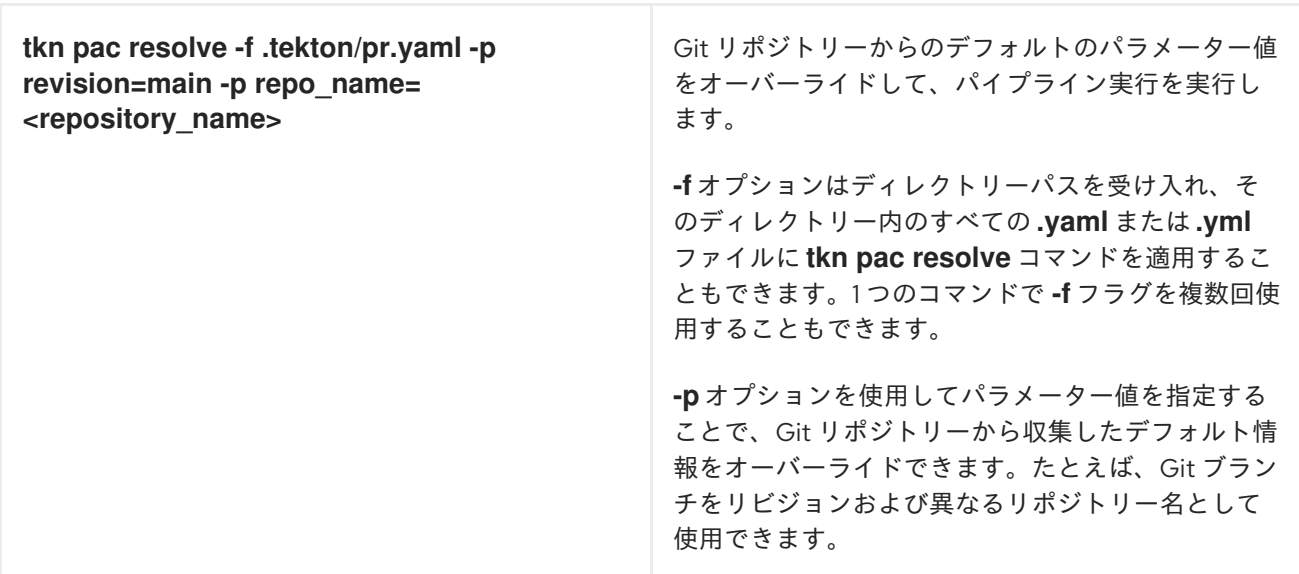

# 4.8.21. 関連情報

- An example of the **.tekton/** directory in the Pipelines as Code [repository](https://github.com/openshift-pipelines/pipelines-as-code/tree/main/.tekton)
- OpenShift Pipelines [のインストール](https://access.redhat.com/documentation/ja-jp/openshift_container_platform/4.10/html-single/cicd/#installing-pipelines)
- tkn [のインストール](https://access.redhat.com/documentation/ja-jp/openshift_container_platform/4.10/html-single/cli_tools/#installing-tkn)
- Red Hat OpenShift Pipelines [リリースノート](https://access.redhat.com/documentation/ja-jp/openshift_container_platform/4.10/html-single/cicd/#op-release-notes)

# 4.9. WEB コンソールでの RED HAT OPENSHIFT PIPELINES の使用

Administrator または Developer パースペクティブを使用して、OpenShift Container Platform Web コ ンソールの Pipelines ページから **Pipeline**、**PipelineRun**、**Repository** オブジェクトを作成および変更 できます。Web コンソールの Developer パースペクティブの +Add ページを使用して、ソフトウェア デリバリープロセスの CI/CD パイプラインを作成することもできます。

# 4.9.1. Developer パースペクティブで Red Hat OpenShift Pipelines を使用する

Developer パースペクティブでは、+Add ページからパイプラインを作成するための以下のオプション にアクセスできます。

 $A$ d → Pipeline  $\mathcal{A}$   $\mathcal{A}$ 

- Add → Pipeline → Pipeline Builder オプションを使用して、アプリケーションのカスタマイズ されたパイプラインを作成します。
- +Add → From Gitオプションを使用して、アプリケーション作成時にパイプラインテンプレー トおよびリソースを使用してパイプラインを作成します。

アプリケーションのパイプラインの作成後に、Pipelines ビューでデプロイされたパイプラインを表示 し、これらと視覚的に対話できます。Topology ビューを使用して、From Gitオプションを使用して作 成されたパイプラインと対話することもできます。パイプライン ビルダーを使用して作成されたパイプ ラインを トポロジー ビューで表示するには、カスタムラベルを適用する必要があります。

## 前提条件

- OpenShift Container Platform [クラスターにアクセスでき、](https://access.redhat.com/documentation/ja-jp/openshift_container_platform/4.10/html-single/web_console/#about-developer-perspective_web-console-overview)Developer パースペクティブへの 切り替え を完了している。
- Pipelines Operator [がクラスターにインストールされ](https://access.redhat.com/documentation/ja-jp/openshift_container_platform/4.10/html-single/cicd/#installing-pipelines) ている。
- クラスター管理者か、create および edit パーミッションを持つユーザーである。
- プロジェクトを作成している。

## 4.9.2. Pipeline Builder を使用した Pipeline の構築

コンソールの Developer パースペクティブで、+Add → Pipeline → Pipeline Builderオプションを使用 して以下を実行できます。

- Pipeline ビルダーまたは YAML ビュー のいずれかを使用してパイプラインを設定します。
- 既存のタスクおよびクラスタータスクを使用して、パイプラインフローを構築します。 OpenShift Pipelines Operator をインストールする際に、再利用可能なパイプラインクラスター タスクをクラスターに追加します。
- パイプライン実行に必要なリソースタイプを指定し、必要な場合は追加のパラメーターをパイ プラインに追加します。
- パイプラインの各タスクのこれらのパイプラインリソースを入力および出力リソースとして参 照します。
- 必要な場合は、タスクのパイプラインに追加されるパラメーターを参照します。タスクのパラ メーターは、Task の仕様に基づいて事前に設定されます。
- Operator によってインストールされた、再利用可能なスニペットおよびサンプルを使用して、 詳細なパイプラインを作成します。

## 手順

- 1. Developer パースペクティブの +Add ビューで、Pipeline タイルをクリックし、Pipeline Builder ページを表示します。
- 2. Pipeline ビルダービューまたは YAML ビュー のいずれかを使用して、パイプラインを設定し ます。

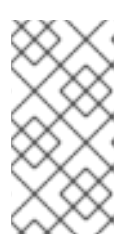

Pipeline ビルダービューは、限られた数のフィールドをサポートします が、YAML ビュー は利用可能なすべてのフィールドをサポートします。オプ ションで、Operator によってインストールされた、再利用可能なスニペットお よびサンプルを使用して、詳細な Pipeline を作成することもできます。

#### 図4.1 YAML ビュー

注記

#### Pipeline builder

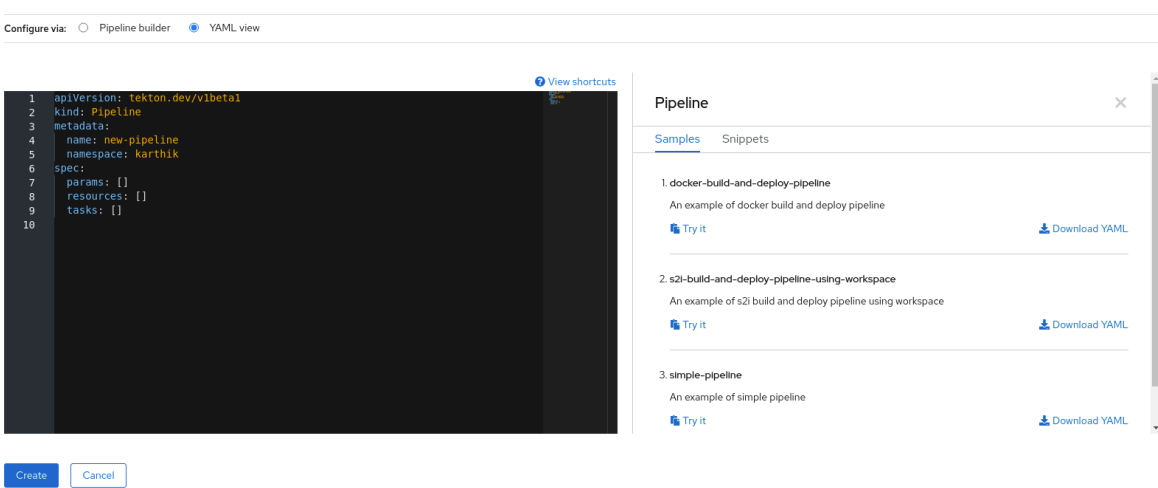

- 3. Pipeline builderを使用してパイプラインを設定します。
	- a. Name フィールドにパイプラインの一意の名前を入力します。
	- b. Tasks セクションで、以下を実行します。
		- i. Add task をクリックします。
		- ii. クイック検索フィールドを使用してタスクを検索し、表示されたリストから必要なタス クを選択します。
		- iii. Add または Install and addをクリックします。この例では、s2i-nodejs タスクを使用 します。

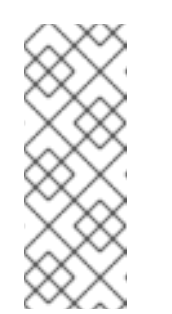

注記

検索のリストには、Tekton Hub タスクおよび、クラスターで利用可能 なタスクがすべて含まれます。また、タスクがすでにインストールされ ている場合は、タスク追加用の Add が表示され、それ以外の場合は、タ スクのインストールおよび追加用の Install and addが表示されます。更 新されたバージョンで同じタスクを追加する場合は、Update and add が表示されます。

- 連続するタスクをパイプラインに追加するには、以下を実行します。
	- タスクの右側にあるプラスアイコンをクリックし、Add task をクリックしま す。
	- クイック検索フィールドを使用してタスクを検索し、表示されたリストから必 要なタスクを選択します。

Add または Install and addをクリックします。

#### 図4.2 Pipeline Builder

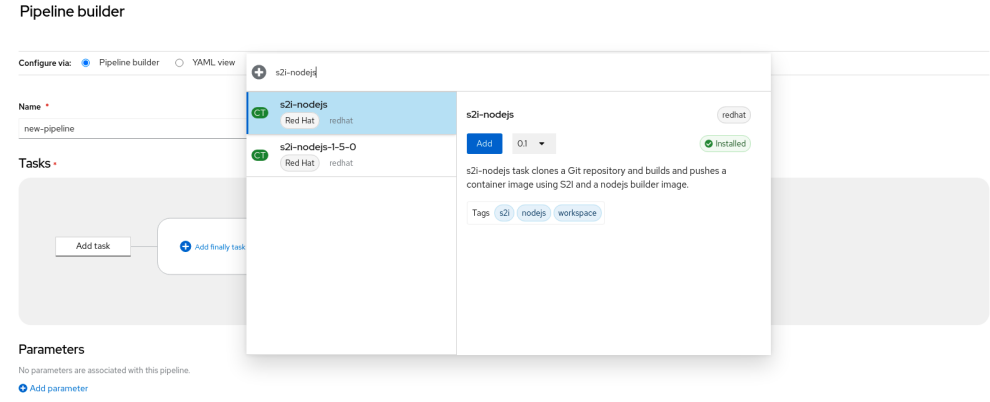

- 最終タスクを追加するには、以下を実行します。
	- o Add finally task → Add task の順にクリックします。
	- クイック検索フィールドを使用してタスクを検索し、表示されたリストから必 要なタスクを選択します。
	- Add または Install and addをクリックします。
- c. Resources セクションで、Add Resources をクリックし、パイプライン実行用のリソース の名前およびタイプを指定します。これらのリソースは、パイプラインのタスクによって 入力および出力として使用されます。この例では、以下のようになります。
	- i. 入力リソースを追加します。Name フィールドに **Source** を入力してから、Resource Type ドロップダウンリストから Git を選択します。
	- ii. 出力リソースを追加します。Name フィールドに **Img** を入力してから、Resource Type ドロップダウンリストから イメージ を選択します。

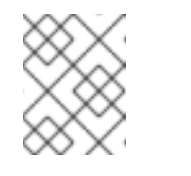

#### 注記

リソースが見つからない場合には、タスクの横に赤のアイコンが表示さ れます。

- d. オプション: タスクの Parameters は、タスクの仕様に基づいて事前に設定されます。必要 な場合は、Parameters セクションの Add Parameters リンクを使用して、パラメーター を追加します。
- e. Workspaces セクションで、Add workspace をクリックし、Name フィールドに一意の ワークスペース名を入力します。複数のワークスペースをパイプラインに追加できます。
- f. Tasks セクションで、s2i-nodejs タスクをクリックし、タスクの詳細情報が含まれるサイ ドパネルを表示します。タスクのサイドパネルで、s2i-nodejs タスクのリソースおよびパ ラメーターを指定します。
	- i. 必要な場合は、Parameters セクションで、\$(params.<param-name>) 構文を使用し て、デフォルトのパラメーターにパラメーターをさらに追加します。
	- ii. Image セクションで、Resources セクションで指定されているように **Img** を入力しま す。
- iii. Workspace セクションの source ドロップダウンからワークスペースを選択します。
- g. リソース、パラメーター、およびワークスペースを openshift-client タスクに追加しま す。
- 4. Create をクリックし、Pipeline Details ページでパイプラインを作成し、表示します。
- 5. Actions ドロップダウンメニューをクリックしてから Start をクリックし、Start Pipelineペー ジを表示します。
- 6. Workspace セクションは、以前に作成したワークスペースをリスト表示します。それぞれのド ロップダウンを使用して、ワークスペースのボリュームソースを指定します。Empty Directory、Config Map、Secret、PersistentVolumeClaim、または VolumeClaimTemplate のオプションを使用できます。

## 4.9.3. アプリケーションと共に OpenShift Pipelines を作成する

アプリケーションと共にパイプラインを作成するには、Developer パースペクティブの Add+ ビュー で、From Gitオプションを使用します。使用可能なすべてのパイプラインを表示し、コードのイン ポートまたはイメージのデプロイ中に、アプリケーションの作成に使用するパイプラインを選択できま す。

Tekton Hub 統合はデフォルトで有効になっており、クラスターでサポートされている Tekton Hub から のタスクを確認できます。管理者は Tekton Hub 統合をオプトアウトでき、Tekton Hub タスクは表示さ れなくなります。生成されたパイプラインに Webhook URL が存在するかどうかを確認することもでき ます。+Addフローを使用して作成されたパイプラインにデフォルトの Webhook が追加され、 Topology ビューで選択したリソースのサイドパネルに URL が表示されます。

詳細は、Developer [パースペクティブを使用したアプリケーションの作成](https://access.redhat.com/documentation/ja-jp/openshift_container_platform/4.10/html-single/building_applications/#odc-importing-codebase-from-git-to-create-application_odc-creating-applications-using-developer-perspective) を参照してください。

## 4.9.4. Developer パースペクティブを使用したパイプラインの使用

Developer パースペクティブの Pipelines ビューは、以下の詳細と共にプロジェクトのすべてのパイプ ラインをリスト表示します。

- パイプラインが作成された namespace
- 最後のパイプライン実行
- パイプライン実行のタスクのステータス
- パイプライン実行のステータス
- 最後のパイプライン実行の作成時間

#### 手順

- 1. Developer パースペクティブの Pipelines ビューで、Project ドロップダウンリストからプロ ジェクトを選択し、そのプロジェクトのパイプラインを表示します。
- 2. 必要なパイプラインをクリックし、Pipeline Details ページを表示します。 デフォルトでは、Details タブには、すべてのシリアルタスク、並列タスク、**finally** タスク、 およびパイプラインの式がすべて視覚的に表示されます。タスクと **finally** タスクは、ページの 右下にリスト表示されます。リスト表示されている Tasks および Finally タスクをクリックし て、タスクの詳細を表示します。

## 図4.3 Pipeline の詳細

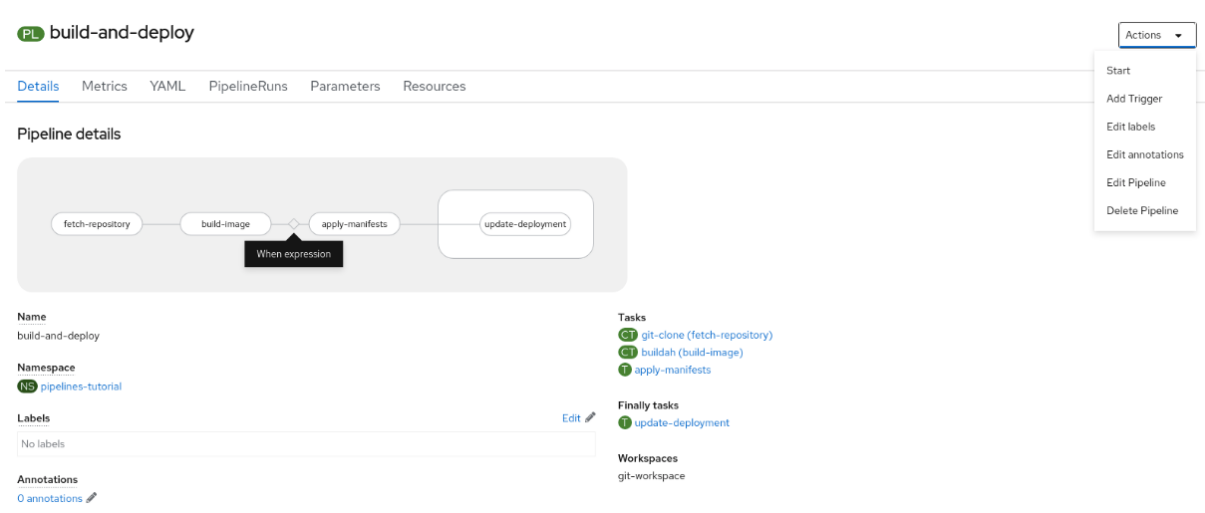

- 3. オプション: Pipeline detailsページで、Metrics タブをクリックして、パイプラインに関する以 下の情報を表示します。
	- Pipeline 成功比率
	- Pipeline Run の数
	- Pipeline Run の期間
	- Task Run Balancing この情報を使用して、パイプラインのワークフローを改善し、パイプラインのライフサイ クルの初期段階で問題をなくすことができます。
- 4. オプション: YAML タブをクリックし、パイプラインの YAML ファイルを編集します。
- 5. オプション: Pipeline Runsタブをクリックして、パイプラインの完了済み、実行中、または失 敗した実行を確認します。

Pipeline Runsタブでは、パイプライン実行、タスクのステータス、および失敗したパイプライ

ン実行のデバッグ用のリンクの詳細が表示されます。Options メニュー を使用して、実 行中のパイプラインを停止するか、以前のパイプライン実行と同じパラメーターとリソースを 使用してパイプラインを再実行するか、パイプライン実行を削除します。

● 必要なパイプラインをクリックし、Pipeline Run detailsページを表示します。デフォルト では、Details タブには、すべてのシリアルタスク、並列タスク、**finally** タスク、およびパ イプライン実行の式がすべて視覚的に表示されます。実行に成功すると、ページ下部の Pipeline Run resultsペインに表示されます。さらに、クラスターでサポートされている Tekton Hub からのタスクのみを表示できます。タスクを見ながら、その横にあるリンクを クリックして、タスクのドキュメントにジャンプできます。

Pipeline Run details Runser Runser Runder Runser Runser Runser Runser Runser Runser Runser Runser Runser Runs<br>Runser

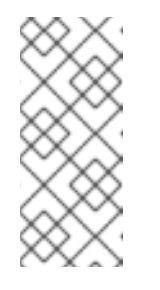

## 注記

Pipeline Run Detailsページの Details セクションには、失敗したパイプラ イン実行の Log Snippet (ログスニペット) が表示されます。Log Snippet (ログスニペット) は、一般的なエラーメッセージとログのスニペットを提供 します。Logs セクションへのリンクでは、失敗した実行に関する詳細への クイックアクセスを提供します。

● Pipeline Run detailsページで、Task Runs タフをクリックして、タスクの完了、実行、お よび失敗した実行を確認します。 Task Runsタブは、タスク実行に関する情報と、そのタスクおよび Pod へのリンクと、タ

スク実行のステータスおよび期間を提供します。Options メニュー を使用してタスク 実行を削除します。

● 必要なタスク実行をクリックして、Task Run detailsページを表示します。実行に成功す ると、ページ下部の Task Run resultsペインに表示されます。

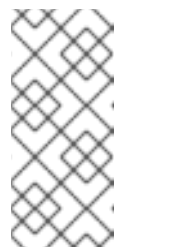

注記

Task Run detailsページの Details セクションには、失敗したパイプライン 実行の Log Snippet (ログスニペット) が表示されます。Log Snippet (ログ スニペット) は、一般的なエラーメッセージとログのスニペットを提供しま す。Logs セクションへのリンクでは、失敗した実行に関する詳細へのク イックアクセスを提供します。

- 6. Parameters タブをクリックして、パイプラインに定義されるパラメーターを表示します。必 要に応じて追加のパラメーターを追加するか、編集することもできます。
- 7. Resources タブをクリックして、パイプラインで定義されたリソースを表示します。必要に応 じて関連情報を追加するか、編集することもできます。

4.9.5. Pipelines ビューからパイプラインを開始する

パイプラインの作成後に、これを開始し、これに含まれるタスクを定義されたシーケンスで実行できる ようにする必要があります。パイプラインを Pipelines ビュー、Pipeline Details ページ、または Topology ビューから開始できます。

## 手順

Pipelines ビューを使用してパイプラインを開始するには、以下を実行します。

- 1. Developer パースペクティブの Pipelines ビューで、パイプラインに隣接する Options メニューで、Start を選択します。
- 2. Start Pipelineダイアログボックスは、パイプライン定義に基づいて Git Resources および Image Resources を表示します。

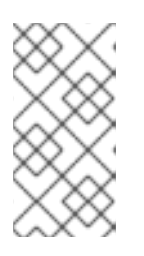

注記

From Gitオプションを使用して作成されるパイプラインの場合、Start Pipeline ダイアログボックスでは Parameters セクションに **APP\_NAME** フィールドも表 示され、ダイアログボックスのすべてのフィールドがパイプラインテンプレート によって事前に入力されます。

- a. namespace にリソースがある場合、Git Resources および Image Resources フィールドが それらのリソースで事前に設定されます。必要な場合は、ドロップダウンを使用して必要 なリソースを選択または作成し、Pipeline Run インスタンスをカスタマイズします。
- 3. オプション: Advanced Options を変更し、認証情報を追加して、指定されたプライベート Git サーバーまたはイメージレジストリーを認証します。
- a. Advanced Options で Show Credentials Optionsをクリックし、Add Secret を選択しま す。
- b. Create Source Secretセクションで、以下を指定します。
	- i. シークレットの一意の シークレット名。
	- ii. Designated provider to be authenticatedセクションで、Access to フィールドで認 証されるプロバイダー、およびベース Server URLを指定します。
	- iii. Authentication Type を選択し、認証情報を指定します。
		- Authentication Type **Image Registry Credentials** については、認証する Registry Server Address を指定し、Username、Password、および Email フィールドに認 証情報を指定します。 追加の Registry Server Addressを指定する必要がある場合は、Add Credentials を選択します。
		- Authentication Type **Basic Authentication** については、UserName および Password or Token フィールドの値を指定します。
		- **Authentication Type SSH Keys については、SSH Private Keyフィールドの値を** 指定します。

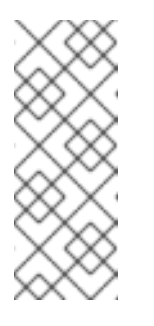

#### 注記

Basic 認証および SSH 認証には、以下のようなアノテーションを使 用できます。

**tekton.dev/git-0: <https://github.com>**

**tekton.dev/git-1: <https://gitlab.com>**.

iv. シークレットを追加するためにチェックマークを選択します。

パイプラインのリソースの数に基づいて、複数のシークレットを追加できます。

- 4. Start をクリックしてパイプラインを開始します。
- 5. Pipeline Run Detailsページには、実行されるパイプラインが表示されます。パイプラインが開 始すると、タスクおよび各タスク内のステップが実行されます。以下を実行することができま す。
	- 各ステップの実行にかかった時間を表示するには、タスクにカーソルを合わせます。
	- タスクをクリックし、タスクの各ステップのログを表示します。
	- Logs タブをクリックして、タスクの実行シーケンスに関連するログを表示します。該当す るボタンを使用して、ペインをデプロイメントし、ログを個別に、または一括してダウン ロードすることもできます。
	- Events タブをクリックして、パイプライン実行で生成されるイベントのストリームを表示 します。

Task Runs、Logs、および Events タブを使用すると、失敗したパイプラインの実行または タスクの実行のデバッグに役立ちます。
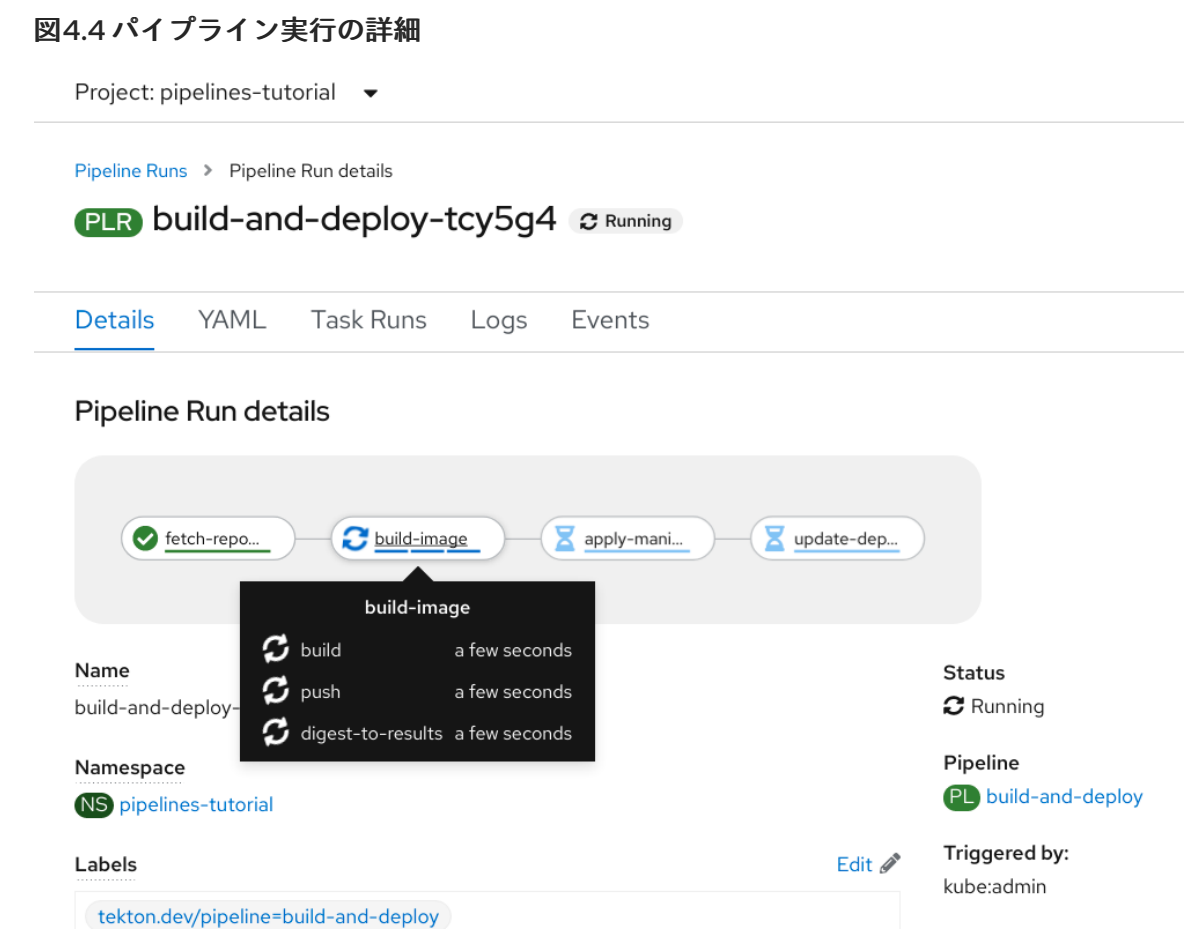

# 4.9.6. Topology ビューからパイプラインを開始する

From Gitオプションを使用して作成されるパイプラインの場合、Topology ビューを使用して、開始後 のパイプラインと対話することができます。

# 注記

Topology ビューで Pipeline Builderを使用して作成されるパイプラインを表示するに は、パイプラインのラベルをカスタマイズし、パイプラインをアプリケーションのワー クロードにリンクします。

- 1. 左側のナビゲーションパネルで Topology をクリックします。
- 2. アプリケーションをクリックして、サイドパネルに Pipeline Runsを表示します。
- 3. Pipeline Runsで、Start Last Runをクリックして、前のパイプラインと同じパラメーターとリ ソースを使用して新しいパイプラインの実行を開始します。このオプションは、パイプライン 実行が開始されていない場合は無効になります。パイプラインの作成時にパイプラインの実行 を開始することもできます。

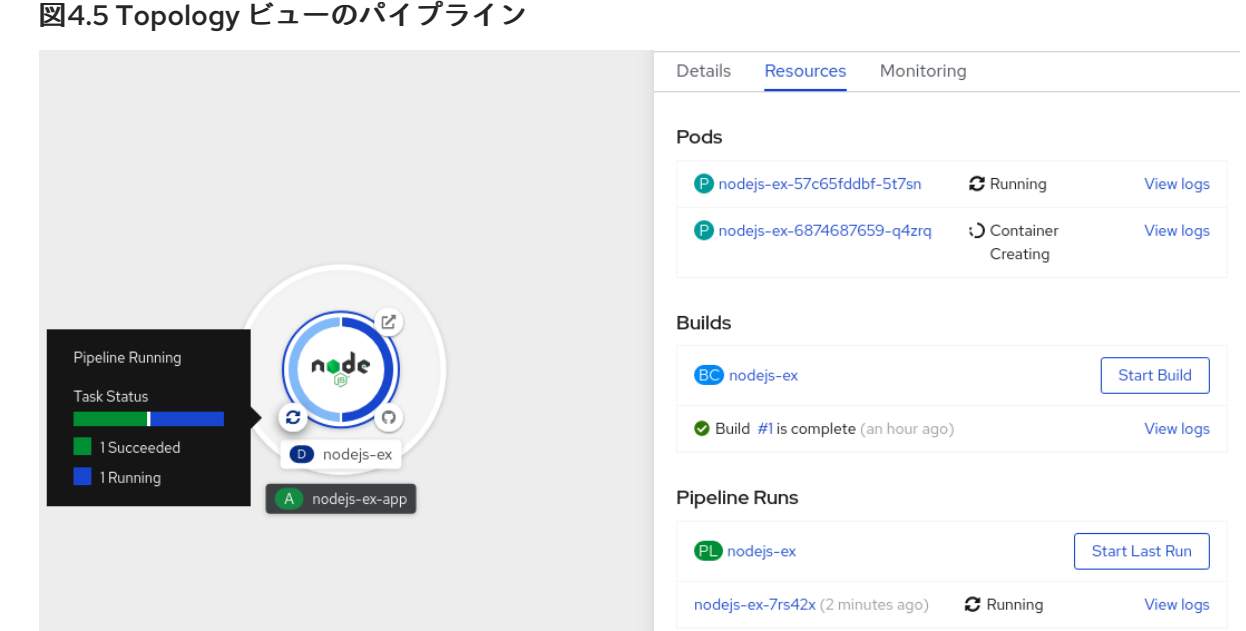

Topology ページで、アプリケーションの左側にカーソルを合わせると、パイプライン実行のステータ スが表示されます。パイプラインが追加された後、左下のアイコンは、関連付けられたパイプラインが あることを示します。

# 4.9.7. Topology ビューからのパイプラインとの対話

Topology ページのアプリケーションノードのサイドパネルには、パイプライン実行のステータスが表 示され、対話することができます。

- パイプラインの実行が自動的に開始されない場合、サイドパネルにパイプラインを自動的に開 始できないというメッセージが表示されるため、手動で開始する必要があります。
- パイプラインが作成されたが、ユーザーがパイプラインを開始していない場合、そのステータ スは Not started になります。ユーザーが、Not started ステータスアイコンをクリックする と、Topology ビューに start ダイアログボックスが開きます。
- パイプラインにビルドまたはビルド設定がない場合、Buildsセクションは表示されません。パ イプラインとビルド設定がある場合は、Builds セクション が表示されます。
- 特定のタスク実行でパイプライン実行が失敗すると、サイドパネルに Log Snippetが表示され ます。Resources タブの Pipeline Runsセクションに Log Snippetを表示できます。これは、 一般的なエラーメッセージとログのスニペットを提供します。Logs セクションへのリンクで は、失敗した実行に関する詳細へのクイックアクセスを提供します。

#### 4.9.8. Pipeline の編集

Web コンソールの Developer パースペクティブを使用して、クラスターの Pipeline を編集できます。

- 1. Developer パースペクティブの Pipelines ビューで、編集する必要のある Pipeline を選択し、 Pipeline の詳細を表示します。Pipeline Details ページで Actions をクリックし、Edit Pipeline を選択します。
- 2. パイプラインビルダー ページでは、次のタスクを実行できます。
	- 追加のタスク、パラメーター、またはリソースをパイプラインに追加します。
- 変更するタスクをクリックして、サイドパネルにタスクの詳細を表示し、表示名、パラ メーター、リソースなどの必要なタスクの詳細を変更します。
- または、Task を削除するには、Task をクリックし、サイドパネルで Actions をクリック し、Remove Taskを選択します。
- 3. Save をクリックして変更された Pipeline を保存します。

#### 4.9.9. Pipeline の削除

Web コンソールの Developer パースペクティブを使用して、クラスターの Pipeline を削除できます。

#### 手順

- 1. Developer パースペクティブの Pipelines ビューで、Pipeline に隣接する Options メ ニューをクリックし、Delete Pipelineを選択します。
- 2. Delete Pipeline確認プロンプトで、Delete をクリックし、削除を確認します。

#### 4.9.9.1. 関連情報

- [パイプラインでの](https://access.redhat.com/documentation/ja-jp/openshift_container_platform/4.10/html-single/cicd/#using-tekton-hub-with-openshift-pipelines) Tekton Hub の使用
- 4.9.10. Administrator パースペクティブでパイプラインテンプレートを作成する

クラスター管理者は、開発者がクラスターでパイプラインを作成するときに再利用できるパイプライン テンプレートを作成できます。

#### 前提条件

- クラスター管理者権限で OpenShift Container Platform クラスターにアクセスで き、Administrator パースペクティブに切り替えている。
- Pipelines Operator がクラスターにインストールされている。

- 1. Pipelines ページに移動し、既存のパイプラインテンプレートを表示します。
- 2. <sup>●</sup> アイコンをクリックして、Import YAML ページに移動します。
- 3. パイプラインテンプレートの YAML を追加します。テンプレートには、以下の情報が含まれて いる必要があります。

<span id="page-290-0"></span>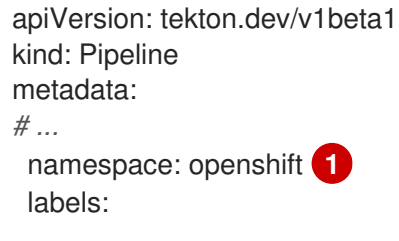

<span id="page-291-1"></span><span id="page-291-0"></span>pipeline.openshift.io/runtime: <runtime> **2** pipeline.openshift.io/type: <pipeline-type> **3** *# ...*

- [1](#page-290-0) テンプレートは **openshift** namespace に作成する必要があります。
	- [2](#page-291-0) テンプレートには **pipeline.openshift.io/runtime** ラベルが含まれている必要があります。 このラベルで許可されるランタイム値 は、**nodejs**、**golang**、**dotnet**、**java**、**php**、**ruby**、**perl**、**python**、**nginx**、および **httpd** です。
- [3](#page-291-1)

テンプレートには、**pipeline.openshift.io/type:** ラベルが含まれている必要があります。 このラベルで許可されるタイプ値は、**openshift**、**knative**、および **kubernetes** です。

4. Create をクリックします。パイプラインを作成すると、Pipeline detailsページが表示されま す。ここでは、Pipeline 情報の表示や編集が可能です。

# 4.10. TEKTONCONFIG カスタムリソース設定のカスタマイズ

Red Hat OpenShift Pipelines では、**TektonConfig** カスタムリソース (CR) を使用して以下の設定をカ スタマイズできます。

- Red Hat OpenShift Pipelines コントロールプレーンの設定
- デフォルトサービスアカウントの変更
- サービスモニターの無効化
- クラスタータスクとパイプラインテンプレートの無効化
- Tekton Hub 統合の無効化
- RBAC リソースの自動作成の無効化
- タスク実行とパイプライン実行のプルーニング

# 4.10.1. 前提条件

● Red Hat OpenShift Pipelines Operator がインストールされている。

# 4.10.2. Red Hat OpenShift Pipelines コントロールプレーンの設定

**TektonConfig** カスタムリソース (CR) の設定フィールドを編集して、Pipelines コントロールプレーン をカスタマイズできます。Red Hat OpenShift Pipelines Operator は設定フィールドにデフォルト値を 自動的に追加し、Pipelines コントロールプレーンを使用可能な状態にします。

- 1. Web コンソールの Administrator パースペクティブで、Administration → CustomResourceDefinitions に移動します。
- 2. Search by name ボックスを使用して、**tektonconfigs.operator.tekton.dev** カスタムリソース 定義 (CRD) を検索します。TektonConfig をクリックし、CRD の詳細ページを表示します。
- 3. Instances タブをクリックします。
- 4. config インスタンスをクリックして、**TektonConfig** CR の詳細を表示します。
- 5. YAML タブをクリックします。
- 6. 要件に応じて **TektonConfig** YAML ファイルを編集します。

#### デフォルト値が適用された **TektonConfig** CR の例

```
apiVersion: operator.tekton.dev/v1alpha1
kind: TektonConfig
metadata:
 name: config
spec:
 pipeline:
  running-in-environment-with-injected-sidecars: true
  metrics.taskrun.duration-type: histogram
  metrics.pipelinerun.duration-type: histogram
  await-sidecar-readiness: true
  params:
   - name: enableMetrics
     value: 'true'
  default-service-account: pipeline
  require-git-ssh-secret-known-hosts: false
  enable-tekton-oci-bundles: false
  metrics.taskrun.level: task
  metrics.pipelinerun.level: pipeline
  embedded-status: both
  enable-api-fields: stable
  enable-provenance-in-status: false
  enable-custom-tasks: true
  disable-creds-init: false
  disable-affinity-assistant: true
```
#### 4.10.2.1. デフォルト値が適用された変更可能フィールド

次のリストには、デフォルト値が適用された **TektonConfig** CR の変更可能フィールドがすべて含まれ ています。

**running-in-environment-with-injected-sidecars** (デフォルト: **true**): Istio などの注入済みサイ ドカーを使用しないクラスターでパイプラインを実行する場合は、このフィールドを **false** に 設定します。**false** に設定すると、パイプラインがタスク実行を開始するまでにかかる時間が短 縮されます。

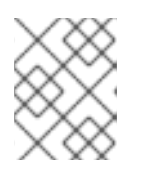

#### 注記

注入されたサイドカーを使用するクラスターの場合、このフィールドを **false** に 設定すると、予期しない動作が発生する可能性があります。

**await-sidecar-readiness** (デフォルト: **true**): **TaskRun** サイドカーコンテナーの実行を待たずに Pipelines が動作を開始するようにするには、このフィールドを **false** に設定します。これによ り、**downwardAPI** ボリュームタイプをサポートしない環境でのタスク実行が可能になりま す。

default-service-accounting-accounting-accounting-accounting-accounting-accounting-accounting-accounting-account<br>- Pipeline (デフィールド: Pipeline Scottists): サイト: Pipeline Scottists (Pipeline Scottists)<br>- Pipeline Scottists (

- **default-service-account** (デフォルト: **Pipeline**): 特に指定されていない場合、このフィールド には **TaskRun** および **PipelineRun** リソースに使用するデフォルトのサービスアカウント名が 設定されます。
- **require-git-ssh-secret-known-hosts** (デフォルト: **false**): このフィールドを **true** に設定するに は、Git SSH シークレットに **known\_hosts** フィールドが含まれている必要があります。
	- Git SSH シークレットの設定について、詳しくは 関連情報 セクションの Git の SSH 認証の 設定 を参照してください。
- **Enable-tekton-oci-bundles** (デフォルト: **false**): このフィールドを **true** に設定すると、Tekton OCI バンドルという名前の実験的アルファ機能の使用が可能になります。
- **embedded-status** (デフォルト: **Both**): このフィールドには、次の 3 つの値を使用できます。
	- **full**: **PipelineRun** ステータスに **Run** ステータスと **TaskRun** ステータスを完全に埋め込め ます。
	- **minimal**: **ChildReferences** フィールドに、ステータスが PipelineRun` の実行とタスク実行 の情報 (名前、種類、API バージョンなど) を追加します。
	- **both**: **full** と **minimal** の両方の値が適用されます。

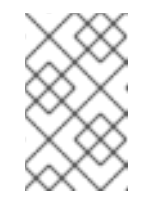

#### 注記

**embedded-status** フィールドは非推奨となり、将来のリリースで削除され る予定です。さらに、パイプラインにデフォルトで埋め込まれるステータス は、**minimal** に変更されます。

**Enable-api-fields** (デフォルト: **stable**): このフィールドを設定すると、どの機能が有効になる かが決まります。使用できる値はは **stable**、**beta**、または **alpha** です。

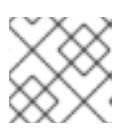

#### 注記

Red Hat OpenShift Pipelines で **alpha** 値はサポートされていません。

- **Enable-provenance-in-status** (デフォルト: **false**): このフィールドを **true** に設定する と、**TaskRun** ステータスおよび **PipelineRun** ステータスの **provenance** フィールドへの入力 が可能になります。**provenance** フィールドには、リモートタスクまたはパイプライン定義の 取得元などの、タスク実行およびパイプライン実行で使用されるリソースのメタデータが含ま れます。
- **Enable-custom-tasks** (デフォルト: **true**): このフィールドを **false** に設定すると、パイプライ ンでのカスタムタスクの使用が無効になります。
- **disable-creds-init** (デフォルト: **false**): Pipelines が接続されたサービスアカウントをスキャン してステップに認証情報を挿入しないようにするには、このフィールドを **true** に設定します。
- **disable-affinity-assistant** (デフォルト: **true**): 永続ボリューム要求ワークスペースを共有する 各 **TaskRun** リソースに対してアフィニティーアシスタントを有効にするには、このフィール ドを **false** に設定します。

# メトリクスオプション

**TektonConfig** CR の次のメトリクスフィールドのデフォルト値を変更できます。

- **metrics.taskrun.duration-type** と **metrics.pipelinerun.duration-type** (デフォルト: **histogram**): これらのフィールドを設定すると、タスクまたはパイプライン実行の期間のタイ プが決まります。使用できる値は、**gauge** または **histogram** です。
- **metrics.taskrun.level** (デフォルト: **task**): このフィールドにより、タスク実行メトリクスのレ ベルが決まります。使用できる値は、**taskrun**、**task**、または **namespace** です。
- **metrics.pipelinerun.level** (デフォルト: **Pipeline**): このフィールドにより、パイプライン実行メ トリクスのレベルが決まります。使用できる値は、**pipelinerun**、**pipeline**、または **namespace** です。

#### 4.10.2.2. 任意の設定フィールド

次のフィールドにはデフォルト値がなく、設定した場合にのみ考慮されます。デフォルトでは、 Operator はこれらのフィールドを **TektonConfig** カスタムリソース (CR) に追加も設定もしません。

- **default-timeout-minutes**: **TaskRun** および **PipelineRun** リソースの作成時に指定していない場 合、このフィールドがデフォルトのタイムアウトを設定します。タスク実行またはパイプライ ン実行にかかる時間が設定された分数より長いと、タスク実行またはパイプライン実行はタイ ムアウトになり、キャンセルされます。たとえば、**default-timeout-minutes: 60** はデフォルト を 60 分に設定します。
- **default-managed-by-label-value**: このフィールドには、**app.kubernetes.io/managed-by** ラベ ルに指定されたデフォルト値が含まれます。このデフォルト値は、何も指定されていない場合 にすべての **TaskRun** Pod に適用されます。たとえば、**default-managed-by-label-value: tekton-pipelines** です。
- **default-pod-template**: このフィールドは、指定されていない場合にデフォルトの **TaskRun** お よび **PipelineRun** Pod テンプレートを設定します。
- **default-cloud-events-sink**: このフィールドは、何も指定されていない場合に、**TaskRun** およ び **PipelineRun** リソースに使用されるデフォルトの **CloudEvents** シンクを設定します。
- **default-task-run-workspace-binding**: このフィールドには、**Task** リソースが宣言するワーク スペースのデフォルトワークスペース設定が含まれますが、**TaskRun** リソースは明示的に宣言 されません。
- **default-affinity-assistant-pod-template**: このフィールドは、何も指定されていない場合にア フィニティーアシスタント Pod が使用するデフォルトの **PipelineRun** Pod テンプレートを設 定します。
- **default-max-matrix-combinations-count**: このフィールドには、何も指定されていない場合 の、マトリクスから生成される組み合わせの最大数のデフォルト値が含まれます。

#### 4.10.3. Pipelines のデフォルトサービスアカウントの変更

Pipeline のデフォルトサービスアカウントは、**.spec.pipeline** および **.spec.trigger** 仕様の **defaultservice-account** フィールドを編集して変更できます。デフォルトのサービスアカウントの名前は **pipeline** です。

例

apiVersion: operator.tekton.dev/v1alpha1 kind: TektonConfig metadata: name: config

spec: pipeline: default-service-account: pipeline trigger: default-service-account: pipeline enable-api-fields: stable

# 4.10.4. サービスモニターの無効化

Pipeline の一部であるサービスモニターを無効にして、Telemetry データを公開できます。サービスモ ニターを無効にするには、**TektonConfig** カスタムリソース (CR) の **.spec.pipeline** 仕様で **enableMetrics** パラメーターを **false** に設定します。

例

apiVersion: operator.tekton.dev/v1alpha1 kind: TektonConfig metadata: name: config spec: pipeline: params: - name: enableMetrics value: 'false'

4.10.5. クラスタータスクとパイプラインテンプレートの無効化

デフォルトでは、**TektonAddon** カスタムリソース (CR) は、クラスター上の Pipeline と併せて **clusterTasks** および **pipelineTemplates** リソースをインストールします。

Web コンソールの Developer パースペクティブ Teknologer パースペクティブで Developer パースペクティブ<br>- Developer パースペクティブで Tekton Hub の統合を無効にするに

**clusterTasks** および **pipelineTemplates** リソースのインストールを無効にするには、**.spec.addon** 仕 様でパラメーターの値を **false** に設定します。さらに、**communityClusterTasks** パラメーターも無効 にできます。

例

apiVersion: operator.tekton.dev/v1alpha1 kind: TektonConfig metadata: name: config spec: addon: params: - name: clusterTasks value: 'false' - name: pipelineTemplates value: 'false' - name: communityClusterTasks value: 'true'

4.10.6. Tekton Hub 統合の無効化

Web コンソールの Developer パースペクティブで Tekton Hub の統合を無効にするに は、**TektonConfig** カスタムリソース (CR) の **enable-devconsole-integration** パラメーターを **false** に 設定します。

#### Tekton Hub 無効化の例

```
apiVersion: operator.tekton.dev/v1alpha1
kind: TektonConfig
metadata:
 name: config
spec:
 hub:
  params:
   - name: enable-devconsole-integration
     value: false
```
# 4.10.7. RBAC リソースの自動作成の無効化

Red Hat OpenShift Pipelines Operator のデフォルトインストールは、**^(openshift|kube)-\*** 正規表現パ ターンに一致する namespace を除き、クラスター内のすべての namespace について複数のロールベー スアクセス制御 (RBAC) リソースを作成します。これらの RBAC リソースの中で、**pipelines-sccrolebinding** SCC (security context constraint) のロールバインディングリソースは、関連する **pipelines-scc** SCC に **RunAsAny** 権限があるため、セキュリティー上の問題となる可能性がありま す。

Red Hat OpenShift Pipelines Operator のインストール後にクラスター全体の RBAC リソースの自動作 成を無効にするには、クラスター管理者は、クラスターレベルの **TektonConfig** カスタムリソース (CR) で **createRbacResource** パラメーターを **false** に設定します。

#### **TektonConfig** CR の例

```
apiVersion: operator.tekton.dev/v1alpha1
kind: TektonConfig
metadata:
 name: config
spec:
 params:
 - name: createRbacResource
  value: "false"
...
```
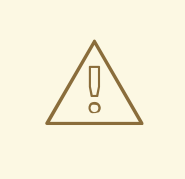

警告

クラスター管理者または適切な権限を持つユーザーとして、すべての namespace の RBAC リソースの自動作成を無効にすると、デフォルトの **ClusterTask** リソー スは機能しません。**ClusterTask** リソースを機能させるには、それぞれの意図され た namespace について RBAC リソースを手動で作成する必要があります。

4.10.8. タスク実行とパイプライン実行の自動プルーニング

古い **TaskRun** オブジェクトと **PipelineRun** オブジェクト、およびそれらの実行されたインスタンス は、アクティブな実行に使用できる物理リソースを占有します。リソースの使用を最適化するために、 Red Hat OpenShift Pipelines は、クラスター管理者がさまざまな namespace で未使用のオブジェクト とそのインスタンスを自動的にプルーニングするために使用できるアノテーションを提供します。

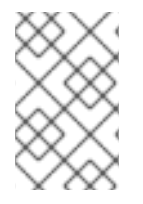

#### 注記

アノテーションを指定して自動プルーニングを設定すると、namespace 全体に影響しま す。namespace で個々のタスク実行とパイプライン実行を選択的に自動プルーニングす ることはできません。

#### 4.10.8.1. タスク実行とパイプライン実行を自動的にプルーニングするためのアノテーション

namespace でタスク実行とパイプライン実行を自動的にプルーニングするには、namespace で以下の アノテーションを設定できます。

- **operator.tekton.dev/prune.schedule**: このアノテーションの値が **TektonConfig** カスタムリ ソース定義で指定された値と異なる場合には、その namespace に新規の cron ジョブが作成さ れます。
- **operator.tekton.dev/prune.skip**: **true**に設定されている場合、それが設定されている namespace はプルーニングされません。
- **operator.tekton.dev/prune.resources**: このアノテーションではリソースのコンマ区切りの一 覧を使用できます。パイプライン実行などの単一リソースをプルーニングするには、このアノ テーションを **pipelinerun** に設定します。task run や pipeline run などの複数のリソースをプ ルーニングするには、このアノテーションを **"taskrun, pipelinerun"** に設定します。
- **operator.tekton.dev/prune.keep**: このアノテーションを使用して、プルーニングなしでリソー スを保持します。
- **operator.tekton.dev/prune.keep-since**: このアノテーションを使用して、経過時間をもとにリ ソースを保持します。このアノテーションの値は、リソースの経過時間 (分単位) と等しくなけ ればなりません。たとえば、6 日以上前に作成されたリソースを保持するには、**keep-since** を **7200** に設定します。

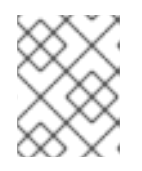

#### 注記

**keep** および **keep-since** アノテーションは同時に使用できません。リソースに は、どちらか 1 つだけを使用する必要があります。

**operator.tekton.dev/prune.strategy**: このアノテーションの値を **keep** または **keep-since** のい ずれかに設定します。

たとえば、過去 5 日間に作成されたすべてのタスク実行とパイプライン実行を保持し、古いリソースを 削除する次のアノテーションについて考えてみます。

# 自動プルーニングアノテーションの例

```
...
annotations:
  operator.tekton.dev/prune.resources: "taskrun, pipelinerun"
  operator.tekton.dev/prune.keep-since: 7200
...
```
#### 4.10.9. 関連情報

- Git の SSH [認証の設定](https://access.redhat.com/documentation/ja-jp/openshift_container_platform/4.10/html-single/cicd/#op-configuring-ssh-authentication-for-git_authenticating-pipelines-using-git-secret)
- [バージョン管理されていないクラスタータスクおよびバージョン管理されたクラスタータスク](https://access.redhat.com/documentation/ja-jp/openshift_container_platform/4.10/html-single/cicd/#managing-nonversioned-and-versioned-cluster-tasks) の管理
- [リソースを回収するためのオブジェクトのプルーニング](https://access.redhat.com/documentation/ja-jp/openshift_container_platform/4.10/html-single/building_applications/#pruning-objects)
- Administrator [パースペクティブでパイプラインテンプレートを作成する](https://access.redhat.com/documentation/ja-jp/openshift_container_platform/4.10/html-single/cicd/#op-creating-pipeline-templates-admin-console_working-with-pipelines-web-console)

# 4.11. OPENSHIFT パイプラインのリソース消費の削減

マルチテナント環境でクラスターを使用する場合、各プロジェクトおよび Kubernetes オブジェクトの CPU、メモリー、およびストレージリソースの使用を制御する必要があります。これにより、1 つのア プリケーションがリソースを過剰に消費し、他のアプリケーションに影響を与えるのを防ぐことができ ます。

結果として作成される Pod に設定される最終的なリソース制限を定義するために、Red Hat OpenShift Pipelines は、それらが実行されるプロジェクトのリソースクォータの制限および制限範囲を使用しま す。

プロジェクトのリソース消費を制限するには、以下を実行できます。

- [リソースクォータを設定し、管理](https://access.redhat.com/documentation/ja-jp/openshift_container_platform/4.10/html-single/building_applications/#resource-quotas-per-project) して、リソースの総消費量を制限します。
- [制限範囲を使用し、リソース消費を制限](https://access.redhat.com/documentation/ja-jp/openshift_container_platform/4.10/html-single/nodes/#setting-limit-ranges) します。この対象は、Pod、イメージ、イメージスト リームおよび永続ボリューム要求 (PVC) などの特定のオブジェクトのリソース消費です。

4.11.1. パイプラインでのリソース消費について

各タスクは、**Task** リソースの **steps** フィールドで定義された、特定の順序で実行される多数の必須ス テップで設定されます。各タスクは Pod として実行され、各ステップは同じ Pod 内のコンテナーとし て実行されます。

ステップは一度に1つずつ実行されます。タスクを実行する Pod は、タスク内の1つのコンテナーイ メージ (ステップ) を一度に実行するのに十分なリソースのみを要求するため、タスク内のすべてのス テップのリソースは保存されません。

**steps** 仕様の **Resources** フィールドは、リソース消費の制限を指定します。デフォルトで、CPU、メ モリー、および一時ストレージのリソース要求は、**BestEffort** (ゼロ) 値またはそのプロジェクトの制限 範囲で設定される最小値に設定されます。

#### ステップのリソース要求および制限の設定例

spec: steps: - name: <step\_name> resources: requests: memory: 2Gi cpu: 600m limits: memory: 4Gi cpu: 900m

**LimitRange** パラメーターおよびコンテナーリソース要求の最小値がパイプラインおよびタスクが実行 されるプロジェクトに指定される場合、Red Hat OpenShift Pipelines はプロジェクトのすべての **LimitRange** 値を確認し、ゼロではなく最小値を使用します。

#### プロジェクトレベルでの制限範囲パラメーターの設定例

```
apiVersion: v1
kind: LimitRange
metadata:
 name: <limit_container_resource>
spec:
 limits:
 - max:
   cpu: "600m"
   memory: "2Gi"
  min:
   cpu: "200m"
   memory: "100Mi"
  default:
   cpu: "500m"
   memory: "800Mi"
  defaultRequest:
   cpu: "100m"
   memory: "100Mi"
  type: Container
```
...

4.11.2. パイプラインでの追加のリソース消費を軽減する

Pod 内のコンテナーにリソース制限を設定する場合、OpenShift Container Platform はすべてのコンテ ナーが同時に実行される際に要求されるリソース制限を合計します。

呼び出されるタスクで一度に 1 つのステップを実行するために必要なリソースの最小量を消費するため に、Red Hat OpenShift Pipelines は、最も多くのリソースを必要とするステップで指定される CPU、 メモリー、および一時ストレージの最大値を要求します。これにより、すべてのステップのリソース要 件が満たされます。最大値以外の要求はゼロに設定されます。

ただしこの動作により、リソースの使用率が必要以上に高くなる可能性があります。リソースクォータ を使用する場合、これにより Pod がスケジュールできなくなる可能性があります。

たとえば、スクリプトを使用する 2 つのステップを含むタスクと、リソース制限および要求を定義しな いタスクについて考えてみましょう。作成される Pod には 2 つの init コンテナー (エントリーポイント コピー用に1つとスクリプトの作成用に1つ)と2つのコンテナー (各ステップに1つ) があります。

OpenShift Container Platform はプロジェクトに設定された制限範囲を使用して、必要なリソース要求 および制限を計算します。この例では、プロジェクトに以下の制限範囲を設定します。

```
apiVersion: v1
kind: LimitRange
metadata:
name: mem-min-max-demo-lr
spec:
 limits:
 - max:
   memory: 1Gi
```
min: memory: 500Mi type: Container

このシナリオでは、各 init コンテナーは要求メモリー 1 Gi (制限範囲の上限) を使用し、各コンテナーは 500 Mi の要求メモリーを使用します。そのため、Pod のメモリー要求の合計は 2 Gi になります。

同じ制限範囲が 10 のステップのタスクで使用される場合、最終的なメモリー要求は 5 Gi になります。 これは、各ステップで実際に必要とされるサイズ (500 Mi) よりも大きくなります (それぞれのステップ は他のステップの後に実行されるためです)。

そのため、リソースによるリソース消費を減らすには、以下を行います。

- スクリプト機能および同じイメージを使用して、複数の異なるステップを 1つの大きなステッ プにグループ化し、特定のタスクのステップ数を減らします。これにより、要求される最小リ ソースを減らすことができます。
- 相互に独立しており、独立して実行できるステップを、単一のタスクではなく、複数のタスク に分散します。これにより、各タスクのステップ数が減り、各タスクの要求が小さくなるた め、スケジューラーはリソースが利用可能になるとそれらを実行できます。

4.11.3. 関連情報

- OpenShift Pipeline [のコンピュートリソースクォータの設定](https://access.redhat.com/documentation/ja-jp/openshift_container_platform/4.10/html-single/cicd/#setting-compute-resource-quota-for-openshift-pipelines)
- [プロジェクトごとのリソースクォータ](https://access.redhat.com/documentation/ja-jp/openshift_container_platform/4.10/html-single/building_applications/#quotas-setting-per-project)
- [制限範囲によるリソース消費の制限](https://access.redhat.com/documentation/ja-jp/openshift_container_platform/4.10/html-single/nodes/#nodes-cluster-limit-ranges)
- [リソース要求および制限](https://kubernetes.io/docs/concepts/workloads/pods/init-containers/#resources)

#### 4.12. OPENSHIFT PIPELINE のコンピュートリソースクォータの設定

Red Hat OpenShift Pipelines の **ResourceQuota** オブジェクトは、namespace ごとのリソース消費の 合計を制御します。これを使用して、オブジェクトのタイプに基づき、namespace で作成されたオブ ジェクトの数量を制限できます。さらに、コンピュートリソースクォータを指定して、namespace で 消費されるコンピュートリソースの合計量を制限できます。

ただし、namespace 全体のクォータを設定するのではなく、パイプライン実行で作成される Pod が使 用するコンピュートリソースの量を制限できます。現時点で、Red Hat OpenShift Pipelines ではパイプ ラインのコンピュートリソースクォータを直接指定できません。

#### 4.12.1. OpenShift Pipeline でコンピュートリソース消費を制限する別の方法

パイプラインによるコンピュートリソースの使用量をある程度制御するためには、代わりに、以下のア プローチを検討してください。

● タスクの各ステップでリソース要求および制限を設定します。

#### 例: タスクのステップごとのリソース要求および制限設定

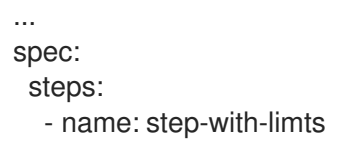

...

resources: requests: memory: 1Gi cpu: 500m limits: memory: 2Gi cpu: 800m

- **LimitRange** オブジェクトの値を指定して、リソース制限を設定します。**LimitRange** の詳細 は、[制限範囲によるリソース消費の制限](https://access.redhat.com/documentation/ja-jp/openshift_container_platform/4.10/html-single/nodes/#nodes-cluster-limit-ranges) を参照してください。
- [パイプラインリソースの消費を減らします。](https://access.redhat.com/documentation/ja-jp/openshift_container_platform/4.10/html-single/cicd/#reducing-pipelines-resource-consumption)
- [プロジェクトごとにリソースクォータ](https://access.redhat.com/documentation/ja-jp/openshift_container_platform/4.10/html-single/building_applications/#quotas-setting-per-project) を設定および管理します。
- 理想的には、パイプラインのコンピュートリソースクォータは、パイプライン実行で同時に実 行される Pod が消費するコンピュートリソースの合計量と同じである必要があります。ただ し、タスクを実行する Pod はユースケースに基づきコンピュートリソースを消費します。たと えば、Maven ビルドタスクには、ビルドするアプリケーションごとに異なるコンピュートリ ソースが必要となる場合があります。その結果、一般的なパイプラインでタスクのコンピュー トリソースクォータを事前に定義できません。コンピュートリソースの使用に関する予測可能 性や制御性を高めるには、さまざまなアプリケーション用にカスタマイズされたパイプライン を使用します。

## 注記

**ResourceQuota** オブジェクトで設定される namespace で Red Hat OpenShift Pipelines を使用する場合、タスク実行およびパイプライン実行がエラーで失敗する可能性があり ます (例: **failed quota: <quota name> must specify cpu, memory** )。

このエラーを回避するには、以下のいずれかを実行します。

- (推奨) namespace の制限範囲を指定します。
- すべてのコンテナーの要求および制限を明示的に定義します。

詳細は[、問題](https://issues.redhat.com/browse/SRVKP-1801) および [解決策](https://access.redhat.com/solutions/2841971) を参照してください。

これらの方法で対応できないユースケースには、優先順位クラスのリソースクォータを使用して回避策 を実装できます。

4.12.2. 優先順位クラスを使用したパイプラインリソースクォータの指定

**PriorityClass** オブジェクトは、優先順位クラス名を、相対的な優先順位を示す整数値にマッピングし ます。値が大きいと、クラスの優先度が高くなります。優先順位クラスの作成後に、仕様に優先順位ク ラス名を指定する Pod を作成できます。さらに、Pod の優先順位に基づいて、Pod によるシステムリ ソースの消費を制御できます。

パイプラインにリソースクォータを指定することは、パイプライン実行が作成する Pod のサブセット のリソースクォータを設定することに似ています。以下の手順では、優先順位クラスに基づいてリソー スクォータを指定して回避策の例を提供します。

1. パイプラインの優先順位クラスを作成します。

# 例: パイプラインの優先順位クラス

apiVersion: scheduling.k8s.io/v1 kind: PriorityClass metadata: name: pipeline1-pc value: 1000000 description: "Priority class for pipeline1"

2. パイプラインのリソースクォータを作成します。

#### 例: パイプラインのリソースクォータ

apiVersion: v1 kind: ResourceQuota metadata: name: pipeline1-rq spec: hard: cpu: "1000" memory: 200Gi pods: "10" scopeSelector: matchExpressions: - operator : In scopeName: PriorityClass values: ["pipeline1-pc"]

3. パイプラインのリソースクォータの使用量を確認します。

# 例: パイプラインにおけるリソースクォータ使用状況の確認

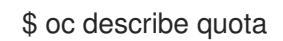

#### 出力例

Name: pipeline1-rq Namespace: default Resource Used Hard -------- ---- --- cpu 0 1k memory 0 200Gi pods 0 10

Pod が実行されていないため、クォータは使用されません。

4. パイプラインおよびタスクを作成します。

#### 例: パイプラインの YAML

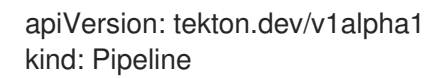

metadata: name: maven-build spec: workspaces: - name: local-maven-repo resources: - name: app-git type: git tasks: - name: build taskRef: name: mvn resources: inputs: - name: source resource: app-git params: - name: GOALS value: ["package"] workspaces: - name: maven-repo workspace: local-maven-repo - name: int-test taskRef: name: mvn runAfter: ["build"] resources: inputs: - name: source resource: app-git params: - name: GOALS value: ["verify"] workspaces: - name: maven-repo workspace: local-maven-repo - name: gen-report taskRef: name: mvn runAfter: ["build"] resources: inputs: - name: source resource: app-git params: - name: GOALS value: ["site"] workspaces: - name: maven-repo workspace: local-maven-repo

# 例: パイプラインのタスクの YAML

apiVersion: tekton.dev/v1alpha1 kind: Task metadata:

name: mvn spec: workspaces: - name: maven-repo inputs: params: - name: GOALS description: The Maven goals to run type: array default: ["package"] resources: - name: source type: git steps: - name: mvn image: gcr.io/cloud-builders/mvn workingDir: /workspace/source command: ["/usr/bin/mvn"] args: - -Dmaven.repo.local=\$(workspaces.maven-repo.path) - "\$(inputs.params.GOALS)" priorityClassName: pipeline1-pc

# 注記

パイプラインの全タスクが同じ優先順位クラスに属することを確認します。

5. パイプライン実行を作成して開始します。

# 例: パイプライン実行の YAML

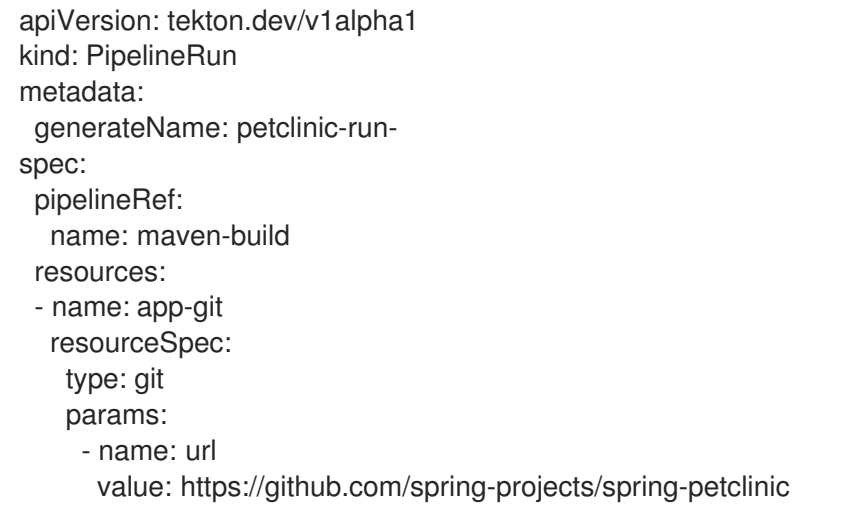

6. Pod の作成後に、パイプライン実行のリソースクォータの使用状況を確認します。

# 例: パイプラインにおけるリソースクォータ使用状況の確認

\$ oc describe quota

出力例

Name: pipeline1-rq Namespace: default Resource Used Hard -------- ---- --- cpu 500m 1k memory 10Gi 200Gi pods 1 10

この出力は、優先クラスごとにリソースクォータを指定することで、特定の優先クラスに属す るすべての同時実行 Pod のリソースクォータをまとめて管理できることを示しています。

# 4.12.3. 関連情報

- Kubernetes [のリソースクォータ](https://kubernetes.io/docs/concepts/policy/resource-quotas/)
- [Kubernetes](https://kubernetes.io/docs/concepts/policy/limit-range/) の制限範囲
- [リソース要求および制限](https://kubernetes.io/docs/concepts/workloads/pods/init-containers/#resources)

# 4.13. 特権付きセキュリティーコンテキストでの POD の使用

OpenShift Pipelines 1.3.x 以降のバージョンのデフォルト設定では、パイプライン実行またはタスク実行 から Pod が作成される場合、特権付きセキュリティーコンテキストで Pod を実行できません。このよ うな Pod の場合、デフォルトのサービスアカウントは **pipeline** であり、**pipelines** サービスアカウン トに関連付けられた SCC (Security Context Constraint) は **pipelines-scc** になります。**pipelines-scc** SCC は **anyuid** SCC と似ていますが、パイプラインの SCC に関する YAML ファイルに定義されるよう に若干の違いがあります。

#### **pipelines-scc.yaml** スニペットの例

```
apiVersion: security.openshift.io/v1
kind: SecurityContextConstraints
...
allowedCapabilities:
- SETFCAP
...
fsGroup:
 type: MustRunAs
...
```
さらに、OpenShift Pipeline の一部として提供される **Buildah** クラスタータスクは、デフォルトのスト レージドライバーとして **vfs** を使用します。

4.13.1. 特権付きセキュリティーコンテキストを使用したパイプライン実行 Pod および タスク実行 Pod の実行

#### 手順

**privileged** セキュリティーコンテキストで (パイプライン実行またはタスク実行で作成された) Pod を 実行するには、以下の変更を行います。

● 関連するユーザーアカウントまたはサービスアカウントを、明示的な SCC を持つように設定し ます。以下の方法のいずれかを使用して設定を実行できます。

以下のコマンドを実行します。

\$ oc adm policy add-scc-to-user <scc-name> -z <service-account-name>

もしくは、**RoleBinding** および、**Role** または **ClusterRole** の YAML ファイルを変更しま す。

#### **RoleBinding** オブジェクトの例

<span id="page-306-0"></span>apiVersion: rbac.authorization.k8s.io/v1 kind: RoleBinding metadata: name: service-account-name **1** namespace: default roleRef: apiGroup: rbac.authorization.k8s.io kind: ClusterRole name: pipelines-scc-clusterrole **2** subjects: - kind: ServiceAccount name: pipeline namespace: default

<span id="page-306-1"></span>適切なサービスアカウント名に置き換えます。

使用するロールバインディングに基づいて適切なクラスターロールに置き換えます。

#### **ClusterRole** オブジェクトの例

<span id="page-306-2"></span>apiVersion: rbac.authorization.k8s.io/v1 kind: ClusterRole metadata: name: pipelines-scc-clusterrole **1** rules: - apiGroups: - security.openshift.io resourceNames: - nonroot resources: - securitycontextconstraints verbs: - use

使用するロールバインディングに基づいて適切なクラスターロールに置き換えます。

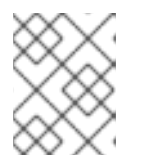

[1](#page-306-2)

[1](#page-306-0)

[2](#page-306-1)

#### 注記

ベストプラクティスとして、デフォルトの YAML ファイルのコピーを作成し、 その複製ファイルに変更を加えます。

● vfs ストレージドライバーを使用しない場合、タスク実行またはパイプライン実行に関連付け られたサービスアカウントを特権付き SCC を持つように設定し、セキュリティーコンテキスト を **privileged: true** に設定します。

4.13.2. カスタム SCC およびカスタムサービスアカウントを使用したパイプライン実行 とタスク実行

デフォルトの **pipelines** サービスアカウントに関連付けられた **pipelines-scc** SCC (Security Context Constraints) を使用する場合、パイプライン実行およびタスク実行 Pod にタイムアウトが生じる可能性 があります。これは、デフォルトの **pipelines-scc** SCC で **fsGroup.type** パラメーターが **MustRunAs** に設定されているために発生します。

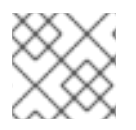

# 注記

Pod タイムアウトの詳細は、[BZ#1995779](https://bugzilla.redhat.com/show_bug.cgi?id=1995779) を参照してください。

Pod タイムアウトを回避するには、**fsGroup.type** パラメーターを **RunAsAny** に設定してカスタム SCC を作成し、これをカスタムサービスアカウントに関連付けることができます。

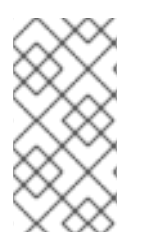

# 注記

ベストプラクティスとして、パイプライン実行とタスク実行にカスタム SCC およびカス タムサービスアカウントを使用します。このアプローチを使用することで、柔軟性が増 し、アップグレード時にデフォルト値が変更されても実行が失敗することはありませ ん。

## 手順

1. **fsGroup.type** パラメーターを **RunAsAny** に設定してカスタム SCC を定義します。

#### 例: カスタム SCC

apiVersion: security.openshift.io/v1 kind: SecurityContextConstraints metadata: annotations: kubernetes.io/description: my-scc is a close replica of anyuid scc. pipelines-scc has fsGroup - RunAsAny. name: my-scc allowHostDirVolumePlugin: false allowHostIPC: false allowHostNetwork: false allowHostPID: false allowHostPorts: false allowPrivilegeEscalation: true allowPrivilegedContainer: false allowedCapabilities: null defaultAddCapabilities: null fsGroup: type: RunAsAny groups: - system:cluster-admins priority: 10 readOnlyRootFilesystem: false

- requiredDropCapabilities: - MKNOD runAsUser: type: RunAsAny seLinuxContext: type: MustRunAs supplementalGroups: type: RunAsAny volumes: - configMap - downwardAPI - emptyDir - persistentVolumeClaim - projected
	- secret
- 2. カスタム SCC を作成します。

#### 例: **my-scc** SCC の作成

\$ oc create -f my-scc.yaml

3. カスタムサービスアカウントを作成します。

# 例: **fsgroup-runasany**サービスアカウントの作成

\$ oc create serviceaccount fsgroup-runasany

4. カスタム SCC をカスタムサービスアカウントに関連付けます。

例: **my-scc** SCC を **fsgroup-runasany**サービスアカウントに関連付けます。

\$ oc adm policy add-scc-to-user my-scc -z fsgroup-runasany

特権付きタスクにカスタムサービスアカウントを使用する必要がある場合は、以下のコマンド を実行して **privileged** SCC をカスタムサービスアカウントに関連付けることができます。

#### 例: **fsgroup-runasany**サービスアカウントを使用した **privileged** SCC の関連付け

\$ oc adm policy add-scc-to-user privileged -z fsgroup-runasany

5. パイプライン実行およびタスク実行でカスタムサービスアカウントを使用します。

#### 例: **fsgroup-runasany**カスタムサービスアカウントを使用した Pipeline 実行 YAML

apiVersion: tekton.dev/v1beta1 kind: PipelineRun metadata: name: <pipeline-run-name> spec: pipelineRef: name: <pipeline-cluster-task-name> serviceAccountName: 'fsgroup-runasany' 例: **fsgroup-runasany**カスタムサービスアカウントを使用したタスク実行 YAML

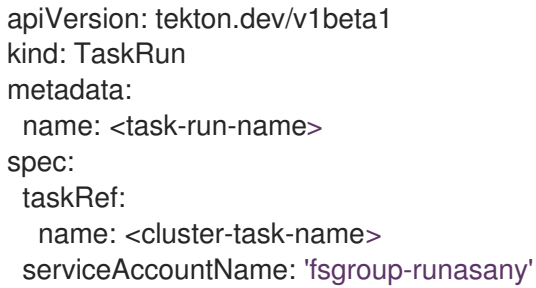

# 4.13.3. 関連情報

● SCC の管理についての詳細は、SCC (Security Context [Constraints\)](https://access.redhat.com/documentation/ja-jp/openshift_container_platform/4.10/html-single/authentication_and_authorization/#managing-security-context-constraints) の管理 を参照してくださ い。

# 4.14. イベントリスナーによる WEBHOOK のセキュリティー保護

管理者は、イベントリスナーで Webhook をセキュアにできます。namespace の作成後 に、**operator.tekton.dev/enable-annotation=enabled** ラベルを namespace に追加し て、**Eventlistener** リソースの HTTPS を有効にします。次に、再暗号化した TLS 終端を使用して **Trigger** リソースとセキュアなルートを作成します。

Red Hat OpenShift Pipelines のトリガーは、**Eventlistener** リソースへの非セキュアな HTTP およびセ キュアな HTTPS 接続の両方をサポートします。HTTPS は、クラスター内外の接続を保護します。

Red Hat OpenShift Pipelines は、namespace のラベルを監視する **tekton-operator-proxy-webhook** Pod を実行します。ラベルを namespace に追加する場合、Webhook は **service.beta.openshift.io/serving-cert-secret-name=<secret\_name>** アノテーションを **EventListener** オブジェクトに設定します。これにより、シークレットおよび必要な証明書が作成され ます。

service.beta.openshift.io/serving-cert-secret-name=<secret\_name>

さらに、作成されたシークレットを **Eventlistener** Pod にマウントし、要求を保護できます。

# 4.14.1. OpenShift ルートを使用したセキュアな接続の提供

再暗号化した TLS 終端を使用してルートを作成するには、以下を実行します。

\$ oc create route reencrypt --service=<svc-name> --cert=tls.crt --key=tls.key --ca-cert=ca.crt - hostname=<hostname>

または、再暗号化 TLS 終端 YAML ファイルを作成して、セキュアなルートを作成できます。

# セキュアなルートを作成する再暗号化 TLS 終端 YAML の例

apiVersion: route.openshift.io/v1 kind: Route metadata: name: route-passthrough-secured **1** spec: host: <hostname>

<span id="page-310-2"></span><span id="page-310-1"></span><span id="page-310-0"></span>to: kind: Service name: frontend **2** tls: termination: reencrypt **3** key: [as in edge termination] certificate: [as in edge termination] caCertificate: [as in edge termination] destinationCACertificate: |- **4** -----BEGIN CERTIFICATE----- [...] -----END CERTIFICATE-----

<span id="page-310-3"></span>[1](#page-310-0)<mark>, [2](#page-310-1)</mark> オブジェクトの名前 (63 文字のみに制限)。

- [3](#page-310-2) termination フィールドは **reencrypt** に設定されます。これは、必要な唯一の TLS フィールドで す。
- [4](#page-310-3) これは、再暗号化に必要です。**destinationCACertificate** は CA 証明書を指定してエンドポイント の証明書を検証し、ルーターから宛先 Pod への接続のセキュリティーを保護します。このフィー ルドは以下のいずれかのシナリオで省略できます。
	- サービスは、サービス署名証明書を使用します。
	- 管理者はルーターのデフォルト CA 証明書を指定し、サービスにはその CA によって署名 された証明書を指定します。

**oc create route reencrypt --help** コマンドを実行すると、他のオプションを表示できます。

#### 4.14.2. セキュアな HTTPS 接続を使用して EventListener リソースの作成

このセクションでは、[pipelines-tutorial](https://github.com/openshift/pipelines-tutorial) の例を使用して、セキュアな HTTPS 接続を使用した EventListener リソースのサンプルの作成について説明します。

# 手順

1. pipelines-tutorial リポジトリーで利用可能な YAML ファイルから **TriggerBinding** リソースを 作成します。

\$ oc create -f https://raw.githubusercontent.com/openshift/pipelinestutorial/master/03\_triggers/01\_binding.yaml

2. pipelines-tutorial リポジトリーで利用可能な YAML ファイルから **TriggerTemplate** リソースを 作成します。

\$ oc create -f https://raw.githubusercontent.com/openshift/pipelinestutorial/master/03\_triggers/02\_template.yaml

3. **Trigger** リソースを pipelines-tutorial リポジトリーから直接作成します。

\$ oc create -f https://raw.githubusercontent.com/openshift/pipelinestutorial/master/03\_triggers/03\_trigger.yaml

- 4. セキュアな HTTPS 接続を使用して **EventListener** リソースの作成します。
	- a. ラベルを追加して、**Eventlistener** リソースへのセキュアな HTTPS 接続を有効にします。

\$ oc label namespace <ns-name> operator.tekton.dev/enable-annotation=enabled

b. pipelines-tutorial リポジトリーで利用可能な YAML ファイルから **EventListener** リソース を作成します。

\$ oc create -f https://raw.githubusercontent.com/openshift/pipelinestutorial/master/03\_triggers/04\_event\_listener.yaml

c. 再暗号化 TLS 終端でルートを作成します。

\$ oc create route reencrypt --service=<svc-name> --cert=tls.crt --key=tls.key --cacert=ca.crt --hostname=<hostname>

# 4.15. GIT シークレットを使用したパイプラインの認証

Git シークレットは、Git リポジトリーと安全に対話するための認証情報で設定されており、認証の自動 化に使用されることが多いです。Red Hat OpenShift Pipelines では、Git シークレットを使用して、実 行時に Git リポジトリーと対話するパイプライン実行およびタスク実行を認証できます。

パイプライン実行またはタスク実行は、関連付けられたサービスアカウントを介してシークレットにア クセスできます。Pipeline は、Git シークレットの Basic 認証および SSH ベースの認証のアノテーショ ン (キーと値のペア) としての使用をサポートします。

#### 4.15.1. 認証情報の選択

パイプライン実行またはタスク実行には、異なる Git リポジトリーにアクセスするために複数の認証が 必要になる場合があります。Pipeline がその認証情報を使用できるドメインで各シークレットにアノ テーションを付けます。

Git シークレットの認証情報アノテーションキーは **tekton.dev/git-** で開始する必要があり、その値は Pipeline がその認証情報を使用するホストの URL になります。

以下の例では、Pipeline はユーザー名とパスワードに依存する **basic-auth** シークレットを使用して **github.com** および **gitlab.com** のリポジトリーにアクセスします。

#### 例: Basic 認証用の複数の認証情報

apiVersion: v1 kind: Secret metadata: annotations: tekton.dev/git-0: github.com tekton.dev/git-1: gitlab.com type: kubernetes.io/basic-auth stringData: username: <username> **1** password: <password> 2

<span id="page-311-1"></span><span id="page-311-0"></span>リポジトリーのユーザー名

[1](#page-311-0)

リポジトリーのパスワードまたはパーソナルアクセストークン

**ssh-auth** シークレット (秘密鍵) を使用して Git リポジトリーにアクセスすることもできます。

#### 例: SSH ベースの認証の秘密鍵

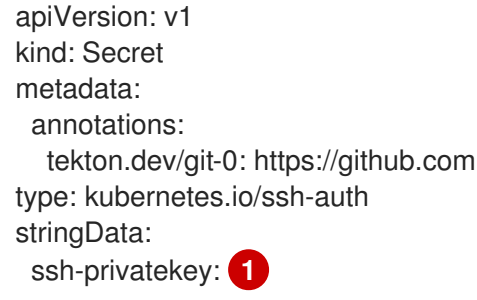

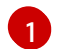

[2](#page-311-1)

<span id="page-312-0"></span>SSH 秘密鍵ファイルの内容。

#### 4.15.2. Git の Basic 認証の設定

パイプラインが、パスワードで保護されたリポジトリーからリソースを取得するには、そのパイプライ ンの Basic 認証を設定する必要があります。

パイプラインの Basic 認証を設定するには、**secret.yaml**、**serviceaccount.yaml**、および **run.yaml** ファイルを指定されたリポジトリーの Git シークレットからの認証情報で更新します。このプロセスが 完了すると、Pipeline はその情報を使用して指定されたパイプラインリソースを取得できます。

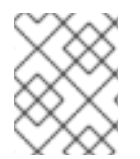

#### 注記

GitHub では、プレーンパスワードを使用した認証は非推奨になりました。代わり に[、パーソナルアクセストークン](https://docs.github.com/en/authentication/keeping-your-account-and-data-secure/creating-a-personal-access-token) を使用します。

#### 手順

 $\blacksquare$ 

1. **secret.yaml** ファイルで、ターゲット Git リポジトリーにアクセスするためのユーザー名とパス ワードまたは GitHub [パーソナルアクセストークン](https://docs.github.com/en/authentication/keeping-your-account-and-data-secure/creating-a-personal-access-token) を指定します。

<span id="page-312-3"></span><span id="page-312-2"></span><span id="page-312-1"></span>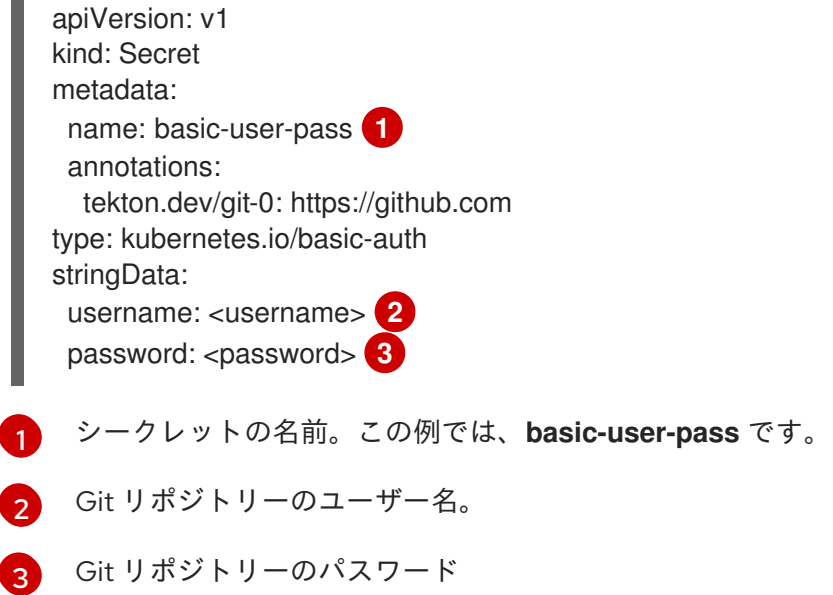

2. **serviceaccount.yaml** ファイルで、シークレットを適切なサービスアカウントに関連付けま す。

<span id="page-313-1"></span><span id="page-313-0"></span>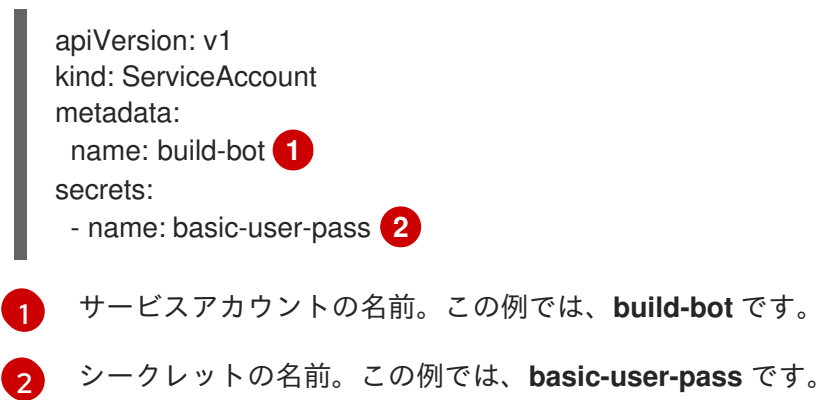

- 3. **run.yaml** ファイルで、サービスアカウントをタスク実行またはパイプライン実行に関連付けま す。
	- サービスアカウントをタスク実行に関連付けます。

<span id="page-313-7"></span><span id="page-313-6"></span><span id="page-313-5"></span><span id="page-313-4"></span><span id="page-313-3"></span><span id="page-313-2"></span>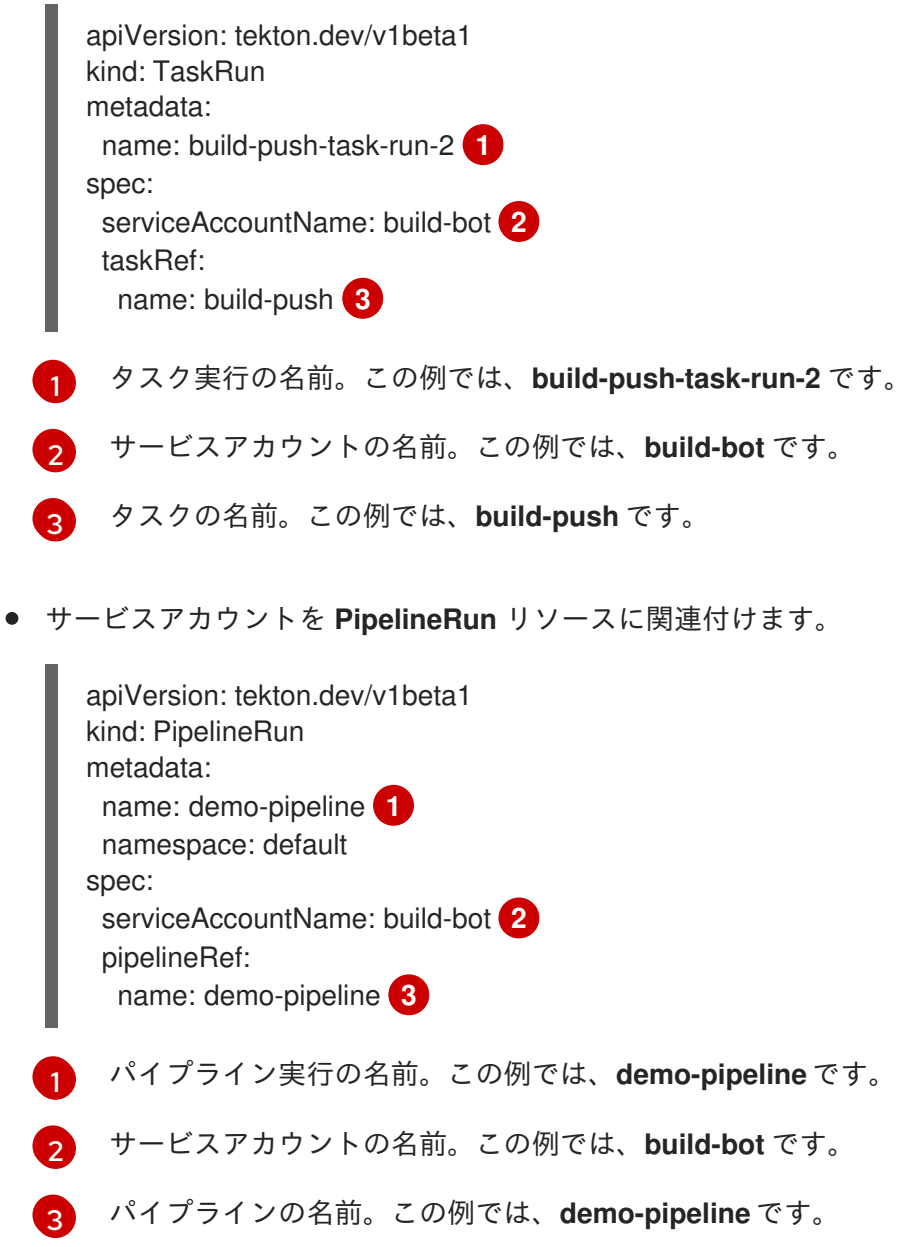

4. 変更を適用します。

\$ oc apply --filename secret.yaml,serviceaccount.yaml,run.yaml

#### 4.15.3. Git の SSH 認証の設定

パイプラインが SSH キーで設定されたリポジトリーからリソースを取得するには、そのパイプライン の SSH ベースの認証を設定する必要があります。

パイプラインの SSH ベースの認証を設定するには、**secret.yaml**、**serviceaccount.yaml**、および **run.yaml** ファイルを、指定されたリポジトリーの SSH 秘密鍵からの認証情報を使用して更新します。 このプロセスが完了すると、Pipeline はその情報を使用して指定されたパイプラインリソースを取得で きます。

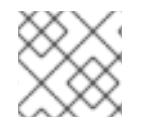

#### 注記

Basic 認証ではなく SSH ベースの認証を使用することを検討してください。

#### 手順

- 1. SSH [秘密鍵](https://docs.github.com/en/authentication/connecting-to-github-with-ssh/generating-a-new-ssh-key-and-adding-it-to-the-ssh-agent) を生成するか、既存の秘密鍵をコピーします。これは通常 **~/.ssh/id\_rsa** ファイル で入手できます。
- 2. **secret.yaml** ファイルで、**ssh-privatekey** の値を SSH 秘密鍵ファイルの内容に設定 し、**known\_hosts** の値を既知のホストファイルの内容に設定します。

<span id="page-314-0"></span>apiVersion: v1 kind: Secret metadata: name: ssh-key **1** annotations: tekton.dev/git-0: github.com type: kubernetes.io/ssh-auth stringData: ssh-privatekey: **2** known\_hosts: **3**

<span id="page-314-2"></span><span id="page-314-1"></span>SSH 秘密鍵が含まれるシークレットの名前。この例では、**ssh-key** です。

SSH 秘密鍵ファイルの内容。

 $\mathbf{R}$ 既知のホストファイルの内容。

#### 注意

[1](#page-314-0)

[2](#page-314-1)

秘密鍵を省略すると、Pipelines は任意のサーバーの公開鍵を受け入れます。

- 3. オプション: カスタム SSH ポートを指定するには、**annotation** 値の最後に **:<port number>** を 追加します。たとえば、**tekton.dev/git-0: github.com:2222** などです。
- 4. **serviceaccount.yaml** ファイルで、**ssh-key** シークレットを **build-bot** サービスアカウントに 関連付けます。

п

<span id="page-315-4"></span><span id="page-315-3"></span><span id="page-315-2"></span><span id="page-315-1"></span><span id="page-315-0"></span>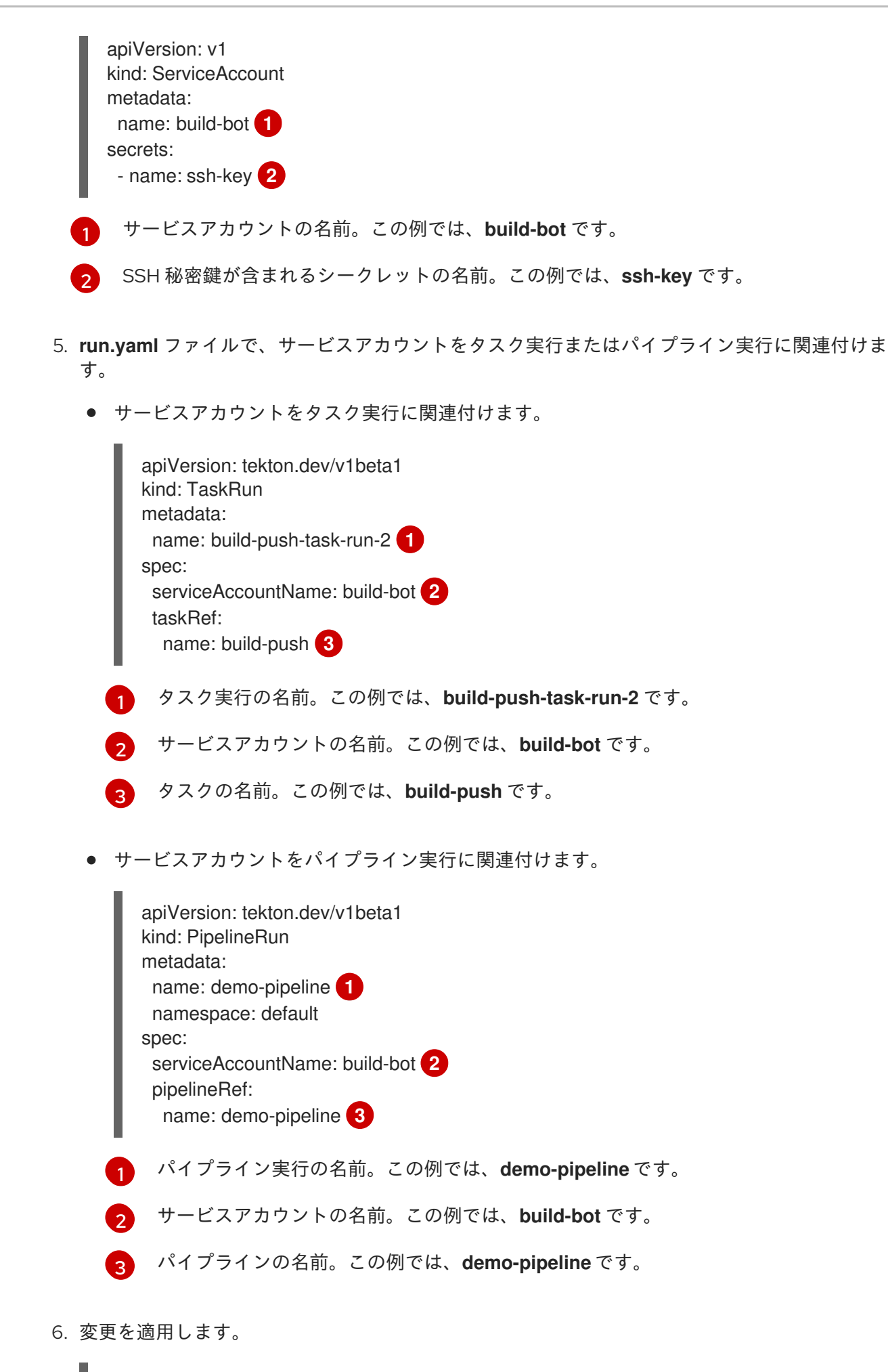

<span id="page-315-7"></span><span id="page-315-6"></span><span id="page-315-5"></span>\$ oc apply --filename secret.yaml,serviceaccount.yaml,run.yaml

#### 4.15.4. git タイプのタスクでの SSH 認証の使用

Git コマンドを呼び出す際には、タスクの手順で直接 SSH 認証を使用できます。SSH 認証は **\$HOME** 変数を無視し、**/etc/passwd** ファイルで指定されたユーザーのホームディレクトリーのみを使用しま す。そのため、タスクの各手順では、**/tekton/home/.ssh** ディレクトリーを、関連付けられたユーザー のホームディレクトリーにシンボリックリンクする必要があります

ただし、**git** タイプのパイプラインリソースまたは Tekton カタログで利用可能な **git-clone** タスクを使 用する場合は、明示的なシンボリックリンクは必要ありません。

**git** タイプのタスクで SSH 認証を使用する例は、[authenticating-git-commands.yaml](https://github.com/tektoncd/pipeline/blob/main/examples/v1beta1/taskruns/authenticating-git-commands.yaml) を参照してくださ い。

4.15.5. root 以外のユーザーとしてのシークレットの使用

以下のような特定のシナリオでは、root 以外のユーザーとしてシークレットを使用する必要がある場合 があります。

- コンテナーが実行するために使用するユーザーとグループは、プラットフォームによってラン ダム化されます。
- タスクの手順では、root 以外のセキュリティーコンテキストを定義します。
- タスクは、root 以外のグローバルセキュリティーコンテキストを指定します。これは、タスク のすべての手順に適用されます。

このようなシナリオでは、root 以外のユーザーとしてタスク実行とパイプライン実行を実行する際の次 の側面を考慮してください。

- Git の SSH 認証では、ユーザーが **/etc/passwd** ディレクトリーに有効なホームディレクトリー を設定している必要があります。有効なホームディレクトリーのない UID を指定すると、認証 に失敗します。
- SSH 認証は **\$HOME** 環境変数を無視します。そのため、Pipelines (**/tekton/home**) で定義され る **\$HOME** ディレクトリーから、root 以外のユーザーの有効なホームディレクトリーに、適切 なシークレットファイルをシンボリックリンクする必要があります。

さらに、root [以外のセキュリティーコンテキストで](https://github.com/tektoncd/pipeline/blob/main/examples/v1beta1/taskruns/authenticating-git-commands.yaml) SSH 認証を設定するには、git コマンドを認証する 例 を参照してください。

4.15.6. 特定の手順へのシークレットアクセスの制限

デフォルトで、Pipeline のシークレットは **\$HOME/tekton/home** ディレクトリーに保存され、タスクの すべての手順で利用できます。

シークレットを特定の手順に制限するには、シークレット定義を使用してボリュームを指定し、特定の 手順でボリュームをマウントします。

4.16. OPENSHIFT PIPELINES サプライチェーンセキュリティーでの TEKTON CHAINS の使用

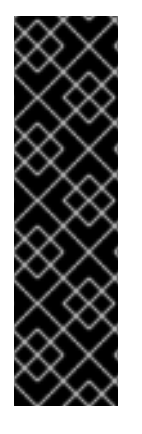

# 重要

Tekton Chains はテクノロジープレビュー機能のみです。テクノロジープレビュー機能 は、Red Hat 製品のサービスレベルアグリーメント (SLA) の対象外であり、機能的に完 全ではないことがあります。Red Hat は、実稼働環境でこれらを使用することを推奨し ていません。テクノロジープレビュー機能は、最新の製品機能をいち早く提供して、開 発段階で機能のテストを行いフィードバックを提供していただくことを目的としていま す。

Red Hat [のテクノロジープレビュー機能のサポート範囲に関する詳細は、テクノロジー](https://access.redhat.com/support/offerings/techpreview/) プレビュー機能のサポート範囲 を参照してください。

Tekton Chains は、Kubernetes カスタムリソース定義 (CRD) コントローラーです。これを使用して、 Red Hat OpenShift Pipelines を使用して作成されたタスクおよびパイプラインのサプライチェーンセ キュリティーを管理できます。

デフォルトでは、Tekton Chains は OpenShift Container Platform クラスター内のすべてのタスク実行 を監視します。タスクの実行が完了すると、Tekton Chains はタスク実行のスナップショットを取得し ます。次に、スナップショットを1つ以上の標準ペイロード形式に変換し、最後にすべてのアーティ ファクトに署名して保存します。

タスクの実行に関する情報を取得するために、Tekton Chains は **Result** オブジェクトと **PipelineResource** オブジェクトを使用します。オブジェクトが使用できない場合、Tekton は OCI イ メージの URL と修飾されたダイジェストをチェーンします。

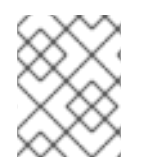

#### 注記

**PipelineResource** オブジェクトは非推奨であり、将来のリリースで削除される予定で す。手動で使用する場合は、**Results** オブジェクトを推奨します。

4.16.1. 主な特長

- **暗号化キータイプと cosign などのサービスを使用して、タスク実行、タスク実行結果、およ** び OCI レジストリーイメージに署名できます。
- **in-toto** などの認証形式を使用できます。
- OCIリポジトリーをストレージバックエンドとして使用して、署名と署名されたアーティファ クトを安全に保存できます。

4.16.2. Red Hat OpenShift Pipelines Operator を使用した Tekton Chains のインス トール

クラスター管理者は、**TektonChain** カスタムリソース (CR) を使用して、Tekton Chains をインストー ルおよび管理できます。

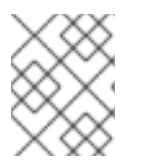

#### 注記

Tekton Chains は、Red Hat パイプラインのオプションのコンポーネントです。現 在、**TektonConfig** を使用してインストールすることはできません。

Red Hat OpenShift Pipelines Operator がクラスターの **openshift-pipelines** namespace にイン

前提条件

Red Hat OpenShift Pipelines Operator がクラスターの **openshift-pipelines** namespace にイン ストールされていることを確認します。

#### 手順

1. OpenShift Container Platform クラスター用の **TektonChain** を作成します。

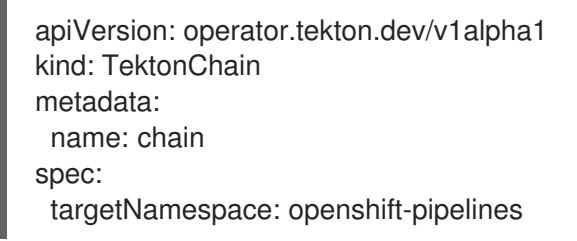

2. **TektonChain** CR を適用します。

<span id="page-318-0"></span>\$ oc apply -f TektonChain.yaml **1**

- **TektonChain** CR のファイル名に置き換えます。
- 3. インストールのステータスを確認します。

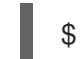

[1](#page-318-0)

\$ oc get tektonchains.operator.tekton.dev

#### 4.16.3. Tekton Chains の設定

Tekton Chains は、設定に **openshift-pipelines** namespace で **chains-config** という名前の **ConfigMap** オブジェクトを使用します。

Tekton Chains を設定するには、次の例を使用します。

#### 例: Tekton Chains の設定

[1](#page-318-1)

<span id="page-318-1"></span>\$ oc patch configmap chains-config -n openshift-pipelines -p='{"data":{"artifacts.oci.storage": "", "artifacts.taskrun.format":"tekton", "artifacts.taskrun.storage": "tekton"}}' **1**

JSON ペイロードでサポートされているキーと値のペアの組み合わせを使用します。

#### 4.16.3.1. Tekton Chains 設定でサポートされているキー

クラスター管理者は、サポートされているさまざまなキーと値を使用して、タスクの実行、OCI イメー ジ、およびストレージに関する仕様を設定できます。

#### 4.16.3.1.1. タスク実行でサポートされるキー

表4.13 Chains 設定: タスク実行でサポートされるキー

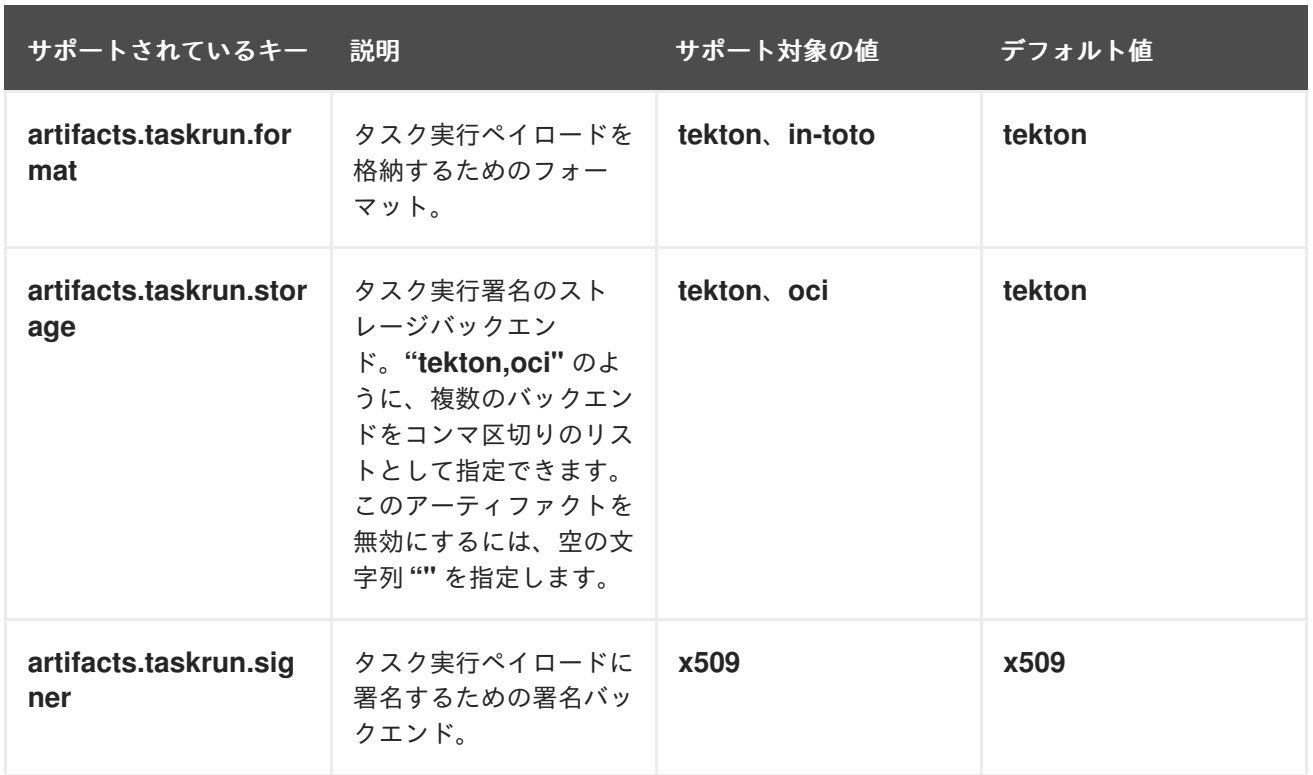

#### 4.16.3.1.2. OCI でサポートされているキー

表4.14 Chains 設定: OCI でサポートされているキー

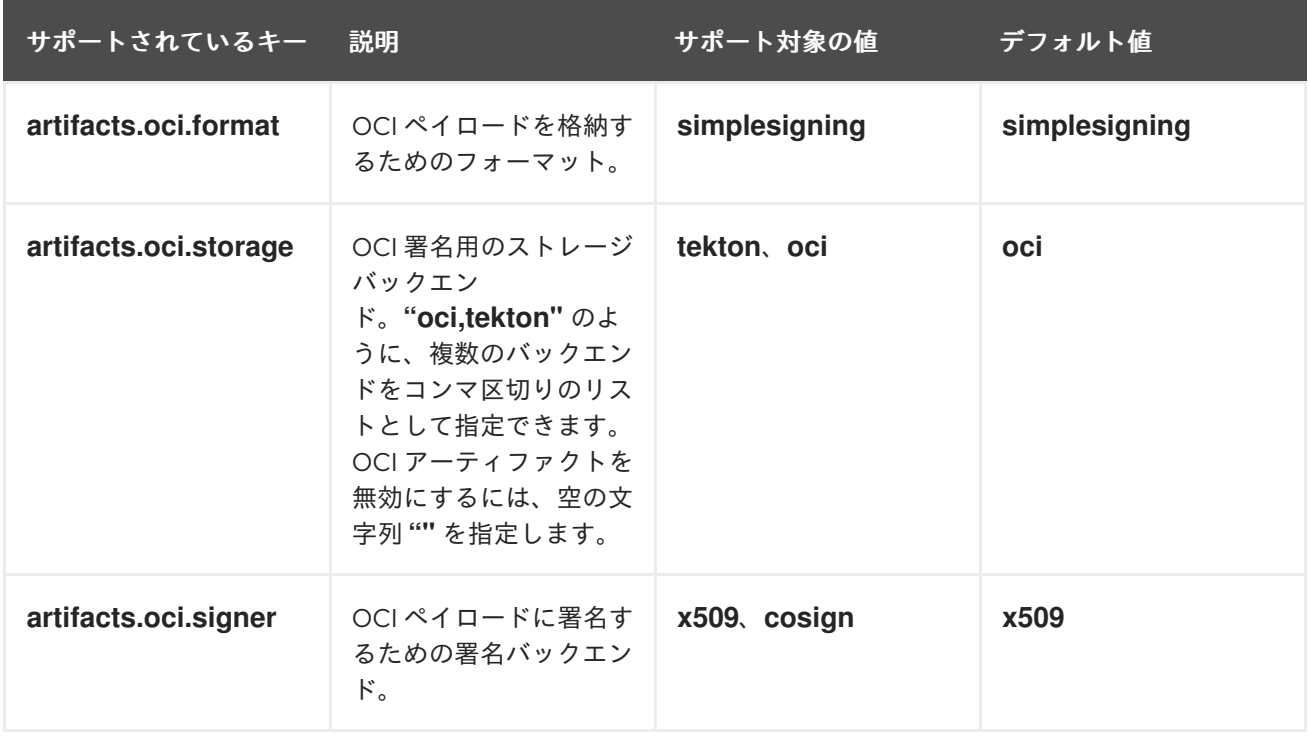

4.16.3.1.3. ストレージ用にサポートされているキー

表4.15 Chains 設定: ストレージでサポートされているキー

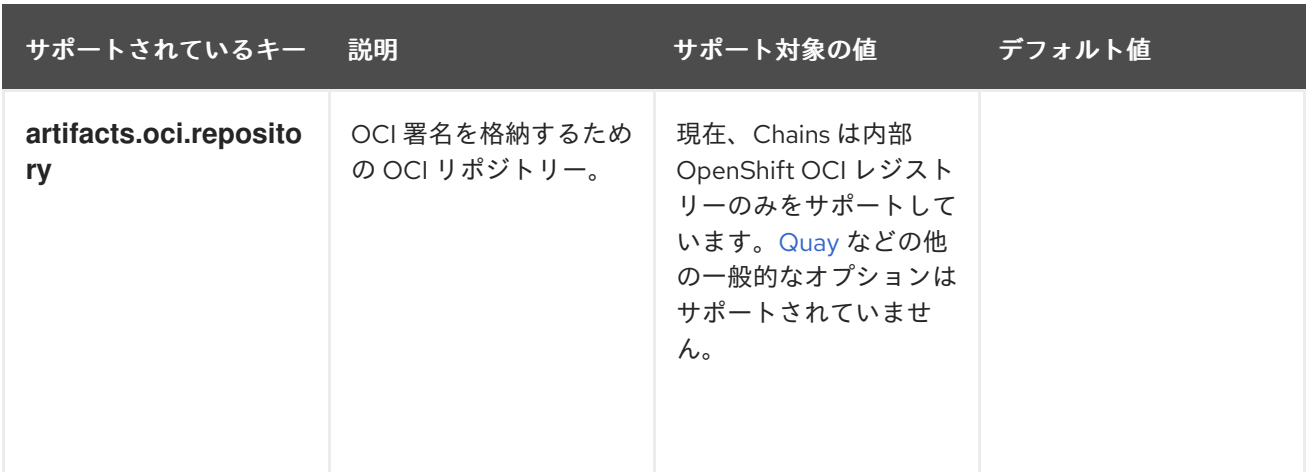

# 4.16.4. Tekton Chains のシークレットに署名する

クラスター管理者は、キーペアを生成し、Tekton Chains を使用して、Kubernetes シークレットを使用 してアーティファクトに署名できます。Tekton Chains が機能するには、暗号化されたキーの秘密鍵と パスワードが、**openshift-pipelines** namespace の **signing-secrets** Kubernetes シークレットの一部と して存在している必要があります。

現在、Tekton Chains は **x509** および **cosign** 署名スキームをサポートしています。

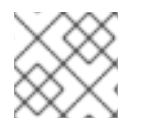

# 注記

サポートされている署名スキームの 1 つのみを使用してください。

#### 4.16.4.1. x509 を使用した署名

Tekton Chains で **x509** 署名スキームを使用するには、**ed25519** または **ecdsa** タイプの **x509.pem** 秘密 鍵を **signing-secrets** Kubernetes シークレットに保存します。キーが暗号化されていない PKCS8 PEM ファイル (**BEGIN PRIVATE KEY**) として保存されていることを確認します。

#### 4.16.4.2. cosign を使用した署名

Tekton Chains で **cosign** 署名スキームを使用するには:

- 1. [cosign](https://docs.sigstore.dev/cosign/installation/) をインストールします。
- 2. **cosign.key** キーと **cosign.pub** キーのペアを生成します。

\$ cosign generate-key-pair k8s://openshift-pipelines/signing-secrets

Cosign はパスワードの入力を求め、Kubernetes シークレットを作成します。

3. 暗号化された **cosign.key** 秘密鍵と **cosign.password** 復号化パスワードを **signing-secrets** Kubernetes シークレットに保存します。秘密鍵が **ENCRYPTED COSIGN PRIVATE KEY** タイ プの暗号化された PEM ファイルとして保存されていることを確認します。

#### 4.16.4.3. 署名のトラブルシューティング

署名シークレットがすでに入力されている場合は、次のエラーが発生する可能性があります。

Error from server (AlreadyExists): secrets "signing-secrets" already exists

エラーを解決するには:

1. シークレットを削除します。

\$ oc delete secret signing-secrets -n openshift-pipelines

2. キーペアを再作成し、好みの署名スキームを使用してシークレットに保存します。

4.16.5. OCI レジストリーへの認証

署名を OCI レジストリーにプッシュする前に、クラスター管理者は、レジストリーで認証するように Tekton Chains を設定する必要があります。Tekton Chains コントローラーは、タスクの実行と同じ サービスアカウントを使用します。署名を OCI レジストリーにプッシュするために必要な認証情報を使 用してサービスアカウントを設定するには、次の手順を実行します。

# 手順

1. Kubernetes サービスアカウントの namespace と名前を設定します。

<span id="page-321-0"></span>\$ export NAMESPACE=<namespace> **1** \$ export SERVICE\_ACCOUNT\_NAME=<service\_account> **2**

[1](#page-321-0)

<span id="page-321-1"></span>サービスアカウントに関連付けられた namespace。

2. Kubernetes シークレットを作成します。

<span id="page-321-2"></span>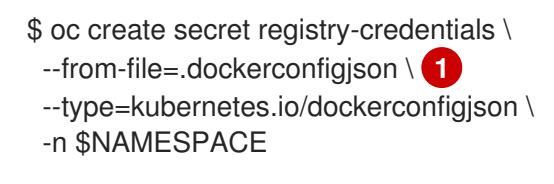

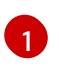

Docker 設定ファイルへのパスに置き換えます。デフォルトのパスは **~/.docker/config.json** です。

3. サービスアカウントにシークレットへのアクセス権限を付与します。

\$ oc patch serviceaccount \$SERVICE\_ACCOUNT\_NAME \ -p "{\"imagePullSecrets\": [{\"name\": \"registry-credentials\"}]}" -n \$NAMESPACE

Red Hat OpenShift Pipelines がすべてのタスク実行に割り当てるデフォルトの **pipeline** サービ スアカウントにパッチを適用すると、Red Hat OpenShift Pipelines Operator はサービスアカウ ントをオーバーライドします。ベストプラクティスとして、次の手順を実行できます。

a. ユーザーのタスク実行に割り当てる別のサービスアカウントを作成します。

\$ oc create serviceaccount <service\_account\_name>

b. タスク実行テンプレートの **serviceaccountname** フィールドの値を設定して、サービスア カウントをタスク実行に関連付けます。

[<sup>2</sup>](#page-321-1) サービスアカウントの名前

<span id="page-322-0"></span>apiVersion: tekton.dev/v1beta1 kind: TaskRun metadata: name: build-push-task-run-2 spec: serviceAccountName: build-bot **1** taskRef: name: build-push ...

[1](#page-322-0) 新しく作成したサービスアカウントの名前に置き換えます。

# 4.16.5.1. 追加認証なしでタスク実行の署名を作成および検証する

追加認証を使用して Tekton Chains でタスク実行の署名を検証するには、次のタスクを実行します。

- 暗号化された x509 キーペアを作成し、Kubernetes シークレットとして保存します。
- Tekton Chains バックエンドストレージを設定します。
- タスク実行を作成して署名し、署名とペイロードをタスク実行自体にアノテーションとして保 存します。
- 署名されたタスクの実行から署名とペイロードを取得します。
- タスク実行の署名を確認します。

#### 前提条件

以下がクラスターにインストールされていることを確認します。

- Red Hat OpenShift Pipelines Operator
- **•** Tekton Chains
- [Cosign](https://docs.sigstore.dev/cosign/installation/)

#### 手順

1. 暗号化された x509 鍵ペアを作成し、Kubernetes シークレットとして保存します。

\$ cosign generate-key-pair k8s://openshift-pipelines/signing-secrets

プロンプトが表示されたらパスワードを入力します。Cosign は、結果の秘密鍵を **signingsecrets** Kubernetes シークレットの一部として **openshift-pipelines** namespace に保存しま す。

2. Tekton Chains 設定で、OCI ストレージを無効にし、タスク実行ストレージとフォーマットを **tekton** に設定します。

3. Tekton Chains コントローラーを再起動して、変更された設定が適用されていることを確認し

\$ oc patch configmap chains-config -n openshift-pipelines -p='{"data":{"artifacts.oci.storage": "", "artifacts.taskrun.format":"tekton", "artifacts.taskrun.storage": "tekton"}}'

3. Tekton Chains コントローラーを再起動して、変更された設定が適用されていることを確認し ます。

\$ oc delete po -n openshift-pipelines -l app=tekton-chains-controller

4. タスク実行を作成します。

\$ oc create -f

<span id="page-323-0"></span>https://raw.githubusercontent.com/tektoncd/chains/main/examples/taskruns/task-outputimage.yaml **1**

taskrun.tekton.dev/build-push-run-output-image-qbjvh created

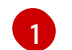

タスクの実行を指す URI またはファイルパスに置き換えます。

- 5. ステップのステータスを確認し、プロセスが終了するまで待ちます。
	- \$ tkn tr describe --last [...truncated output...] NAME STATUS · create-dir-builtimage-9467f Completed · git-source-sourcerepo-p2sk8 Completed · build-and-push Completed
	- · echo Completed
	- · image-digest-exporter-xlkn7 Completed
- 6. **base64** でエンコードされたアノテーションとして保存されているオブジェクトから署名とペイ ロードを取得します。

\$ export TASKRUN\_UID=\$(tkn tr describe --last -o jsonpath='{.metadata.uid}') \$ tkn tr describe --last -o jsonpath="{.metadata.annotations.chains\.tekton\.dev/signaturetaskrun-\$TASKRUN\_UID}" > signature \$ tkn tr describe --last -o jsonpath="{.metadata.annotations.chains\.tekton\.dev/payloadtaskrun-\$TASKRUN\_UID}" | base64 -d > payload

7. 署名を確認します。

\$ cosign verify-blob --key k8s://openshift-pipelines/signing-secrets --signature ./signature ./payload Verified OK

# 4.16.6. Tekton Chains を使用してイメージと証明書を署名検証する

クラスター管理者は、Tekton Chains を使用して、以下のタスクを実行することで、イメージと証明書 を署名および検証できます。

- 暗号化された x509 鍵ペアを作成し、Kubernetes シークレットとして保存します。
- OCI レジストリーの認証を設定して、イメージ、イメージ署名、および署名されたイメージ証 明書を保存します。
- Tekton Chains を設定して、証明書を生成し署名します。
- タスク実行で Kaniko を使用してイメージを作成します。
署名されたイメージと署名された証明書を検証する。

#### 前提条件

以下がクラスターにインストールされていることを確認します。

- Red Hat OpenShift Pipelines Operator
- **•** Tekton Chains
- **[Cosign](https://docs.sigstore.dev/cosign/installation/)**
- [Rekor](https://docs.sigstore.dev/rekor/installation/)
- $\bullet$  [jq](https://stedolan.github.io/jq/)

#### 手順

1. 暗号化された x509 鍵ペアを作成し、Kubernetes シークレットとして保存します。

\$ cosign generate-key-pair k8s://openshift-pipelines/signing-secrets

プロンプトが表示されたらパスワードを入力します。Cosign は、結果の秘密鍵を **signingsecrets** Kubernetes シークレットの一部として **openshift-pipelines**namespace に保存し、公 開鍵を **cosign.pub** ローカルファイルに書き込みます。

- 2. イメージレジストリーの認証を設定します。
	- a. 署名を OCI レジストリーにプッシュするように Tekton Chains コントローラーを設定する には、タスク実行のサービスアカウントに関連付けられた認証情報を使用します。詳細に ついては、OCI レジストリーへの認証を参照してください。
	- b. イメージをビルドしてレジストリーにプッシュする Kaniko タスクの認証を設定するには、 必要な認証情報を含む docker **config.json** ファイルの Kubernetes シークレットを作成しま す。

<span id="page-324-0"></span>\$ oc create secret generic <docker\_config\_secret\_name> \ **1** --from-file <path\_to\_config.json> 2

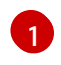

<span id="page-324-1"></span>docker 設定シークレットの名前に置き換えます。

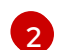

docker **config.json** ファイルへのパスに置き換えます。

3. Tekton Chains を設定するには、**chains-config** オブジェクトで **artifacts.taskrun.format**、**artifacts.taskrun.storage**、**transparency.enabled** パラメーターを 設定します。

\$ oc patch configmap chains-config -n openshift-pipelines -p='{"data": {"artifacts.taskrun.format": "in-toto"}}'

\$ oc patch configmap chains-config -n openshift-pipelines -p='{"data": {"artifacts.taskrun.storage": "oci"}}'

\$ oc patch configmap chains-config -n openshift-pipelines -p='{"data": {"transparency.enabled": "true"}}'

- 4. Kaniko タスクを開始します。
	- a. Kaniko タスクをクラスターに適用します。

\$ oc apply -f examples/kaniko/kaniko.yaml **1**

<span id="page-325-0"></span>Kaniko タスクへの URI またはファイルパスに置き換えます。

b. 適切な環境変数を設定します。

<span id="page-325-1"></span>\$ export REGISTRY=<url\_of\_registry> **1**

\$ export DOCKERCONFIG\_SECRET\_NAME= <name\_of\_the\_secret\_in\_docker\_config\_json> **2**

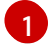

[1](#page-325-0)

<span id="page-325-2"></span>イメージをプッシュするレジストリーの URL に置き換えます。

[2](#page-325-2) docker **config.json** ファイルのシークレットの名前に置き換えます。

c. Kaniko タスクを開始します。

\$ tkn task start --param IMAGE=\$REGISTRY/kaniko-chains --use-param-defaults - workspace name=source,emptyDir="" --workspace name=dockerconfig,secret=\$DOCKERCONFIG\_SECRET\_NAME kaniko-chains

すべての手順が完了するまで、このタスクのログを確認してください。認証が成功する と、最終的なイメージが **\$REGISTRY/kaniko-chains** にプッシュされます。

5. Tekton Chains が証明書を生成して署名するまで 1 分ほど待ち、タスク実行時に **chains.tekton.dev/signed=true** アノテーションが利用可能か確認します。

<span id="page-325-3"></span>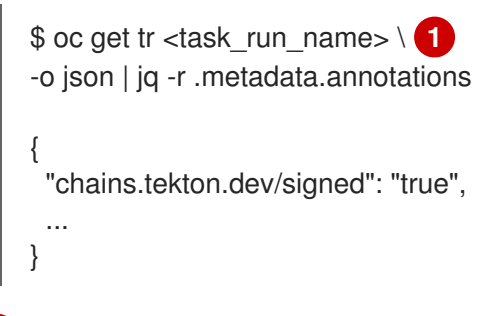

- タスク実行の名前に置き換えます。
- 6. イメージとアテステーションを確認します。

\$ cosign verify --key cosign.pub \$REGISTRY/kaniko-chains

\$ cosign verify-attestation --key cosign.pub \$REGISTRY/kaniko-chains

- 7. Rekor でイメージの証明書を見つけます。
	- a. \$ REGISTRY/kaniko-chains イメージのダイジェストを取得します。タスクの実行中に検索 するか、イメージをプルしてダイジェストをデプロイメントできます。

[1](#page-325-3)

b. Rekor を検索して、イメージの **sha256** ダイジェストに一致するすべてのエントリーを見つ けます。

<span id="page-326-2"></span><span id="page-326-1"></span><span id="page-326-0"></span>\$ rekor-cli search --sha <image\_digest> 1 <uuid\_1> **2** <uuid\_2> **3** ...

- [1](#page-326-0) イメージの **sha256** ダイジェストに置き換えます。
- [2](#page-326-1) 最初に一致するユニバーサル一意識別子 (UUID)。
- [3](#page-326-2) 2 番目に一致する UUID。

検索結果には、一致するエントリーの UUID が表示されます。それらの UUID の 1 つが証明 書を保持します。

c. アテステーションを確認してください。

\$ rekor-cli get --uuid <uuid> --format json | jq -r .Attestation | base64 --decode | jq

#### 4.16.7. 関連情報

● OpenShift Pipelines [のインストール](https://access.redhat.com/documentation/ja-jp/openshift_container_platform/4.10/html-single/cicd/#installing-pipelines)

## 4.17. OPENSHIFT LOGGING OPERATOR を使用したパイプラインログの 表示

パイプライン実行、タスク実行、およびイベントリスナーによって生成されるログは、それぞれの Pod に保存されます。トラブルシューティングおよび監査に関するログの確認や分析は有用です。

ただし、Pod を無期限に保持すると、リソースを無駄に消費したり、namespace が不必要に分散され たりする可能性があります。

Pod の依存関係を削除して、パイプラインログを表示するには、OpenShift Elasticsearch Operator お よび OpenShift Logging Operator を使用できます。これらの Operator を使用すると、ログを含む Pod を削除した場合でも、[Elasticsearch](https://www.elastic.co/guide/en/kibana/6.8/connect-to-elasticsearch.html) Kibana スタックを使用してパイプラインログを表示できます。

#### 4.17.1. 前提条件

Kibana ダッシュボードでパイプラインログを表示しようとする前に、以下を確認してください。

- クラスター管理者がこの手順を実行する。
- パイプライン実行およびタスク実行のログが利用可能である。
- OpenShift Elasticsearch Operator および OpenShift Logging Operator がインストールされて いる。

#### 4.17.2. Kibana でのパイプラインログの表示

Kibana Web コンソールでパイプラインログを表示するには、以下を実行します。

#### 手順

- 1. クラスター管理者として OpenShift Container Platform Web コンソールにログインします。
- 2. メニューバーの右上にある グリッド アイコン→ Observability→ Logging をクリックしま す。Kibana Web コンソールが表示されます。
- 3. インデックスパターンを作成します。
	- a. Kibana Web コンソールの左側のナビゲーションパネルで Management をクリックしま す。
	- b. Create index patternをクリックします。
	- c. ステップ 1/2: Define index pattern→ Index pattern で、**\*** のパターンを入力して Next Step をクリックします。
	- d. ステップ 2/2: Configure settings → Time filter field nameで、ドロップダウンメニューか ら @timestamp を選択し、Create index patternをクリックします。
- 4. フィルターを追加します。
	- a. Kibana Web コンソールの左側のナビゲーションパネルで Discover をクリックします。
	- b. Add a filter +→ Edit Query DSLをクリックします。

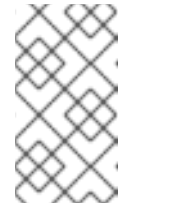

- 注記
	- 以下のフィルター例の例ごとに、クエリーを編集して Save をクリック します。
- フィルターは順次、適用されます。
- i. パイプラインに関連するコンテナーをフィルタリングします。

パイプラインコンテナーをフィルタリングするクエリーの例

{ "query": { "match": { "kubernetes.flat\_labels": { "query": "app\_kubernetes\_io/managed-by=tekton-pipelines", "type": "phrase" } } } }

ii. **place-tools** コンテナーではないすべてのコンテナーをフィルタリングします。クエ リー DSL を編集する代わりに、グラフィカルドロップダウンメニューを使用する例と して、以下の方法を考慮してください。

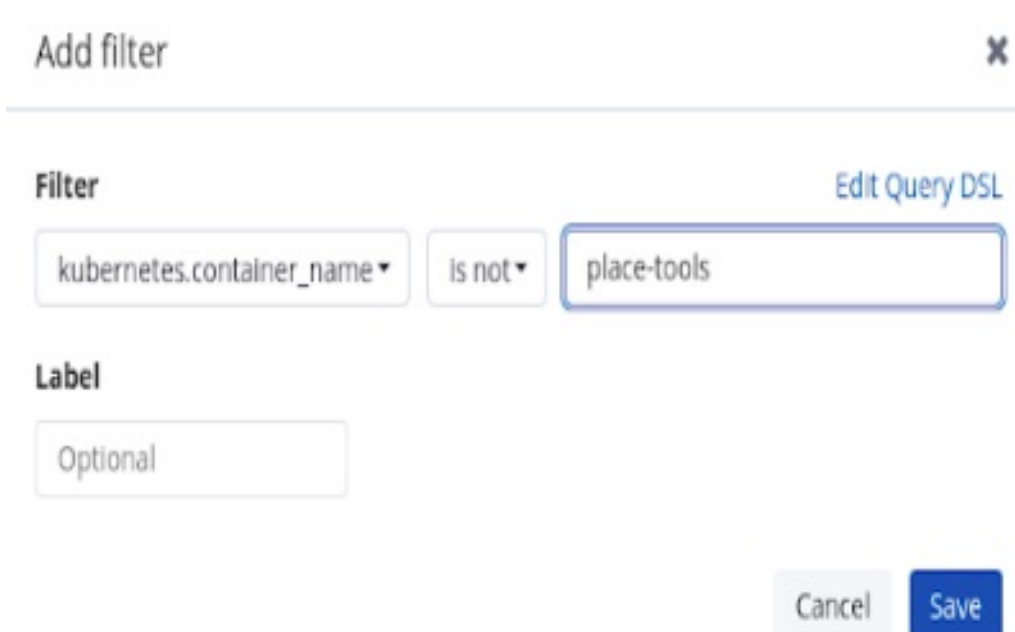

図4.6 ドロップダウンフィールドを使用したフィルタリングの例

iii. 強調表示できるように **pipelinerun** をラベルでフィルタリングします。

強調表示できるように **pipelinerun** をラベルでフィルタリングするクエリーの例

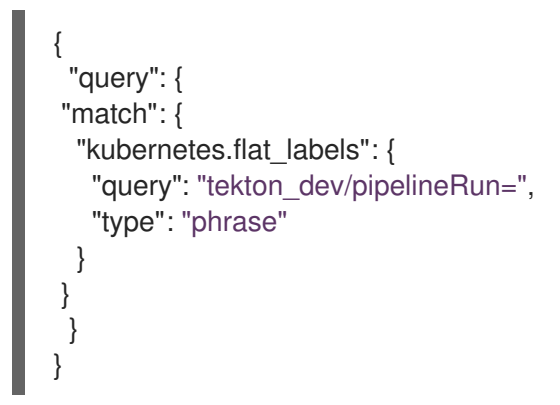

iv. 強調表示できるように **pipeline** をラベルでフィルタリングします。

強調表示できるように **pipeline** をラベルでフィルタリングするクエリーの例

{ "query": { "match": { "kubernetes.flat\_labels": { "query": "tekton\_dev/pipeline=", "type": "phrase" } } } }

- c. Available fieldsリストから以下のフィールドを選択します。
	- **kubernetes.flat\_labels**
- **message** 選択したフィールドが Selected fields リストに表示されていることを確認します。
- d. ログは message フィールドの下に表示されます。

#### new save upe kibana ><sub>-</sub> kubernetes.namespace\_name: default in<br>Discover  $\left| \bigcap_{i=1}^{\infty}$  Visualize March 11th 2021, 11:59:26.577 - March 11th 2021, 15:59:26.577 - Auto Ч **SR** Dashboard Selected fields  $40$ t kubernetes.flat\_label जि Timelion  $30<sup>1</sup>$ t message  $\begin{matrix} 6 & 20 \\ 0 & 10 \end{matrix}$ Dev Tool Available fields  $10<sup>1</sup>$ © @timestamp 63 Management  $12 - 30$  $14-20$ 14:00<br>@timestamp per 5 minutes  $t \text{d}$ Tenants  $t$  \_inde message kubernetes.fla Time # score \* March 11th 2021, 15:34:43.877 2021/03/11 10:84:43 Skipping step because a previous step failed app\_kubernetes<br>ipeline, <mark>tekto</mark><br>ask=build-skaf<br>ipeline-run-1 $t$  type t docker.container id t hostname Table JSON t kubernetes.container.image netes.container\_image\_id @ @timestamr Q Q 1 \* March 11th 2021, 15:34:43.877 id Q Q MjBkZWRhZDgtZTY3Ni00NDg2LWI1M2QtNjAzOTI3YTdiNGFr  $t$  index  $Q Q \nightharpoonup *$  infra-000001  $t$  kubs metes.host  $#$  \_score  $@Q$   $m$   $*$ t kubernetes.master un type  $QQ \Box *$  doc t kubernetes namesnace id t docker.container id Q Q IT \* 76a3759ba44eec77c84cafe30faa66634c326cd6d450f3cafb1584ad3818b t kube t hostname Q Q m \* crc-l6gyn-master-0 t kubernetes.pod id Q Q m \* docker.io/stedolan/jq:latest t kubernetes.container image tes.pod\_name t kubernetes.container image id Q Q I \* docker.io/stedolan/jq@sha256:a61ed0bca213081b64be94c5e1b402ea  $+$  lovel t kubernetes.container name Q Q I \* step-digest-to-results t kubernetes flat labels ◎ ◎ Ⅲ **\*** ann kubernetes in/managed-by=tekton-pinelines, tekton dev/nic

## 図4.7 フィルタリングされたメッセージ

#### 4.17.3. 関連情報

- OpenShift Logging [のインストール](https://access.redhat.com/documentation/ja-jp/openshift_container_platform/4.10/html-single/logging/#installing-logging)
- [リソースのログの表示](https://access.redhat.com/documentation/ja-jp/openshift_container_platform/4.10/html-single/logging/#viewing-logs-for-a-specific-resource)
- Kibana [を使用したクラスターログの表示](https://access.redhat.com/documentation/ja-jp/openshift_container_platform/4.10/html-single/logging/#viewing-cluster-logs-in-kibana)

## 4.18. 非 ROOT ユーザーとして BUILDAH を使用したコンテナーイメージの ビルド

コンテナーで root ユーザーとして Pipelines を実行すると、コンテナープロセスとホストが他の悪意の あるリソースにさらされる可能性があります。コンテナー内の特定の root 以外のユーザーとしてワー クロードを実行すると、このタイプの露出を減らすことができます。非 root ユーザーとして Buildah を 使用してコンテナーイメージのビルドを実行するには、次の手順を実行します。

- カスタムサービスアカウント (SA) とセキュリティーコンテキスト制約 (SCC) を定義します。
- ID が 1000 の build ユーザーを使用するように Buildah を設定します。
- カスタム設定マップを使用してタスクの実行を開始するか、パイプラインの実行と統合しま  $\bullet$ す。

4.18.1. カスタムサービスアカウントとセキュリティーコンテキストの制約の設定

デフォルトの **pipeline** SA では、namespace の範囲外のユーザー ID を使用できます。デフォルト SA への依存を減らすために、ユーザー ID **1000** の **build** ユーザーに必要なクラスターロールとロールバイ ンディングを使用して、カスタム SA と SCC を定義できます。

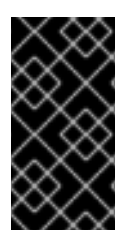

## 重要

現時点で、Buildah がコンテナー内で正常に実行されるために は、**allowPrivilegeEscalation** 設定を有効にする必要があります。この設定により、 Buildah は非 root ユーザーとして実行するときに **SETUID** および **SETGID** 機能を活用で きます。

#### 手順

● 必要なクラスターロールとロールバインディングを使用して、カスタム SA と SCC を作成しま す。

## 例: 使用される ID が **1000** のカスタム SA および SCC

<span id="page-330-1"></span><span id="page-330-0"></span>apiVersion: v1 kind: ServiceAccount metadata: name: pipelines-sa-userid-1000 **1** -- kind: SecurityContextConstraints metadata: annotations: name: pipelines-scc-userid-1000 **2** allowHostDirVolumePlugin: false allowHostIPC: false allowHostNetwork: false allowHostPID: false allowHostPorts: false allowPrivilegeEscalation: true **3** allowPrivilegedContainer: false allowedCapabilities: null apiVersion: security.openshift.io/v1 defaultAddCapabilities: null fsGroup: type: MustRunAs groups: - system:cluster-admins priority: 10 readOnlyRootFilesystem: false requiredDropCapabilities: - MKNOD - KILL runAsUser: **4** type: MustRunAs uid: 1000 seLinuxContext: type: MustRunAs supplementalGroups: type: RunAsAny users: [] volumes: - configMap - downwardAPI - emptyDir - persistentVolumeClaim

<span id="page-331-2"></span><span id="page-331-1"></span><span id="page-331-0"></span>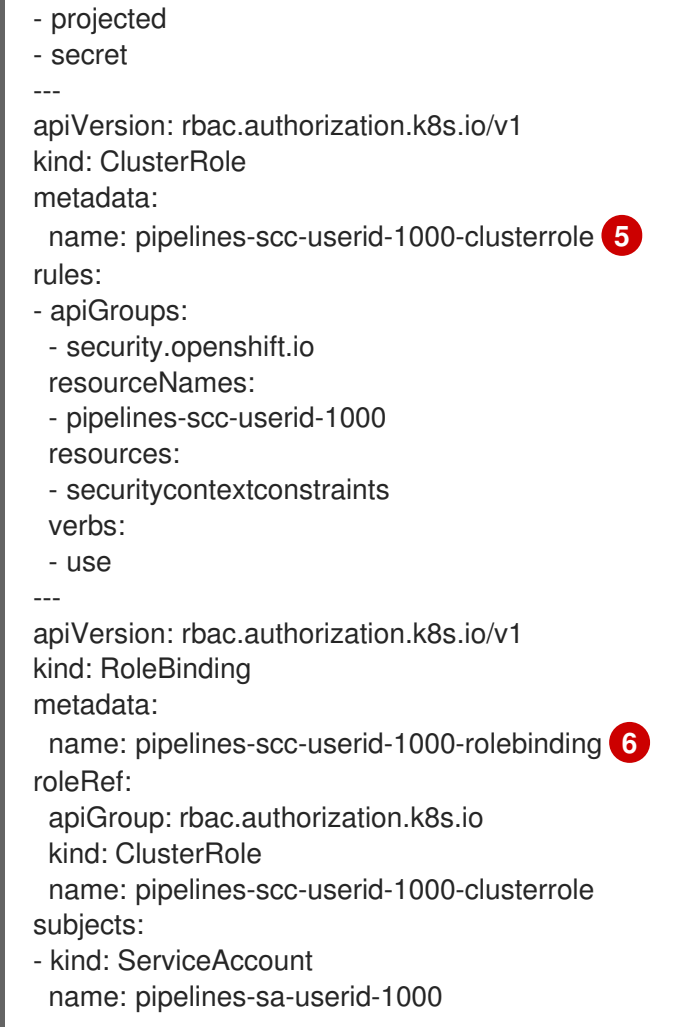

- <span id="page-331-3"></span>カスタム SA を定義します。
- [2](#page-330-1) **runAsUser** フィールドを変更して、制限された権限に基づいて作成されたカスタム SCC を定義し ます。
- [3](#page-331-0) 現時点で、Buildah がコンテナー内で正常に実行されるためには、**allowPrivilegeEscalation** 設定 を有効にする必要があります。この設定により、Buildah は非 root ユーザーとして実行するときに **SETUID** および **SETGID** 機能を活用できます。
- [4](#page-331-1) カスタム SA を介してカスタム SCC にアタッチされた Pod を、ユーザー ID が **1000** として実行さ れるように制限します。
- [5](#page-331-2) カスタム SCC を使用するクラスターロールを定義します。
- [6](#page-331-3) カスタム SCC を使用するクラスターロールをカスタム SA にバインドします。

#### 4.18.2. **build** ユーザーを使用するための Buildah の設定

ユーザー ID が **1000** の **build** ユーザーを使用する Buildah タスクを定義できます。

#### 手順

[1](#page-330-0)

1. **buildah** クラスタータスクのコピーを通常のタスクとして作成します。

2. コピーした **buildah** タスクを編集します。 例: **build** ユーザーで変更された Buildah タスク \$ oc get clustertask buildah -o yaml | yg '.  $=$  (del .metadata  $=$  with entries(select(.key == "name" )))' | yq '.kind="Task"' | yq '.metadata.name="buildah-as-user"' | oc create -f - \$ oc edit task buildah-as-user apiVersion: tekton.dev/v1beta1 kind: Task metadata: name: buildah-as-user spec: description: >- Buildah task builds source into a container image and then pushes it to a container registry. Buildah Task builds source into a container image using Project Atomic's Buildah build tool.It uses Buildah's support for building from Dockerfiles, using its buildah bud command.This command executes the directives in the Dockerfile to assemble a container image, then pushes that image to a container registry. params: - name: IMAGE description: Reference of the image buildah will produce. - name: BUILDER\_IMAGE description: The location of the buildah builder image. default: registry.redhat.io/rhel8/buildah@sha256:99cae35f40c7ec050fed3765b2b27e0b8bbea2aa2da7 c16408e2ca13c60ff8ee - name: STORAGE\_DRIVER description: Set buildah storage driver default: vfs - name: DOCKERFILE description: Path to the Dockerfile to build. default: ./Dockerfile - name: CONTEXT description: Path to the directory to use as context. default: . - name: TLSVERIFY description: Verify the TLS on the registry endpoint (for push/pull to a non-TLS registry) default: "true" - name: FORMAT description: The format of the built container, oci or docker default: "oci" - name: BUILD\_EXTRA\_ARGS description: Extra parameters passed for the build command when building images. default: "" - description: Extra parameters passed for the push command when pushing images. name: PUSH\_EXTRA\_ARGS type: string default: "" - description: Skip pushing the built image name: SKIP\_PUSH type: string

<span id="page-333-1"></span><span id="page-333-0"></span>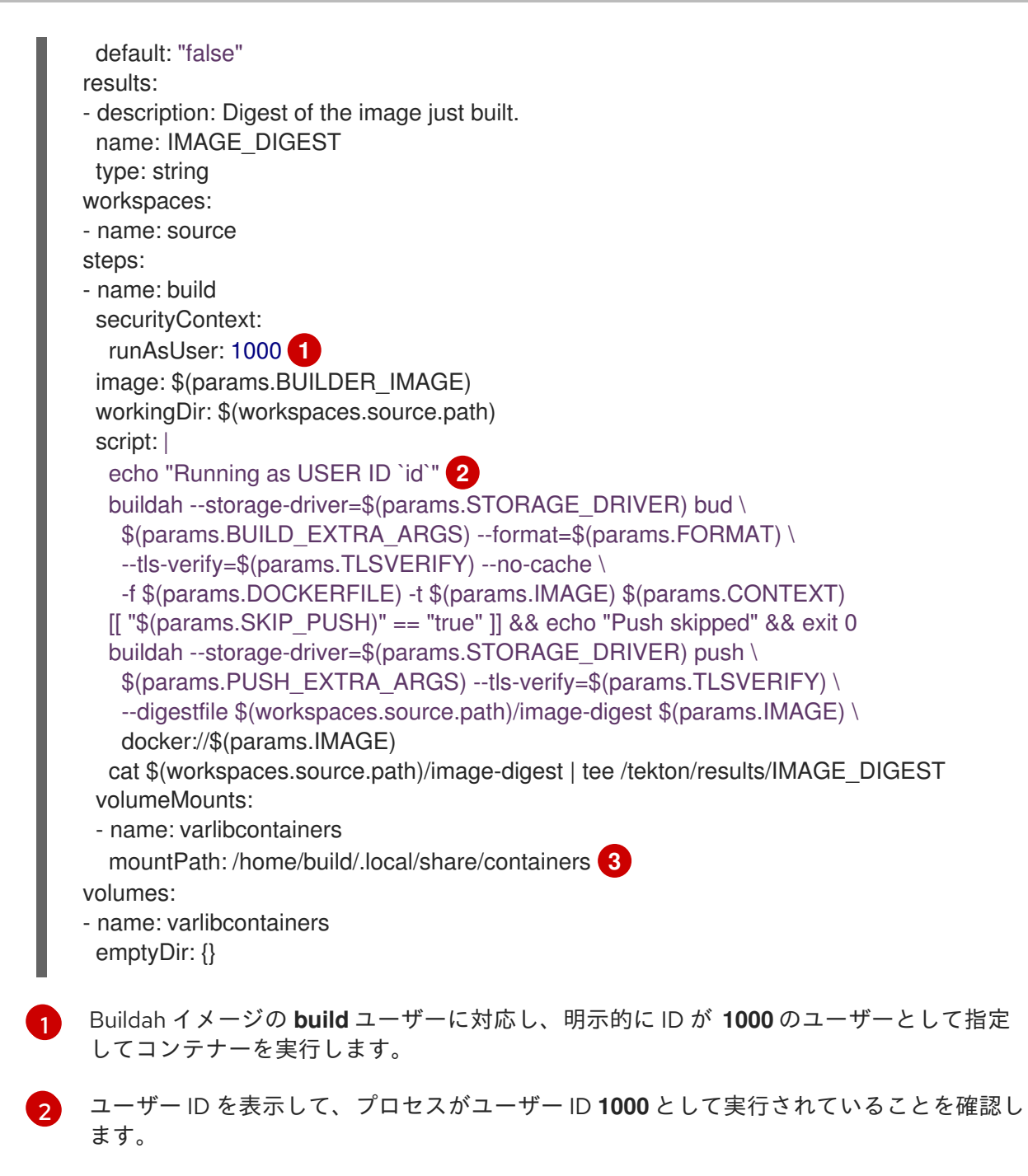

<span id="page-333-2"></span>必要に応じて、ボリュームマウントのパスを変更できます。

## 4.18.3. カスタムの config map を使用したタスク実行またはパイプライン実行の開始

カスタム Buildah クラスタータスクを定義したら、ユーザー ID が **1000** の **build** ユーザーとしてイメー ジをビルドする **TaskRun** オブジェクトを作成できます。さらに、**TaskRun** オブジェクトを **PipelineRun** オブジェクトの一部として統合できます。

## 手順

[3](#page-333-2)

1. カスタム **ConfigMap** および **Dockerfile** オブジェクトを使用して **TaskRun** オブジェクトを作 成します。

例: Buildah をユーザー ID **1000**として実行するタスク実行

apiVersion: v1

<span id="page-334-0"></span>[1](#page-334-0) data: Dockerfile: | ARG BASE\_IMG=registry.access.redhat.com/ubi8/ubi FROM \$BASE\_IMG AS buildah-runner RUN dnf -y update && \ dnf -y install git && \ dnf clean all CMD git kind: ConfigMap metadata: name: dockerfile **1** -- apiVersion: tekton.dev/v1beta1 kind: TaskRun metadata: name: buildah-as-user-1000 spec: serviceAccountName: pipelines-sa-userid-1000 **2** params: - name: IMAGE value: image-registry.openshift-image-registry.svc:5000/test/buildahuser taskRef: kind: Task name: buildah-as-user workspaces: - configMap: name: dockerfile **3** name: source

<span id="page-334-2"></span><span id="page-334-1"></span>Dockerfile を使用してソースを取得するなどの事前タスクはなく、タスクの実行に焦点が 置かれているため、config map を使用します。

 $\overline{2}$  $\overline{2}$  $\overline{2}$ 作成したサービスアカウントの名前。

[3](#page-334-2) **buildah-as-user** タスクのソースワークスペースとして config map をマウントします。

2. (オプション) パイプラインと対応するパイプライン実行を作成します。

## 例: パイプラインと対応するパイプラインの実行

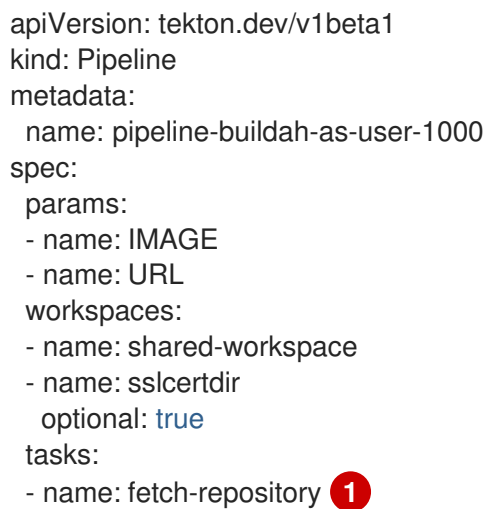

<span id="page-335-1"></span><span id="page-335-0"></span>taskRef: name: git-clone kind: ClusterTask workspaces: - name: output workspace: shared-workspace params: - name: url value: \$(params.URL) - name: subdirectory value: "" - name: deleteExisting value: "true" - name: buildah taskRef: name: buildah-as-user **2** runAfter: - fetch-repository workspaces: - name: source workspace: shared-workspace - name: sslcertdir workspace: sslcertdir params: - name: IMAGE value: \$(params.IMAGE) -- apiVersion: tekton.dev/v1beta1 kind: PipelineRun metadata: name: pipelinerun-buildah-as-user-1000 spec: taskRunSpecs: - pipelineTaskName: buildah taskServiceAccountName: pipelines-sa-userid-1000 **3** params: - name: URL value: https://github.com/openshift/pipelines-vote-api - name: IMAGE value: image-registry.openshift-image-registry.svc:5000/test/buildahuser pipelineRef: name: pipeline-buildah-as-user-1000 workspaces: - name: shared-workspace **4** volumeClaimTemplate: spec: accessModes: - ReadWriteOnce resources: requests: storage: 100Mi

<span id="page-335-3"></span><span id="page-335-2"></span>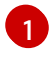

git-clone クラスタータスクを使用して、Dockerfile を含むソースを取得し、変更された Buildah タスクを使用してそれをビルドします。

 $\mathcal{P}$ 

変更された Buildah タスクを参照してください。

 $\mathbf{R}$ Buildah タスク用に作成したサービスアカウントを使用します。

[4](#page-335-3) コントローラーによって自動的に作成される永続ボリューム要求 (PVC) を使用して、**gitclone** タスクと変更された Buildah タスクの間でデータを共有します。

3. タスクの実行またはパイプラインの実行を開始します。

#### 4.18.4. 非特権ビルドの制限

非特権ビルドのプロセスは、ほとんどの **Dockerfile** オブジェクトで機能します。ただし、ビルドが失 敗する原因となる既知の制限がいくつかあります。

- **--mount=type=cache** オプションの使用は、必要となる権限の問題が原因で失敗する場合があ ります。詳細は、[この記事](https://access.redhat.com/solutions/6969529) を参照してください。
- **--mount=type=secret** オプションの使用は失敗します。リソースのマウントには、カスタム SCC によって提供されない追加の機能が必要になるためです。

#### 関連情報

● SSC (Security Context [Constraints\)](https://access.redhat.com/documentation/ja-jp/openshift_container_platform/4.10/html-single/authentication_and_authorization/#managing-pod-security-policies) の管理

## 第5章 GITOPS

## 5.1. RED HAT OPENSHIFT GITOPS リリースノート

Red Hat OpenShift GitOps は、クラウドネイティブアプリケーションの継続的デプロイメントを実装 するための宣言的な方法です。Red Hat OpenShift GitOps は、異なる環境 (開発、ステージ、実稼働環 境など) の異なるクラスターにアプリケーションをデプロイする場合に、アプリケーションの一貫性を 確保します。Red Hat OpenShift GitOps は、以下のタスクを自動化する上で役立ちます。

- クラスターに設定、モニタリングおよびストレージについての同様の状態があることの確認。
- クラスターを既知の状態からのリカバリーまたは再作成。
- 複数の OpenShift Container Platform クラスターに対する設定変更を適用するか、これを元に 戻す。
- テンプレート化された設定の複数の異なる環境への関連付け。
- ステージから実稼働環境へと、クラスター全体でのアプリケーションのプロモート。

Red Hat OpenShift GitOps の概要については、[OpenShift](https://access.redhat.com/documentation/ja-jp/openshift_container_platform/4.10/html-single/cicd/#understanding-openshift-gitops) GitOps について を参照してください。

#### 5.1.1. 互換性およびサポート表

現在、今回のリリースに含まれる機能には [テクノロジープレビュー](https://access.redhat.com/support/offerings/techpreview) のものがあります。これらの実験 的機能は、実稼働環境での使用を目的としていません。

以下の表では、機能は以下のステータスでマークされています。

- TP: テクノロジープレビュー機能
- GA: 一般公開機能
- NA: 該当なし

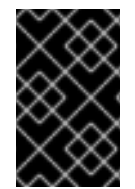

#### 重要

OpenShift Container Platform 4.13 では、**stable** チャネルが削除されました。OpenShift Container Platform 4.13 にアップグレードする前に、すでに **stable** チャネルを使用して いる場合は、適切なチャネルを選択してそれに切り替えます。

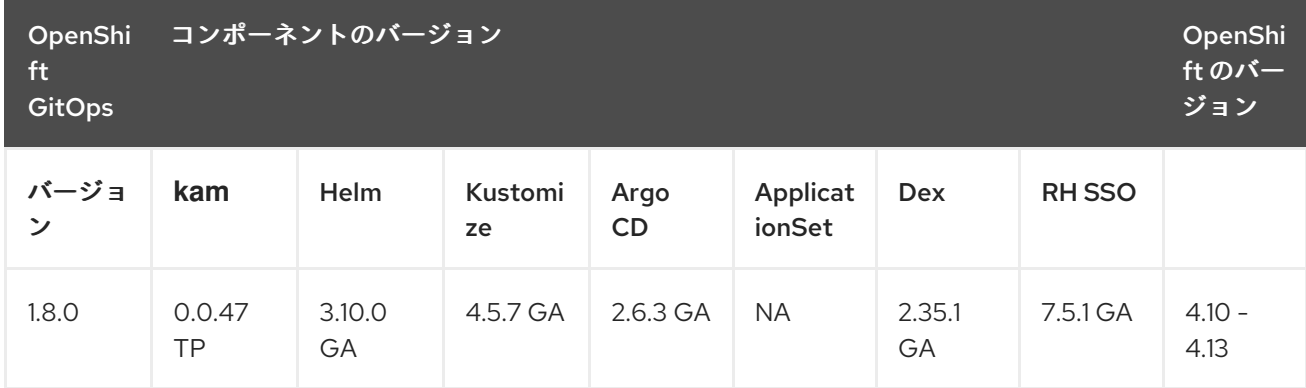

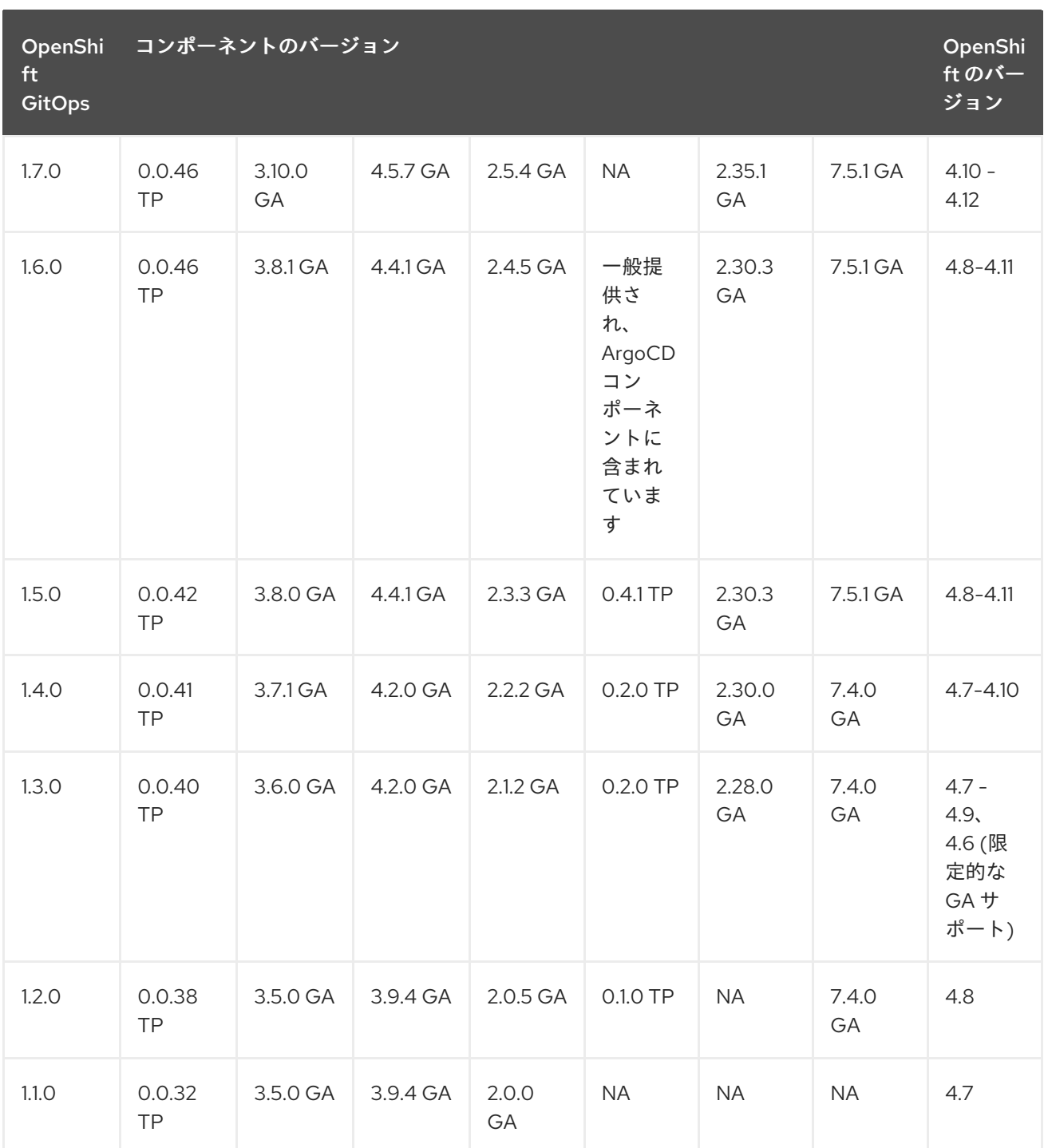

- **kam** は、Red Hat OpenShift GitOps Application Manager コマンドラインインターフェイス (CLI) です。
- RH SSO は、Red Hat SSO の略です。

## 5.1.1.1. テクノロジープレビューの機能

次の表に記載されている機能は、現在テクノロジープレビュー (TP) です。これらの実験的機能は、実 稼働環境での使用を目的としていません。

表5.1 テクノロジープレビュートラッカー

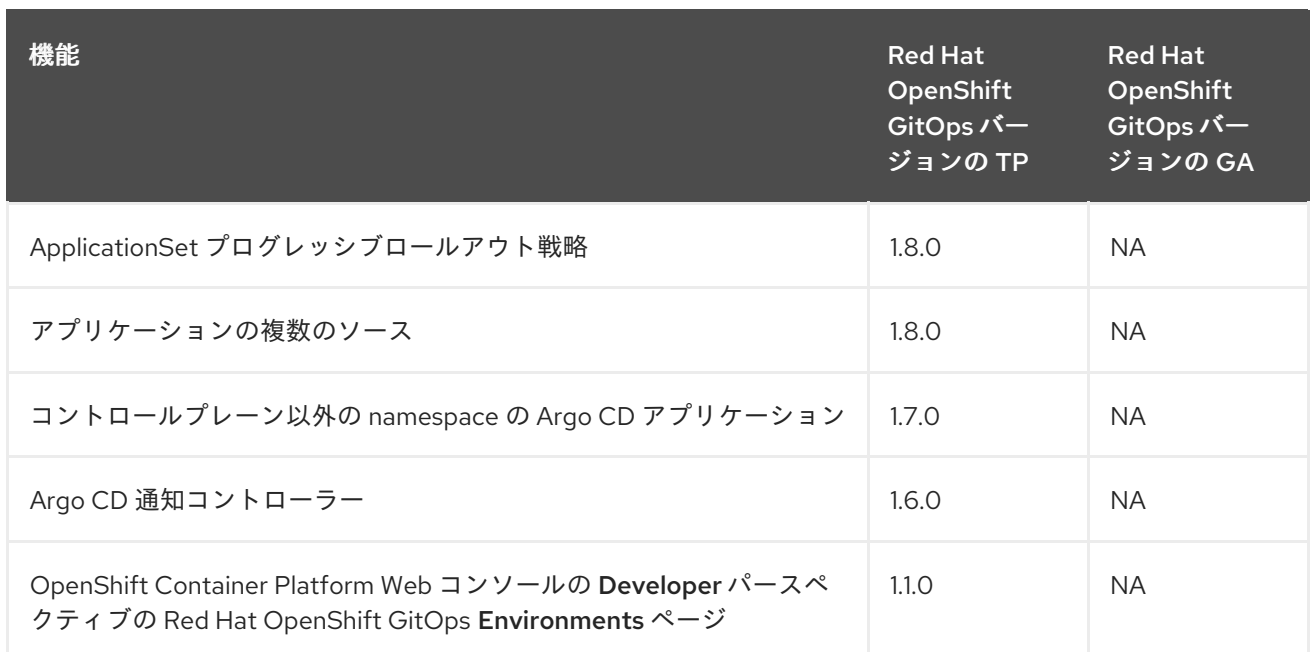

## 5.1.2. 多様性を受け入れるオープンソースの強化

Red Hat では、コード、ドキュメント、Web プロパティーにおける配慮に欠ける用語の置き換えに取り 組んでいます。まずは、マスター (master)、スレーブ (slave)、ブラックリスト (blacklist)、ホワイトリ スト (whitelist) の 4 つの用語の置き換えから始めます。この取り組みは膨大な作業を要するため、今後 [の複数のリリースで段階的に用語の置き換えを実施して参ります。詳細は、](https://www.redhat.com/en/blog/making-open-source-more-inclusive-eradicating-problematic-language)Red Hat CTO である Chris Wright のメッセージ をご覧ください。

## 5.1.3. Red Hat OpenShift GitOps 1.8.4 のリリースノート

Red Hat OpenShift GitOps 1.8.4 が OpenShift Container Platform 4.10、4.11、4.12、および 4.13 で利用 できるようになりました。

#### 5.1.3.1. 新機能

現在のリリースでは、以下の改善点が追加されました。

今回の更新により、同梱の Argo CD がバージョン 2.6.13 に更新されました。

#### 5.1.3.2. 修正された問題

以下の問題は、現在のリリースで解決されています。

- この更新前は、namespace とアプリケーションが増えると、Argo CD が応答しなくなることが ありました。リソースを獲得するために機能が競合するため、デッドロックが発生しました。 この更新では、デッドロックを削除することで問題を修正します。現在は、namespace やアプ リケーションが増えても、クラッシュや応答不能は発生しません。[GITOPS-3192](https://issues.redhat.com/browse/GITOPS-3192)
- この更新前は、アプリケーションを再同期するときに Argo CD アプリケーションコントロー ラーリソースが突然動作を停止することがありました。今回の更新では、クラスターキャッ シュのデッドロックを防ぐロジックを追加することで問題を修正しました。これで、アプリ ケーションは正常に再同期されるはずです。[GITOPS-3052](https://issues.redhat.com/browse/GITOPS-3052)
- この更新前は、argocd-ssh-known-hosts-cm config map 内の既知のホストの RSA キーが一致 しませんでした。今回の更新では、RSA キーをアップストリームプロジェクトと一致させるこ とで問題を修正しました。現在は、デフォルトのデプロイメントでデフォルトの RSA キーを使

用できます。[GITOPS-3144](https://issues.redhat.com/browse/GITOPS-3144)

- この更新の前は、Red Hat OpenShift GitOps Operator をデプロイするときに古い Redis イ メージバージョンが使用されていたため、脆弱性が発生していました。この更新では、Redis を **registry.redhat.io/rhel-8/redis-6** イメージの最新バージョンにアップグレードすることで、 Redis の脆弱性を修正します。[GITOPS-3069](https://issues.redhat.com/browse/GITOPS-3069)
- この更新が行われる前は、ユーザーは Operator によってデプロイメントされた Argo CD を介 して Microsoft Team Foundation Server (TFS) タイプの Git リポジトリーに接続できませんで した。この更新では、Operator の Git バージョンを 2.39.3 に更新することで問題が修正されま す。リポジトリー設定中に **Force HTTP basic auth** フラグを設定して、TFS タイプの Git リポ ジトリーに接続できるようになりました。[GITOPS-1315](https://issues.redhat.com/browse/GITOPS-1315)

#### 5.1.3.3. 既知の問題

● 現在、Red Hat OpenShift GitOps 1.8.4 は、OpenShift Container Platform 4.10 および 4.11 の **latest** チャネルでは利用できません。**latest** チャネルは GitOps 1.9.z によって採用されており、 これは OpenShift Container Platform 4.12 以降のバージョンでのみリリースされます。 回避策として、**gitops-1.8** チャネルに切り替えて新しい更新を入手します。[GITOPS-3158](https://issues.redhat.com/browse/GITOPS-3158)

#### 5.1.4. Red Hat OpenShift GitOps 1.8.3 のリリースノート

Red Hat OpenShift GitOps 1.8.3 が OpenShift Container Platform 4.10、4.11、4.12、および 4.13 で利用 できるようになりました。

#### 5.1.4.1. エラータの更新

#### 5.1.4.1.1. RHBA-2023:3206 および RHSA-2023:3229 - Red Hat OpenShift GitOps 1.8.3 セキュリ ティー更新アドバイザリー

#### 発行日: 2023-05-18

このリリースに含まれるセキュリティー修正のリストは、次のアドバイザリーに記載されています。

- [RHBA-2023:3206](https://access.redhat.com/errata/RHBA-2023:3206)
- [RHSA-2023:3229](https://access.redhat.com/errata/RHSA-2023:3229)

Red Hat OpenShift GitOps Operator をインストールしている場合は、次のコマンドを実行して、この リリースのコンテナーイメージを表示します。

\$ oc describe deployment gitops-operator-controller-manager -n openshift-operators

#### 5.1.4.2. 修正された問題

この更新前は、**Autoscale** が有効になっており、水平 Pod オートスケーラー (HPA) コント ローラーがサーバーデプロイメントのレプリカ設定を編集しようとすると、オペレーターがそ れを上書きしていました。さらに、autoscaler パラメーターに指定された変更はクラスター上 の HPA に正しく伝播されませんでした。今回の更新でこの問題が修正されています。Operator は、**Autoscale** が無効で HPA パラメーターが正しく更新された場合にのみ、レプリカドリフト で調整されるようになりました。[GITOPS-2629](https://issues.redhat.com/browse/GITOPS-2629)

#### 5.1.5. Red Hat OpenShift GitOps 1.8.2 のリリースノート

Red Hat OpenShift GitOps 1.8.2 は、OpenShift Container Platform 4.10、4.11、4.12、4.13 で利用できる ようになりました。

## 5.1.5.1. 修正された問題

以下の問題は、現在のリリースで解決されています。

● この更新の前に、.spec.dex パラメーターを使用して Dex を設定し、LOG IN VIA OPENSHIFT オプションを使用して Argo CD UI にログインしようとすると、ログインできませんでした。今 回の更新でこの問題が修正されています。

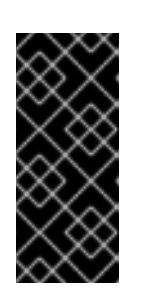

#### 重要

ArgoCD CR の **spec.dex** パラメーターは非推奨です。Red Hat OpenShift GitOps v1.9 の将来のリリースでは、ArgoCD CR の **spec.dex** パラメーターを使 用した Dex の設定は削除される予定です。代わりに **.spec.sso** パラメーターの 使用を検討してください。.spec.sso を使用した Dex の有効化または無効化を参 照してください。[GITOPS-2761](https://issues.redhat.com/browse/GITOPS-2761)

● 今回の更新前は、OpenShift Container Platform 4.10 クラスターに Red Hat OpenShift GitOps v1.8.0 を新規インストールすると、クラスターおよび **kam** CLI Pod の起動に失敗していまし た。今回の更新で問題が修正され、すべての Pod が期待どおりに動作するようになりまし た。[GITOPS-2762](https://issues.redhat.com/browse/GITOPS-2762)

#### 5.1.6. Red Hat OpenShift GitOps 1.8.1 のリリースノート

Red Hat OpenShift GitOps 1.8.1 が OpenShift Container Platform 4.10、4.11、4.12、および 4.13 で利用 できるようになりました。

#### 5.1.6.1. エラータの更新

5.1.6.1.1. RHSA-2023:1452 - Red Hat OpenShift GitOps 1.8.1 セキュリティー更新アドバイザリー

発行: 2023-03-23

このリリースに含まれるセキュリティー修正のリストは [RHSA-2023:1452](https://access.redhat.com/errata/RHSA-2023:1452) アドバイザリーに記載されて います。

Red Hat OpenShift GitOps Operator をインストールしている場合は、次のコマンドを実行して、この リリースのコンテナーイメージを表示します。

\$ oc describe deployment gitops-operator-controller-manager -n openshift-operators

## 5.1.7. Red Hat OpenShift GitOps 1.8.0 のリリースノート

Red Hat OpenShift GitOps 1.8.0 が OpenShift Container Platform 4.10、4.11、4.12、および 4.13 で利用 できるようになりました。

#### 5.1.7.1. 新機能

現在のリリースでは、以下の改善点が追加されました。

今回の更新では、ApplicationSet プログレッシブロールアウト戦略機能のサポートを追加でき

ます。この機能を使用すると、ArgoCD ApplicationSet リソースを拡張して、ApplicationSet 仕 様またはアプリケーションテンプレートを変更した後に、漸進的なアプリケーションリソース 更新のロールアウト戦略を組み込むことができます。この機能を有効にすると、アプリケー ションは同時にではなく、宣言された順序で更新されます。[GITOPS-956](https://issues.redhat.com/browse/GITOPS-956)

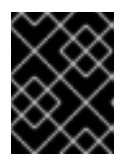

#### 重要

ApplicationSet プログレッシブロールアウト戦略は、テクノロジープレビュー機 能です。

- 今回の更新では、OpenShift Container Platform Web コンソールの Developer パースペクティ ブの Application environments ページは、Red Hat OpenShift GitOps Application Manager コ マンドラインインターフェイス (CLI) の **kam** から切り離されます。環境が OpenShift Container Platform Web コンソールの Developer パースペクティブに表示されるように、**kam** CLI を使用して、Application Environment マニフェストを生成する必要はありません。独自の マニフェストを使用できますが、環境は引き続き namespace で表す必要があります。さらに、 特定のラベルとアノテーションが必要です。[GITOPS-1785](https://issues.redhat.com/browse/GITOPS-1785)
- 今回の更新では、Red Hat OpenShift GitOps Operator および kam CLI が OpenShift Container Platform の ARM アーキテクチャーで使用できるようになりました。[GITOPS-1688](https://issues.redhat.com/browse/GITOPS-1688)

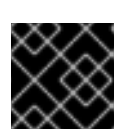

重要

**spec.sso.provider: keycloak** は ARM ではまだサポートされていません。

- 今回の更新では、**.spec.monitoring.enabled** フラグの値を **true** に設定すると、特定の Argo CD インスタンスのワークロード監視を有効にすることができます。その結果、Operator は各 Argo CD コンポーネントのアラートルールを含む **PrometheusRule** オブジェクトを作成しま す。これらのアラートルールは、対応するコンポーネントのレプリカ数が一定時間望ましい状 態から逸脱した場合にアラートをトリガーします。Operator は、ユーザーが **PrometheusRule** オブジェクトに加えた変更を上書きしません。[GITOPS-2459](https://issues.redhat.com/browse/GITOPS-2459)
- 今回の更新では、Argo CD CR を使用して、コマンド引数をリポジトリーサーバーのデプロイ に渡すことができます。[GITOPS-2445](https://issues.redhat.com/browse/GITOPS-2445) 以下に例を示します。

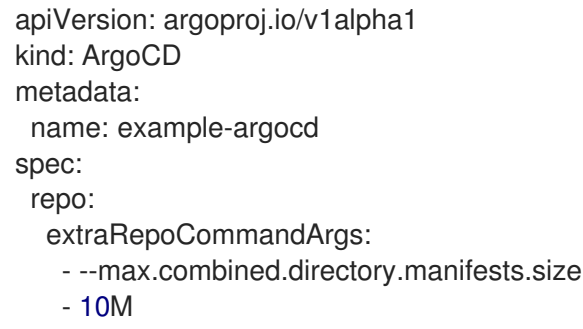

#### 5.1.7.2. 修正された問題

以下の問題は、現在のリリースで解決されています。

● 今回の更新の前は、ARGOCD GIT MODULES ENABLED 環境変数を設定できるの は、**openshift-gitops-repo-server** Pod のみであり、**ApplicationSet Controller** Pod では、設 定できませんでした。その結果、Git ジェネレーターを使用すると、変数が **ApplicationSet Controller** 環境にないため、子アプリケーションの生成中に Git サブモジュールが複製されま

した。さらに、これらのサブモジュールのクローンを作成するために必要な認証情報が ArgoCD で設定されていない場合、アプリケーションの生成は失敗しました。今回の更新で問 題が修正されました。Argo CD CR を使用して、**ArgoCD\_GIT\_MODULES\_ENABLED** などの 環境変数を **ApplicationSet Controller** Pod に追加できるようになりました。その 後、**ApplicationSet Controller** Pod は、複製されたリポジトリーから子アプリケーションを正 常に生成し、その過程でサブモジュールは複製されません。[GITOPS-2399](https://issues.redhat.com/browse/GITOPS-2399) 以下に例を示します。

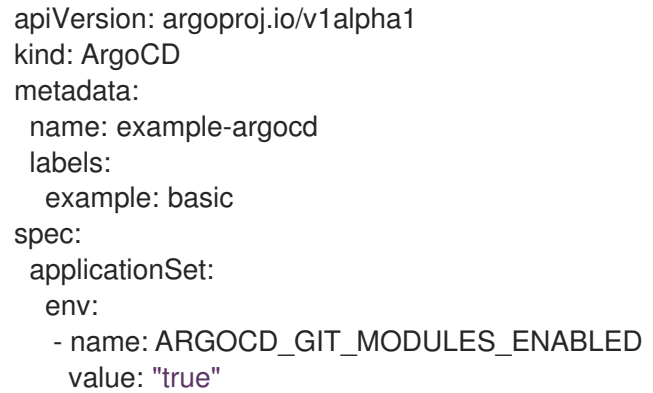

● 今回の更新の前は、Red Hat OpenShift GitOps Operator v1.7.0 のインストール中に、Dex を認 証するために作成されたデフォルトの **argocd-cm.yml** config map ファイルには、base64 でエ ンコードされたクライアントシークレットが **key:value** ペアの形式で含まれていました。今回 の更新では、デフォルトの **argocd-cm.yml** config map ファイルにクライアントシークレット を保存しないことで、この問題が修正されています。代わりに、クライアントシークレットは **argocd-secret** オブジェクト内にあり、設定マップ内でシークレット名として参照できま す。[GITOPS-2570](https://issues.redhat.com/browse/GITOPS-2570)

## 5.1.7.3. 既知の問題

**kam** CLI を使用せずに、マニフェストを使用して、アプリケーションをデプロイし、 OpenShift Container Platform Web コンソールの Developer パースペクティブの Application environments ページでアプリケーションを表示すると、カード内の Argo CD アイコンから期 待どおりに該当アプリケーションの Argo CD URL がページを読み込まないという問題がありま した。[GITOPS-2736](https://issues.redhat.com/browse/GITOPS-2736)

## 5.1.8. Red Hat OpenShift GitOps 1.7.4 のリリースノート

Red Hat OpenShift GitOps 1.7.4 が OpenShift Container Platform 4.10、4.11、および 4.12 で利用できる ようになりました。

#### 5.1.8.1. エラータの更新

#### 5.1.8.1.1. RHSA-2023:1454 - Red Hat OpenShift GitOps 1.7.4 セキュリティー更新アドバイザリー

発行: 2023-03-23

このリリースに含まれるセキュリティー修正のリストは [RHSA-2023:1454](https://access.redhat.com/errata/RHSA-2023:1454) アドバイザリーに記載されて います。

Red Hat OpenShift GitOps Operator をインストールしている場合は、次のコマンドを実行して、この リリースのコンテナーイメージを表示します。

\$ oc describe deployment gitops-operator-controller-manager -n openshift-operators

## 5.1.9. Red Hat OpenShift GitOps 1.7.3 のリリースノート

Red Hat OpenShift GitOps 1.7.3 は、OpenShift Container Platform 4.10、4.11、および 4.12 で利用でき るようになりました。

## 5.1.9.1. エラータの更新

#### 5.1.9.1.1. RHSA-2023:1454 - Red Hat OpenShift GitOps 1.7.3 セキュリティー更新アドバイザリー

発行: 2023-03-23

このリリースに含まれるセキュリティー修正のリストは [RHSA-2023:1454](https://access.redhat.com/errata/RHSA-2023:1454) アドバイザリーに記載されて います。

Red Hat OpenShift GitOps Operator をインストールしている場合は、次のコマンドを実行して、この リリースのコンテナーイメージを表示します。

\$ oc describe deployment gitops-operator-controller-manager -n openshift-operators

#### 5.1.10. Red Hat OpenShift GitOps 1.7.1 のリリースノート

Red Hat OpenShift GitOps 1.7.1 は、OpenShift Container Platform 4.10、4.11、および 4.12 で利用できる ようになりました。

#### 5.1.10.1. エラータの更新

5.1.10.1.1. RHSA-2023:0467 - Red Hat OpenShift GitOps 1.7.1 セキュリティー更新アドバイザリー

発行日: 2023-01-25

このリリースに含まれるセキュリティー修正のリストは、[RHSA-2023:0467](https://access.redhat.com/errata/RHSA-2023:0467) アドバイザリーに記載さ れています。

Red Hat OpenShift GitOps Operator をインストールしている場合は、次のコマンドを実行して、この リリースのコンテナーイメージを表示します。

\$ oc describe deployment gitops-operator-controller-manager -n openshift-operators

## 5.1.11. Red Hat OpenShift GitOps 1.7.0 のリリースノート

Red Hat OpenShift GitOps 1.7.0 は、OpenShift Container Platform 4.10、4.11、および 4.12 で利用でき るようになりました。

#### 5.1.11.1. 新機能

現在のリリースでは、以下の改善点が追加されました。

- 今回の更新により、環境変数を Notifications コントローラーに追加できるようになりまし た。[GITOPS-2313](https://issues.redhat.com/browse/GITOPS-2313)
- 今回の更新により、デフォルトの nodeSelector **"kubernetes.io/os": "linux"** キーと値のペアが すべてのワークロードに追加され、Linux ノードでのみスケジュールが設定されるようになり ました。さらに、任意のカスタムノードセレクターがデフォルトに追加され、同じキーを持つ

場合に優先されます。[GITOPS-2215](https://issues.redhat.com/browse/GITOPS-2215)

- 今回の更新により、GitopsService カスタムリソースを編集することで、Operator ワークロー ドにカスタムノードセレクターを設定できるようになりました。[GITOPS-2164](https://issues.redhat.com/browse/GITOPS-2164)
- 今回の更新により、RBAC ポリシーマッチャーモードを使用して、glob (デフォルト) および **regex** のオプションから選択できるようになりました。[GITOPS-1975](https://issues.redhat.com/browse/GITOPS-1975)
- 今回の更新では、次の追加のサブキーを使用してリソースの動作をカスタマイズできます。

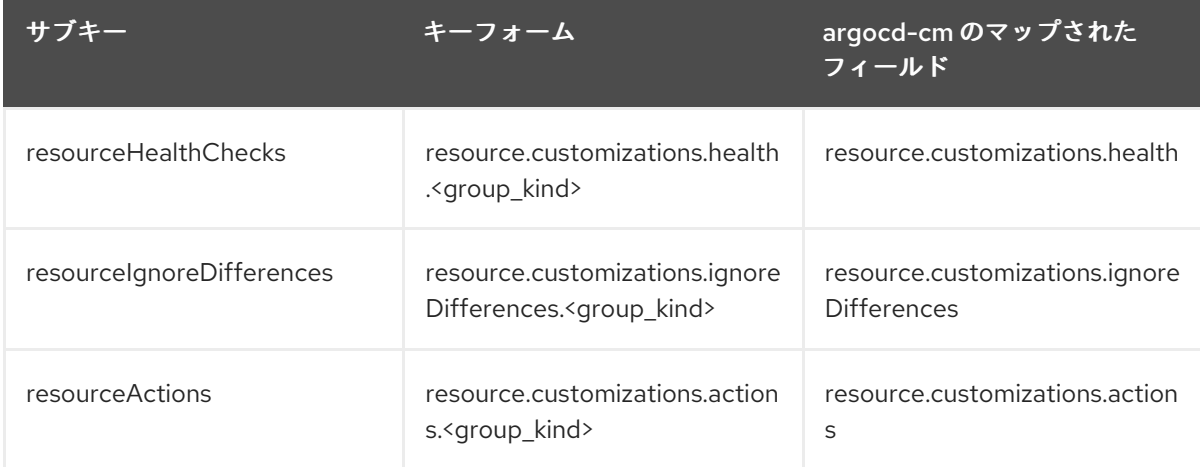

#### [GITOPS-1561](https://issues.redhat.com/browse/GITOPS-1561)

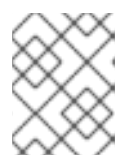

注記

将来のリリースでは、サブキーではなく resourceCustomization のみを使用して リソースの動作をカスタマイズする古い方法を廃止する可能性があります。

- 今回の更新で、1.7 より前の Red Hat OpenShift GitOps バージョンと OpenShift Container Platform 4.15 以降を使用している場合は、Developer パースペクティブで Environments ペー ジを使用するには、アップグレードする必要があります。[GITOPS-2415](https://issues.redhat.com/browse/GITOPS-2415)
- 今回の更新により、同じクラスター内の任意の namespace で同じコントロールプレーンの Argo CD インスタンスによって管理されるアプリケーションを作成できるようになりました。 管理者として以下のアクションを実行し、この更新を有効にします。
	- アプリケーションを管理するクラスタースコープの Argo CD インスタンスの **.spec.sourceNamespaces** 属性に namespace を追加します。
	- アプリケーションに関連付けられた **AppProject** カスタムリソースの **.spec.sourceNamespaces** 属性に namespace を追加します。 [GITOPS-2341](https://issues.redhat.com/browse/GITOPS-2341)

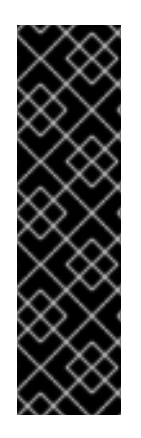

重要

コントロールプレーン以外の namespace の Argo CD アプリケーションはテクノロジー プレビュー機能としてのみご利用いただけます。テクノロジープレビュー機能は、Red Hat 製品のサービスレベルアグリーメント (SLA) の対象外であり、機能的に完全ではな いことがあります。Red Hat は、実稼働環境でこれらを使用することを推奨していませ ん。テクノロジープレビュー機能は、最新の製品機能をいち早く提供して、開発段階で 機能のテストを行いフィードバックを提供していただくことを目的としています。

Red Hat [のテクノロジープレビュー機能のサポート範囲に関する詳細は、テクノロジー](https://access.redhat.com/support/offerings/techpreview/) プレビュー機能のサポート範囲 を参照してください。

- 今回の更新により、Argo CD は Server-Side Apply 能をサポートするようになりました。この 機能は、ユーザーが以下のタスクを実行するのに役立ちます。
	- 許容されるアノテーションサイズ (262144 バイト) に対して大きすぎる巨大なリソースの管 理
	- Argo CD によって管理またはデプロイされていない既存のリソースへのパッチ適用 この機能は、アプリケーションまたはリソースレベルで設定できます。[GITOPS-2340](https://issues.redhat.com/browse/GITOPS-2340)

#### 5.1.11.2. 修正された問題

以下の問題は、現在のリリースで解決されています。

- この更新の前に、Red Hat OpenShift GitOps リリースは、anyuid SCC が Dex サービスアカウ ントに割り当てられたときに **CreateContainerConfigError** エラーで Dex Pod が失敗するとい う問題の影響を受けていました。この更新プログラムでは、デフォルトのユーザー ID を Dex コンテナーに割り当てることで、この問題を修正しています。[GITOPS-2235](https://issues.redhat.com/browse/GITOPS-2235)
- この更新の前は、Red Hat OpenShift GitOps は Dex に加えて OIDC を介して RHSSO (Keycloak) を使用していました。ただし、最近のセキュリティー修正により、有名な認証局の いずれかによって署名されていない証明書で設定されている場合は、RHSSO の証明書を検証 できませんでした。この更新で問題が修正されました。カスタム証明書を提供して、通信中に KeyCloak の TLS 証明書を検証できるようになりました。さらに、**rootCA** を Argo CD カスタ ムリソース **.spec.keycloak.rootCA** フィールドに追加できます。Operator はそのような変更を 調整し、**oidc.config in argocd-cm** 設定マップを PEM エンコードされたルート証明書で更新 します。[GITOPS-2214](https://issues.redhat.com/browse/GITOPS-2214)

Keycloak 設定の Argo CD の例:

```
apiVersion: argoproj.io/v1alpha1
kind: ArgoCD
metadata:
 name: example-argocd
spec:
 sso:
  keycloak:
   rootCA: '<PEM encoded root certificate>'
  provider: keycloak
.......
.......
```
● この更新の前は、ライブネスプローブが応答しないため、アプリケーションコントローラーが 複数回再起動していました。この更新は、アプリケーションコントローラーの **statefulset** アプ リケーションで liveness プローブを削除することにより、問題を修正します。[GITOPS-2153](https://issues.redhat.com/browse/GITOPS-2153)

#### 5.1.11.3. 既知の問題

- この更新の前に、Operator はリポジトリーサーバーの **mountsatoken** と **ServiceAccount** の 設定を調整しませんでした。これは修正されていますが、サービスアカウントを削除してもデ フォルトに戻りません。[GITOPS-1873](https://issues.redhat.com/browse/GITOPS-1873)
- 回避策: **spec.repo.serviceaccountfield to thedefault** サービスアカウントを手動で設定しま す。[GITOPS-2452](https://issues.redhat.com/browse/GITOPS-2452)

## 5.1.12. Red Hat OpenShift GitOps 1.6.7 のリリースノート

Red Hat OpenShift GitOps 1.6.7 が OpenShift Container Platform 4.8、4.9、4.10、および 4.11 で利用で きるようになりました。

#### 5.1.12.1. 修正された問題

以下の問題は、現在のリリースで解決されています。

● この更新が行われる前は、v0.5.0 以降の Argo CD Operator のすべてのバージョンに情報漏え いの欠陥が存在しました。その結果、権限のないユーザーが API エラーメッセージを検査して アプリケーション名を列挙し、発見されたアプリケーション名を別の攻撃の開始点として使用 する可能性があります。たとえば、攻撃者はアプリケーション名に関する知識を利用して、管 理者に高い権限を付与するよう説得する可能性があります。この更新により、CVE-2022- 41354 エラーが修正されます。[GITOPS-2635](https://issues.redhat.com/browse/GITOPS-2635)、[CVE-2022-41354](https://access.redhat.com/security/cve/CVE-2022-41354)

#### 5.1.13. Red Hat OpenShift GitOps 1.6.6 のリリースノート

Red Hat OpenShift GitOps 1.6.6 が OpenShift Container Platform 4.8、4.9、4.10、および 4.11 で利用で きるようになりました。

#### 5.1.13.1. 修正された問題

以下の問題は、現在のリリースで解決されています。

● この更新が行われる前は、v0.5.0 以降の Argo CD Operator のすべてのバージョンに情報漏え いの欠陥が存在しました。その結果、権限のないユーザーが API エラーメッセージを検査して アプリケーション名を列挙し、発見されたアプリケーション名を別の攻撃の開始点として使用 する可能性があります。たとえば、攻撃者はアプリケーション名に関する知識を利用して、管 理者に高い権限を付与するよう説得する可能性があります。この更新により、CVE-2022- 41354 エラーが修正されます。[GITOPS-2635](https://issues.redhat.com/browse/GITOPS-2635)、[CVE-2022-41354](https://access.redhat.com/security/cve/CVE-2022-41354)

#### 5.1.14. Red Hat OpenShift GitOps 1.6.4 のリリースノート

Red Hat OpenShift GitOps 1.6.4 は、OpenShift Container Platform 4.8、4.9、4.10、および 4.11 で利用 できるようになりました。

#### 5.1.14.1. 修正された問題

● この更新の前は、Argo CD v1.8.2 以降のすべてのバージョンは、不適切な認証バグに対して脆 弱でした。その結果、Argo CD はクラスターへのアクセスを目的としていない可能性のある [オーディエンスのトークンを受け入れていました。この問題は修正されています。](https://bugzilla.redhat.com/show_bug.cgi?id=2160492)CVE-2023- 22482

## 5.1.15. Red Hat OpenShift GitOps 1.6.2 のリリースノート

Red Hat OpenShift GitOps 1.6.2 は、OpenShift Container Platform 4.8、4.9、4.10、および 4.11 で利用 できるようになりました。

## 5.1.15.1. 新機能

このリリースでは、**openshift-gitops-operator** CSV ファイルから **DISABLE\_DEX** 環境変数が 削除されています。その結果、Red Hat OpenShift GitOps の新規インストールの実行時にこの 環境変数は設定されなくなりました。[GITOPS-2360](https://issues.redhat.com/browse/GITOPS-2360)

#### 5.1.15.2. 修正された問題

以下の問題は、現在のリリースで解決されています。

- この更新の前は、プロジェクトに5つを超える Operator がインストールされている と、InstallPlan が欠落しているため、サブスクリプションのヘルスチェックは degraded と マークされていました。今回の更新でこの問題が修正されています。[GITOPS-2018](https://issues.redhat.com/browse/GITOPS-2018)
- この更新の前は、Red Hat OpenShift GitOps Operator は、Argo CD インスタンスが非推奨の フィールドを使用していることを検出すると、非推奨通知の警告をクラスターに送信していま した。今回の更新でこの問題が修正され、フィールドを検出したインスタンスごとに警告イベ ントが 1 つだけ表示されるようになりました。[GITOPS-2230](https://issues.redhat.com/browse/GITOPS-2230)
- OpenShift Container Platform 4.12 以降、コンソールのインストールはオプションです。この修 正により、Red Hat OpenShift GitOps Operator が更新され、コンソールがインストールされ ていない場合に Operator でエラーが発生するのを防ぐことができます。[GITOPS-2352](https://issues.redhat.com/browse/GITOPS-2352)

#### 5.1.16. Red Hat OpenShift GitOps 1.6.1 のリリースノート

Red Hat OpenShift GitOps 1.6.1 は、OpenShift Container Platform 4.8、4.9、4.10、および 4.11 で利用 できるようになりました。

#### 5.1.16.1. 修正された問題

以下の問題は、現在のリリースで解決されています。

- この更新の前は、ライブネスプローブが応答しないため、多数のアプリケーションでアプリ ケーションコントローラーが複数回再起動されていました。この更新は、アプリケーションコ ントローラーの **StatefulSet** オブジェクトで liveness プローブを削除することにより、問題を 修正します。[GITOPS-2153](https://issues.redhat.com/browse/GITOPS-2153)
- この更新の前は、証明機関によって署名されていない証明書を使用してセットアップされてい ると、RHSSO 証明書を検証できませんでした。今回の更新で問題が修正され、通信時に Keycloak の TLS 証明書を検証する際に使用されるカスタム証明書を提供できるようになりまし た。**rootCA** を Argo CD カスタムリソース **.spec.keycloak.rootCA** フィールドに追加できま す。Operator はこの変更を調整し、**argocd-cm ConfigMap** の **oidc.config** フィールドを PEM エンコードされたルート証明書で更新します。[GITOPS-2214](https://issues.redhat.com/browse/GITOPS-2214)

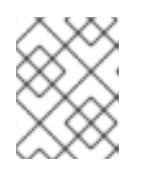

#### 注記

**.spec.keycloak.rootCA** フィールドを更新した後、Argo CD サーバー Pod を再 起動します。

以下に例を示します。

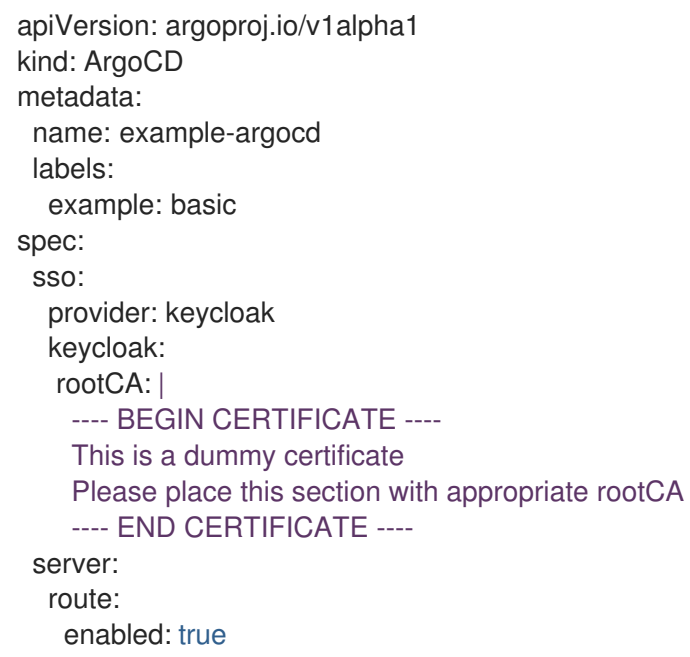

- この更新の前は、Argo CD に管理されていた namespace が終了すると、ロールの作成や他の 管理された namespace のその他の設定がブロックされていました。今回の更新でこの問題は修 正されています。[GITOPS-2277](https://issues.redhat.com/browse/GITOPS-2277)
- この更新の前は、anyuid の SCC が Dex ServiceAccount リソースに割り当てられている場 合、Dex Pod は **CreateContainerConfigError** で開始できませんでした。この更新プログラム では、デフォルトのユーザー ID を Dex コンテナーに割り当てることで、この問題を修正して います。[GITOPS-2235](https://issues.redhat.com/browse/GITOPS-2235)

## 5.1.17. Red Hat OpenShift GitOps 1.6.0 のリリースノート

Red Hat OpenShift GitOps 1.6.0 は、OpenShift Container Platform 4.8、4.9、4.10、および 4.11 で利用 できるようになりました。

## 5.1.17.1. 新機能

現在のリリースでは、以下の改善点が追加されました。

- 以前は、Argo CD **ApplicationSet** コントローラーはテクノロジープレビュー (TP) 機能でし た。この更新により、これは一般提供 (GA) 機能になります。[GITOPS-1958](https://issues.redhat.com/browse/GITOPS-1958)
- 今回の更新により、Red Hat OpenShift GitOps の最新リリースが **latest** のバージョンベースの チャネルで利用できるようになりました。これらのアップグレードを取得するに は、**Subscription** オブジェクト YAML ファイルの **channel** パラメーターを更新します。値を **stable** から **latest** または **gitops-1.6** などのバージョンベースのチャンネルに変更しま す。[GITOPS-1791](https://issues.redhat.com/browse/GITOPS-1791)
- 今回の更新により、keycloak 設定を制御する **spec.sso** フィールドのパラメーターが **.spec.sso.keycloak** に移動されるようになりました。**.spec.dex** フィールドのパラメーターが **.spec.sso.dex** に追加されました。**.spec.sso.provider** の使用を開始して、Dex を有効または 無効にします。**.spec.dex** パラメーターは非推奨であり、キークローク設定の **DISABLE\_DEX** および **.spec.sso** フィールドとともに、バージョン 1.9 で削除される予定です。 [GITOPS-1983](https://issues.redhat.com/browse/GITOPS-1983)
- **今回の更新により、Argo CD カスタムリソースの .spec.notifications.enabled** パラメーターを 使用して有効または無効にできるオプションのワークロードとして、Argo CD 通知コントロー ラーが利用できるようになりました。Argo CD 通知コントローラーは、テクニカルプレビュー

機能として利用できます。[GITOPS-1917](https://issues.redhat.com/browse/GITOPS-1917)

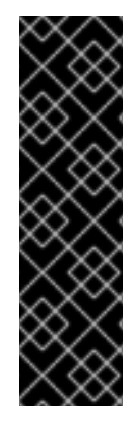

## 重要

Argo CD Notifications コントローラーはテクノロジープレビュー機能のみです。テクノ ロジープレビュー機能は、Red Hat 製品のサービスレベルアグリーメント (SLA) の対象 外であり、機能的に完全ではないことがあります。Red Hat は、実稼働環境でこれらを 使用することを推奨していません。テクノロジープレビュー機能は、最新の製品機能を いち早く提供して、開発段階で機能のテストを行いフィードバックを提供していただく ことを目的としています。

Red Hat [のテクノロジープレビュー機能のサポート範囲に関する詳細は、テクノロジー](https://access.redhat.com/support/offerings/techpreview/) プレビュー機能のサポート範囲 を参照してください。

- 今回の更新により、Tekton パイプライン実行およびタスク実行のリソース除外がデフォルトで 追加されました。Argo CD は、デフォルトでこれらのリソースを削除します。これらのリソー スの除外は、OpenShift Container Platform から作成された新しい Argo CD インスタンスに追 加されます。インスタンスが CLI [から作成された場合、リソースは追加されません。](https://issues.redhat.com/browse/GITOPS-1876)GITOPS-1876
- 今回の更新で、Operand の仕様に **resourceTrackingMethod** パラメーターを設定して、Argo CD が使用する追跡方法を選択できるようになりました。[GITOPS-1862](https://issues.redhat.com/browse/GITOPS-1862)
- **今回の更新により、Red Hat OpenShift GitOps Argo CD カスタムリソースの extraConfig** フィールドを使用して、**argocd-cm** configMap にエントリーを追加できるようになりました。 [指定されたエントリーは、検証なしでライブ](https://issues.redhat.com/browse/GITOPS-1964) **config-cm** configMap に調整されます。GITOPS-1964
- 今回の更新により、OpenShift Container Platform 4.11 では、Red Hat OpenShift GitOps Developer パースペクティブの Red Hat OpenShift GitOps Environments ページに、アプリ ケーション環境の成功したデプロイメントの履歴と、各デプロイメントのリビジョンへのリン クが表示されます。[GITOPS-1269](https://issues.redhat.com/browse/GITOPS-1269)
- 今回の更新により、Operator によってテンプレートリソースまたはソースとしても使用されて いる Argo CD を使用してリソースを管理できるようになりました。[GITOPS-982](https://issues.redhat.com/browse/GITOPS-982)
- 今回の更新により、Operator は Kubernetes 1.24 に対して有効にされた Pod Security Admission に対応するために、適切なパーミッションで Argo CD ワークロードを設定するよう になりました。[GITOPS-2026](https://issues.redhat.com/browse/GITOPS-2026)
- 今回の更新により、Config Management Plugins 2.0 がサポートされるようになりました。 Argo CD カスタムリソースを使用して、リポジトリーサーバーのサイドバーコンテナーを指定 できます。[GITOPS-776](https://issues.redhat.com/browse/GITOPS-766)
- 今回の更新により、Argo CD コンポーネントと Redis キャッシュ間のすべての通信は、最新の TLS 暗号化を使用して適切に保護されます。[GITOPS-720](https://issues.redhat.com/browse/GITOPS-720)
- Red Hat OpenShift GitOps のこのリリースでは、IBM Z および IBM Power on OpenShift Container Platform 4.10 のサポートが追加されています。現在、制限された環境でのインス トールは、IBM Z および IBM Power ではサポートされていません。

#### 5.1.17.2. 修正された問題

以下の問題は、現在のリリースで解決されています。

この更新の前に、**system:serviceaccount:argocd:gitops-argocd-application-controller** は、

namespace **webapps-dev** の API グループ **monitoring.coreos.com** でリソース prometheusrules を作成できません。今回の更新でこの問題が修正され、Red Hat OpenShift GitOps は **monitoring.coreos.com** API グループからすべてのリソースを管理できるようにな りました。[GITOPS-1638](https://issues.redhat.com/browse/GITOPS-1638)

- この更新の前に、クラスターのアクセス許可を調整しているときに、シークレットがクラス ター設定インスタンスに属している場合、それは削除されていました。今回の更新でこの問題 は修正されています。現在は、シークレットの代わりにシークレットの **namespaces** フィール ドが削除されています。[GITOPS-1777](https://issues.redhat.com/browse/GITOPS-1777)
- 今回の更新以前は、Operator を使用して Argo CD の HA バリアントをインストールした場合、 Operator は **podAntiAffinity** ルールではなく、**podAffinity** ルールで Redis **StatefulSet** オブ ジェクトを作成していました。今回の更新によりこの問題は修正され、Operator は **podAntiAffinity** ルールで Redis **StatefulSet** を作成するようになりました。[GITOPS-1645](https://issues.redhat.com/browse/GITOPS-1645)
- 今回の更新以前は、Argo CD ApplicationSet で ssh Zombie プロセスが多すぎていました。今 回の更新でこの問題が修正され、プロセスを生成してゾンビを刈り取る単純な init デーモンで ある tini が ApplicationSet コントローラーに追加されます。これにより、**SIGTERM** シグナル が実行中のプロセスに適切に渡されるようになり、zombie プロセスを防ぐことができま す。[GITOPS-2108](https://issues.redhat.com/browse/GITOPS-2108)

#### 5.1.17.3. 既知の問題

● Red Hat OpenShift GitOps Operator は、Dex に加えて、OIDC を介して RHSSO (KeyCloak) を利用できます。ただし、最新のセキュリティー修正が適用されると、一部のシナリオで RHSSO の証明書は検証できません。[GITOPS-2214](https://issues.redhat.com/browse/GITOPS-2214) 回避策として、ArgoCD 仕様で OIDC (Keycloak/RHSSO) エンドポイントの TLS 検証を無効に します。

```
spec:
 extraConfig:
  oidc.tls.insecure.skip.verify: "true"
...
```
## 5.1.18. Red Hat OpenShift GitOps 1.5.9 のリリースノート

Red Hat OpenShift GitOps 1.5.9 は、OpenShift Container Platform 4.8、4.9、4.10、および 4.11 で利用 できるようになりました。

#### 5.1.18.1. 修正された問題

● この更新の前は、Argo CD v1.8.2 以降のすべてのバージョンは、不適切な認証バグに対して脆 弱でした。その結果、Argo CD はクラスターへのアクセスを許可されていない可能性のある ユーザーのトークンを受け入れていました。この問題は修正されています。[CVE-2023-22482](https://bugzilla.redhat.com/show_bug.cgi?id=2160492)

#### 5.1.19. Red Hat OpenShift GitOps 1.5.7 のリリースノート

Red Hat OpenShift GitOps 1.5.7 は、OpenShift Container Platform 4.8、4.9、4.10、および 4.11 で利用 できるようになりました。

#### 5.1.19.1. 修正された問題

以下の問題は、現在のリリースで解決されています。

● OpenShift Container Platform 4.12 以降、コンソールのインストールはオプションです。この修 正により、Red Hat OpenShift GitOps Operator が更新され、コンソールがインストールされ ていない場合に Operator でエラーが発生するのを防ぐことができます。[GITOPS-2353](https://issues.redhat.com/browse/GITOPS-2353)

### 5.1.20. Red Hat OpenShift GitOps 1.5.6 のリリースノート

Red Hat OpenShift GitOps 1.5.6 は、OpenShift Container Platform 4.8、4.9、4.10、および 4.11 で利用 できるようになりました。

#### 5.1.20.1. 修正された問題

以下の問題は、現在のリリースで解決されています。

- この更新の前は、ライブネスプローブが応答しないため、多数のアプリケーションでアプリ ケーションコントローラーが複数回再起動されていました。この更新は、アプリケーションコ ントローラーの **StatefulSet** オブジェクトで liveness プローブを削除することにより、問題を 修正します。[GITOPS-2153](https://issues.redhat.com/browse/GITOPS-2153)
- この更新の前は、証明機関によって署名されていない証明書を使用してセットアップされてい ると、RHSSO 証明書を検証できませんでした。今回の更新で問題が修正され、通信時に Keycloak の TLS 証明書を検証する際に使用されるカスタム証明書を提供できるようになりまし た。**rootCA** を Argo CD カスタムリソース **.spec.keycloak.rootCA** フィールドに追加できま す。Operator はこの変更を調整し、**argocd-cm ConfigMap** の **oidc.config** フィールドを PEM エンコードされたルート証明書で更新します。[GITOPS-2214](https://issues.redhat.com/browse/GITOPS-2214)

#### 注記

**.spec.keycloak.rootCA** フィールドを更新した後、Argo CD サーバー Pod を再 起動します。

以下に例を示します。

```
apiVersion: argoproj.io/v1alpha1
kind: ArgoCD
metadata:
 name: example-argocd
 labels:
  example: basic
spec:
 sso:
  provider: keycloak
  keycloak:
   rootCA: |
    ---- BEGIN CERTIFICATE ----
    This is a dummy certificate
    Please place this section with appropriate rootCA
    ---- END CERTIFICATE ----
 server:
  route:
   enabled: true
```
この更新の前は、Argo CD に管理されていた namespace が終了すると、ロールの作成や他の 管理された namespace のその他の設定がブロックされていました。今回の更新でこの問題は修 正されています。[GITOPS-2278](https://issues.redhat.com/browse/GITOPS-2278)

この更新の前は、**anyuid** の SCC が Dex **ServiceAccount** リソースに割り当てられている場 合、Dex Pod は **CreateContainerConfigError** で開始できませんでした。この更新プログラム では、デフォルトのユーザー ID を Dex コンテナーに割り当てることで、この問題を修正して います。[GITOPS-2235](https://issues.redhat.com/browse/GITOPS-2235)

## 5.1.21. Red Hat OpenShift GitOps 1.5.5 のリリースノート

Red Hat OpenShift GitOps 1.5.5 は、OpenShift Container Platform 4.8、4.9、4.10、および 4.11 で利用 できるようになりました。

#### 5.1.21.1. 新機能

現在のリリースでは、以下の改善点が追加されました。

● この更新により、同梱の Argo CD がバージョン 2.3.7 に更新されました。

#### 5.1.21.2. 修正された問題

以下の問題は、現在のリリースで解決されています。

● この更新の前は、より制限的な SCC がクラスターに存在する場合、ArgoCD インスタンスの **redis-ha-haproxy** Pod が失敗していました。この更新プログラムは、ワークロードのセキュリ ティーコンテキストを更新することで問題を修正します。[GITOPS-2034](https://issues.redhat.com/browse/GITOPS-2034)

#### 5.1.21.3. 既知の問題

● Red Hat OpenShift GitOps Operator は、OIDC および Dex で RHSSO (KeyCloak) を使用でき ます。ただし、最近のセキュリティー修正が適用されているため、Operator は一部のシナリオ で RHSSO 証明書を検証できません。[GITOPS-2214](https://issues.redhat.com/browse/GITOPS-2214) 回避策として、ArgoCD 仕様で OIDC (Keycloak/RHSSO) エンドポイントの TLS 検証を無効に します。

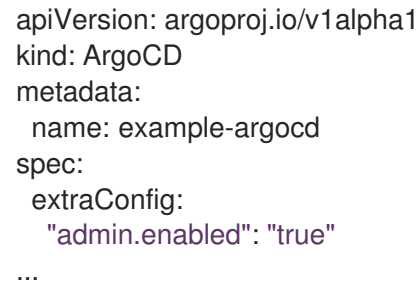

## 5.1.22. Red Hat OpenShift GitOps 1.5.4 リリースノート

Red Hat OpenShift GitOps 1.5.4 は、OpenShift Container Platform 4.8、4.9、4.10、および 4.11 で利用 できるようになりました。

#### 5.1.22.1. 修正された問題

以下の問題は、現在のリリースで解決されています。

● この更新の前は、Red Hat OpenShift GitOps は古いバージョンの REDIS 5 イメージタグを使 用していました。この更新により、問題が修正され、**rhel8/redis-5** イメージタグがアップグ レードされます。[GITOPS-2037](https://issues.redhat.com/browse/GITOPS-2037)

## 5.1.23. Red Hat OpenShift GitOps 1.5.3 のリリースノート

Red Hat OpenShift GitOps 1.5.3 は、OpenShift Container Platform 4.8、4.9、4.10、および 4.11 で利用 できるようになりました。

#### 5.1.23.1. 修正された問題

以下の問題は、現在のリリースで解決されています。

- この更新の前に、Argo CD v1.0.0 以降のパッチが適用されていないすべてのバージョンは、ク ロスサイトスクリプティングのバグに対して脆弱でした。その結果、許可されていないユー ザーが UI に JavaScript リンクを挿入できる可能性があります。この問題は修正されていま す。[CVE-2022-31035](https://bugzilla.redhat.com/show_bug.cgi?id=2096278)
- この更新の前に、Argo CD v0.11.0 以降のすべてのバージョンは、Argo CD CLI または UI から SSO ログインが開始されたときに、複数の攻撃に対して脆弱でした。この問題は修正されてい ます。[CVE-2022-31034](https://bugzilla.redhat.com/show_bug.cgi?id=2096282)
- この更新の前に、Argo CD v0.7 以降のパッチが適用されていないすべてのバージョンは、メモ リー消費のバグに対して脆弱でした。その結果、許可されていないユーザーが Argo CD のリポ [ジトリーサーバーをクラッシュさせる可能性があります。この問題は修正されています。](https://bugzilla.redhat.com/show_bug.cgi?id=2096283)CVE-2022-31016
- この更新の前に、Argo CD v1.3.0 以降のパッチが適用されていないすべてのバージョンは、 symlink-following バグに対して脆弱でした。その結果、リポジトリーの書き込みアクセスのあ る権限のないユーザーが、Argo CD の repo-server から機密の YAML ファイルを漏洩する可能 性がありました。この問題は修正されています。[CVE-2022-31036](https://bugzilla.redhat.com/show_bug.cgi?id=2096291)

#### 5.1.24. Red Hat OpenShift GitOps 1.5.2 のリリースノート

Red Hat OpenShift GitOps 1.5.2 は、OpenShift Container Platform 4.8、4.9、4.10、および 4.11 で利用 できるようになりました。

#### 5.1.24.1. 修正された問題

以下の問題は、現在のリリースで解決されています。

**● この更新の前は、redhat-operator-index によって参照されるイメージがありませんでした。こ** の問題は修正されています。[GITOPS-2036](https://issues.redhat.com/browse/GITOPS-2036)

#### 5.1.25. Red Hat OpenShift GitOps 1.5.1 のリリースノート

Red Hat OpenShift GitOps 1.5.1 は、OpenShift Container Platform 4.8、4.9、4.10、および 4.11 で利用 できるようになりました。

#### 5.1.25.1. 修正された問題

以下の問題は、現在のリリースで解決されています。

- この更新の前は、Argo CD の匿名アクセスが有効になっている場合、認証されていないユー ザーが JWT トークンを作成し、Argo CD インスタンスへのフルアクセスを取得できました。 この問題は修正されています。[CVE-2022-29165](https://bugzilla.redhat.com/show_bug.cgi?id=2081686)
- この更新の前は、認証されていないユーザーは、SSO が有効になっているときにログイン画面 にエラーメッセージを表示できました。この問題は修正されています。[CVE-2022-24905](https://bugzilla.redhat.com/show_bug.cgi?id=2081689)

● この更新の前に、Argo CD v0.7.0 以降のパッチが適用されていないすべてのバージョンは、 symlink-following バグに対して脆弱でした。その結果、レポジトリへの書き込みアクセスを持 つ許可されていないユーザーが、機密ファイルを Argo CD のレポサーバーから漏えいする可能 性があります。この問題は修正されています。[CVE-2022-24904](https://bugzilla.redhat.com/show_bug.cgi?id=2081686)

## 5.1.26. Red Hat OpenShift GitOps 1.5.0 のリリースノート

Red Hat OpenShift GitOps 1.5.0 は、OpenShift Container Platform 4.8、4.9、4.10、および 4.11 で利用 できるようになりました。

#### 5.1.26.1. 新機能

現在のリリースでは、以下の改善点が追加されました。

- 今回の機能拡張により、Argo CD がバージョン 2.3.3 [にアップグレードされました。](https://issues.redhat.com/browse/GITOPS-1708)GITOPS-1708
- この拡張機能により、Dex がバージョン 2.30.3 にアップグレードされます。[GITOPS-1850](https://issues.redhat.com/browse/GITOPS-1850)
- 今回の機能拡張により、Helm がバージョン 3.8.0 [にアップグレードされました。](https://issues.redhat.com/browse/GITOPS-1709)GITOPS-1709
- この機能拡張により、Kustomize がバージョン 4.4.1 にアップグレードされます。[GITOPS-1710](https://issues.redhat.com/browse/GITOPS-1710)
- この機能拡張により、アプリケーションセットがバージョン 0.4.1 にアップグレードされま す。
- この更新では、Red Hat OpenShift GitOps の最新リリースを提供する latest という名前の新し いチャネルが追加されました。GitOps v1.5.0 の場合、Operator は gitops-1.5、latest チャネ ル、および既存の stable チャネルにプッシュされます。GitOps v1.6 以降、すべての最新リ リースは latest チャネルにのみプッシュされ、stable チャネルにはプッシュされませ ん。[GITOPS-1791](https://issues.redhat.com/browse/GITOPS-1791)
- この更新により、新しい CSV は **olm.skipRange: '>=1.0.0 <1.5.0'** アノテーションを追加しま す。その結果、以前のリリースバージョンはすべてスキップされます。Operator は v1.5.0 に直 接アップグレードします。[GITOPS-1787](https://issues.redhat.com/browse/GITOPS-1787)
- この更新により、Operator は Red Hat Single Sign-On (RH-SSO) をバージョン v7.5.1 に更新し ます。これには以下の機能拡張が含まれます。
	- **kube:admin** クレデンシャルを含む OpenShift クレデンシャルを使用して Argo CD にログ インできます。
	- RH-SSO は、OpenShift グループを使用したロールベースアクセスコントロール (RBAC) 用の Argo CD インスタンスをサポートおよび設定します。
	- RH-SSO は、**HTTP\_Proxy** 環境変数を尊重します。RH-SSO は、プロキシーの背後で実行 されている Argo CD の SSO として使用できます。 [GITOPS-1330](https://issues.redhat.com/browse/GITOPS-1330)
- 今回の更新により、Argo CD オペランドの **.status** フィールドに新しい **.host** フィールドが追 加されました。ルートまたは入力がルートに優先順位を付けて有効になっている場合、新しい URL フィールドにルートが表示されます。ルートまたは入力から URL が提供されていない場 合、**.host** フィールドは表示されません。 ルートまたは入力が設定されているが、対応するコントローラーが適切に設定されておら
	- ず、**Ready** 状態にないか、その URL を伝播しない場合、オペランドの **.status.host** フィール

ドの値は、URL を表示する代わりに **Pending** と表示します。これは、**Available** ではなく **Pending** にすることで、オペランドの全体的なステータスに影響します。[GITOPS-654](https://issues.redhat.com/browse/GITOPS-654)

#### 5.1.26.2. 修正された問題

以下の問題は、現在のリリースで解決されています。

- この更新の前は、AppProjects に固有の RBAC ルールでは、ロールのサブジェクトフィールド にコンマを使用できないため、LDAP アカウントへのバインドが防止されていました。この更 新により問題が修正され、AppProject 固有の RBAC ルールで複雑なロールバインディングを 指定できるようになりました。[GITOPS-1771](https://issues.redhat.com/browse/GITOPS-1771)
- この更新の前は、**DeploymentConfig** リソースが **0** にスケーリングされると、Argo CD は、"replication controller is waiting for pods to run"という可用性ステータスメッセージと ともに progressing の状態でリソースを表示しました。この更新により、エッジケースが修正 され、可用性チェックで **DeploymentConfig** リソースの正しい可用性ステータスが報告される ようになりました。[GITOPS-1738](https://issues.redhat.com/browse/GITOPS-1738)
- この更新の前に、**argocd-tls-certs-cm** 設定マップの TLS 証明書は、証明書が **ArgoCD** CR 仕 様の **tls.initialCerts** フィールドで設定されていない限り、Red Hat OpenShift GitOps によって 削除されていました。この問題は修正されています。[GITOPS-1725](https://issues.redhat.com/browse/GITOPS-1725)
- この更新の前は、managed-by ラベルを使用して namespace を作成しているときに、新しい namespace に多くの **RoleBinding** リソースを作成していました。この更新により問題が修正 され、Red Hat OpenShift GitOps は以前のバージョンで作成された無関係な **Role** および **RoleBinding** リソースを削除します。[GITOPS-1550](https://issues.redhat.com/browse/GITOPS-1550)
- この更新の前は、パススルーモードのルートの TLS 証明書には CA 名がありませんでした。そ の結果、Firefox 94 以降はエラーコード SEC\_ERROR\_BAD\_DER で Argo CD UI に接続できま せんでした。今回の更新でこの問題が修正されています。**<openshift-gitops-ca>** シークレッ トを削除して、再作成する必要があります。次に、**<openshift-gitops-tls>** シークレットを削 除する必要があります。Red Hat OpenShift GitOps がそれを再作成した後、Firefox から Argo CD UI に再びアクセスできます。[GITOPS-1548](https://issues.redhat.com/browse/GITOPS-1548)

#### 5.1.26.3. 既知の問題

● OpenShift クラスターで Route リソースの代わりに Ingress リソースが使用されている場合、 Argo CD**.status.host** フィールドは更新されません。[GITOPS-1920](https://issues.redhat.com/browse/GITOPS-1920)

#### 5.1.27. Red Hat OpenShift GitOps 1.4.13 のリリースノート

Red Hat OpenShift GitOps 1.4.13 は、OpenShift Container Platform 4.7、4.8、4.9、および 4.10 で利用 できるようになりました。

#### 5.1.27.1. 修正された問題

以下の問題は、現在のリリースで解決されています。

● OpenShift Container Platform 4.12 以降、コンソールのインストールはオプションです。この修 正により、Red Hat OpenShift GitOps Operator が更新され、コンソールがインストールされ ていない場合に Operator でエラーが発生するのを防ぐことができます。[GITOPS-2354](https://issues.redhat.com/browse/GITOPS-2354)

Red Hat OpenShift GitOps 1.4.12 は、OpenShift Container Platform 4.7、4.8、4.9、および 4.10 で利用

#### 5.1.28. Red Hat OpenShift GitOps 1.4.12 のリリースノート

Red Hat OpenShift GitOps 1.4.12 は、OpenShift Container Platform 4.7、4.8、4.9、および 4.10 で利用 できるようになりました。

## 5.1.28.1. 修正された問題

以下の問題は、現在のリリースで解決されています。

- この更新の前は、ライブネスプローブが応答しないため、多数のアプリケーションでアプリ ケーションコントローラーが複数回再起動されていました。この更新は、アプリケーションコ ントローラーの **StatefulSet** オブジェクトで liveness プローブを削除することにより、問題を 修正します。[GITOPS-2153](https://issues.redhat.com/browse/GITOPS-2153)
- この更新の前は、証明機関によって署名されていない証明書を使用してセットアップされてい ると、RHSSO 証明書を検証できませんでした。今回の更新で問題が修正され、通信時に Keycloak の TLS 証明書を検証する際に使用されるカスタム証明書を提供できるようになりまし た。**rootCA** を Argo CD カスタムリソース **.spec.keycloak.rootCA** フィールドに追加できま す。Operator はこの変更を調整し、**argocd-cm ConfigMap** の **oidc.config** フィールドを PEM エンコードされたルート証明書で更新します。[GITOPS-2214](https://issues.redhat.com/browse/GITOPS-2214)

#### 注記

**.spec.keycloak.rootCA** フィールドを更新した後、Argo CD サーバー Pod を再 起動します。

以下に例を示します。

```
apiVersion: argoproj.io/v1alpha1
kind: ArgoCD
metadata:
 name: example-argocd
 labels:
  example: basic
spec:
 sso:
  provider: keycloak
  keycloak:
   rootCA: |
    ---- BEGIN CERTIFICATE ----
    This is a dummy certificate
    Please place this section with appropriate rootCA
    ---- END CERTIFICATE ----
 server:
  route:
   enabled: true
```
- この更新の前は、Argo CD に管理されていた namespace が終了すると、ロールの作成や他の 管理された namespace のその他の設定がブロックされていました。今回の更新でこの問題は修 正されています。[GITOPS-2276](https://issues.redhat.com/browse/GITOPS-2276)
- この更新の前は、**anyuid** の SCC が Dex **ServiceAccount** リソースに割り当てられている場 合、Dex Pod は **CreateContainerConfigError** で開始できませんでした。この更新プログラム では、デフォルトのユーザー ID を Dex コンテナーに割り当てることで、この問題を修正して います。[GITOPS-2235](https://issues.redhat.com/browse/GITOPS-2235)

## 5.1.29. Red Hat OpenShift GitOps 1.4.11 のリリースノート

Red Hat OpenShift GitOps 1.4.11 は、OpenShift Container Platform 4.7、4.8、4.9、および 4.10 で利用 できるようになりました。

#### 5.1.29.1. 新機能

現在のリリースでは、以下の改善点が追加されました。

この更新により、同梱の Argo CD がバージョン 2.2.12 に更新されました。

#### 5.1.29.2. 修正された問題

以下の問題は、現在のリリースで解決されています。

● この更新の前は、より制限的な SCC がクラスターに存在する場合、ArgoCD インスタンスの **redis-ha-haproxy** Pod が失敗していました。この更新プログラムは、ワークロードのセキュリ ティーコンテキストを更新することで問題を修正します。[GITOPS-2034](https://issues.redhat.com/browse/GITOPS-2034)

#### 5.1.29.3. 既知の問題

● Red Hat OpenShift GitOps Operator は、OIDC および Dex で RHSSO (KeyCloak) を使用でき ます。ただし、最近のセキュリティー修正が適用されているため、Operator は一部のシナリオ で RHSSO 証明書を検証できません。[GITOPS-2214](https://issues.redhat.com/browse/GITOPS-2214) 回避策として、ArgoCD 仕様で OIDC (Keycloak/RHSSO) エンドポイントの TLS 検証を無効に します。

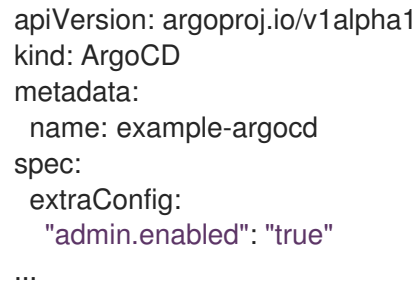

#### 5.1.30. Red Hat OpenShift GitOps 1.4.6 のリリースノート

Red Hat OpenShift GitOps 1.4.6 は OpenShift Container Platform 4.7、4.8、4.9、および 4.10 で利用可 能になりました。

#### 5.1.30.1. 修正された問題

以下の問題は、現在のリリースで解決されています。

● OpenSSL のリンクの不具合を回避するために、ベースイメージが最新バージョンに更新されて います: [\(CVE-2022-0778\)](https://access.redhat.com/security/cve/CVE-2022-0778)。

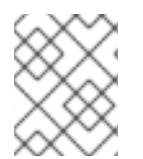

## 注記

Red Hat OpenShift GitOps 1.4 の現在のリリースをインストールし、製品ライフサイクル 中にさらに更新を受け取るには、GitOps-1.4 チャネルに切り替えます。

## 5.1.31. Red Hat OpenShift GitOps 1.4.5 のリリースノート

Red Hat OpenShift GitOps 1.4.5 は、OpenShift Container Platform 4.7、4.8、4.9、および 4.10 で利用 できるようになりました。

## 5.1.31.1. 修正された問題

# 警告

Red Hat OpenShift GitOps v1.4.3 から Red Hat OpenShift GitOps v1.4.5 に直接アッ プグレードする必要があります。実稼働環境では、Red Hat OpenShift GitOps v1.4.4 を使用しないでください。Red Hat OpenShift GitOps v1.4.4 に影響のある主 な問題は、Red Hat OpenShift GitOps 1.4.5 で修正されました。

以下の問題は、現在のリリースで解決されています。

● 今回の更新以前は、Argo CD Pod は ErrlmagePullBackOff 状態のままでした。以下のエラー メッセージが表示されまました。

reason: ErrImagePull

message: > rpc error: code = Unknown desc = reading manifest sha256:ff4ad30752cf0d321cd6c2c6fd4490b716607ea2960558347440f2f370a586a8 in registry.redhat.io/openshift-gitops-1/argocd-rhel8: StatusCode: 404, <HTML><HEAD><TITLE>Error</TITLE></HEAD><BODY>

この問題は修正されています。[GITOPS-1848](https://issues.redhat.com/browse/GITOPS-1848)

## 5.1.32. Red Hat OpenShift GitOps 1.4.3 のリリースノート

Red Hat OpenShift GitOps 1.4.3 は、OpenShift Container Platform 4.7、4.8、4.9、および 4.10 で利用 できるようになりました。

#### 5.1.32.1. 修正された問題

以下の問題は、現在のリリースで解決されています。

**● 今回の更新以前は、証明書が ArgoCD CR 仕様 tls.initialCerts** フィールドで設定されていない 限り、**argocd-tls-certs-cm** 設定マップの TLS 証明書は Red Hat OpenShift GitOps によって削 除されました。今回の更新でこの問題は修正されています。[GITOPS-1725](https://issues.redhat.com/browse/GITOPS-1725)

## 5.1.33. Red Hat OpenShift GitOps 1.4.2 のリリースノート

Red Hat OpenShift GitOps 1.4.2 は、OpenShift Container Platform 4.7、4.8、4.9、および 4.10 で利用 できるようになりました。

#### 5.1.33.1. 修正された問題

以下の問題は、現在のリリースで解決されています。
今回の更新以前は、ルートに複数の **Ingress** が割り当てられると、Route リソースは **Progressing** Health ステータスのままになりました。今回の更新により、ヘルスチェックが修 正され、Route [リソースの正しいヘルスステータスを報告するようになりました。](https://issues.redhat.com/browse/GITOPS-1751)GITOPS-1751

## 5.1.34. Red Hat OpenShift GitOps 1.4.1 のリリースノート

Red Hat OpenShift GitOps 1.4.1 は、OpenShift Container Platform 4.7、4.8、4.9、および 4.10 で利用 できるようになりました。

#### 5.1.34.1. 修正された問題

以下の問題は、現在のリリースで解決されています。

- Red Hat OpenShift GitOps Operator v1.4.0 では、以下の CRD の spec から説明フィールドを 削除するリグレッションが導入されました。
	- **argoproj.io\_applications.yaml**
	- **argoproj.io\_appprojects.yaml**
	- **argoproj.io\_argocds.yaml** 今回の更新以前は、**kubectl create** を使用して **AppProject** リソースを作成した場合、同期 に失敗していました。今回の更新により、前述の CRD に欠落している説明フィールドが復 元されるようになりました。[GITOPS-1721](https://issues.redhat.com/browse/GITOPS-1721)

#### 5.1.35. Red Hat OpenShift GitOps 1.4.0 のリリースノート

Red Hat OpenShift GitOps 1.4.0 は、OpenShift Container Platform 4.7、4.8、4.9、および 4.10 で利用 できるようになりました。

#### 5.1.35.1. 新機能

現在のリリースでは、以下の改善点が追加されました。

- この機能強化により、Red Hat OpenShift GitOps Application Manager CLI (**kam**) がバージョン 0.0.41 にアップグレードされます。[GITOPS-1669](https://issues.redhat.com/browse/GITOPS-1669)
- 今回の機能拡張により、Argo CD がバージョン 2.2.2 [にアップグレードされました。](https://issues.redhat.com/browse/GITOPS-1532)GITOPS-1532
- 今回の機能拡張により、Helm がバージョン 3.7.1 にアップグレードされました。[GITOPS-1530](https://issues.redhat.com/browse/GITOPS-1530)
- 今回の機能拡張により、**DeploymentConfig**、**Route**、および **OLM Operator** アイテムのヘル スステータスが Argo CD Dashboard および OpenShift Container Platform Web コンソールに 追加されました。この情報は、アプリケーションの全体的なヘルスステータスをモニターする 上で役立ちます。[GITOPS-655](https://issues.redhat.com/browse/GITOPS-655)、[GITOPS-915](https://issues.redhat.com/browse/GITOPS-915)、[GITOPS-916](https://issues.redhat.com/browse/GITOPS-916)、[GITOPS-1110](https://issues.redhat.com/browse/GITOPS-1110)
- **今回の更新により、Argo CD カスタムリソースに .spec.server.replicas** 属性および **.spec.repo.replicas** 属性をそれぞれ設定して、**argocd-server** および **argocd-repo-server** コ ンポーネントの必要なレプリカ数を指定できるようになりました。**argocd-server** コンポーネ ントの Horizontal Pod Autoscaler (HPA) を設定する場合には、Argo CD カスタムリソース属性 よりも優先されます。[GITOPS-1245](https://issues.redhat.com/browse/GITOPS-1245)
- 管理ユーザーとして、**argocd.argoproj.io/managed-by** ラベルを使用して Argo CD に namespace へのアクセスを許可すると、namespace-admin 権限が引き継がれます。これらの

権限は、開発チームなどの非管理者に namespace を提供する管理者にとって問題となります。 なぜなら、権限によって非管理者がネットワークポリシーなどのオブジェクトを変更できるか らです。

今回の更新により、管理者はすべてのマネージド namespace に共通のクラスターロールを設定 できるようになりました。Argo CD アプリケーションコントローラーのロールバインディング では、Operator は **CONTROLLER\_CLUSTER\_ROLE** 環境変数を参照します。Argo CD サー バーのロールバインディングでは、Operator は **SERVER\_CLUSTER\_ROLE** 環境変数を参照し ます。これらの環境変数にカスタムロールが含まれる場合、Operator はデフォルトの管理者 ロールを作成しません。代わりに、すべてのマネージド namespace に既存のカスタムロールを 使用します。[GITOPS-1290](https://issues.redhat.com/browse/GITOPS-1290)

● 今回の更新により、OpenShift Container Platform Developer パースペクティブの Environment ページには、パフォーマンスが低下したリソースを示す破損したハートのアイコ ンが表示されます (ステータスが **Progressing**、**Missing**、および **Unknown** のリソースは除き ます)。コンソールには、同期していないリソースを示す黄色の yield 記号のアイコンが表示さ れます。[GITOPS-1307](https://issues.redhat.com/browse/GITOPS-1307)

#### 5.1.35.2. 修正された問題

以下の問題は、現在のリリースで解決されています。

- 今回の更新の前は、URL にパスを指定せずに、Red Hat OpenShift GitOps Application Manager CLI (**kam**) へのルートにアクセスすると、役立つ情報が何もないデフォルトページが ユーザーに表示されていました。今回の更新で問題が修正され、デフォルトページに **kam** CLI のダウンロードリンクが表示されるようになりました。[GITOPS-923](https://issues.redhat.com/browse/GITOPS-923)
- 今回の更新以前は、Argo CD カスタムリソースの namespace にリソースクォータを設定する と、Red Hat SSO (RH SSO) インスタンスのセットアップが失敗する可能性がありました。今 回の更新では、RH SSO デプロイメント Pod の最小リソース要求を設定することで、この問題 を修正しています。[GITOPS-1297](https://issues.redhat.com/browse/GITOPS-1297)
- 今回の更新以前は、argocd-repo-server ワークロードのログレベルを変更すると、Operator はこの設定を調整しませんでした。回避策は、デプロイメントリソースを削除して、Operator が新しいログレベルでリソースを再作成するようにすることでした。今回の更新により、ログ レベルは既存の **argocd-repo-server** ワークロードに対して適切に調整されるようになりまし た。[GITOPS-1387](https://issues.redhat.com/browse/GITOPS-1387)
- 今回の更新以前は、Operator が argocd-secret Secret に .data フィールドがない Argo CD イ ンスタンスを管理すると、そのインスタンスの Operator がクラッシュしていました。今回の更 新により問題が修正され、**.data** フィールドがない場合に Operator がクラッシュしなくなりま した。代わりに、シークレットが再生成され、**gitops-operator-controller-manager** リソース が再デプロイされます。[GITOPS-1402](https://issues.redhat.com/browse/GITOPS-1402)
- **今回の更新以前は、gitopsservice** サービスには、内部オブジェクトとしてのアノテーション が付けられていました。今回の更新によりアノテーションが削除され、デフォルトの Argo CD インスタンスを更新または削除し、UI を使用してインフラストラクチャーノードで GitOps ワークロードを実行できるようになりました。[GITOPS-1429](https://issues.redhat.com/browse/GITOPS-1429)

#### 5.1.35.3. 既知の問題

現行リリースの既知の問題は以下のとおりです。

Dex 認証プロバイダーから Keycloak プロバイダーに移行すると、Keycloak でログインの問題 が発生する可能性があります。 この問題を防ぐには、移行時に Argo CD カスタムリソースから **.spec.dex** セクションを削除し て Dex をアンインストールします。Dex が完全にアンインストールするまで数分待ちます。次 に、**.spec.sso.provider: keycloak** を Argo CD カスタムリソースに追加して Keycloak をイン ストールします。

回避策として、**.spec.sso.provider: keycloak** を削除して Keycloak をアンインストールしま す。次に、再インストールします。[GITOPS-1450](https://issues.redhat.com/browse/GITOPS-1450)、[GITOPS-1331](https://issues.redhat.com/browse/GITOPS-1331)

#### 5.1.36. Red Hat OpenShift GitOps 1.3.7 のリリースノート

Red Hat OpenShift GitOps 1.3.7 は、OpenShift Container Platform 4.7、4.8、4.9、および 4.6 (GA サ ポートに制限あり) で利用できるようになりました。

#### 5.1.36.1. 修正された問題

以下の問題は、現在のリリースで解決されています。

この更新の前に、OpenSSL に不具合が見つかりました。この更新では、OpenSSL の不具合を 回避するために、ベースイメージを最新バージョンに更新することで問題を修正していま す。[\(CVE-2022-0778\).](https://access.redhat.com/security/cve/CVE-2022-0778)

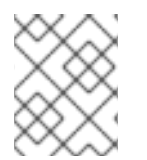

#### 注記

Red Hat OpenShift GitOps 1.3 の現在のリリースをインストールし、製品ライフサイクル 中にさらに更新を受け取るには、GitOps-1.3 チャネルに切り替えます。

#### 5.1.37. Red Hat OpenShift GitOps 1.3.6 のリリースノート

Red Hat OpenShift GitOps 1.3.6 は、OpenShift Container Platform 4.7、4.8、4.9、および 4.6 (GA サ ポートに制限あり) で利用できるようになりました。

#### 5.1.37.1. 修正された問題

以下の問題は、現在のリリースで解決されています。

- Red Hat OpenShift GitOps では、不適切なアクセス制御により管理者の権限昇格が許可されま す [\(CVE-2022-1025\)](https://access.redhat.com/security/cve/CVE-2022-1025)。今回の更新でこの問題が修正されています。
- [パストラバーサルの欠陥により、範囲外のファイルが漏洩する可能性があります](https://access.redhat.com/security/cve/CVE-2022-24731) (CVE-2022-24731)。今回の更新でこの問題が修正されています。
- パストラバーサルの欠陥と不適切なアクセス制御により、範囲外のファイルが漏洩する可能性 があります [\(CVE-2022-24730\)](https://access.redhat.com/security/cve/CVE-2022-24730)。今回の更新でこの問題が修正されています。

#### 5.1.38. Red Hat OpenShift GitOps 1.3.2 のリリースノート

Red Hat OpenShift GitOps 1.3.2 は、OpenShift Container Platform 4.7、4.8、4.9、および 4.6 (GA サ ポートに制限あり) で利用できるようになりました。

#### 5.1.38.1. 新機能

以下のセクションでは、修正および安定性の面での改善点に加え、Red Hat OpenShift GitOps 1.3.2 の 主な新機能について説明します。

● Argo CD をバージョン 2.1.8 にアップグレード

Dex をバージョン 2.30.0 にアップグレード

#### 5.1.38.2. 修正された問題

以下の問題は、現在のリリースで解決されています。

- 以前のバージョンでは、Infrastructure Features セクションの OperatorHub UI で、**Disconnected** でフィルタリングした場合、Red Hat OpenShift GitOps Operator は 検索 結果に表示されませんでした。これは、Operator の CSV ファイルに関連するアノテーション が設定されていないことが原因でした。今回の更新により、**Disconnected Cluster** アノテー ションがインフラストラクチャー機能として Red Hat OpenShift GitOps Operator に追加され ました。[GITOPS-1539](https://issues.redhat.com/browse/GITOPS-1539)
- Namespace-scoped Argo CD インスタンス (例: クラスターの All Namepsaces にスコープさ れていない Argo CD インスタンス) を使用する場合、Red Hat OpenShift GitOps は管理対象の namespace の一覧を動的に維持します。これらの namespace には **argocd.argoproj.io/managed-by** ラベルが含まれます。この namespace の一覧は、Argo CD **→** Settings **→** Clusters **→** "in-cluster" **→** NAMESPACES のキャッシュに保存されます。今回の 更新以前は、これらの namespace のいずれかを削除すると、Operator はそれを無視し、 namespace はリストに残りました。この動作はクラスター設定の CONNECTION STATE を破 損し、すべての同期の試みがエラーになりました。以下に例を示します。

Argo service account does not have <random\_verb> on <random\_resource\_type> in namespace <the\_namespace\_you\_deleted>.

このバグは修正されています。[GITOPS-1521](https://issues.redhat.com/browse/GITOPS-1521)

- 今回の更新により、Red Hat OpenShift GitOps Operator には **Deep Insights**機能レベルのアノ テーションが付けられています。[GITOPS-1519](https://issues.redhat.com/browse/GITOPS-1519)
- 以前のバージョンでは、Argo CD Operator は **resource.exclusion** フィールドを独自に管理し ていましたが、**resource.inclusion** フィールドを無視していました。これにより、**Argo CD** CR に設定された **resource.inclusion** フィールドが **argocd-cm** 設定マップで生成できません でした。このバグは修正されています。[GITOPS-1518](https://issues.redhat.com/browse/GITOPS-1518)

#### 5.1.39. Red Hat OpenShift GitOps 1.3.1 のリリースノート

Red Hat OpenShift GitOps 1.3.1 は、OpenShift Container Platform 4.7、4.8、4.9、および 4.6 (GA サ ポートに制限あり) で利用できるようになりました。

#### 5.1.39.1. 修正された問題

● v1.3.0 にアップグレードする場合、Operator は環境変数の順序付けられたスライスを返しませ ん。その結果、リコンサイラーが失敗し、プロキシーの背後で実行される OpenShift Container Platform クラスターでの Argo CD Pod の再作成が頻繁に生じます。今回の更新によりこの問題 を修正し、Argo CD Pod が再作成されなくなりました。[GITOPS-1489](https://issues.redhat.com/browse/GITOPS-1489)

#### 5.1.40. Red Hat OpenShift GitOps 1.3 のリリースノート

Red Hat OpenShift GitOps 1.3 は、OpenShift Container Platform 4.7、4.8、4.9、および 4.6 (GA サ ポートに制限あり) で利用できるようになりました。

#### 5.1.40.1. 新機能

以下のセクションでは、修正および安定性の面での改善点に加え、Red Hat OpenShift GitOps 1.3.0 の 主な新機能について説明します。

- v1.3.0 の新規インストールでは、Dex が自動的に設定されます。OpenShift または **kubeadmin** 認証情報を使用して、**openshift-gitops** namespace のデフォルトの Argo CD インスタンスに ログインできます。管理者は、Operator のインストール後に Dex インストールを無効にするこ とができます。これにより、**openshift-gitops** namespace から Dex デプロイメントが削除さ れます。
- Operator によってインストールされるデフォルトの Argo CD インスタンスおよび付随するコ ントローラーは、単純な設定の切り替えを設定することで、クラスターのインフラストラク チャーノードで実行できるようになりました。
- Argo CD の内部通信は、TLS および OpenShift クラスター証明書を使用して保護できるように なりました。Argo CD ルートは、cert-manager などの外部証明書マネージャーの使用に加え て、OpenShift クラスター証明書を使用できるようになりました。
- コンソール 4.9 の Developer パースペクティブの改善された Environments ページを使用し て、Git Ops 環境への洞察を得ます。
- OLM を使用してインストールされた **DeploymentConfig** リソース、**Route** リソース、および Operator の Argo CD のカスタムヘルスチェックにアクセスできるようになりました。
- GitOps Operator は、最新の Operator-SDK で推奨される命名規則に準拠するようになりまし た。
	- 接頭辞 **gitops-operator-** がすべてのリソースに追加されます。
	- サービスアカウントの名前が **gitops-operator-controller-manager** に変更されました。

#### 5.1.40.2. 修正された問題

以下の問題は、現在のリリースで解決されています。

● 以前のバージョンでは、新規 namespace が Argo CD の新規インスタンスによって管理される ように設定される場合、Operator が新規 namespace を管理するために作成する新規ロールお よびバインディングにより、すぐに 非同期 になっていました。この動作は修正されていま す。[GITOPS-1384](https://issues.redhat.com/browse/GITOPS-1384)

#### 5.1.40.3. 既知の問題

Dex 認証プロバイダーから Keycloak プロバイダーに移行する際に、Keycloak でログイン問題 が発生する可能性があります。[GITOPS-1450](https://issues.redhat.com/browse/GITOPS-1450) 上記の問題を防ぐには、移行時に Argo CD カスタムリソースにある **.spec.dex** セクションを削 除して Dex をアンインストールします。Dex が完全にアンインストールされるまで数分待機し てから、**.spec.sso.provider: keycloak** を Argo CD カスタムリソースに追加して Keycloak の インストールに進みます。

回避策として、**.spec.sso.provider: keycloak** を削除して Keycloak をアンインストールしてか ら、再インストールします。

#### 5.1.41. Red Hat OpenShift GitOps 1.2.2 のリリースノート

Red Hat OpenShift GitOps 1.2.2 を OpenShift Container Platform 4.8 でご利用いただけるようになりま した。

## 5.1.41.1. 修正された問題

現在のリリースでは、次の問題が解決されました。

● Argo CD のすべてのバージョンは、Helm チャートで使用される任意の値を渡すことを可能に するパストラバーサルバグに対して脆弱です。今回の更新により、Helm 値ファイルを渡す際の CVE-2022-24348 gitops エラー、パストラバーサル、およびシンボリックリンクの逆参照が修 正されました。[GITOPS-1756](https://issues.redhat.com/browse/GITOPS-1756)

## 5.1.42. Red Hat OpenShift GitOps 1.2.1 のリリースノート

Red Hat OpenShift GitOps 1.2.1 を OpenShift Container Platform 4.8 でご利用いただけるようになりま した。

#### 5.1.42.1. サポート表

現在、今回のリリースに含まれる機能にはテクノロジープレビューのものがあります。これらの実験的 機能は、実稼働環境での使用を目的としていません。

[テクノロジープレビュー機能のサポート範囲](https://access.redhat.com/support/offerings/techpreview)

以下の表では、機能は以下のステータスでマークされています。

- TP: テクノロジープレビュー機能
- GA: 一般公開機能

これらの機能に関しては、Red Hat カスタマーポータルの以下のサポート範囲を参照してください。

#### 表5.2 サポート表

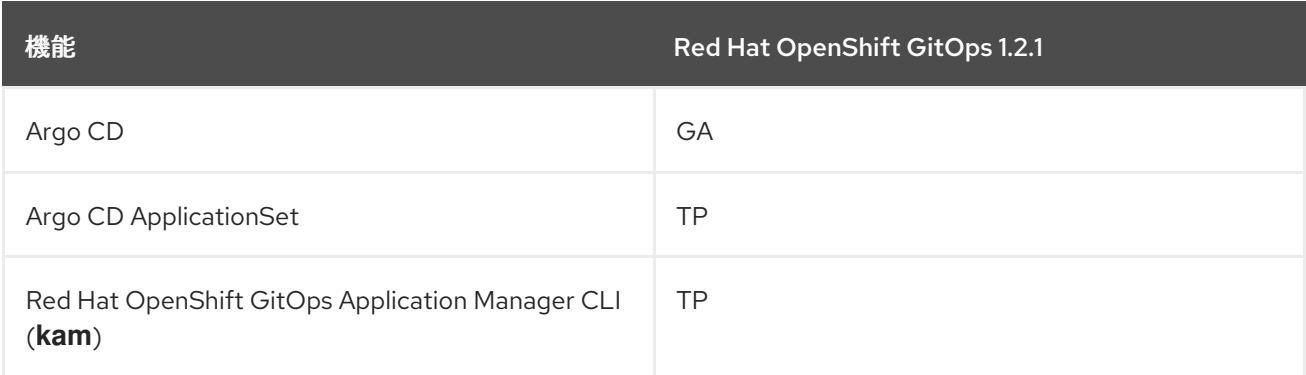

#### 5.1.42.2. 修正された問題

以下の問題は、現在のリリースで解決されています。

- 以前のバージョンでは、起動時にアプリケーションコントローラーでメモリーが大幅に急増し ていました。アプリケーションコントローラーのフラグ **--kubectl-parallelism-limit** は、デ フォルトで 10 に設定されますが、この値は Argo CD CR 仕様に **.spec.controller.kubeParallelismLimit** の数字を指定して上書きできます。[GITOPS-1255](https://issues.redhat.com/browse/GITOPS-1255)
- 最新の Triggers APIs により、**kam bootstrap** コマンドの使用時に kustomization.yaml のエント リーが重複していることが原因で、Kubernetes のビルドが失敗しました。この問題に対処する ために、Pipelines および Tekton トリガーコンポーネントが v0.24.2 および v0.14.2 にそれぞれ 更新されました。[GITOPS-1273](https://issues.redhat.com/browse/GITOPS-1273)
- ソース namespace から Argo CD インスタンスが削除されると、永続的な RBAC ロールおよび バインディングがターゲット namespace から自動的に削除されるようになりまし た。[GITOPS-1228](https://issues.redhat.com/browse/GITOPS-1228)
- 以前のバージョンでは、Argo CD インスタンスを namespace にデプロイする際に、Argo CD インスタンスは "managed-by" ラベルを独自の namespace に変更していました。今回の修正に より、namespace のラベルが解除されると同時に、namespace に必要な RBAC ロールおよび バインディングが作成され、削除されるようになりました。[GITOPS-1247](https://issues.redhat.com/browse/GITOPS-1247)
- 以前のバージョンでは、Argo CD ワークロードのデフォルトのリソース要求制限 (特に reposerver およびアプリケーションコントローラーの制限) が、非常に厳しかったことがわかりまし た。現在は、既存のリソースクォータが削除され、リポジトリーサーバーのデフォルトのメモ リー制限が 1024M に増えました。この変更は新規インストールにのみ影響することに注意して ください。既存の Argo CD インスタンスのワークロードには影響はありません。[GITOPS-1274](https://issues.redhat.com/browse/GITOPS-1274)

# 5.1.43. Red Hat OpenShift GitOps 1.2 のリリースノート

Red Hat OpenShift GitOps 1.2 を OpenShift Container Platform 4.8 でご利用いただけるようになりま した。

## 5.1.43.1. サポート表

現在、今回のリリースに含まれる機能にはテクノロジープレビューのものがあります。これらの実験的 機能は、実稼働環境での使用を目的としていません。

#### [テクノロジープレビュー機能のサポート範囲](https://access.redhat.com/support/offerings/techpreview)

以下の表では、機能は以下のステータスでマークされています。

- TP: テクノロジープレビュー機能
- GA: 一般公開機能

これらの機能に関しては、Red Hat カスタマーポータルの以下のサポート範囲を参照してください。

#### 表5.3 サポート表

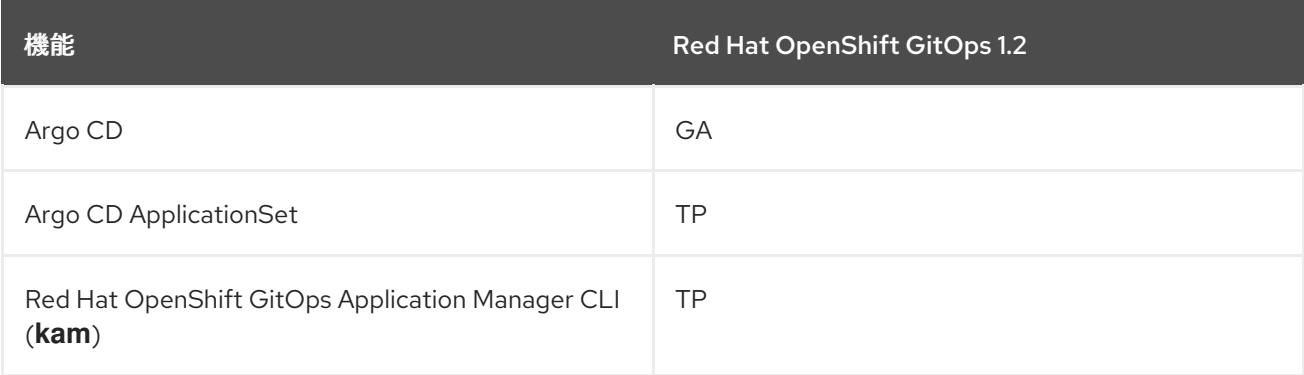

#### 5.1.43.2. 新機能

以下のセクションでは、修正および安定性の面での改善点に加え、Red Hat OpenShift GitOps 1.2 の主 な新機能について説明します。

● openshift-gitops namespace への読み取りまたは書き込みアクセスがない場合、GitOps Operator で **DISABLE\_DEFAULT\_ARGOCD\_INSTANCE** 環境変数を使用でき、値を **TRUE** に 設定し、デフォルトの Argo CD インスタンスが **openshift-gitops** namespace で開始されない

ようにすることができます。

- リソース要求および制限は Argo CD ワークロードで設定されるようになりました。リソース クォータは **openshift-gitops** namespace で有効になっています。そのため、openshift-gitops namespace に手動でデプロイされる帯域外ワークロードは、リソース要求および制限で設定 し、リソースクォータを増やす必要がある場合があります。
- Argo CD 認証は Red Hat SSO と統合され、クラスターの OpenShift 4 アイデンティティープロ バイダーに自動的に設定されるようになりました。この機能はデフォルトで無効にされていま す。Red Hat SSO を有効にするには、以下に示すように **ArgoCD** CR に SSO 設定を追加しま す。現在、**keycloak** が唯一サポートされているプロバイダーです。

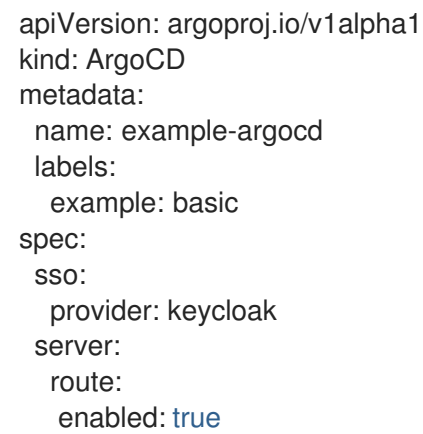

● ルートラベルを使用してホスト名を定義して、ルーターのシャード化をサポートするようにな りました。**server** (argocd サーバー)、**grafana** ルートおよび **prometheus** ルートに対するラベ ルの設定のサポートが利用可能になりました。ルートにラベルを設定するには、**ArgoCD** CR のサーバーのルート設定に **labels** を追加します。

#### argocd サーバーにラベルを設定する **ArgoCD** CR YAML の例

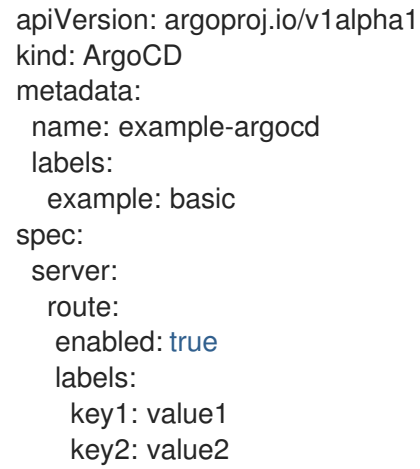

● GitOps Operator は、ラベルを適用してターゲット namespace のリソースを管理するために Argo CD インスタンスへのパーミッションを自動的に付与するようになりました。ユーザー は、ターゲット namespace に **argocd.argoproj.io/managed-by: <source-namespace>** のラ ベルを付けます。**source-namespace** は、argocd インスタンスがデプロイされる namespace に置き換えます。

#### 5.1.43.3. 修正された問題

以下の問題は、現在のリリースで解決されています。

以前のバージョンでは、ユーザーが openshift-gitops namespace のデフォルトのクラスターイ ンスタンスで管理される Argo CD の追加のインスタンスを作成した場合は、新規の Argo CD インスタンスに対応するアプリケーションが **OutOfSync** ステータスのままになる可能性があ りました。この問題は、所有者の参照をクラスターシークレットに追加することで解決されて います。[GITOPS-1025](https://issues.redhat.com/browse/GITOPS-1025)

#### 5.1.43.4. 既知の問題

これらは Red Hat OpenShift GitOps 1.2 の既知の問題です。

- Argo CD インスタンスがソース namespace から削除されると、ターゲット namespace の **argocd.argoproj.io/managed-by** ラベルは削除されません。[GITOPS-1228](https://issues.redhat.com/browse/GITOPS-1228)
- リソースクォータが Red Hat OpenShift GitOps 1.2 の openshift-gitops namespace で有効に なっています。これは、手動でデプロイされる帯域外ワークロードおよび **openshift-gitops** namespace のデフォルトの Argo CD インスタンスによってデプロイされるワークロードに影 響を及ぼします。Red Hat OpenShift GitOps **v1.1.2** から **v1.2** にアップグレードする場合は、 このようなワークロードをリソース要求および制限で設定する必要があります。追加のワーク ロードがある場合は、openshift-gitops namespace のリソースクォータを増やす必要がありま す。

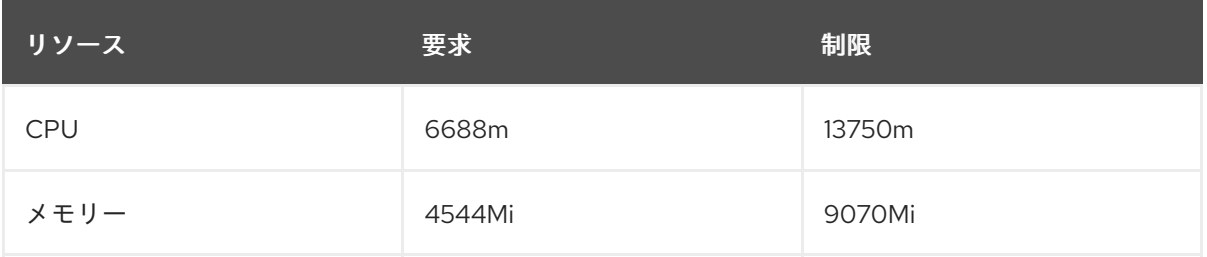

**openshift-gitops** namespace の現在のリソースクォータ。

以下のコマンドを使用して CPU 制限を更新できます。

\$ oc patch resourcequota openshift-gitops-compute-resources -n openshift-gitops - type='json' -p='[{"op": "replace", "path": "/spec/hard/limits.cpu", "value":"9000m"}]'

以下のコマンドを使用して CPU 要求を更新できます。

\$ oc patch resourcequota openshift-gitops-compute-resources -n openshift-gitops - type='json' -p='[{"op": "replace", "path": "/spec/hard/cpu", "value":"7000m"}]

上記のコマンドのパスは、**cpu** から **memory** を置き換えてメモリーを更新できます。

# 5.1.44. Red Hat OpenShift GitOps 1.1 のリリースノート

Red Hat OpenShift GitOps 1.1 を OpenShift Container Platform 4.7 でご利用いただけるようになりまし た。

# 5.1.44.1. サポート表

現在、今回のリリースに含まれる機能にはテクノロジープレビューのものがあります。これらの実験的 機能は、実稼働環境での使用を目的としていません。

# [テクノロジープレビュー機能のサポート範囲](https://access.redhat.com/support/offerings/techpreview)

以下の表では、機能は以下のステータスでマークされています。

- TP· テクノロジープレビュー機能
- GA: 一般公開機能

これらの機能に関しては、Red Hat カスタマーポータルの以下のサポート範囲を参照してください。

表5.4 サポート表

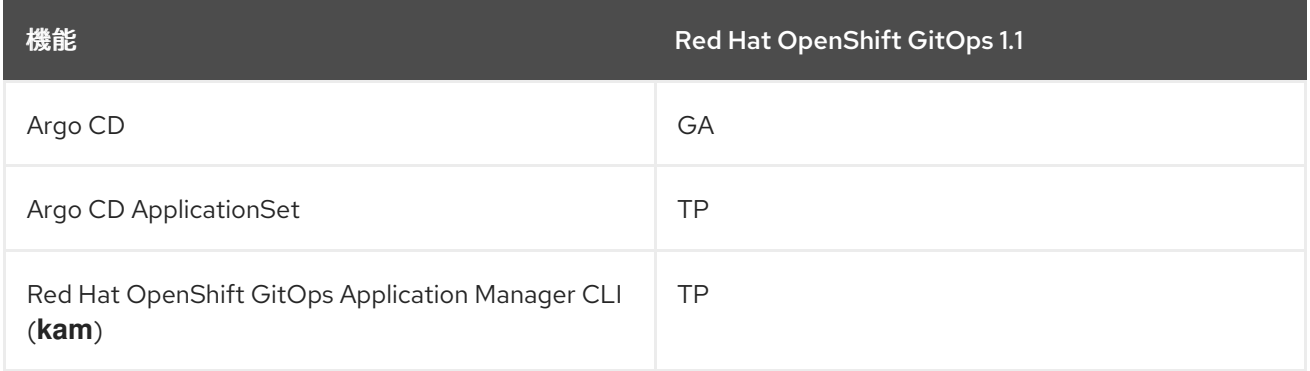

#### 5.1.44.2. 新機能

以下のセクションでは、修正および安定性の面での改善点に加え、Red Hat OpenShift GitOps 1.1 の主 な新機能について説明します。

- **ApplicationSet** 機能が追加されました (テクノロジープレビュー)。**ApplicationSet** 機能は、多 数のクラスターまたはモノリポジトリー内で Argo CD アプリケーションを管理する際に、自動 化およびより大きな柔軟性を可能にします。また、マルチテナント Kubernetes クラスターでセ ルフサービスを使用できるようにします。
- Argo CD はクラスターロギングスタックおよび OpenShift Container Platform Monitoring およ びアラート機能に統合されるようになりました。
- Argo CD 認証が OpenShift Container Platform に統合されるようになりました。
- Argo CD アプリケーションコントローラーが水平的なスケーリングをサポートするようになり ました。
- Argo CD Redis サーバーが高可用性 (HA) をサポートするようになりました。

#### 5.1.44.3. 修正された問題

以下の問題は、現在のリリースで解決されています。

- 以前のバージョンでは、Red Hat OpenShift GitOps は、アクティブなグローバルプロキシー設 定のあるプロキシーサーバー設定で予想通りに機能しませんでした。この問題は修正され、 Argo CD は Pod の完全修飾ドメイン名 (FQDN) を使用して Red Hat OpenShift GitOps Operator によって設定され、コンポーネント間の通信を有効にできるようになりまし た。[GITOPS-703](https://issues.redhat.com/browse/GITOPS-703)
- Red Hat OpenShift GitOps バックエンドは、Red Hat OpenShift GitOps URL の **?ref=** クエ リーパラメーターを使用して API 呼び出しを行います。以前のバージョンでは、このパラメー ターは URL から読み取られず、バックエンドでは常にデフォルトの参照が考慮されました。こ

の問題は修正され、Red Hat OpenShift GitOps バックエンドは Red Hat OpenShift GitOps URL から参照クエリーパラメーターを抽出し、入力参照が指定されていない場合にのみデフォ ルトの参照を使用します。[GITOPS-817](https://issues.redhat.com/browse/GITOPS-817)

- 以前のバージョンでは、Red Hat OpenShift GitOps バックエンドは有効な GitLab リポジト リーを見つけることができませんでした。これは、Red Hat OpenShift GitOps バックエンドが GitLab リポジトリーの **master** ではなく、ブランチ参照として **main** の有無を確認していたた めです。この問題は修正されています。[GITOPS-768](https://issues.redhat.com/browse/GITOPS-768)
- OpenShift Container Platform Web コンソールの Developer パースペクティブの Environments ページには、アプリケーションのリストおよび環境の数が表示されるようにな りました。このページには、すべてのアプリケーションをリスト表示する Argo CD Applications ページに転送する Argo CD リンクも表示されます。Argo CD Applications ペー ジには、選択したアプリケーションのみをフィルターできる LABELS (例: **app.kubernetes.io/name=appName**) があります。[GITOPS-544](https://issues.redhat.com/browse/GITOPS-544)

#### 5.1.44.4. 既知の問題

これらは Red Hat OpenShift GitOps 1.1 の既知の問題です。

- Red Hat OpenShift GitOps は Helm v2 および ksonnet をサポートしません。
- Red Hat SSO (RH SSO) Operator は、非接続クラスターではサポートされません。そのため、 Red Hat OpenShift GitOps Operator および RH SSO 統合は非接続クラスターではサポートさ れません。
- OpenShift Container Platform Web コンソールから Argo CD アプリケーションを削除すると、 Argo CD アプリケーションはユーザーインターフェイスで削除されますが、デプロイメントは 依然としてクラスターに残ります。回避策として、Argo CD コンソールから Argo CD アプリ ケーションを削除します。[GITOPS-830](https://issues.redhat.com/browse/GITOPS-830)

#### 5.1.44.5. 互換性を破る変更

5.1.44.5.1. Red Hat OpenShift GitOps v1.0.1 からのアップグレード

Red Hat OpenShift GitOps **v1.0.1** から **v1.1** にアップグレードすると、Red Hat OpenShift GitOps Operator は **openshift-gitops** namespace で作成されたデフォルトの Argo CD インスタンスの名前を **argocd-cluster** から **openshift-gitops** に変更します。

これは互換性を破る変更であり、アップグレード前に以下の手順を手動で実行する必要があります。

1. OpenShift Container Platform Web コンソールに移動し、**openshift-gitops** namespace の **argocd-cm.yml** 設定マップファイルの内容をローカルファイルにコピーします。コンテンツの 例を以下に示します。

#### argocd 設定マップ YAML の例

kind: ConfigMap apiVersion: v1 metadata: selfLink: /api/v1/namespaces/openshift-gitops/configmaps/argocd-cm resourceVersion: '112532' name: argocd-cm uid: f5226fbc-883d-47db-8b53-b5e363f007af creationTimestamp: '2021-04-16T19:24:08Z'

<span id="page-371-0"></span>managedFields: ... namespace: openshift-gitops labels: app.kubernetes.io/managed-by: argocd-cluster app.kubernetes.io/name: argocd-cm app.kubernetes.io/part-of: argocd data: "" **1** admin.enabled: 'true' statusbadge.enabled: 'false' resource.exclusions: | - apiGroups: - tekton.dev clusters:  $**$ ' kinds: - TaskRun - PipelineRun ga.trackingid: '' repositories: | - type: git url: https://github.com/user-name/argocd-example-apps ga.anonymizeusers: 'false' help.chatUrl: ''  $url:$  >https://argocd-cluster-server-openshift-gitops.apps.dev-svc-4.7- 041614.devcluster.openshift.com "" **2** help.chatText: '' kustomize.buildOptions: '' resource.inclusions: '' repository.credentials: '' users.anonymous.enabled: 'false' configManagementPlugins: '' application.instanceLabelKey: ''

<span id="page-371-1"></span>**argocd-cm.yml** 設定マップファイルの内容の **data** セクションのみを手動で復元します。

設定マップエントリーの URL の値を、新規インスタンス名 **openshift-gitops** に置き換え ます。

- 2. デフォルトの **argocd-cluster** インスタンスを削除します。
- 3. 新規の **argocd-cm.yml** 設定マップファイルを編集して、**data** セクション全体を手動で復元し ます。
- 4. 設定マップエントリーの URL の値を、新規インスタンス名 **openshift-gitops** に置き換えま す。たとえば、前述の例では、URL の値を以下の URL の値に置き換えます。

 $url:$  >https://openshift-gitops-server-openshift-gitops.apps.dev-svc-4.7- 041614.devcluster.openshift.com

5. Argo CD クラスターにログインし、直前の設定が存在することを確認します。

[1](#page-371-0)

[2](#page-371-1)

# 5.2. OPENSHIFT GITOPS について

#### 5.2.1. GitOps について

GitOps は、クラウドネイティブアプリケーションの継続的デプロイメントを実装するための宣言的な 方法です。GitOps を使用して、複数クラスターの Kubernetes 環境全体で、OpenShift Container Platform クラスターおよびアプリケーションを管理するための反復可能なプロセスを作成できます。 GitOps は、速いペースで複雑なデプロイメントを処理して自動化し、デプロイメントおよびリリース サイクルでの時間を節約します。

GitOps ワークフローは、開発、テスト、ステージング、および実稼働環境にアプリケーションをプッ シュします。GitOps は新しいアプリケーションをデプロイするか、既存のアプリケーションを更新す るため、必要なのはリポジトリーの更新のみとなります。他のものはすべて GitOps が自動化します。

GitOps は、Git プル要求を使用してインフラストラクチャーおよびアプリケーションの設定を管理する 一連の手法で設定されます。GitOps では、Git リポジトリーが、システムおよびアプリケーション設定 の信頼できる唯一の情報源 (source of truth) になります。この Git リポジトリーには、指定した環境に 必要なインフラストラクチャーの宣言的な説明が含まれ、環境を説明した状態に一致させるための自動 プロセスが含まれます。また、Git リポジトリーにはシステムの全体の状態が含まれるため、システム の状態への変更の追跡情報が表示され、監査可能になります。GitOps を使用することで、インフラス トラクチャーおよびアプリケーション設定のスプロールの問題を解決します。

GitOps は、インフラストラクチャーおよびアプリケーションの定義をコードとして定義します。次 に、このコードを使用して複数のワークスペースおよびクラスターを管理し、インフラストラクチャー およびアプリケーション設定の作成を単純化します。コードの原則に従って、クラスターおよびアプリ ケーションの設定を Git リポジトリーに保存し、Git ワークフローに従って、これらのリポジトリーを 選択したクラスターに適用することができます。Git リポジトリーでのソフトウェアの開発およびメン テナンスのコアとなる原則を、クラスターおよびアプリケーションの設定ファイルの作成および管理に 適用できます。

#### 5.2.2. Red Hat OpenShift GitOps について

Red Hat OpenShift GitOps は、異なる環境 (開発、ステージ、実稼働環境など) の異なるクラスターに アプリケーションをデプロイする場合に、アプリケーションの一貫性を確保します。Red Hat OpenShift GitOps は、設定リポジトリーに関連するデプロイメントプロセスを整理し、それらを中心 的な要素にします。これには、少なくとも 2 つのリポジトリーが常に含まれます。

- 1. ソースコードを含むアプリケーションリポジトリー
- 2. アプリケーションの必要な状態を定義する環境設定リポジトリー

これらのリポジトリーには、指定した環境で必要なインフラストラクチャーの宣言的な説明が含まれま す。また、環境を記述された状態に一致させる自動プロセスも含まれています。

Red Hat OpenShift GitOps は Argo CD を使用してクラスターリソースを維持します。Argo CD は、ア プリケーションの継続的インテグレーションおよび継続的デプロイメント (CI/CD) のオープンソースの 宣言型ツールです。Red Hat OpenShift GitOps は Argo CD をコントローラーとして実装し、Git リポ ジトリーで定義されるアプリケーション定義および設定を継続的に監視します。次に、Argo CD は、こ れらの設定の指定された状態をクラスターのライブ状態と比較します。

Argo CD は、指定した状態から逸脱する設定を報告します。これらの報告により、管理者は、設定を定 義された状態に自動または手動で再同期することができます。したがって、ArgoCD を使用して、 OpenShift Container Platform クラスターを設定するために使用されるリソースなどのグローバルカス タムリソースを配信できます。

# 5.2.2.1. 主な特長

Red Hat OpenShift GitOps は、以下のタスクを自動化する上で役立ちます。

- クラスターに設定、モニタリングおよびストレージについての同様の状態があることの確認。
- 複数の OpenShift Container Platform クラスターに対する設定変更を適用するか、これを元に 戻す。
- テンプレート化された設定の複数の異なる環境への関連付け。
- ステージから実稼働環境へと、クラスター全体でのアプリケーションのプロモート。

# 5.3. RED HAT OPENSHIFT GITOPS のインストール

Red Hat OpenShift GitOps は Argo CD を使用して、クラスター Operator、オプションの Operator Lifecycle Manager (OLM) Operator、ユーザー管理など、特定のクラスタースコープのリソースを管理 します。

以下では、Red Hat OpenShift GitOps Operator を OpenShift Container Platform クラスターにインス トールし、Argo CD インスタンスにログインする方法について説明します。

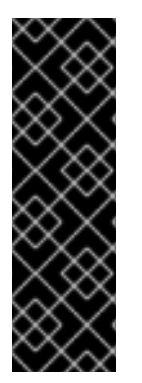

# 重要

**latest** チャネルにより、Red Hat OpenShift GitOps Operator の最新の安定バージョンを インストールできます。現在、Red Hat OpenShift GitOps Operator をインストールする ためのデフォルトのチャネルです。

Red Hat OpenShift GitOps Operator の特定のバージョンをインストールするには、クラ スター管理者は対応する **gitops-<version>** チャネルを使用できます。たとえば、Red Hat OpenShift GitOps Operator バージョン 1.8.x をインストールするには、**gitops-1.8** チャネルを使用できます。

# 5.3.1. Red Hat OpenShift GitOps Operator を Web コンソールにインストールする

#### 前提条件

- OpenShift Container Platform Web コンソールにアクセスします。
- **cluster-admin** ロールを持つアカウントがある。
- 管理者として OpenShift Container Platform クラスターにログインしている。

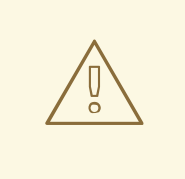

# 警告

Red Hat OpenShift GitOps Operator をインストールする前にコミュニティーバー ジョンの Argo CD Operator がすでにインストールされている場合は、Argo CD Community Operator を削除します。

手順

- 1. Web コンソールの Administrator パースペクティブで、左側のメニューにある Operators → OperatorHub に移動します。
- 2. **OpenShift GitOps** を検索し、Red Hat OpenShift GitOpsタイルをクリックし、Install をク リックします。 Red Hat OpenShift GitOps は、クラスターのすべての namespace にインストールされます。

Red Hat OpenShift GitOps Operator がインストールされると、**openshift-gitops** namespace で利用可 能なすぐに使える Argo CD インスタンスが自動的に設定され、Argo CD アイコンがコンソールツール バーに表示されます。プロジェクトでアプリケーション用に後続の Argo CD インスタンスを作成でき ます。

# 5.3.2. CLI を使用した Red Hat OpenShift GitOps Operator のインストール

CLI を使用して OperatorHub から Red Hat OpenShift GitOps Operator をインストールできます。

## 手順

1. Subscription オブジェクトの YAML ファイルを作成し、namespace を Red Hat OpenShift GitOps にサブスクライブします (例: **sub.yaml**)。

#### Subscription の例

<span id="page-374-3"></span><span id="page-374-2"></span><span id="page-374-1"></span>[1](#page-374-0)

<span id="page-374-0"></span>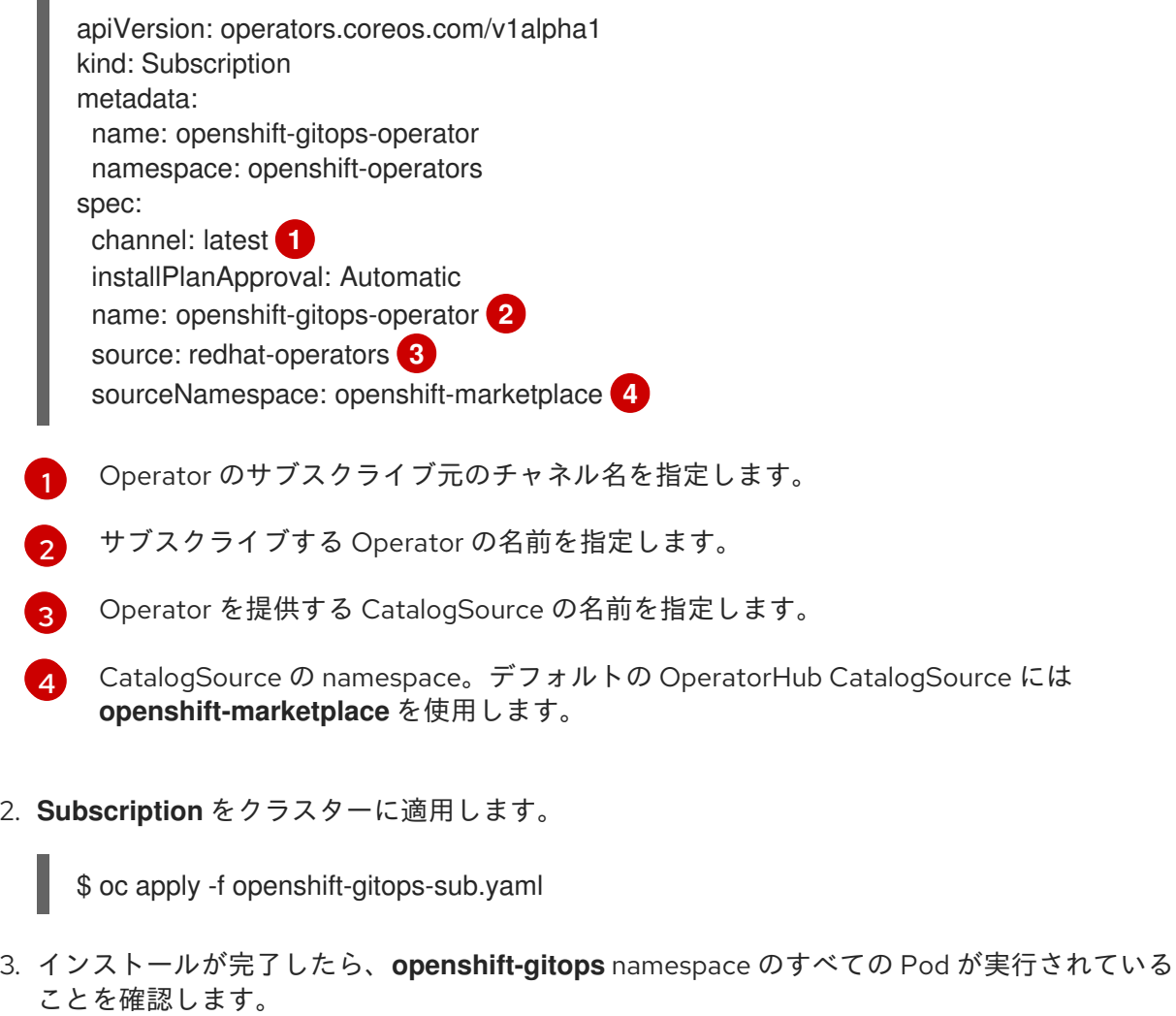

\$ oc get pods -n openshift-gitops

# 出力例

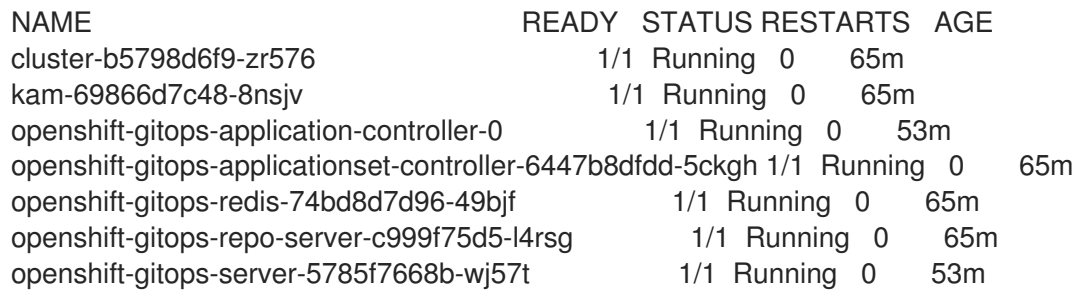

# 5.3.3. Argo CD 管理アカウントを使用した Argo CD インスタンスへのログイン

Red Hat OpenShift GitOps Operator は **openshift-gitops** namespace で利用可能なすぐに使用できる Argo CD インスタンスを自動的に作成します。

## 前提条件

● Red Hat OpenShift GitOps Operator がクラスターにインストールされている。

#### 手順

1. OpenShift Container Platform Web コンソールの Administrator パースペクティブ で、Operators → Installed Operators に移動し、Red Hat OpenShift GitOps Operator がイン ストールされていることを確認します。

- 2. menu→ OpenShift GitOps→ Cluster Argo CD の順に移動します。Argo CD UI のログ インページは、新規ウィンドウに表示されます。
- 3. オプション: OpenShift Container Platform の認証情報でログインするには、**cluster-admins** グ ループのユーザーであることを確認してから、Argo CD ユーザーインターフェイスで **LOG IN VIA OPENSHIFT** オプションを選択します。

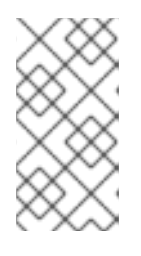

#### 注記

**cluster-admins** グループのユーザーになるには、**oc adm groups new clusteradmins <user>** コマンドを使用します。この場合の **<user>** は、クラスター全体 またはローカルでユーザーおよびグループにバインドできるデフォルトのクラス ターロールです。

- 4. ユーザー名とパスワードを使用してログインするには、Argo CD インスタンスのパスワードを 取得します。
	- a. コンソールの左側のパネルで、パースペクティブスイッチャーを使用して Developer パー スペクティブに切り替えます。
	- b. Project ドロップダウンリストを使用して、**openshift-gitops** プロジェクトを選択します。
	- c. 左側のナビゲーションパネルを使用して、Secrets ページに移動します。
	- d. openshift-gitops-cluster インスタンスを選択して、パスワードを表示します。
	- e. パスワードをコピーします。

5. このパスワードおよび **admin** をユーザー名として使用し、新しいウィンドウで Argo CD UI に ログインします。

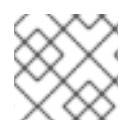

#### 注記

同じ namespace に 2 つの Argo CD CR を作成することはできません。

# 5.4. OPENSHIFT GITOPS のアンインストール

Red Hat OpenShift GitOps Operator のアンインストールは 2 つの手順で実行されます。

- 1. Red Hat OpenShift GitOps Operator のデフォルト namespace に追加された Argo CD インス タンスを削除します。
- 2. Red Hat OpenShift GitOps Operator をアンインストールします。

Operator のみをアンインストールしても、作成された Argo CD インスタンスは削除されません。

#### 5.4.1. Argo CD インスタンスの削除

GitOps Operator の namespace に追加された Argo CD インスタンスを削除します。

#### 手順

1. ターミナル に以下のコマンドを入力します。

\$ oc delete gitopsservice cluster -n openshift-gitops

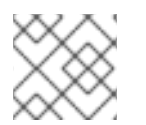

#### 注記

Web コンソール UI から Argo CD クラスターを削除することはできません。

このコマンドが正常に実行されると、すべての Argo CD インスタンスは **openshift-gitops** namespace から削除されます。

同じコマンドを使用して、他の namespace から他の Argo CD インスタンスを削除します。

\$ oc delete gitopsservice cluster -n <namespace>

#### 5.4.2. GitOps Operator のアンインストール

#### 手順

- 1. Operators → OperatorHub ページから、Filter by keyword ボックスを使用して **Red Hat OpenShift GitOps Operator** タイルを検索します。
- 2. Red Hat OpenShift GitOps Operatorタイルをクリックします。Operator タイルはこれがイン ストールされていることを示します。
- 3. Red Hat OpenShift GitOps Operator記述子ページで、Uninstall をクリックします。

関連情報

● Operator の OpenShift Container Platform [でのアンインストール方法は、クラスターからの](https://access.redhat.com/documentation/ja-jp/openshift_container_platform/4.10/html-single/operators/#olm-deleting-operators-from-a-cluster) Operator の削除 セクションを参照してください。

# 5.5. ARGO CD インスタンスのセットアップ

デフォルトでは、Red Hat OpenShift GitOps は Argo CD のインスタンスを **openshift-gitops** namespace にインストールし、特定のクラスタースコープのリソースを管理するための追加のアクセ ス許可を使用します。クラスター設定を管理したり、アプリケーションをデプロイメントしたりするた めに、新しい Argo CD インスタンスをインストールしてデプロイメントできます。デフォルトでは、 新しいインスタンスには、デプロイされた namespace でのみリソースを管理する権限があります。

# 5.5.1. Argo CD のインストール

クラスター設定を管理したり、アプリケーションをデプロイメントしたりするために、新しい Argo CD インスタンスをインストールしてデプロイメントできます。

## 手順

- 1. OpenShift Container Platform Web コンソールにログインします。
- 2. Operators → Installed Operators をクリックします。
- 3. Project ドロップダウンメニューから Argo CD インスタンスをインストールするプロジェクト を作成または選択します。
- 4. インストールした Operator から OpenShift GitOps Operator を選択し、Argo CD タブを選択 します。
- 5. Create をクリックして、パラメーターを設定します。
	- a. インスタンスの Name を入力します。デフォルトでは、Name は argocd に設定されてい ます。
	- b. 外部 OS ルートを作成して Argo CD サーバーにアクセスします。Server → Route をクリッ クし、Enabled にチェックを入れます。
- 6. Argo CD Web UI を開くには、Argo CD インスタンスがインストールされているプロジェクト で Networking **→** Routes **→** <instance name>-serverに移動して、ルートをクリックします。

# 5.5.2. Argo CD サーバーとレポサーバーのレプリカを有効にする

Argo CD-server と Argo CD-repo-server のワークロードはステートレスです。ワークロードを Pod 間 でより適切に分散するには、Argo CD サーバーと Argo CD リポジトリーサーバーのレプリカの数を増 やすことができます。ただし、Argo CD サーバーで水平オートスケーラーが有効になっている場合は、 設定したレプリカの数が上書きされます。

#### 手順

**repo** と **server** スペックの **replicas** パラメーターを、実行するレプリカの数に設定します。

Argo CD カスタムリソースの例

apiVersion: argoproj.io/v1alpha1 kind: ArgoCD metadata:

name: example-argocd labels: example: repo spec: repo: replicas: <number\_of\_replicas> server: replicas: <number\_of\_replicas> route: enabled: true path: / tls: insecureEdgeTerminationPolicy: Redirect termination: passthrough wildcardPolicy: None

# 5.5.3. 別の namespace へのリソースのデプロイ

Argo CD がインストール先以外の namespace のリソースを管理できるようにするには、対象の namespace に **argocd.argoproj.io/managed-by** ラベルを設定します。

# 手順

[1](#page-378-0)

namespace を設定します。

<span id="page-378-0"></span>\$ oc label namespace <namespace> \ argocd.argoproj.jo/managed-by=<instance\_name> 1

Argo CD がインストールされている namespace 。

# 5.5.4. Argo CD コンソールリンクのカスタマイズ

マルチテナントクラスターでは、ユーザーは Argo CD の複数のインスタンスを処理する必要がある場 合があります。たとえば、namespace に Argo CD インスタンスをインストールした後、コンソールア プリケーションランチャーには、独自の Argo CD インスタンスではなく、Argo CD コンソールリンク にアタッチされた別の Argo CD インスタンスが見つかる場合があります。

**DISABLE\_DEFAULT\_ARGOCD\_CONSOLELINK** 環境変数を設定すると、Argo CD コンソールリンク をカスタマイズできます。

- **DISABLE\_DEFAULT\_ARGOCD\_CONSOLELINK** を **true** に設定すると、Argo CD コンソール リンクが完全に削除されます。
- **DISABLE\_DEFAULT\_ARGOCD\_CONSOLELINK** を **false** に設定するか、デフォルト値を使用 すると、Argo CD コンソールリンクは、一時的に削除されますが、Argo CD ルートが調整され ると、再び表示されます。

## 前提条件

- OpenShift Container Platform クラスターに管理者としてログインしていること。
- Red Hat OpenShift GitOps Operator がインストールされている。

#### 手順

- 1. Administrator パースペクティブで、Administration → CustomResourceDefinitions に移動し ます。
- 2. サブスクリプション CRD を見つけて、クリックして開きます。
- 3. Instances タブを選択し、openshift-gitops-operator サブスクリプションをクリックします。
- 4. YAML タブを選択し、カスタマイズを行います。
	- Argo CD コンソールリンクを有効または無効にするには、必要に応じて **DISABLE DEFAULT ARGOCD CONSOLELINK** の値を編集します。

```
apiVersion: operators.coreos.com/v1alpha1
kind: Subscription
metadata:
 name: openshift-gitops-operator
spec:
 config:
  env:
  - name: DISABLE_DEFAULT_ARGOCD_CONSOLELINK
   value: 'true'
```
# 5.6. ARGO CD インスタンスのモニタリング

デフォルトでは、Red Hat OpenShift GitOps Operator は、定義された namespace (例: **openshiftgitops**) にインストールされている Argo CD インスタンスを自動的に検出し、これをクラスターのモニ タリングスタックに接続して、非同期アプリケーションに対するアラートを提供します。

#### 前提条件

- **cluster-admin** 権限でクラスターにアクセスできる。
- OpenShift Container Platform Web コンソールにアクセスできる。
- Red Hat OpenShift GitOps Operator がクラスターにインストールされている。
- 定義した namespace (たとえば **openshift-gitops**) に Argo CD アプリケーションをインストー ルしている。

#### 5.6.1. Prometheus メトリクスを使用した Argo CD ヘルスのモニタリング

Prometheus メトリクスクエリーを実行して、Argo CD アプリケーションのヘルスステータスをモニタ リングできます。

#### 手順

- 1. Web コンソールの Developer パースペクティブで、Argo CD アプリケーションがインストー ルされている namespace を選択し、Observe → Metrics に移動します。
- 2. Select query ドロップダウンリストから、Custom query を選択します。
- 3. Argo CD アプリケーションのヘルスステータスを確認するには、Expression フィールドに、次 の例のような Prometheus Query Language (PromQL) クエリーを入力します。

例

sum(argocd\_app\_info{dest\_namespace=~"<your\_defined\_namespace>",health\_status!=""}) by (health\_status) **1**

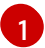

<span id="page-380-0"></span>**<your\_define\_namespace>** 変数を、定義した namespace の実際の名前 (**openshiftgitops** など) に置き換えます。

# 5.7. クラスター設定を使用したアプリケーションのデプロイによる OPENSHIFT クラスターの設定

Red Hat OpenShift GitOps では、Argo CD を、クラスターのカスタム設定が含まれるアプリケーショ ンと Git ディレクトリーの内容を再帰的に同期するように設定することができます。

#### 前提条件

- OpenShift Container Platform クラスターに管理者としてログインしていること。
- Red Hat OpenShift GitOps Operator がクラスターにインストールされている。
- Argo CD インスタンスにログインしました。

5.7.1. Argo CD インスタンスを使用してクラスタースコープのリソースを管理する

クラスタースコープのリソースを管理するには、Red Hat OpenShift GitOps Operator の既存の **Subscription** オブジェクトを更新し、Argo CD インスタンスの名前空間を **spec** セクションの **ARGOCD\_CLUSTER\_CONFIG\_NAMESPACES** 環境変数に追加します。

#### 手順

- 1. Web コンソールの Administrator パースペクティブで、Operators → Installed Operators → Red Hat OpenShift GitOps→ Subscription に移動します。
- 2. Actions ドロップダウンメニューをクリックし、Edit Subscription をクリックします。
- 3. openshift-gitops-operator サブスクリプションの詳細ページの YAML タブで、Argo CD イン スタンスの namespace を仕様セクションの **ARGOCD\_CLUSTER\_CONFIG\_NAMESPACES** 環境変数に追加して、**spec** セクションの **Subscription** YAML ファイルを編集します。

```
apiVersion: operators.coreos.com/v1alpha1
kind: Subscription
metadata:
 name: openshift-gitops-operator
 namespace: openshift-operators
...
spec:
 config:
  env:
  - name: ARGOCD_CLUSTER_CONFIG_NAMESPACES
   value: openshift-gitops, <list of namespaces of cluster-scoped Argo CD instances>
...
```
- 4. Argo インスタンスがクラスタースコープのリソースを管理するクラスターロールで設定されて いることを確認するには、次の手順を実行します。
	- a. User Management→ Roles に移動し、Filter ドロップダウンメニューから Cluster-wide Roles を選択します。
	- b. Search by name フィールドを使用して、**argocd-application-controller** を検索します。 Roles ページには、作成されたクラスターロールが表示されます。

ヒント

あるいは、OpenShift CLI で次のコマンドを実行します。

oc auth can-i create oauth -n openshift-gitops --as system:serviceaccount:openshiftgitops:openshift-gitops-argocd-application-controller

出力 **yes** は、Argo インスタンスがクラスタースコープのリソースを管理するクラスター ロールで設定されていることを確認します。それ以外の場合は、設定を確認し、必要に応 じて必要な手順を実行します。

# 5.7.2. Argocd インスタンスのデフォルトの権限

デフォルトでは、Argo CD インスタンスには次の権限があります。

- Argo CD インスタンスには、それがデプロイされている namespace 内のリソースのみを管理 する **admin** 権限があります。たとえば、foo namespace にデプロイされた Argo CD インスタ ンスには、その namespace に対してのみリソースを管理する **admin** 権限があります。
- Argo CD が適切に機能するには、リソースに対するクラスター全体の **read** 権限が必要である ため、Argo CD には次のクラスタースコープのアクセス許可があります。

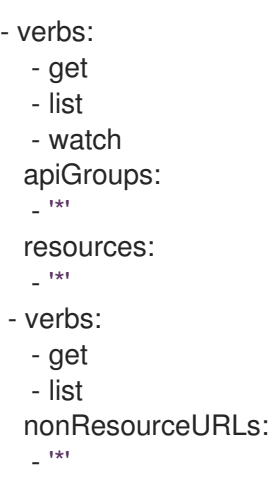

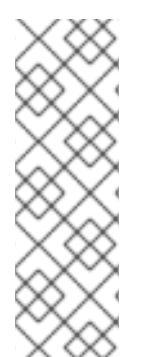

# 注記

Argo CD が実行されている **argocd-server** と **argocd-application-controller** コ ンポーネントで使用されるクラスターのロールを編集して、**write** 権限が Argo CD で管理したい namespace とリソースのみに制限されるようにすることがで きます。

\$ oc edit clusterrole argocd-server \$ oc edit clusterrole argocd-application-controller

# 5.7.3. クラスターレベルでの Argo CD インスタンスの実行

Red Hat OpenShift GitOps Operator によってインストールされるデフォルトの Argo CD インスタンス および付随するコントローラーは、単純な設定の切り替えを設定して、クラスターのインフラストラク チャーノードで実行できるようになりました。

#### 手順

1. 既存のノードにラベルを付けます。

\$ oc label node <node-name> node-role.kubernetes.io/infra=""

2. オプション: 必要な場合は、テイントを適用し、インフラストラクチャーノードでワークロード を分離し、他のワークロードがそれらのノードでスケジュールされないようにすることもでき ます。

\$ oc adm taint nodes -l node-role.kubernetes.io/infra \ infra=reserved:NoSchedule infra=reserved:NoExecute

3. **GitOpsService** カスタムリソースに **runOnInfra** トグルを追加します。

```
apiVersion: pipelines.openshift.io/v1alpha1
kind: GitopsService
metadata:
 name: cluster
spec:
 runOnInfra: true
```
4. オプション: テイントがノードに追加された場合は、**tolerations** を **GitOpsService** カスタムリ ソースに追加します。以下に例を示します。

spec: runOnInfra: true tolerations: - effect: NoSchedule key: infra value: reserved - effect: NoExecute key: infra value: reserved

5. コンソール UI の Pod を Pods → Pod details で表示して、**openshift-gitops** namespace の ワークロードがインフラストラクチャーノードでスケジュールされていることを確認します。

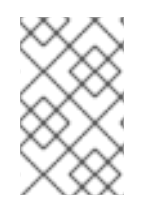

# 注記

デフォルトの Argo CD カスタムリソースに手動で追加された **nodeSelectors** および **tolerations** は、**GitOpsService** カスタムリソースのトグルおよび **tolerations** によって 上書きされます。

関連情報

テイントと容認の詳細は[、ノードテイントを使用した](https://access.redhat.com/documentation/ja-jp/openshift_container_platform/4.10/html-single/nodes/#nodes-scheduler-taints-tolerations) Pod 配置の制御 を参照してください。

● インフラストラクチャーマシンセットの詳細は、[インフラストラクチャーマシンセットの作成](https://access.redhat.com/documentation/ja-jp/openshift_container_platform/4.10/html-single/machine_management/#creating-infrastructure-machinesets) を参照してください。

5.7.4. Argo CD ダッシュボードを使用したアプリケーションの作成

Argo CD は、アプリケーションを作成できるダッシュボードを提供します。

このサンプルワークフローでは **cluster** ディレクトリーの内容を **cluster-configs** アプリケーションに 対して再帰的に同期するために Argo CD を設定するプロセスについて説明します。ディレクトリーは Web コンソールの **Web コンソールの メニューで Red Hat Developer Blog - Kubernetes へのリンクを追加する** OpenShift Container Platform Web コンソールクラスター設定を定義してクラスターの namespace

#### 手順

- 1. Argo CD ダッシュボードで、New App をクリックして新規の Argo CD アプリケーションを追 加します。
- 2. このワークフローでは、以下の設定で cluster-configs アプリケーションを作成します。

アプリケーション名

**spring-petclinic** を定義します。

**cluster-configs**

プロジェクト

**default**

同期ポリシー

**Manual**

リポジトリー URL

**<https://github.com/redhat-developer/openshift-gitops-getting-started>**

リビジョン

**HEAD**

パス

**cluster**

宛先

**<https://kubernetes.default.svc>**

Namespace

**spring-petclinic**

```
ディレクトリーの再帰処理
```
**checked**

- 3. Create をクリックしてアプリケーションを作成します。
- 4. Web コンソールの Administrator パースペクティブで、左側のメニューにある Administration → Namespaces に移動します。
- 5. namespace を検索、選択してから Label フィールドに **argocd.argoproj.io/managedby=openshift-gitops** を入力し、**openshift-gitops** namespace にある Argo CD インスタンスが namespace を管理できるようにします。

5.7.5. **oc** ツールを使用したアプリケーションの作成

**oc** ツールを使用して、ターミナルで Argo CD アプリケーションを作成できます。

#### 手順

1. [サンプルアプリケーション](https://github.com/redhat-developer/openshift-gitops-getting-started) をダウンロードします。

\$ git clone git@github.com:redhat-developer/openshift-gitops-getting-started.git

2. アプリケーションを作成します。

\$ oc create -f openshift-gitops-getting-started/argo/app.yaml

3. **oc get** コマンドを実行して、作成されたアプリケーションを確認します。

\$ oc get application -n openshift-gitops

4. アプリケーションがデプロイされている namespace にラベルを追加し、**openshift-gitops** namespace の Argo CD インスタンスが管理できるようにします。

\$ oc label namespace spring-petclinic argocd.argoproj.io/managed-by=openshift-gitops

5.7.6. アプリケーションの Git リポジトリーとの同期

#### 手順

- 1. Argo CD ダッシュボードでは、cluster-configs Argo CD アプリケーションに Missing および OutOfSync のステータスがあることに注意してください。アプリケーションは手動の同期ポリ シーで設定されているため、Argo CD はこれを自動的に同期しません。
- 2. cluster-configs タイルの 同期 をクリックし、変更を確認してから、Synchronize をクリック します。Argo CD は Git リポジトリーの変更を自動的に検出します。設定が変更されると、 Argo CD は cluster-configs のステータスを OutOfSync に変更します。Argo CD の同期ポリ シーを変更し、Git リポジトリーからクラスターに変更を自動的に適用できるようにします。
- 3. cluster-configs Argo CD アプリケーションに Healthy および Synced のステータスがあること に注意してください。cluster-configs タイルをクリックし、クラスター上で同期されたリソー スおよびそれらのステータスの詳細を確認します。
- 4. OpenShift Container Platform Web コンソールに移動し、 キャクリックして Red Hat Developer Blog - Kubernetes へのリンクが表示されることを確認します。
- 5. Project ページに移動し、**spring-petclinic** namespace を検索し、これがクラスターに追加さ れていることを確認します。 クラスター設定がクラスターに正常に同期されます。

#### 5.7.7. クラスター設定用の組み込みのアクセス許可

デフォルトでは、Argo CD インスタンスには、クラスター Operator、オプションの OLM オペレー ター、およびユーザー管理など、特定のクラスタースコープのリソースを管理する権限があります。

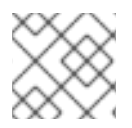

# 注記

Argo CD にはクラスター管理者権限がありません。

Argo CD インスタンスのパーミッション:

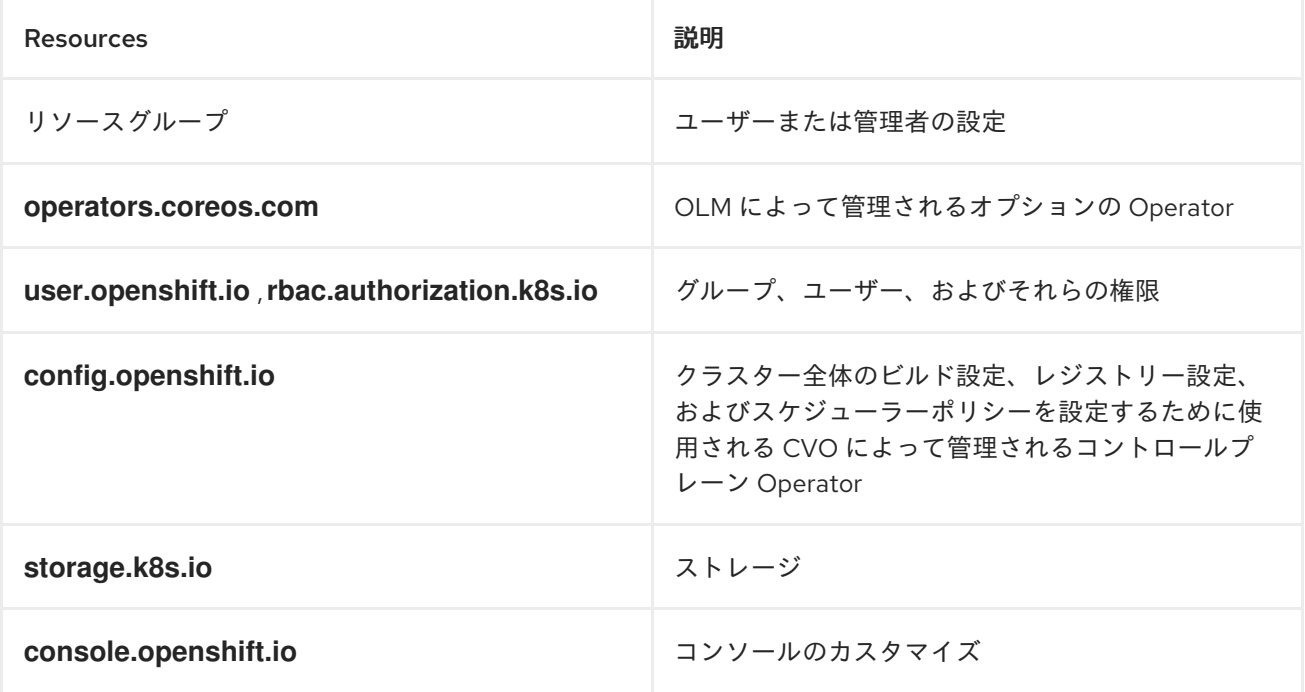

5.7.8. クラスター設定のアクセス許可を追加する

Argo CD インスタンスにアクセス許可を付与して、クラスター設定を管理できます。追加のアクセス許 可を持つクラスターロールを作成し、新しいクラスターロールバインディングを作成して、クラスター ロールをサービスアカウントに関連付けます。

# 手順

- 1. 管理者として OpenShift Container Platform Web コンソールにログインします。
- 2. Web コンソールで、User Management → Roles → Create Role を選択します。以下の **ClusterRole** YAML テンプレートを使用してルールを追加し、追加のパーミッションを指定し ます。

```
apiVersion: rbac.authorization.k8s.io/v1
kind: ClusterRole
metadata:
 name: secrets-cluster-role
rules:
- apiGroups: [""]
 resources: ["secrets"]
 verbs: ["*"]
```
- 3. Create をクリックしてクラスターロールを追加します。
- 4. ここで、クラスターのロールバインディングを作成します。Web コンソールで、User Management → Role Bindings → Create Bindingを選択します。
- 5. プロジェクト ドロップダウンから すべてのプロジェクト を選択します。
- 6. Create bindingをクリックします。
- 7. Binding typeを Cluster-wide role binding (ClusterRoleBinding)として選択します。
- 8. RoleBinding nameの一意の値を入力します。
- 9. ドロップダウンリストから、新しく作成したクラスターロールまたは既存のクラスターロール を選択します。
- 10. Subject を ServiceAccount として選択し、サブジェクトの namespaceと 名前 を指定しま す。
	- a. Subject namespace: **openshift-gitops**
	- b. Subject name: **openshift-gitops-argocd-application-controller**
- 11. Create をクリックします。**ClusterRoleBinding** オブジェクトの YAML ファイルは以下のとお りです。

```
kind: ClusterRoleBinding
apiVersion: rbac.authorization.k8s.io/v1
metadata:
 name: cluster-role-binding
subjects:
 - kind: ServiceAccount
  name: openshift-gitops-argocd-application-controller
  namespace: openshift-gitops
roleRef:
 apiGroup: rbac.authorization.k8s.io
 kind: ClusterRole
 name: admin
```
#### 5.7.9. Red Hat OpenShift GitOps を使用した OLM Operator のインストール

クラスター設定の Red Hat OpenShift GitOps は、特定のクラスタースコープのリソースを管理し、ク ラスター Operator または namespace スコープの OLM Operator のインストールを処理します。

クラスター管理者として、Tekton などの OLM Operator をインストールする必要がある場合を考えて みましょう。OpenShift Container Platform Web コンソールを使用して Tekton Operator を手動でイン ストールするか、OpenShift CLI を使用して Tekton サブスクリプションと Tekton Operator グループ をクラスターに手動でインストールします。

Red Hat OpenShift GitOps は、Kubernetes リソースを Git リポジトリーに配置します。クラスター管 理者は、Red Hat OpenShift GitOps を使用して、手動手順を行わずに他の OLM Operator のインス トールを管理および自動化できます。たとえば、Red Hat OpenShift GitOps を使用して Tekton サブス クリプションを Git リポジトリーに配置すると、Red Hat OpenShift GitOps はこの Tekton サブスクリ プションを Git リポジトリーから自動的に取得し、クラスターに Tekton Operator をインストールしま す。

#### 5.7.9.1. クラスタースコープの Operator のインストール

Operator Lifecycle Manager (OLM) は、クラスタースコープの Operator の **openshift-operators** namespace 内のデフォルトの **global-operators** Operator グループを使用します。したがって、Gitops リポジトリーで **OperatorGroup** リソースを管理する必要はありません。ただし、namespace スコープ の Operator の場合は、その namespace で **OperatorGroup** リソースを管理する必要があります。

クラスタースコープの Operator をインストールするには、必要な Operator の **Subscription** リソース を作成し、Git リポジトリーに配置します。

# 例: Grafana Operator サブスクリプション

apiVersion: operators.coreos.com/v1alpha1 kind: Subscription metadata: name: grafana spec: channel: v4 installPlanApproval: Automatic name: grafana-operator source: redhat-operators sourceNamespace: openshift-marketplace

# 5.7.9.2. namespace スコープの Operator のインストール

namespace スコープの Operator をインストールするには、必要な Operator の **Subscription** リソース と **OperatorGroup** リソースを作成して Git リポジトリーに配置します。

# 例: Ansible Automation Platform リソースオペレーター

```
...
apiVersion: v1
kind: Namespace
metadata:
 labels:
  openshift.io/cluster-monitoring: "true"
 name: ansible-automation-platform
...
apiVersion: operators.coreos.com/v1
kind: OperatorGroup
metadata:
 name: ansible-automation-platform-operator
 namespace: ansible-automation-platform
spec:
 targetNamespaces:
  - ansible-automation-platform
...
apiVersion: operators.coreos.com/v1alpha1
kind: Subscription
metadata:
 name: ansible-automation-platform
 namespace: ansible-automation-platform
spec:
 channel: patch-me
 installPlanApproval: Automatic
 name: ansible-automation-platform-operator
 source: redhat-operators
 sourceNamespace: openshift-marketplace
...
```
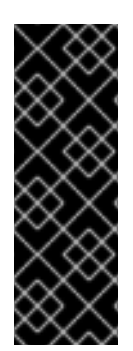

# 重要

Red Hat OpenShift GitOps を使用して複数の Operator をデプロイする場合、対応する namespace に Operator グループを 1 つだけ作成する必要があります。1 つの namespace に複数の Operator グループが存在する場合、その namespace で作成された CSV はす べて、**TooManyOperatorGroups** の理由で **failure** 状態に移行します。対応する namespace 内の Operator グループの数が 1 に達すると、以前の **failure** 状態の CSV は すべて **pending** 状態に移行します。Operator のインストールを完了するには、保留中 のインストールプランを手動で承認する必要があります。

# 5.8. ARGO CD を使用した SPRING BOOT アプリケーションのデプロイ

Argo CD を使用すると、Argo CD ダッシュボードまたは **oc** ツールを使用して、アプリケーションを OpenShift クラスターにデプロイできます。

#### 前提条件

- Red Hat OpenShift GitOps がクラスターにインストールされている。
- Argo CD インスタンスにログインしている。

#### 5.8.1. Argo CD ダッシュボードを使用したアプリケーションの作成

Argo CD は、アプリケーションを作成できるダッシュボードを提供します。

このサンプルワークフローでは **cluster** ディレクトリーの内容を **cluster-configs** アプリケーションに 対して再帰的に同期するために Argo CD を設定するプロセスについて説明します。ディレクトリーは

Web コンソールの **Web コンソールの マ**ニューで Red Hat Developer Blog - Kubernetes へのリンクを追加する OpenShift Container Platform Web コンソールクラスター設定を定義してクラスターの namespace **spring-petclinic** を定義します。

#### 手順

- 1. Argo CD ダッシュボードで、New App をクリックして新規の Argo CD アプリケーションを追 加します。
- 2. このワークフローでは、以下の設定で cluster-configs アプリケーションを作成します。

```
アプリケーション名
  cluster-configs
プロジェクト
  default
同期ポリシー
  Manual
リポジトリー URL
  https://github.com/redhat-developer/openshift-gitops-getting-started
リビジョン
  HEAD
パス
  cluster
```
## 宛先

**<https://kubernetes.default.svc>**

Namespace

**spring-petclinic**

ディレクトリーの再帰処理

**checked**

3. このワークフローでは、以下の設定で spring-petclinic アプリケーションを作成します。

```
アプリケーション名
```
**spring-petclinic**

プロジェクト

**default**

同期ポリシー

**Automatic**

```
リポジトリー URL
```
#### **<https://github.com/redhat-developer/openshift-gitops-getting-started>**

リビジョン

**HEAD**

パス

**app**

宛先

#### **<https://kubernetes.default.svc>**

Namespace

#### **spring-petclinic**

- 4. Create をクリックしてアプリケーションを作成します。
- 5. Web コンソールの Administrator パースペクティブで、左側のメニューにある Administration → Namespaces に移動します。
- 6. namespace を検索、選択してから Label フィールドに **argocd.argoproj.io/managedby=openshift-gitops** を入力し、**openshift-gitops** namespace にある Argo CD インスタンスが namespace を管理できるようにします。

5.8.2. **oc** ツールを使用したアプリケーションの作成

**oc** ツールを使用して、ターミナルで Argo CD アプリケーションを作成できます。

#### 手順

1. [サンプルアプリケーション](https://github.com/redhat-developer/openshift-gitops-getting-started) をダウンロードします。

\$ git clone git@github.com:redhat-developer/openshift-gitops-getting-started.git

2. アプリケーションを作成します。

\$ oc create -f openshift-gitops-getting-started/argo/app.yaml

\$ oc create -f openshift-gitops-getting-started/argo/app.yaml

3. **oc get** コマンドを実行して、作成されたアプリケーションを確認します。

\$ oc get application -n openshift-gitops

4. アプリケーションがデプロイされている namespace にラベルを追加し、**openshift-gitops** namespace の Argo CD インスタンスが管理できるようにします。

\$ oc label namespace spring-petclinic argocd.argoproj.io/managed-by=openshift-gitops

\$ oc label namespace spring-petclinic argocd.argoproj.io/managed-by=openshift-gitops

#### 5.8.3. Argo CD の自己修復動作の確認

Argo CD は、デプロイされたアプリケーションの状態を常に監視し、Git の指定されたマニフェストと クラスターのライブの変更の違いを検出し、それらを自動的に修正します。この動作は自己修復として 言及されます。

Argo CD で自己修復動作をテストし、確認することができます。

#### 前提条件

■ サンプル app-spring-petclinic アプリケーションがデプロイされ、設定されている。

#### 手順

- 1. Argo CD ダッシュボードで、アプリケーションに **Synced** ステータスがあることを確認しま す。
- 2. Argo CD ダッシュボードの **app-spring-petclinic** タイルをクリックし、クラスターにデプロイ されたアプリケーションのリソースを表示します。
- 3. OpenShift Container Platform Web コンソールで、Developer パースペクティブに移動しま す。
- 4. Spring PetClinic デプロイメントを変更し、Git リポジトリーの **app/** ディレクトリーに変更を コミットします。Argo CD は変更をクラスターに自動的にデプロイします。
	- a. OpenShift GitOps [開始のリポジトリー](https://github.com/redhat-developer/openshift-gitops-getting-started) をフォークします。
	- b. **deployment.yaml** ファイルで **failureThreshold** の値を **5** に変更します。
	- c. デプロイメントクラスターで、以下のコマンドを実行し、**failureThreshold** フィールドの 値を確認します。

\$ oc edit deployment spring-petclinic -n spring-petclinic

- 5. OpenShift Container Platform Web コンソールでアプリケーションを監視している間に、クラ スターでデプロイメントを変更し、これを 2 つの Pod にスケールアップして自己修復動作をテ ストします。
	- a. 以下のコマンドを実行してデプロイメントを変更します。

\$ oc scale deployment spring-petclinic --replicas 2 -n spring-petclinic

- b. OpenShift Container Platform Web コンソールでは、デプロイメントは 2 つの Pod にス ケールアップし、すぐに再び 1 つの Pod にスケールダウンすることに注意してください。 Argo CD は Git リポジトリーとの差異を検知し、OpenShift Container Platform クラスター でアプリケーションを自動的に修復しました。
- 6. Argo CD ダッシュボードで、app-spring-petclinic タイル → APP DETAILS → EVENTS をク リックします。EVENTS タブには、以下のイベントが表示されます。Argo CD がクラスターの デプロイメントリソースが同期されていないことを検知し、Git リポジトリーを再同期してこれ を修正します。

# 5.9. ARGO CD OPERATOR

**ArgoCD** カスタムリソースは、Argo CD クラスターを設定するコンポーネントの設定を可能にする特定 の Argo CD クラスターの必要な状態を記述する Kubernetes カスタムリソース (CRD) です。

# 5.9.1. Argo CD CLI ツール

Argo CD CLI ツールは、コマンドラインで Argo CD を設定するのに使用されるツールです。Red Hat OpenShift GitOps は、このバイナリーをサポートしません。OpenShift コンソールを使用して Argo CD を設定します。

# 5.9.2. Argo CD カスタムリソースプロパティー

Argo CD カスタムリソースは以下のプロパティーで設定されます。

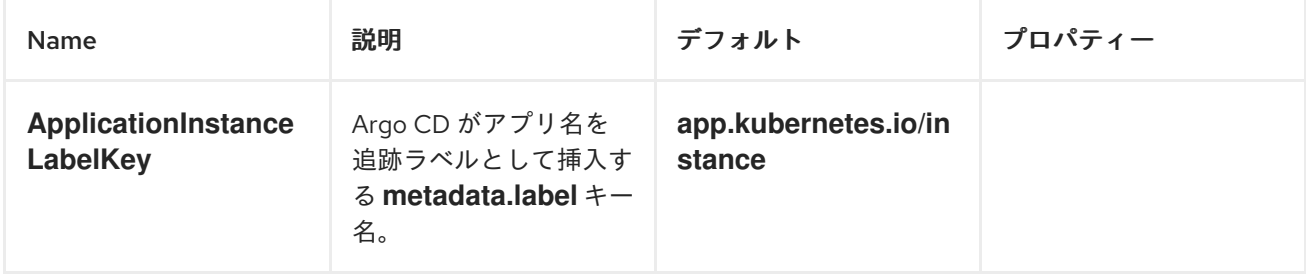

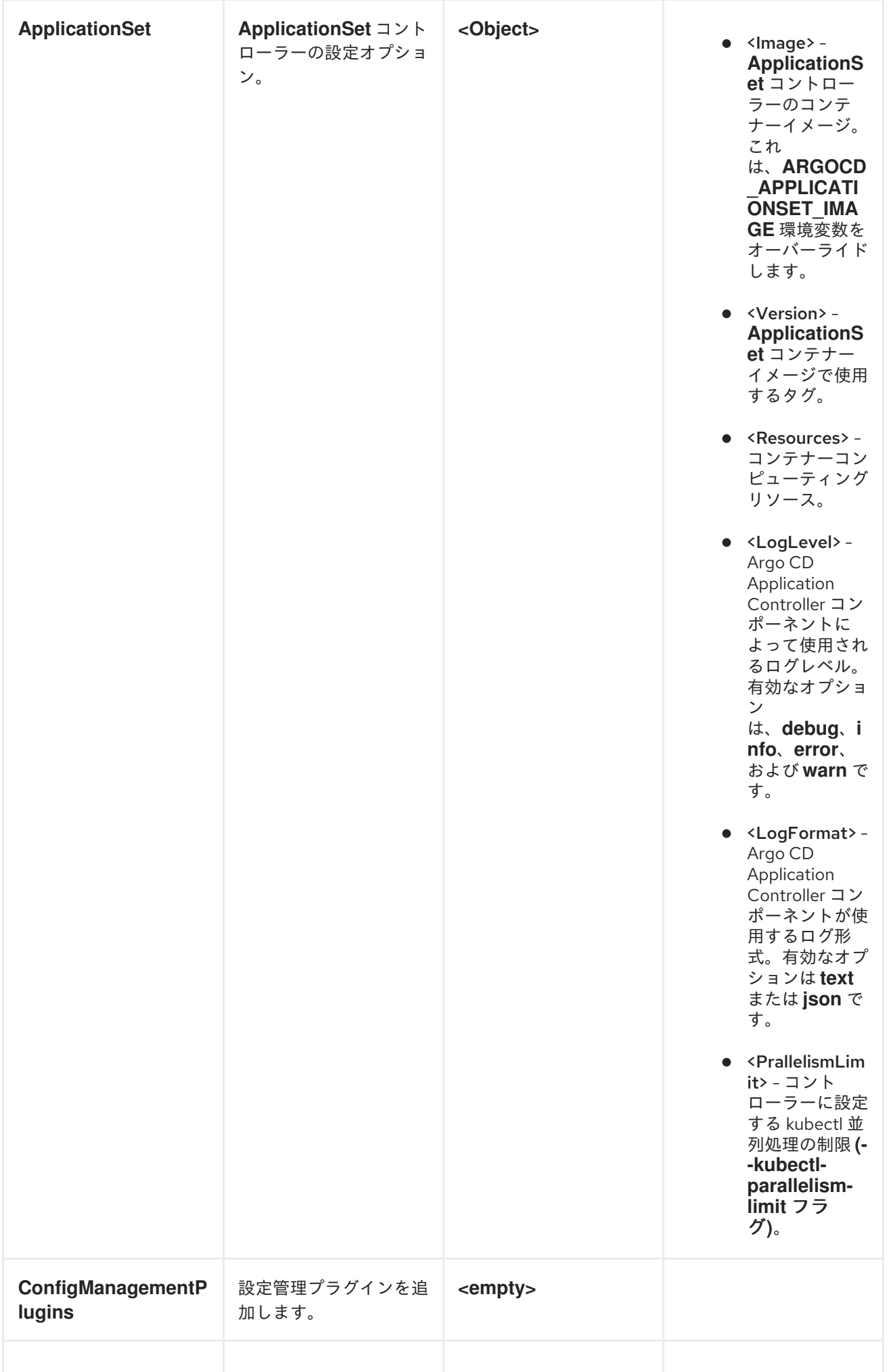

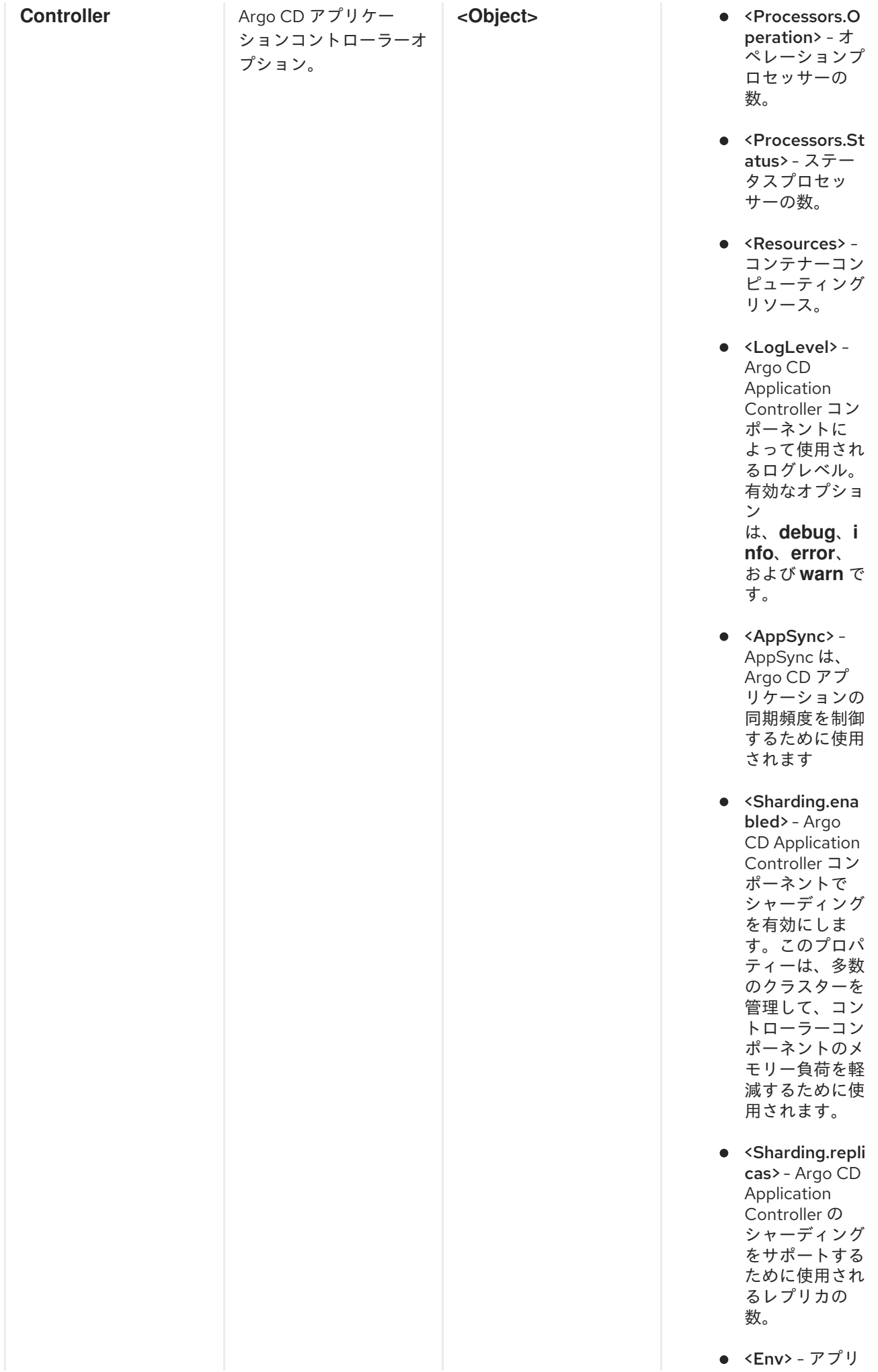

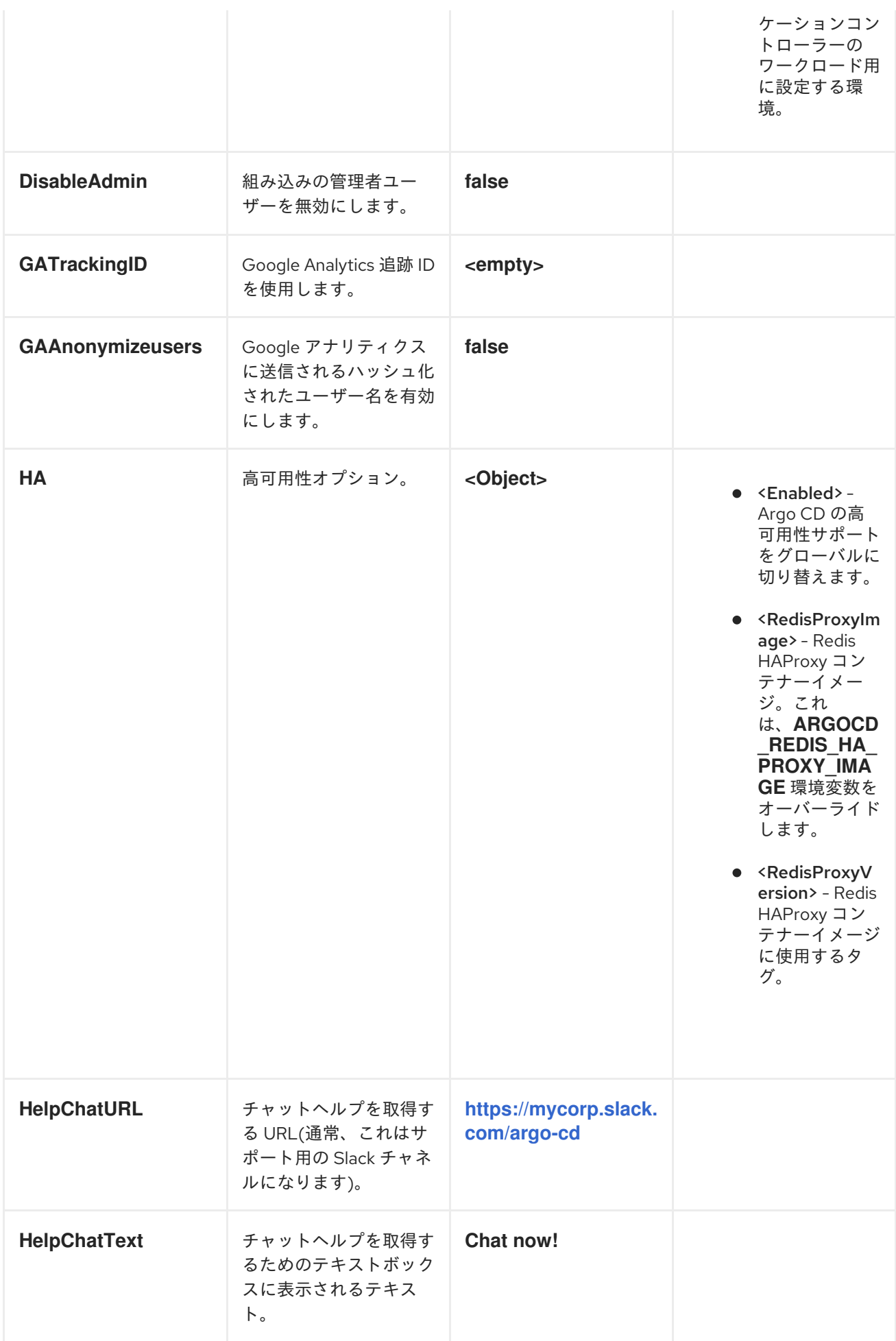

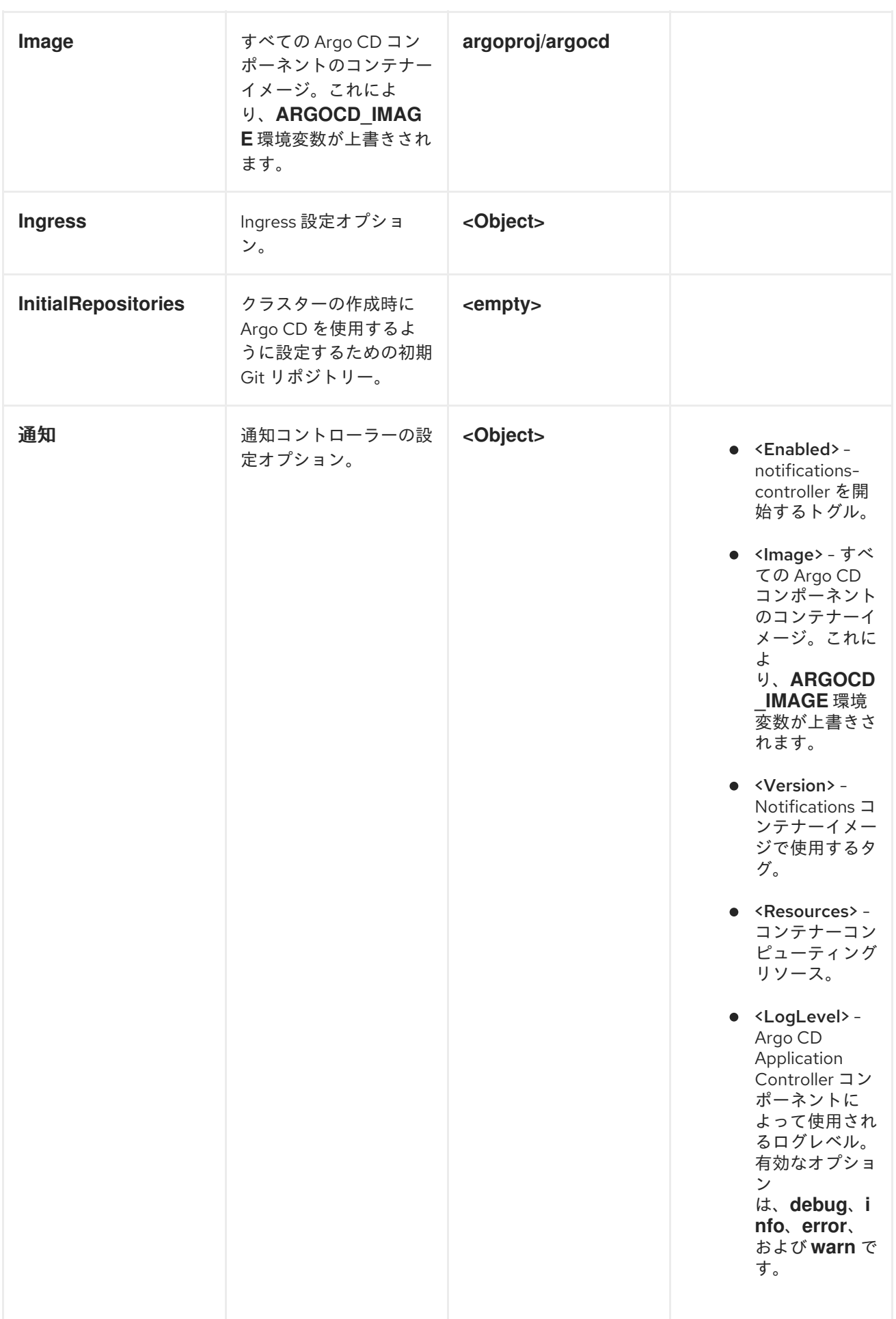
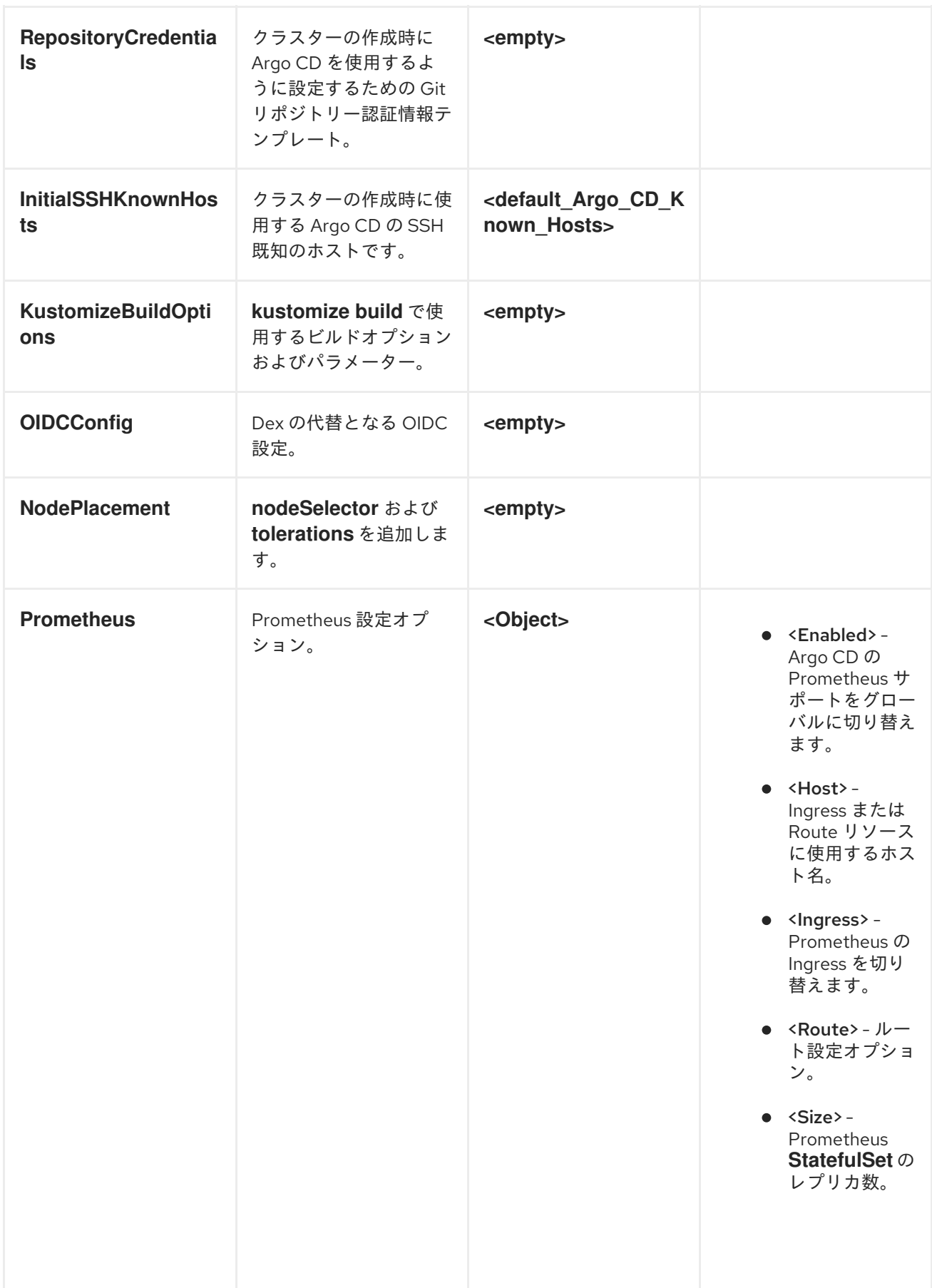

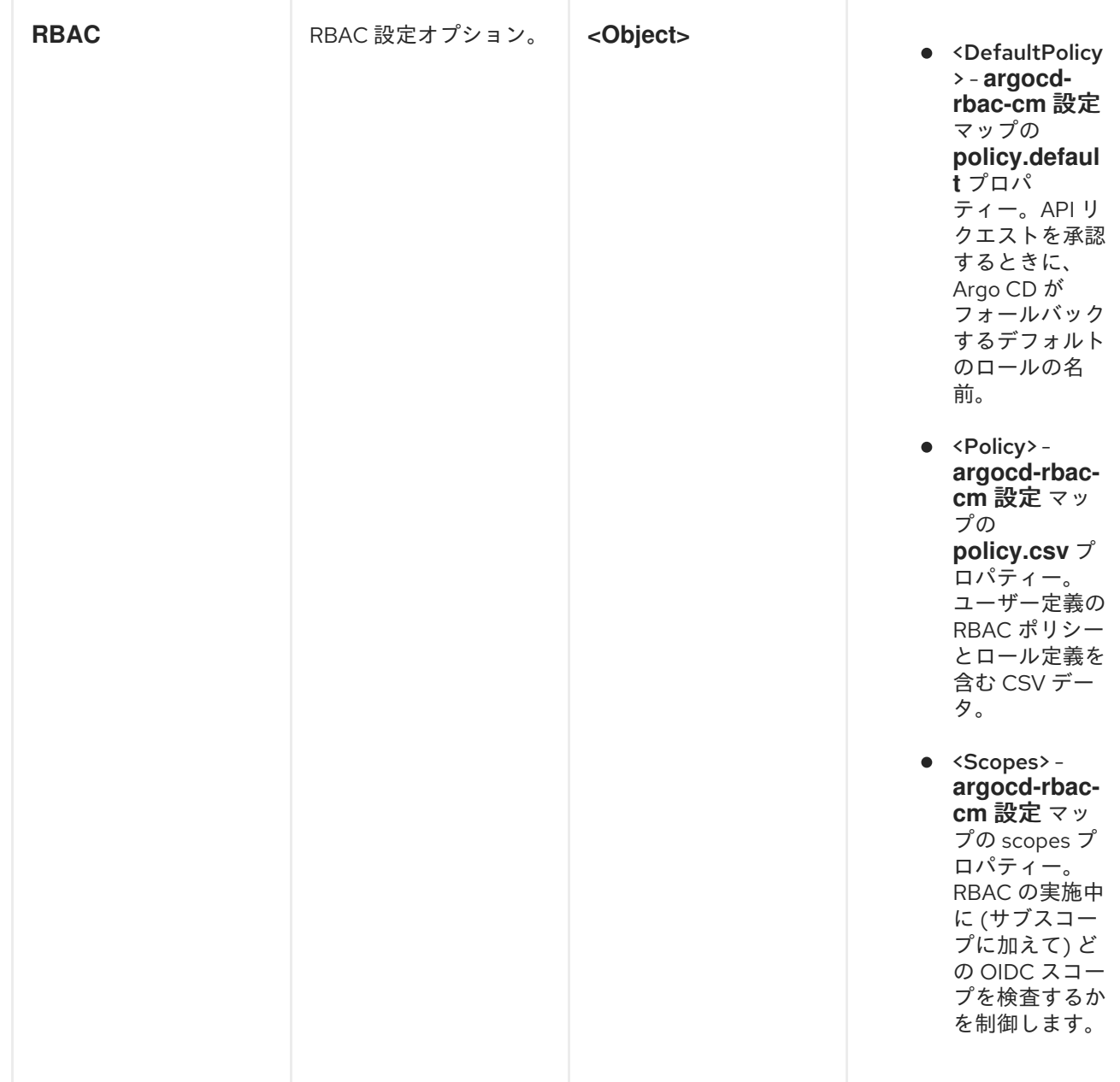

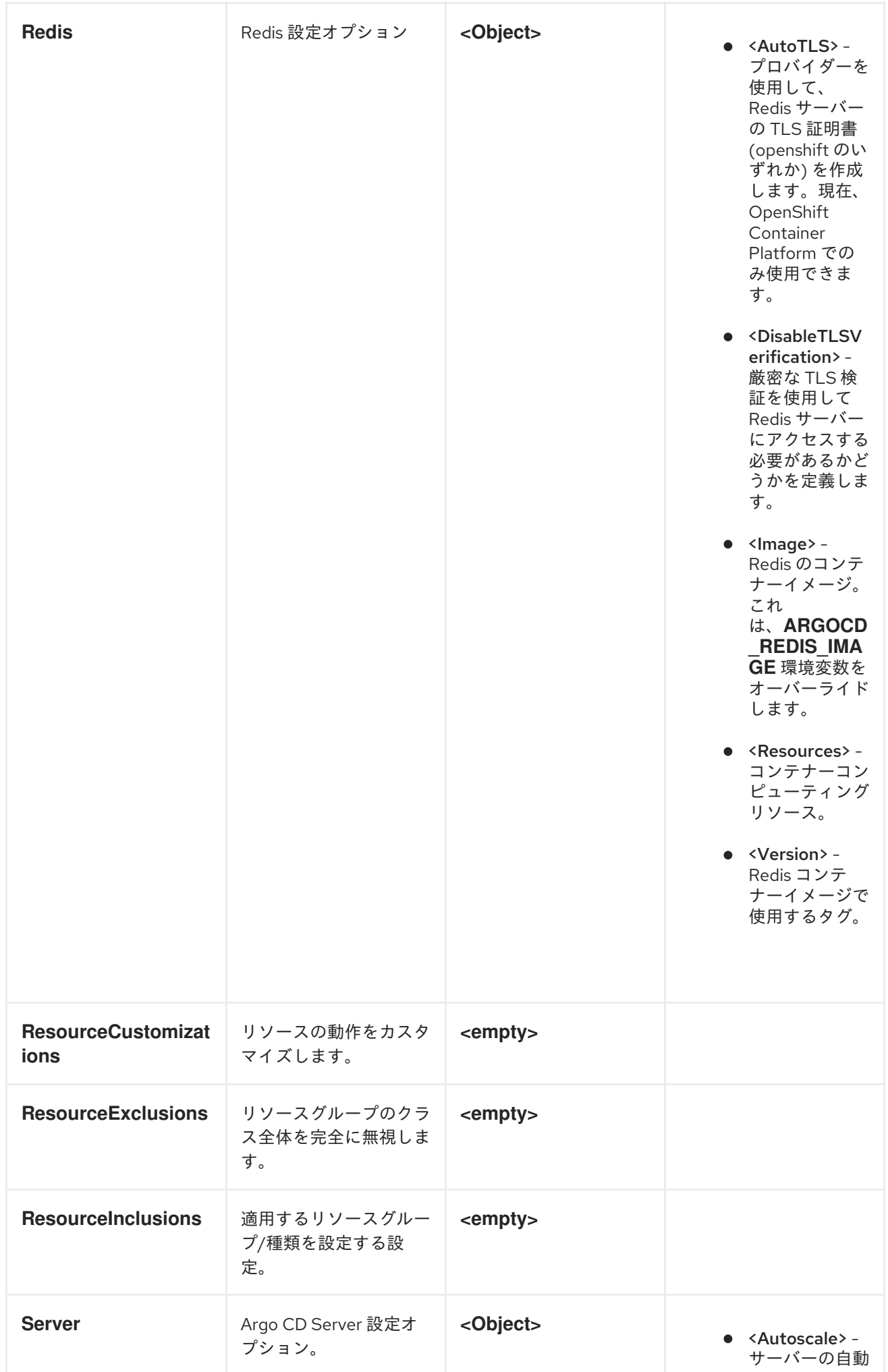

スケーリング設 定オプション。 < E x t r a C o m m a n d A r g s > - Operator に よって設定され た既存の引数に 追加された引数 のリスト。 <GRPC> -GRPC 設定オプ ション。 < H o s t > - Ingress ま た は Route リソース に使用されるホ ス ト 名 。 <lngress> -Argo CD サー バーコンポーネ ントのイングレ ス 設 定 。 <lnsecure> -A r g o C D サ ー バーの安全でな いフラグを切り 替えます。 < R e s o u r c e s > - コンテナーコン ピューティング リ ソ ー ス 。 <Replicas> -A r g o C D サ ー バーのレプリカ の 数 。 **0** 以 上 で ある必要があり ま<br>す。**Autoscal e** が有効になっ て い る 場 合 、 **R e p l i c a s** は無視されま す 。 < R o u t e > - ル ー ト設定オプショ ン 。 <Service.Type> - サービスリ ソースに使用さ れ る **ServiceType** 。<LogLevel> -Argo CD サー バーコンポーネ ントが使用する

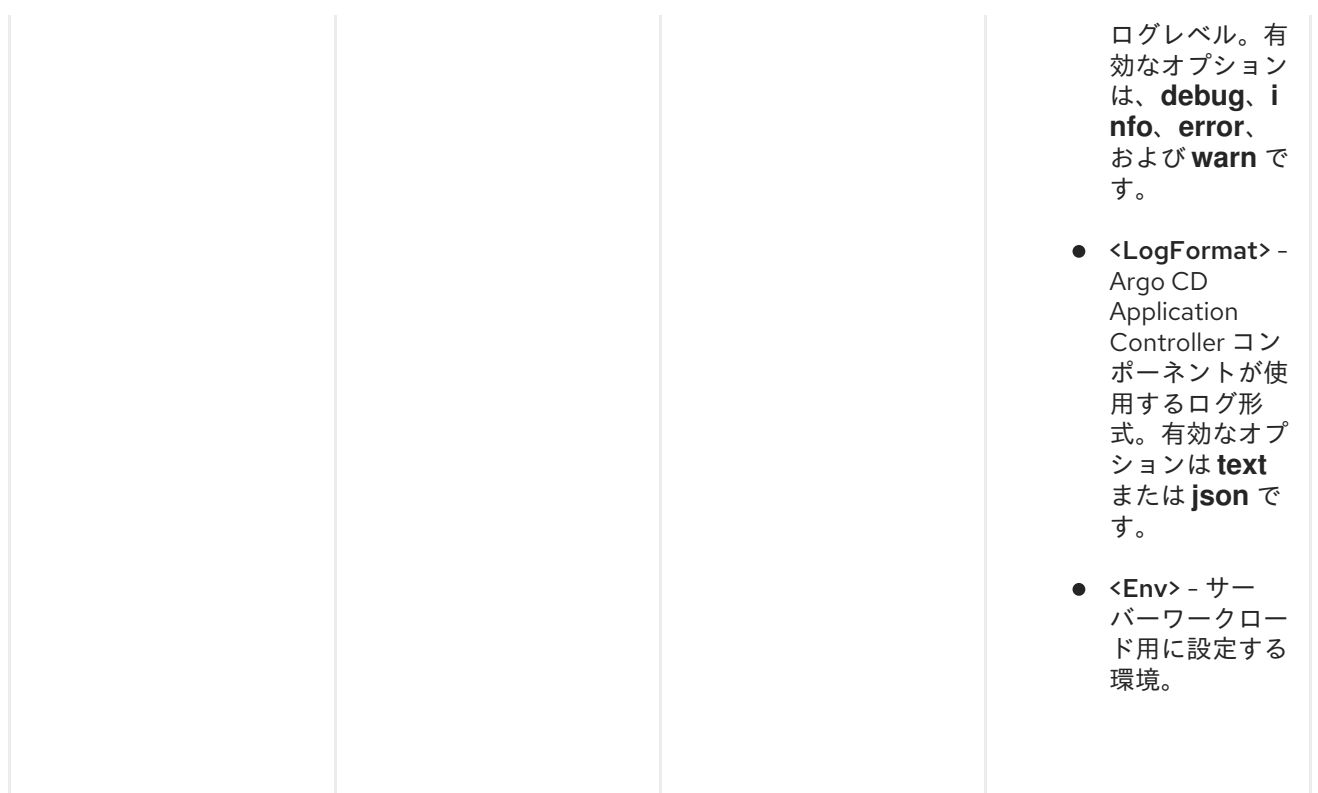

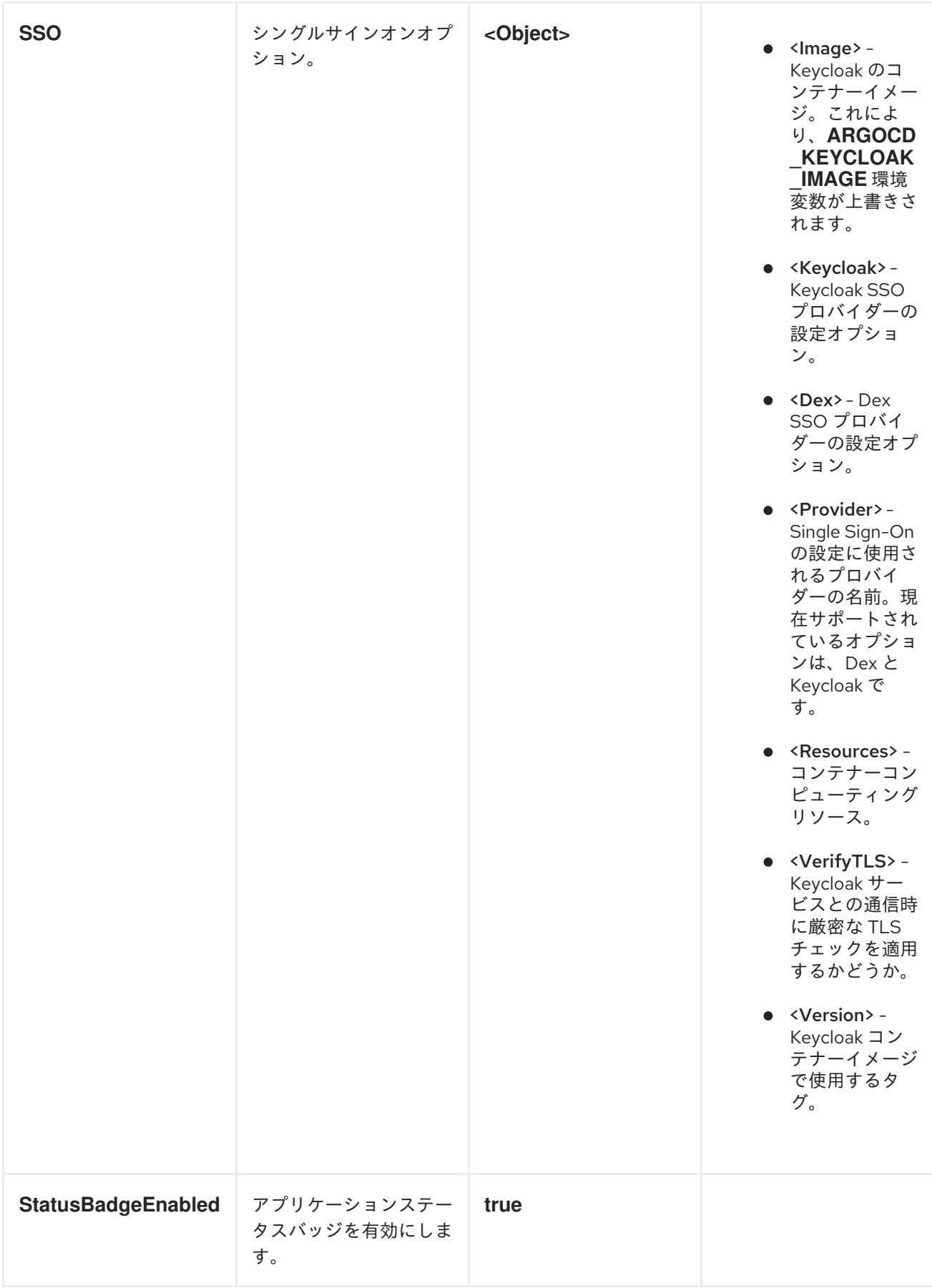

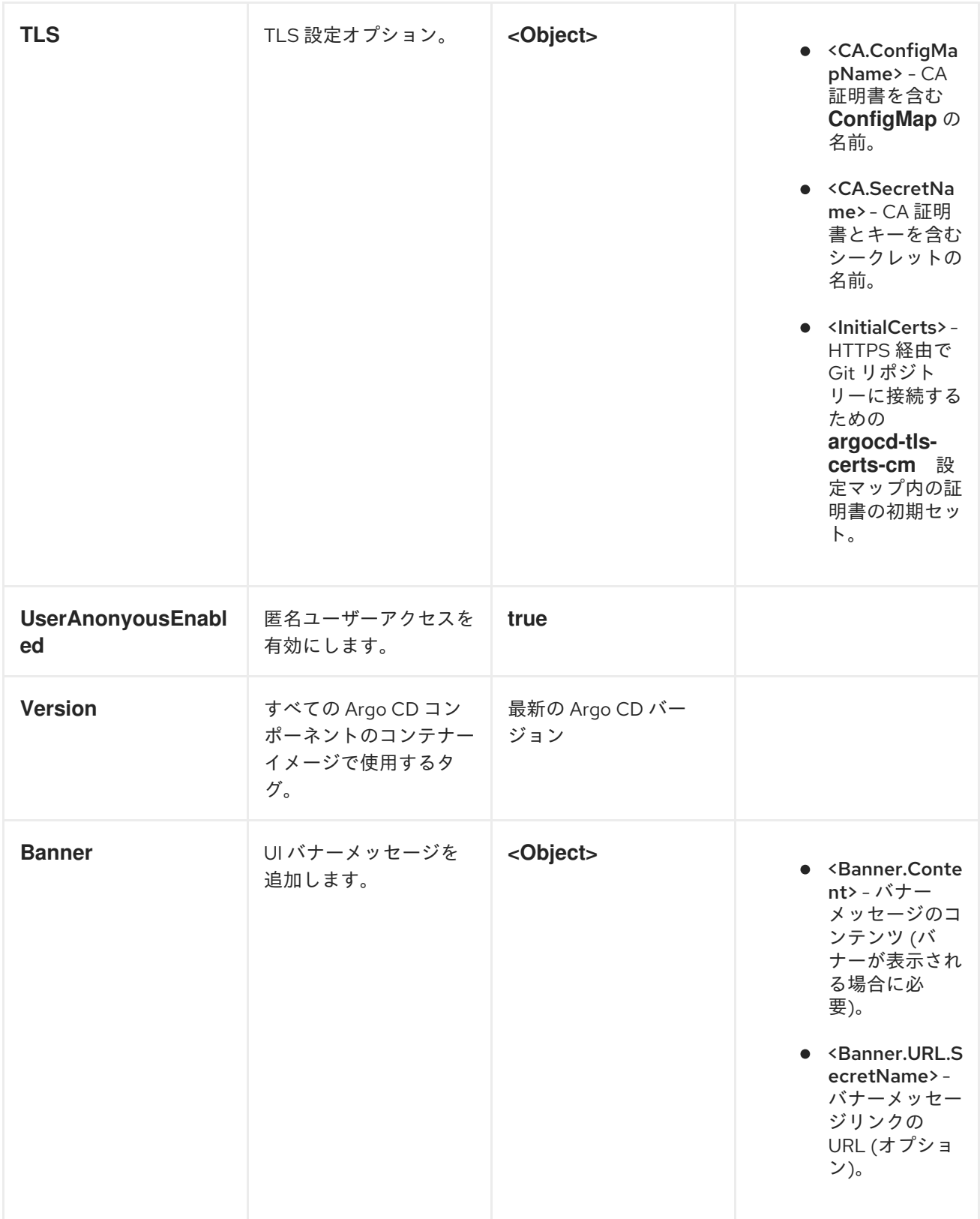

# 5.9.3. リポジトリーサーバーのプロパティー

# Repo サーバーコンポーネントの設定には、次のプロパティーを使用できます。

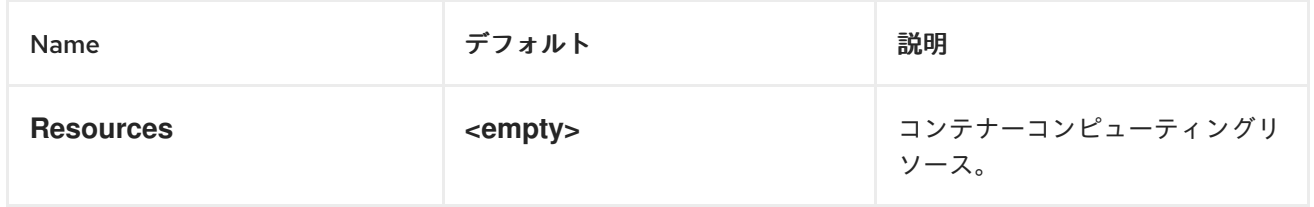

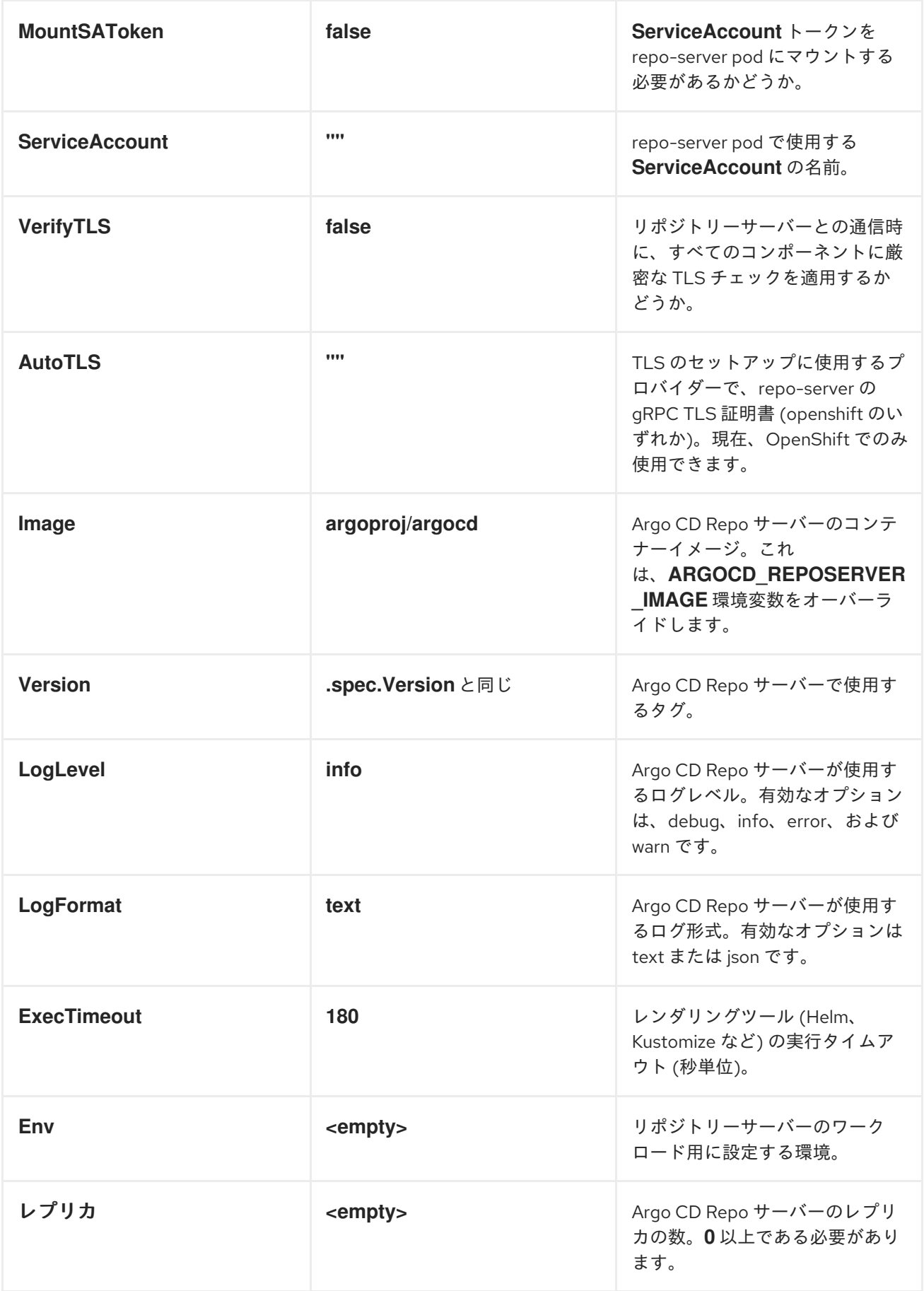

 $A = \frac{A}{2\pi} \sum_{i=1}^n A_i \frac{1}{2\pi} \sum_{i=1}^n A_i \frac{1}{2\pi} \sum_{i=1}^n A_i \frac{1}{2\pi} \sum_{i=1}^n A_i \frac{1}{2\pi} \sum_{i=1}^n A_i \frac{1}{2\pi} \sum_{i=1}^n A_i \frac{1}{2\pi} \sum_{i=1}^n A_i \frac{1}{2\pi} \sum_{i=1}^n A_i \frac{1}{2\pi} \sum_{i=1}^n A_i \frac{1}{2\pi} \sum_{i=1}^n A_i \frac{1}{2\pi} \sum_{i=1}^n$ 

5.9.4. Argo CD インスタンスでの通知の有効化

Argo CD [通知コントローラー](https://argo-cd.readthedocs.io/en/stable/operator-manual/notifications/) を有効または無効にするには、Argo CD カスタムリソースにパラメー ターを設定します。デフォルトでは、通知は無効になっています。通知を有効にするには、**.yaml** ファ イルで **enabled** パラメーターを **true** に設定します。

## 手順

1. **enabled** パラメーターを **true** に設定します。

apiVersion: argoproj.io/v1alpha1 kind: ArgoCD metadata: name: example-argocd spec: notifications: enabled: true

# 5.10. REDIS との安全な通信の設定

Red Hat OpenShift GitOps で Transport Layer Security (TLS) 暗号化を使用すると、Argo CD コンポー ネントと Redis キャッシュ間の通信を保護し、機密情報の可能性がある転送中のデータを保護できま す。

次の設定のいずれかを使用して、Redis との通信を保護できます。

- **autotls** 設定を有効にして、TLS 暗号化に適切な証明書を発行します。
- キーと証明書のペアを使用して argocd-operator-redis-tls シークレットを作成し、TLS 暗号化 を手動で設定します。

どちらの設定も、高可用性 (HA) が有効になっているかどうかに関係なく可能です。

## 前提条件

- **cluster-admin** 権限でクラスターにアクセスできる。
- OpenShift Container Platform Web コンソールにアクセスできる。
- Red Hat OpenShift GitOps Operator がクラスターにインストールされている。

## 5.10.1. autotls を有効にして Redis の TLS を設定する

新規または既存の Argo CD インスタンスで **autotls** 設定を有効にすることで、Redis の TLS 暗号化を設 定できます。この設定では 、**argocd-operator-redis-tls** シークレットが自動的にプロビジョニングさ れるため、それ以上の手順は必要ありません。現時点で、OpenShift Container Platform は唯一サポー トされているシークレットプロバイダーです。

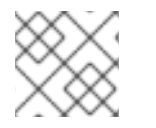

## 注記

デフォルトでは、**autotls** 設定は無効になっています。

# 手順

1. OpenShift Container Platform Web コンソールにログインします。

- 2. **autotls** を有効にして Argo CD インスタンスを作成します。
	- a. Web コンソールの Administrator パースペクティブで、左側のナビゲーションパネルを使 用して、Administration → CustomResourceDefinitions に移動します。
	- b. **argocds.argoproj.io** を検索し、**ArgoCD** カスタムリソース定義 (CRD) をクリックしま す。
	- c. CustomResourceDefinition の詳細 ページで、Instances タブをクリックし、Create ArgoCD をクリックします。
	- d. 次の例のように YAML を編集または置換します。

#### autotls を有効にした Argo CD CR の例

<span id="page-405-1"></span><span id="page-405-0"></span>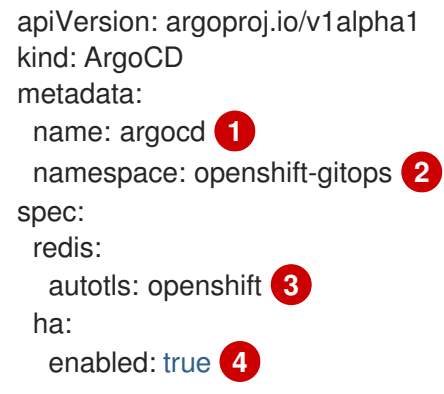

- <span id="page-405-3"></span><span id="page-405-2"></span>[1](#page-405-0) Argo CD インスタンスの名前。
- [2](#page-405-1) Argo CD インスタンスを実行する namespace。
	- **autotls** 設定を有効にし、Redis の TLS 証明書を作成するフラグ。
- $\mathbf{A}^{\dagger}$ HA 機能を有効にするフラグの値。HA を有効にしたくない場合は、この行を含めない か、フラグ値を **false** に設定します。

## ヒント

[3](#page-405-2)

あるいは、次のコマンドを実行して、既存の Argo CD インスタンスで **autotls** に設定を有 効にすることもできます。

\$ oc patch argocds.argoproj.io <instance-name> --type=merge -p '{"spec":{"redis": {"autotls":"openshift"}}}'

- e. Create をクリックします。
- f. Argo CD Pod が準備ができており、実行中であることを確認します。

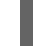

<span id="page-405-4"></span>\$ oc get pods -n <namespace> **1**

[1](#page-405-4)

Argo CD インスタンスが実行されている namespace (例: **openshift-gitops)** を指定し ます。

## HA を無効にした場合の出力例

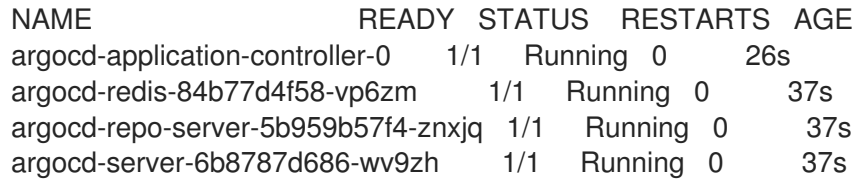

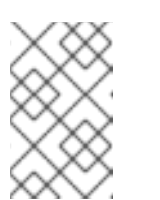

# 注記

HA 対応の TLS 設定には、少なくとも 3 つのワーカーノードを備えたクラス ターが必要です。HA 設定で Argo CD インスタンスを有効にしている場合、 出力が表示されるまでに数分かかることがあります。

## HA を有効にした場合の出力例

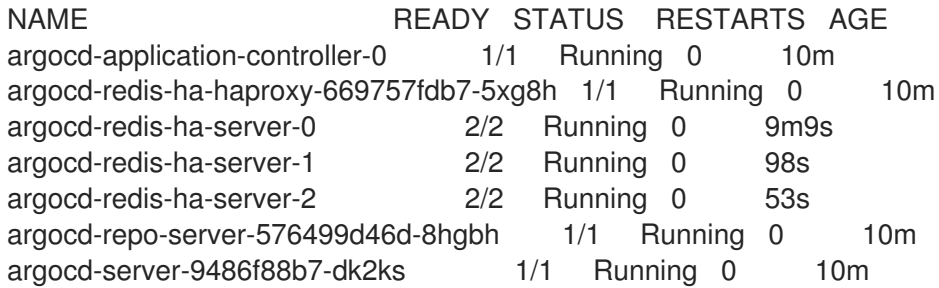

3. **argocd-operator-redis-tls** シークレットが作成されていることを確認します。

\$ oc get secrets argocd-operator-redis-tls -n <namespace> **1**

<span id="page-406-0"></span>Argo CD インスタンスが実行されている namespace (例: **openshift-gitops)** を指定しま す。

## 出力例

[1](#page-406-0)

NAME TYPE DATA AGE argocd-operator-redis-tls kubernetes.io/tls 2 30s

シークレットは **kubernetes.io/tls** タイプで、サイズが **2** である必要があります。

# 5.10.2. autotls を無効にして Redis の TLS を設定する

キーと値のペアを使用して **argocd-operator-redis-tls** シークレットを作成して、Redis の TLS 暗号化 を手動で設定できます。さらに、シークレットにアノテーションを付けて、それが適切な Argo CD イ ンスタンスに属していることを示す必要があります。証明書とシークレットを作成する手順は、高可用 性 (HA) が有効になっているインスタンスによって異なります。

# 手順

- 1. OpenShift Container Platform Web コンソールにログインします。
- 2. Argo CD インスタンスを作成します。
- a. Web コンソールの Administrator パースペクティブで、左側のナビゲーションパネルを使 用して、Administration → CustomResourceDefinitions に移動します。
- b. **argocds.argoproj.io** を検索し、**ArgoCD** カスタムリソース定義 (CRD) をクリックしま す。
- c. CustomResourceDefinition の詳細 ページで、Instances タブをクリックし、Create ArgoCD をクリックします。
- d. 次の例のように YAML を編集または置換します。

autotls を無効にした ArgoCD CR の例

```
apiVersion: argoproj.io/v1alpha1
kind: ArgoCD
metadata:
 name: argocd 1
 namespace: openshift-gitops 2
spec:
 ha:
  enabled: true 3
```
- <span id="page-407-2"></span>[1](#page-407-0) Argo CD インスタンスの名前。
- [2](#page-407-1) Argo CD インスタンスを実行する namespace。
- [3](#page-407-2) HA 機能を有効にするフラグの値。HA を有効にしたくない場合は、この行を含めない か、フラグ値を **false** に設定します。
- e. Create をクリックします。
- f. Argo CD Pod が準備ができており、実行中であることを確認します。

\$ oc get pods -n <namespace> **1**

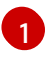

<span id="page-407-3"></span>Argo CD インスタンスが実行されている namespace (例: **openshift-gitops)** を指定し ます。

### HA を無効にした場合の出力例

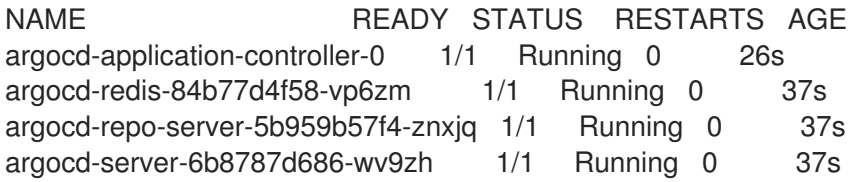

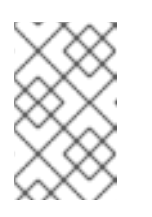

## 注記

HA 対応の TLS 設定には、少なくとも 3 つのワーカーノードを備えたクラス ターが必要です。HA 設定で Argo CD インスタンスを有効にしている場合、 出力が表示されるまでに数分かかることがあります。

HA を有効にした場合の出力例

NAME READY STATUS RESTARTS AGE argocd-application-controller-0 1/1 Running 0 10m argocd-redis-ha-haproxy-669757fdb7-5xg8h 1/1 Running 0 10m argocd-redis-ha-server-0 2/2 Running 0 9m9s argocd-redis-ha-server-1 2/2 Running 0 98s argocd-redis-ha-server-2 2/2 Running 0 53s argocd-repo-server-576499d46d-8hgbh 1/1 Running 0 10m argocd-server-9486f88b7-dk2ks 1/1 Running 0 10m

- 3. HA 設定に応じて、次のいずれかのオプションを使用して、Redis サーバーの自己署名証明書を 作成します。
	- HA が無効になっている Argo CD インスタンスの場合は、次のコマンドを実行します。

<span id="page-408-0"></span>\$ openssl req -new -x509 -sha256 \ -subj "/C=XX/ST=XX/O=Testing/CN=redis" \ -reqexts SAN -extensions SAN \ -config <(printf "\n[SAN]\nsubjectAltName=DNS:argocd-redis. <namespace>.svc.cluster.local\n[req]\ndistinguished\_name=req") \ **1** -keyout /tmp/redis.key \ -out /tmp/redis.crt \ -newkey rsa:4096 \ -nodes \ -sha256  $\backslash$ -days 10

Argo CD インスタンスが実行されている namespace (例: **openshift-gitops)** を指定し ます。

# 出力例

[1](#page-408-0)

Generating a RSA private key ...............++++ ............................++++ writing new private key to '/tmp/redis.key'

HA が有効になっている Argo CD インスタンスの場合は、以下のコマンドを実行します。

<span id="page-408-1"></span>\$ openssl req -new -x509 -sha256 \ -subj "/C=XX/ST=XX/O=Testing/CN=redis" \ -reqexts SAN -extensions SAN \ -config <(printf "\n[SAN]\nsubjectAltName=DNS:argocd-redis-ha-haproxy. <namespace>.svc.cluster.local\n[req]\ndistinguished\_name=req") \ **1** -keyout /tmp/redis-ha.key \ -out /tmp/redis-ha.crt \ -newkey rsa:4096 \ -nodes \ -sha256 \ -days 10

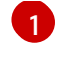

[1](#page-408-1) Argo CD インスタンスが実行されている namespace (例: **openshift-gitops)** を指定し ます。

出力例

Generating a RSA private key ...............++++ ............................++++ writing new private key to '/tmp/redis-ha.key'

4. 次のコマンドを実行して、生成された証明書とキーが **/tmp** ディレクトリーで利用できることを 確認します。

\$ cd /tmp

 $$$  ls

HA を無効にした場合の出力例

... redis.crt redis.key ...

HA を有効にした場合の出力例

... redis-ha.crt redis-ha.key ...

- 5. HA 設定に応じて、次のいずれかのオプションを使用して、**argocd-operator-redis-tls** シーク レットを作成します。
	- HA が無効になっている Argo CD インスタンスの場合は、次のコマンドを実行します。

\$ oc create secret tls argocd-operator-redis-tls --key=/tmp/redis.key --cert=/tmp/redis.crt

● HA が有効になっている Argo CD インスタンスの場合は、以下のコマンドを実行します。

\$ oc create secret tls argocd-operator-redis-tls --key=/tmp/redis-ha.key --cert=/tmp/redisha.crt

出力例

<span id="page-409-0"></span>**1**

secret/argocd-operator-redis-tls created

6. シークレットにアノテーションを付けて、それが Argo CD CR に属していることを示します。

\$ oc annotate secret argocd-operator-redis-tls argocds.argoproj.io/name=<instance-name>

Argo CD インスタンスの名前を指定します (例: **argocd**)。

[1](#page-409-0)

[1](#page-410-0)

出力例

secret/argocd-operator-redis-tls annotated

7. Argo CD Pod が準備ができており、実行中であることを確認します。

\$ oc get pods -n <namespace> **1**

<span id="page-410-0"></span>Argo CD インスタンスが実行されている namespace (例: **openshift-gitops)** を指定しま す。

# HA を無効にした場合の出力例

NAME READY STATUS RESTARTS AGE argocd-application-controller-0 1/1 Running 0 26s argocd-redis-84b77d4f58-vp6zm 1/1 Running 0 37s argocd-repo-server-5b959b57f4-znxjq 1/1 Running 0 37s argocd-server-6b8787d686-wv9zh 1/1 Running 0 37s

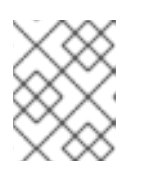

## 注記

HA 設定で Argo CD インスタンスを有効にしている場合、出力が表示されるまで に数分かかることがあります。

# HA を有効にした場合の出力例

NAME READY STATUS RESTARTS AGE argocd-application-controller-0 1/1 Running 0 10m argocd-redis-ha-haproxy-669757fdb7-5xg8h 1/1 Running 0 10m argocd-redis-ha-server-0 2/2 Running 0 9m9s argocd-redis-ha-server-1 2/2 Running 0 98s argocd-redis-ha-server-2 2/2 Running 0 53s argocd-repo-server-576499d46d-8hgbh 1/1 Running 0 10m argocd-server-9486f88b7-dk2ks 1/1 Running 0 10m

5.11. アプリケーションリソースおよびデプロイメントのヘルス情報のモニタ リング

OpenShift Container Platform Web コンソールの Developer パースペクティブにある Red Hat OpenShift GitOps Environments ページには、成功したアプリケーション環境のデプロイメントのリス ト、および各デプロイメントのリビジョンへのリンクが表示されます。

OpenShift Container Platform Web コンソールの Developer パースペクティブの Application environments ページには、ルート、同期ステータス、デプロイメント設定、デプロイメント履歴など のアプリケーションリソースのヘルスステータスが表示されます。

OpenShift Container Platform Web コンソールの Developer パースペクティブの環境ページは、Red Hat OpenShift GitOps Application Manager コマンドラインインターフェイス (CLI) の **kam** から分離さ れています。環境が OpenShift Container Platform Web コンソールの Developer パースペクティブに 表示されるように、**kam** を使用して、Application Environment マニフェストを生成する必要はありま せん。独自のマニフェストを使用できますが、環境は引き続き namespace で表す必要があります。さ らに、特定のラベルとアノテーションが必要です。

## 5.11.1. 環境ラベルとアノテーションの設定

このセクションでは、OpenShift Container Platform Web コンソールの Developer パースペクティブ の Environments ページに環境アプリケーションを表示するために必要な環境ラベルとアノテーション の設定を参考として示します。

#### 環境ラベル

環境アプリケーションマニフェスト には、**labels.openshift.gitops/environment** フィールド と **destination.namespace** フィールドが含まれている必要があります。**<environment\_name>** 変数と環 境アプリケーションマニフェストの名前には、必ず同じ値を設定してください。

# 環境アプリケーションマニフェストの仕様

```
spec:
 labels:
  openshift.gitops/environment: <environment_name>
 destination:
  namespace: <environment_name>
...
```
## 環境アプリケーションマニフェストの例

```
apiVersion: argoproj.io/v1alpha1
kind: Application
metadata:
 name: dev-env 1
 namespace: openshift-gitops
spec:
 labels:
  openshift.gitops/environment: dev-env
 destination:
  namespace: dev-env
...
```
環境アプリケーションマニフェストの名前。**<environment\_name>** 変数の値と同じ値を設定しま す。

#### 環境アノテーション

環境 namespace マニフェストには、アプリケーションのバージョンコントローラーコードソースを指 定するための **annotations.app.openshift.io/vcs-uri** フィールドと **annotations.app.openshift.io/vcsref** フィールドが含まれている必要があります。**<environment\_name>** 変数と環境 namespace マニ フェストの名前には、必ず同じ値を設定してください。

## 環境 namespace マニフェストの仕様

apiVersion: v1 kind: Namespace metadata:

[1](#page-411-0)

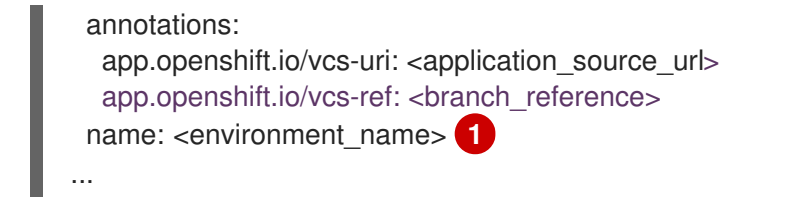

<span id="page-412-0"></span>[1](#page-412-0) 環境 namespace マニフェストの名前。**<environment\_name>** 変数の値と同じ値を設定します。

## 環境 namespace マニフェストの例

```
apiVersion: v1
kind: Namespace
metadata:
 annotations:
  app.openshift.io/vcs-uri: https://example.com/<your_domain>/<your_gitops.git>
  app.openshift.io/vcs-ref: main
 labels:
  argocd.argoproj.io/managed-by: openshift-gitops
 name: dev-env
...
```
## 5.11.2. ヘルス情報の確認

Red Hat OpenShift GitOps Operator は、GitOps バックエンドサービスを **openshift-gitops** namespace にインストールします。

## 前提条件

- Red Hat OpenShift GitOps Operator は OperatorHub からインストールされます。
- アプリケーションが Argo CD によって同期されていることを確認します。

## 手順

- 1. Developer パースペクティブの下の Environments をクリックします。Environments ページ には、Environment statusと共にアプリケーションの一覧が表示されます。
- 2. Environment status列の下のアイコンの上にマウスをかざすと、すべての環境の同期ステータ スが表示されます。
- 3. リストからアプリケーション名をクリックし、特定のアプリケーションの詳細を表示します。
- 4. Application environments ページで、Overview タブの Resources セクションにアイコンが表 示されている場合は、アイコンにカーソルを合わせると、ステータスの詳細が表示されます。
	- ひびの入ったハートは、リソースの問題によってアプリケーションのパフォーマンスが低 下したことを示します。
	- 黄色の逆三角形は、リソースの問題により、アプリケーションのヘルスに関するデータが 遅れたことを示します。

# 5.12. DEX を使用した ARGO CD の SSO の設定

Red Hat OpenShift GitOps Operator がインストールされると、Argo CD は **admin** パーミッションを 持つユーザーを自動的に作成します。複数のユーザーを管理するために、クラスター管理者は Argo CD を使用して、シングルサインオン (SSO) を設定できます。

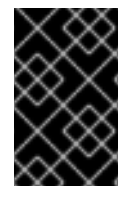

## 重要

ArgoCD CR の **spec.dex** パラメーターは非推奨です。Red Hat OpenShift GitOps v1.9 の 将来のリリースでは、ArgoCD CR の **spec.dex** パラメーターを使用した Dex の設定は削 除される予定です。代わりに **.spec.sso** パラメーターの使用を検討してください。

5.12.1. Dex OpenShift OAuth コネクターの有効化

Dex は、プラットフォームが提供する **OAuth** サーバーを確認して、OpenShift 内で定義されたユー ザーおよびグループを使用します。以下の例は、Dex のプロパティーと設定例を紹介しています。

<span id="page-413-0"></span>apiVersion: argoproj.io/v1alpha1 kind: ArgoCD metadata: name: example-argocd labels: example: openshift-oauth spec: dex: openShiftOAuth: true **1** groups: **2** - default rbac: **3** defaultPolicy: 'role:readonly' policy: | g, cluster-admins, role:admin scopes: '[groups]'

<span id="page-413-2"></span><span id="page-413-1"></span>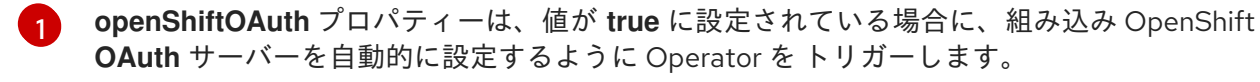

- [2](#page-413-1) **groups** プロパティーにより、指定されたグループのユーザーはログインできます。
- $\mathbf{R}$ RBAC ポリシープロパティーは、Argo CD クラスターの管理者ロールを OpenShift **clusteradmins** グループのユーザーに割り当てます。

## 5.12.1.1. 特定のロールへのユーザーのマッピング

Argo CD は、直接の **ClusterRoleBinding** ロールがある場合は、ユーザーを特定のロールにマップでき ません。OpenShift 経由で SSO の **role:admin** としてロールを手動で変更できます。

## 手順

1. **cluster-admins** という名前のグループを作成します。

\$ oc adm groups new cluster-admins

2. ユーザーをグループに追加します。

\$ oc adm groups add-users cluster-admins USER

3. **cluster-admin ClusterRole** をグループに適用します。

\$ oc adm policy add-cluster-role-to-group cluster-admin cluster-admins

## 5.12.2. Dex の無効化

Dex は、Operator によって作成されるすべての Argo CD インスタンスにデフォルトでインストールさ れます。**.spec.dex** パラメーターを設定して Dex を SSO 認証プロバイダーとして使用するように Red Hat OpenShift GitOps を設定できます。

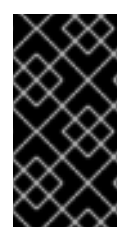

#### 重要

Red Hat OpenShift GitOps v1.6.0 では、**DISABLE\_DEX** は非推奨となり、Red Hat OpenShift GitOps v19.0 で削除される予定です。代わりに **.spec.sso.dex** パラメーター を使用することを検討してください。.spec.sso を使用した Dex の有効化または無効化を 参照してください。

#### 手順

Operator の YAML リソースで環境変数 **DISABLE\_DEX** を **true** に設定します。

```
...
spec:
 config:
  env:
  - name: DISABLE_DEX
   value: "true"
...
```
5.12.3. .spec.sso を使用した Dex の有効化または無効化

**.spec.sso** パラメーターを設定することで、Dex を SSO 認証プロバイダーとして使用するように Red Hat OpenShift GitOps を設定できます。

#### 手順

1. Dex を有効にするには、Operator の YAML リソースで **.spec.sso.provider: dex** パラメーター を設定します。

```
...
spec:
 sso:
  provider: dex
  dex:
    openShiftOAuth: true
...
```
2. dex を無効にするには、Argo CD カスタムリソースから **spec.sso** 要素を削除するか、別の SSO プロバイダーを指定します。

# 5.13. KEYCLOAK を使用した ARGO CD の SSO の設定

Red Hat OpenShift GitOps Operator がインストールされると、Argo CD は **admin** パーミッションを 持つユーザーを自動的に作成します。複数のユーザーを管理するために、クラスター管理者は Argo CD を使用して、シングルサインオン (SSO) を設定できます。

## 前提条件

- Red Hat SSO がクラスターにインストールされている。
- Red Hat OpenShift GitOps Operator がクラスターにインストールされます。
- Argo CD がクラスターにインストールされている。

# 5.13.1. Keycloak での新規クライアントの設定

Dex は、Operator によって作成されるすべての Argo CD インスタンスにデフォルトでインストールさ れます。ただし、Dex 設定を削除し、代わりに Keycloak を追加して OpenShift 認証情報を使用して Argo CD にログインすることができます。Keycloak は Argo CD と OpenShift 間のアイデンティティー ブローカーとして機能します。

# 手順

Keycloak を設定するには、以下の手順に従います。

- 1. Argo CD カスタムリソース (CR) から **.spec.sso.dex** パラメーターを削除して Dex 設定を削除 し、CR を保存します。
	- dex: openShiftOAuth: true resources: limits: cpu: memory: requests: cpu: memory:
- 2. Argo CD CR で **provider** パラメーターの値を **keycloak** に設定します。
- 3. 次のいずれかの手順を実行して、Keycloak を設定します。
	- 安全な接続のために、次の例に示すように rootCA パラメーターの値を設定します。

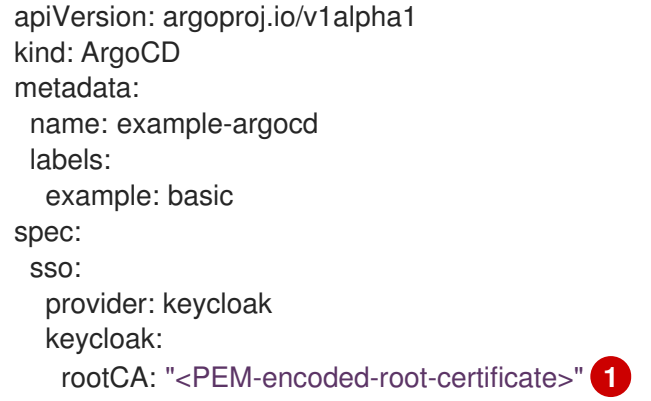

<span id="page-416-0"></span>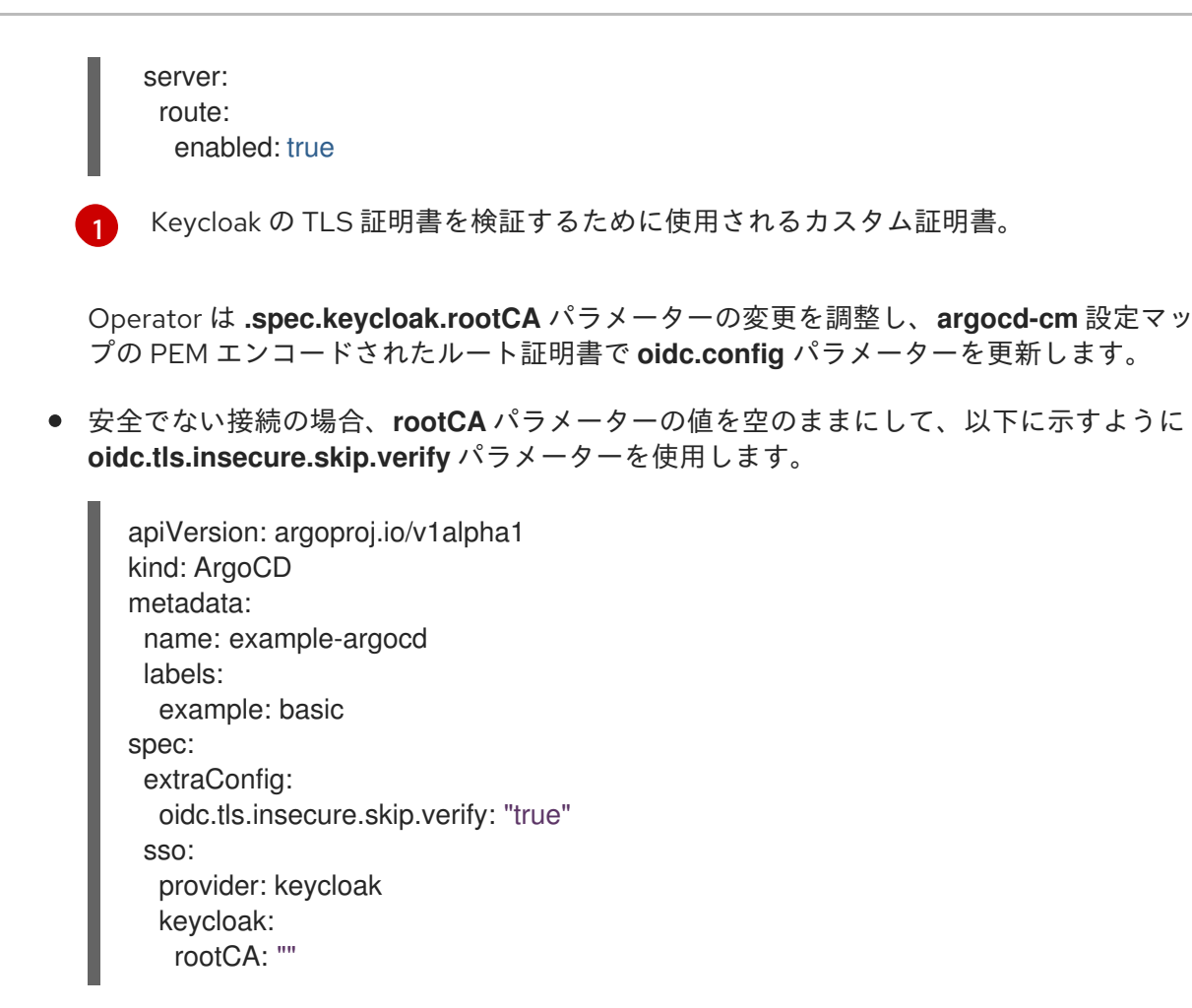

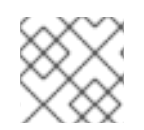

# 注記

Keycloak インスタンスのインストールおよび実行には、2 - 3 分かかります。

## 5.13.2. Keycloak へのログイン

Keycloak コンソールにログインしてアイデンティティーまたはロールを管理し、さまざまなロールに割 り当てられたパーミッションを定義します。

#### 前提条件

- Dex のデフォルト設定は削除されている。
- Argo CD CR は Keycloak SSO プロバイダーを使用するように設定されている。

#### 手順

1. ログイン用の Keycloak ルート URL を取得します。

\$ oc -n argocd get route keycloak

NAME HOST/PORT PATH SERVICES PORT TERMINATION WILDCARD keycloak keycloak-default.apps.ci-ln-\*\*\*\*\*\*.origin-ci-int-aws.dev.\*\*.com keycloak <all> reencrypt None

2. 環境変数としてユーザー名とパスワードを保存する Keycloak Pod 名を取得します。

\$ oc -n argocd get pods

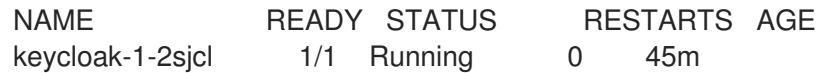

a. Keycloak ユーザー名を取得します。

\$ oc -n argocd exec keycloak-1-2sjcl -- "env" | grep SSO\_ADMIN\_USERNAME

SSO\_ADMIN\_USERNAME=<username>

b. Keycloak パスワードを取得します。

\$ oc -n argocd exec keycloak-1-2sjcl -- "env" | grep SSO\_ADMIN\_PASSWORD

SSO\_ADMIN\_PASSWORD=<password>

3. ログインページで、LOG IN VIA KEYCLOAKをクリックします。

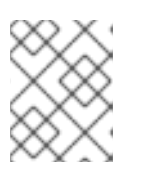

## 注記

Keycloak インスタンスの準備ができた後にのみ、LOGIN VIA KEYCLOAKオプ ションが表示されます。

4. Login with OpenShift をクリックします。

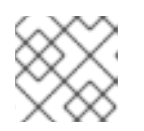

# 注記

**kubeadmin** を使用したログインはサポートされていません。

- 5. ログインするために OpenShift の認証情報を入力します。
- 6. オプション: デフォルトでは、Argo CD にログインしているすべてのユーザーが、読み取り専用 アクセス権を持っています。**argocd-rbac-cm** 設定マップを更新して、ユーザーレベルのアク セスを管理できます。

policy.csv: <name>, <email>, role:admin

# 5.13.3. Keycloak のアンインストール

Argo CD カスタムリソース (CR) ファイルから **SSO** フィールドを削除して、Keycloak リソースおよび それらの関連設定を削除することができます。**SSO** フィールドを削除すると、ファイルの値は以下の ようになります。

apiVersion: argoproj.io/v1alpha1 kind: ArgoCD metadata: name: example-argocd labels: example: basic spec:

server: route: enabled: true

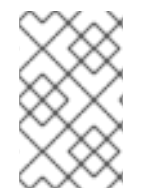

# 注記

この方法を使用して作成した Keycloak アプリケーションは、現在永続的ではありませ ん。Argo CD Keycloak レルムで作成された追加の設定は、サーバーの再起動時に削除さ れます。

# 5.14. ARGO CD RBAC の設定

デフォルトでは、RHSSO を使用して Argo CD にログインする場合は、読み取り専用のユーザーになり ます。ユーザーレベルのアクセスを変更および管理できます。

5.14.1. ユーザーレベルのアクセス設定

ユーザーレベルのアクセスを管理および変更するには、Argo CD カスタムリソースの RBAC セクショ ンを設定します。

#### 手順

**argocd** カスタムリソースを編集します。  $\bullet$ 

\$ oc edit argocd [argocd-instance-name] -n [namespace]

#### 出力

```
metadata
...
...
 rbac:
  policy: 'g, rbacsystem:cluster-admins, role:admin'
  scopes: '[groups]'
```
**policy** 設定を **rbac** セクションに追加し、**name**、**email**、およびユーザーの **role** を追加しま す。

```
metadata
...
...
rbac:
  policy: <name>, <email>, role:<admin>
  scopes: '[groups]'
```
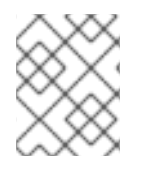

## 注記

現在、RHSSO は Red Hat OpenShift GitOps ユーザーのグループ情報を読み取ることが できません。そのため、ユーザーレベルで RBAC を設定します。

5.14.2. RHSSO リソース要求/制限の変更

デフォルトでは、RHSSO コンテナーがリソース要求および制限と共に作成されます。リソース要求を 変更および管理できます。

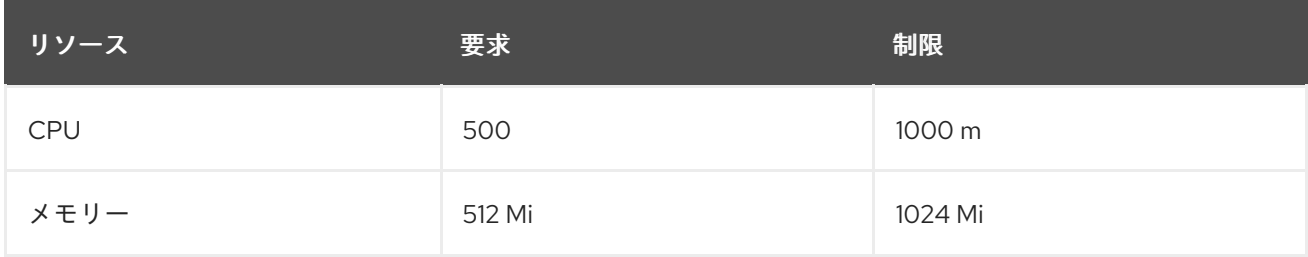

## 手順

Argo CD CR のパッチを適用するデフォルトのリソース要件を変更します。

\$ oc -n openshift-gitops patch argocd openshift-gitops --type='json' -p='[{"op": "add", "path": "/spec/sso", "value": {"provider": "keycloak", "resources": {"requests": {"cpu": "512m", "memory": "512Mi"}, "limits": {"cpu": "1024m", "memory": "1024Mi"}} }}]'

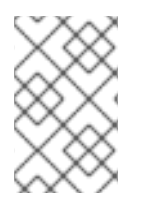

# 注記

Red Hat OpenShift GitOps によって作成された RHSSO は、Operator によって行われる 変更のみを永続化します。RHSSO が再起動すると、RHSSO で Admin が作成した追加 の設定が削除されます。

# 5.15. リソースクォータまたはリクエストの設定

Argo CD Custom Resource を使用すると、Argo CD ワークロードのリソース要求と制限を作成、更 新、および削除できます。

5.15.1. リソースのリクエストと制限によるワークロードの設定

リソースの要求と制限を使用して、Argo CD カスタムリソースワークロードを作成できます。これは、 リソースクォータが設定されている namespace に Argo CD インスタンスをデプロイする場合に必要で す。

次の Argo CD インスタンスは、**Application Controller**、**ApplicationSet Controller**、**Dex**、**Redis**、**Repo Server**、**Server** などの Argo CD ワークロードをリソースの要求と制 限とともにデプロイします。同じ方法で、リソース要件を持つ他のワークロードを作成することもでき ます。

apiVersion: argoproj.io/v1alpha1 kind: ArgoCD metadata: name: example spec: server: resources: limits: cpu: 500m memory: 256Mi requests: cpu: 125m memory: 128Mi

route: enabled: true applicationSet: resources: limits: cpu: '2' memory: 1Gi requests: cpu: 250m memory: 512Mi repo: resources: limits: cpu: '1' memory: 512Mi requests: cpu: 250m memory: 256Mi dex: resources: limits: cpu: 500m memory: 256Mi requests: cpu: 250m memory: 128Mi redis: resources: limits: cpu: 500m memory: 256Mi requests: cpu: 250m memory: 128Mi controller: resources: limits: cpu: '2' memory: 2Gi requests: cpu: 250m memory: 1Gi

# 5.15.2. Argo CD インスタンスにパッチを適用してリソース要件を更新する

インストール後に、すべてまたは一部のワークロードのリソース要件を更新できます。

# 手順

Argo CD namespace の Argo CD インスタンスの **Application Controller** リソース要求を更新します。

oc -n argocd patch argocd example --type='json' -p='[{"op": "replace", "path": "/spec/controller/resources/requests/cpu", "value":"1"}]'

oc -n argocd patch argocd example --type='json' -p='[{"op": "replace", "path": "/spec/controller/resources/requests/memory", "value":"512Mi"}]'

# 5.15.3. リソース要求の削除

インストール後に、すべてまたは一部のワークロードのリソース要件を削除することもできます。

## 手順

Argo CD namespace の Argo CD インスタンスの **Application Controller** リソース要求を削除します。

oc -n argocd patch argocd example --type='json' -p='[{"op": "remove", "path": "/spec/controller/resources/requests/cpu"}]'

oc -n argocd argocd patch argocd example --type='json' -p='[{"op": "remove", "path": "/spec/controller/resources/requests/memory"}]'

# 5.16. ARGO CD カスタムリソースワークロードの監視

Red Hat OpenShift GitOps を使用すると、特定の Argo CD インスタンスの Argo CD カスタムリソース ワークロードの可用性を監視できます。Argo CD カスタムリソースワークロードを監視すると、Argo CD インスタンスのアラートを有効にして、その状態に関する最新情報を入手できます。対応する Argo CD インスタンスのアプリケーションコントローラー、リポジトリーサーバー、またはサーバーなどの コンポーネントワークロード Pod が特定の理由で起動できず、準備ができているレプリカの数と必要 なレプリカの数の間にずれがある場合、一定期間、Operator はアラートをトリガーします。

Argo CD カスタムリソースのワークロードを監視するための設定を有効または無効にすることができま す。

## 前提条件

- **cluster-admin** ロールを持つユーザーとしてクラスターにアクセスできる。
- Red Hat OpenShift GitOps がクラスターにインストールされている。
- **監視スタックは、openshift-monitoring プロジェクトのクラスターで設定されます。さらに、** Argo CD インスタンスは、Prometheus を介して監視できる namespace にあります。
- **kube-state-metrics** サービスがクラスターで実行されています。
- オプション: ユーザー定義プロジェクトにすでに存在する Argo CD インスタンスの監視を有効 にする場合は、クラスター内の [ユーザー定義プロジェクトに対して監視が有効になっている](https://access.redhat.com/documentation/ja-jp/openshift_container_platform/4.10/html-single/monitoring/#enabling-monitoring-for-user-defined-projects_enabling-monitoring-for-user-defined-projects) こ とを確認してください。

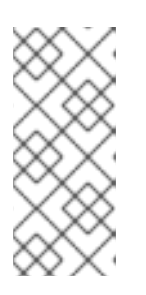

# 注記

デフォルトの **openshift-monitoring** スタックによって監視されていない namespace (たとえば、**openshift-\*** で始まらない namespace) で Argo CD イン スタンスの監視を有効にする場合は、クラスターでユーザーワークロードの監視 を有効にする必要があります。このアクションにより、監視スタックが作成され た PrometheusRule を取得できるようになります。

## 5.16.1. Argo CD カスタムリソースワークロードの監視を有効にする

デフォルトでは、Argo CD カスタムリソースワークロードの監視設定は、**false** に設定されています。

Red Hat OpenShift GitOps を使用すると、特定の Argo CD インスタンスのワークロード監視を有効に

することができます。その結果、Operator は、特定の Argo CD インスタンスによって管理されるすべ てのワークロードのアラートルールを含む **PrometheusRule** オブジェクトを作成します。これらのア ラートルールは、対応するコンポーネントのレプリカ数が一定時間、望ましい状態からずれると、ア ラートの起動をトリガーします。Operator は、ユーザーが **PrometheusRule** オブジェクトに加えた変 更を上書きしません。

#### 手順

1. 特定の Argo CD インスタンスで **.spec.monitoring.enabled** フィールドの値を **true** に設定しま す。

Argo CD カスタムリソースの例

```
apiVersion: argoproj.io/v1alpha1
kind: ArgoCD
metadata:
 name: example-argocd
 labels:
  example: repo
spec:
 ...
 monitoring:
  enabled: true
 ...
```
2. Operator によって作成された PrometheusRule にアラートルールが含まれているかどうかを確 認します。

## アラートルールの例

```
apiVersion: monitoring.coreos.com/v1
kind: PrometheusRule
metadata:
 name: argocd-component-status-alert
 namespace: openshift-gitops
spec:
 groups:
  - name: ArgoCDComponentStatus
   rules:
    ...
    - alert: ApplicationSetControllerNotReady 1
      annotations:
       message: >-
        applicationSet controller deployment for Argo CD instance in
        namespace "default" is not running
      expr: >-
       kube_statefulset_status_replicas{statefulset="openshift-gitops-application-controller
statefulset",
       namespace="openshift-gitops"} !=
       kube statefulset status replicas ready{statefulset="openshift-gitops-application-
controller statefulset",
       namespace="openshift-gitops"}
      for: 1m
      labels:
       severity: critical
```
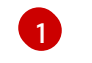

[1](#page-422-0) Argo CD インスタンスによって作成されたワークロードが期待どおりに実行されているか どうかをチェックする PrometheusRule のアラートルール。

### 5.16.2. Argo CD カスタムリソースワークロードの監視の無効化

特定の Argo CD インスタンスのワークロード監視を無効にすることができます。ワークロードの監視 を無効にすると、作成された PrometheusRule が削除されます。

### 手順

● 特定の Argo CD インスタンスで .spec.monitoring.enabled フィールドの値を false に設定し ます。

Argo CD カスタムリソースの例

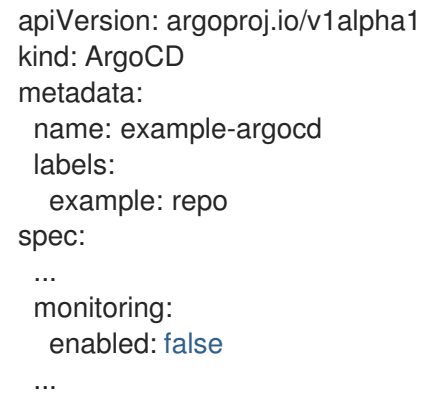

## 5.16.3. 関連情報

● [ユーザー定義プロジェクトのモニタリングの有効化](https://access.redhat.com/documentation/ja-jp/openshift_container_platform/4.10/html-single/monitoring/#enabling-monitoring-for-user-defined-projects)

# 5.17. ARGO CD ログの表示

Red Hat OpenShift のロギングサブシステムを使用して Argo CD ログを表示できます。ログサブシステ ムは、Kibana ダッシュボード上でログを視覚化します。OpenShift Logging Operator は、デフォルト で Argo CD を使用したロギングを有効にします。

## 5.17.1. Argo CD ログの保存と取得

Kibana ダッシュボードを使用して、Argo CD ログを保存および取得できます。

#### 前提条件

- Red Hat OpenShift GitOps Operator がクラスターにインストールされている。
- Red Hat OpenShift のロギングサブシステムは、デフォルト設定でクラスターにインストール されている。

手順

- 1. OpenShift Container Platform Web コンソールで、 メニュー→ Observability → Logging に移動して Kibana ダッシュボードを表示します。
- 2. インデックスパターンを作成します。
	- a. すべてのインデックスを表示するには、インデックスパターンを **\*** として定義し、Next step をクリックします。
	- b. Time Filter field nameとして @timestamp を選択します。
	- c. Create index patternをクリックします。
- 3. Kibana ダッシュボードのナビゲーションパネルで、Discover タブをクリックします。
- 4. Argo CD のログを取得するフィルターを作成します。次の手順では、**openshift-gitops** namespace 内のすべての Pod のログを取得するフィルターを作成します。
	- a. Add a filter +をクリックします。
	- b. kubernetes.namespace\_name フィールドを選択します。
	- c. is 演算子を選択します。
	- d. openshift-gitops 値を選択します。
	- e. Save をクリックします。
- 5. オプション: フィルターを追加して検索を絞り込みます。たとえば、特定の Pod のログを取得 するには、フィールドとして **kubernetes.pod\_name** を使用して別のフィルターを作成できま す。
- 6. Kibana ダッシュボードでフィルタリングされた Argo CD ログを表示します。

# 5.17.2. 関連情報

Web コンソールを使用した Red Hat [のロギングサブシステムのインストール](https://access.redhat.com/documentation/ja-jp/openshift_container_platform/4.10/html-single/logging/#cluster-logging-deploy-console_cluster-logging-deploying)

5.18. インフラストラクチャーノードでの GITOPS コントロールプレーン ワークロードの実行

インフラストラクチャーノードを使用して、サブスクリプション数に対する追加の請求コストを防ぐこ とができます。

OpenShift Container Platform を使用して、Red Hat OpenShift GitOps Operator によってインストー ルされたインフラストラクチャーノードで特定のワークロードを実行できます。これは、デフォルトで Red Hat OpenShift GitOps Operator によって **openshift-gitops** namespace にインストールされる ワークロードで設定され、その namespace のデフォルトの Argo CD インスタンスが含まれます。

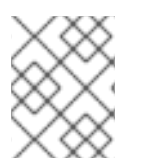

# 注記

ユーザー namespace にインストールされたその他の Argo CD インスタンスは、インフ ラストラクチャーノードで実行する資格がありません。

5.18.1. GitOps ワークロードのインフラストラクチャーノードへの移行

Red Hat OpenShift GitOps によってインストールされたデフォルトのワークロードをインフラストラ クチャーノードに移行できます。移動できるワークロードは以下のとおりです。

- **kam deployment**
- **cluster deployment** (バックエンドサービス)
- **openshift-gitops-applicationset-controller deployment**  $\bullet$
- **openshift-gitops-dex-server deployment**
- **openshift-gitops-redis deployment**
- **openshift-gitops-redis-ha-haproxy deployment**
- **openshift-gitops-repo-sever deployment**
- **openshift-gitops-server deployment**
- **openshift-gitops-application-controller statefulset**
- **openshift-gitops-redis-server statefulset**

## 手順

1. 以下のコマンドを実行して、既存のノードにインフラストラクチャーのラベルを付けます。

\$ oc label node <node-name> node-role.kubernetes.io/infra=

2. **GitOpsService** カスタムリソース (CR) を編集して、インフラストラクチャーノードセレク ターを追加します。

\$ oc edit gitopsservice -n openshift-gitops

3. **GitOpsService** CR ファイルで、**runOnInfra** フィールドを **spec** セクションに追加し、**true** に 設定します。このフィールドは、**openshift-gitops** namespace のワークロードをインフラスト ラクチャーノードに移動します。

apiVersion: pipelines.openshift.io/v1alpha1 kind: GitopsService metadata: name: cluster spec: runOnInfra: true

4. オプション: テイントを適用し、インフラストラクチャーノードでワークロードを分離し、他の ワークロードがそれらのノードでスケジュールされないようにします。

\$ oc adm taint nodes -l node-role.kubernetes.io/infra infra=reserved:NoSchedule infra=reserved:NoExecute

5. オプション: テイントをノードに適用する場合、容認を **GitOpsService** CR に追加できます。

spec: runOnInfra: true tolerations: - effect: NoSchedule key: infra value: reserved - effect: NoExecute key: infra value: reserved

ワークロードが Red Hat OpenShift GitOps namespace のインフラストラクチャーノードでスケジュー ルされていることを確認するには、Pod 名のいずれかをクリックし、ノードセレクター− および 容認 が追加されていることを確認します。

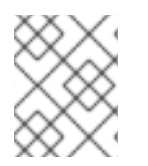

# 注記

デフォルトの Argo CD CR の手動で追加された ノードセレクター および 容認 は、**GitOpsService** CR のトグルおよび容認によって上書きされます。

# 5.18.2. 関連情報

- テイントと容認の詳細は[、ノードテイントを使用した](https://access.redhat.com/documentation/ja-jp/openshift_container_platform/4.10/html-single/nodes/#nodes-scheduler-taints-tolerations) Pod 配置の制御 を参照してください。
- インフラストラクチャーマシンセットの詳細は、[インフラストラクチャーマシンセットの作成](https://access.redhat.com/documentation/ja-jp/openshift_container_platform/4.10/html-single/machine_management/#creating-infrastructure-machinesets) を参照してください。

# 5.19. GITOPS OPERATOR のサイズ要件

サイジング要件ページには、Red Hat OpenShift GitOps に OpenShift Container Platform をインス トールするためのサイジング要件が表示されます。また、GitOps オペレーターによってインスタンス 化されるデフォルトの ArgoCD インスタンスのサイジングの詳細も提供します。

# 5.19.1. GitOps のサイジング要件

Red Hat OpenShift GitOps は、クラウドネイティブアプリケーションの継続的デプロイメントを実装 するための宣言的な方法です。GitOps を使用すると、アプリケーションの CPU とメモリーの要件を定 義および設定できます。

Red Hat OpenShift GitOps Operator をインストールするたびに、namespace 上のリソースが、定義さ れた制限内でインストールされます。デフォルトのインストールで制限と要求が設定されていない場 合、Operator は namespace でクォータを使用して失敗します。十分なリソースがないと、クラスター は Argo CD 関連の Pod をスケジュールできません。次の表に、デフォルトのワークロードのリソース 要求および制限の詳細を示します。

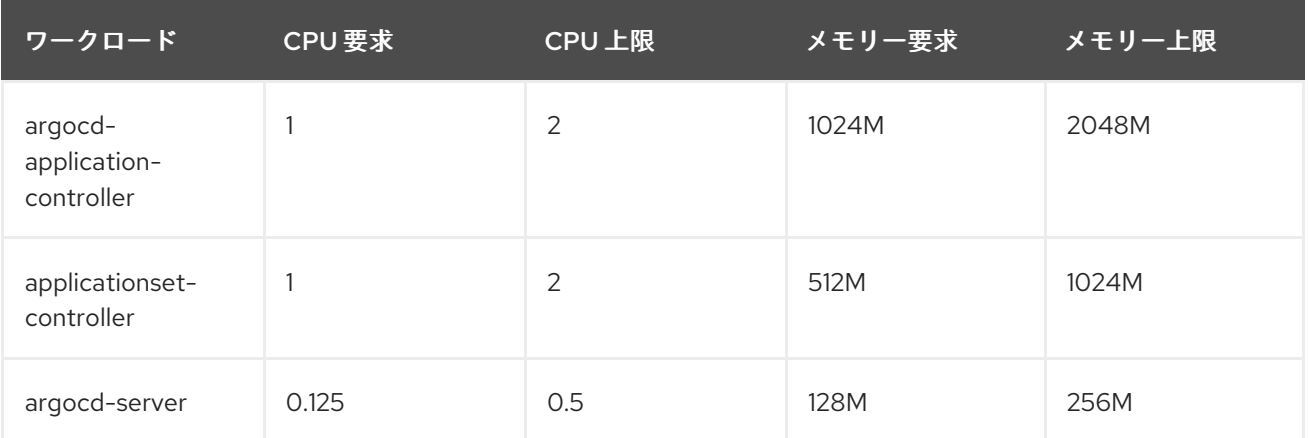

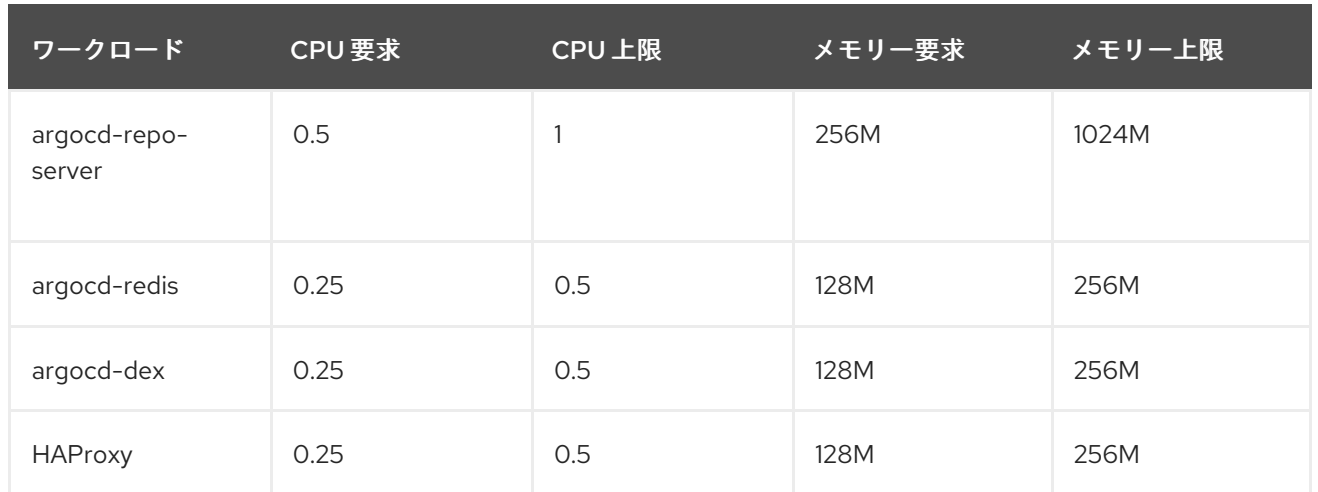

オプションで、**oc** コマンドで ArgoCD カスタムリソースを使用して、詳細を確認し、変更することも できます。

oc edit argocd <name of argo cd> -n namespace

# 5.20. RED HAT OPENSHIFT GITOPS の問題のトラブルシューティング

Red Hat OpenShift GitOps を使用する場合、パフォーマンス、監視、設定、およびその他の側面に関 連する問題に直面する場合があります。このセクションは、これらの問題を理解して解決するためのソ リューションを提供するのに役立ちます。

## 5.20.1. 問題: Argo CD とマシン設定の同期中の自動再起動

Red Hat OpenShift Container Platform では、ノードは Red Hat OpenShift Machine Config Operator (MCO) によって自動的に更新されます。Machine Config Operator (MCO) は、クラスターがそのノー ドの完全なライフサイクルを管理するために使用するカスタムリソースです。

クラスターで MCO リソースが作成または更新されると、MCO は更新を取得し、選択されたノードに 必要な変更を実行し、それらのノードの閉鎖、ドレイン、および再起動によってノードを正常に再起動 します。カーネルから kubelet まですべてを処理します。

ただし、MCO と GitOps ワークフローの間の相互作用により、主要なパフォーマンスの問題やその他 の望ましくない動作が発生する可能性があります。このセクションでは、MCO と Argo CD GitOps オーケストレーションツールをうまく連携させる方法を示します。

## 5.20.1.1. 解決策: マシン設定と Argo CD のパフォーマンスを向上させる

GitOps ワークフローの一部として Machine Config Operator を使用している場合、次のシーケンスで はパフォーマンスが最適化されない可能性があります。

- Arqo CD は、アプリケーションリソースを含む Git リポジトリーにコミットした後、自動同期 ジョブを開始します。
- 同期操作の進行中に Argo CD が新しいマシン設定または更新されたマシン設定を認識すると、 MCO はマシン設定への変更を取得し、ノードの再起動を開始して変更を適用します。
- クラスター内の再起動ノードに Argo CD アプリケーションコントローラーが含まれている場 合、アプリケーションコントローラーが終了し、アプリケーションの同期が中止されます。

MCO はノードを順番に再起動し、再起動のたびに Argo CD ワークロードを再スケジュールできるた め、同期が完了するまでに時間がかかる場合があります。これにより、MCO が同期内のマシン設定の 影響を受けるすべてのノードを再起動するまで、未定義の動作が発生します。

# 5.20.2. 関連情報

● Argo CD [とマシン設定の同期中にノードが自動再起動しないようにする](https://developers.redhat.com/articles/2021/12/20/prevent-auto-reboot-during-argo-cd-sync-machine-configs#)